# Critical Release Notice

Publication number: 297-1001-821 Publication release: Standard 04.02

## The content of this customer NTP supports the SN07 (DMS) and ISN07 (TDM) software releases.

Bookmarks used in this NTP highlight the changes between the BCS36 baseline and the current release. The bookmarks provided are color-coded to identify release-specific content changes. NTP volumes that do not contain bookmarks indicate that the BCS36 baseline remains unchanged and is valid for the current release.

#### **Bookmark Color Legend**

Black: Applies to content for the BCS36 baseline that is valid through the current release.

Purple: Applies to new or modified content for ISN07 (TDM)/SN07 (DMS) that is valid through the current release.

Attention!

Adobe® Acrobat® Reader™ 5.0 or higher is required to view bookmarks in color

## **Publication History**

#### December 2004

Standard release 04.02 for software release ISN07 (TDM)/SN07 (DMS).

Volume 7

Modified command MONTALK for CR Q00859477-01.

Volume 8

Modified command BSY for CR QQ00854765-02.

### 297-1001-821

DMS-100 Family

## **Menu Commands**

Historical Reference Manual CARD through C7TTP, Volume 2 of 10

Through BCS36 Standard 04.01 June 1999

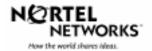

DMS-100 Family

# Menu Commands Historical Reference Manual CARD through C7TTP, Volume 2 of 10

Publication number: 297-1001-821 Product release: Through BCS36 Document release: Standard 04.01

Date: June 1999

Copyright © 1999 Nortel Networks All rights reserved.

Printed in the United States of America

**NORTEL NETWORKS CONFIDENTIAL:** The information contained in this document is the property of Nortel Networks. Except as specifically authorized in writing by Nortel Networks, the holder of this document shall keep the information contained herein confidential and shall protect same in whole or in part from disclosure and dissemination to third parties and use same for evaluation, operation, and maintenance purposes only.

Information is subject to change without notice. Nortel Networks reserves the right to make changes in design or components as progress in engineering and manufacturing may warrant.

DMS, SuperNode, MAP, NORTEL NETWORKS, NORTHERN TELECOM, and NT are trademarks of Nortel Networks.

## **Publication history**

June 1999

BCS36 Standard 04.01 Reissued to place book in historical reference.

## **Contents**

Menu descriptions 1-1 Menu cross-reference 1-11

Menu chart 1-80

| About this document                                             | vii |
|-----------------------------------------------------------------|-----|
| When to use this document vii                                   |     |
| How to identify the software in your office vii                 |     |
| How commands reference documentation is organized viii          |     |
| What are menu and nonmenu commands viii                         |     |
| How this manual is organized ix                                 |     |
| How volumes are organized ix                                    |     |
| How the command reference tables chapter is organized ix        |     |
| How the menu chapters are organized ix                          |     |
| What command convention is used x                               |     |
| How commands are represented x                                  |     |
| How the convention is used in command expansions xi             |     |
| How parameters and variables are described xiv                  |     |
| How the convention is used in command examples xv               |     |
| How other command conventions relate to reference convention xv |     |
| How to compare conventions xvi                                  |     |
| How menu command syntax is used xvii                            |     |
| What precautionary messages mean xviii                          |     |
| Commands reference tables                                       | 1-1 |

## About this document

This reference manual describes all menu commands used at a maintenance and administration position (MAP) in a Nortel Networks DMS-100 switch.

#### When to use this document

Nortel Networks software releases are referred to as batch change supplements (BCS) and are identified by a number, for example, BCS29. This document is written for DMS-100 Family offices that have BCS36 and up.

More than one version of this document may exist. The version and issue are indicated throughout the document, for example, 01.01. The first two digits increase by one each time the document content is changed to support new BCS-related developments. For example, the first release of a document is 01.01, and the next release of the document in a subsequent BCS is 02.01. The second two digits increase by one each time a document is revised and rereleased for the same BCS.

To determine which version of this document applies to the BCS in your office, check the release information in *DMS-100 Family Guide to Northern Telecom Publications*, 297-1001-001.

#### How to identify the software in your office

The Office Feature Record (D190) identifies the current BCS level and the feature packages in your switch. You can list a specific feature package or patch on the MAP (maintenance and administration position) terminal by typing

#### >PATCHER:INFORM LIST identifier

and pressing the Enter key.

where

identifier is the number of the feature package or patch ID

You can identify your current BCS level and print a list of all the feature packages and patches in your switch by performing the following steps. First, direct the terminal response to the desired printer by typing

#### >SEND printer id

and pressing the Enter key.

where

printer\_id is the number of the printer where you want to print the data

Then, print the desired information by typing

#### >PATCHER;INFORM LIST;LEAVE

and pressing the Enter key.

Finally, redirect the display back to the terminal by typing

#### >SEND PREVIOUS

and pressing the Enter key.

#### How commands reference documentation is organized

This reference manual is one of two commands reference manuals for all commands used at a MAP in a Nortel Networks DMS-100 switch. The two commands reference manuals are the following:

| Number       | Title                                                                                                    |
|--------------|----------------------------------------------------------------------------------------------------|
| 297-1001-820 | DMS-100 Nonmenu Commands Historical Reference Manual describes all nonmenu commands used at a MAP in a Nortel Networks DMS-100 switch. |
| 297-1001-821 | DMS-100 Menu Commands Historical Reference Manual describes all menu commands used at a MAP in a Nortel Networks DMS-100 switch.       |

#### What are menu and nonmenu commands

For the commands reference documents the commands used at a MAP position have been divided into two categories, menu and nonmenu:

 Menu commands are associated with a MAP display containing a numbered list or menu of commands and parameters when the level or sublevel from which the commands are entered has be accessed.
 Commands that can be executed from an accessed menu, but are not displayed, are called hidden commands. The level from which the command may be entered is referred to as its menu or menu level.

**Note 1:** Menus may not always appear when a menu level or sublevel has been accessed, such as when displays have been suppressed with the command mapci nodisp.

#### mapci nodisp. □

*Note 2:* Hidden commands may be seen when the menu level has been accessed by entering the listst command and printing the top directory.

listst⊿

print *dir*...

Nonmenu commands are not associated with a MAP display, even when the level or sublevel from which they may be entered has been accessed. The level from which a nonmenu command is entered is referred to as its directory or directory level.

*Note:* Nonmenu commands can be seen when the directory level has been accessed by entering the print command with the name of the directory.

print dir.↓

#### How this manual is organized

The organization of this manual is designed to provide rapid access to comprehensive commands information, in an easy-to-use and easy-to-understand format. The manual has a modular structure designed around chapters, which group commands according to the menu from which they are accessed. Special tables are provided to allow quick location of any command.

#### How volumes are organized

The reference manual is divided into into 10 volumes. Each volume contains a publication history section, an about this document section, and the first chapter containing the reference tables. The front cover and title page of each volume indicates the range of command levels within that volume. Since menus are in alphabetical order, the volume containing the menu one wishes to reference is easily determined. Within volumes, page numbers begin with same letter of the alphabet as the menu.

#### How the command reference tables chapter is organized

The first chapter, "Commands reference tables," includes two tables and a chart:

- menu description table-contains a list of all menus in alphabetical order and provides a brief description of each
- menu cross-reference table-lists all of the documented commands in alphabetical order and cross references them to the menu to which they pertain and the page where they are documented
- menu level and sublevel chart-illustrates the hierarchical relationship between all menu levels and sublevels

#### How the menu chapters are organized

Each chapter following the "Commands reference tables" documents one menu and all its commands. The names of the chapters are the same as the names of the menus (levels or sublevels) which they document. The chapters are organized in alphabetical order.

Each menu chapter consists of an overview section, which introduces the menu level, followed by a separate section for each command.

#### How the overview section is organized

The overview section of each chapter contains the following:

- a brief description of the menu
- instructions for accessing the menu level
- a menu commands table listing all the commands available from the menu cross-referenced to the page where they are described
- a graphic representation of the MAP menu display, including hidden commands
- a status code table for the menu level
- a common responses table, included only when all or most of the commands at a level have many of the same responses
- other tables of common information, included only when all or most of the commands at a level share the same information, such as alarms or status displays

#### How command sections are organized

Each command section consists of the following elements in the order listed:

- a brief description of the use and function of the command
- a commands expansion table
- a qualifications section describing any special characteristics, exceptions, restrictions, limitations, cautions, or warnings
- an examples table
- a responses table

#### What command convention is used

The following is the description of the commands convention used in this manual.

#### How commands are represented

The command convention is used for two distinct representations of commands. One representation includes all parameters, variables, and syntactic relationships and is called a command expansion. The other representation is of commands as they are actually entered and is called a command example.

#### How the convention is used in command expansions

A special command table is used for a command expansion. It consists of two sections. The first section is the command expansion itself in which the following characteristics are represented:

- all parameters
- all variables
- hierarchy (the order in which elements must be entered)
- syntax (specific requirements of command strings)
- truncated and abbreviated forms, when allowed
- defaults

The second section is a description of all the parameters and variables.

Command elements are represented exactly as they are to be entered in actual commands, except when italic font is used indicating the element is not entered as represented, such as for variable names and certain defaults.

Note: Italics always indicates an element that is not entered as part of a command in the form in which it is shown. It is either a variable that must be replaced with a value, a range or another element; or, it is a default condition which is not entered as part of a command.

#### How command words are presented

The actual command word is represented in lowercase, boldface, except where uppercase is required by case sensitivity. The command appears to the left of all other elements in the command expansion (parameters and variables).

| <b>b</b> pm | ı         |       |               |
|-------------|-----------|-------|---------------|
|             |           | force | Г <u>wait</u> |
| _ unit      | unit_no _ |       | _ nowait _    |

If a truncated or abbreviated form of a command is allowed, it will appear directly beneath the long form of the command.

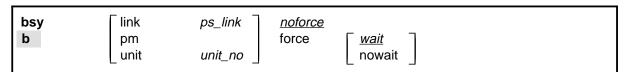

*Note:* The b command is not a true truncated form of the bsy command and is used merely for illustration.

#### How parameters are presented

Parameters are lowercase, regular type (not boldface), except where uppercase is required by command case sensitivity.

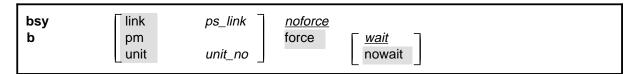

#### How variables are presented

Variable names are in italics. Italics indicates that the variable is not entered as shown, but must be replaced with some other element, such as a value, range, number, or item from a list.

The numbers, values, ranges, and lists that represent the substitutions or actual entries for variable names are not represented in the expansion of the command. These are described in detail for each variable in the description section below the expansion.

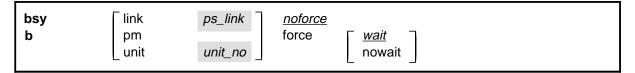

#### How hierarchy is presented

The order in which elements must be entered is represented by their order of appearance from left to right.

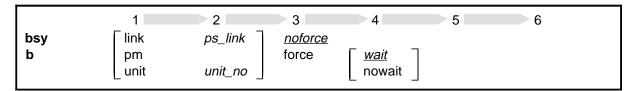

When several elements appear in the same horizontal position (that is, in a vertical list), one of them must be selected for that position, except when there is a default.

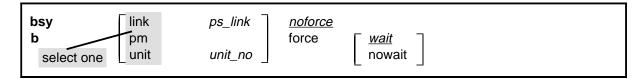

#### How long command expansions are presented

Some commands that have many parameters and variables with very long hierarchies require the expansion row to be continued. When this occurs, the horizontal lines of parameters and variables are numbered so that they can be easily followed from one row to the next. Only numbered lines that are required to make syntax clear are in subsequent expansion rows (like row 2 in the third expansion continuation of the example).

| command                | parameter  | variable parameter    | parameter<br><i>variable</i> | <i>variable</i><br>parameter | parameter<br><i>variable</i> | variable (1)<br>parameter (2) |
|------------------------|------------|-----------------------|------------------------------|------------------------------|------------------------------|-------------------------------|
| command (continued)    | (1)<br>(2) | parameter<br>variable | <i>variable</i><br>parameter | parameter<br>variable        | <i>variable</i><br>parameter | (1)<br>(2)                    |
| command<br>(continued) | (2)        | parameter             | variable                     | parameter                    |                              | (end)                         |

#### How defaults are indicated

A default parameter is underlined. If, in a vertical list, an element may be entered, but is not required, the system must act as if some element were entered. The action the system takes when an element is not entered is called a default action and is usually an action indicated by one of the elements that can be selected. Occasionally, the default action is something other than a selectable action. These nonselectable defaults are represented by the word, "default," or another word which indicates the action, and is in italics, to indicate that it cannot be entered. The default is fully described in the parameters and variables description section.

#### How relationships between groups of elements are indicated

As a general rule of relationship, whenever an element is directly followed horizontally by another element; if the first element is selected, the second element is required.

|   | link       | ps_link | <u>noforce</u> |             |
|---|------------|---------|----------------|-------------|
| b | pm<br>unit | unit_no | force          | wait nowait |

Within a command expansion, elements or groups of elements (parameters or variables) sometimes relate to elements that precede or follow them, but not all the elements that precede or follow them. To distinguish which elements relate to which, brackets surround those elements that, as a group, pertain to other elements. Only those elements that horizontally directly precede or follow the brackets are related to the elements within the

brackets. When elements are not in brackets, only individual elements that directly precede or follow other elements are related.

| bsy | link   | ps_link   | <u>noforce</u> |               |
|-----|--------|-----------|----------------|---------------|
| b   | pm<br> |           | force          | Г <u>wait</u> |
|     | _ unit | unit_no _ |                | nowait        |

#### How parameters and variables are described

The parameters and variables description contains a list of every parameter and variable that apply to the command, in alphabetical order. Each of these command elements is fully described, including replacement values and ranges for variables.

Following is an example of a command expansion table including the parameters and variables description.

| bsy command parameters and variables |                                                                                                    |  |  |  |  |  |
|--------------------------------------|----------------------------------------------------------------------------------------------------|--|--|--|--|--|
| Command                              | Parameters and variables                                                                                                    |  |  |  |  |  |
| bsy<br>b                             | link ps_link noforce pm force wait unit unit_no nowait                                                                                                    |  |  |  |  |  |
| Parameters and variables Description |                                                                                                    |  |  |  |  |  |
| force                                | This parameter overrides all other commands and states in effect on the specified units. If the whole peripheral module (PM) is to be taken out-of-service, confirmation (yes or no) is required. |  |  |  |  |  |
| link                                 | This parameter busies one of the P-side links specified by the ps_link variable.                                                                                                    |  |  |  |  |  |
| <u>noforce</u>                       | This default parameter indicates the condition when force parameter is not entered Busy will not be forced.                                                                                       |  |  |  |  |  |
| nowait                               | This parameter enables the MAP to be used for other command entries before the bsy force command action is confirmed. The nowait parameter is used only with the force parameter.                 |  |  |  |  |  |
| pm                                   | This parameter causes both units of the PM to be made busy.                                                                                                    |  |  |  |  |  |
| ps_link                              | This variable specifies which of the P-side links is to be busied. The range is 0-3.                                                                                                    |  |  |  |  |  |
| unit                                 | This parameter causes the PM unit specified by the <i>unit_no</i> variable to be made busy.                                                                                                    |  |  |  |  |  |
|                                      | -continued-                                                                                                    |  |  |  |  |  |

| Parameters and variables | Description                                                                                                    |
|--------------------------|----------------------------------------------------------------------------------------------------|
| unit_no                  | This variable specifies which unit of the PM is to be busied. The range is 0-1.                                                                                                    |
| <u>wait</u>              | This default parameter indicates the default condition when no parameter is entered. The user must wait until the bsy force command action is confirmed bef additional commands can be entered at the MAP. |

#### How the convention is used in command examples

Command examples use the same convention as a command expansion, except that all command elements are boldface. Commands can be entered exactly as they appear in examples except when an example does not use an actual variable entry, but a variable name shown in italics.

The following may be entered as shown.

#### bsy link 2↓

The variable *ps\_link* must be replaced by an actual value before it can be entered.

bsy link *ps link*. □

#### How other command conventions relate to reference convention

The command convention used in this reference document is different from conventions used in some older Nortel Networks documents and from command information at a MAP terminal. This difference is intentional. The convention in this document is used to simplify explanations of command syntax and to eliminate possible confusion. For example, when the command information provided in a MAP help screen is unclear, reference to that command represented in a different convention, such as in this reference manual, should eliminate the ambiguity, whereas the same or a similar convention would merely repeat the confusion.

#### How to compare conventions

To take advantage of the benefits of the convention in this book, a comparison of the convention used in this document with the most common convention used in MAP help screens is provided in Table 1.

| Table 1xxx<br>Command conventions comparison |                                                                   |                                                                                                    |  |  |  |  |  |
|----------------------------------------------|-------------------------------------------------------------------|----------------------------------------------------------------------------------------------------|--|--|--|--|--|
| Element                                      | Commands reference manual                                         | MAP screen                                                                                                    |  |  |  |  |  |
| Commands                                     | lowercase or case sensitive specific: bsy                         | uppercase:<br>BSY                                                                                                    |  |  |  |  |  |
| Truncated commands or abbreviations.         | shown directly below long form:  bsy  b                           | Abbreviated form all uppercase, rest of command lowercase:  Bsy                                                                                                    |  |  |  |  |  |
| Parameters                                   | lowercase or case sensitive specific: link                        | uppercase:<br>LINK                                                                                                    |  |  |  |  |  |
| Variables                                    | italic, lowercase:  ps_link                                       | in angled brackets:                                                                                                    |  |  |  |  |  |
| Hierarchy                                    | horizontal order, left to right: I pdtc <i>pm_numbers circuit</i> | top to bottom: {L <pdtc> {PDTC}  <pm_numbers> {0 TO 255}  [<circuit> {0 to 16}]</circuit></pm_numbers></pdtc>                                                                              |  |  |  |  |  |
| Defaults                                     | underlined: <u>wait</u> nowait                                    | no specific method established, but "optional" elements (meaning they do not have to be entered, implying defaults), are represented by square brackets:  [ <circuit> {0 to 16}]</circuit> |  |  |  |  |  |
| Selectable<br>elements                       | a vertical list:<br>link<br>pm<br>unit                            | <pre>curly braces, separated by vertical bars:     {link   pm   unit} or vertical list, separated by commas:     {link,         pm,         unit}</pre>                                    |  |  |  |  |  |
| Variable replacement values                  | defined under parameters and variables description                | curly braces:<br>{0 to 16}                                                                                                    |  |  |  |  |  |

#### How menu command syntax is used

In the graphic representation of the MAP menu display, all commands, except hidden commands are numbered.

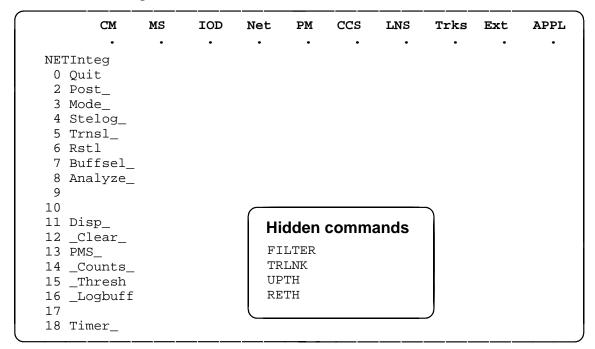

Numbered commands may be entered using their associated number rather than the actual command. For example, the guit command is usually the first command in a menu, that is, number 0, and may be entered in either of the following ways:

```
quit↓
0...
```

The numbered list of commands frequently contains parameters as well as commands. Commands and parameters can be distinguished by the underscores that follow commands or precede parameters as follows:

```
Tst
              a command that requires a parameter
_CPU
              a parameter
_Card_
              a parameter that requires another parameter
              a command not requiring a parameter or variable
DpSync
              a command that accepts a parameter or variable but
Quit
              does not require one
```

Parameters appearing in the numbered list of commands may also be entered using their associated number rather than the actual parameter. A parameter cannot be entered by number unless the command has also been entered by

number. It is not necessary to enter the parameter by number even if the command is entered by number.

One very important difference in the way commands and parameters are entered using their number rather than the actual commands and parameters is that no space is allowed between numbers but one is required between actual commands and parameters.

For an example of the proper syntax for entering commands using or not using numbers, assume that Tst\_ is number 6 and that \_Card\_ is number 10 in the numbered list, then any of the following represents a valid entry for testing card 5 in unit 2:

- 6105 2.
- 6card 5 2. □
- 6 card 5 2. □
- tst card 5 2.

#### What precautionary messages mean

Danger, warning, and caution messages in this document indicate potential risks. These messages and their meanings are listed in the following chart.

| Message | Significance                                       |
|---------|----------------------------------------------------|
| DANGER  | Possibility of personal injury                     |
| WARNING | Possibility of equipment damage                    |
| CAUTION | Possibility of service interruption or degradation |

Examples of the precautionary messages follow.

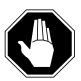

#### DANGER Risk of electrocution

The inverter contains high voltage lines. Do not open the front panel of the inverter unless fuses F1, F2, and F3 have been removed first. Until these fuses are removed, the high voltage lines inside the inverter are active, and you risk being electrocuted.

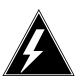

#### **WARNING**

#### Damage to backplane connector pins

Use light thumb pressure to align the card with the connectors. Next, use the levers to seat the card into the connectors. Failure to align the card first may result in bending of the backplane connector pins.

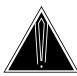

#### **CAUTION** Loss of service

Subscriber service will be lost if you accidentally remove a card from the active unit of the peripheral module (PM). Before continuing, confirm that you are removing the card from the inactive unit of the PM.

## **Commands reference tables**

To assist the user in locating a command description, two commands reference tables are provided in this chapter, the menu description table and the menu cross reference table.

In addition to the tables, a menu chart is provided. The menu chart provides a quick overview of the entire menu structure. The relationships between menus and and sub-menus, sometimes called systems and sub-systems, are illustrated by means of this chart.

#### **Menu descriptions**

The menu description table provides a brief description of every menu documented in this manual.

| Menu description table |                                                                                                    |  |
|------------------------|----------------------------------------------------------------------------------------------------|--|
| Menu                   | Description                                                                                                    |  |
| ACTIVITY               | Use to provide an on-screen display of minute-by-minute indications of the performance status of the switch.                |  |
| ALT                    | Use to perform automatic line testing (ALT) tests on subscriber lines without manual intervention by maintenance personnel. |  |
| ALTBAL                 | Use to perform on-hook balance network tests (BAL) on the ALT.                                                              |  |
| ALTCKTST               | Use to perform keyset line circuit tests (CKTST) on the ALT.                                                                |  |
| ALTDIAG                | Use to perform the extended diagnostic test (DIAG) on the ALT.                                                              |  |
| ALTLIT                 | Use to perform line insulation tests (LIT) on the ALT.                                                                      |  |
| ALTSDIAG               | Use to perform the short diagnostic tests (SDIAG) on the ALT.                                                               |  |
| -continued-            |                                                                                                    |  |

| Menu description table (continued) |                                                                                                    |  |
|------------------------------------|----------------------------------------------------------------------------------------------------|--|
| Menu                               | Description                                                                                                    |  |
| AOSSSEL                            | Use to analyze calls that originate on Auxiliary Operator Services System (AOSS), Traffic Operator Position System (TOPS), Super Centralized Automatic Message Accounting (SCAMA), or Intertoll (IT) incoming trunks and require AOSS operator assistance. |  |
| APUX                               | Use to perform maintenance for an application processing unit with UNIX (APUX).                                                                                                    |  |
| ATT                                | Use to monitor and control automatic trunk testing (ATT).                                                                                                    |  |
| AUTOCTRL                           | Use to list, apply, remove, disable, or enable automatic network management (NWM) controls.                                                                                                    |  |
| BERP                               | Use to set up bit error rate performance (BERP) tests and to perform bit error rate tests (BERT).                                                                                                    |  |
| BERT                               | Use to measure the overall performance of the hardware components which form the enhanced network (ENET) switching matrix by querying information, defining parameters, and performing functions for a BERT.                                               |  |
| CARD                               | Use to query information and perform maintenance actions on cards.                                                                                                    |  |
| CARD                               | Use to maintain the enhanced network (ENET) on a card basis arranged by slot.                                                                                                    |  |
| CARRIER                            | Use to monitor and maintain the trunks that are associated with carriers.                                                                                                    |  |
| CCIS6                              | Use to monitor and maintain the Common Channel Interoffice Signaling No. 6 (CCIS6) subsystem.                                                                                                    |  |
| ccs                                | Use to monitor and maintain the Common Channel Signaling (CCS) system and access the CCS subsystem displays.                                                                                                    |  |
| CCS7                               | Use to test and maintain Common Channel Signaling No. 7 (CCS7) trunks.                                                                                                    |  |
| CHAIN                              | Use to perform maintenance actions and display status information on the cards of the specified chain.                                                                                                    |  |
| СГОСК                              | Use to test and maintain the message controller clock.                                                                                                    |  |
| CLOCK                              | Use to control the message switch (MS) clocks and synchronize them to a clock source extracted from incoming digital trunks, an external direct clock source, or internal clock.                                                                           |  |
| СМ                                 | Use to access commands that control and display the status of the paired central processing units (CPU) that comprise the computing module (CM).                                                                                                    |  |
| -continued-                        |                                                                                                    |  |

| Menu description table (continued) |                                                                                                    |  |
|------------------------------------|----------------------------------------------------------------------------------------------------|--|
| Menu                               | Description                                                                                                    |  |
| CMMNT                              | Use to query specific information about the performance and the available memory of the computing module (CM) and to control the load image and CM maintenance (CMMnt) level alarms.                                                                                             |  |
| CODECTRL                           | Use to list, apply, or remove code controls on specified code types.                                                                                                    |  |
| CONS                               | Use to access commands that test or change the status of a device controller (DC) and the console connected to it.                                                                                                    |  |
| CPSTATUS                           | Use to access the CPSTATUS tool to measure all CPU occupancies, measure of additional CPU time available for call processing work, and to indicate overload and switch performance with respect to the switch's engineering                                                      |  |
| C6TTP                              | Use to monitor and maintain CCIS6 trunks.                                                                                                    |  |
| C7BERT                             | Use to evaluate the performance of a CCS7 signaling link before putting it into service or during fault isolation activities. A C7BERT test repeatedly transmits a 2047-bit pseudorandom pattern and subsequently checks the pattern to verify that no bit errors have occurred. |  |
| C7LKSET                            | Use to query and change the status of the links within a selected linkset.                                                                                                    |  |
| C7MSUVER                           | Use to build message signaling units (MSUs), subject them to the screening rules of the CCS7 link interface unit 7 (LIU7), and display the results of screening rules that were encountered.                                                                                     |  |
| C7RTESET                           | Use to display information about or change the state of a routeset.                                                                                                    |  |
| С7ТТР                              | Use to test and maintain CCS7 trunks.                                                                                                    |  |
| DCAP                               | Use to obtain status information for applications and links on the data communications applications (DCAP).                                                                                                    |  |
| DCH                                | Use to interact with the D-channel handler (DCH) maintenance subsystem.                                                                                                    |  |
| DCTLTP                             | Use to access the data call tester (DCT) menu commands from the LTP level.                                                                                                    |  |
| DCTTTP                             | Use to access the data call tester (DCT) menu commands from the TTP level.                                                                                                    |  |
| DDU                                | Use to test and change the status of the disk drive units (DDU).                                                                                                    |  |
| -continued-                        |                                                                                                    |  |

| Menu description table (continued) |                                                                                                    |  |
|------------------------------------|----------------------------------------------------------------------------------------------------|--|
| Menu                               | Description                                                                                                    |  |
| DEVICES (CFI)                      | Use to obtain information about and perform maintenance functions on a channel frame interface (CFI).                                                                             |  |
| DELAYS (LGC)                       | Use to obtain information on call processing delays.                                                                                                    |  |
| DELAYS (RCC)                       | Use to obtain information on call processing delays.                                                                                                    |  |
| DEVICES (FP)                       | Use to display status indicators of the file processor (FP) and to execute commands which produce these displays.                                                                 |  |
| DEVICES (LMX)                      | Use to obtain information about and perform maintenance functions on a channel frame interface (LMX).                                                                             |  |
| DEVICES (NIU)                      | Use to display information about link interface unit (LIU) components connected to the network interface unit (NIU).                                                              |  |
| DEVICES (PSP)                      | Use to obtain information about and perform maintenance functions on a programmable signal processor (PSP).                                                                       |  |
| DIRP                               | Use to access the commands used to control the files and recording volumes of the device independent recording package (DIRP).                                                    |  |
| DISPLAY                            | Use to monitor, maintain, and display information about the trunks that are associated with carriers.                                                                             |  |
| DLC                                | Use to test and change the status of the data link controller (DLC).                                                                                                    |  |
| DPNSS                              | Use to enter the Digital Private Network Signaling System (DPNSS) system and query and change the status of the links within a selected linkset.                                  |  |
| DRAM                               | Use to access and perform maintenance on a DRAM module.                                                                                                    |  |
| DRM                                | Use to perform control and review functions for a distributed recording manager (DRM).                                                                                            |  |
| DTC                                | Use to perform maintenance functions for a digital trunk controller (DTC).                                                                                                    |  |
| DTCI                               | Use to maintain an digital trunk controller integrated digital network services (ISDN) (DTCI).                                                                                    |  |
| ENET                               | Use to access all other levels of the ENET system. The ENET level expands the top level alarm and allows the craftsperson to decide where to go next in order to correct a fault. |  |
| EXND                               | Use to access and perform maintenance functions for an external node (EXND).                                                                                                    |  |
| -continued-                        |                                                                                                    |  |

| Menu description table (continued) |                                                                                                    |  |
|------------------------------------|----------------------------------------------------------------------------------------------------|--|
| Menu                               | Description                                                                                                    |  |
| FBUS                               | Use to perform maintenance on a frame transport bus (FBUS).                                                                                                    |  |
| FMT                                | Use to monitor and maintain the fiber multiplex terminals (FMT). Maintenance actions are performed on posted FMTs. When posting an FMT using the post command, the FMT sublevel is accessed, from which maintenance actions are conducted.                 |  |
| FP                                 | Use to maintain and administer a file processor (FP).                                                                                                    |  |
| FRIU                               | Use to perform maintenance activities on the frame relay I/F unit (FRIU).                                                                                                    |  |
| GRPCTRL                            | Use to list, apply, or remove group controls on selected trunk groups.                                                                                                    |  |
| IBNCON                             | Use to maintain and monitor Integrated Business Network (IBN) attendant consoles.                                                                                                    |  |
| ICRM                               | Use to perform maintenance functions on an integrated cellular remote module (ICRM).                                                                                                    |  |
| IDT                                | Use to perform maintenance functions on an intelligent digital transmission (IDT) device.                                                                                                    |  |
| INTCCTRL                           | Use to list, apply, and remove code controls for the DMS-200/300 and DMS-300 switches.                                                                                                    |  |
| INTEG                              | Use to analyze errors which occur along the speech links between the PM and the ENET.                                                                                                    |  |
| IOC                                | Use to access commands that change or monitor the status of disk controller (DC) cards and the devices attached to them.                                                                                                    |  |
| IOD                                | Use to access commands to change or monitor the status of the input/output devices (IOD).                                                                                                    |  |
| IPML                               | Use to access the IPML maintenance menu.                                                                                                    |  |
| IRLINK                             | Use to perform maintenance on the dual remote cluster controller (DRCC). The IRLINK level is accessed from the RCC level using the irlink command. Although the menu always shows the irlink command, it only affects a posted RCC that is part of a DRCC. |  |
| ISG                                | Use to maintain ISDN service groups (ISG) which are defined for a specific LGC or LTC. In addition, hardware independent access to the associated channels is available.                                                                                   |  |
|                                    | -continued-                                                                                                    |  |

| Menu description table (continued) |                                                                                                    |  |
|------------------------------------|----------------------------------------------------------------------------------------------------|--|
| Menu                               | Description                                                                                                    |  |
| ISGACT                             | Use to access the ISGACT tool to analyze the real time use of the signaling processor (SP), the master processor (MP), and the ISDN signaling processor (ISP).       |  |
| ISP                                | Use to make measurements and report information on channels of the ISDN signalling processor (ISP).                                                                  |  |
| LAYER                              | Use to check the status of selected layers and bands.                                                                                                    |  |
| LCM                                | Use to perform maintenance functions on a loop concentrating module (LCM).                                                                                           |  |
| LCME                               | Use to monitor and maintain an enhanced line concentrating module (LCME).                                                                                            |  |
| LCMI                               | Use to monitor and maintain an ISDN line concentrating module (LCMI).                                                                                                |  |
| LCOM                               | Use to perform maintenance functions for an link interface unit (LIU) communication (LCOM) PM type.                                                                  |  |
| LGC                                | Use to perform maintenance functions for a line group controller (LGC)                                                                                               |  |
| LGCI                               | Use to maintain an LGC equipped to provide integrated services digital network (ISDN) services.                                                                      |  |
| LIM                                | Use to perform maintenance functions on a link interface module (LIM).                                                                                               |  |
| LINESEL                            | Use to select the classification of lines to be presented for service analysis (SA).                                                                                 |  |
| LINKSET                            | Use to query and change the status of a selected linkset.                                                                                                    |  |
| LIU7                               | Use to perform maintenance activities on the link interface unit 7 (LIU7).                                                                                           |  |
| LNS                                | Use to access subscriber line tests and associated maintenance actions through the LNS subsystems.                                                                   |  |
| LNSTRBL                            | Use to maintain lines that are experiencing call processing trouble.                                                                                                 |  |
| LTC                                | Use to perform maintenance functions for a line trunk controller (LTC).                                                                                              |  |
| LTP                                | Use to perform manual tests on the subscriber lines.                                                                                                    |  |
| LTPDATA                            | Use to maintain control position data, posted set information, system status updates, and perform additional maintenance action on the line in the control position. |  |
| LTPISDN                            | Use to monitor and maintain Integrated Services Digital Network (ISDN) lines.                                                                                        |  |
|                                    | -continued-                                                                                                    |  |

| Menu description table (continued) |                                                                                                    |  |
|------------------------------------|----------------------------------------------------------------------------------------------------|--|
| Menu                               | Description                                                                                                    |  |
| LTPLTA                             | Use to enter the line test position test access commands level.                                                                                                    |  |
| LTPMAN                             | Use to enter the line test position of the manual test commands level.                                                                                                    |  |
| MANUAL                             | Use to monitor and maintain trunks.                                                                                                    |  |
| MATRIX                             | Use to access maintenance and diagnostic facilities for the switching matrix of the 128K ENET.                                                                                                    |  |
| мс                                 | Use to test and control the message controllers (MC).                                                                                                    |  |
| MEMORY                             | Use to manipulate the contents of the memory cards.                                                                                                    |  |
| MONITOR                            | Use to monitor call processing busy connections: listening, talking, or both.                                                                                                    |  |
| MP                                 | Use to perform maintenance on multipurpose positions (MPs) on TOPS position controllers (TPC) which subtend a TOPS Message Switch (TMS). The MP MAP level is accessed from the TPC level of the MAP. |  |
| MPC                                | Use to access the commands that test and query the card and link status of a specific multi-protocol controller (MPC).                                                                               |  |
| MS                                 | Use to access commands to query information and perform maintenance procedures on the MS and MS shelves.                                                                                             |  |
| MSB6                               | Use to maintain the message switch and buffer (MSB) handling Common Channel Interoffice Signaling No. 6 (CCIS6) and the CCITT No. 6 Signaling (CCITT6).                                              |  |
| MSB7                               | Use to maintain the message switch and buffer (MSB) handling Common Channel Interoffice Signaling No. 7 (CCIS7) and the CCITT Signaling System No. 7 (CCITT7).                                       |  |
| MTD                                | Use to test or change the status of specified magnetic tape drives (MTD).                                                                                                    |  |
| мтм                                | Use to perform maintenance for a maintenance trunk module (MTM).                                                                                                    |  |
| NET                                | Use to perform network maintenance and to access other network maintenance MAP levels.                                                                                                    |  |
| NETINTEG                           | Use to access the analysis feature which identifies errors on speech links between PMs and the Network.                                                                                              |  |
| NETJCTRS                           | Use to display the status of the junctors in both planes of the specified network and perform maintenance functions for junctors.                                                                    |  |
| -continued-                        |                                                                                                    |  |

| Menu description table (continued) |                                                                                                    |  |
|------------------------------------|----------------------------------------------------------------------------------------------------|--|
| Menu                               | Description                                                                                                    |  |
| NETLINKS                           | Use to display the status of the links in both planes of the specified network and perform maintenance functions for links.                                                 |  |
| NETPATH                            | Use to test faulty paths, store test information for each path tested, and display this information.                                                                        |  |
| NETXPTS                            | Use to access and perform maintenance functions on the crosspoint (XPT) cards in both planes of a network module (NM).                                                      |  |
| NIU                                | Use to perform maintenance activities on the network interface unit (NIU).                                                                                                  |  |
| NOP                                | Use to monitor and maintain communications between a DMS and a network operations system (NOS).                                                                             |  |
| NWM                                | Use to access network management (NWM) control levels, to display the status of automatic and manual controls, and to change the switch operating mode.                     |  |
| OAU                                | Use to perform maintenance functions for an office alarm unit (OAU).                                                                                                    |  |
| OFCINTEG                           | Use to access the bit error rate performance (BERP) and wideband error rate test (WBERT) sublevels.                                                                         |  |
| OPMPES                             | Use to remotely control battery string switching, identify the alarm and state conditions of the OPMPES, identify the shelves and bay, and give the circuit location.       |  |
| PERFORM                            | Use to display information about the processors of a posted PM of node type LGC, LTC, DTC, or RCC.                                                                          |  |
| PLANE                              | Use to maintain and administer a file processor (FP).                                                                                                    |  |
| РМ                                 | Use to access the PM maintenance system.                                                                                                    |  |
| PMACT                              | Use to access the PMACT tool which is used to analyze the real-time use of the signaling processor (SP), the master processor (MP), and the ISDN signaling processor (ISP). |  |
| PMC                                | Use to control the peripheral message controllers (PMC) and their individual ports.                                                                                         |  |
| PORT                               | Use to control individual ports of the MC.                                                                                                    |  |
| POST                               | Use to monitor and maintain the trunks that are associated with carriers.                                                                                                   |  |
| POSTDEV                            | Use to maintain and administer the posted file processor (FP) devices.                                                                                                    |  |
| PRADCH                             | Use to maintain DTCI B-channels and D-channels.                                                                                                    |  |
| -continued-                        |                                                                                                    |  |

| Menu description table (continued) |                                                                                                    |  |
|------------------------------------|----------------------------------------------------------------------------------------------------|--|
| Menu                               | Description                                                                                                    |  |
| PVC                                | Use to query and change the status of the logical communication links between a signaling transfer point (STP) and the signaling engineering and administration system (SEAS).                                        |  |
| RCC                                | Use to maintain a remote cluster controller (RCC).                                                                                                    |  |
| RCCI                               | Use to maintain the integrated services digital network (ISDN) RCC (RCCI).                                                                                                    |  |
| RTECTRL                            | Use to list, apply, or remove controls on specified reroutes.                                                                                                    |  |
| SA                                 | Use to perform service analysis (SA) on selected types of calls.                                                                                                    |  |
| SAEDIT                             | Use to edit service analysis (SA).                                                                                                    |  |
| SASELECT                           | Use to select the classification of calls to be presented for service analysis (SA). Also use the commands available from the the SASelect level to control the monitor and the traffic offices included in analysis. |  |
| SBS                                | Use to activate, deactivate or set backup for the billing server.                                                                                                    |  |
| SBSCOMM                            | Use to access the SBS level.                                                                                                    |  |
| SBSSEL                             | Use to perform S/DMS (or Formatter/Storage Agent [FSA]) (SBS) reporting and controling functions.                                                                                                    |  |
| SBSSTAT                            | Use to display information about billing server data streams.                                                                                                    |  |
| SBSTRM                             | Use to display information about billing server streams.                                                                                                    |  |
| SCCPLOC                            | Use to query or change the state of one or more signaling connection control part (SCCP) local subsystems.                                                                                                    |  |
| SCCPRPC                            | Use to query or change the state of a signaling connection control part (SCCP) remote point code.                                                                                                    |  |
| SCCPRSS                            | Use to query or change the state of one or more signaling connection control part (SCCP) remote subsystems.                                                                                                    |  |
| SCP                                | Use to post SCP services, display alarm information about SCP alarms, list datafilled SCP services, and access the SCPLoc level.                                                                                      |  |
| SCPLOC                             | Use to diagnose system faults and to carry out maintenance operations and corrective actions.                                                                                                    |  |
| SEAS                               | Use to query, test, and change the operating state of the signaling engineering and administration system (SEAS). This level also has access to the PVC (permanent virtual circuits) level of maintenance.            |  |
|                                    | -continued-                                                                                                    |  |

| Menu description table (continued) |                                                                                                    |  |
|------------------------------------|----------------------------------------------------------------------------------------------------|--|
| Menu                               | Description                                                                                                    |  |
| SHELF                              | Use to maintain the enhanced network (ENET) as a collection of cards and to perform maintenance actions on the functions of a slot as a single entity.                                              |  |
| SHELF                              | Use to access commands to query information and perform maintenance on the message switch (MS) shelves.                                                                                             |  |
| SLM                                | Use to access maintenance functions for the specified SLM.                                                                                                    |  |
| SMS                                | Use to perform maintenance for a Subscriber Carrier Module-100S (SMS).                                                                                                    |  |
| SMU                                | Use to perform maintenance for a Subscriber Carrier Module-100 Urban (SMU).                                                                                                    |  |
| SPM                                | Use to perform maintenance for a service peripheral module (SPM).                                                                                                    |  |
| SRUPES                             | Use to remotely control battery string switching, identify the alarm and state conditions of the SRUPES, to identify the shelves and bay, and give the circuit location.                            |  |
| STAT TKGRP                         | Use to monitor and maintain trunk groups.                                                                                                    |  |
| STAT TRKS                          | Use to monitor and maintain individual trunks.                                                                                                    |  |
| STC                                | Use to maintain signal terminal controllers (STC) attached to message switch and buffers (MSB).                                                                                                    |  |
| SYSTEM                             | Use to maintain the enhanced network (ENET) processing complexes.                                                                                                    |  |
| TMS                                | Use to maintain a TOPS message switch.                                                                                                    |  |
| TPC                                | Use to access the Traffic Operator Position Controller (TPC). Feature package NTXA83AA is required for this level to be operational.                                                                |  |
| TRKCONV                            | Use to monitor and maintain trunks.                                                                                                    |  |
| TRKS                               | Use to access the sublevels of trunk maintenance.                                                                                                    |  |
| TRKSTRBL                           | Use to provide trunk maintenance through thresholding and alarm generation, and buffering of trunk trouble information. This level is used only for identifying troubled trunks and their problems. |  |
| TSTEQUIP                           | Use to display and post stand-alone test equipment.                                                                                                    |  |
| ТТР                                | Use to monitor and maintain trunk status and access the trunk maintenance sublevels.                                                                                                    |  |
| XFER                               | Use to transfer data and to perform maintenance on the data transfer system.                                                                                                    |  |
|                                    | -continued-                                                                                                    |  |

| Menu description table (continued) |                                                                                      |  |  |
|------------------------------------|--------------------------------------------------------------------------------------|--|--|
| Menu                               | Description                                                                          |  |  |
| XLIU                               | Use to perform maintenance activities on the x.25/x.75 link I/F unit.                |  |  |
| X75TTP                             | Use to monitor and maintain trunk status and access the trunk maintenance sublevels. |  |  |
| -end-                              |                                                                                      |  |  |

#### Menu cross-reference

The menu cross-reference table provides a complete alphabetic list of every command and indicates its associated menu and the number of the page in this manual where that command is described.

| Command/menu cross reference table |               |       |  |
|------------------------------------|---------------|-------|--|
| Command                            | Menu          | Page  |  |
| abortx                             | XFER          | X-57  |  |
| abtk                               | CARD          | C-7   |  |
| abtk                               | СМ            | C-527 |  |
| abtk                               | DCH           | D-67  |  |
| abtk                               | DEVICES (CFI) | D-367 |  |
| abtk                               | DEVICES (FP)  | D-419 |  |
| abtk                               | DEVICES (LMX) | D-469 |  |
| abtk                               | DEVICES (PSP) | D-523 |  |
| abtk                               | DTC           | D-823 |  |
| abtk                               | DTCI          | D-967 |  |
| abtk                               | FP            | F-57  |  |
| abtk                               | ICRM          | I-65  |  |
| abtk                               | LGC           | L-269 |  |
| abtk                               | LGCI          | L-413 |  |
| abtk                               | LTC           | L-741 |  |
| abtk                               | MATRIX        | M-67  |  |
| abtk                               | MSB6          | M-535 |  |
| abtk                               | MSB7          | M-643 |  |
| -continued-                        |               |       |  |

| Command/menu cross reference table (continued) |         |        |  |
|------------------------------------------------|---------|--------|--|
| Command                                        | Menu    | Page   |  |
| abtk                                           | OPMPES  | O-43   |  |
| abtk                                           | RCC     | R-5    |  |
| abtk                                           | RCCI    | R-147  |  |
| abtk                                           | SHELF   | S-565  |  |
| abtk                                           | SMS     | S-703  |  |
| abtk                                           | SMU     | S-845  |  |
| abtk                                           | SRUPES  | S-1015 |  |
| abtk                                           | SYSTEM  | S-1157 |  |
| abtk                                           | TMS     | T-5    |  |
| abtkmcr                                        | PLANE   | P-23   |  |
| abtdly                                         | C7LKSET | C-829  |  |
| ack                                            | SA      | S-5    |  |
| act                                            | C7LKSET | C-831  |  |
| act                                            | LINKSET | L-619  |  |
| act                                            | SBS     | S-57   |  |
| actfsa                                         | SBSSEL  | S-85   |  |
| actlap                                         | DPNSS   | D-669  |  |
| addcos                                         | LineSel | L-583  |  |
| addcust                                        | LineSel | L-585  |  |
| adddwr                                         | LineSel | L-587  |  |
| addofc                                         | LineSel | L-589  |  |
| addsite                                        | LineSel | L-591  |  |
| adjust                                         | Clock   | C-445  |  |
| alarm                                          | CMMnt   | C-609  |  |
| alarm                                          | ENET    | E-47   |  |
| align                                          | Memory  | M-205  |  |
| alloc                                          | DDU     | D-295  |  |
| almstat                                        | LTP     | L-889  |  |
| alm                                            | LTPISDN | L-1241 |  |
| -continued-                                    |         |        |  |

| Command/menu cross reference table (continued) |           |        |
|------------------------------------------------|-----------|--------|
| Command                                        | Menu      | Page   |
| alt                                            | LNS       | L-681  |
| altinfo                                        | ALT       | A-23   |
| altpath                                        | NETPATH   | N-163  |
| alttest                                        | CARD      | C-11   |
| alttest                                        | NETPATH   | N-167  |
| alttype                                        | NETPATH   | N-171  |
| analyze                                        | INTEG     | I-197  |
| analyze                                        | NET INTEG | N-61   |
| ans                                            | SA        | S-7    |
| aosssel                                        | SASelect  | S-143  |
| apply                                          | AUTOCTRL  | A-347  |
| apply                                          | CODECTRL  | C-665  |
| apply                                          | GRPCTRL   | G-5    |
| apply                                          | INTCCTRL  | I-177  |
| apply                                          | RTECTRL   | R-269  |
| att                                            | TRKS      | T-225  |
| attcon                                         | LineSel   | L-593  |
| attcon                                         | SASelect  | S-145  |
| audit                                          | DIRP      | D-569  |
| audit                                          | DRM       | D-735  |
| audit                                          | INTEG     | I-203  |
| audit                                          | OPMPES    | O-45   |
| audit                                          | SRUPES    | S-1017 |
| auditlink                                      | DPNSS     | D-671  |
| autocnv                                        | TRKCONV   | T-131  |
| autoctrl                                       | NWM       | N-341  |
| autold                                         | CMMnt     | C-617  |
| bal                                            | ALT       | A-29   |
| bal                                            | LTPMAN    | L-1489 |
| -continued-                                    |           |        |

| Command/menu cross reference table (continued) |               |        |
|------------------------------------------------|---------------|--------|
| Command                                        | Menu          | Page   |
| balnet                                         | LTPLTA        | L-1391 |
| bchcon                                         | LTPISDN       | L-1243 |
| bert                                           | DATA          | D-3    |
| bert                                           | ENET          | E-51   |
| bert                                           | LTPDATA       | L-1067 |
| bert(isdn)                                     | LTPDATA       | L-1091 |
| berttime                                       | DATA          | D-13   |
| berttime                                       | LTPDATA       | L-1099 |
| bpvo                                           | LTPDATA       | L-1103 |
| bsy                                            | APUX          | A-367  |
| bsy                                            | Card          | C-91   |
| bsy                                            | CARD          | C-15   |
| bsy                                            | Chain         | C-299  |
| bsy                                            | CONS          | C-691  |
| bsy                                            | C6TTP         | C-721  |
| bsy                                            | C7LKSET       | C-847  |
| bsy                                            | C7RTESET      | C-989  |
| bsy                                            | C7TTP         | C-1015 |
| bsy                                            | DATA          | D-17   |
| bsy                                            | DCH           | D-69   |
| bsy                                            | DDU           | D-299  |
| bsy                                            | DEVICES (CFI) | D-371  |
| bsy                                            | DEVICES (FP)  | D-421  |
| bsy                                            | DEVICES (LMX) | D-473  |
| bsy                                            | DEVICES (PSP) | D-527  |
| bsy                                            | DPNSS         | D-673  |
| bsy                                            | DRAM          | D-699  |
| bsy                                            | DTC           | D-825  |
| bsy                                            | DTCI          | D-969  |
| -с                                             | ontinued-     |        |

| Command/menu cross reference table (continued) |         |       |
|------------------------------------------------|---------|-------|
| Command                                        | Menu    | Page  |
| bsy                                            | EIU     | E-3   |
| bsy                                            | ESA     | E-119 |
| bsy                                            | ESTU    | E-159 |
| bsy                                            | EXND    | E-187 |
| bsy                                            | FBUS    | F-5   |
| bsy                                            | FP      | F-59  |
| bsy                                            | FRIU    | F-101 |
| bsy                                            | IBNCON  | I-7   |
| bsy                                            | ICRM    | I-67  |
| bsy                                            | IDT     | I-135 |
| bsy                                            | IOC     | I-241 |
| bsy                                            | IPML    | I-323 |
| bsy                                            | IRLINK  | I-349 |
| bsy                                            | ISG     | I-365 |
| bsy                                            | LAYER   | L-5   |
| bsy                                            | LCM     | L-31  |
| bsy                                            | LCME    | L-109 |
| bsy                                            | LCMI    | L-169 |
| bsy                                            | LCOM    | L-225 |
| bsy                                            | LGC     | L-271 |
| bsy                                            | LGCI    | L-415 |
| bsy                                            | LIM     | L-537 |
| bsy                                            | LINKSET | L-623 |
| bsy                                            | LIU7    | L-641 |
| bsy                                            | LTC     | L-743 |
| bsy                                            | LTP     | L-901 |
| bsy(isdn)                                      | LTP     | L-907 |
| bsy                                            | MANUAL  | M-3   |
| bsy                                            | MATRIX  | M-71  |
| -continued-                                    |         |       |

| Command/menu cross reference table (continued) |            |       |
|------------------------------------------------|------------|-------|
| Command                                        | Menu       | Page  |
| bsy                                            | MC         | M-137 |
| bsy                                            | MONITOR    | M-279 |
| bsy                                            | MP         | M-345 |
| bsy                                            | MPC        | M-385 |
| bsy                                            | MS         | M-441 |
| bsy                                            | MSB6       | M-537 |
| bsy                                            | MSB7       | M-645 |
| bsy                                            | MTD        | M-753 |
| bsy                                            | MTM        | M-781 |
| bsy                                            | NET        | N-5   |
| bsy                                            | NET JCTRS  | N-115 |
| bsy                                            | NET LINKS  | N-141 |
| bsy                                            | NET XPTS   | N-227 |
| bsy                                            | NIU        | N-257 |
| bsy                                            | OAU        | O-3   |
| bsy                                            | OPMPES     | O-47  |
| bsy                                            | PLANE      | P-25  |
| bsy                                            | PMC        | P-159 |
| bsy                                            | POST       | P-267 |
| bsy                                            | POSTDEV    | P-329 |
| bsy                                            | PRADCH     | P-357 |
| bsy                                            | PVC        | P-423 |
| bsy                                            | RCCI       | R-149 |
| bsy                                            | RCC        | R-7   |
| bsy                                            | SCCPLOC    | S-203 |
| bsy                                            | SCCPRPC    | S-299 |
| bsy                                            | SCCPRSS    | S-323 |
| bsy                                            | SCPLOC     | S-367 |
| bsy                                            | SEAS       | S-417 |
| -0                                             | continued- |       |

| Command/menu cross reference table (continued) |           |        |
|------------------------------------------------|-----------|--------|
| Command                                        | Menu      | Page   |
| bsy                                            | Shelf     | S-437  |
| bsy                                            | SHELF     | S-571  |
| bsy                                            | SLM       | S-643  |
| bsy                                            | SMS       | S-705  |
| bsy                                            | SMU       | S-847  |
| bsy                                            | SRUPES    | S-1019 |
| bsy                                            | STC       | S-1123 |
| bsy                                            | SYSTEM    | S-1159 |
| bsy                                            | TMS       | T-7    |
| bsy                                            | TPC       | T-103  |
| bsy                                            | TRKCONV   | T-133  |
| bsy                                            | TTP       | T-257  |
| bsy                                            | XLIU      | X-81   |
| bsy                                            | X75TTP    | X-3    |
| bsychn                                         | Shelf     | S-445  |
| bsyms                                          | Card      | C-103  |
| bsyms                                          | MS        | M-449  |
| bterm                                          | DATA      | D-21   |
| buffsel                                        | NET INTEG | N-67   |
| bufpath                                        | NETPATH   | N-173  |
| busy                                           | IBNCON    | I-11   |
| busy                                           | SA        | S-9    |
| callset                                        | BERP      | B-5    |
| calltrf                                        | MANUAL    | M-7    |
| calltrf                                        | TTP       | T-261  |
| cap                                            | LTPLTA    | L-1395 |
| card                                           | Card      | C-111  |
| card                                           | CARD      | C-23   |
| card                                           | Chain     | C-305  |
| -continued-                                    |           |        |

| Command/menu cross reference table (continued) |         |        |
|------------------------------------------------|---------|--------|
| Command                                        | Menu    | Page   |
| card                                           | Clock   | C-451  |
| card                                           | IOC     | I-245  |
| card                                           | Shelf   | S-451  |
| card                                           | SHELF   | S-579  |
| cardlist                                       | NETPATH | N-179  |
| carrier                                        | TRKS    | T-227  |
| ccbcapture                                     | INTEG   | I-207  |
| ccis6                                          | CCS     | C-255  |
| ccs7                                           | CCS     | C-257  |
| cdr                                            | IOD     | I-287  |
| cdrsrch                                        | IOD     | I-289  |
| chain                                          | Card    | C-115  |
| chain                                          | Chain   | C-309  |
| chain                                          | Clock   | C-455  |
| chain                                          | Shelf   | S-455  |
| charge                                         | OPMPES  | O-49   |
| charge                                         | SRUPES  | S-1021 |
| check                                          | BERP    | B-9    |
| checkinv                                       | СМ      | C-529  |
| chklnk                                         | NET     | N-15   |
| cic                                            | C7TTP   | C-1019 |
| ckt                                            | TTP     | T-263  |
| cktinfo                                        | TTP     | T-267  |
| cktinfo                                        | X75TTP  | X-7    |
| cktloc                                         | LTP     | L-915  |
| cktloc                                         | TTP     | T-269  |
| cktloc                                         | X75TTP  | X-9    |
| cktmon                                         | MONITOR | M-283  |
| ckttst                                         | ALT     | A-31   |
| -continued-                                    |         |        |

| Command/menu cross reference table (continued) |             |        |
|------------------------------------------------|-------------|--------|
| Command                                        | Menu        | Page   |
| ckttst                                         | LTPMAN      | L-1493 |
| claim                                          | Memory      | M-209  |
| claim                                          | PLANE       | P-31   |
| cleanup                                        | DIRP        | D-573  |
| clear                                          | BERT        | B-89   |
| clear                                          | C7MSUVER    | C-925  |
| clear                                          | IBNCON      | I-15   |
| clear                                          | INTEG       | I-211  |
| clear                                          | NETPATH     | N-181  |
| clear                                          | NOP         | N-311  |
| clkstat                                        | NET         | N-19   |
| clock                                          | Card        | C-117  |
| clock                                          | Chain       | C-311  |
| clock                                          | MC          | M-141  |
| clock                                          | MS          | M-457  |
| clock                                          | Shelf       | S-457  |
| close                                          | DIRP        | D-583  |
| clr                                            | DRAM        | D-703  |
| clr                                            | MTM         | M-783  |
| clr                                            | OAU         | O-7    |
| clralm                                         | LNSTRBL     | L-699  |
| clralm                                         | TRKSTRBL    | T-199  |
| clrbuf                                         | LNSTRBL     | L-703  |
| clrbuf                                         | TRKSTRBL    | T-201  |
| clrbuff                                        | DDU         | D-301  |
| clrcnts                                        | MC          | M-143  |
| clrcnts                                        | PMC         | P-163  |
| clrfcnt                                        | DDU         | D-303  |
| clrfw                                          | SLM         | S-647  |
|                                                | -continued- |        |

| Command/menu cross reference table (continued) |          |        |
|------------------------------------------------|----------|--------|
| Command                                        | Menu     | Page   |
| cmmnt                                          | СМ       | C-531  |
| cntrs                                          | Memory   | M-211  |
| codectrl                                       | NWM      | N-343  |
| coin                                           | LTPLTA   | L-1401 |
| coldst                                         | LTPISDN  | L-1249 |
| commstat                                       | SBSSEL   | S-87   |
| config.                                        | Memory   | M-215  |
| config                                         | PLANE    | P-35   |
| connect                                        | LTPDATA  | L-1109 |
| connect                                        | PRADCH   | P-361  |
| connlog                                        | ENET     | E-53   |
| cont                                           | IDT      | I-137  |
| cont                                           | ISG      | I-369  |
| cont                                           | PRADCH   | P-375  |
| conv                                           | TRKCONV  | T-137  |
| сору                                           | DRM      | D-741  |
| correct                                        | SAEdit   | S-43   |
| cpos                                           | MONITOR  | M-285  |
| cpstat                                         | PM       | P-103  |
| cpu                                            | ENET     | E-55   |
| cpypath                                        | NETPATH  | N-183  |
| create_ttp                                     | TTP      | T-271  |
| creatset                                       | LNSTRBL  | L-707  |
| creatset                                       | TRKSTRBL | T-203  |
| cvbsy                                          | TRKCONV  | T-141  |
| cvcot                                          | TRKCONV  | T-145  |
| cvnext                                         | TRKCONV  | T-149  |
| cvpost                                         | TRKCONV  | T-151  |
| cvrts                                          | TRKCONV  | T-155  |
| -continued-                                    |          |        |

| Command/menu cross reference table (continued) |          |        |
|------------------------------------------------|----------|--------|
| Command                                        | Menu     | Page   |
| cvtest                                         | C7TTP    | C-1021 |
| c6state                                        | C6TTP    | C-725  |
| c7bert                                         | C7LKSET  | C-851  |
| c7lkset                                        | CCS7     | C-273  |
| c7msuver                                       | CCS7     | C-275  |
| c7rteset                                       | CCS7     | C-277  |
| dat                                            | DRM      | D-753  |
| data_screen                                    | LTP      | L-921  |
| dav_screen                                     | LTP      | L-923  |
| dch                                            | LGCI     | L-421  |
| dch                                            | RCCI     | R-155  |
| dch                                            | TMS      | T-13   |
| dchcon                                         | LTPISDN  | L-1251 |
| dchcon                                         | LTPMAN   | L-1497 |
| dcrmoch                                        | NWM      | N-345  |
| dcrsel                                         | NWM      | N-349  |
| dcsig                                          | LTPISDN  | L-1255 |
| dctltp                                         | LTP      | L-925  |
| dctttp                                         | TTP      | T-275  |
| dddin                                          | SASelect | S-147  |
| ddo                                            | SASelect | S-149  |
| deact                                          | C7LKSET  | C-853  |
| deact                                          | LINKSET  | L-625  |
| deact                                          | SBS      | S-61   |
| deactfsa                                       | SBSSEL   | S-89   |
| deactlap                                       | DPNSS    | D-675  |
| delays                                         | PERFORM  | P-5    |
| demount                                        | DRM      | D-763  |
| devices                                        | FP       | F-63   |
| -continued-                                    |          |        |

| Command/menu cross reference table (continued) |           |       |
|------------------------------------------------|-----------|-------|
| Command                                        | Menu      | Page  |
| devices                                        | NIU       | N-261 |
| define                                         | ALTBAL    | A-51  |
| define                                         | ALTCKTTST | A-95  |
| define                                         | ALTDIAG   | A-139 |
| define                                         | ALTLIT    | A-183 |
| define                                         | ALTSDIAG  | A-229 |
| define                                         | BERP      | B-19  |
| define                                         | BERT      | B-93  |
| define                                         | XFER      | X-59  |
| defman                                         | ALTBAL    | A-61  |
| defman                                         | ALTCKTTST | A-105 |
| defman                                         | ALTDIAG   | A-149 |
| defman                                         | ALTLIT    | A-193 |
| defman                                         | ALTSDIAG  | A-239 |
| defpath                                        | NETPATH   | N-185 |
| defschd                                        | ALTBAL    | A-63  |
| defschd                                        | ALTCKTTST | A-107 |
| defschd                                        | ALTDIAG   | A-151 |
| defschd                                        | ALTLIT    | A-195 |
| defschd                                        | ALTSDIAG  | A-241 |
| deftime                                        | BERP      | B-31  |
| deftime                                        | DCTLTP    | D-113 |
| deftime                                        | DCTTTP    | D-203 |
| deftst                                         | NETPATH   | N-189 |
| delcos                                         | LineSel   | L-595 |
| delcust                                        | LineSel   | L-597 |
| deldwr                                         | LineSel   | L-599 |
| delete                                         | DCTLTP    | D-123 |
| delete                                         | DCTTTP    | D-213 |
| -continued-                                    |           |       |

| Command/menu cross reference table (continued) |            |        |
|------------------------------------------------|------------|--------|
| Command                                        | Menu       | Page   |
| delete_ttp                                     | TTP        | T-277  |
| deload                                         | CARD       | C-25   |
| deload                                         | ENET       | E-57   |
| deload                                         | MATRIX     | M-75   |
| deload                                         | SHELF      | S-581  |
| deload                                         | SYSTEM     | S-1163 |
| delofc                                         | LineSel    | L-601  |
| delman                                         | ATT        | A-297  |
| delsite                                        | LineSel    | L-603  |
| det                                            | LTPISDN    | L-1259 |
| detail                                         | POST       | P-271  |
| devices                                        | FP         | F-63   |
| devtype                                        | IOC        | I-247  |
| dgttst                                         | LTPLTA     | L-1405 |
| diag                                           | ALT        | A-35   |
| diag                                           | LTP        | L-927  |
| diag(isdn)                                     | LTP        | L-943  |
| diagnose                                       | IBNCON     | I-17   |
| dial                                           | DCTLTP     | D-131  |
| dial                                           | DCTTTP     | D-221  |
| dirasst                                        | AOSSsel    | A-273  |
| dirp                                           | IOD        | I-291  |
| disable                                        | AUTOCTRL   | A-349  |
| disable                                        | FMT        | F-31   |
| disalm                                         | CCIS6      | C-239  |
| disalm                                         | CCS7       | C-279  |
| disalm                                         | SCP        | S-351  |
| disalm                                         | SCPLOC     | S-375  |
| disalm                                         | STAT TKGRP | S-1087 |
| -continued-                                    |            |        |

| Command/menu cross reference table (continued) |               |        |
|------------------------------------------------|---------------|--------|
| Command                                        | Menu          | Page   |
| disalm                                         | STAT TRKS     | S-1063 |
| disp                                           | APUX          | A-371  |
| disp                                           | CARD          | C-31   |
| disp                                           | CARRIER       | C-213  |
| disp                                           | DCH           | D-71   |
| disp                                           | DEVICES (CFI) | D-375  |
| disp                                           | DEVICES (LMX) | D-463  |
| disp                                           | DEVICES (PSP) | D-531  |
| disp                                           | DISPLAY       | D-623  |
| disp                                           | DRAM          | D-705  |
| disp                                           | DTC           | D-833  |
| disp                                           | DTCI          | D-975  |
| disp                                           | EIU           | E-7    |
| disp                                           | ENET          | E-61   |
| disp                                           | ESA           | E-123  |
| disp                                           | Ext           | E-207  |
| disp                                           | ICRM          | I-73   |
| disp                                           | IDT           | I-141  |
| disp                                           | LCM           | L-37   |
| disp                                           | LCME          | L-113  |
| disp                                           | LCMI          | L-173  |
| disp                                           | LCOM          | L-229  |
| disp                                           | LGC           | L-279  |
| disp                                           | LGCI          | L-423  |
| disp                                           | LIM           | L-541  |
| disp                                           | LIU7          | L-645  |
| disp                                           | LNSTRBL       | L-711  |
| disp                                           | LTC           | L-751  |
| disp                                           | MATRIX        | M-81   |
|                                                | -continued-   |        |

| Command/menu cross reference table (continued) |           |        |
|------------------------------------------------|-----------|--------|
| Command                                        | Menu      | Page   |
| disp                                           | MP        | M-349  |
| disp                                           | MSB6      | M-541  |
| disp                                           | MSB7      | M-651  |
| disp                                           | MTM       | M-785  |
| disp                                           | NET       | N-9    |
| disp                                           | NET INTEG | N-69   |
| disp                                           | NET JCTRS | N-119  |
| disp                                           | NET LINKS | N-143  |
| disp                                           | NETPATH   | N-193  |
| disp                                           | NET XPTS  | N-231  |
| disp                                           | NIU       | N-263  |
| disp                                           | OAU       | O-9    |
| disp                                           | OPMPES    | O-51   |
| disp                                           | PM        | P-105  |
| disp                                           | POST      | P-277  |
| disp                                           | RCC       | R-15   |
| disp                                           | RCCI      | R-157  |
| disp                                           | SHELF     | S-587  |
| disp                                           | SMS       | S-713  |
| disp                                           | SMU       | S-855  |
| disp                                           | SMU       | S-855  |
| disp                                           | SPM       | S-987  |
| disp                                           | SRUPES    | S-1023 |
| disp                                           | SYSTEM    | S-1169 |
| disp                                           | TMS       | T-15   |
| disp                                           | TPC       | T-105  |
| disp                                           | TRKSTRBL  | T-205  |
| disp                                           | TSTEquip  | T-243  |
| disp                                           | XLIU      | X-85   |
| -continued-                                    |           |        |

| Command/menu cross reference table (continued) |            |        |
|------------------------------------------------|------------|--------|
| Command                                        | Menu       | Page   |
| disponts                                       | MC         | M-147  |
| disponts                                       | PMC        | P-171  |
| dispgrp                                        | STAT TKGRP | S-1089 |
| display                                        | BERT       | B-99   |
| display                                        | DCTLTP     | D-143  |
| display                                        | DCTTTP     | D-233  |
| display                                        | INTEG      | I-213  |
| display                                        | NWM        | N-351  |
| display                                        | SAEdit     | S-47   |
| dispopt                                        | POST       | P-285  |
| disptrk                                        | STAT TKGRP | S-1091 |
| disptrk                                        | STAT TRKS  | S-1065 |
| dmnt                                           | DIRP       | D-587  |
| dmnt                                           | XFER       | X-61   |
| door                                           | OPMPES     | O-53   |
| door                                           | SRUPES     | S-1025 |
| downld                                         | MPC        | M-389  |
| dpnss                                          | CCS        | C-259  |
| dpp                                            | IOD        | I-293  |
| dpsync                                         | Clock      | C-383  |
| dpsync                                         | Clock      | C-457  |
| dpsync                                         | CM         | C-533  |
| dpsync                                         | CMMnt      | C-619  |
| dpsync                                         | MC         | M-151  |
| dpsync                                         | Memory     | M-221  |
| dpsync                                         | PLANE      | P-39   |
| dpsync                                         | PMC        | P-167  |
| dpsync                                         | Port       | P-223  |
| dumpb                                          | SBS        | S-65   |
| -continued-                                    |            |        |

| Command/menu cross reference table (continued) |           |        |
|------------------------------------------------|-----------|--------|
| Command                                        | Menu      | Page   |
| dumpb                                          | SBSSTAT   | S-105  |
| ebsmsg                                         | LTP       | L-965  |
| eiobkup                                        | SBSSTAT   | S-107  |
| enable                                         | AUTOCTRL  | A-351  |
| enable                                         | FMT       | F-33   |
| enclock                                        | ENET      | E-63   |
| endcld                                         | SA        | S-11   |
| endclg                                         | SA        | S-13   |
| equip                                          | Ext       | E-215  |
| equip                                          | LTPDATA   | L-1123 |
| equip                                          | PRADCH    | P-377  |
| exclct                                         | AOSSsel   | A-275  |
| exclqst                                        | SASelect  | S-153  |
| exclst                                         | SASelect  | S-157  |
| exclto                                         | AOSSsel   | A-279  |
| exclto                                         | SASelect  | S-161  |
| e2alink                                        | СМ        | C-537  |
| fault                                          | MTD       | M-755  |
| fbus                                           | LIM       | L-543  |
| fcnt                                           | DDU       | D-307  |
| filter                                         | INTEG     | I-219  |
| filter                                         | NET INTEG | N-77   |
| findstate                                      | ENET      | E-67   |
| fmt                                            | PM        | P-107  |
| frls                                           | IBNCON    | I-21   |
| frls                                           | LTP       | L-967  |
| frls                                           | MONITOR   | M-289  |
| frls                                           | MP        | M-353  |
| frls                                           | TTP       | T-279  |
| -continued-                                    |           |        |

| Command/menu cross reference table (continued) |            |        |
|------------------------------------------------|------------|--------|
| Command                                        | Menu       | Page   |
| gwtrantst                                      | SCCPLOC    | S-207  |
| gwtrantst                                      | SCCPRSS    | S-327  |
| groupcmd                                       | C7TTP      | C-1023 |
| grpctrl                                        | NWM        | N-355  |
| haltatt                                        | ATT        | A-303  |
| hcpygrp                                        | STAT TKGRP | S-1095 |
| hcpytrk                                        | STAT TKGRP | S-1097 |
| hcpytrk                                        | STAT TRKS  | S-1069 |
| help                                           | DCAP       | D-51   |
| history                                        | OPMPES     | O-55   |
| history                                        | SRUPES     | S-1027 |
| hold                                           | C6TTP      | C-727  |
| hold                                           | C7TTP      | C-1025 |
| hold                                           | DATA       | D-23   |
| hold                                           | DCTLTP     | D-151  |
| hold                                           | DCTTTP     | D-241  |
| hold                                           | LTP        | L-971  |
| hold                                           | LTPDATA    | L-1141 |
| hold                                           | LTPISDN    | L-1265 |
| hold                                           | LTPLTA     | L-1409 |
| hold                                           | LTPMAN     | L-1501 |
| hold                                           | MANUAL     | M-9    |
| hold                                           | MONITOR    | M-291  |
| hold                                           | PRADCH     | P-395  |
| hold                                           | TRKCONV    | T-159  |
| hold                                           | TTP        | T-281  |
| hold                                           | X75TTP     | X-13   |
| hset                                           | MANUAL     | M-11   |
| hset                                           | TTP        | T-285  |
| -continued-                                    |            |        |

| Command/menu cross reference table (continued) |               |        |
|------------------------------------------------|---------------|--------|
| Command                                        | Menu          | Page   |
| ibntrk                                         | SASelect      | S-165  |
| icrmlogs                                       | ICRM          | I-77   |
| idmtce                                         | DEVICES (CFI) | D-377  |
| idmtce                                         | DEVICES (LMX) | D-477  |
| idmtce                                         | DEVICES (PSP) | D-533  |
| Ifsloop                                        | C7BERT        | C-779  |
| iloss                                          | LTPISDN       | L-1267 |
| image                                          | CMMnt         | C-623  |
| imp                                            | LTPISDN       | L-1269 |
| inclct                                         | AOSSsel       | A-283  |
| inclqst                                        | SASelect      | S-167  |
| inclst                                         | SASelect      | S-171  |
| inclto                                         | AOSSsel       | A-285  |
| inclto                                         | SASelect      | S-173  |
| info                                           | DRM           | D-767  |
| info                                           | EXND          | E-189  |
| info                                           | NETPATH       | N-195  |
| info                                           | SPM           | S-989  |
| inh                                            | C7LKSET       | C-857  |
| inhibit                                        | MTD           | M-757  |
| inject                                         | DCTLTP        | D-153  |
| inject                                         | DCTTTP        | D-243  |
| injerr                                         | C7BERT        | C-785  |
| insync                                         | CM            | C-541  |
| intcctrl                                       | NWM           | N-357  |
| integ                                          | ENET          | E-71   |
| integ                                          | NET           | N-21   |
| interms                                        | MS            | M-459  |
| intmess                                        | C7MSUVER      | C-927  |
| -continued-                                    |               |        |

| Command/menu cross reference table (continued) |            |        |
|------------------------------------------------|------------|--------|
| Command                                        | Menu       | Page   |
| ioc                                            | IOD        | I-295  |
| ipml                                           | PM         | P-109  |
| irlink                                         | RCC        | R-23   |
| irlink                                         | RCCI       | R-159  |
| isg                                            | LGCI       | L-425  |
| isg                                            | RCCI       | R-161  |
| isg                                            | TMS        | T-17   |
| isgact                                         | PERFORM    | P-7    |
| ismd                                           | DCAP       | D-55   |
| isncp                                          | DCAP       | D-57   |
| item                                           | STAT TKGRP | S-1101 |
| jack                                           | LTPMAN     | L-1503 |
| jack                                           | MANUAL     | M-13   |
| jack                                           | TTP        | T-287  |
| jctrs                                          | NET        | N-23   |
| jctrs                                          | NET JCTRS  | N-121  |
| kept                                           | XFER       | X-63   |
| layer                                          | CCIS6      | C-243  |
| Ico                                            | LTP        | L-973  |
| Ico(isdn)                                      | LTP        | L-979  |
| Idpmall                                        | PM         | P-111  |
| level                                          | LTP        | L-987  |
| level                                          | TTP        | T-289  |
| linesel                                        | SASelect   | S-177  |
| linetst                                        | LCOM       | L-231  |
| link                                           | CARD       | C-33   |
| links                                          | NET        | N-25   |
| links                                          | NET LINKS  | N-145  |
| linkset                                        | CCIS6      | C-245  |
| -continued-                                    |            |        |

| Command/menu cross reference table (continued) |          |       |
|------------------------------------------------|----------|-------|
| Command                                        | Menu     | Page  |
| list                                           | AUTOCTRL | A-353 |
| list                                           | CODECTRL | C-673 |
| list                                           | Ext      | E-217 |
| list                                           | FMT      | F-35  |
| list                                           | GRPCTRL  | G-13  |
| list                                           | INTCCTRL | I-181 |
| list                                           | RTECTRL  | R-271 |
| listalm                                        | LNSTRBL  | L-715 |
| listalm                                        | TRKSTRBL | T-207 |
| listdev                                        | CONS     | C-693 |
| listdev                                        | DDU      | D-311 |
| listdev                                        | DLC      | D-649 |
| listdev                                        | IOD      | I-297 |
| listdev                                        | MPC      | M-393 |
| listdev                                        | MTD      | M-759 |
| listman                                        | ATT      | A-305 |
| listset                                        | APUX     | A-373 |
| listset                                        | DTC      | D-841 |
| listset                                        | DTCI     | D-977 |
| listset                                        | EIU      | E-9   |
| listset                                        | FRIU     | F-103 |
| listset                                        | ICRM     | I-79  |
| listset                                        | LCM      | L-39  |
| listset                                        | LCOM     | L-233 |
| listset                                        | LGC      | L-287 |
| listset                                        | LGCI     | L-427 |
| listset                                        | LIM      | L-545 |
| listset                                        | LIU7     | L-647 |
| listset                                        | LTC      | L-759 |
| -continued-                                    |          |       |

| Command/menu cross reference table (continued) |          |        |
|------------------------------------------------|----------|--------|
| Command                                        | Menu     | Page   |
| listset                                        | MSB6     | M-543  |
| listset                                        | MSB7     | M-653  |
| listset                                        | NIU      | N-265  |
| listset                                        | RCC      | R-25   |
| listset                                        | RCCI     | R-163  |
| listset                                        | SMS      | S-721  |
| listset                                        | SMU      | S-863  |
| listset                                        | TMS      | T-19   |
| listset                                        | XLIU     | X-87   |
| lit                                            | ALT      | A-37   |
| litinfo                                        | ALTLIT   | A-197  |
| Insmp                                          | LineSel  | L-605  |
| Insmp                                          | SASelect | S-179  |
| Instrbl                                        | LNS      | L-683  |
| Intst                                          | LTPLTA   | L-1411 |
| loadb                                          | OPMPES   | O-59   |
| loadb                                          | SRUPES   | S-1031 |
| loadcd                                         | Card     | C-119  |
| loadcd                                         | Chain    | C-313  |
| loadcd                                         | Clock    | C-463  |
| loadcd                                         | Shelf    | S-459  |
| loaden                                         | SYSTEM   | S-1173 |
| loadenall                                      | SYSTEM   | S-1179 |
| loadfw                                         | TTP      | T-293  |
| loadms                                         | Card     | C-129  |
| loadms                                         | Chain    | C-323  |
| loadms                                         | MS       | M-461  |
| loadms                                         | Shelf    | S-469  |
| loadnotest                                     | DTC      | D-845  |
| -continued-                                    |          |        |

| Command/menu cross reference table (continued) |      |       |
|------------------------------------------------|------|-------|
| Command                                        | Menu | Page  |
| loadnotest                                     | MSB6 | M-545 |
| loadnotest                                     | MSB7 | M-655 |
| loadnotest                                     | LGC  | L-291 |
| loadnotest                                     | LGCI | L-431 |
| loadnotest                                     | LTC  | L-763 |
| loadnotest                                     | RCC  | R-29  |
| loadnotest                                     | RCCI | R-167 |
| loadnotest                                     | SMS  | S-725 |
| loadnotest                                     | SMU  | S-867 |
| loadpm                                         | APUX | A-375 |
| loadpm                                         | DCH  | D-73  |
| loadpm                                         | DRAM | D-707 |
| loadpm                                         | DTC  | D-847 |
| loadpm                                         | DTCI | D-981 |
| loadpm                                         | EIU  | E-11  |
| loadpm                                         | ESA  | E-125 |
| loadpm                                         | FP   | F-65  |
| loadpm                                         | FRIU | F-105 |
| loadpm                                         | ICRM | I-81  |
| loadpm                                         | LCM  | L-41  |
| loadpm                                         | LCME | L-115 |
| loadpm                                         | LCMI | L-175 |
| loadpm                                         | LCOM | L-235 |
| loadpm                                         | LGC  | L-293 |
| loadpm                                         | LGCI | L-433 |
| loadpm                                         | LIM  | L-547 |
| loadpm                                         | LIU7 | L-649 |
| loadpm                                         | LTC  | L-765 |
| loadpm                                         | MSB6 | M-547 |
| -continued-                                    |      |       |

| Command/menu cross reference table (continued) |          |        |
|------------------------------------------------|----------|--------|
| Command                                        | Menu     | Page   |
| loadpm                                         | MSB7     | M-659  |
| loadpm                                         | MTM      | M-787  |
| loadpm                                         | NIU      | N-267  |
| loadpm                                         | OAU      | O-11   |
| loadpm                                         | RCC      | R-31   |
| loadpm                                         | RCCI     | R-169  |
| loadpm                                         | SMS      | S-727  |
| loadpm                                         | SMU      | S-869  |
| loadpm                                         | STC      | S-1125 |
| loadpm                                         | TMS      | T-21   |
| loadpm                                         | XLIU     | X-89   |
| loc                                            | NET      | N-27   |
| loc                                            | NET XPTS | N-233  |
| locate                                         | CARD     | C-35   |
| locate                                         | Clock    | C-387  |
| locate                                         | СМ       | C-545  |
| locate                                         | DLC      | D-653  |
| locate                                         | ENET     | E-73   |
| locate                                         | MATRIX   | M-83   |
| locate                                         | MC       | M-155  |
| locate                                         | Memory   | M-225  |
| locate                                         | PMC      | P-175  |
| locate                                         | Port     | P-227  |
| locate                                         | SCCPLOC  | S-211  |
| locate                                         | SHELF    | S-589  |
| locate                                         | SLM      | S-653  |
| locate                                         | SYSTEM   | S-1183 |
| logformat                                      | ENET     | E-75   |
| logmask                                        | MC       | M-157  |
| -continued-                                    |          |        |

| Command/menu cross reference table (continued) |         |        |
|------------------------------------------------|---------|--------|
| Command                                        | Menu    | Page   |
| logmask                                        | PMC     | P-177  |
| logs                                           | INTEG   | I-223  |
| loop                                           | FRIU    | F-107  |
| loop                                           | POST    | P-289  |
| loopbk                                         | BERP    | B-35   |
| loopbk                                         | EIU     | E-15   |
| loopbk                                         | IDT     | I-143  |
| loopbk                                         | ISG     | I-373  |
| loopbk                                         | LCOM    | L-237  |
| loopbk                                         | LIU7    | L-653  |
| loopbk                                         | LTPDATA | L-1143 |
| loopbk                                         | PRADCH  | P-397  |
| loopbk                                         | X75TTP  | X-15   |
| loopbk(isdn)                                   | LTPDATA | L-1153 |
| loss                                           | LTPMAN  | L-1507 |
| loss                                           | MANUAL  | M-17   |
| loss                                           | TTP     | T-297  |
| Istband                                        | LAYER   | L-7    |
| Istclli                                        | ATT     | A-307  |
| Iststop                                        | ATT     | A-313  |
| Istwait                                        | ATT     | A-315  |
| Ita                                            | LTPLTA  | L-1413 |
| Itloopbk                                       | LTPISDN | L-1281 |
| Itp                                            | LNS     | L-685  |
| Itprsrc                                        | LTP     | L-989  |
| ltp_aux_com                                    | LTP     | L-991  |
| ltp_aux_gate_com                               | LTP     | L-993  |
| l1blmalm                                       | LTPISDN | L-1273 |
| I1thrsh                                        | LTPISDN | L-1277 |
| -continued-                                    |         |        |

| Command/menu cross reference table (continued) |           |        |
|------------------------------------------------|-----------|--------|
| Command                                        | Menu      | Page   |
| manual                                         | TTP       | T-301  |
| match                                          | Memory    | M-227  |
| match                                          | PLANE     | P-41   |
| matejam                                        | PLANE     | P-45   |
| matrix                                         | CARD      | C-37   |
| matrix                                         | ENET      | E-79   |
| matrix                                         | SHELF     | S-591  |
| matrix                                         | SYSTEM    | S-1185 |
| mc                                             | CM        | C-547  |
| mdn                                            | IOC       | I-257  |
| meas                                           | OPMPES    | O-61   |
| meas                                           | SRUPES    | S-1033 |
| memory                                         | CM        | C-549  |
| memory                                         | ENET      | E-83   |
| mnt                                            | DIRP      | D-591  |
| mode                                           | NET INTEG | N-81   |
| monconn                                        | AOSSsel   | A-287  |
| monconn                                        | SASelect  | S-183  |
| monitor                                        | DRM       | D-783  |
| monitor                                        | TTP       | T-303  |
| monlink                                        | MONITOR   | M-297  |
| monlta                                         | LTPLTA    | L-1417 |
| monpost                                        | MONITOR   | M-301  |
| monrel                                         | AOSSsel   | A-289  |
| monrel                                         | SASelect  | S-185  |
| montalk                                        | MONITOR   | M-305  |
| mount                                          | DRM       | D-787  |
| mtcchk                                         | CM        | C-551  |
| mtcchk                                         | CMMnt     | C-629  |
| -continued-                                    |           |        |

| Command/menu cross reference table (continued) |               |        |
|------------------------------------------------|---------------|--------|
| Command                                        | Menu          | Page   |
| mtcchk                                         | Memory        | M-231  |
| mtcchk                                         | MS            | M-469  |
| mtcchk                                         | SLM           | S-655  |
| next                                           | APUX          | A-379  |
| next                                           | Card          | C-135  |
| next                                           | C6TTP         | C-729  |
| next                                           | C7LKSET       | C-861  |
| next                                           | C7RTESET      | C-993  |
| next                                           | C7TTP         | C-1027 |
| next                                           | DATA          | D-27   |
| next                                           | DCH           | D-63   |
| next                                           | DCTLTP        | D-159  |
| next                                           | DCTTTP        | D-249  |
| next                                           | DEVICES (CFI) | D-381  |
| next                                           | DEVICES (FP)  | D-427  |
| next                                           | DISPLAY       | D-631  |
| next                                           | DPNSS         | D-677  |
| next                                           | DRAM          | D-711  |
| next                                           | DTC           | D-865  |
| next                                           | DTCI          | D-997  |
| next                                           | EIU           | E-19   |
| next                                           | ESA           | E-129  |
| next                                           | ESTU          | E-161  |
| next                                           | FMT           | F-37   |
| next                                           | FRIU          | F-111  |
| next                                           | IBNCON        | I-23   |
| next                                           | ICRM          | I-85   |
| next                                           | IDT           | I-147  |
| next                                           | IPML          | I-327  |
| -continued-                                    |               |        |

| Command/menu cross reference table (continued) |         |        |
|------------------------------------------------|---------|--------|
| Command                                        | Menu    | Page   |
| next                                           | ISG     | I-377  |
| next                                           | LCM     | L-55   |
| next                                           | LCME    | L-119  |
| next                                           | LCMI    | L-179  |
| next                                           | LCOM    | L-239  |
| next                                           | LGC     | L-311  |
| next                                           | LGCI    | L-451  |
| next                                           | LIM     | L-551  |
| next                                           | LIU7    | L-657  |
| next                                           | LTC     | L-783  |
| next                                           | LTP     | L-995  |
| next                                           | LTPDATA | L-1167 |
| next                                           | LTPLTA  | L-1423 |
| next                                           | LTPISDN | L-1287 |
| next                                           | LTPMAN  | L-1509 |
| next                                           | MANUAL  | M-19   |
| next                                           | MONITOR | M-309  |
| next                                           | MP      | M-355  |
| next                                           | MSB6    | M-563  |
| next                                           | MSB7    | M-675  |
| next                                           | MTM     | X-57   |
| next                                           | NETPATH | N-201  |
| next                                           | NIU     | N-273  |
| next                                           | OAU     | O-15   |
| next                                           | OPMPES  | O-63   |
| next                                           | PM      | P-113  |
| next                                           | POST    | P-293  |
| next                                           | PRADCH  | P-401  |
| next                                           | PVC     | P-427  |
| -continued-                                    |         |        |

| Command/menu cross reference table (continued) |            |        |
|------------------------------------------------|------------|--------|
| Command                                        | Menu       | Page   |
| next                                           | RCC        | R-49   |
| next                                           | RCCI       | R-187  |
| next                                           | SA         | S-15   |
| next                                           | SCCPLOC    | S-215  |
| next                                           | SCCPRSS    | S-331  |
| next                                           | SCPLOC     | S-379  |
| next                                           | SMS        | S-745  |
| next                                           | SMU        | S-887  |
| next                                           | SPM        | S-993  |
| next                                           | SRUPES     | S-1035 |
| next                                           | STC        | S-1129 |
| next                                           | TMS        | T-37   |
| next                                           | TPC        | T-107  |
| next                                           | TRKCONV    | T-163  |
| next                                           | TTP        | T-305  |
| next                                           | XLIU       | X-92   |
| next                                           | X75TTP     | X-21   |
| nextcall                                       | SA         | S-15   |
| nextcall                                       | SAEdit     | S-49   |
| nextdev                                        | POSTDEV    | P-333  |
| nextgrp                                        | STAT TKGRP | S-1103 |
| nextls                                         | C7LKSET    | C-863  |
| nextpage                                       | NOP        | N-313  |
| nextpage                                       | SBSSTAT    | S-109  |
| nextpage                                       | SBSSTRM    | S-129  |
| nexttrk                                        | STAT TKGRP | S-1105 |
| nexttrk                                        | STAT TRKS  | S-1073 |
| noise                                          | LTPMAN     | L-1519 |
| noise                                          | MANUAL     | M-23   |
| -continued-                                    |            |        |

| Command/menu cross reference table (continued) |               |        |
|------------------------------------------------|---------------|--------|
| Command                                        | Menu          | Page   |
| noise                                          | TTP           | T-309  |
| nop                                            | IOD           | I-305  |
| nse                                            | LTPISDN       | L-1297 |
| nx25ci                                         | IOD           | I-307  |
| offl                                           | APUX          | A-381  |
| offl                                           | Card          | C-139  |
| offl                                           | CARD          | C-39   |
| offl                                           | Chain         | C-329  |
| offl                                           | CONS          | C-697  |
| offl                                           | C7LKSET       | C-865  |
| offl                                           | C7RTESET      | C-995  |
| offl                                           | DCH           | D-77   |
| offl                                           | DDU           | D-315  |
| offl                                           | DEVICES (CFI) | D-383  |
| offl                                           | DEVICES (FP)  | D-429  |
| offl                                           | DLC           | D-655  |
| offl                                           | DPNSS         | D-679  |
| offl                                           | DRAM          | D-713  |
| offl                                           | DTC           | D-867  |
| offl                                           | DTCI          | D-999  |
| offl                                           | EIU           | E-21   |
| offl                                           | ESA           | E-131  |
| offl                                           | ESTU          | E-163  |
| offl                                           | EXND          | E-191  |
| offl                                           | FBUS          | F-9    |
| offl                                           | FP            | F-71   |
| offl                                           | FRIU          | F-113  |
| offl                                           | ICRM          | I-87   |
| offl                                           | IDT           | I-149  |
|                                                | -continued-   |        |

| Command/menu cross reference table (continued) |           |       |
|------------------------------------------------|-----------|-------|
| Command                                        | Menu      | Page  |
| offl                                           | IOC       | I-259 |
| offl                                           | IPML      | I-329 |
| offl                                           | ISG       | I-379 |
| offl                                           | LAYER     | L-11  |
| offl                                           | LCM       | L-57  |
| offl                                           | LCME      | L-121 |
| offl                                           | LCMI      | L-181 |
| offl                                           | LCOM      | L-241 |
| offl                                           | LGC       | L-313 |
| offl                                           | LGCI      | L-453 |
| offl                                           | LIM       | L-553 |
| offl                                           | LINKSET   | L-627 |
| offl                                           | LIU7      | L-659 |
| offl                                           | LTC       | L-785 |
| offl                                           | MATRIX    | M-87  |
| offl                                           | MPC       | M-397 |
| offl                                           | MSB6      | M-565 |
| offl                                           | MSB7      | M-677 |
| offl                                           | MTD       | M-763 |
| offl                                           | MTM       | M-793 |
| offl                                           | NET       | N-29  |
| offl                                           | NET JCTRS | N-123 |
| offl                                           | NIU       | N-275 |
| offl                                           | OAU       | O-17  |
| offl                                           | OPMPES    | O-67  |
| offl                                           | POST      | P-295 |
| offl                                           | POSTDEV   | P-335 |
| offl                                           | PVC       | P-429 |
| offl                                           | RCC       | R-51  |
| -continued-                                    |           |       |

| Command/menu cross reference table (continued) |          |        |
|------------------------------------------------|----------|--------|
| Command                                        | Menu     | Page   |
| offl                                           | RCCI     | R-189  |
| offl                                           | SCCPLOC  | S-217  |
| offl                                           | SCCPRPC  | S-303  |
| offl                                           | SCCPRSS  | S-333  |
| offl                                           | SCPLOC   | S-381  |
| offl                                           | SEAS     | S-419  |
| offl                                           | Shelf    | S-475  |
| offl                                           | SHELF    | S-593  |
| offl                                           | SLM      | S-657  |
| offl                                           | SMS      | S-747  |
| offl                                           | SMU      | S-889  |
| offl                                           | SPM      | S-995  |
| offl                                           | SRUPES   | S-1039 |
| offl                                           | STC      | S-1131 |
| offl                                           | SYSTEM   | S-1187 |
| offl                                           | TMS      | T-39   |
| offl                                           | TPC      | T-109  |
| offl                                           | XLIU     | X-95   |
| offlchn                                        | Shelf    | S-483  |
| oosremen                                       | SYSTEM   | S-1191 |
| ор                                             | MANUAL   | M-25   |
| ор                                             | TTP      | T-311  |
| openckt                                        | OPMPES   | O-69   |
| openckt                                        | SRUPES   | S-1041 |
| opr                                            | SA       | S-19   |
| orig                                           | LTPLTA   | L-1433 |
| othopr                                         | SA       | S-21   |
| outasst                                        | SASelect | S-187  |
| output                                         | BERP     | B-39   |
| -continued-                                    |          |        |

| Command/menu cross reference table (continued) |           |        |
|------------------------------------------------|-----------|--------|
| Command                                        | Menu      | Page   |
| ovrride                                        | ALTBAL    | A-65   |
| ovrride                                        | ALTCKTTST | A-109  |
| ovrride                                        | ALTDIAG   | A-153  |
| ovrride                                        | ALTLIT    | A-199  |
| ovrride                                        | ALTSDIAG  | A-243  |
| pads                                           | TTP       | T-317  |
| page                                           | AUTOCTRL  | A-357  |
| page                                           | CODECTRL  | C-677  |
| page                                           | GRPCTRL   | G-17   |
| page                                           | INTCCTRL  | I-185  |
| page                                           | NWM       | N-359  |
| page                                           | RTECTRL   | R-273  |
| parmset                                        | BERP      | B-43   |
| patchxpm                                       | DTCI      | D-1003 |
| patchxpm                                       | TMS       | T-43   |
| path                                           | NET       | N-31   |
| pathtest                                       | ENET      | E-85   |
| perform                                        | DTC       | D-871  |
| perform                                        | DTCI      | D-1005 |
| perform                                        | LGC       | L-317  |
| perform                                        | LGCI      | L-457  |
| perform                                        | LTC       | L-789  |
| perform                                        | RCC       | R-55   |
| perform                                        | RCCI      | R-193  |
| perform                                        | SMS       | S-751  |
| perform                                        | SMU       | S-893  |
| perform                                        | TMS       | T-45   |
| pes                                            | PM        | P-115  |
| pfquery                                        | PERFORM   | P-9    |
| -continued-                                    |           |        |

| Command/menu cross reference table (continued) |           |        |
|------------------------------------------------|-----------|--------|
| Command                                        | Menu      | Page   |
| plane                                          | FP        | F-75   |
| pmact                                          | PERFORM   | P-11   |
| pmc                                            | CM        | C-553  |
| pmloader                                       | PM        | P-117  |
| pmloop                                         | C7BERT    | C-787  |
| pmreset                                        | DTC       | D-877  |
| pmreset                                        | DTCI      | D-1007 |
| pmreset                                        | FP        | F-77   |
| pmreset                                        | LGC       | L-323  |
| pmreset                                        | LGCI      | L-463  |
| pmreset                                        | LIM       | L-555  |
| pmreset                                        | LTC       | L-795  |
| pmreset                                        | MSB6      | M-569  |
| pmreset                                        | MSB7      | M-681  |
| pmreset                                        | NIU       | N-279  |
| pmreset                                        | RCC       | R-61   |
| pmreset                                        | RCCI      | R-199  |
| pmreset                                        | SMS       | S-757  |
| pmreset                                        | SMU       | S-899  |
| pmreset                                        | TMS       | T-49   |
| pms                                            | INTEG     | I-225  |
| pms                                            | NET INTEG | N-85   |
| port                                           | Card      | C-145  |
| port                                           | MC        | M-161  |
| post                                           | ALT       | A-39   |
| post                                           | ALTBAL    | A-69   |
| post                                           | ALTCKTTST | A-113  |
| post                                           | ALTDIAG   | A-157  |
| post                                           | ALTLIT    | A-203  |
| -continued-                                    |           |        |

| Command/menu cross reference table (continued) |               |        |
|------------------------------------------------|---------------|--------|
| Command                                        | Menu          | Page   |
| post                                           | ALTSDIAG      | A-247  |
| post                                           | APUX          | A-383  |
| post                                           | BERT          | B-105  |
| post                                           | CARRIER       | C-221  |
| post                                           | C6TTP         | C-733  |
| post                                           | C7LKSET       | C-867  |
| post                                           | C7MSUVER      | C-929  |
| post                                           | C7RTESET      | C-997  |
| post                                           | C7TTP         | C-1031 |
| post                                           | DATA          | D-31   |
| post                                           | DCH           | D-79   |
| post                                           | DCTLTP        | D-161  |
| post                                           | DCTTTP        | D-251  |
| post                                           | DEVICES (CFI) | D-387  |
| post                                           | DEVICES (LMX) | D-481  |
| post                                           | DEVICES (PSP) | D-537  |
| post                                           | DISPLAY       | D-633  |
| post                                           | DPNSS         | D-681  |
| post                                           | DRAM          | D-715  |
| post                                           | DTC           | D-881  |
| post                                           | DTCI          | D-1013 |
| post                                           | EIU           | E-25   |
| post                                           | ESA           | E-133  |
| post                                           | ESTU          | E-165  |
| post                                           | FMT           | F-39   |
| post                                           | FRIU          | F-117  |
| post                                           | ICRM          | I-91   |
| post                                           | IDT           | I-151  |
| post                                           | IPML          | I-331  |
| -continued-                                    |               |        |

| Command/menu cross reference table (continued) |           |        |
|------------------------------------------------|-----------|--------|
| Command                                        | Menu      | Page   |
| post                                           | ISG       | I-381  |
| post                                           | LCM       | L-59   |
| post                                           | LCME      | L-123  |
| post                                           | LCMI      | L-183  |
| post                                           | LCOM      | L-245  |
| post                                           | LGC       | L-327  |
| post                                           | LGCI      | L-467  |
| post                                           | LIM       | L-559  |
| post                                           | LINKSET   | L-629  |
| post                                           | LIU7      | L-663  |
| post                                           | LTC       | L-799  |
| post                                           | LTP       | L-1005 |
| post                                           | LTPDATA   | L-1177 |
| post                                           | LTPISDN   | L-1301 |
| post                                           | LTPLTA    | L-1439 |
| post                                           | LTPMAN    | L-1521 |
| post                                           | MANUAL    | M-31   |
| post                                           | MONITOR   | M-313  |
| post                                           | MP        | M-357  |
| post                                           | MSB6      | M-577  |
| post                                           | MSB7      | M-689  |
| post                                           | MTM       | M-795  |
| post                                           | NET INTEG | N-93   |
| post                                           | NETPATH   | N-203  |
| post                                           | NIU       | N-285  |
| post                                           | NOP       | N-315  |
| post                                           | OAU       | O-19   |
| post                                           | OPMPES    | O-71   |
| post                                           | PM        | P-121  |
| -continued-                                    |           |        |

| Command/menu cross reference table (continued) |              |        |
|------------------------------------------------|--------------|--------|
| Command                                        | Menu         | Page   |
| post                                           | POST         | P-301  |
| post                                           | PVC          | P-431  |
| post                                           | PRADCH       | P-405  |
| post                                           | RCC          | R-65   |
| post                                           | RCCI         | R-203  |
| post                                           | SCCPLOC      | S-219  |
| post                                           | SCCPRPC      | S-305  |
| post                                           | SCCPRSS      | S-335  |
| post                                           | SCP          | S-353  |
| post                                           | SCPLOC       | S-387  |
| post                                           | SMS          | S-761  |
| post                                           | SMU          | S-903  |
| post                                           | SPM          | S-997  |
| post                                           | SRUPES       | S-1043 |
| post                                           | STC          | S-1137 |
| post                                           | TMS          | T-57   |
| post                                           | TPC          | T-115  |
| post                                           | TRKCONV      | T-167  |
| post                                           | TSTEquip     | T-245  |
| post                                           | TTP          | T-323  |
| post                                           | XLIU         | X-99   |
| post                                           | X75TTP       | X-25   |
| postdev                                        | DEVICES (FP) | D-435  |
| post(isdn)                                     | LTP          | L-1023 |
| postisg                                        | ISGACT       | I-395  |
| postisp                                        | ISP          | I-415  |
| post00                                         | DTCI         | D-1013 |
| potsdiag                                       | LTP          | L-1039 |
| pps                                            | IDT          | I-155  |
| -continued-                                    |              |        |

| Command/menu cross reference table (continued) |            |        |
|------------------------------------------------|------------|--------|
| Command                                        | Menu       | Page   |
| prefix                                         | LTP        | L-1043 |
| prev                                           | DPNSS      | D-683  |
| prevdm                                         | IBNCON     | I-27   |
| prevpage                                       | SBSSTAT    | S-111  |
| prevpage                                       | SBSSTRM    | S-131  |
| print                                          | SA         | S-17   |
| print                                          | SAEdit     | S-51   |
| process                                        | BERP       | B-45   |
| progress                                       | IDT        | I-161  |
| protsw                                         | CARRIER    | C-231  |
| protsw                                         | POST       | P-311  |
| prtalm                                         | STAT TKGRP | S-1107 |
| prtalm                                         | STAT TRKS  | S-1075 |
| prvpage                                        | NOP        | N-319  |
| pside                                          | MS         | M-471  |
| pvc                                            | SEAS       | S-421  |
| qband                                          | LAYER      | L-13   |
| qconline                                       | IBNCON     | I-29   |
| qconv                                          | MPC        | M-401  |
| qcustgrp                                       | IBNCON     | I-31   |
| qipml                                          | IPML       | I-333  |
| qlayer                                         | LAYER      | L-15   |
| qlayer                                         | LTPISDN    | L-1319 |
| qlayer2                                        | LTPDATA    | L-1201 |
| qlink                                          | MPC        | M-405  |
| qloop                                          | LTPISDN    | L-1323 |
| ql1perf                                        | LTPDATA    | L-1195 |
| qmpc                                           | MPC        | M-407  |
| qmspw                                          | SASelect   | S-191  |
| -continued-                                    |            |        |

| Command/menu cross reference table (continued) |               |        |
|------------------------------------------------|---------------|--------|
| Command                                        | Menu          | Page   |
| qnode                                          | DLC           | D-657  |
| qnode                                          | MPC           | M-413  |
| qrydev                                         | POSTDEV       | P-341  |
| qryfepc                                        | C7LKSET       | C-871  |
| qrysig                                         | C6TTP         | C-741  |
| qrysig                                         | C7TTP         | C-1039 |
| qsbsylk                                        | MPC           | M-415  |
| qseated                                        | IBNCON        | I-35   |
| qsup                                           | LNSTRBL       | L-719  |
| qsup                                           | TRKSTRBL      | T-209  |
| qtst                                           | NET           | N-33   |
| qtst                                           | NET XPTS      | N-239  |
| query                                          | C7BERT        | C-793  |
| query                                          | DIRP          | D-601  |
| query                                          | FBUS          | F-11   |
| query                                          | IOC           | I-263  |
| query                                          | NOP           | N-321  |
| query                                          | XFER          | X-65   |
| queryalm                                       | CCS           | C-261  |
| querycd                                        | Card          | C-147  |
| querycd                                        | Chain         | C-335  |
| querycd                                        | Shelf         | S-489  |
| queryclk                                       | Clock         | C-389  |
| queryclk                                       | CM            | C-555  |
| querycm                                        | Clock         | C-391  |
| querycm                                        | СМ            | C-557  |
| querydv                                        | DEVICES (CFI) | D-391  |
| querydv                                        | DEVICES (LMX) | D-485  |
| querydv                                        | DEVICES (PSP) | D-541  |
| -continued-                                    |               |        |

| Command/menu cross reference table (continued) |              |        |
|------------------------------------------------|--------------|--------|
| Command                                        | Menu         | Page   |
| queryen                                        | CARD         | C-45   |
| queryen                                        | ENET         | E-87   |
| queryen                                        | MATRIX       | M-91   |
| queryen                                        | SHELF        | S-601  |
| queryen                                        | SYSTEM       | S-1195 |
| queryflg                                       | CM           | C-565  |
| queryflt                                       | C7LKSET      | C-873  |
| queryflt                                       | C7RTESET     | C-1001 |
| queryflt                                       | PVC          | P-435  |
| queryflt                                       | SCPLOC       | S-391  |
| queryflt                                       | SEAS         | S-423  |
| queryfmt                                       | FMT          | F-43   |
| queryfp                                        | DEVICES (FP) | D-439  |
| queryir                                        | IRLINK       | I-351  |
| queryisg                                       | ISGACT       | I-399  |
| querylap                                       | DPNSS        | D-685  |
| querylk                                        | LCOM         | L-249  |
| querylnk                                       | DPNSS        | D-687  |
| querymcr                                       | PLANE        | P-49   |
| queryms                                        | Card         | C-155  |
| queryms                                        | Chain        | C-343  |
| queryms                                        | Clock        | C-479  |
| queryms                                        | MS           | M-473  |
| queryms                                        | Shelf        | S-497  |
| querypc                                        | C7RTESET     | C-1003 |
| querypes                                       | OPMPES       | O-75   |
| querypes                                       | SRUPES       | S-1047 |
| querypl                                        | PLANE        | P-51   |
| querypm                                        | APUX         | A-387  |
| -continued-                                    |              |        |

| Command/menu cross reference table (continued) |      |        |
|------------------------------------------------|------|--------|
| Command                                        | Menu | Page   |
| querypm                                        | DCH  | D-81   |
| querypm                                        | DRAM | D-717  |
| querypm                                        | DTC  | D-885  |
| querypm                                        | DTCI | D-1017 |
| querypm                                        | EIU  | E-29   |
| querypm                                        | ESA  | E-135  |
| querypm                                        | EXND | E-193  |
| querypm                                        | FP   | F-81   |
| querypm                                        | FRIU | F-121  |
| querypm                                        | ICRM | I-95   |
| querypm                                        | IDT  | I-163  |
| querypm                                        | LCM  | L-63   |
| querypm                                        | LCME | L-127  |
| querypm                                        | LCMI | L-187  |
| querypm                                        | LCOM | L-253  |
| querypm                                        | LGC  | L-331  |
| querypm                                        | LGCI | L-471  |
| querypm                                        | LIM  | L-561  |
| querypm                                        | LIU7 | L-667  |
| querypm                                        | LTC  | L-803  |
| querymp                                        | MP   | M-361  |
| querypm                                        | MSB6 | M-581  |
| querypm                                        | MSB7 | M-693  |
| querypm                                        | MTM  | M-797  |
| querypm                                        | NIU  | N-289  |
| querypm                                        | OAU  | O-21   |
| querypm                                        | RCC  | R-69   |
| querypm                                        | RCCI | R-207  |
| querypm                                        | SMS  | S-765  |
| -continued-                                    |      |        |

| Command/menu cross reference table (continued) |             |        |
|------------------------------------------------|-------------|--------|
| Command                                        | Menu        | Page   |
| querypm                                        | SMU         | S-907  |
| querypm                                        | SPM         | S-999  |
| querypm                                        | TMS         | T-61   |
| querypm                                        | TPC         | T-111  |
| queryproc                                      | CONS        | C-699  |
| queryproc                                      | IOC         | I-265  |
| queryproc                                      | MTD         | M-765  |
| queryrex                                       | ENET        | E-89   |
| querysrv                                       | SCP         | S-355  |
| queryss                                        | SCCPLOC     | S-223  |
| queryss                                        | SCCPRPC     | S-307  |
| queryss                                        | SCCPRSS     | S-339  |
| querystc                                       | STC         | S-1141 |
| querytape                                      | MTD         | M-767  |
| querytrf                                       | C7LKSET     | C-891  |
| querytrf                                       | SCPLOC      | S-395  |
| querytty                                       | CONS        | C-701  |
| queryupd                                       | SCPLOC      | S-399  |
| queryusr                                       | C7LKSET     | C-897  |
| queryusr                                       | DPNSS       | D-689  |
| quit                                           | ACTIVITY    | A-5    |
| quit                                           | ALT         | A-41   |
| quit                                           | ALTBAL      | A-71   |
| quit                                           | ALTCKTTST   | A-115  |
| quit                                           | ALTDIAG     | A-159  |
| quit                                           | ALTLIT      | A-205  |
| quit                                           | ALTSDIAG    | A-249  |
| quit                                           | APUX        | A-389  |
| quit                                           | ATT         | A-317  |
|                                                | -continued- |        |

| Command/menu cross reference table (continued) |              |        |
|------------------------------------------------|--------------|--------|
| Command                                        | Menu         | Page   |
| quit                                           | AUTOCTRL     | A-359  |
| quit                                           | BERP         | B-51   |
| quit                                           | BERT         | B-107  |
| quit                                           | Card         | C-165  |
| quit                                           | CARRIER      | C-233  |
| quit                                           | CCIS6        | C-247  |
| quit                                           | CCS          | C-265  |
| quit                                           | CCS7         | C-285  |
| quit                                           | Chain        | C-353  |
| quit                                           | Clock        | C-399  |
| quit                                           | Clock        | C-489  |
| quit                                           | CM           | C-567  |
| quit                                           | CMMnt        | C-635  |
| quit                                           | CODECTRL     | C-679  |
| quit                                           | CONS         | C-703  |
| quit                                           | CPSTATUS     | C-715  |
| quit                                           | C6TTP        | C-743  |
| quit                                           | C7BERT       | C-799  |
| quit                                           | C7LKSET      | C-899  |
| quit                                           | C7MSUVER     | C-931  |
| quit                                           | C7RTESET     | C-1005 |
| quit                                           | C7TTP        | C-1041 |
| quit                                           | DATA         | D-39   |
| quit                                           | DCAP         | D-59   |
| quit                                           | DCH          | D-83   |
| quit                                           | DCTLTP       | D-165  |
| quit                                           | DCTTTP       | D-255  |
| quit                                           | DDU          | D-317  |
| quit                                           | DELAYS (LGC) | D-335  |
|                                                | -continued-  |        |

| Command/menu cross reference table (continued) |               |        |
|------------------------------------------------|---------------|--------|
| Command                                        | Menu          | Page   |
| quit                                           | DELAYS (RCC)  | D-351  |
| quit                                           | DEVICES (CFI) | D-397  |
| quit                                           | DEVICES (FP)  | D-445  |
| quit                                           | DEVICES (LMX) | D-491  |
| quit                                           | DEVICES (NIU) | D-511  |
| quit                                           | DEVICES (PSP) | D-547  |
| quit                                           | DIRP          | D-595  |
| quit                                           | DISPLAY       | D-643  |
| quit                                           | DLC           | D-659  |
| quit                                           | DPNSS         | D-691  |
| quit                                           | DRAM          | D-719  |
| quit                                           | DRM           | D-789  |
| quit                                           | DTC           | D-899  |
| quit                                           | DTCI          | D-1023 |
| quit                                           | EIU           | E-31   |
| quit                                           | ESA           | E-141  |
| quit                                           | ESTU          | E-167  |
| quit                                           | EXND          | E-195  |
| quit                                           | Ext           | E-219  |
| quit                                           | FBUS          | F-13   |
| quit                                           | FMT           | F-45   |
| quit                                           | FP            | F-83   |
| quit                                           | FRIU          | F-123  |
| quit                                           | GRPCTRL       | G-19   |
| quit                                           | IBNCON        | I-39   |
| quit                                           | ICRM          | I-103  |
| quit                                           | IDT           | I-165  |
| quit                                           | INTCCTRL      | I-187  |
| quit                                           | INTEG         | I-229  |
| -continued-                                    |               |        |

| Command/menu cross reference table (continued) |             |        |
|------------------------------------------------|-------------|--------|
| Command                                        | Menu        | Page   |
| quit                                           | IOC         | I-267  |
| quit                                           | IOD         | I-309  |
| quit                                           | IPML        | I-335  |
| quit                                           | IRLINK      | I-353  |
| quit                                           | ISG         | I-387  |
| quit                                           | ISGACT      | I-401  |
| quit                                           | ISP         | I-417  |
| quit                                           | LAYER       | L-17   |
| quit                                           | LCM         | L-71   |
| quit                                           | LCME        | L-133  |
| quit                                           | LCMI        | L-193  |
| quit                                           | LCOM        | L-255  |
| quit                                           | LGC         | L-345  |
| quit                                           | LGCI        | L-479  |
| quit                                           | LIM         | L-563  |
| quit                                           | LINKSET     | L-631  |
| quit                                           | LIU7        | L-669  |
| quit                                           | LNS         | L-687  |
| quit                                           | LNSTRBL     | L-721  |
| quit                                           | LTC         | L-817  |
| quit                                           | LTP         | L-1047 |
| quit                                           | LTPDATA     | L-1203 |
| quit                                           | LTPISDN     | L-1327 |
| quit                                           | LTPLTA      | L-1457 |
| quit                                           | LTPMAN      | L-1539 |
| quit                                           | MANUAL      | M-39   |
| quit                                           | MATRIX      | M-95   |
| quit                                           | MC          | M-163  |
| quit                                           | Memory      | M-233  |
|                                                | -continued- |        |

| Command/menu cross reference table (continued) |           |       |
|------------------------------------------------|-----------|-------|
| Command                                        | Menu      | Page  |
| quit                                           | MONITOR   | M-321 |
| quit                                           | MP        | M-363 |
| quit                                           | MPC       | M-417 |
| quit                                           | MS        | M-483 |
| quit                                           | MSB6      | M-589 |
| quit                                           | MSB7      | M-701 |
| quit                                           | MTD       | M-769 |
| quit                                           | MTM       | M-799 |
| quit                                           | NET       | N-37  |
| quit                                           | NET INTEG | N-95  |
| quit                                           | NET JCTRS | N-125 |
| quit                                           | NET LINKS | N-147 |
| quit                                           | NET XPTS  | N-235 |
| quit                                           | NETPATH   | N-207 |
| quit                                           | NIU       | N-293 |
| quit                                           | NOP       | N-331 |
| quit                                           | NWM       | N-361 |
| quit                                           | OAU       | O-23  |
| quit                                           | PERFORM   | P-15  |
| quit                                           | PLANE     | P-55  |
| quit                                           | PM        | P-125 |
| quit                                           | PMACT     | P-137 |
| quit                                           | PMC       | P-181 |
| quit                                           | Port      | P-229 |
| quit                                           | POST      | P-313 |
| quit                                           | POSTDEV   | P-345 |
| quit                                           | PRADCH    | P-409 |
| quit                                           | PVC       | P-437 |
| quit                                           | RCC       | R-83  |
| -cc                                            | ontinued- |       |

| Command/menu cross reference table (continued) |            |        |
|------------------------------------------------|------------|--------|
| Command                                        | Menu       | Page   |
| quit                                           | RCCI       | R-215  |
| quit                                           | RTECTRL    | R-275  |
| quit                                           | SASelect   | S-193  |
| quit                                           | SBSCOMM    | S-77   |
| quit                                           | SBSSEL     | S-91   |
| quit                                           | SBSSTAT    | S-113  |
| quit                                           | SBSSTRM    | S-133  |
| quit                                           | SCCPLOC    | S-225  |
| quit                                           | SCCPRPC    | S-309  |
| quit                                           | SCCPRSS    | S-341  |
| quit                                           | SCP        | S-357  |
| quit                                           | SCPLOC     | S-403  |
| quit                                           | SEAS       | S-425  |
| quit                                           | SBS        | S-67   |
| quit                                           | SHELF      | S-605  |
| quit                                           | Shelf      | S-507  |
| quit                                           | SLM        | S-661  |
| quit                                           | SMS        | S-779  |
| quit                                           | SMU        | S-921  |
| quit                                           | SPM        | S-1001 |
| quit                                           | SRUPES     | S-1051 |
| quit                                           | STAT TKGRP | S-1111 |
| quit                                           | STAT TRKS  | S-1079 |
| quit                                           | SYSTEM     | S-1199 |
| quit                                           | TMS        | T-67   |
| quit                                           | TPC        | T-113  |
| quit                                           | TRKCONV    | T-175  |
| quit                                           | TRKS       | T-229  |
| quit                                           | TRKSTRBL   | T-211  |
| -continued-                                    |            |        |

| Command/menu cross reference table (continued) |           |        |
|------------------------------------------------|-----------|--------|
| Command                                        | Menu      | Page   |
| quit                                           | TSTEquip  | T-249  |
| quit                                           | TTP       | T-331  |
| quit                                           | XFER      | X-67   |
| quit                                           | X75TTP    | X-33   |
| rab                                            | LAYER     | L-21   |
| rcama                                          | SASelect  | S-195  |
| rclli                                          | TRKCONV   | T-179  |
| rdbuff                                         | NET       | N-45   |
| readfw                                         | SLM       | S-665  |
| recann                                         | SA        | S-23   |
| record_dtsr                                    | LTP       | L-1051 |
| recover                                        | DTC       | D-903  |
| recover                                        | LGC       | L-349  |
| recover                                        | LGCI      | L-483  |
| recover                                        | LTC       | L-821  |
| recover                                        | NET       | N-41   |
| recover                                        | PM        | P-129  |
| recover                                        | RCC       | R-87   |
| recover                                        | RCCI      | R-219  |
| recover                                        | SMS       | S-783  |
| recover                                        | SMU       | S-925  |
| release                                        | DCTLTP    | D-169  |
| release                                        | DCTTTP    | D-259  |
| release                                        | IBNCON    | I-43   |
| release                                        | NOP       | N-335  |
| remove                                         | ALTBAL    | A-75   |
| remove                                         | ALTCKTTST | A-119  |
| remove                                         | ALTDIAG   | A-163  |
| remove                                         | ALTLIT    | A-209  |
| -continued-                                    |           |        |

| Command/menu cross reference table (continued) |           |        |
|------------------------------------------------|-----------|--------|
| Command                                        | Menu      | Page   |
| remove                                         | ALTSDIAG  | A-253  |
| remove                                         | AUTOCTRL  | A-363  |
| remove                                         | CODECTRL  | C-683  |
| remove                                         | GRPCTRL   | G-23   |
| remove                                         | INTCCTRL  | I-191  |
| remove                                         | RTECTRL   | R-279  |
| rename                                         | DRM       | D-793  |
| report                                         | C7BERT    | C-803  |
| res                                            | LTPLTA    | L-1461 |
| reset                                          | BERP      | B-55   |
| reset                                          | DRM       | D-797  |
| reset                                          | IOC       | I-271  |
| reset                                          | LineSel   | L-609  |
| reset                                          | NETPATH   | N-205  |
| resume                                         | LNSTRBL   | L-725  |
| resume                                         | TRKSTRBL  | T-215  |
| reth                                           | NET INTEG | N-99   |
| review                                         | BERP      | B-59   |
| revive                                         | DIRP      | D-605  |
| rex                                            | LIM       | L-567  |
| rextst                                         | CARD      | C-53   |
| rextst                                         | Clock     | C-403  |
| rextst                                         | CM        | C-571  |
| rextst                                         | CMMnt     | C-639  |
| rextst                                         | ENET      | E-97   |
| rextst                                         | MATRIX    | M-99   |
| rextst                                         | MC        | M-167  |
| rextst                                         | Memory    | M-237  |
| rextst                                         | PMC       | P-185  |
| -continued-                                    |           |        |

| Command/menu cross reference table (continued) |           |        |
|------------------------------------------------|-----------|--------|
| Command                                        | Menu      | Page   |
| rextst                                         | Port      | P-233  |
| rextst                                         | SHELF     | S-609  |
| rextst                                         | SYSTEM    | S-1203 |
| ring                                           | LTPLTA    | L-1465 |
| ring                                           | SA        | S-25   |
| rlayer                                         | LTPISDN   | L-1331 |
| rlayer2                                        | LTPDATA   | L-1209 |
| rls                                            | C6TTP     | C-747  |
| rls                                            | C7TTP     | C-1045 |
| rls                                            | DATA      | D-43   |
| rls                                            | MANUAL    | M-43   |
| ris                                            | MONITOR   | M-325  |
| rls                                            | TTP       | T-335  |
| rls                                            | X75TTP    | X-37   |
| rlsconn                                        | LTPMAN    | L-1543 |
| rl1perf                                        | LTPDATA   | L-1207 |
| rotate                                         | DIRP      | D-611  |
| rotate                                         | DRM       | D-801  |
| rotate                                         | MEMORY    | M-245  |
| route                                          | Clock     | C-411  |
| route                                          | MC        | M-175  |
| route                                          | Port      | P-241  |
| routecm                                        | SBSSTAT   | S-117  |
| routeset                                       | C7TTP     | C-1047 |
| rpb                                            | LAYER     | L-23   |
| rsetvol                                        | DIRP      | D-615  |
| rsti                                           | NET INTEG | N-101  |
| rtectrl                                        | NWM       | N-365  |
| rts                                            | APUX      | A-393  |
| -continued-                                    |           |        |

| Command/menu cross reference table (continued) |               |        |
|------------------------------------------------|---------------|--------|
| Command                                        | Menu          | Page   |
| rts                                            | CARD          | C-59   |
| rts                                            | Card          | C-169  |
| rts                                            | Chain         | C-357  |
| rts                                            | Clock         | C-413  |
| rts                                            | CONS          | C-707  |
| rts                                            | C6TTP         | C-749  |
| rts                                            | C7LKSET       | C-903  |
| rts                                            | C7RTESET      | C-1009 |
| rts                                            | C7TTP         | C-1049 |
| rts                                            | DCH           | D-87   |
| rts                                            | DDU           | D-321  |
| rts                                            | DEVICES (CFI) | D-401  |
| rts                                            | DEVICES (FP)  | D-449  |
| rts                                            | DEVICES (LMX) | D-495  |
| rts                                            | DEVICES (PSP) | D-551  |
| rts                                            | DPNSS         | D-695  |
| rts                                            | DLC           | D-663  |
| rts                                            | DRAM          | D-723  |
| rts                                            | DTC           | D-907  |
| rts                                            | DTCI          | D-1027 |
| rts                                            | EIU           | E-35   |
| rts                                            | ESA           | E-145  |
| rts                                            | ESTU          | E-171  |
| rts                                            | EXND          | E-199  |
| rts                                            | FBUS          | F-17   |
| rts                                            | FP            | F-87   |
| rts                                            | FRIU          | F-129  |
| rts                                            | IBNCON        | I-45   |
| rts                                            | ICRM          | I-107  |
| -continued-                                    |               |        |

| Command/menu cross reference table (continued) |         |        |
|------------------------------------------------|---------|--------|
| Command                                        | Menu    | Page   |
| rts                                            | IDT     | I-169  |
| rts                                            | IOC     | I-273  |
| rts                                            | IPML    | I-339  |
| rts                                            | IRLINK  | I-357  |
| rts                                            | ISG     | I-391  |
| rts                                            | LAYER   | L-25   |
| rts                                            | LCM     | L-75   |
| rts                                            | LCME    | L-137  |
| rts                                            | LCMI    | L-197  |
| rts                                            | LCOM    | L-259  |
| rts                                            | LGC     | L-353  |
| rts                                            | LGCI    | L-487  |
| rts                                            | LIM     | L-569  |
| rts                                            | LINKSET | L-635  |
| rts                                            | LIU7    | L-673  |
| rts                                            | LTC     | L-825  |
| rts                                            | LTP     | L-1055 |
| rts                                            | LTP     | L-1055 |
| rts                                            | MANUAL  | M-45   |
| rts                                            | MATRIX  | M-105  |
| rts                                            | MC      | M-177  |
| rts                                            | MONITOR | M-327  |
| rts                                            | MP      | M-367  |
| rts                                            | MPC     | M-427  |
| rts                                            | MS      | M-487  |
| rts                                            | MSB6    | M-593  |
| rts                                            | MSB7    | M-705  |
| rts                                            | MTD     | M-773  |
| rts                                            | MTM     | M-803  |
| -continued-                                    |         |        |

| Command/menu cross reference table (continued) |           |        |
|------------------------------------------------|-----------|--------|
| Command                                        | Menu      | Page   |
| rts                                            | NET       | N-47   |
| rts                                            | NET JCTRS | N-129  |
| rts                                            | NET LINKS | N-151  |
| rts                                            | NET XPTS  | N-243  |
| rts                                            | NIU       | N-297  |
| rts                                            | OAU       | O-27   |
| rts                                            | OPMPES    | O-83   |
| rts                                            | PLANE     | P-59   |
| rts                                            | PMC       | P-193  |
| rts                                            | POST      | P-317  |
| rts                                            | POSTDEV   | P-349  |
| rts                                            | PRADCH    | P-413  |
| rts                                            | PVC       | P-441  |
| rts                                            | RCC       | R-91   |
| rts                                            | RCCI      | R-223  |
| rts                                            | SCCPLOC   | S-229  |
| rts                                            | SCCPRPC   | S-313  |
| rts                                            | SCCPRSS   | S-345  |
| rts                                            | SCPLOC    | S-407  |
| rts                                            | SEAS      | S-429  |
| rts                                            | Shelf     | S-511  |
| rts                                            | SHELF     | S-615  |
| rts                                            | SLM       | S-671  |
| rts                                            | SMS       | S-787  |
| rts                                            | SMU       | S-929  |
| rts                                            | SPM       | S-1005 |
| rts                                            | SRUPES    | S-1055 |
| rts                                            | STC       | S-1143 |
| rts                                            | SYSTEM    | S-1209 |
| -continued-                                    |           |        |

| Command/menu cross reference table (continued) |            |        |
|------------------------------------------------|------------|--------|
| Command                                        | Menu       | Page   |
| rts                                            | SYSTEM     | S-1209 |
| rts                                            | TMS        | T-71   |
| rts                                            | TPC        | T-117  |
| rts                                            | TRKCONV    | T-183  |
| rts                                            | TTP        | T-337  |
| rts                                            | X75TTP     | X-39   |
| rtschn                                         | Shelf      | S-519  |
| rtsms                                          | MS         | M-495  |
| runatt                                         | ATT        | A-321  |
| saedit                                         | SA         | S-27   |
| saselect                                       | AOSSsel    | A-291  |
| saselect                                       | LineSel    | L-611  |
| saselect                                       | SA         | S-29   |
| saselect                                       | SAEdit     | S-53   |
| save                                           | C7MSUVER   | C-935  |
| sbs                                            | SBSCOMM    | S-81   |
| sbs                                            | SBSSEL     | S-95   |
| sbs                                            | SBSSTAT    | S-119  |
| sbs                                            | SBSSTRM    | S-137  |
| sbsstat                                        | SBSSEL     | S-97   |
| sortfsa                                        | SBSSTAT    | S-123  |
| scanms                                         | MS         | M-503  |
| scanms                                         | Shelf      | S-527  |
| sccploc                                        | CCS7       | C-289  |
| sccprpc                                        | CCS7       | C-291  |
| sccprss                                        | SCCPRPC    | S-315  |
| scp                                            | CCS        | C-269  |
| scploc                                         | SCP        | S-361  |
| screen                                         | C7MSUVER   | C-939  |
| -                                              | continued- |        |

| Command/menu cross reference table (continued) |             |        |
|------------------------------------------------|-------------|--------|
| Command                                        | Menu        | Page   |
| scur                                           | LTPISDN     | L-1335 |
| sdiag                                          | ALT         | A-45   |
| seas                                           | CCS7        | C-293  |
| seize                                          | C6TTP       | C-753  |
| seize                                          | C7TTP       | C-1053 |
| seize                                          | DATA        | D-45   |
| seize                                          | IBNCON      | I-49   |
| seize                                          | TTP         | T-341  |
| seize                                          | X75TTP      | X-43   |
| select                                         | BERP        | B-63   |
| select                                         | DCTLTP      | D-173  |
| select                                         | DCTTTP      | D-263  |
| select                                         | GRPCTRL     | G-25   |
| select                                         | IBNCON      | I-53   |
| selgrp                                         | STAT TKGRP  | S-1115 |
| selgrp                                         | STAT TRKS   | S-1083 |
| sendmsg                                        | IBNCON      | I-59   |
| sent                                           | XFER        | X-75   |
| set                                            | NETPATH     | N-211  |
| setaction                                      | POST        | P-323  |
| setafpc                                        | C7MSUVER    | C-945  |
| setbkup                                        | SBS         | S-71   |
| setcdpa                                        | C7MSUVER    | C-949  |
| setcgpa                                        | C7MSUVER    | C-953  |
| setdest                                        | C7MSUVER    | C-957  |
| setdpc                                         | C7MSUVER    | C-961  |
| seth0h1                                        | C7MSUVER    | C-965  |
| setintg                                        | INTEG       | I-233  |
| setlog                                         | NET INTEG   | N-103  |
|                                                | -continued- |        |

| Command/menu cross reference table (continued) |          |        |
|------------------------------------------------|----------|--------|
| Command                                        | Menu     | Page   |
| setlpbk                                        | LTPMAN   | L-1545 |
| setopc                                         | C7MSUVER | C-967  |
| setsc                                          | Ext      | E-223  |
| setscmg                                        | C7MSUVER | C-971  |
| setsd                                          | Ext      | E-225  |
| setsio                                         | C7MSUVER | C-975  |
| setstop                                        | C7BERT   | C-807  |
| setstst                                        | ATT      | A-323  |
| sgnl                                           | MANUAL   | M-49   |
| sgnl                                           | TTP      | T-343  |
| shelf                                          | Card     | C-183  |
| shelf                                          | Chain    | C-365  |
| shelf                                          | Clock    | C-493  |
| shelf                                          | ENET     | E-103  |
| shelf                                          | MATRIX   | M-109  |
| shelf                                          | MS       | M-507  |
| shelf                                          | Shelf    | S-531  |
| shelf                                          | SYSTEM   | S-1215 |
| showbackup                                     | MS       | M-509  |
| showblock                                      | ENET     | E-105  |
| showchn                                        | Shelf    | S-533  |
| slm                                            | IOD      | I-313  |
| snid                                           | C6TTP    | C-755  |
| sortcoll                                       | SBSSTAT  | S-121  |
| sortfsa                                        | SBSSTAT  | S-123  |
| sortkey                                        | BERP     | B-69   |
| sortstrm                                       | SBSSTAT  | S-125  |
| spare                                          | Memory   | M-249  |
| sparing                                        | DCH      | D-91   |
| -continued-                                    |          |        |

| Command/menu cross reference table (continued) |           |       |
|------------------------------------------------|-----------|-------|
| Command                                        | Menu      | Page  |
| specsig                                        | SA        | S-35  |
| spin                                           | SLM       | S-679 |
| split                                          | PMC       | P-199 |
| start                                          | ACTIVITY  | A-9   |
| start                                          | ALTBAL    | A-77  |
| start                                          | ALTCKTTST | A-121 |
| start                                          | ALTDIAG   | A-165 |
| start                                          | ALTLIT    | A-211 |
| start                                          | ALTSDIAG  | A-255 |
| start                                          | ATT       | A-325 |
| start                                          | BERP      | B-75  |
| start                                          | BERT      | B-111 |
| start                                          | C7BERT    | C-811 |
| start                                          | DDU       | D-325 |
| start                                          | NETPATH   | N-213 |
| startchg                                       | SA        | S-31  |
| startopr                                       | SA        | S-33  |
| stat                                           | TRKS      | T-233 |
| stat                                           | TRKSTRBL  | T-217 |
| status                                         | ALTBAL    | A-81  |
| status                                         | ALTCKTTST | A-125 |
| status                                         | ALTDIAG   | A-169 |
| status                                         | ALTLIT    | A-215 |
| status                                         | ALTSDIAG  | A-259 |
| status                                         | DDU       | D-323 |
| status                                         | IOC       | I-275 |
| status                                         | PM        | P-133 |
| stc                                            | MSB6      | M-605 |
| stc                                            | MSB7      | M-717 |
| -continued-                                    |           |       |

| Command/menu cross reference table (continued) |              |       |
|------------------------------------------------|--------------|-------|
| Command                                        | Menu         | Page  |
| stcload                                        | MSB6         | M-607 |
| stcload                                        | MSB7         | M-719 |
| stksdr                                         | TTP          | T-345 |
| stop                                           | ALTBAL       | A-85  |
| stop                                           | ALTCKTTST    | A-129 |
| stop                                           | ALTDIAG      | A-173 |
| stop                                           | ALTLIT       | A-219 |
| stop                                           | ALTSDIAG     | A-263 |
| stop                                           | ATT          | A-331 |
| stop                                           | BERP         | B-79  |
| stop                                           | BERT         | B-117 |
| stop                                           | C7BERT       | C-817 |
| stop                                           | DCTLTP       | D-185 |
| stop                                           | DCTTTP       | D-275 |
| stop                                           | DDU          | D-327 |
| stop                                           | DELAYS (LGC) | D-339 |
| stop                                           | DELAYS (RCC) | D-355 |
| stop                                           | ISGACT       | I-405 |
| stop                                           | ISP          | I-421 |
| stop                                           | NETPATH      | N-217 |
| stop                                           | PMACT        | P-141 |
| stopdisp                                       | LNSTRBL      | L-729 |
| stopdisp                                       | TRKSTRBL     | T-219 |
| stoplog                                        | ACTIVITY     | A-13  |
| stoplog                                        | DELAYS (LGC) | D-341 |
| stoplog                                        | DELAYS (RCC) | D-357 |
| stoplog                                        | ISGACT       | I-407 |
| stoplog                                        | ISP          | I-423 |
| stoplog                                        | PMACT        | P-143 |
| -continued-                                    |              |       |

| Command/menu cross reference table (continued) |               |        |
|------------------------------------------------|---------------|--------|
| Command                                        | Menu          | Page   |
| strmstat                                       | SBSSEL        | S-99   |
| strt                                           | DELAYS (LGC)  | D-343  |
| strt                                           | DELAYS (RCC)  | D-359  |
| strt                                           | ISGACT        | I-409  |
| strt                                           | ISP           | I-425  |
| strt                                           | PMACT         | P-145  |
| strtlog                                        | ACTIVITY      | A-15   |
| strtlog                                        | DELAYS (LGC)  | D-345  |
| strtlog                                        | DELAYS (RCC)  | D-361  |
| strtlog                                        | ISGACT        | I-411  |
| strtlog                                        | ISP           | I-427  |
| strtlog                                        | PMACT         | P-147  |
| submit                                         | ALTBAL        | A-87   |
| submit                                         | ALTCKTTST     | A-131  |
| submit                                         | ALTDIAG       | A-175  |
| submit                                         | ALTLIT        | A-221  |
| submit                                         | ALTSDIAG      | A-265  |
| summary                                        | BERP          | B-81   |
| suppress                                       | LNSTRBL       | L-733  |
| suppress                                       | TRKSTRBL      | T-221  |
| sustate                                        | LTPDATA       | L-1211 |
| sustate                                        | LTPISDN       | L-1339 |
| sustate                                        | LTPMAN        | L-1547 |
| sustate (isdn)                                 | LTPDATA       | L-1217 |
| swact                                          | Clock         | C-417  |
| swact                                          | CM            | C-579  |
| swact                                          | CMMnt         | C-647  |
| swact                                          | DEVICES (CFI) | D-413  |
| swact                                          | DEVICES (LMX) | D-499  |
| -continued-                                    |               |        |

| Command/menu cross reference table (continued) |               |        |
|------------------------------------------------|---------------|--------|
| Command                                        | Menu          | Page   |
| swact                                          | DEVICES (PSP) | D-555  |
| swact                                          | DTC           | D-921  |
| swact                                          | DTCI          | D-1039 |
| swact                                          | ICRM          | I-111  |
| swact                                          | LGC           | L-367  |
| swact                                          | LGCI          | L-501  |
| swact                                          | LTC           | L-839  |
| swact                                          | MC            | M-181  |
| swact                                          | Memory        | M-255  |
| swact                                          | MSB6          | M-611  |
| swact                                          | MSB7          | M-723  |
| swact                                          | NIU           | N-301  |
| swact                                          | PLANE         | P-65   |
| swact                                          | PMC           | P-205  |
| swact                                          | Port          | P-243  |
| swact                                          | PRADCH        | P-417  |
| swact                                          | RCC           | R-103  |
| swact                                          | RCCI          | R-235  |
| swact                                          | SMS           | S-801  |
| swact                                          | SMU           | S-943  |
| swact                                          | TMS           | T-81   |
| swcarr                                         | Clock         | C-495  |
| swen                                           | DEVICES (FP)  | D-455  |
| swmast                                         | Clock         | C-501  |
| swmast                                         | MS            | M-511  |
| swrg                                           | LCM           | L-83   |
| swrg                                           | LCME          | L-143  |
| swrg                                           | LCMI          | L-203  |
| swtch                                          | DCH           | D-95   |
|                                                | -continued-   |        |

| Command/menu cross reference table (continued) |         |        |
|------------------------------------------------|---------|--------|
| Command                                        | Menu    | Page   |
| sync                                           | Clock   | C-509  |
| sync                                           | CM      | C-583  |
| sync                                           | CMMnt   | C-651  |
| sync                                           | MC      | M-185  |
| sync                                           | Memory  | M-259  |
| sync                                           | PLANE   | P-69   |
| sync                                           | PMC     | P-209  |
| sync                                           | Port    | P-247  |
| system                                         | CARD    | C-67   |
| system                                         | ENET    | E-107  |
| system                                         | MATRIX  | M-111  |
| system                                         | SHELF   | S-623  |
| system                                         | SYSTEM  | S-1217 |
| talklta                                        | LTPLTA  | L-1469 |
| tcopy                                          | DRM     | D-805  |
| tdet                                           | MANUAL  | M-51   |
| tdet                                           | TTP     | T-349  |
| tei                                            | LTPISDN | L-1357 |
| test                                           | LTPISDN | L-1361 |
| testbook                                       | DCTLTP  | D-189  |
| testbook                                       | DCTTTP  | D-279  |
| testreq                                        | ATT     | A-337  |
| testss                                         | SCCPLOC | S-231  |
| tgen                                           | MANUAL  | M-55   |
| tgen                                           | TTP     | T-353  |
| thr                                            | LTPISDN | L-1373 |
| thresh                                         | INTEG   | I-235  |
| threshold                                      | MTD     | M-775  |
| time                                           | SA      | S-37   |
| -continued-                                    |         |        |

| Command/menu cross reference table (continued) |               |        |
|------------------------------------------------|---------------|--------|
| Command                                        | Menu          | Page   |
| timer                                          | NET INTEG     | N-105  |
| tnsmp                                          | SASelect      | S-197  |
| tonegen                                        | LTPMAN        | L-1549 |
| tonegen (isdn)                                 | LTPMAN        | L-1557 |
| trans                                          | FMT           | F-49   |
| trantst                                        | SCCPLOC       | S-293  |
| trantst                                        | SCCPRPC       | S-317  |
| trantst                                        | SCCPRSS       | S-347  |
| trkqry                                         | C6TTP         | C-757  |
| trkqry                                         | C7TTP         | C-1055 |
| trkstrbl                                       | TRKS          | T-235  |
| trkstrbl                                       | STAT TKGRP    | S-1117 |
| trlnk                                          | NET INTEG     | N-107  |
| trnsl                                          | Card          | C-185  |
| trnsl                                          | CARD          | C-71   |
| trnsl                                          | Chain         | C-367  |
| trnsl                                          | DCH           | D-103  |
| trnsl                                          | DEVICES (CFI) | D-405  |
| trnsl                                          | DEVICES (LMX) | D-501  |
| trnsl                                          | DEVICES (NIU) | D-515  |
| trnsl                                          | DEVICES (PSP) | D-559  |
| trnsl                                          | DRAM          | D-727  |
| trnsl                                          | DTC           | D-927  |
| trnsl                                          | DTCI          | D-1041 |
| trnsl                                          | ESA           | E-149  |
| trnsl                                          | FBUS          | F-21   |
| trnsl                                          | ICRM          | I-115  |
| trnsl                                          | IDT           | I-173  |
| trnsl                                          | IOC           | I-279  |
|                                                | -continued-   |        |

| Command/menu cross reference table (continued) |           |       |
|------------------------------------------------|-----------|-------|
| Command                                        | Menu      | Page  |
| trnsl                                          | IOD       | I-315 |
| trnsl                                          | IPML      | I-343 |
| trnsl                                          | IRLINK    | I-359 |
| trnsl                                          | LCM       | L-87  |
| trnsl                                          | LCME      | L-147 |
| trnsl                                          | LCMI      | L-207 |
| trnsl                                          | LGC       | L-373 |
| trnsl                                          | LGCI      | L-505 |
| trnsl                                          | LIM       | L-573 |
| trnsl                                          | LTC       | L-845 |
| trnsl                                          | MATRIX    | M-115 |
| trnsl                                          | MC        | M-195 |
| trnsl                                          | Memory    | M-269 |
| trnsl                                          | MP        | M-371 |
| trnsl                                          | MSB6      | M-615 |
| trnsl                                          | MSB7      | M-727 |
| trnsl                                          | MTM       | M-807 |
| trnsl                                          | NET       | N-51  |
| trnsl                                          | NET INTEG | N-109 |
| trnsl                                          | NET JCTRS | N-133 |
| trnsl                                          | NET LINKS | N-153 |
| trnsl                                          | OAU       | O-31  |
| trnsl                                          | PLANE     | P-77  |
| trnsl                                          | PMC       | P-219 |
| trnsl                                          | Port      | P-257 |
| trnsl                                          | RCC       | R-109 |
| trnsl                                          | RCCI      | R-239 |
| trnsl                                          | Shelf     | S-535 |
| trnsl                                          | SHELF     | S-627 |
| -continued-                                    |           |       |

| Command/menu cross reference table (continued) |               |        |
|------------------------------------------------|---------------|--------|
| Command                                        | Menu          | Page   |
| trnsl                                          | SLM           | S-685  |
| trnsl                                          | SMS           | S-807  |
| trnsl                                          | SMU           | S-949  |
| trnsl                                          | STC           | S-1147 |
| trnsl                                          | SYSTEM        | S-1221 |
| trnsl                                          | TMS           | T-83   |
| trnsl                                          | TPC           | T-121  |
| trnslvf                                        | TTP           | T-355  |
| try                                            | CARD          | C-75   |
| try                                            | MATRIX        | M-119  |
| try                                            | SHELF         | S-629  |
| try                                            | SYSTEM        | S-1223 |
| tst                                            | APUX          | A-397  |
| tst                                            | Card          | C-189  |
| tst                                            | CARD          | C-79   |
| tst                                            | Chain         | C-371  |
| tst                                            | Clock         | C-431  |
| tst                                            | Clock         | C-513  |
| tst                                            | CM            | C-595  |
| tst                                            | CONS          | C-709  |
| tst                                            | C6TTP         | C-761  |
| tst                                            | C7LKSET       | C-907  |
| tst                                            | C7TTP         | C-1059 |
| tst                                            | DCH           | D-107  |
| tst                                            | DDU           | D-329  |
| tst                                            | DEVICES (CFI) | D-409  |
| tst                                            | DEVICES (FP)  | D-457  |
| tst                                            | DEVICES (LMX) | D-505  |
| tst                                            | DEVICES (PSP) | D-563  |
| -continued-                                    |               |        |

| Command/menu cross reference table (continued) |         |        |
|------------------------------------------------|---------|--------|
| Command                                        | Menu    | Page   |
| tst                                            | DLC     | D-665  |
| tst                                            | DRAM    | D-729  |
| tst                                            | DTC     | D-931  |
| tst                                            | DTCI    | D-1045 |
| tst                                            | EIU     | E-39   |
| tst                                            | ESA     | E-151  |
| tst                                            | ESTU    | E-177  |
| tst                                            | EXND    | E-203  |
| tst                                            | FBUS    | F-23   |
| tst                                            | FP      | F-91   |
| tst                                            | FRIU    | F-127  |
| tst                                            | ICRM    | I-121  |
| tst                                            | IOC     | I-281  |
| tst                                            | IPML    | I-345  |
| tst                                            | IRLINK  | I-361  |
| tst                                            | LCM     | L-89   |
| tst                                            | LCME    | L-149  |
| tst                                            | LCMI    | L-209  |
| tst                                            | LCOM    | L-263  |
| tst                                            | LGC     | L-377  |
| tst                                            | LGCI    | L-509  |
| tst                                            | LIM     | L-575  |
| tst                                            | LINKSET | L-637  |
| tst                                            | LIU7    | L-677  |
| tst                                            | LTC     | L-849  |
| tst                                            | MANUAL  | M-57   |
| tst                                            | MATRIX  | M-123  |
| tst                                            | MC      | M-197  |
| tst                                            | Memory  | M-273  |
| -continued-                                    |         |        |

| Command/menu cross reference table (continued) |           |        |
|------------------------------------------------|-----------|--------|
| Command                                        | Menu      | Page   |
| tst                                            | MONITOR   | M-331  |
| tst                                            | MP        | M-373  |
| tst                                            | MPC       | M-433  |
| tst                                            | MS        | M-517  |
| tst                                            | MSB6      | M-619  |
| tst                                            | MSB7      | M-729  |
| tst                                            | MTD       | M-777  |
| tst                                            | MTM       | M-809  |
| tst                                            | NET       | N-53   |
| tst                                            | NET JCTRS | N-135  |
| tst                                            | NET LINKS | N-155  |
| tst                                            | NET XPTS  | N-247  |
| tst                                            | NIU       | N-305  |
| tst                                            | OAU       | O-33   |
| tst                                            | OPMPES    | O-85   |
| tst                                            | PLANE     | P-81   |
| tst                                            | PMC       | P-149  |
| tst                                            | Port      | P-259  |
| tst                                            | POST      | P-325  |
| tst                                            | POSTDEV   | P-353  |
| tst                                            | PVC       | P-445  |
| tst                                            | RCC       | R-113  |
| tst                                            | RCCI      | R-243  |
| tst                                            | Shelf     | S-539  |
| tst                                            | SHELF     | S-633  |
| tst                                            | SLM       | S-687  |
| tst                                            | SMS       | S-811  |
| tst                                            | SMU       | S-953  |
| tst                                            | SPM       | S-1007 |
| -continued-                                    |           |        |

| Command/menu cross reference table (continued) |           |        |
|------------------------------------------------|-----------|--------|
| Command                                        | Menu      | Page   |
| tst                                            | SRUPES    | S-1057 |
| tst                                            | STC       | S-1149 |
| tst                                            | SYSTEM    | S-1227 |
| tst                                            | TMS       | T-87   |
| tst                                            | TPC       | T-123  |
| tst                                            | TTP       | T-367  |
| tst                                            | X75TTP    | X-45   |
| tstchn                                         | Shelf     | S-553  |
| tstdsalm                                       | Ext       | E-229  |
| tstdtmf                                        | LTPMAN    | L-1569 |
| tstms                                          | MS        | M-523  |
| tstring                                        | LTPMAN    | L-1563 |
| tstsgnl                                        | LTPISDN   | L-1377 |
| tsttrnsl                                       | C6TTP     | C-771  |
| ttp                                            | TRKS      | T-237  |
| uinh                                           | C7LKSET   | C-915  |
| undo                                           | TRKCONV   | T-187  |
| upth                                           | NET INTEG | N-111  |
| vac                                            | LTPLTA    | L-1475 |
| vdc                                            | LTPLTA    | L-1479 |
| verpath                                        | NETPATH   | N-219  |
| view                                           | DRM       | D-811  |
| voice                                          | SA        | S-39   |
| voice_screen                                   | LTP       | L-1061 |
| wait                                           | FP        | F-97   |
| wait                                           | LIM       | L-579  |
| waitfmsg                                       | IBNCON    | I-61   |
| warmswact                                      | DTC       | D-949  |
| warmswact                                      | DTCI      | D-1057 |
| -continued-                                    |           |        |

| Command/menu cross reference table (continued) |      |        |
|------------------------------------------------|------|--------|
| Command                                        | Menu | Page   |
| warmswact                                      | ICRM | I-129  |
| warmswact                                      | LGC  | L-521  |
| warmswact                                      | LGCI | L-521  |
| warmswact                                      | LTC  | L-867  |
| warmswact                                      | MSB6 | M-629  |
| warmswact                                      | MSB7 | M-739  |
| warmswact                                      | RCC  | R-131  |
| warmswact                                      | RCCI | R-255  |
| warmswact                                      | SMS  | S-829  |
| warmswact                                      | SMU  | S-971  |
| warmswact                                      | TMS  | T-97   |
| xbert                                          | MSB6 | M-631  |
| xbert                                          | MSB7 | M-741  |
| xfer                                           | IOD  | I-317  |
| xmit                                           | XFER | X-77   |
| xpmlogs                                        | DTC  | D-953  |
| xpmlogs                                        | DTCI | D-1059 |
| xpmlogs                                        | LGC  | L-399  |
| xpmlogs                                        | LGCI | L-523  |
| xpmlogs                                        | LTC  | L-871  |
| xpmlogs                                        | MSB6 | M-633  |
| xpmlogs                                        | MSB7 | M-745  |
| xpmlogs                                        | RCC  | R-133  |
| xpmlogs                                        | RCCI | R-257  |
| xpmlogs                                        | SMS  | S-831  |
| xpmlogs                                        | SMU  | S-973  |
| xpmlogs                                        | TMS  | T-99   |
| xpmreload                                      | DTC  | D-955  |
| xpmreload                                      | LGC  | L-401  |
| -continued-                                    |      |        |

| Command/menu cross reference table (continued) |          |       |
|------------------------------------------------|----------|-------|
| Command                                        | Menu     | Page  |
| xpmreload                                      | LGCI     | L-525 |
| xpmreload                                      | LTC      | L-873 |
| xpmreload                                      | RCC      | R-135 |
| xpmreload                                      | RCCI     | R-259 |
| xpmreload                                      | SMS      | S-833 |
| xpmreload                                      | SMU      | S-975 |
| xpmreset                                       | DTC      | D-957 |
| xpmreset                                       | LGC      | L-403 |
| xpmreset                                       | LGCI     | L-525 |
| xpmreset                                       | LTC      | L-875 |
| xpmreset                                       | MSB6     | M-635 |
| xpmreset                                       | MSB7     | M-747 |
| xpmreset                                       | RCC      | R-137 |
| xpmreset                                       | RCCI     | R-261 |
| xpmreset                                       | SMS      | S-835 |
| xpmreset                                       | SMU      | S-977 |
| xpts                                           | NET      | N-57  |
| xpts                                           | NET XPTS | N-251 |
| zoom                                           | ENET     | E-111 |
| zoom                                           | MATRIX   | M-127 |
| -end-                                          |          |       |

## Menu chart

The menu chart illustrates the hierarchical relationship between menu levels and sublevels. In many cases the relationship between levels and sublevels is indicative of the command string required to reach that level, such as the following:

## mapci;mtc;pm↓

which is used to reach the PM MAP level. This is not always the case, however, and should not be assumed. Sublevels of the PM level, for example, require a PM to be posted before subsequent levels can be accessed.

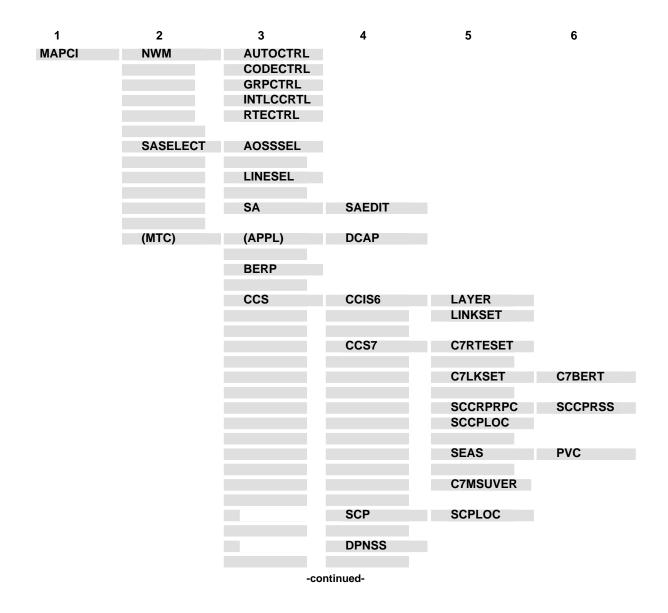

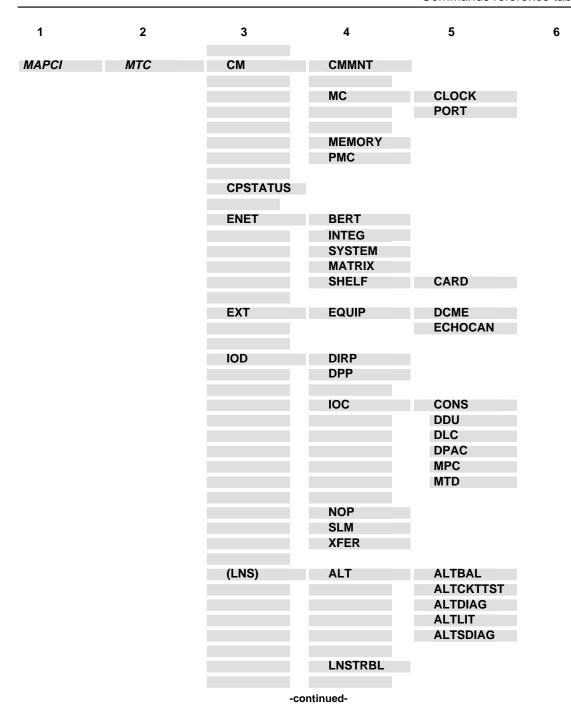

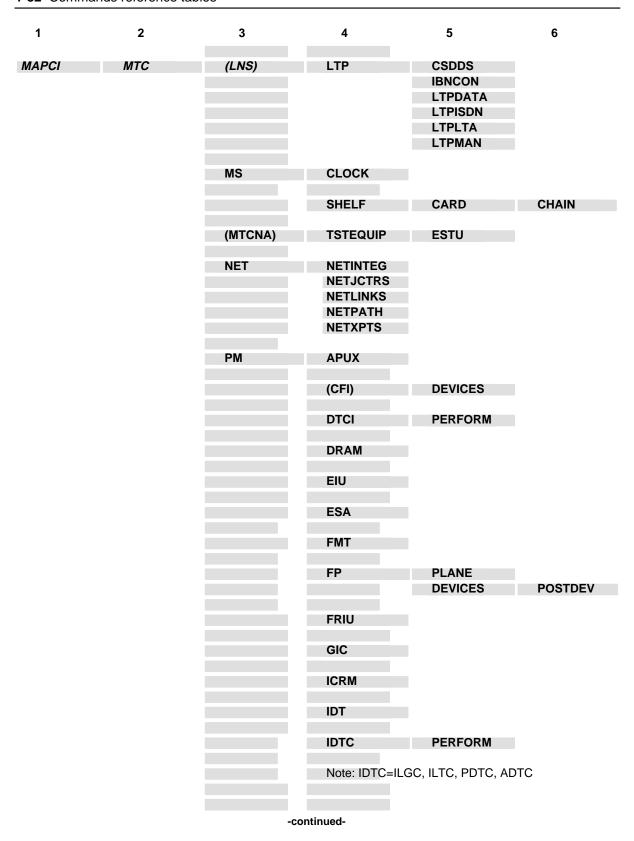

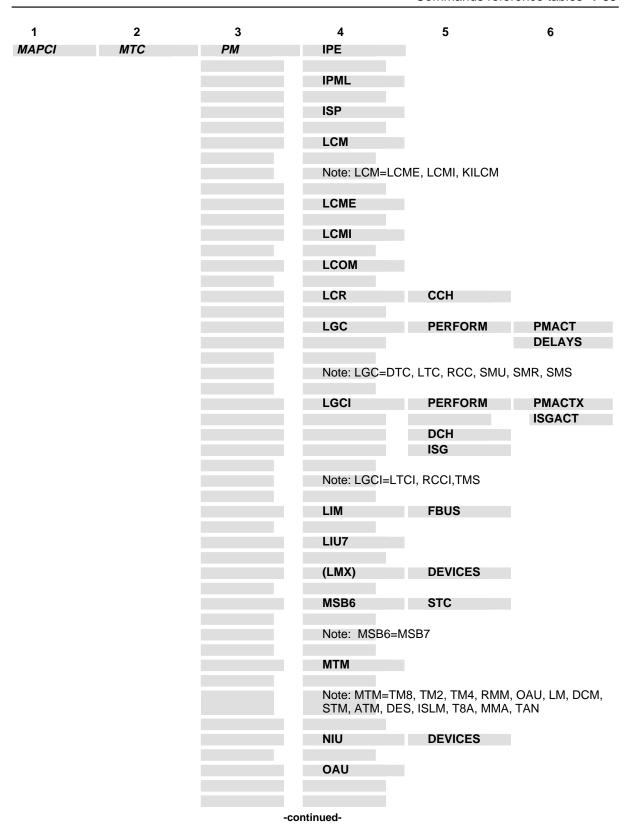

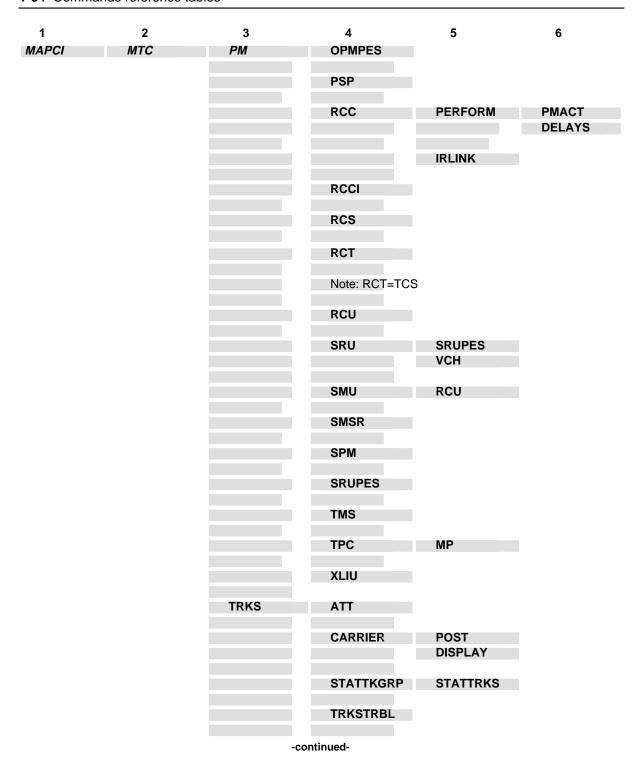

| 1     | 2   | 3    | 4     | 5                                                                    | 6 |
|-------|-----|------|-------|----------------------------------------------------------------------|---|
| MAPCI | МТС | TRKS | TTP   | MANUAL MONITOR C6TTP DATA C7TTP PRADCH TRKCONV ECHOCTRL XDCME X75TTP |   |
|       |     |      | -end- |                                                                      |   |

# **CARD level commands**

Use the CARD level of the MAP to maintain the enhanced network (ENET) 4780 on a card basis arranged by slot.

#### **Accessing the CARD level**

To access the CARD level, enter the following from the CI level: mapci;mtc;net:shelf 0:card 1 →

• • •

or

mapci;mtc;mtcna;enet;shelf 0;card 1 →

In these examples, 0 is the number of the desired shelf, and 1 is the number of the desired card.

#### **CARD** commands

The commands available at the CARD MAP level are described in this chapter and arranged in alphabetical order. The page number for each command is listed in the following table.

| CARD commands |      |
|---------------|------|
| Command       | Page |
| abtk          | C-7  |
| alttest       | C-11 |
| bsy           | C-15 |
| card          | C-23 |
| deload        | C-25 |
| disp          | C-31 |
| link          | C-33 |
| locate        | C-35 |
| -continued-   |      |

| CARD commands (continued) |      |
|---------------------------|------|
| Command                   | Page |
| matrix                    | C-37 |
| offl                      | C-39 |
| queryen                   | C-45 |
| quit                      | C-49 |
| rextst                    | C-53 |
| rts                       | C-59 |
| system                    | C-67 |
| trnsl                     | C-71 |
| try                       | C-75 |
| tst                       | C-79 |
| -end-                     |      |

#### **CARD** menu

There are several different MAP displays which are dependent on the card contained in the slot. The following figure shows the CARD menu and status display for the ENET -5 volt power supply card. The significant differences between the various card displays and the ENET -5 volt power supply card are defined in the card status codes table. The insert with hidden commands is not a visible part of the menu display. This display is entered from the ENET level by using the card command.

| СМ<br>•                                                                                                    | MS :                  | -                           | Net<br>1Shlf<br>*C*           |                       | ccs<br>• | Lns<br>• | Trks<br>• | Ext | APPL<br>•  |  |
|----------------------------------------------------------------------------------------------------|-----------------------|-----------------------------|-------------------------------|-----------------------|----------|----------|-----------|-----|------------|--|
| CARD 0 Quit 2 3 QueryEN_ 4 Locate_ 5 Deload_ 6 Tst_ 7 Bsy_ 8 Offl_ 9 10 11 RexTst_ 12 13 14 15 System_ 16 Matrix 17 Card_ 18 Trnsl_ | SHELI<br>Plar<br>Plar | ne 0 ne 1 F 02 ne 0 ne 1 O1 | Faul<br>Faul<br>Slot<br>12345 | 1t<br>1t<br>56 78<br> |          |          | est       |     | 012 345678 |  |

## **CARD** status codes

The following table describes the status codes for the CARD status display.

| Status codes CARD menu status display |                       |                                                                                                    |  |
|---------------------------------------|-----------------------|----------------------------------------------------------------------------------------------------|--|
| Code                                  | Meaning               | Description                                                                                                 |  |
| ENET CARD I<br>The Front colu         |                       | nt statuses.<br>he status of the crosspoint (XPT) card.                                                     |  |
| -                                     | un-<br>equipped       | The crosspoint is unequipped.                                                                               |  |
|                                       | in service            | The crosspoint is in service with no faults detected.                                                       |  |
| 0                                     | offline               | The crosspoint is offline as a result of a manual action.                                                   |  |
| ı                                     | in service<br>trouble | A nonservice affecting fault exists on the crosspoint.                                                      |  |
| S                                     | system<br>busy        | The crosspoint is out of service as a result of a system action.                                            |  |
| С                                     | C-side<br>busy        | The crosspoint is out of service as a result of ENET system cards which are out of service.                 |  |
| М                                     | manual<br>busy        | The crosspoint is out-of-service as a result of a manual action.                                            |  |
| Т                                     | test in progress      | Maintenance actions are in progress for this crosspoint.                                                    |  |
| The Back colu                         | mn displays t         | (IF) paddle board statuses.<br>he status of the interface paddle board.<br>th DS512 and DS30 paddle boards. |  |
| -                                     | un-<br>equipped       | The paddle board is unequipped.                                                                             |  |
|                                       | in service            | The paddle board is in service with no faults detected.                                                     |  |
| 0                                     | offline               | The paddle board is offline as a result of a manual action.                                                 |  |
| I                                     | in service<br>trouble | A nonservice affecting fault exists on the paddle board.                                                    |  |
| S                                     | system<br>busy        | The paddle board is out of service as a result of a system action.                                          |  |
| С                                     | C-side<br>busy        | The paddle board is out of service as a result of the crosspoint card being out of service.                 |  |
| М                                     | manual<br>busy        | The paddle board is out of service as a result of a manual action.                                          |  |
| Т                                     | test in progress      | Maintenance actions are in progress for this paddle board.                                                  |  |
|                                       |                       | -continued-                                                                                                 |  |

| Status codes CARD menu status display (continued) |                                                                                                    |                                                                                                    |  |  |  |
|---------------------------------------------------|----------------------------------------------------------------------------------------------------|----------------------------------------------------------------------------------------------------|--|--|--|
| Code                                              | Meaning                                                                                                    | Description                                                                                                    |  |  |  |
| The DS512 Li                                      | ENET CARD level DS512 or DS30 link statuses. The DS512 Link or DS30 Link columns display the status of the P-side links. These statuses apply for both DS512 and DS30 links. |                                                                                                    |  |  |  |
| -                                                 | un-<br>equipped                                                                                                    | The link is unequipped.                                                                                                    |  |  |  |
|                                                   | in service                                                                                                    | The link is in service with no faults detected.                                                                                                    |  |  |  |
| 0                                                 | offline                                                                                                    | The link is offline as a result of a manual action.                                                                                                    |  |  |  |
| ı                                                 | in service<br>trouble                                                                                                    | A nonservice affecting fault exists on the link.                                                                                                    |  |  |  |
| F                                                 | fault                                                                                                    | An out-of-service component exists on the DS512 link. This character is never displayed for DS30 links.                                                                                      |  |  |  |
| Р                                                 | P-side<br>busy                                                                                                    | The link is peripheral-side (P-side) busy.                                                                                                    |  |  |  |
| S                                                 | system<br>busy                                                                                                    | The link is out of service as a result of a system action.                                                                                                    |  |  |  |
| С                                                 | C-side<br>busy                                                                                                    | The link is out of service because the paddle board is out of service. This could also indicate that the nailed-up connection or associated MS ports are not available for a messaging link. |  |  |  |
| М                                                 | manual<br>busy                                                                                                    | The link is out of service as a result of a manual action.                                                                                                    |  |  |  |
| Т                                                 | test in progress                                                                                                    | Maintenance actions are in progress for this link.                                                                                                    |  |  |  |
| _                                                 |                                                                                                    | -continued-                                                                                                    |  |  |  |

| Status codes                                                                                                    | Status codes CARD menu status display (continued) |                                                                                                    |  |  |
|----------------------------------------------------------------------------------------------------|---------------------------------------------------|----------------------------------------------------------------------------------------------------|--|--|
| Code                                                                                                    | Meaning                                           | Description                                                                                          |  |  |
| ENET NT9X40 and NT9X45 CARD level summary statuses.  The DS30 and DS512 columns in the NT9X45 display and the columns of the NT9X40 display a summary status of either the 16 DS30 links or the 16 DS30 equivalents of the fiber link. In each case, this summary status is dependent upon the status of the DS30 equivalents that comprise it. |                                                   |                                                                                                    |  |  |
| -                                                                                                    | un-<br>equipped                                   | All 16 DS30 links are unequipped.                                                                    |  |  |
| 0                                                                                                    | offline                                           | At least one DS30 link is offline and none are in service.                                           |  |  |
| Р                                                                                                    | P-side<br>busy                                    | At least one DS30 link is P-side busy and none are in service.                                       |  |  |
| С                                                                                                    | C-side<br>busy                                    | At least one DS30 link is central-side (C-side) busy and none are in service.                        |  |  |
| М                                                                                                    | manual<br>busy                                    | At least one DS30 link is manual busy and none are in service.                                       |  |  |
| S                                                                                                    | system<br>busy                                    | At least one DS30 link is system busy and none are in service.                                       |  |  |
|                                                                                                    | in service                                        | At least one DS30 link is in service and none are manual busy or system busy.                        |  |  |
| L                                                                                                    | Link ISTb                                         | At least one DS30 link is in service trouble and none are manual busy or system busy.                |  |  |
| F                                                                                                    | fault                                             | At least one DS30 link is in service and at least one other DS30 link is manual busy or system busy. |  |  |
| -end-                                                                                                    |                                                   |                                                                                                    |  |  |

Use the abtk command to end the maintenance action in process.

| abtk command parameters and variables |                                                                                             |  |  |  |
|---------------------------------------|---------------------------------------------------------------------------------------------|--|--|--|
| Command F                             | Parameters and variables                                                                    |  |  |  |
| abtk                                  | plane_no both slot slot_no link link_no ds30equiv all                                       |  |  |  |
| Parameters and variables              | Description                                                                                 |  |  |  |
| all                                   | This parameter aborts maintenance actions on all links.                                     |  |  |  |
| both                                  | This parameter specifies the displayed slot in both planes.                                 |  |  |  |
| ds30equiv                             | This parameter defines the link as a fiber link.                                            |  |  |  |
| link                                  | This parameter selects a specific link number.                                              |  |  |  |
| link_no                               | This variable specifies a link in the range of 0-15 for DS30 links and 0-3 for DS512 links. |  |  |  |
| plane_no                              | This variable specifies a plane of the ENET in the range of 0-1.                            |  |  |  |
| slot                                  | This parameter specifies a slot number other than the displayed slot.                       |  |  |  |
| slot_no                               | This variable specifies a slot number in the range of 1-38.                                 |  |  |  |

#### **Qualifications**

The abtk command is qualified by the following exceptions, restrictions and limitations:

- The abtk command may not be used on an unequipped plane, slot, or
- The abtk command affects a fiber link in the same manner as the all parameter. It attempts to stop any action running on the entire fiber and any actions running on the DS30 equivalents within the fiber.

## abtk (continued)

## **Example**

The following table provides an example of the abtk command.

| Example of the abtk command |                                 |                                                                                                    |  |  |  |  |  |
|-----------------------------|---------------------------------|----------------------------------------------------------------------------------------------------|--|--|--|--|--|
| Example                     | Task, response, and explanation |                                                                                                    |  |  |  |  |  |
| abtk 1 link 4 ₊             |                                 |                                                                                                    |  |  |  |  |  |
|                             | Task:                           | Task: Cancel a test in progress on link 4 of the selected card on plane 1.                                           |  |  |  |  |  |
|                             | Response:                       | Request to ABTK ENET Plane:1 Shelf:00 Slot:16<br>Link:04 submitted.<br>Request to ABTK ENET Plane:1 Shelf:00 Slot:16 |  |  |  |  |  |
|                             | Explanation:                    | Link:04 passed.  The system successfully cancelled the maintenance action.                                           |  |  |  |  |  |

## Responses

The following table provides explanations of the responses to the abtk command.

| Responses for                                                                             | Responses for the abtk command                                                                                                    |  |  |  |  |
|-------------------------------------------------------------------------------------------|----------------------------------------------------------------------------------------------------|--|--|--|--|
| MAP output                                                                                | Meaning and action                                                                                                    |  |  |  |  |
| _                                                                                         | ABTK ENET Plane:1 Shelf:00 Slot:16 Link:04 submitted. ABTK ENET Plane:1 Shelf:00 Slot:16 Link:04 passed.                              |  |  |  |  |
|                                                                                           | Meaning: The system successfully cancelled the maintenance action.                                                                    |  |  |  |  |
|                                                                                           | Action: None                                                                                                    |  |  |  |  |
| Request to                                                                                | ABTK ENET Plane:1 Shelf:00 Slot:16 Link:04 submitted.  ABTK ENET Plane:1 Shelf:00 Slot:16 Link:04 rejected.  ak exceeds max for card. |  |  |  |  |
| <b>Meaning:</b> The requested link number is higher than the number of links on the card. |                                                                                                    |  |  |  |  |
|                                                                                           | Action: Reenter the command with the correct link number.                                                                             |  |  |  |  |
| -continued-                                                                               |                                                                                                    |  |  |  |  |

## abtk (end)

#### Responses for the abtk command (continued)

#### MAP output Meaning and action

Request to ABTK ENET Plane:1 Shelf:00 Slot:16 Link:04 submitted. Request to ABTK ENET Plane:1 Shelf:00 Slot:16 Link:04 rejected. Reason: Link unequipped.

**Meaning:** The specified link is unequipped.

Reenter the command with the correct link number.

-end-

Use the alttest command to alter or query the ENET peripheral-side (P-side) maintenance default parameters.

| alttest commai                     | nd parameters and variables                                                                                                    |                                                                                              |  |  |
|------------------------------------|----------------------------------------------------------------------------------------------------|----------------------------------------------------------------------------------------------|--|--|
| Command                            | Parameters and variables                                                                                                    |                                                                                              |  |  |
| alttest                            | duration threshold fiber_error_threshold fiber_looparound_threshold fiber_looparound_duration low_prio_audit_period high_prio_audit_period audit query | duration1 threshold1 threshold2 threshold3 duration2 lowperiod highperiod on/off queryoption |  |  |
| Parameters and variables           | Description                                                                                                    |                                                                                              |  |  |
| audit                              | This parameter turns the ENET                                                                                                    | P-side link audit on or off.                                                                 |  |  |
| duration                           | This parameter alters the test of                                                                                                    | This parameter alters the test duration.                                                     |  |  |
| duration1                          | This variable determines the duration time in seconds. The valid range is from 1-15 seconds.                                                           |                                                                                              |  |  |
| duration2                          | This variable determines the value of the fiber loop-around test duration in seconds. The valid range is from 1-60.                                    |                                                                                              |  |  |
| fiber_<br>error_threshold          | This parameter alters the default local DS512 threshold in the ENET P-side fiber test.                                                                 |                                                                                              |  |  |
| fiber_<br>looparound_<br>duration  | This parameter alters the default fiber loop-around test duration for the ENET P-side fiber test.                                                      |                                                                                              |  |  |
| fiber_<br>looparound_<br>threshold | This parameter alters the default fiber loop-around test threshold in the ENET P-side fiber test.                                                      |                                                                                              |  |  |
| highperiod                         | This variable determines the value of the P-side link high priority audit period in seconds. The valid range is from 1-255.                            |                                                                                              |  |  |
|                                    | -contin                                                                                                    | ied-                                                                                         |  |  |

# alttest (continued)

| alttest command            | d parameters and variables (continued)                                                                                                |
|----------------------------|----------------------------------------------------------------------------------------------------|
| Parameters and variables   | Description                                                                                                    |
| high_prio_<br>audit_period | This parameter alters the ENET P-side link high priority audit period.                                                                |
| lowperiod                  | This variable determines the value of the P-side link low priority audit period in 5 second increments. The valid range is from 1-51. |
| low_prio_<br>audit_period  | This parameter alters the ENET P-side link low priority audit period.                                                                 |
| on/off                     | This parameter sets audit to on or off.                                                                                               |
| query                      | This parameter queries the specified test or audit parameter.                                                                         |
| queryoption                | This variable determines which of the following to query: duration, threshold, audit fiber, or period.                                |
| threshold                  | This parameter alters the default peripheral module (PM) loop-around threshold.                                                       |
| threshold1                 | This variable determines the value of the PM loop-around threshold. The valid range is from 1-15.                                     |
| threshold2                 | This variable determines the value of the local DS512 threshold. The valid range is from 0-15.                                        |
| threshold3                 | This variable determines the value of the fiber loop-around test threshold. The val range is from 0-15.                               |
|                            | -end-                                                                                                    |

# Qualifications

None

## alttest (continued)

# **Examples**

The following table provides examples of the alttest command.

| Examples of the alttest command |                                 |                                                                                                    |  |  |  |
|---------------------------------|---------------------------------|----------------------------------------------------------------------------------------------------|--|--|--|
| Example                         | Task, response, and explanation |                                                                                                    |  |  |  |
| alttest low_pri                 | alttest low_prio_audit_period 7 |                                                                                                    |  |  |  |
|                                 | Task:                           | Change the period for the low priority audit to 35 seconds.                                                                               |  |  |  |
|                                 | Response:                       | The ENET PSIDE low priority audit period has been changed to 35 seconds.                                                                  |  |  |  |
|                                 | Explanation:                    | The audit period was successfully changed to 35 seconds. The low priority audit period is set in 5 second increments, 5 X 7 = 35 seconds. |  |  |  |
| alttest query f                 | alttest query fiber ₊           |                                                                                                    |  |  |  |
|                                 | Task:                           | Query the P-side fiber test thresholds.                                                                                                   |  |  |  |
|                                 | Response:                       | ENET pside fiber DS512 error threshold: 3 ENET pside fiber looparound error threshold: 5 ENET pside fiber looparound duration: 5 seconds  |  |  |  |
|                                 | Explanation:                    | The thresholds and duration of the P-side fiber test are displayed.                                                                       |  |  |  |

#### alttest (end)

#### Responses

The following table provides explanations of the responses to the alttest command.

# Responses for the alttest command MAP output Meaning and action ENET pside fiber DS512 error threshold: 3 ENET pside fiber looparound error threshold: 5 ENET pside fiber looparound duration: 5 seconds Meaning: The thresholds and duration of the P-side fiber test are displayed. Action: None The ENET PSIDE low priority audit period has been changed to 35 seconds. Meaning: The audit period was successfully changed. Action: None

Use the bsy command to manually remove ENET cards, paddle boards, or links from service.

| bsy command              | l parameters                                                                                                    | and variabl                                             | es                                   |             |                                                                    |
|--------------------------|----------------------------------------------------------------------------------------------------|---------------------------------------------------------|--------------------------------------|-------------|--------------------------------------------------------------------|
| Command                  | Parameters :                                                                                                    | and variable                                            | es                                   |             |                                                                    |
| bsy                      | plane_no                                                                                                    | both<br>front<br>back<br>link<br>all<br>ds30all<br>slot | link_no<br>state<br>state<br>slot_no | ds30equiv   | [noprompt]   [nowait]     prompt   wait                            |
| Parameters and variables | Descript                                                                                                    | ion                                                     |                                      |             |                                                                    |
| all                      |                                                                                                    | so be used v                                            |                                      |             | it is used alone. The parameter select hardware entities by state, |
| back                     | This parameter selects the back card of the displayed slot.                                                                                                    |                                                         |                                      |             |                                                                    |
| <u>both</u>              | This defa                                                                                                    | ult paramete                                            | er selects fron                      | t and back. |                                                                    |
| ds30all                  | This parameter refers to the DS30 equivalent on the fiber link and that individual equivalents of fiber links may be affected. The states of the DS30 equivalents within a fiber are considered before the fiber itself. If DS30 equivalents are in a state which may be busied, but the fiber is not, the individual DS30 equivalents are busied but may leave the state of the fiber untouched. |                                                         |                                      |             |                                                                    |
| ds30equiv                | This parameter refers to the DS30 equivalent on the fiber link. If DS30 is specified, the link must be a fiber link.                                                                                                    |                                                         |                                      |             |                                                                    |
| front                    | This parameter selects the front card of the displayed slot.                                                                                                    |                                                         |                                      |             |                                                                    |
| link                     | This parameter is used to select a specific link number on the selected card.                                                                                                    |                                                         |                                      |             |                                                                    |
| link_no                  | This variable is the link number in the range of 0-15 for DS30 links or 0-3 for DS512 links.                                                                                                    |                                                         |                                      |             |                                                                    |
| noprompt                 | This parameter suppresses all service degradation warnings.                                                                                                    |                                                         |                                      |             |                                                                    |
|                          |                                                                                                    |                                                         | -continued-                          |             |                                                                    |

| bsy command parameters and variables (continued) |                                                                                                    |  |
|--------------------------------------------------|----------------------------------------------------------------------------------------------------|--|
| Parameters and variables                         | Description                                                                                                    |  |
| nowait                                           | This parameter releases the MAP for other actions. All tests that pass and fail ger erate logs.                                            |  |
| plane_no                                         | This variable specifies a plane of the ENET, 0 or 1.                                                                                       |  |
| <u>prompt</u>                                    | This default parameter displays all service degradation warnings. Do not type in this parameter.                                           |  |
| slot                                             | This parameter selects a slot other than the displayed slot.                                                                               |  |
| slot_no                                          | This variable specifies a slot number in the range of 1-38.                                                                                |  |
| state                                            | This parameter specifies the machine state and may be any of the following: insv. mbsy, sbsy, cbsy, pbsy, offl.                            |  |
| <u>wait</u>                                      | This default parameter prevents all MAP activity until all actions initiated by the becommand are complete. Do not type in this parameter. |  |
|                                                  | -end-                                                                                                    |  |

#### **Qualifications**

The bsy command applies to crosspoint card slots and is qualified by the following limitation: parameters front, back, both, link, and all do not apply to system card slots which are crucial to shelf operation. Busying any of these system cards causes all system cards in the node to go manual busy simultaneously. This removes the node from service.

The system cards are any of the following:

- NT9X31 -5V power converter (slots 1-3 and 33-35)
- NT9X30 +5V power converter (slots 4-6 and 36-38)
- NT9X13 central processing unit (CPU) card (slot 7 front)
- NT9X26 reset terminal interface (RTIF) card (slot 7 rear)
- NT9X36 clock and messaging card (slot 8 front)
- NT9X40 DMS-bus interface card (slot 8 rear)

# Example

The following table provides an example of the bsy command.

| Example of the bsy command |                                 |                                                                                                    |  |
|----------------------------|---------------------------------|----------------------------------------------------------------------------------------------------|--|
| Example                    | Task, response, and explanation |                                                                                                    |  |
| bsy 1 all sbsy             |                                 |                                                                                                    |  |
|                            | Task:                           | Manually busy all system busy links on the displayed slot in plane 1.                                                                                  |  |
|                            | Response:                       | WARNING: This action will be performed on ALL links in ENET plane:1 that are SYSB. Please confirm (YES or NO):                                         |  |
|                            |                                 | >yes                                                                                                    |  |
|                            |                                 | Request to MAN BSYALL ENET Plane:1 Shelf:02<br>Slot:10 Link:03 submitted.<br>Request to MAN BSYALL ENET Plane:1 Shelf:02<br>Slot:10 Link:03 completed. |  |
|                            | Explanation:                    | The only system busy link on the card, link 03, was successfully set to manual busy.                                                                   |  |

## Responses

The following table provides explanations of the responses to the bsy command.

| Responses fo | Responses for the bsy command                                                                                           |  |  |  |
|--------------|----------------------------------------------------------------------------------------------------|--|--|--|
| MAP output   | Meaning and action                                                                                                    |  |  |  |
| _            | MAN BSYALL ENET Plane:1 Shelf:02 Slot:10 Link:03 submitted. MAN BSYALL ENET Plane:1 Shelf:02 Slot:10 Link:03 completed. |  |  |  |
|              | Meaning: The system set the card to manually busy.  Action: None                                                        |  |  |  |
| -continued-  |                                                                                                    |  |  |  |

#### Responses for the bsy command (continued)

#### MAP output Meaning and action

```
Request to MAN BSY ENET Plane: 0 Shelf: 01 Slot: 01 submitted. Request to MAN BSY ENET Plane: 0 Shelf: 01 Slot: 01 aborted. Reason: Aborted by <action>.
```

**Meaning:** The bsy command was aborted by a higher priority maintenance action.

**Action:** If applicable, repeat the command when the other action is finished.

```
Request to MAN BSY ENET Plane: 0 Shelf: 01 Slot: 01 submitted. Request to MAN BSY ENET Plane: 0 Shelf: 01 Slot: 01 rejected. Reason: <action> already in progress.
```

**Meaning:** Another action of equal or higher priority is in progress.

**Action:** If applicable, repeat the command when the other action is finished.

```
Request to MAN BSY ENET Plane: 0 Shelf: 01 Slot: 01 submitted. Request to MAN BSY ENET Plane: 0 Shelf: 01 Slot: 01 rejected. Reason: Bad message type
```

**Meaning:** The command did not execute due to an abnormal software error.

**Action:** Obtain copies of all recent TRAP and SWERR logs and contact Nortel Networks technical support.

```
Request to MAN BSY ENET Plane:0 Shelf:01 Slot:01 submitted. Request to MAN BSY ENET Plane:0 Shelf:01 Slot:01 rejected. Reason: Bad MTC action return code: <rc>
```

**Meaning:** The command did not execute due to an internal messaging problem.

**Action:** Note the return code, obtain copies of all recent TRAP and SWERR logs, and contact Nortel Networks technical support.

```
Request to MAN BSY ENET Plane: 0 Shelf: 01 Slot: 01 submitted. Request to MAN BSY ENET Plane: 0 Shelf: 01 Slot: 01 rejected. Reason: Invalid state.
```

**Meaning:** The specified link is in a state which cannot be directly changed to manual busy.

**Action:** Access the SHELF level for the correct shelf number and repeat the command or reenter the command specifying the correct plane and slot numbers.

-continued-

#### Responses for the bsy command (continued)

#### MAP output Meaning and action

Request to MAN BSY ENET Plane: 0 Shelf: 01 Slot: 01 submitted. Request to MAN BSY ENET Plane: 0 Shelf:01 Slot:01 rejected. Reason: Link exceeds max for card.

**Meaning:** The link number is outside the valid range.

Action: Reenter the command specifying the correct plane, slot, and link

number.

Request to MAN BSY ENET Plane: 0 Shelf: 01 Slot: 01 submitted. Request to MAN BSY ENET Plane: 0 Shelf: 01 Slot: 01 rejected. Reason: Link is not OK, MBsy, SBsy, Offl, CBsy, or PBsy.

> **Meaning:** The specified link is in a state which cannot be directly changed to manual busy.

Action: Access the SHELF level for the correct shelf number and repeat the

command or reenter the command specifying the correct plane and slot

numbers.

Request to MAN BSY ENET Plane: 0 Shelf: 01 Slot: 01 submitted. Request to MAN BSY ENET Plane: 0 Shelf: 01 Slot: 01 rejected. Reason: Link unequipped.

**Meaning:** The specified link number is unequipped.

Access the SHELF level for the correct shelf number and repeat the

command or reenter the command specifying the correct plane, slot, and

link number.

Request to MAN BSYALL ENET Plane: 0 Shelf: 01 Slot: 01 submitted. Request to MAN BSYALL ENET Plane: 0 Shelf: 01 Slot: 01 rejected. Reason: No links in valid state.

> **Meaning:** None of the links on the specified card are in a state which can be changed directly to manual busy.

Action: Access the SHELF level for the correct shelf number and repeat the

command or reenter the command specifying the correct plane and slot

numbers.

-continued-

```
Responses for the bsy command (continued)
MAP output
              Meaning and action
Request to MAN BSY ENET Plane: 0 Shelf: 01 Slot: 01 submitted.
Request to MAN BSY ENET Plane: 0 Shelf:01 Slot:01 rejected.
Reason: Mailbox unavailable <or> Bad Mailbox return code.
              Meaning: The command did not execute due to an abnormal software resource
                        problem.
              Action:
                        Obtain copies of all recent TRAP and SWERR logs and contact Nortel
                        Networkstechnical support.
Request to MAN BSY ENET Plane: 0 Shelf: 01 Slot: 01 submitted.
Request to MAN BSY ENET Plane: 0 Shelf: 01 Slot: 01 rejected.
Reason: Timed out waiting for response.
              Meaning: The system could not execute the command within its allowed time
                        threshold due to an abnormal error.
                        Obtain copies of all recent TRAP and SWERR logs and contact Nortel
              Action:
                        Networks technical support.
WARNING:
              This action will be performed on ALL links
              in ENET Plane: 0 that are MBSY, INSV, OFFL,
              SBSY, CBSY, or PBSY.
Please confirm (YES or NO):
              Meaning: The all option is specified. If the bsy command executes, all links on the
                        indicated plane in the specified state are removed from service.
                        Enter yes to execute the command or no to cancel execution.
              Action:
WARNING:
              This action will be performed on ALL links
              in ENET Plane: 0 that are OFFL.
Please confirm (YES or NO):
              Meaning: The all option is specified. If the bsy command executes, all links on the
                        indicated plane in the specified state are removed from service. The
                        state can be offl, mbsy, insv, offl, sbsy, cbsy, or pbsy.
                       Enter yes to execute the command or no to cancel execution.
              Action:
                                      -continued-
```

# bsy (end)

| Responses for the bsy command (continued) |                                                                                                    |                                                                                                    |  |
|-------------------------------------------|----------------------------------------------------------------------------------------------------|----------------------------------------------------------------------------------------------------|--|
| MAP output                                | Meaning and action                                                                                                    |                                                                                                    |  |
| WARNING:<br>Please conf                   | This action will cause NETWORK BLOCKAGE.<br>Firm (YES or NO):                                                                                                    |                                                                                                    |  |
|                                           | Meaning:                                                                                                    | The bsy command causes network blockage. At least two ENET links in both planes will be unable to communicate through the switching matrix.                                                                                                    |  |
|                                           | Action:                                                                                                    | Enter yes to execute the command or no to cancel execution.                                                                                                    |  |
| WARNING:<br>Please conf                   |                                                                                                    | tion will ISOLATE PMs. or NO):                                                                                                    |  |
|                                           | Meaning:                                                                                                    | : If the bsy command executes, communication between one or more peripheral modules and the ENET is cut off.                                                                                                    |  |
|                                           | Action:                                                                                                    | Enter yes to execute the command or no to cancel execution.                                                                                                    |  |
| WARNING: Please conf                      | This action will prevent messaging between the MS and all PM messaging links on ENET Plane:0 Shelf:nn. firm (YES or NO):                                                                                                    |                                                                                                    |  |
|                                           | <b>Meaning:</b> The bsy command removes the crosspoint card in slot 9 of the displayed shelf from service. This will cut off messaging through the indicated shelf between the message switch and the peripheral module messaging links. |                                                                                                    |  |
|                                           | Action:                                                                                                    | Enter yes to execute the command or no to cancel execution.                                                                                                    |  |
| WARNING: Please conf                      | the MS numbere                                                                                                    | tion will prevent messaging between<br>and all PM messaging links on even<br>d cards on Plane:0 Shelf:01.                                                                                                    |  |
|                                           | Meaning:                                                                                                    | The bsy command removes the crosspoint card in slot 10 of the displayed shelf from service. This cuts off messaging through the indicated shelf between the message switch and the peripheral modules served by even numbered slots on the shelf. |  |
|                                           | Action:                                                                                                    | Enter yes to execute the command or no to cancel execution.                                                                                                    |  |
|                                           |                                                                                                    | -end-                                                                                                    |  |

Use the card command to enter the CARD level of the ENET MAP for the specified slot number.

| card command parameters and variables  Command Parameters and variables |                                                                                  |  |
|-------------------------------------------------------------------------|----------------------------------------------------------------------------------|--|
| card                                                                    | slot_no                                                                          |  |
| Parameters and variables                                                | Description                                                                      |  |
| slot_no                                                                 | This variable identifies the slot number in the ENET shelf in the range of 1-38. |  |

## **Qualifications**

None

## **Example**

The following table provides an example of the card command.

| Example of the card command |                                 |                                                           |
|-----------------------------|---------------------------------|-----------------------------------------------------------|
| Example                     | Task, response, and explanation |                                                           |
| card 1                      |                                 |                                                           |
|                             | Task:                           | Access the CARD level for slot 1.                         |
|                             | Response:                       | The system displays the CARD level of the MAP for slot 1. |
|                             | CARD 01                         | Power<br>-5V                                              |
|                             | Plane 0                         | IDPROM OK                                                 |
|                             | Plane 1                         | IDPROM OK                                                 |
|                             | Explanation:                    | The system presents the CARD level of the MAP for slot 1. |

## card (end)

## Responses

The following table provides explanations of the responses to the card command.

| Responses fo       | Responses for the card command                                           |  |  |
|--------------------|--------------------------------------------------------------------------|--|--|
| MAP output         | Meaning and action                                                       |  |  |
| CARD 01            | Power<br>-5V                                                             |  |  |
| Plane 0<br>Plane 1 | IDPROM OK IDPROM OK                                                      |  |  |
|                    | Meaning: The system displays the CARD level for the requested card.      |  |  |
|                    | Action: None                                                             |  |  |
| Request to         | ENTER CARD 12 invalid, card unequipped.                                  |  |  |
|                    | Meaning: The specified slot number is unequipped.                        |  |  |
|                    | Action: Equip the slot or reenter the command using a valid card number. |  |  |

Use the deload command to query and control the deload status of a crosspoint card.

| deload comma             | nd parameters and variables                                                                          |  |  |
|--------------------------|----------------------------------------------------------------------------------------------------|--|--|
| Command I                | Parameters and variables                                                                             |  |  |
| deload                   | plane                                                                                                |  |  |
| Parameters and variables | Description                                                                                          |  |  |
| clear                    | This parameter clears a deload condition on the displayed card in the specified plane.               |  |  |
| noprompt                 | This parameter suppresses all warning messages which may occur.                                      |  |  |
| plane                    | This variable specifies a plane of the ENET, 0 or 1.                                                 |  |  |
| <u>prompt</u>            | This default parameter displays all warning messages which may occur. Do not type in this parameter. |  |  |
| query                    | This default parameter queries the deload status of the displayed card on the specified plane.       |  |  |
| set                      | This parameter applies a deload condition to the displayed card in the specified plane.              |  |  |

## **Qualifications**

The deload command is qualified by the following exceptions, restrictions, and limitations:

- When a matrix element is deloaded, the system prefers the corresponding element in the other plane for establishing call connections.
- The deload command is used before manually removing a crosspoint card from service to minimize connection integrity problems.
- When one or more crosspoint cards on an ENET plane are set to deload status, a D appears between the system and matrix status fields for the affected plane.

# **Examples**

The following table provides examples of the deload command.

| Examples of the deload command |                                 |                                                                                                    |  |
|--------------------------------|---------------------------------|----------------------------------------------------------------------------------------------------|--|
| Example                        | Task, response, and explanation |                                                                                                    |  |
| deload 0 clear                 | deload 0 clear ↓                |                                                                                                    |  |
|                                | Task:                           | Remove the deload status from the selected card on plane 0.                                                                                                    |  |
|                                | Response:                       | Request to CLEAR DELOAD ENET Plane: 0 Shelf:01 Slot:13 submitted. Request to CLEAR DELOAD ENET Plane: 0 Shelf:01 Slot:13 passed.                                          |  |
|                                | Explanation:                    | The deload status on the displayed card is removed.                                                                                                    |  |
| deload 1 quer                  | .A.                             |                                                                                                    |  |
|                                | Task:                           | Query the deload status of the displayed card on plane 1.                                                                                                    |  |
|                                | Response:                       | Request to QUERY DELOAD ENET Plane:1 Shelf:01 Slot:13 submitted. Request to QUERY DELOAD ENET Plane:1 Shelf:01 Slot:13 passed. ENET Plane:1 Shelf:01 Slot:13 is deloaded. |  |
|                                | Explanation:                    | The system responds with deload status information in the above format.                                                                                                   |  |
| -continued-                    |                                 |                                                                                                    |  |

| Examples of the deload command (continued) |               |                                                                                                    |  |
|--------------------------------------------|---------------|----------------------------------------------------------------------------------------------------|--|
| Example                                    | Task, respons | Task, response, and explanation                                                                             |  |
| deload 0 set ↓                             |               |                                                                                                    |  |
|                                            | Task:         | Change the status of the corresponding card on the other plane to deload.                                   |  |
|                                            | Response:     | This action will result in the DELOAD status in Plane: 1 being cleared. Please confirm (YES or NO):         |  |
|                                            |               | >yes                                                                                                    |  |
|                                            |               | Request to SET DELOAD ENET Plane: 0 Shelf: 01 Slot: 13 submitted.                                           |  |
|                                            |               | Request to SET DELOAD ENET Plane: 0 Shelf: 01 Slot: 13 passed. ENET Plane: 1 Shelf: 01 Slot: 13 is deloaded |  |
|                                            | Explanation:  | The deload status for the displayed card is removed from plane 1 and applied to plane 0.                    |  |
| -end-                                      |               |                                                                                                    |  |

# Responses

The following table provides explanations of the responses to the deload command.

| Responses for the deload command  MAP output Meaning and action |                                                                                                    |  |
|-----------------------------------------------------------------|----------------------------------------------------------------------------------------------------|--|
| -                                                               | CLEAR DELOAD ENET Plane: 0 Shelf: 01 Slot: 13 submitted. CLEAR DELOAD ENET Plane: 0 Shelf: 01 Slot: 13 passed. |  |
|                                                                 | Meaning: The deload status on the displayed card is removed.  Action: None                                     |  |
| -continued-                                                     |                                                                                                    |  |

#### Responses for the deload command (continued)

#### MAP output Meaning and action

Request to CLEAR DELOAD ENET Plane: 1 Slot: 38 submitted. Request to CLEAR DELOAD ENET Plane: 1 Slot: 38 rejected. Reason: Card unequipped.

**Meaning:** The system could not deload the specified card because the selected card is unequipped.

**Action:** Access the CARD level for the correct card number and repeat the

deload command or reenter the deload command specifying the correct

plane number.

Request to CLEAR DELOAD ENET Plane: 1 Slot: 38 submitted. Request to CLEAR DELOAD ENET Plane: 1 Slot: 38 rejected. Reason: Shelf unequipped.

**Meaning:** The system could not deload the specified card because the selected shelf is unequipped.

**Action:** Access the SHELF level for the correct shelf number and repeat the

deload command or reenter the deload command specifying the correct

plane number.

Request to QUERY DELOAD ENET Plane:1 Shelf:01 Slot:13 submitted. Request to QUERY DELOAD ENET Plane:1 Shelf:01 Slot:13 passed. ENET Plane:1 Shelf:01 Slot:13 is deloaded.

**Meaning:** The system responds with deload status information in the above format.

Action: None

Request to QUERY DELOAD ENET Plane: 1 Slot: 38 submitted. Request to QUERY DELOAD ENET Plane: 1 Slot: 38 rejected. Reason: Card unequipped.

**Meaning:** The system could not deload the specified card because the selected card is unequipped.

**Action:** Access the CARD level for the correct card number and repeat the

deload command or reenter the deload command specifying the correct

plane number.

-continued-

#### Responses for the deload command (continued)

#### MAP output Meaning and action

Request to QUERY DELOAD ENET Plane: 1 Slot: 38 submitted. Request to QUERY DELOAD ENET Plane: 1 Slot: 38 rejected. Reason: Shelf unequipped.

> Meaning: The system could not deload the specified card because the selected shelf is unequipped.

Action: Access the SHELF level for the correct shelf number and repeat the deload command or reenter the deload command specifying the correct

plane number.

Request to SET DELOAD ENET Plane: 0 Shelf: 01 Slot: 13 submitted. Request to SET DELOAD ENET Plane: 0 Shelf: 01 Slot: 13 passed. ENET Plane: 1 Shelf: 01 Slot: 13 is deloaded

**Meaning:** The system deloaded the card.

Action: None

Request to SET DELOAD ENET Plane: 1 Slot: 38 submitted. Request to SET DELOAD ENET Plane: 1 Slot: 38 rejected. Reason: Card unequipped.

> Meaning: The system could not deload the specified card because the selected card is unequipped.

Access the CARD level for the correct card number and repeat the Action: deload command or reenter the deload command specifying the correct

plane number.

Request to SET DELOAD ENET Plane: 1 Slot: 38 submitted. Request to SET DELOAD ENET Plane: 1 Slot: 38 rejected. Reason: Shelf unequipped.

> Meaning: The system could not deload the specified card because the selected shelf is unequipped.

> Action: Access the SHELF level for the correct shelf number and repeat the

> > deload command or reenter the deload command specifying the correct

plane number.

-continued-

# deload (end)

| Responses for the deload command (continued) |                                                                                          |                                                                                                    |
|----------------------------------------------|------------------------------------------------------------------------------------------|----------------------------------------------------------------------------------------------------|
| MAP output                                   | Meaning                                                                                  | and action                                                                                                    |
| WARNING: Please conf                         | This action will result in the DELOAD status in Plane:1 being cleared. firm (YES or NO): |                                                                                                    |
|                                              | -                                                                                        | A card and its mate on the other plane cannot both be set to deload at the same time. In order to apply the deload status to the card on the specified plane, the system must first remove the deload status from its mate card on the other plane. |
|                                              | Action:                                                                                  | Enter yes to execute the command or no to cancel execution.                                                                                                    |
| -end-                                        |                                                                                          |                                                                                                    |

Use the disp command to display the current contents of the ENET, SHELF, and CARD levels of the MAP, as well as the Net alarm banner. This command is for use on devices which are not MAPs, such as teletypes.

| disp command parameters and variables |                                       |
|---------------------------------------|---------------------------------------|
| Command                               | Parameters and variables              |
| disp                                  | There are no parameters or variables. |

## **Qualifications**

None

## **Example**

The following table provides an example of the disp command.

| Example of the disp command |                                |                                                                                                  |
|-----------------------------|--------------------------------|--------------------------------------------------------------------------------------------------|
| Example                     | Task, respo                    | nse, and explanation                                                                             |
| disp ↓                      |                                |                                                                                                  |
|                             | Task:                          | Display the contents of the ENET subsystem.                                                      |
|                             | Response:                      | The system displays the contents of the ENET status display area and alarm banner on the MAP.    |
|                             | ENET<br>•                      |                                                                                                  |
|                             | Plane 0                        | SystemMatrixShelf 0 1 2 3                                                                        |
|                             | SHELF 00<br>Plane 0<br>Plane 1 |                                                                                                  |
|                             | CARD 12 Plane 0 Plane 1        | Front Back: Xpt NIL                                                                              |
|                             |                                | <ul> <li>The contents of the ENET status display area and alarm banner are displayed.</li> </ul> |

## disp (end)

#### Response

The following table provides an explanation of the response to the disp command.

```
Response for the disp command
           Meaning and action
MAP output
ENET
      SystemMatrixShelf 0 1 2 3
ENET
SHELF 00 SLOT 1111111 11122222 22222333 333333
         123456 78 90123456 78901234 56789012 345678
          . . .. .... ---- ----- ---- .... . .
Plane 0
                 .. ....--- ----- ---- .... .
Plane 1
CARD 12 Front Back:
          Xpt NIL
Plane 0
Plane 1
           Meaning: The system displays the contents of the ENET status display area and
                   alarm banner.
           Action:
                  None
```

Use the link command to display the DS30 equivalents for a DS512 link.

| link command parameters and variables  Command Parameters and variables |                                                                     |  |  |
|-------------------------------------------------------------------------|---------------------------------------------------------------------|--|--|
| link                                                                    | link_no                                                             |  |  |
| Parameters and variables                                                | Description                                                         |  |  |
| link_no                                                                 | This variable determines the DS512 link number in the range of 0-3. |  |  |

## Qualification

The link command is qualified by the following limitation: this command is only available for crosspoint slots containing a DS512 link interface paddle board.

## **Example**

The following table provides an example of the link command.

| Example of the link command |                                 |                                                                                                    |
|-----------------------------|---------------------------------|----------------------------------------------------------------------------------------------------|
| Example                     | Task, response, and explanation |                                                                                                    |
| link                        |                                 |                                                                                                    |
|                             | Task:                           | Display the equivalent links for link 0 of the displayed card.                                                       |
|                             | Response:                       | Link 0 111111<br>0123456789012345<br>S                                                                               |
|                             | Explanation:                    | A display showing the DS30 equivalent links on the DS512 fiber cable appears to the right of the card level display. |

## link (end)

## Response

The following table provides an explanation of the response to the link command.

| Response for the link command |         |                                                                                                    |
|-------------------------------|---------|----------------------------------------------------------------------------------------------------|
| MAP output                    | Meaning | and action                                                                                                    |
| Link 0 111:                   | 12345   |                                                                                                    |
|                               | Meaning | : A display showing the DS30 equivalent links on the DS512 fiber cable appears to the right of the card level display. |
|                               | Action: | None                                                                                                    |

Use the locate command to display the location of the hardware in one or more ENET card slots.

| locate comma             | locate command parameters and variables                                            |  |  |  |  |  |
|--------------------------|------------------------------------------------------------------------------------|--|--|--|--|--|
| Command                  | Parameters and variables                                                           |  |  |  |  |  |
| locate                   | plane_no front back both slot slot_no                                              |  |  |  |  |  |
| Parameters and variables | Description                                                                        |  |  |  |  |  |
| plane_no                 | This variable specifies an ENET plane, 0 or 1.                                     |  |  |  |  |  |
| front                    | This parameter selects the front of the displayed card slot.                       |  |  |  |  |  |
| back                     | This parameter selects the back of the displayed card slot.                        |  |  |  |  |  |
| both                     | This parameter selects both ENET planes, 0 and 1.                                  |  |  |  |  |  |
| slot                     | This parameter specifies a slot other than the displayed slot.                     |  |  |  |  |  |
| slot_no                  | This variable specifies a slot number in the displayed shelf in the range of 1-38. |  |  |  |  |  |

### **Qualifications**

None

### locate (end)

### **Example**

The following table provides an example of the locate command.

| Example of the locate command |                                 |                                                                                                    |  |  |  |  |  |
|-------------------------------|---------------------------------|----------------------------------------------------------------------------------------------------|--|--|--|--|--|
| Example                       | Task, response, and explanation |                                                                                                    |  |  |  |  |  |
| locate 1 front                | <u>ل</u><br>                    |                                                                                                    |  |  |  |  |  |
|                               | Task:                           | Display the location of the card in the front of the displayed slot of plane 1.                                          |  |  |  |  |  |
|                               | Response:                       | The MAP presents the requested information on the screen.                                                                |  |  |  |  |  |
|                               | -                               | LOCATE ENET Plane:1 Shelf:01 Slot:11 submitted. LOCATE ENET Plane:1 Shelf:01 Slot:11 passed.                             |  |  |  |  |  |
|                               | Site Flr I                      | Rpos Bay_id Shf Description Slot EqPEC F04 ENC000 26 ENET:1:01:11 11 9X35BA FRNT                                         |  |  |  |  |  |
|                               | Explanation:                    | The display identifies the card occupying the front of the selected slot and shows where the card is physically located. |  |  |  |  |  |

### Response

The following table provides an explanation of the response to the locate command.

```
Response for the locate command

MAP output Meaning and action

Request to LOCATE ENET Plane:1 Shelf:01 Slot:11 submitted.
Request to LOCATE ENET Plane:1 Shelf:01 Slot:11 passed.
Site

Site Flr Rpos Bay_id Shf Description Slot EqPEC
HOST 01 F04 ENC000 26 ENET:1:01:11 11 9X35BA FRNT

Meaning: The display identifies the card occupying the front of the selected slot and shows where the card is physically located.

Action: None
```

#### matrix

# **Function**

Use the matrix command to access the MATRIX level of the MAP.

| matrix command parameters and variables |                                       |  |  |  |  |  |
|-----------------------------------------|---------------------------------------|--|--|--|--|--|
| Command                                 | Parameters and variables              |  |  |  |  |  |
| matrix                                  | There are no parameters or variables. |  |  |  |  |  |

### **Qualifications**

None

# **Example**

The following table provides an example of the matrix command.

| Example of the | Example of the matrix command                                        |  |  |  |  |  |  |
|----------------|----------------------------------------------------------------------|--|--|--|--|--|--|
| Example        | Task, response, and explanation                                      |  |  |  |  |  |  |
| matrix ↓       |                                                                      |  |  |  |  |  |  |
|                | Task: View the MATRIX level of the ENET MAP.                         |  |  |  |  |  |  |
|                | Response: The system displays the MATRIX level.                      |  |  |  |  |  |  |
|                | MATRIX Vbus Plane 0 VBus Plane 1 0 1 2 3 4 5 6 7 0 1 2 3 4 5 6 7     |  |  |  |  |  |  |
|                | HBus 0                                                               |  |  |  |  |  |  |
|                | <b>Explanation:</b> The system displays the MAP MATRIX level screen. |  |  |  |  |  |  |

# matrix (end)

# Response

The following table provides an explanation of the response to the matrix command.

| Respo  | Response for the matrix command |      |            |          |          |                                              |        |        |       |     |          |     |     |          |                                                                         |  |
|--------|---------------------------------|------|------------|----------|----------|----------------------------------------------|--------|--------|-------|-----|----------|-----|-----|----------|-------------------------------------------------------------------------|--|
| MAP    | MAP output Meaning and action   |      |            |          |          |                                              |        |        |       |     |          |     |     |          |                                                                         |  |
| No st  | ora                             | age  | fo         | r (      | dir      | ec                                           | tory   |        |       |     |          |     |     |          |                                                                         |  |
|        |                                 |      | N          | lea      | ning     |                                              |        |        |       |     |          |     |     |          | TRIX level because there is insufficient level command directory.       |  |
|        |                                 |      | A          | ctic     | on:      |                                              |        |        |       |     |          |     |     |          | nt under the CM alarm banner. If orks technical support for assistance. |  |
| The sy | ster                            | n di | spla       | ays      | the      | MA                                           | ATRIX  | level. |       |     |          |     |     |          |                                                                         |  |
| MATRI  | Х                               | Vb   | us         | Ţ        | Pla      | ne                                           | 0      | VB     | us    | I   | ?la      | ane | e . | L        |                                                                         |  |
|        |                                 | 0    | 1 2        | 3        | 4        | 5                                            | 6 7    | 0      | 1 2   | 3   | 4        | 5   | 6   | 7        |                                                                         |  |
| HBus   | 0                               | •    |            | •        |          | •                                            |        | •      |       | •   |          | •   | •   | •        |                                                                         |  |
|        | 1                               | •    |            | •        | •        | •                                            |        | •      |       | •   |          | •   | •   | •        |                                                                         |  |
|        | 2                               | •    |            | •        | •        | •                                            |        | •      |       | •   | •        | •   | •   | •        |                                                                         |  |
|        | 3                               | •    |            | •        | •        | •                                            | • •    | •      |       | •   | •        | •   | •   | •        |                                                                         |  |
|        | 4<br>5                          | •    |            | •        | •        | •                                            | • •    | •      |       | •   | •        | •   | •   | •        |                                                                         |  |
|        | 5<br>6                          | •    |            | •        | •        | •                                            | • •    | •      |       | •   | •        | •   | •   | •        |                                                                         |  |
|        | 7                               | •    |            | •        | •        | •                                            | • •    | •      |       | •   | •        | •   | •   | •        |                                                                         |  |
|        | ,                               | •    | · <u> </u> | <u> </u> | <u> </u> | <u>.                                    </u> |        | •      | • •   |     | <u> </u> | _   | _   | <u> </u> |                                                                         |  |
|        |                                 |      | N          | lea      | ninç     | g: <sup>-</sup>                              | The sy | stem o | displ | ays | the      | e N | 1AI | P М.     | ATRIX level screen.                                                     |  |
|        |                                 |      | Α          | ctic     | on:      | ı                                            | None   |        |       |     |          |     |     |          |                                                                         |  |

Use the offl command to set the state of an ENET card, paddle board, or link to offline.

| offl command             | parameters and variables                                                                                                    |  |  |  |  |  |
|--------------------------|----------------------------------------------------------------------------------------------------|--|--|--|--|--|
| Command                  | Parameters and variables                                                                                                    |  |  |  |  |  |
| offl                     | plane_no     front     nowait     noprompt       back     prompt       both     prompt       slot     slot_no       link     link_no       all |  |  |  |  |  |
| Parameters and variables | Description                                                                                                    |  |  |  |  |  |
| all                      | This parameter selects all links associated with the card.                                                                                     |  |  |  |  |  |
| back                     | This parameter selects the back card of the displayed slot.                                                                                    |  |  |  |  |  |
| both                     | This parameter selects both front and back cards.                                                                                              |  |  |  |  |  |
| front                    | This parameter selects the front card of the displayed slot.                                                                                   |  |  |  |  |  |
| link                     | This parameter is used to select a specific link number.                                                                                       |  |  |  |  |  |
| link_no                  | This variable selects the link number in the range of 0-15 for DS30 links and 0-3 for DS512 links.                                             |  |  |  |  |  |
| noprompt                 | This parameter suppresses the display of any warnings which may occur.                                                                         |  |  |  |  |  |
| nowait                   | This parameter releases the MAP for other activities while the command executes                                                                |  |  |  |  |  |
| plane_no                 | This variable specifies a plane of the ENET, 0 or 1.                                                                                           |  |  |  |  |  |
| <u>prompt</u>            | This default parameter presents all warnings which may occur. Do not type in this command.                                                     |  |  |  |  |  |
| slot                     | This parameter selects a slot other than the displayed slot.                                                                                   |  |  |  |  |  |
|                          | -continued-                                                                                                    |  |  |  |  |  |

#### offl (continued)

| offI command parameters and variables (continued) |                                                                                                    |  |  |  |  |  |
|---------------------------------------------------|----------------------------------------------------------------------------------------------------|--|--|--|--|--|
| Parameters and variables                          | Description                                                                                                    |  |  |  |  |  |
| slot_no                                           | This variable specifies a slot in the displayed shelf in the range of 1-38.                                                             |  |  |  |  |  |
| <u>wait</u>                                       | This default parameter prevents the MAP from being used for other activities while the command executes. Do not type in this parameter. |  |  |  |  |  |
|                                                   | -end-                                                                                                    |  |  |  |  |  |

#### **Qualifications**

The offl command is qualified by the following exceptions, restrictions and limitations:

- The card or slot must be manual busy before it is set to offline.
- Setting any of the system cards offline causes all system cards in the node to become offline simultaneously. This removes the node from service.

The command syntax shown applies to crosspoint card slots. Parameters front, back, both, link, and all do not apply to system card slots which are crucial to shelf operation. The system cards are defined as follows:

- NT9X31 -5V power converter (slots 1-3 and 33-35)
- NT9X30 +5V power converter (slots 4-6 and 36-38)
- NT9X13 central processing unit card (slot 7 front)
- NT9X26 reset terminal interface card (slot 7 rear)
- NT9X36 clock and messaging card (slot 8 front)
- NT9X40 DMS bus interface card (slot 8 rear)

# **Example**

The following table provides an example of the offl command.

| Example of the  | ole of the offI command |                                                                          |  |  |  |  |  |
|-----------------|-------------------------|--------------------------------------------------------------------------|--|--|--|--|--|
| Example         | Task, respon            | Task, response, and explanation                                          |  |  |  |  |  |
| offl 1 link 2 ↓ |                         |                                                                          |  |  |  |  |  |
|                 | Task:                   | Set link 2 of the displayed card in plane 1 to offline.                  |  |  |  |  |  |
|                 | Response:               | Request to OFFLINE ENET Plane:1 Shelf:02 Slot:15 Link:02 submitted.      |  |  |  |  |  |
|                 |                         | Request to OFFLINE ENET Plane:1 Shelf:02 Slot:105 Link:02 completed.     |  |  |  |  |  |
|                 | Explanation:            | Link 2 on the displayed card in plane 1 was successfully set to offline. |  |  |  |  |  |

### Responses

The following table provides explanations of the responses to the offl command.

| Responses for the offI command  MAP output Meaning and action |                                                                                                    |  |  |  |  |  |
|---------------------------------------------------------------|----------------------------------------------------------------------------------------------------|--|--|--|--|--|
| Request to                                                    | OFFLALL ENET Plane: 0 Shelf: 03 Slot: 03 Link: 03 submitted. OFFLINE ENET Plane: 0 Shelf: 03 Slot: 03 Link: 03 aborted. orted by <action>.</action> |  |  |  |  |  |
|                                                               | Meaning: The offl command was aborted by a higher priority maintenance action.                                                                      |  |  |  |  |  |
|                                                               | Action: Repeat the command when the other action is finished.                                                                                       |  |  |  |  |  |
|                                                               | OFFLINE ENET Plane:1 Shelf:02 Slot:15 Link:02 submitted. OFFLINE ENET Plane:1 Shelf:02 Slot:105 Link:02 completed.                                  |  |  |  |  |  |
| Meaning: The system set the requested link to offline.        |                                                                                                    |  |  |  |  |  |
|                                                               | Action: None                                                                                                    |  |  |  |  |  |
|                                                               | -continued-                                                                                                    |  |  |  |  |  |

#### offl (continued)

```
Responses for the offl command (continued)
MAP output
             Meaning and action
Request to OFFLALL ENET Plane: 0 Shelf: 03 Slot: 03 Link: 03 submitted.
Request to OFFLINE ENET Plane: 0 Shelf: 03 Slot: 03 Link: 03 failed.
Reason: Bad message type
              Meaning: An abnormal software error occurred which prevented execution of the
                       command.
              Action:
                       Obtain copies of all recent TRAP and SWERR logs and contact Nortel
                       Networks technical support.
Request to OFFLALL ENET Plane: 0 Shelf: 03 Slot: 03 Link: 03 submitted.
Request to OFFLINE ENET Plane: 0 Shelf: 03 Slot: 03 Link: 03 failed.
Reason: Bad MTC action return code: <rc>
              Meaning: The system could not execute the offl command because of an internal
                       messaging problem.
              Action:
                       Note the return code, obtain copies of all recent TRAP and SWERR
                       logs, and contact Nortel Networks technical support.
Request to OFFLALL ENET Plane: 0 Shelf: 03 Slot: 03 Link: 03 submitted.
Request to OFFLINE ENET Plane: 0 Shelf: 03 Slot: 03 Link: 03 failed.
Reason: Mailbox unavailable
or
Bad Mailbox return code.
              Meaning: The command did not execute due to an abnormal software resource
                       problem.
              Action:
                       Obtain copies of all recent TRAP and SWERR logs and contact Nortel
                       Networkstechnical support.
Request to OFFLALL ENET Plane: 0 Shelf: 03 Slot: 03 Link: 03 submitted.
Request to OFFLINE ENET Plane: 0 Shelf: 03 Slot: 03 Link: 03 failed.
Reason: Timed out waiting for response.
              Meaning: An abnormal error occurred. The system could not execute the
                       command within its allowed time threshold.
              Action:
                       Obtain copies of all recent TRAP and SWERR logs and contact Nortel
                       Networks technical support.
```

### offl (continued)

#### Responses for the offl command (continued)

#### **MAP** output Meaning and action

Request to OFFLALL ENET Plane: 0 Shelf: 03 Slot: 03 Link: 03 submitted. Request to OFFLINE ENET Plane: 0 Shelf: 03 Slot: 03 Link: 03 rejected. Reason: <action> already in progress.

**Meaning:** Another action of equal or higher priority is in progress.

Action: Repeat the command when the other action is finished.

Request to OFFLALL ENET Plane: 0 Shelf: 03 Slot: 03 Link: 03 submitted. Request to OFFLINE ENET Plane: 0 Shelf: 03 Slot: 03 Link: 03 rejected. Reason: Link is not MBsy.

**Meaning:** The specified link is not manual busy.

Reenter the command specifying the correct plane, card slot, and link

numbers, or busy the appropriate link and repeat the offl command.

Request to OFFLALL ENET Plane: 0 Shelf: 03 Slot: 03 Link: 03 submitted. Request to OFFLINE ENET Plane: 0 Shelf: 03 Slot: 03 Link: 03 rejected. Reason: Link unequipped.

**Meaning:** The specified link number is unequipped.

Reenter the command specifying the correct plane, card slot, and link Action:

numbers.

Request to OFFLALL ENET Plane: 0 Shelf: 03 Slot: 03 submitted. Request to OFFLALL ENET Plane: 0 Shelf: 03 Slot: 03 rejected. Reason: Links are not MBsy.

Meaning: The system cannot offline the specified slot because none of the links

are manual busy.

Action: Busy the appropriate links and repeat the command or reenter the

command specifying the correct plane, card slot, and link numbers.

### offl (end)

#### Responses for the offl command (continued)

#### MAP output Meaning and action

Request to OFFLALL ENET Plane:0 Shelf:03 Slot:03 submitted. Request to OFFLINE ENET Plane:0 Shelf:03 Slot:03 rejected. Reason: Link exceeds max for card.

**Meaning:** A link number was entered which is outside of the valid range.

**Action:** Reenter the command specifying the correct plane, card slot, and link

numbers.

-end-

Use the queryen command to display information about the system cards on the specified node.

| queryen comr             | nand parameters and variables                                                                                                    |  |  |  |  |  |
|--------------------------|----------------------------------------------------------------------------------------------------|--|--|--|--|--|
| Command                  | Parameters and variables                                                                                                    |  |  |  |  |  |
| queryen                  | plane_no     both back front slot slot slot link link pe     slot slot slot slot slot slot slot summary number verbose number terse number report number                                        |  |  |  |  |  |
| Parameters and variables | Description                                                                                                    |  |  |  |  |  |
| back                     | This parameter selects the back card of the displayed slot.                                                                                                    |  |  |  |  |  |
| <u>both</u>              | This default parameter selects both front and back of the displayed slot.                                                                                                    |  |  |  |  |  |
| count                    | This parameter displays ENET counters.                                                                                                    |  |  |  |  |  |
| front                    | This parameter selects the front card of the displayed slot.                                                                                                    |  |  |  |  |  |
| istb                     | This parameter presents the reason for the current ENET state, if applicable.                                                                                                    |  |  |  |  |  |
| link                     | This parameter is used to select a specific link number.                                                                                                    |  |  |  |  |  |
| link_no                  | This variable specifies a link number in the range of 0-15 for DS30 links and 0-3 for DS512 links.                                                                                              |  |  |  |  |  |
| linktype                 | This parameter displays information regarding the links on the selected card, including which links are for speech and which are for messaging. The linktype option applies only to DS30 cards. |  |  |  |  |  |
| number                   | This variable represents the quantity of logs or summaries or names the report index number. The range is from 1-200. The default value is 5.                                                   |  |  |  |  |  |
| plane_no                 | This variable defines the specific ENET plane in the range of 0-1.                                                                                                    |  |  |  |  |  |
| report                   | This parameter displays a specific diagnostic log which is selected by the index number. The index can be viewed using the summary parameter.                                                   |  |  |  |  |  |
|                          | -continued-                                                                                                    |  |  |  |  |  |

# queryen (continued)

| queryen command parameters and variables (continued) |                                                                                                    |  |  |  |  |
|------------------------------------------------------|----------------------------------------------------------------------------------------------------|--|--|--|--|
| Parameters and variables                             | Description                                                                                                    |  |  |  |  |
| slot                                                 | This parameter is used to select a slot number other than the displayed slot.                                                                                                    |  |  |  |  |
| slot_no                                              | This variable specifies a slot number in the range of 1-38.                                                                                                    |  |  |  |  |
| <u>status</u>                                        | This default parameter displays specific system card information, including the number of xpts that are equipped, the reasons for in-service trouble, and the most recent diagnostics. |  |  |  |  |
| summary                                              | This parameter displays one-line summaries of all plane-shelf test failures.                                                                                                    |  |  |  |  |
| terse                                                | This parameter displays the most recent diagnostic logs in brief detail.                                                                                                    |  |  |  |  |
| verbose                                              | This parameter displays the most recent diagnostic logs in complete detail.                                                                                                    |  |  |  |  |
|                                                      | -end-                                                                                                    |  |  |  |  |

# **Qualifications**

None

### queryen (continued)

# **Example**

The following table provides an example of the queryen command.

| Example of  | Example of the queryen command  |                                                                                                    |  |  |  |  |  |
|-------------|---------------------------------|----------------------------------------------------------------------------------------------------|--|--|--|--|--|
| Example     | Task, response, and explanation |                                                                                                    |  |  |  |  |  |
| queryen 1 s | queryen 1 status    ✓           |                                                                                                    |  |  |  |  |  |
|             | Task:                           | Query the status of the displayed card on plane 1.                                                                                                    |  |  |  |  |  |
|             | Response:                       | Request to QUERYEN ENET Plane:1 Shelf:01 Slot:11 submitted. Request to QUERYEN ENET Plane:1 Shelf:01 Slot:11 passed. Front: Crosspoint card Back: DS-30 interface In-Service Trouble Reasons: No In-Service Trouble Reasons No diagnostic log information available for request. |  |  |  |  |  |
|             | Explanation:                    | General status information about the displayed card in the specified plane is shown in the above format.                                                                                                    |  |  |  |  |  |

### Responses

The following table provides explanations of the responses to the queryen command.

| Responses for the queryen command  MAP output Meaning and action                                                                                                    |                                                                                                    |  |  |  |  |  |
|----------------------------------------------------------------------------------------------------|----------------------------------------------------------------------------------------------------|--|--|--|--|--|
| Request to QUERYEN ENET Plane: 0 Shelf: 03 Slot: 03 Link: 03 submitted. Request to QUERYEN ENET Plane: 0 Shelf: 03 Slot: 03 in both planes rejected. Reason: Links unequipped. |                                                                                                    |  |  |  |  |  |
| Meanin                                                                                                    | g: The paddle board is unequipped, therefore the linktype option cannot be used.                          |  |  |  |  |  |
| Action:                                                                                                    | <b>Action:</b> Ensure the correct plane, shelf, and slot are selected. If applicable, repeat the command. |  |  |  |  |  |
| -continued-                                                                                                    |                                                                                                    |  |  |  |  |  |

#### queryen (end)

#### Responses for the queryen command (continued)

#### MAP output Meaning and action

Request to QUERYEN ENET Plane:1 Shelf:01 Slot:11 submitted.
Request to QUERYEN ENET Plane:1 Shelf:01 Slot:11 passed.
Front: Crosspoint card Back: DS-30 interface
In-Service Trouble Reasons:
No In-Service Trouble Reasons
No diagnostic log information available for request.

**Meaning:** The system displays the requested information.

Action: None

Request to QUERYEN ENET Plane: 0 Shelf: 03 Slot: 03 Link: 03 submitted. Request to QUERYEN ENET Plane: 0 Shelf: 03 Slot: 03 Link: 03 rejected. Reason: Link exceeds max for card.

**Meaning:** The link number is outside the valid range for the card.

**Action:** Ensure the correct plane, shelf, and slot are selected. If applicable, enter the command again using a valid link number.

Request to QUERYEN ENET Plane: 0 Shelf: 03 Slot: 03 Link: 03 submitted. Request to QUERYEN ENET Plane: 0 Shelf: 03 Slot: 03 Link: 03 rejected. Reason: Link unequipped.

**Meaning:** The specified link is unequipped.

**Action:** Ensure the correct plane, shelf, and slot are selected. If applicable, enter the command again using a valid link number.

Request to QUERYEN ENET Plane:0 Shelf:03 Slot:03 Link:03 submitted. Request to QUERYEN ENET Plane:0 Shelf:03 Slot:03 Link:03 rejected. Reason: Not valid for a DS512 paddleboard.

**Meaning:** The linktype parameter was used on a DS512 paddle board. This parameter can only be used on DS30 paddle boards.

**Action:** Ensure the correct plane, shelf, and slot are selected. If applicable, access the card level for the correct card and repeat the command.

-end-

Use the quit command to exit from the current menu level and return to a previous menu level.

| quit command             | d parameters and variables  Parameters and variables                                                                                                    |
|--------------------------|----------------------------------------------------------------------------------------------------|
| quit                     | 1 all incrname n                                                                                                    |
| Parameters and variables | Description                                                                                                    |
| 1                        | This default parameter causes the system to display the next higher MAP level.                                                                                                    |
| all                      | This parameter causes the system to display the CI level from any MAP level.                                                                                                    |
| incrname                 | This variable causes the system to exit the specified level and all sublevels. The system displays the next level higher than the one specified. Values for <i>incrname</i> are menu level names, such as lns, mtc, or mapci. |
| n                        | This variable identifies a specified number of retreat levels from the current level. The range of retreat levels is 0-6. However, the system cannot accept a level number higher than the number of the current level.       |

#### **Qualifications**

None

# **Examples**

The following table provides examples of the quit command.

| Examples of | Examples of the quit command                                               |                                                            |  |  |  |  |  |
|-------------|----------------------------------------------------------------------------|------------------------------------------------------------|--|--|--|--|--|
| Example     | Task, response, and explanation                                            |                                                            |  |  |  |  |  |
| quit        |                                                                            |                                                            |  |  |  |  |  |
|             | Task:                                                                      | Task: Exit from the CARD level to the previous menu level. |  |  |  |  |  |
|             | Response:                                                                  | The display changes to the display of a higher level menu. |  |  |  |  |  |
|             | <b>Explanation:</b> The CARD level has changed to the previous menu level. |                                                            |  |  |  |  |  |
| -continued- |                                                                            |                                                            |  |  |  |  |  |

# quit (continued)

| Examples of       | Examples of the quit command (continued)                       |                                                                   |  |  |  |
|-------------------|----------------------------------------------------------------|-------------------------------------------------------------------|--|--|--|
| Example           | Task, respons                                                  | se, and explanation                                               |  |  |  |
| quit mtc<br>where | <b>ل</b>                                                       |                                                                   |  |  |  |
| mtc               | tc specifies the level higher than the CARD level to be exited |                                                                   |  |  |  |
|                   | Task:                                                          | Task: Return to the MAPCI level (one menu level higher than MTC). |  |  |  |
|                   | Response:                                                      | nse: The display changes to the MAPCI menu display:               |  |  |  |
|                   |                                                                | MAPCI:                                                            |  |  |  |
|                   | Explanation: The CARD level has returned to the MAPCI level.   |                                                                   |  |  |  |
|                   |                                                                | -end-                                                             |  |  |  |

### Responses

The following table provides explanations of the responses to the quit command.

| Responses fo   | Responses for the quit command                                                                                                    |                                                                     |  |  |  |  |
|----------------|----------------------------------------------------------------------------------------------------|---------------------------------------------------------------------|--|--|--|--|
| MAP output     | Meaning and action                                                                                                    |                                                                     |  |  |  |  |
| CI:            |                                                                                                    |                                                                     |  |  |  |  |
|                | Meaning:                                                                                                    | The system exited all MAP menu levels and returned to the CI level. |  |  |  |  |
|                | Action:                                                                                                    | None                                                                |  |  |  |  |
|                | QUIT Unable to quit requested number of levels Last parameter evaluated was: 1                                                                                          |                                                                     |  |  |  |  |
|                | <b>Meaning:</b> You entered an invalid level number. The number you entered exceeds the number of MAP levels from which to quit.                                        |                                                                     |  |  |  |  |
|                | Action:                                                                                                    | Reenter the command using an appropriate level number.              |  |  |  |  |
| The system rep | laces the C                                                                                                    | CARD level menu with a menu that is two or more MAP levels higher.  |  |  |  |  |
|                | <b>Meaning:</b> You entered the quit command with an <i>n</i> variable value of 2 or more o an <i>incrname</i> variable value corresponding to two or more levels highe |                                                                     |  |  |  |  |
|                | Action: None                                                                                                    |                                                                     |  |  |  |  |
|                | -continued-                                                                                                    |                                                                     |  |  |  |  |

# quit (end)

Responses for the quit command (continued)

**MAP** output Meaning and action

The system replaces the display of the CARD level with the display of the next higher MAP level.

**Meaning:** The system exited to the next higher MAP level.

Action: None

-end-

Use the rextst command to control or query the system-run routine exercise (REx) tests, or to run a manual REx test.

| rextst comma             | rextst command parameters and variables                                                                                                    |  |  |  |  |
|--------------------------|----------------------------------------------------------------------------------------------------|--|--|--|--|
| Command                  | Parameters and variables                                                                                                    |  |  |  |  |
| rextst                   | query status test   sysrex enable disable disable include all node matrix   tst plane all node matrix   lost continue stop   (4)   (5)   (6)   (7)   (8)   (9)   (10)                                                                                   |  |  |  |  |
| rextst<br>(continued)    | (1) wait nowait (2) nowait (3) (4) (5) (6) (7) (8) (9) (10) (end)                                                                                                    |  |  |  |  |
| Parameters and variables | Description                                                                                                    |  |  |  |  |
| all                      | This parameter specifies all tests when used in conjunction with the tst parameter, specifies all days of the week when used in conjunction with the sysrex parameter, and specifies both subtests when used in conjunction with the include parameter. |  |  |  |  |
| continue                 | This parameter causes the manual REx test to log any errors encountered as it continues to run.                                                                                                    |  |  |  |  |
| days                     | This parameter specifies a range of days.                                                                                                    |  |  |  |  |
| disable                  | This parameter disables the REx test for the days specified by the parameters days or all.                                                                                                    |  |  |  |  |
| enable                   | This parameter enables the REx test for the specified day.                                                                                                    |  |  |  |  |
|                          | -continued-                                                                                                    |  |  |  |  |

| rextst command           | d parameters and variables (continued)                                                                                                    |
|--------------------------|----------------------------------------------------------------------------------------------------|
| Parameters and variables | Description                                                                                                    |
| force                    | This parameter forces the system to accept the command.                                                                                                    |
| include                  | This parameter specifies the inclusion of a group of tests for the REx test.                                                                                       |
| matrix                   | This parameter specifies matrix tests only.                                                                                                    |
| node                     | This parameter specifies node tests.                                                                                                    |
| <u>noforce</u>           | This default parameterdirects the system to provide error messages and discontinue the command the command for some error conditions. Do not enter this parameter. |
| noprompt                 | This parameter suppresses warnings.                                                                                                    |
| nowait                   | This parameter releases the MAP for other actions. All tests that pass and fail ger erate logs.                                                                    |
| plane                    | This variable defines the specific ENET plane in the range of 0-1.                                                                                                 |
| <u>prompt</u>            | This default parameter displays all warnings. Do not type in this parameter.                                                                                       |
| query                    | This parameter displays information about the system REx test on a per-day basis                                                                                   |
| status                   | This parameter queries which days the REx tests are enabled.                                                                                                    |
| stop                     | This parameter specifies that the manual REx test runs only until an error is encounted.                                                                           |
| sysrex                   | This parameter controls the operational parameters of the system-run REx tests.                                                                                    |
| test                     | This parameter queries which tests are enabled on which days, all tests, node test or matrix tests.                                                                |
| tst                      | This parameter runs a manual REx test on an ENET plane.                                                                                                    |
| <u>wait</u>              | This default parameter prevents all MAP activity until all actions initiated by the command are complete. Do not type in this parameter.                           |
| weekdays                 | This variable selects a day, or days, of the week. Values are mon, tue, wed, thu, fri, sat, or sun. Multiple days may be entered.                                  |
|                          | -end-                                                                                                    |

# **Qualifications**

None

# **Examples**

The following table provides examples of the rextst command.

| Examples of the rextst command |                                  |                                                                                                    |                                                                                                |            |            |            |            |            |  |
|--------------------------------|----------------------------------|----------------------------------------------------------------------------------------------------|------------------------------------------------------------------------------------------------|------------|------------|------------|------------|------------|--|
| Example                        | Task, response, and explanation  |                                                                                                    |                                                                                                |            |            |            |            |            |  |
| rextst query s                 | tatus                            |                                                                                                    |                                                                                                |            |            |            |            |            |  |
|                                | Task:                            | Deterr                                                                                                    | Determine which days are scheduled for REx test runs.                                          |            |            |            |            |            |  |
|                                | Response:                        | Mon<br>OFF                                                                                                    | Tue<br>OFF                                                                                     | Wed<br>OFF | Thu<br>ON  | Fri<br>ON  | Sat<br>ON  | Sun<br>ON  |  |
|                                | Explanation:                     |                                                                                                    | The system REx test is disabled Monday through Wednesday, and enabled Thursday through Sunday. |            |            |            |            |            |  |
| rextst sysrex                  | rextst sysrex disable days thu ↓ |                                                                                                    |                                                                                                |            |            |            |            |            |  |
|                                | Task:                            | Disabl                                                                                                    | Disable the system REx test scheduled for Thursday.                                            |            |            |            |            |            |  |
|                                | Response:                        |                                                                                                    | This action disables the ENET REX test. Please confirm (YES or NO):                            |            |            |            |            |            |  |
|                                |                                  | Mon Tue Wed Thu Fri Sat Sun<br>OFF OFF OFF ON ON ON ON                                                                                                    |                                                                                                |            |            |            |            |            |  |
|                                | Explanation:                     | The system REx test is disabled on Thursday if a response of yes is given.                                                                                             |                                                                                                |            |            |            |            |            |  |
| rextst query to                | est                              |                                                                                                    |                                                                                                |            |            |            |            |            |  |
|                                | Task:                            | Deterr<br>week.                                                                                                    | Determine which system REx tests are enabled for each day of the week.                         |            |            |            |            |            |  |
|                                | Response:                        | Mon<br>MAT                                                                                                    | Tue<br>NOD                                                                                     | Wed<br>MAT | Thu<br>NOD | Fri<br>MAT | Sat<br>ALL | Sun<br>ALL |  |
|                                | Explanation:                     | The matrix REx tests are enabled on Monday, Wednesday, and Friday. The node tests are enabled for Tuesday and Thursday. On Saturday and Sunday both tests are enabled. |                                                                                                |            |            |            |            |            |  |
|                                | -continued-                      |                                                                                                    |                                                                                                |            |            |            |            |            |  |

| Examples of the  | Examples of the rextst command (continued) |                                                                         |  |  |  |  |  |
|------------------|--------------------------------------------|-------------------------------------------------------------------------|--|--|--|--|--|
| Example          | Task, respon                               | se, and explanation                                                     |  |  |  |  |  |
| rextst sysrex i  | rextst sysrex include all all ↓            |                                                                         |  |  |  |  |  |
|                  | Task:                                      | Change the test schedule so that all tests run all week.                |  |  |  |  |  |
|                  | Response:                                  | Mon Tue Wed Thu Fri Sat Sun<br>ALL ALL ALL ALL ALL ALL                  |  |  |  |  |  |
|                  | Explanation:                               | Matrix and node tests are both run on all days of the week.             |  |  |  |  |  |
| rextst tst 0 all | rextst tst 0 all ↓                         |                                                                         |  |  |  |  |  |
|                  | Task:                                      | Run a manual REx test on plane 0, including node and matrix tests.      |  |  |  |  |  |
|                  | Response:                                  | ENET REX Test Results: Passed.                                          |  |  |  |  |  |
|                  | Explanation:                               | Explanation: The REx test ran successfully and no faults were detected. |  |  |  |  |  |
|                  | -end-                                      |                                                                         |  |  |  |  |  |

# Responses

The following table provides explanations of the responses to the rextst command.

| Responses for | Responses for the rextst command                                                                                                    |                                                   |  |  |  |  |
|---------------|----------------------------------------------------------------------------------------------------|---------------------------------------------------|--|--|--|--|
| MAP output    | Meaning                                                                                                    | Meaning and action                                |  |  |  |  |
| Attempt ign   | ored - c                                                                                                    | hange is redundant.                               |  |  |  |  |
|               | <b>Meaning:</b> An additional attempt was made to change the scheduled tests on the day specified with the sysrex include parameter. The specified tests are already scheduled. |                                                   |  |  |  |  |
|               | Action:                                                                                                    | Reenter the command using the correct parameters. |  |  |  |  |
| Days alread   | y enable                                                                                                    | d/disabled.                                       |  |  |  |  |
|               | <b>Meaning:</b> An attempt was made to disable or enable the system-initiated REx test on a day that is already in the enabled or disabled state.                               |                                                   |  |  |  |  |
|               | Action: Reenter the command with the correct day.                                                                                                    |                                                   |  |  |  |  |
| -continued-   |                                                                                                    |                                                   |  |  |  |  |

# rextst (end)

| Responses for the rextst command (continued) |                                                                                                    |                                                                     |            |                        |  |  |
|----------------------------------------------|----------------------------------------------------------------------------------------------------|---------------------------------------------------------------------|------------|------------------------|--|--|
| MAP output                                   | Meaning and action                                                                                               |                                                                     |            |                        |  |  |
| Mon Tue<br>ALL ALL                           |                                                                                                    | hu Fri<br>LL ALL                                                    | Sat<br>ALL | Sun<br>ALL             |  |  |
|                                              | Meaning                                                                                                    | The system                                                          | displays   | the REx test schedule. |  |  |
|                                              | Action:                                                                                                    | None                                                                |            |                        |  |  |
| No days spe                                  | No days specified.                                                                                               |                                                                     |            |                        |  |  |
|                                              | <b>Meaning:</b> An attempt was made to disable or enable the system-initiated REx test without specifying a day. |                                                                     |            |                        |  |  |
|                                              | Action: Reenter the command specifying a day.                                                                    |                                                                     |            |                        |  |  |
|                                              | WARNING: This action disables the ENET REX test. Please confirm (YES or NO):                                     |                                                                     |            |                        |  |  |
|                                              | <b>Meaning:</b> The system-initiated REx test scheduled for specified days will be disabled if yes is entered.   |                                                                     |            |                        |  |  |
|                                              | Action:                                                                                                    | Action: Enter yes to execute the command or no to cancel execution. |            |                        |  |  |
|                                              | -end-                                                                                                    |                                                                     |            |                        |  |  |

Use the rts command to return the ENET cards, paddle boards, or specified links to service.

| rts command parameters and variables |                                                                                                    |  |  |  |
|--------------------------------------|----------------------------------------------------------------------------------------------------|--|--|--|
| Command                              | Parameters and variables                                                                                                    |  |  |  |
| rts                                  | plane_no both back front slot slot link link_no all                                                                                                    |  |  |  |
| Parameters and variables             | Description                                                                                                    |  |  |  |
| all                                  | This parameter selects all links associated with the card.                                                                                             |  |  |  |
| back                                 | This default parameter selects the back card of the displayed slot.                                                                                    |  |  |  |
| both                                 | This default parameter selects both front and back of the displayed slot.                                                                              |  |  |  |
| force                                | This parameter bypasses out-of-service tests which are normally performed.                                                                             |  |  |  |
| front                                | This parameter selects the front card of the displayed slot.                                                                                           |  |  |  |
| link                                 | This parameter is used to select a specific link number.                                                                                               |  |  |  |
| link_ no                             | This variable specifies a link number in the range of 0-15 for DS30 links and 0-3 for DS512 links.                                                     |  |  |  |
| <u>noforce</u>                       | This default parameter initiates out-of-service tests. Do not type in this parameter                                                                   |  |  |  |
| noprompt                             | This parameter suppresses any warnings about degradations in service which may occur when the command is entered.                                      |  |  |  |
| nowait                               | This parameter releases the MAP for other activities while the command executes                                                                        |  |  |  |
| plane_no                             | This variable defines the specific ENET plane in the range of 0-1.                                                                                     |  |  |  |
| <u>prompt</u>                        | This default parameter presents any warnings about degradations in service which may occur when the command is entered. Do not type in this parameter. |  |  |  |
| -continued-                          |                                                                                                    |  |  |  |

| rts command parameters and variables (continued) |                                                                                                    |  |  |
|--------------------------------------------------|----------------------------------------------------------------------------------------------------|--|--|
| Parameters and variables                         | Description                                                                                                    |  |  |
| slot                                             | This parameter is used to select a slot number other than the displayed slot.                                                           |  |  |
| slot_no                                          | This variable specifies a slot number in the range of 1-38.                                                                             |  |  |
| <u>wait</u>                                      | This default parameter prevents the MAP from performing other activities while the command is executing. Do not type in this parameter. |  |  |
|                                                  | -end-                                                                                                    |  |  |

#### Qualification

The rts command is qualified by the following limitation: n order to return an entity to service, it must be in manual busy or system busy state.

The command syntax shown applies to crosspoint card slots. Parameters front, back, both, link, and all do not apply to system card slots which are crucial to shelf operation. Returning any of these cards to service causes the system to try and return all system cards in the node to service. The system cards are listed as follows:

- NT9X31 -5V power converter (slots 1-3 and 33-35)
- NT9X30 +5V power converter (slots 4-6 and 36-38)
- NT9X13 central processing unit card (CPU) (slot 7 front)
- NT9X26 reset terminal interface (RTIF) card (slot 7 rear)
- NT9X36 clock and messaging card (slot 8 front)
- NT9X40 DMS-bus interface card (slot 8 rear)

# **Examples**

The following table provides examples of the rts command.

| Examples of the rts command |                                 |                                                                                                    |  |  |
|-----------------------------|---------------------------------|----------------------------------------------------------------------------------------------------|--|--|
| Example                     | Task, response, and explanation |                                                                                                    |  |  |
| rts 0 link 2 ↓              |                                 |                                                                                                    |  |  |
|                             | Task:                           | Return link 2 of the displayed card on plane 0 to service.                                                                                                    |  |  |
|                             | Response:                       | Request to RTS ENET Plane: 0 Shelf: 01 Slot: 12<br>Link: 02 submitted.<br>Request to RTS ENET Plane: 0 Shelf: 01 Slot: 12<br>Link: 02 passed.                             |  |  |
|                             | Explanation:                    | Link 2 on the displayed card in plane 1 passed the out-of-service tests and was successfully returned to service.                                                         |  |  |
| rts 1 all force ↓           |                                 |                                                                                                    |  |  |
|                             | Task:                           | Return all links on the displayed card in plane 1 to service, omitting the out-of-service tests.                                                                          |  |  |
|                             | Response:                       | WARNING: This will force all MBSY and SBSY links on ENET plane:1 Shelf:02 Slot:25 to the INSV state without the normal tests being run first. Please confirm (YES or NO): |  |  |
|                             |                                 | >yes                                                                                                    |  |  |
|                             |                                 | Request to RTSALL ENET Plane:1 Shelf:02 Slot:25 submitted. Request to RTSALL ENET Plane:1 Shelf:02 Slot:25 passed.                                                        |  |  |
|                             | Explanation:                    | Link 2 on the displayed card in plane 1 passed the out-of-service tests and was successfully returned to service.                                                         |  |  |

#### Responses

The following table provides explanations of the responses to the rts command.

### Responses for the rts command MAP output Meaning and action Request to RTSALL ENET Plane: 1 Shelf: 02 Slot: 25 submitted. Request to RTSALL ENET Plane:1 Shelf:02 Slot:25 passed. Meaning: The slot is returned to service. Action: None Request to RTS ENET Plane: 0 Shelf: 03 Slot: 03 Link: 03 requested. Request to RTS ENET Plane: 0 Shelf: 03 Slot: 03 Link: 03 aborted. Reason: Aborted by <action>. **Meaning:** The rts command was aborted by a higher priority maintenance action. If applicable, repeat the command when the other action is complete. Action: Request to RTS ENET Plane: 0 Shelf: 03 Slot: 03 Link: 03 requested. Request to RTS ENET Plane: 0 Shelf: 03 Slot: 03 Link: 03 failed. <cardlist generated>. Meaning: The system could not return the indicated link to service because out-of-service tests detected faulty hardware. Action: Clear all alarms under the NET header using the procedures in *ENET* Alarm Analysis and Card Replacement, 297-5001-505. Request to RTS ENET Plane: 0 Shelf: 03 Slot: 03 Link: 03 requested. Request to RTS ENET Plane: 0 Shelf: 03 Slot: 03 Link: 03 failed. Reason: Bad message type. **Meaning:** An abnormal software error occurred, preventing execution of the command. Obtain copies of all recent TRAP and SWERR logs and report the Action: problem to your Nortel Networks technical support group for investigation. -continued-

#### Responses for the rts command (continued)

#### MAP output Meaning and action

Request to RTS ENET Plane: 0 Shelf: 03 Slot: 03 Link: 03 requested. Request to RTS ENET Plane: 0 Shelf: 03 Slot: 03 Link: 03 failed. Reason: Bad MTC action return code: <rc>.

> **Meaning:** The system could not execute the rts command due to an internal messaging problem.

Action: Note the return code, obtain copies of all recent TRAP and SWERR logs, and report the problem to your Nortel Networks technical support group for investigation.

Request to RTS ENET Plane: 0 Shelf: 03 Slot: 03 Link: 03 requested. Request to RTS ENET Plane: 0 Shelf: 03 Slot: 03 Link: 03 failed.

Reason: Timed out waiting for response.

Meaning: An abnormal error occurred. The system could not execute the command within the allowed time threshold.

Obtain copies of all recent TRAP and SWERR logs and report the Action:

problem to your Nortel Networks technical support group for

investigation.

Request to RTS ENET Plane: 0 Shelf: 03 Slot: 03 Link: 03 submitted. Request to RTS ENET Plane: 0 Shelf: 03 Slot: 03 Link: 03 passed.

**Meaning:** The system returns the link to service.

Action: None

Request to RTS ENET Plane: 0 Shelf: 03 Slot: 03 Link: 03 requested. Request to RTS ENET Plane: 0 Shelf: 03 Slot: 03 Link: 03 rejected. Reason: <action> already in progress.

**Meaning:** Another action of equal or higher priority is in progress.

If applicable, repeat the command when the other action is complete.

#### Responses for the rts command (continued)

#### MAP output Meaning and action

Request to RTS ENET Plane:0 Shelf:03 Slot:03 Link:03 requested. Request to RTS ENET Plane:0 Shelf:03 Slot:03 Link:03 rejected. Reason: Already OK.

Meaning: The specified link is already in service.

**Action:** If applicable, reenter the command specifying the correct plane, card

slot, and link numbers.

Request to RTS ENET Plane:0 Shelf:03 Slot:03 Link:03 requested. Request to RTS ENET Plane:0 Shelf:03 Slot:03 Link:03 rejected. Reason: Invalid state.

**Meaning:** The specified link is in a state which cannot be directly returned to service.

Action: If applicable, change the state of the link to system busy or manual busy

and repeat the rts command or reenter the command specifying the

correct plane, card slot, and link numbers.

Request to RTS ENET Plane:0 Shelf:03 Slot:03 Link:03 requested. Request to RTS ENET Plane:0 Shelf:03 Slot:03 Link:03 rejected. Reason: Link is not SBsy or MBsy.

**Meaning:** The specified link is in a state which cannot be directly returned to service.

**Action:** If applicable, change the state of the link to system busy or manual busy

and repeat the rts command or reenter the command specifying the

correct plane, card slot, and link numbers.

Request to RTS ENET Plane:0 Shelf:03 Slot:03 Link:03 requested. Request to RTS ENET Plane:0 Shelf:03 Slot:03 Link:03 rejected. Reason: Link unequipped.

**Meaning:** The specified link is unequipped.

**Action:** If applicable, reenter the command specifying the correct plane, card

slot, and link numbers.

#### Responses for the rts command (continued)

#### **MAP** output Meaning and action

Request to RTS ENET Plane: 0 Shelf: 03 Slot: 03 Link: 03 requested. Request to RTS ENET Plane: 0 Shelf: 03 Slot: 03 Link: 03 rejected. Reason: Mailbox unavailable

or

Bad Mailbox return code.

Meaning: The command did not execute because of an abnormal software

resource problem.

Obtain copies of all recent TRAP and SWERR logs and report the Action:

problem to your Nortel Networks technical support group for

investigation.

Request to RTS ENET Plane: 0 Shelf: 03 Slot: 03 Link: 03 requested.

Request to RTSALL ENET Plane: 0 Shelf: 03 Slot: 03 rejected.

Reason: No out-of-service links.

**Meaning:** None of the links on the specified card slot are out of service.

Action: If applicable, reenter the command specifying the correct plane and slot

numbers.

This will force all MBSY and SBSY links on WARNING:

ENET plane: 0 Shelf: 03 Slot: 03 to the INSV state

without the normal tests being run first.

Please confirm (YES or NO):

**Meaning:** The force and all options are specified. If the rts command executes,

the system attempts to return all manual busy and system busy links on the indicated slot to service without running the standard out-of-service

tests.

Action: Enter yes to execute the command or no to cancel execution.

#### rts (end)

#### Responses for the rts command (continued)

#### MAP output Meaning and action

WARNING: This will force ENET plane:0 Shelf:03

Slot:03 Link:03 to the INSV state

without the normal tests being run first.

Please confirm (YES or NO):

**Meaning:** The force option was specified. If the rts command executes, the

system attempts to return the specified link to service without running

the standard out-of-service tests.

**Action:** Enter yes to execute the command, or no to cancel execution.

End

Use the system command to enter the SYSTEM level of the ENET MAP.

| system command parameters and variables |                                                                                                    |  |  |
|-----------------------------------------|----------------------------------------------------------------------------------------------------|--|--|
| Command P                               | arameters and variables                                                                                                    |  |  |
| system                                  | shelf                                                                                                    |  |  |
| Parameters and variables                | Description                                                                                                    |  |  |
| сри                                     | This parameter directs the system to present a summary of central processing unit (CPU) occupancy.                                                                                                    |  |  |
| memory                                  | This parameter directs the system to present a summary of memory usage.                                                                                                    |  |  |
| <u>посри</u>                            | This default parameter directs the system to suppress a summary of CPU occupancy. Do not enter this parameter.                                                                                                    |  |  |
| <u>nomemory</u>                         | This default parameter directs the system to suppress a summary of memory usage. Do not enter this parameter.                                                                                                    |  |  |
| shelf                                   | This variable specifies an ENET shelf in the range of 0-7, or all. All is the default if the parameters cpu and memory are not specified. If the shelf is not specified and only the parameters cpu and memory are specified, the default value for the variable shelf is 0. |  |  |

### **Qualifications**

None

### system (continued)

# **Example**

The following table provides an example of the system command.

| Example of the system command |                                 |                                                                                                    |  |  |
|-------------------------------|---------------------------------|----------------------------------------------------------------------------------------------------|--|--|
| Example                       | Task, response, and explanation |                                                                                                    |  |  |
| system 1 →                    | system 1 →                      |                                                                                                    |  |  |
|                               | Task:                           | View the SYSTEM level of the ENET MAP for shelf 1.                                                  |  |  |
|                               | Response:                       | The system changes the menu to the SYSTEM level menu, and adds the following fields to the display: |  |  |
|                               |                                 | SYSTEM Shelf Plane 0 Plane 1 01                                                                     |  |  |
|                               | Explanation:                    | The SYSTEM level screen for shelf 1 is presented.                                                   |  |  |

### Responses

The following table provides explanations of the responses to the system command.

| Responses for the system command                                      |          |                                                                                                    |  |
|-----------------------------------------------------------------------|----------|----------------------------------------------------------------------------------------------------|--|
| MAP output                                                            | Meaning  | and action                                                                                                    |  |
| No storage for directory.                                             |          |                                                                                                    |  |
|                                                                       | Meaning: | The system cannot enter the SYSTEM level because there is insufficient memory to access the SYSTEM-level command directory.        |  |
|                                                                       | Action:  | Clear any memory alarms present under the CM alarm banner. If necessary, contact Nortel Networks technical support for assistance. |  |
| Request to PERFORM SYSTEM 03 rejected.<br>Reason: Shelf not equipped. |          |                                                                                                    |  |
| Meaning: The specified shelf number is unequipped.                    |          |                                                                                                    |  |
|                                                                       | Action:  | Reenter the command with a valid shelf number.                                                                                     |  |
| -continued-                                                           |          |                                                                                                    |  |

# system (end)

| Responses for the system command (continued)            |                    |                                                                |  |
|---------------------------------------------------------|--------------------|----------------------------------------------------------------|--|
| MAP outpu                                               | ut Meaning and a   | ection                                                         |  |
| The system display:                                     | n changes the menu | to the SYSTEM level menu, and adds the following fields to the |  |
| SYSTEM                                                  |                    |                                                                |  |
| Shelf                                                   | Plane 0            | Plane 1                                                        |  |
| 00                                                      | •                  | •                                                              |  |
| 01                                                      | •                  |                                                                |  |
| 02                                                      |                    |                                                                |  |
| 03                                                      | <u> </u>           |                                                                |  |
| Meaning: The current level changes to the SYSTEM level. |                    |                                                                |  |
|                                                         | Action: None       | е                                                              |  |

-end-

## **Function**

Use the trnsl command to translate the specified link in either the control-side (C-side) or peripheral-side (P-side) direction, or determine the logical numbering for the displayed card within the ENET switching matrix.

| i                        | arameters and variables<br>rameters and variables                                              |  |
|--------------------------|------------------------------------------------------------------------------------------------|--|
| trnsl p                  | plane_no link_no<br>plane_no link_no<br>pt                                                     |  |
| Parameters and variables | Description                                                                                    |  |
| С                        | This parameter selects the translation to the C-side switching cards and message switch ports. |  |
| link_no                  | This variable specifies a link in the range of 0-15 for DS30 links and 0-3 for DS512 links.    |  |
| р                        | This parameter selects the translation to the P-side peripheral module.                        |  |
| plane_no                 | This variable specifies a plane of the ENET, 0 or 1.                                           |  |
| xpt                      | This parameter selects crosspoint translation.                                                 |  |

## **Qualifications**

None

# trnsl (continued)

# **Examples**

The following table provides examples of the trnsl command.

| Examples of the | Examples of the trnsl command |                                                                                                    |  |  |  |
|-----------------|-------------------------------|----------------------------------------------------------------------------------------------------|--|--|--|
| Example         | Task, respon                  | se, and explanation                                                                                                    |  |  |  |
| trnsl 0 4 ↓     |                               |                                                                                                    |  |  |  |
|                 | Task:                         | Translate the P-side of link number 4 for the displayed card on plane 0.                                                                                                    |  |  |  |
|                 | Response:                     | Request to TRNSL ENET Plane:0 Shelf:00 Slot:16 Link:04 submitted. Request to TRNSL ENET Plane:0 Shelf:00 Slot:16 Link:04 passed. ENET Plane:0 Shelf:01 Slot:12 Link:03 OAU Port:0                                                                                                    |  |  |  |
|                 | Explanation:                  | The subtending PM connected to the specified ENET link is identified. In this example, link 4 of the displayed card (shelf 0 slot 16) is connected to port 0 on an office alarm unit (OAU).                                                                                                    |  |  |  |
| trnsl c 1 4 ↓   |                               |                                                                                                    |  |  |  |
|                 | Task:                         | Translate the C-side of link number 4 for the displayed card on plane 1.                                                                                                    |  |  |  |
|                 | Response:                     | <pre>Request to TRNSL ENET Plane:1 Shelf:00 Slot:16 Link:04 submitted. Request to TRNSL ENET Plane:1 Shelf:00 Slot:16 Link:04 passed. ENET Plane:1 Shelf:00 Slot:16 Link:04:     Plane:1 Shelf:00 Slot:09     Plane:1 Shelf:00 Slot:10     Plane:1 Shelf:00 Slot:15     Plane:1 Shelf:00 Slot:15     Plane:1 Shelf:00 Slot:15     NS:0 Card:10 Port:15 Secondary, Backup (OK), Link=(OK) MS:1 Card:10 Port:15 Primary, Active (OK), Link=(OK)</pre> |  |  |  |
|                 | Explanation:                  | The first four lines identify the C-side hardware connected to link number 4 on the displayed card. The last two lines identify the message switch links and their status.                                                                                                    |  |  |  |

## Responses

The following table provides explanations of the responses to the trnsl command.

```
Response for the trnsl command
MAP output
             Meaning and action
Request to TRNSL ENET Plane: 0 Shelf: 00 Slot: 16 Link: 04 submitted.
Request to TRNSL ENET Plane: 0 Shelf: 00 Slot: 16 Link: 04 passed.
ENET Plane:0 Shelf:01 Slot:12 Link:03
                         Port:0
 OAU
             Meaning: The system displays the translation information for a link.
             Action: None
Request to TRNSL ENET Plane:1 Shelf:00 Slot:16 Link:04 submitted.
Request to TRNSL ENET Plane:1 Shelf:00 Slot:16 Link:04 passed.
ENET Plane:1 Shelf:00 Slot:16 Link:04 :
   Plane:1 Shelf:00 Slot:09
   Plane:1
                 Shelf:00 Slot:10
   Plane:1
                  Shelf:00 Slot:15
                 Shelf:00 Slot:16
   Plane:1
MS:0 Card:10 Port:15 Secondary, Backup (OK ), Link=(OK )
MS:1 Card:10 Port:15 Primary, Active (OK ), Link=(OK )
             Meaning: The system displays the translation information for the specified card.
             Action:
                     None
Request to TRNSL Plane: 0 Shelf: 01 Slot: 12 Link: 03 submitted.
Request to TRNSL Plane: 0 Shelf: 01 Slot: 12 Link: 03 rejected.
Reason: Link unequipped.
             Meaning: The specified link is unequipped.
                     If applicable, enter the command again with a valid link number.
```

## **Function**

Use the try command to display the warning which would occur if certain commands are entered. The try command prechecks the potential impact of a maintenance action before actual command execution.

| try command              | paramete                                          | rs and variables     | S                                            |                             |                 |                                                                   |
|--------------------------|---------------------------------------------------|----------------------|----------------------------------------------|-----------------------------|-----------------|-------------------------------------------------------------------|
| Command                  | Paramet                                           | ers and variable     | es                                           |                             |                 |                                                                   |
| try                      | bsy                                               | plane_no             | front<br>back<br>both<br>slot<br>link<br>all | slot_no<br>link_no<br>state |                 |                                                                   |
|                          | rts                                               | plane_no             | front back both slot link all                | slot_no<br>link_no          | force           |                                                                   |
|                          | tst<br>offl                                       | plane_no<br>plane_no | front back both slot link all                | slot_no<br>link_no          |                 |                                                                   |
| Parameters and variables | s Desc                                            | ription              |                                              |                             |                 |                                                                   |
| all                      | when<br>used                                      | used in conjunc      | tion with pa<br>re entities                  | arameters rts, tst          | t, or offl. Thi | the selected plane<br>s parameter can be<br>ine, when used in cor |
| back                     | This                                              | parameter select     | s back circ                                  | uit cards which a           | are also calle  | ed paddle boards.                                                 |
| both                     | This parameter selects both front and back cards. |                      |                                              |                             |                 |                                                                   |
| bsy                      | This parameter selects the busy command.          |                      |                                              |                             |                 |                                                                   |
|                          |                                                   |                      | -continue                                    | d-                          |                 |                                                                   |

# try (continued)

| try command pa           | try command parameters and variables (continued)                                                                                                    |  |  |  |
|--------------------------|----------------------------------------------------------------------------------------------------|--|--|--|
| Parameters and variables | Description                                                                                                    |  |  |  |
| force                    | This parameter selects the force option of the rts command. The force option of the rts command bypasses out-of-service tests and attempts to force the entity back into service regardless of its condition. |  |  |  |
| front                    | This parameter selects front circuit cards.                                                                                                    |  |  |  |
| link                     | This parameter selects the specified link number.                                                                                                    |  |  |  |
| link_no                  | This variable specifies a link number in the range of 0-3 for DS512 links and 0-15 for DS30 links.                                                                                                    |  |  |  |
| offl                     | This parameter selects the offline command.                                                                                                    |  |  |  |
| plane_no                 | This variable specifies a plane of the ENET, 0 or 1.                                                                                                    |  |  |  |
| rts                      | This parameter selects the return-to-service command.                                                                                                    |  |  |  |
| slot                     | This parameter selects the specified slot number.                                                                                                    |  |  |  |
| slot)no                  | This variable specifies a slot in the ENET in the range of 1-38.                                                                                                    |  |  |  |
| state                    | This variable selects one of the following states: insv, mbsy, sbsy, cbsy, pbsy, offl.                                                                                                    |  |  |  |
| tst                      | This parameter selects the test command.                                                                                                    |  |  |  |
|                          | -end-                                                                                                    |  |  |  |

# Qualifications

None

# **Example**

The following table provides an example of the try command.

| Example of the try command  Example Task, response, and explanation |              |                                                                                                |  |  |
|---------------------------------------------------------------------|--------------|------------------------------------------------------------------------------------------------|--|--|
| Example<br>try bsy 1 ins                                            |              | se, and explanation                                                                            |  |  |
| l na naa i ma                                                       | <b>V</b> ←   |                                                                                                |  |  |
|                                                                     | Task:        | Display any warnings which appear if an attempt to busy the displayed card on plane 1 is made. |  |  |
|                                                                     | Response:    | WARNING: This action will cause NETWORK BLOCKAGE.                                              |  |  |
|                                                                     | Explanation: | This is the warning which appears if the command bsy 1 is attempted.                           |  |  |

# Response

The following table provides an explanation of the response to the try command.

| Response for MAP output | for the try command<br>ut Meaning and action                                                   |                                                              |  |
|-------------------------|------------------------------------------------------------------------------------------------|--------------------------------------------------------------|--|
| The system dis          | plays the re                                                                                   | esponse it would display if the actual command were entered. |  |
|                         | Meaning: The system displays the response it would display if the actual command were entered. |                                                              |  |
|                         | Action:                                                                                        | None                                                         |  |

# **Function**

Use the tst command to initiate a series of tests on the card, paddle board, or links you specify.

| tst command p            | parameters and variables                                                                                               |  |  |
|--------------------------|----------------------------------------------------------------------------------------------------|--|--|
| Command                  | Parameters and variables                                                                                               |  |  |
| tst                      | plane_no                                                                                                    |  |  |
| Parameters and variables | Description                                                                                                    |  |  |
| all                      | This parameter selects all links associated with the card.                                                             |  |  |
| back                     | This parameter selects the back card in the displayed slot.                                                            |  |  |
| both                     | This parameter selects both front and back cards.                                                                      |  |  |
| front                    | This parameter selects the front card in the displayed slot.                                                           |  |  |
| link                     | This parameter selects a specific link number.                                                                         |  |  |
| link_no                  | This variable specifies a link number in the range of 0-15 for DS30 links and 0-3 for DS512 links.                     |  |  |
| minutes                  | This variable specifies the duration of the linktest in minutes in the range of 1-90 minutes. The default is 1 minute. |  |  |
| noprompt                 | This parameter causes the command to execute without display of any warning messages which occur.                      |  |  |
| nowait                   | This parameter releases the MAP for other activities while the command executes                                        |  |  |
| plane_no                 | This variable specifies a plane of the ENET, 0 or 1.                                                                   |  |  |
| <u>prompt</u>            | This default parameter displays any warning messages which occur while the command executes.                           |  |  |
| slot                     | This parameter selects a slot other than the displayed slot.                                                           |  |  |
|                          | -continued-                                                                                                    |  |  |

| tst command parameters and variables (continued) |                                                                                                    |  |  |
|--------------------------------------------------|----------------------------------------------------------------------------------------------------|--|--|
| Parameters and variables                         | Description                                                                                                    |  |  |
| slot_no                                          | This variable specifies a slot number in the range of 1-38.                                                                             |  |  |
| <u>wait</u>                                      | This default parameter prevents the MAP from being used for other activities while the command executes. Do not type in this parameter. |  |  |
| -end-                                            |                                                                                                    |  |  |

### **Qualifications**

The tst command is qualified by the following exceptions, restrictions, and limitations:

- If the specified entity is in service, the tst command runs in-service tests. If the in-service tests fail, the state of the entity changes to system busy.
- If the specified entity is in a manual busy state, the tst command runs out-of-service tests. The state of the card does not change, regardless of whether the tests pass or fail.
- When the nowait option is not used, only test failures generate a log report. When nowait is used, all test results generate a log report.

The command syntax shown applies to crosspoint card slots. Parameters front, back, both, link, and all do not apply to system card slots, which are crucial to shelf operation. The system cards are:

- NT9X31 -5V power converter (slots 1-3 and 33-35)
- NT9X30 +5V power converter (slots 4-6 and 36-38)
- NT9X13 central processing unit (CPU) card (slot 7 front)
- NT9X26 reset terminal interface (RTIF) card (slot 7 rear)
- NT9X36 clock and messaging card (slot 8 front)
- NT9X40 DMS-bus interface card (slot 8 rear)

Running tests on any of these cards causes the system to try and test all system cards in the node.

# **Examples**

The following table provides examples of the tst command.

| Examples of the | Examples of the tst command     |                                                                                                    |  |  |  |
|-----------------|---------------------------------|----------------------------------------------------------------------------------------------------|--|--|--|
| Example         | Task, response, and explanation |                                                                                                    |  |  |  |
| tst ↓           |                                 |                                                                                                    |  |  |  |
|                 | Task:                           | Test the displayed card on plane 1.                                                                                                    |  |  |  |
|                 | Response:                       | Request to INSV TEST ENET Plane:1 Shelf:01<br>Slot:12 submitted.<br>Request to INSV TEST ENET Plane:1 Shelf:01<br>Slot:12 passed.      |  |  |  |
|                 | Explanation:                    | The displayed card in plane 1 passed all in-service diagnostic tests.                                                                  |  |  |  |
| tst 1 link 25 ↓ |                                 |                                                                                                    |  |  |  |
|                 | Task:                           | Test link 2 on the selected card on plane1 for 5 minutes.                                                                              |  |  |  |
|                 | Response:                       | Request to OOS TEST ENET Plane:1 Shelf:01 Slot:12 Link:02 submitted. Request to OOS TEST ENET Plane:1 Shelf:01 Slot:12 Link:02 passed. |  |  |  |
|                 | Explanation:                    | Link 2 on the displayed card passed all out-of-service diagnostic tests.                                                               |  |  |  |

## Responses

The following table provides an explanation of the responses to the tst command.

#### Responses for the tst command

### MAP output Meaning and action

```
Request to INSV TEST ENET Plane:0 Shelf:03 Slot:03 Link:03 submitted.

Request to INSV TEST ENET Plane:0 Shelf:03 Slot:03 Link:03 failed.

Reason: Aborted by <action>.

Or

Request to OOS TEST ENET Plane:0 Shelf:03 Slot:03 Link:03 submitted.

Request to OOS TEST ENET Plane:0 Shelf:03 Slot:03 Link:03 failed.

Reason: Aborted by <action>.
```

**Meaning:** The tst command was aborted by a higher priority maintenance action.

**Action:** Repeat the command when the other maintenance action is complete.

```
Request to INSV TEST ENET Plane:0 Shelf:03 Slot:03 Link:03 submitted.

Request to INSV TEST ENET Plane:0 Shelf:03 Slot:03 Link:03 failed.

Reason: <action> already in progress.

Or

Request to OOS TEST ENET Plane:0 Shelf:03 Slot:03 Link:03 submitted.

Request to OOS TEST ENET Plane:0 Shelf:03 Slot:03 Link:03 failed.
```

**Meaning:** Another action of equal or higher priority is in progress.

**Action:** Repeat the command when the other maintenance action is complete.

-continued-

Reason: <action> already in progress.

#### Responses for the tst command (continued)

#### MAP output Meaning and action

Request to INSV TEST ENET Plane: 0 Shelf: 03 Slot: 03 Link: 03 submitted. Request to INSV TEST ENET Plane: 0 Shelf: 03 Slot: 03 Link: 03 failed. Reason: Bad message type

or

Request to OOS TEST ENET Plane: 0 Shelf: 03 Slot: 03 Link: 03 submitted. Request to OOS TEST ENET Plane: 0 Shelf: 03 Slot: 03 Link: 03 failed. Reason: Bad message type

> Meaning: An abnormal software error occurred which prevented execution of the command.

> Action: Obtain copies of all recent TRAP and SWERR logs and contact Nortel Networks technical support.

Request to INSV TEST ENET Plane: 0 Shelf: 03 Slot: 03 Link: 03 submitted. Request to INSV TEST ENET Plane: 0 Shelf: 03 Slot: 03 Link: 03 failed. Reason: Bad MTC action return code: <rc>

or

Request to OOS TEST ENET Plane: 0 Shelf: 03 Slot: 03 Link: 03 submitted. Request to OOS TEST ENET Plane: 0 Shelf: 03 Slot: 03 Link: 03 failed. Reason: Bad MTC action return code: <rc>

> Meaning: The command did not execute because of an internal software resource problem.

Action: Note the return code, obtain copies of all recent TRAP and SWERR logs, and contact Nortel Networks technical support.

### Responses for the tst command (continued)

#### MAP output Meaning and action

Request to INSV TEST ENET Plane: 0 Shelf: 03 Slot: 03 Link: 03 submitted. Request to INSV TEST ENET Plane: 0 Shelf: 03 Slot: 03 Link: 03 failed. Reason: Mailbox unavailable

or

Bad Mailbox return code.

or

Request to OOS TEST ENET Plane: 0 Shelf: 03 Slot: 03 Link: 03 submitted. Request to OOS TEST ENET Plane: 0 Shelf: 03 Slot: 03 Link: 03 failed. Reason: Mailbox unavailable

or

Bad Mailbox return code.

**Meaning:** The command did not execute because of an abnormal software

resource problem.

Obtain copies of all recent TRAP and SWERR logs and report the Action:

problem to your Nortel Networks technical support group for

investigation.

Request to INSV TEST ENET Plane: 0 Shelf: 03 Slot: 03 Link: 03 submitted. Request to INSV TEST ENET Plane: 0 Shelf: 03 Slot: 03 Link: 03 failed. Reason: Timed out waiting for response.

or

Request to OOS TEST ENET Plane: 0 Shelf: 03 Slot: 03 Link: 03 submitted. Request to OOS TEST ENET Plane: 0 Shelf: 03 Slot: 03 Link: 03 failed. Reason: Timed out waiting for response.

> Meaning: An abnormal error occurred. The system could not execute the command within its allowed time threshold.

Action: Obtain copies of all recent TRAP and SWERR logs and contact Nortel

Networks technical support.

```
Responses for the tst command (continued)
MAP output Meaning and action
Request to INSV TEST ENET Plane: 1 Shelf:01 Slot:12 submitted.
Request to INSV TEST ENET Plane:1 Shelf:01 Slot:12 passed.
             Meaning: The slot passed the test.
             Action: None
Request to INSV TEST ENET Plane: 1 Shelf:01 Slot:12 Link:02 submitted.
Request to INSV TEST ENET Plane:1 Shelf:01 Slot:12 Link:02 passed.
             Meaning: The link passed the test.
             Action: None
Request to OOS TEST ENET Plane: 1 Shelf: 01 Slot: 12 submitted.
Request to OOS TEST ENET Plane: 1 Shelf: 01 Slot: 12 passed.
             Meaning: The slot passed the test.
             Action:
                     None
Request to OOS TEST ENET Plane:1 Shelf:01 Slot:12 Link:02 submitted.
Request to OOS TEST ENET Plane:1 Shelf:01 Slot:12 Link:02 passed.
             Meaning: The link passed the test.
             Action:
                     None
Request to TEST ENET Plane: 0 Shelf: 03 Slot: 03 Link: 03 submitted.
Request to TEST ENET Plane: 0 Shelf: 03 Slot: 03 Link: 03 rejected.
Reason: Link exceeds max for card.
             Meaning: A link number was entered which is outside the valid range.
                      Reenter the tst command specifying the correct plane, slot, and link
             Action:
                      numbers.
                                    -continued-
```

## tst (end)

#### Responses for the tst command (continued)

### MAP output Meaning and action

Request to TEST ENET Plane: 0 Shelf: 03 Slot: 03 Link: 03 submitted. Request to TEST ENET Plane: 0 Shelf: 03 Slot: 03 Link: 03 rejected. Reason: Link is not OK, or MBsy.

**Meaning:** The specified link is in a state which does not permit testing.

**Action:** Change the state of the affected links to manual busy and repeat the tst

command, or reenter the tst command specifying the correct plane, slot,

and link numbers.

Request to TEST ENET Plane: 0 Shelf: 03 Slot: 03 Link: 03 submitted. Request to TEST ENET Plane: 0 Shelf: 03 Slot: 03 Link: 03 rejected. Reason: Link unequipped.

**Meaning:** The specified link is unequipped.

Action: Reenter the tst command specifying the correct plane, slot, and link

numbers.

Request to TSTALL ENET Plane:0 Shelf:03 Slot:03 submitted. Request to TSTALL ENET Plane:0 Shelf:03 Slot:03 rejected. Reason: No MBsy or OK links.

**Meaning:** None of the links on the selected card are in a state which permits testing.

**Action:** Change the state of the affected links to manual busy and repeat the tst

command, or reenter the tst command specifying the correct plane, slot,

and link numbers.

-end-

# **Card level commands**

Use the Card level of the MAP to query information and perform maintenance actions on cards. The menu that appears depends on the type of card selected. When an interface card is selected, the system displays a full Card level menu.

## **Accessing the Card level**

To access the Card level, enter the following from the CI level: mapci;mtc;ms;shelf;card <card\_number> →

Replace *<card\_number>* with the number of the desired card level.

### Card commands

The commands available at the Card MAP level are described in this chapter and arranged in alphabetical order. The page number for each command is listed in the following table.

| Card commands |       |
|---------------|-------|
| Command       | Page  |
| bsy           | C-91  |
| bsyms         | C-103 |
| card          | C-111 |
| chain         | C-115 |
| clock         | C-117 |
| loadcd        | C-119 |
| loadms        | C-129 |
| next          | C-135 |
| offl          | C-139 |
| port          | C-145 |
| -continued-   |       |

| Card commands (continued) |       |
|---------------------------|-------|
| Command                   | Page  |
| querycd                   | C-147 |
| queryms                   | C-155 |
| quit                      | C-165 |
| rts                       | C-169 |
| shelf                     | C-183 |
| trnsl                     | C-185 |
| tst                       | C-189 |
| -end-                     |       |

## **Card** menu

The following figure shows an example of the Card menu and status display. The insert with hidden commands is not a visible part of the menu display.

| CM<br>•                                                | MS<br>•                                          | IOD .                                      | Net<br>•    | PM •    | CCs                      |         | LNS                       | :   | Γrk<br>• | s | E | xt<br>• |   | APF | PL |   |
|--------------------------------------------------------|--------------------------------------------------|--------------------------------------------|-------------|---------|--------------------------|---------|---------------------------|-----|----------|---|---|---------|---|-----|----|---|
| <pre>0 Quit 2 3 4 5 6 Tst_ 7 Bsy_ 8 RTS_ 9 Offl_</pre> | MS<br>MS<br>SHE<br>Car<br>Cha<br>MS<br>MS<br>Car | 0<br>1<br>CLF 0<br>cd 1 2<br>iin<br>0<br>1 |             | 6 7<br> | Maste<br>Slave<br>1<br>5 | 1 1 6 7 | 1 1<br>7 8<br>· · ·<br>_3 | 1 2 | 2        | 2 | 2 | 2       | 2 | 2   | 0  | 1 |
| 18 Port_                                               |                                                  |                                            | dden c      | omn     | nands                    |         | loc                       | le. |          |   |   |         |   |     |    |   |
|                                                        |                                                  |                                            | ain<br>adms |         |                          | _       | hel                       |     |          |   |   |         |   |     |    |   |

The following figure shows an example of the Card menu and status display for a SuperNode Enhanced Network (SNSE) thirty-two bit bus (TBus) to frame transport bus (FBus) interface (TFI) card. Taps 0-23, the 16K enhanced network (ENET) taps, and taps 12-23, the link interface shelf (LIS) taps, are displayed only if they are datafilled. The insert with hidden commands is not a visible part of the menu display.

| CM                                                     | MS                         | IOD                                        | Net            | PM          | CCS                           | LNS                | Trks       | Ext | APPL     |
|--------------------------------------------------------|----------------------------|--------------------------------------------|----------------|-------------|-------------------------------|--------------------|------------|-----|----------|
| •                                                      | •                          | •                                          | •              | •           | •                             | •                  | •          | •   | •        |
| <pre>0 Quit 2 3 4 5 6 Tst_ 7 Bsy_ 8 RTS_ 9 Offl_</pre> | MS MS SHI Car Cha MS MS MS | 0<br>1<br>ELF 0<br>cd 1 2<br>ain<br>0<br>1 | 3 4 5          | 6 7<br><br> | Master<br>Slave<br>1<br>8 9 0 | 1 1 1<br>1 2 3<br> |            | 16  | link 0 1 |
| 18 Port_                                               |                            |                                            | Hidde          | n co        | mmanc                         | ls                 |            |     |          |
|                                                        |                            |                                            | chain<br>loadm |             |                               | cl<br>sh           | ock<br>elf |     |          |

# **Card status codes**

The following table describes the status codes for the Card status display.

| Status code: | s Card menu                                                                                                    | status display            |  |  |  |  |  |
|--------------|----------------------------------------------------------------------------------------------------|---------------------------|--|--|--|--|--|
| Code         | Meaning                                                                                                    | Description               |  |  |  |  |  |
|              | One of the following headers appears on the status display, depending on the card number specified. The card number replaces <nn>.</nn> |                           |  |  |  |  |  |
| 0.5          | an OMIO lat                                                                                                    | arfa a a Cand             |  |  |  |  |  |
|              | Card <nn> CMIC Interface Card Card <nn> FBus.</nn></nn>                                                                                 |                           |  |  |  |  |  |
|              | <nn> i bus.<br/><nn> Mapper (</nn></nn>                                                                                                 | Card                      |  |  |  |  |  |
|              | <nn> Memory</nn>                                                                                                    |                           |  |  |  |  |  |
| • Card       | <nn> MS Proce</nn>                                                                                                    | essor                     |  |  |  |  |  |
|              | <nn> P-bus Te</nn>                                                                                                    |                           |  |  |  |  |  |
|              | <nn> P-bus Ex</nn>                                                                                                    |                           |  |  |  |  |  |
|              | <nn> Protocol</nn>                                                                                                    | Port                      |  |  |  |  |  |
|              | <nn> KTII<br/><nn> T-bus Ac</nn></nn>                                                                                                   | c. Ext.                   |  |  |  |  |  |
|              | <nn> T-bus Ac</nn>                                                                                                    |                           |  |  |  |  |  |
|              | in-service                                                                                                    | The card is ok.           |  |  |  |  |  |
| -            | unequipped                                                                                                    | The card is unequipped.   |  |  |  |  |  |
| F            | fault                                                                                                    | The card has a fault.     |  |  |  |  |  |
| 0            | offline                                                                                                    | The card is offline.      |  |  |  |  |  |
| S            | system<br>busy                                                                                                    | The card is system busy.  |  |  |  |  |  |
| CMIC Port    | ·                                                                                                    |                           |  |  |  |  |  |
|              | in-service                                                                                                    | The port is ok.           |  |  |  |  |  |
| -            | unequipped                                                                                                    | The port is unequipped.   |  |  |  |  |  |
| F            | fault                                                                                                    | The port has a fault.     |  |  |  |  |  |
| М            | manually<br>busy                                                                                                    | The port is manuallybusy. |  |  |  |  |  |
| Р            | P-side busy                                                                                                    | The port is P-side busy.  |  |  |  |  |  |
| С            | C-side busy                                                                                                    | The port is C-side busy.  |  |  |  |  |  |
| S            | system<br>busy                                                                                                    | The port is system busy.  |  |  |  |  |  |

# **Function**

Use the bsy command to set a specified card to manually busy.

| bsy command              | I parameters and variables                                                                                                    |  |  |  |  |  |
|--------------------------|----------------------------------------------------------------------------------------------------|--|--|--|--|--|
| Command                  | Parameters and variables                                                                                                    |  |  |  |  |  |
| bsy                      | ms_no  \[ \begin{bmatrix} \begin{bmatrix} \beta \text{tap} & \text{port} & \text{port_no} \\ \text{force} \\ \text{tap_no} \end{bmatrix} \] \[ \begin{bmatrix} \mathright \text{wait} \\ \nowait \end{bmatrix} \begin{bmatrix} \begin{pmatrix} \nownit \\ \nownit \end{bmatrix} \\ \nownit \text{force} \\ \text{force} \\ \text{force} \\ \text{force} \end{bmatrix} \] |  |  |  |  |  |
| Parameters and variables | Description                                                                                                    |  |  |  |  |  |
| back                     | This parameter specifies that the card on the rear shelf is to be busied.                                                                                                    |  |  |  |  |  |
| <u>both</u>              | This default parameter specifies that both cards are to be busied. Do not enter this parameter.                                                                                                    |  |  |  |  |  |
| fbus                     | This parameter specifies that an FBus is to be busied.                                                                                                    |  |  |  |  |  |
| force                    | This parameter circumvents checking for P-side node isolation and busies the specified port or interface card.                                                                                                    |  |  |  |  |  |
| front                    | This parameter specifies that the card on the front shelf is to be busied.                                                                                                    |  |  |  |  |  |
| ms_no                    | This variable is the message switch (MS) number. Valid entries are 0-1.                                                                                                    |  |  |  |  |  |
| <u>noforce</u>           | This default parameter directs the system to check for P-side node isolation and to abort the bsy command when busying the card will interrupt traffic. Do not enter this parameter.                                                                                                    |  |  |  |  |  |
| noprompt                 | This parameter prevents any yes/no prompts from being displayed. The system automatically enters yes.                                                                                                    |  |  |  |  |  |
| nowait                   | This parameter directs the system to allow use of the MAP for other functions while the system makes the card manually busy.                                                                                                    |  |  |  |  |  |
| port                     | This parameter specifies that a port is to be manually busied.                                                                                                    |  |  |  |  |  |
| port_no                  | This variable specifies the port to be busied. Valid entries are 0-127.                                                                                                    |  |  |  |  |  |
| tap                      | This parameter specifies that a tap is to be busied.                                                                                                    |  |  |  |  |  |
|                          | -continued-                                                                                                    |  |  |  |  |  |

| _ •                      | bsy command parameters and variables (continued)                                                                                                    |  |  |  |  |
|--------------------------|----------------------------------------------------------------------------------------------------|--|--|--|--|
| Parameters and variables | Description                                                                                                    |  |  |  |  |
| tap_no                   | This variable specifies the number of the tap that is to be busied. Valid entries are 0-23.                                                                   |  |  |  |  |
| <u>prompt</u>            | This default parameter directs the system to prompt for confirmation. Do not enter this parameter.                                                            |  |  |  |  |
| <u>wait</u>              | This default parameter directs the system to not allow use of the MAP for other functions while it makes the card manually busy. Do not enter this parameter. |  |  |  |  |
| -end-                    |                                                                                                    |  |  |  |  |

## **Qualifications**

The bsy command is qualified by the following exceptions, restrictions, and limitations:

- Using the force parameter to busy a card slot can cause loss of communication to some subtending nodes or loss of the frame transport system (FTS) tandem routing.
- If you do not specify a parameter, the system busies both cards in the slot.
- You cannot make system cards and chain cards manual busy.
- A port or card must be equipped to be made manual busy.
- You cannot make both computing module interface cards (CMIC) or both CMIC links manually busy at the same time.
- Complete isolation of link interface units (LIU) from the DMS-Bus occurs when the user busies the last in-service TFI card.
- When both taps connected to an LIU are out-of-service, the LIU will be isolated from the DMS-Bus.

# **Example**

The following table provides an example of the bsy command.

| Example of         | Example of the bsy command                                                                         |  |  |  |  |  |  |
|--------------------|----------------------------------------------------------------------------------------------------|--|--|--|--|--|--|
| Example            | Task, response, and explanation                                                                    |  |  |  |  |  |  |
| bsy 0 nop<br>where | prompt force                                                                                       |  |  |  |  |  |  |
| 0                  | specifies the message switch                                                                       |  |  |  |  |  |  |
|                    | Task: Force the card on MS 0 into the manually busy state without prompting for confirmation.      |  |  |  |  |  |  |
|                    | Response:                                                                                          |  |  |  |  |  |  |
|                    | Request to Busy MS: 0 shelf: 0 card: 17 submitted. Request to Busy MS: 0 shelf: 0 card: 17 passed. |  |  |  |  |  |  |
|                    | Explanation: Card 17 on MS 0 is manually busy.                                                     |  |  |  |  |  |  |

## Responses

The following table provides explanations of the responses to the bsy command.

| Responses for | Responses for the bsy command |                                                                                                    |  |  |  |  |
|---------------|-------------------------------|----------------------------------------------------------------------------------------------------|--|--|--|--|
| MAP output    | Meaning                       | leaning and action                                                                                                    |  |  |  |  |
| Cannot busy   | both CM                       | both CMIC cards and/or link                                                                                                    |  |  |  |  |
|               | Meaning:                      | The mate CMIC is out-of-service. If you make the second CMIC manually busy, the MS becomes isolated from the computing module (CM). |  |  |  |  |
|               | Action:                       | None                                                                                                    |  |  |  |  |
| Cannot busy   | system                        | card 2.                                                                                                    |  |  |  |  |
|               | Meaning:                      | You cannot make system cards manual busy. Only interface cards can be made manual busy. The response echoes the number of the card. |  |  |  |  |
|               | Action:                       | None                                                                                                    |  |  |  |  |
| -continued-   |                               |                                                                                                    |  |  |  |  |

Responses for the bsy command (continued)

MAP output Meaning and action

Card 5 is unequipped.

Meaning: The card is unequipped.

Action: None

Error, card services the only inservice Inter-MS link.

**Meaning:** Busying the specified card disables FTS tandem routing through

inter-MS links. The bsy command is rejected.

**Action:** Use the force parameter of the bsy command to force the loss of

inter-MS link routing.

Error, port services the only inservice Inter-MS link.

Meaning: Busying the specified port disables FTS tandem routing through

inter-MS links. The bsy command is rejected.

**Action:** Use the force parameter of the bsy command to force the loss of

inter-MS link routing.

FBus 5 is unequipped.

Meaning: The FBus is unequipped.

Action: None

No action done; card 1 already man busy.

Meaning: The card is already manual busy. The response echoes the card

number entered.

Action: None

No action done; FBus 1 already man busy.

Meaning: The FBus is already manual busy. The response echoes the FBus

number entered.

Action: None

#### Responses for the bsy command (continued)

#### **MAP** output Meaning and action

No action done, port 23 already man busy.

Meaning: The link is already manually busy. The system echoes the port number

entered. Possible values for the port number are 0-127.

Action: None

No action done; tap 1 already man busy.

Meaning: The tap is already manual busy. The response echoes the tap number

entered.

Action: None

P-side nodes will be isolated-taken out of service. Bsy aborted.

**Meaning:** The system disallowed the attempt to busy the card slot, as this action

would isolate one or more P-side nodes causing loss of communication

to some subtending nodes.

Action: Repeat the command using the force parameter.

Port 521 does not exist on this card.

Meaning: The port number is outside the port range for the card displayed at the

Card level. The system echoes the port number entered.

Retry the bsy command with a valid port number variable. Action:

Port 5 is unequipped.

**Meaning:** The port is unequipped.

Action: None

Request to Busy MS: 0 shelf: 0 card: 17 port: 51 submitted. Request to Busy MS: 0 shelf: 0 card: 17 port: 51 aborted;

Maintenance Action Aborted

Meaning: The activity was aborted by your request.

Action: None

```
Responses for the bsy command (continued)
MAP output Meaning and action
Request to Busy MS: 0 shelf: 0 card: 17
                                            port:
                                                    51 submitted.
Request to Busy MS: 0 shelf: 0 card: 17
                                            port:
                                                    51 passed.
             Meaning: The requested card is placed in the manually busy state.
             Action: None
Request to Busy MS: 0 shelf: 0 card: 17 port: 51 submitted.
Request to Busy MS: 0 shelf: 0 card: 17 port: 51 terminated;
S/W error invalid request.
Invalid Maintenance Request
             Meaning: The requested card cannot be busied.
             Action: None
Request to Busy MS: 0 shelf: 0 card: 17 port:
                                                    51 submitted.
Request to Busy MS: 0 shelf: 0 card: 17 port: 51 terminated;
S/W error (wrong parameter).
Invalid Input Parameter
             Meaning: You entered an invalid parameter.
                     Retry the command using valid parameters.
             Action:
Request to Busy MS: 0 shelf: 0 card: 17 port: 51 submitted.
Request to Busy MS: 0 shelf: 0 card: 17 port: 51 terminated;
S/W error (wrong parameter).
Invalid Resource Identifier
             Meaning: You entered an invalid parameter.
             Action: Retry the command using valid parameters.
                                                    51 submitted.
Request to Busy MS: 0 shelf: 0 card: 17 port:
Request to Busy MS: 0 shelf: 0 card: 17 port: 51 terminated;
no resources available.
Maintenance In Progress
             Meaning: You cannot busy the card while other maintenance activities are in
                     progress.
             Action:
                     Retry the bsy command after other activities have finished.
                                   -continued-
```

```
Responses for the bsy command (continued)
MAP output Meaning and action
Request to Busy MS: 0 shelf: 0 card: 17 port: 51 submitted
Request to Busy MS: 0 shelf: 0 card: 17 port: 51 terminated;
S/W inhibited.
Local Maintenance Not Accessible
Request to Busy MS: 0 shelf: 0 card: 17 port: 51 submitted
Request to Busy MS: 0 shelf: 0 card: 17 port: 51 failed;
Request not supported
or
Request to Busy MS: 0 shelf: 0 card: 17 port: 51 submitted
Request to Busy MS: 0 shelf: 0 card: 17 port: 51 terminated;
no resources available.
Required Resources Are Unavailable
            Meaning: This command is not accessible.
            Action:
                    None
Request to Busy MS: 0 shelf: 0 card: 17 port: 51 submitted.
Request to Busy MS: 0 shelf: 0 card: 17 port: 51 terminated;
S/W inhibited.
Not Able To Run
            Meaning: The command was inhibited.
            Action: None
                                 -continued-
```

```
Responses for the bsy command (continued)
MAP output Meaning and action
Request to Busy MS: 0 shelf: 0 card: 17 port: 51 submitted.
Request to Busy MS: 0 shelf: 0 card: 17 port: 51 failed;
Check for Swerrs
or
Request to Busy MS: 0 shelf: 0 card: 17 port: 51 submitted.
Request to Busy MS: 0 shelf: 0 card: 17 port: 51 failed;
Fail
or
Request to Busy MS: 0 shelf: 0 card: 17 port: 51 submitted.
Request to Busy MS: 0 shelf: 0 card: 17 port: 51 failed;
ICRC Failure
or
Request to Busy MS: 0 shelf: 0 card: 17 port: 51 submitted.
Request to Busy MS: 0 shelf: 0 card: 17 port: 51 failed;
No Problem
            Meaning: Software errors or a system failure caused this command to fail.
            Action: Check for software errors or contact maintenance support personnel.
Request to Busy MS: 0 shelf: 0 card: 17 submitted.
Request to Busy MS: 0 shelf: 0 card: 17 aborted;
Maintenance Action Aborted
            Meaning: The activity was aborted by your request.
            Action: None
Request to Busy MS: 0 shelf: 0 card: 17 submitted.
Request to Busy MS: 0 shelf: 0 card: 17 passed.
            Meaning: The requested card is placed in the manually busy state.
            Action: None
                                  -continued-
```

#### Responses for the bsy command (continued)

#### MAP output Meaning and action

Request to Busy MS: 0 shelf: 0 card: 17 submitted. Request to Busy MS: 0 shelf: 0 card: 17 terminated; S/W error invalid request. Invalid Maintenance Request

**Meaning:** The requested card cannot be busied.

Action: None

Request to Busy MS: 0 shelf: 0 card: 17 submitted. Request to Busy MS: 0 shelf: 0 card: 17 terminated; S/W error (wrong parameter). Invalid Resource Identifier

Meaning: You entered an invalid parameter.

Retry the command using valid parameters. Action:

Request to Busy MS: 0 shelf: 0 card: 17 submitted. Request to Busy MS: 0 shelf: 0 card: 17 terminated; no resources available. Maintenance In Progress

> **Meaning:** You cannot busy the card while other maintenance activities are in progress.

Retry the bsy command after other activities have finished. Action:

```
Responses for the bsy command (continued)
MAP output Meaning and action
Request to Busy MS: 0 shelf: 0 card: 17 submitted
Request to Busy MS: 0 shelf: 0 card: 17 terminated;
S/W inhibited.
Local Maintenance Not Accessible
no resources available.
Required Resources Are Unavailable
Request to Busy MS: 0 shelf: 0 card: 17 submitted
Request to Busy MS: 0 shelf: 0 card: 17 failed;
Request not supported
            Meaning: This command is not accessible.
            Action:
                    None
Request to Busy MS: 0 shelf: 0 card: 17 submitted.
Request to Busy MS: 0 shelf: 0 card: 17 terminated;
S/W inhibited.
Not Able To Run
            Meaning: The command was inhibited.
            Action:
                    None
                                  -continued-
```

#### Responses for the bsy command (continued)

#### **MAP** output Meaning and action

Request to Busy MS: 0 shelf: 0 card: 17 submitted. Request to Busy MS: 0 shelf: 0 card: 17 failed;

ICRC Failure

or

Check for Swerrs

or

No Problem

or

Fail

Meaning: Software errors or a system failure caused this command to fail.

Action: Check for software errors or contact maintenance support personnel.

Tap 5 is on an unequipped shelf.

**Meaning:** The specified tap is not in any of the datafilled shelves.

Action: None

Tap 5 is unequipped.

**Meaning:** The tap is unequipped.

Action: None

WARNING, Card services the only remaining inter-ms link. Please confirm ('yes' or 'no'):

**Meaning:** The last inter-MS link is serviced by the card being busied. If the card is

busied, the inter-MS link goes out-of-service and the FTS tandem routing on the other MS is disabled. FTS tandem routing is automatically disabled on the other MS before the bsy command is

executed.

Action: Enter no to abort the bsy command. Enter yes to proceed with the bsy

command.

## bsy (end)

Responses for the bsy command (continued)

MAP output Meaning and action

WARNING, BSY command may isolate p-side.

Meaning: Since the bsy command was used with the force parameter, the

subtending nodes isolate from the MS.

Action: None

WARNING, MBSY command will isolate p-side. Please confirm ('yes' or 'no')

**Meaning:** The mate card is out-of-service. If you busy this card, the subtending

nodes isolate from the MS.

**Action:** Enter yes to proceed with the bsy command. Enter no to abort the bsy

command.

WARNING, card services the only remaining Inter-MS link. Please confirm ('YES' or 'NO'):

**Meaning:** The last inter-MS link is serviced by the card being busied. If you busy

this card, the last Inter-MS link goes out-of-service, and the FTS tandem

routing on the other MS is disabled.

**Action:** Enter no to abort the bsy command. Enter yes to proceed with the bsy

command.

WARNING, port services the only remaining inter-ms link. Please confirm ('yes' or 'no'):

**Meaning:** The last inter-MS link is serviced by the port being busied. If the port is

busied, the inter-MS link goes out-of-service and the FTS tandem

routing on the other MS is disabled. FTS tandem routing is automatically disabled on the other MS before the busy is executed.

**Action:** Enter no to abort the bsy command. Enter yes to proceed with the bsy

command.

-end-

## **Function**

Use the bsyms command to make the specified MS manually busy.

| bsyms commai             | bsyms command parameters and variables                                                                                                    |  |  |  |  |  |
|--------------------------|----------------------------------------------------------------------------------------------------|--|--|--|--|--|
| Command F                | Parameters and variables                                                                                                    |  |  |  |  |  |
| bsyms                    | $ms$ $\left[\begin{array}{c} \underline{wait} \\ \mathrm{nowait} \end{array}\right] \left[\begin{array}{c} \underline{prompt} \\ \mathrm{noprompt} \end{array}\right] \left[\begin{array}{c} \underline{noforce} \\ \mathrm{force} \end{array}\right]$ |  |  |  |  |  |
| Parameters and variables | Description                                                                                                    |  |  |  |  |  |
| force                    | This parameter directs the system to circumvent checking for P-side node isolation and busies the specified MS. If the MS specified has the master clock, the system switches clock mastership to the other MS.                                        |  |  |  |  |  |
| ms                       | This variable identifies the MS by number. Valid entries are 0-1.                                                                                                    |  |  |  |  |  |
| <u>noforce</u>           | This default parameter directs the system to check for P-side node isolation and clock mastership and does not make the system busy if these are not appropriate. Do not enter this parameter.                                                         |  |  |  |  |  |
| noprompt                 | This parameter directs the system not to offer yes/no prompts for confirmation. The system automatically enters yes.                                                                                                    |  |  |  |  |  |
| nowait                   | This parameter directs the system to allow use of the MAP for other functions while the system is making the MS manually busy.                                                                                                    |  |  |  |  |  |
| <u>prompt</u>            | This default parameter directs the system to prompt for confirmation. Do not enter this parameter.                                                                                                    |  |  |  |  |  |
| <u>wait</u>              | This default parameter directs the system to not allow use of the MAP for other functions while the system is making the MS manually busy. Do not enter this parameter.                                                                                |  |  |  |  |  |

## **Qualifications**

The bsyms command is qualified by the following exceptions, restrictions, and limitations:

- The manual busy can be performed only if the mate MS has no alarms, is in-service, and has possession of the master clock.
- Using the force parameter to busy an MS can cause loss of communication to subtending nodes.

## **Example**

The following table provides an example of the bsyms command.

Example of the bsyms command

Example Task, response, and explanation

bsyms 0 force 
where

indicates the MS to be busied

Task: Manually busy the 0 MS.

Response: Request to Busy MS: 0 submitted.
Request to Busy MS: 0 passed.

Explanation: The requested MS is busied.

## Responses

The following table provides explanations of the responses to the bsyms command.

| Responses for | Responses for the bsyms command |                                                                                          |  |  |  |  |
|---------------|---------------------------------|------------------------------------------------------------------------------------------|--|--|--|--|
| MAP output    | Meaning                         | and action                                                                               |  |  |  |  |
| Can not bus   | y both M                        | Ss                                                                                       |  |  |  |  |
|               | Meaning:                        | The mate MS is already out-of-service. Removing the second MS would result in an outage. |  |  |  |  |
|               | Action:                         | None                                                                                     |  |  |  |  |
| Can not bus   | y the MS                        | with the master clock-switch mastership.                                                 |  |  |  |  |
|               | Meaning:                        | The MS with the master clock cannot be busied.                                           |  |  |  |  |
|               | Action:                         | Use the swmast command to switch the mastership of the clocks, and then busy the MS.     |  |  |  |  |
| -continued-   |                                 |                                                                                          |  |  |  |  |

Responses for the bsyms command (continued)

**MAP** output Meaning and action

Data inconsistencies, cannot continue your request.

**Meaning:** A software fault has occurred.

Enter the command again. If it does not execute successfully, notify the

maintenance support group.

ERROR, MS 0 is being used for FTS tandem routing.

Meaning: No inter-MS links are available, and the MS to be busied is being used

by frame transport system (FTS) for routing. The bsy command is

rejected.

Action: Use the force parameter on the bsyms command to force the system to

redirect routing through the other MS before the busy is executed.

Message switch 1 is already man busy.

Meaning: The MS cannot be made busy because it is already in the manually busy

state.

Action: None

Message switch 1 is unequipped.

**Meaning:** The indicated MS is not equipped.

Action: None

P-side nodes will be isolated-taken out of service.

BSY aborted.

Meaning: The system has disallowed the attempt to busy the MS, as this action

would isolate one or more P-side nodes causing loss of communication

to some subtending nodes.

Action: Repeat the command using the force parameter, if it is desirable to busy

the MS despite the isolation of P-side nodes.

# Responses for the bsyms command (continued) MAP output Meaning and action Request to Busy MS: 0 submitted. Request to Busy MS: 0 aborted; Maintenance Action Aborted **Meaning:** The activity was aborted by your request. Action: None Request to Busy MS: 0 submitted. Request to Busy MS: 0 passed. **Meaning:** The requested MS is placed in the manually-busy state. Action: None Request to Busy MS: 0 submitted. Request to Busy MS: 0 terminated; S/W error invalid request. Invalid Maintenance Request **Meaning:** The requested MS cannot be busied. Action: None Request to Busy MS: 0 submitted. Request to Busy MS: 0 terminated; S/W error (wrong parameter). Invalid Resource Identifier Meaning: You entered an invalid parameter. Action: Retry the command using valid parameters. Request to Busy MS: 0 submitted. Request to Busy MS: 0 terminated; no resources available. Maintenance In Progress **Meaning:** You cannot busy the MS while other maintenance activities are in progress. Action: Retry the bsyms command once other activities have finished. -continued-

# bsyms (continued)

# Responses for the bsyms command (continued) MAP output Meaning and action Request to Busy MS: 0 submitted Request to Busy MS: 0 failed; Request not supported or Request to Busy MS: 0 submitted Request to Busy MS: 0 terminated; S/W inhibited. Local Maintenance Not Accessible or Request to Busy MS: 0 submitted Request to Busy MS: 0 terminated; no resources available. Required Resources Are Unavailable Meaning: This command is not accessible. Action: None Request to Busy MS: 0 submitted. Request to Busy MS: 0 terminated; S/W inhibited. Not Able To Run Meaning: The command has been inhibited. Action: None

# bsyms (continued)

#### Responses for the bsyms command (continued)

#### MAP output Meaning and action

```
Request to Busy MS: 0 submitted.
Request to Busy MS: 0 failed;
ICRC Failure

Or

Request to Busy MS: 0 submitted.
Request to Busy MS: 0 failed;
Check for Swerrs

Or

Request to Busy MS: 0 submitted.
Request to Busy MS: 0 failed;
No Problem

Or

Request to Busy MS: 0 submitted.
Request to Busy MS: 0 failed;
No Problem

Or
```

**Meaning:** Software errors or a system failure caused this command to fail.

**Action:** Check for software errors or contact maintenance support personnel.

```
WARNING, busy command may isolate p-side. Please confirm ("yes" or "no"):
```

**Meaning:** Busying the MS may isolate one or more P-side nodes and cause loss of communication to some subtending nodes.

**Action:** Enter yes to busy the MS. Enter no to abort the command.

# bsyms (end)

#### Responses for the bsyms command (continued)

#### **MAP** output Meaning and action

WARNING MS 1 is being used for FTS tandem routing-swroute will be done as part of the request.

Please confirm (yes or no):

Meaning: No inter-MS links are available, and the MS to be busied is being used

by FTS for routing. Since the force parameter was used, the system redirects routing through the other MS if you answer yes to the prompt. FTS routing is automatically switched to the other MS before the busy is

executed.

Action: Enter yes to continue making the MS busy. Enter no to abort the

command.

-end-

# **Function**

Use the card command to access the Card level for other cards.

| card comman              | card command parameters and variables                                                                                                    |  |
|--------------------------|----------------------------------------------------------------------------------------------------|--|
| Command                  | Parameters and variables                                                                                                    |  |
| card                     | card_no port port_no                                                                                                    |  |
| Parameters and variables | Description                                                                                                    |  |
| card_no                  | This variable indicates the card position of the front and back cards that are to be displayed. Valid entries are 1-26. Card number 1 corresponds to slot number 7, and card number 26 corresponds to slot number 32. |  |
| port                     | This parameter indicates that a specific port is to be displayed.                                                                                                    |  |
| port_no                  | This variable identifies the port to be displayed. Valid entries are 0-127.                                                                                                    |  |

# **Qualifications**

The card command is qualified by the following exceptions, restrictions, and limitations:

- The port parameter is available only in offices that have 128-port interface card software.
- When you use the port parameter with the card command, the system displays a 16-port subset that includes the specified port.

# card (continued)

# **Example**

The following table provides an example of the card command.

| Example of the card comman                       | d                                                                               |
|--------------------------------------------------|---------------------------------------------------------------------------------|
| Example Task, respon                             | se, and explanation                                                             |
| card 2 port 16 ↓ where                           |                                                                                 |
| 2 is the card to be d<br>16 is the port to be di |                                                                                 |
| Task:                                            | Display the Card menu level for card 2 and display port 16.                     |
| Response:                                        | The information in the following display changes to the information for card 2: |
|                                                  | Card 02 Protocol port 1619 MS 0 . DS30                                          |
| Explanation:                                     | The requested Card level and port is displayed.                                 |

# Responses

The following table provides explanations of the responses to the card command.

| Responses fo | Responses for the card command                                        |                                                                                                    |  |
|--------------|-----------------------------------------------------------------------|----------------------------------------------------------------------------------------------------|--|
| MAP output   | Meaning and action                                                    |                                                                                                    |  |
| Allocation   | of MS ca                                                              | ard level directory failed.                                                                                                    |  |
|              | Meaning: No software resources are available to enter the Card level. |                                                                                                    |  |
|              | Action:                                                               | Use the command string quit all to quit from the MAP CI and all lower levels, then return to the MS level and enter the card command. |  |
|              |                                                                       | -continued-                                                                                                    |  |

# card (end)

Responses for the card command (continued)

MAP output Meaning and action

The information in the following display changes to the information for the requested card:

Card 02 Protocol port 0\_\_\_\_3 MS 0 . DS30 4 MS 1 . DS30 . . . .

Meaning: The menu changes to the menu for the requested card.

Action: None

-end-

# **Function**

Use the chain command to access the Chain level for a specified chain.

| chain commar             | chain command parameters and variables                                                 |  |  |
|--------------------------|----------------------------------------------------------------------------------------|--|--|
| Command                  | Parameters and variables                                                               |  |  |
| chain                    | card                                                                                   |  |  |
| Parameters and variables | Description                                                                            |  |  |
| card                     | This variable is any card number in the chain to be displayed. Valid entries are 6-23. |  |  |

# **Qualifications**

The chain command is qualified by the following limitation: the system always designates a chain by the first card number in the chain. You can specify a chain by indicating any card number in the chain.

# **Example**

The following table provides an example of the chain command.

| Examp          | Example of the chain command |                  |                                                                                             |
|----------------|------------------------------|------------------|---------------------------------------------------------------------------------------------|
| Examp          | le                           | Task, respon     | se, and explanation                                                                         |
| chain<br>where | 9                            |                  |                                                                                             |
| 9              | is                           | a card in the ch | ain to be taken offline                                                                     |
|                |                              | Task:            | Access the Chain level of which card 9 is a part.                                           |
|                |                              | Response:        | The menu changes to the Chain level, and the display changes to show the following headers: |
|                |                              |                  | Chain 9 Range Link MS 0 . 9-11 P MS 1 . 9-11 P                                              |
|                |                              | Explanation:     | The requested Chain level is displayed.                                                     |

# chain (end)

# Response

The following table provides an explanation of the response to the chain command.

#### Response for the chain command

MAP output Meaning and action

The menu changes to the Chain level, and the display changes to show the following headers:

```
Chain 9 Range Link MS 0 . 9-11 P MS 1 . 9-11 P
```

**Meaning:** The requested Chain level is displayed.

Action: None

# **Function**

Use the clock command to access commands to control the message switch (MS) clocks.

| clock command parameters and variables |                                       |
|----------------------------------------|---------------------------------------|
| Command                                | Parameters and variables              |
| clock                                  | There are no parameters or variables. |

# **Qualifications**

None

# **Example**

The following table provides an example of the clock command.

| Example of t | the clock command                                                                                                    |
|--------------|----------------------------------------------------------------------------------------------------|
| Example      | Task, response, and explanation                                                                                                    |
| clock ↓      |                                                                                                    |
|              | Task: Access the Clock level.                                                                                                    |
|              | <b>Response:</b> The menu changes to the Clock level menu, and the following headings are added to the display:                                     |
|              | Card 2 State %Adj. Int/Osc/CARRIER REF STAT SLIP PM CCT MS 0 Sync +59.2 . /LINK 0: Lck . 0 DTC 1 0-10 MS 1 Sync +13.5 . /Link 1: Smp . 0 DTC 1 2-12 |
|              | Explanation: The Clock level is displayed.                                                                                                    |

# clock (end)

# Response

The following table provides an explanation of the response to the clock command.

### Response for the clock command

MAP output Meaning and action

The menu changes to the Clock level menu, and the following headings are added to the display:

```
Card 2 State %Adj. Int/Osc/CARRIER REF STAT SLIP PM CCT MS 0 Sync +59.2 . /LINK 0: Lck . 0 DTC 1 0-10 MS 1 Sync +13.5 . /Link 1: Smp . 0 DTC 1 2-12
```

**Meaning:** The display changes to the Clock level display.

Action: None

# loadcd

# **Function**

Use the loaded command to download firmware to a specified card. The source can be either a valid load file or the load stored in another card. Supply both the device name and the file name for the nondefault load files.

| loadcd command parameters and variables |                                                                                                    |
|-----------------------------------------|----------------------------------------------------------------------------------------------------|
| Command                                 | Parameters and variables                                                                                                    |
| loadcd                                  | ms_no          \[                                                                                                    |
| Parameters and variables                | s Description                                                                                                    |
| cd_no                                   | This variable specifies the card that provides the firmware load. Valid entries are 1-26.                                     |
| <u>default</u>                          | This default parameter specifies that the card is to be reloaded with the default firmware load. Do not enter this parameter. |
| device                                  | This parameter specifies that a device is to be named to indicate where the file resides.                                     |
| dev_name                                | This variable specifies the name of the device.                                                                               |
| file                                    | This parameter specifies that a firmware load file is to be specified.                                                        |
| file_name                               | This variable specifies the name of the firmware load file.                                                                   |
| fromcd                                  | This parameter indicates that a card is to be specified from which the firmware load is to be provided.                       |
| ms_no                                   | This variable specifies the MS that contains the card to be downloaded. Valid entries are 0-1.                                |
| noprompt                                | This parameter directs the system not to display yes/no prompts. The system automatically enters yes.                         |
| nowait                                  | This parameter directs the system to allow use of the MAP for other functions while the system loads the firmware.            |
|                                         | -continued-                                                                                                    |

| loadcd comman            | loadcd command parameters and variables (continued)                                                                                                    |  |  |
|--------------------------|----------------------------------------------------------------------------------------------------|--|--|
| Parameters and variables | Description                                                                                                    |  |  |
| <u>prompt</u>            | This default parameter directs the system to prompt for confirmation. Do not ente this parameter.                                                              |  |  |
| <u>wait</u>              | This default parameter directs the system to not allow the use of the MAP for othe functions while the system loads the firmware. Do not enter this parameter. |  |  |
|                          | -end-                                                                                                    |  |  |

# **Qualifications**

None

# **Example**

The following table provides an example of the loaded command.

| Example of the      | Example of the loadcd command                                                                                                  |  |
|---------------------|----------------------------------------------------------------------------------------------------|--|
| Example             | Task, response, and explanation                                                                                                |  |
| loadcd 0 ↓<br>where |                                                                                                    |  |
| 0 s <sub>l</sub>    | pecifies the MS                                                                                                    |  |
|                     | Task: Download the default firmware for this card on MS 0.                                                                     |  |
|                     | Response:                                                                                                    |  |
|                     | MS S/W: 35CB CARD F/W: 35CB Request to load MS: 0 shelf: 0 card: 10 submitted. Request to load MS: 0 shelf: 0 card: 10 passed. |  |
|                     | Explanation: The firmware is downloaded.                                                                                       |  |

### Responses

The following table provides explanations of the responses to the loaded command.

Responses for the loaded command

MAP output Meaning and action

Boot file has no label

Meaning: The header record of the load file has no label data.

Action: None

Boot file not for processor

**Meaning:** The load file is not the right one for the card.

Action: None

Cannot read boot file header

**Meaning:** The system cannot read the load file.

Action: None

Corrupt boot file header

**Meaning:** The header record of the load file is corrupted.

Action: None

EEPROM page write failed, downloading aborted.

**Meaning:** A write to an electrically erasable programable read-only memory

(EEPROM) failed, and the process for downloading the card firmware is

aborted.

Action: None

Extracted BCS number invalid

**Meaning:** The BCS number in the header record of the load file is invalid.

Action: None

Responses for the loaded command (continued)

MAP output Meaning and action

Filename should not exceed 8 characters.

**Meaning:** The file name exceeded the maximum size of eight characters.

**Action:** Rename the file and retry the command.

Illegal format for boot file.

**Meaning:** The load file has a bad B-record format.

Action: None

Invalid MS number entered (must be between 0-1)

**Meaning:** The MS number entered is invalid.

Action: None

LoadCd-Card must be manually busied before loading.

**Meaning:** The card cannot be busied unless it is manually busy.

**Action:** Use the bsy command to busy the card, and retry the loaded command.

LoadCD-Loading is in progress.

**Meaning:** Another card is being loaded on the same MS. Only one card can be

loaded at one time on the same MS.

Action: None

LoadCd-MS must be in service to be loaded.

Meaning: The card specified from which to download firmware resides on an MS

that is in an out-of-service state.

Action: Return the MS to service using the rts command on the MS level and

retry the command.

### Responses for the loaded command (continued)

#### **MAP** output Meaning and action

MS S/W: 35BC CARD F/W: 35BC

Meaning: The firmware is being downloaded. The BCS number is the first two

digits of each response. Following the BCS number, the issue of the message switch software and the issue of the card firmware are

displayed.

Action: None

Must specify both file and device.

**Meaning:** Either the device name or the file name was not specified.

Retry the command specifying both the file name and the device name.

PEC <code> is not f/w downloadable.

Meaning: An invalid card was selected from which to download firmware. <Code>

is replaced by the product engineering code (PEC).

Action: Retry the command specifying a valid card.

Request invalid, maintenance already in progress.

**Meaning:** Another maintenance process is running on the card.

Retry the command after the other process is complete. Action:

Request to load MS: 0 shelf: 0 card: 5 submitted. Request to load MS: 0 shelf: 0 card: 5 aborted;

Maintenance Action Aborted

**Meaning:** The activity was aborted by your request.

Action: None

Request to load MS: 0 shelf: 0 card: 5 submitted. Request to load MS: 0 shelf: 0 card: 5 passed.

**Meaning:** The requested firmware is downloaded to the card.

Action: None

### Responses for the loadcd command (continued)

#### MAP output Meaning and action

```
Request to load MS: 0 shelf: 0 card: 5 submitted.
Request to load MS: 0 shelf: 0 card: 5 terminated;
S/W error invalid request.
Invalid Maintenance Request
```

Meaning: The requested card cannot be loaded.

Action: None

Request to load MS: 0 shelf: 0 card: 5 submitted. Request to load MS: 0 shelf: 0 card: 5 terminated; S/W error (wrong parameter). Invalid Resource Identifier

Meaning: You entered an invalid parameter.

**Action:** Retry the command using valid parameters.

Request to load MS: 0 shelf: 0 card: 5 submitted. Request to load MS: 0 shelf: 0 card: 5 terminated; no resources available. Maintenance In Progress

**Meaning:** You cannot load the card while other maintenance activities are in progress.

· ·

**Action:** Retry the loaded command after other activities have finished.

# Responses for the loaded command (continued) MAP output Meaning and action Request to load MS: 0 shelf: 0 card: 5 submitted Request to load MS: 0 shelf: 0 card: 5 terminated; S/W inhibited. Local Maintenance Not Accessible Request to load MS: 0 shelf: 0 card: 5 submitted Request to load MS: 0 shelf: 0 card: 5 terminated; no resources available. Required Resources Are Unavailable Request to load MS: 0 shelf: 0 card: 5 submitted Request to load MS: 0 shelf: 0 card: 5 failed; Request not supported Meaning: This command is not accessible. Action: None Request to load MS: 0 shelf: 0 card: 5 submitted. Request to load MS: 0 shelf: 0 card: 5 terminated; S/W inhibited. Not Able To Run Meaning: The command was inhibited. Action: None -continued-

# Responses for the loaded command (continued) MAP output Meaning and action Request to load MS: 0 shelf: 0 card: 5 submitted. Request to load MS: 0 shelf: 0 card: 5 failed; ICRC Failure or Request to load MS: 0 shelf: 0 card: 5 submitted. Request to load MS: 0 shelf: 0 card: 5 failed; Check for Swerrs or Request to load MS: 0 shelf: 0 card: 5 submitted. Request to load MS: 0 shelf: 0 card: 5 failed; No Problem or Request to load MS: 0 shelf: 0 card: 5 submitted. Request to load MS: 0 shelf: 0 card: 5 failed; Fail Meaning: Software errors or a system failure caused this command to fail. **Action:** Check for software errors or contact maintenance support personnel. System cards are not f/w downloadable. **Meaning:** System cards cannot be downloaded. Only selected interface cards have downloadable software. Action: Retry the command specifying a valid card. The source and target cards are the same. **Meaning:** The firmware from the card cannot be copied onto itself. Action: Check the parameters, making sure that the source and destination cards are not the same card and that they can both be downloaded, and retry the command.

# loadcd (end)

#### Responses for the loaded command (continued)

#### **MAP** output Meaning and action

The node must be manually busy for copying.

Meaning: The MS must be in the manually busy state before firmware can be

copied from one card to another.

Busy the MS with the bsy command on the MS level, then retry the Action:

loaded command.

\*\*\* WARNING, Incompatible loads.

Please confirm (yes/no):

Meaning: The card firmware in the load file does not match the corresponding MS

software load and, if loaded, could cause system problems.

Action: Enter yes to proceed. Enter no to abort the command.

You must specify both filename and devicename.

**Meaning:** You specified either the file or the device. Both must be specified.

Reissue the command specifying both file and device name.

-end-

# **Function**

Use the loadms command to load software to the specified MS.

| loadms command parameters and variables |                                                                                                    |  |
|-----------------------------------------|----------------------------------------------------------------------------------------------------|--|
| Command                                 | Parameters and variables                                                                                                    |  |
| loadms                                  | ms                                                                                                    |  |
| Parameters and variables                | Description                                                                                                    |  |
| cancel                                  | This parameter directs the system to abort the loading.                                                                                                    |  |
| filename                                | The variable is the file name of the desired software load.                                                                                                    |  |
| ms                                      | This variable is the number of the MS to be loaded. Valid entries are 0-1.                                                                                                  |  |
| noprompt                                | This parameter directs the system not to display yes/no prompts. The system automatically enters yes.                                                                       |  |
| nowait                                  | This parameter directs the system to allow the use of the MAP terminal for other functions while the software is being loaded.                                              |  |
| <u>primary</u>                          | This default parameter directs the system to load the MS through CMIC 0, card 24 on the MS level MAP display. Do not enter this parameter.                                  |  |
| <u>prompt</u>                           | This default parameter directs the system to prompt for confirmation. Do not enter this parameter.                                                                          |  |
| secondary                               | This parameter directs the system to load the MS through computing module interface card (CMIC) 1, card 25 on the MS level MAP display, rather than through CM 0 (card 24). |  |
| <u>wait</u>                             | This default parameter directs the system not to allow use of the MAP for other functions while the software is being loaded. Do not enter this parameter.                  |  |

# **Qualifications**

The loadms command is qualified by the following restrictions:

- The MS must be manually busy before the software can be loaded.
- The load file must be in your directory.

# **Example**

The following table provides an example of the loadms command.

**Example of the loadms command** 

Example Task, response, and explanation

loadms 0 IMG\_102492\_DC\_MS noprompt nowait ↓

where

0 is the MS to be loaded

IMG\_102492\_DC\_MS is the file name

**Task:** Reload MS 0 with no prompts and no waiting.

Response: Request to Load MS: 0 submitted.

Request to Load MS: 0 passed.

**Explanation:** The requested MS has been reloaded.

### Responses

The following table provides explanations of the responses to the loadms command.

Responses for the loadms command

MAP output Meaning and action

Data inconsistencies, cannot continue your request.

Meaning: A software fault occurred.

**Action:** Enter the loadms command again. If it does not execute successfully,

notify the maintenance support group.

Firmware test

Meaning: The system displays this message in the process of loading the MS

software.

Action: None

Responses for the loadms command (continued)

**MAP** output Meaning and action

Loading <record#>

**Meaning:** The system displays this message in the process of loading the MS

software. The record number loaded replaces <record #>.

Action: None

Loading started

Meaning: The system displays this message in the process of loading the MS

software.

Action: None

Initializing

**Meaning:** The system displays this message in the process of loading the MS

software.

Action: None

Invalid file specified, file is not a system image file.

**Meaning:** The specified file is not a system image.

Action: None

Invalid record length, record is too big for buffer.

**Meaning:** The record size of the image file is too big for the buffer allocated to read

the file.

Action: Contact the maintenance support group.

Loading started

**Meaning:** The system displays this message in the process of loading the MS

software.

Action: None

```
Responses for the loadms command (continued)
MAP output
            Meaning and action
Request to Load MS: 0 submitted.
Request to Load MS: 0 aborted;
Maintenance Action Aborted
             Meaning: The activity was aborted by your request.
             Action:
                      None
Request to Load MS: 0 submitted.
Request to Load MS: 0 passed.
             Meaning: The requested MS is reloaded.
             Action:
                      None
Request to Load MS: 0 submitted.
Request to Load MS: 0 terminated;
S/W error invalid request.
Invalid Maintenance Request
             Meaning: The requested MS cannot be loaded.
             Action: None
Request to Load MS: 0 submitted.
Request to Load MS: 0 terminated;
S/W error (wrong parameter).
Invalid Resource Identifier
             Meaning: You entered an invalid parameter.
             Action: Retry the command using valid parameters.
Request to Load MS: 0 submitted.
Request to Load MS: 0 terminated;
no resources available.
Maintenance In Progress
             Meaning: You cannot load the MS while other maintenance activities are in
                      progress.
             Action:
                      Retry the loadms command after other activities have finished.
```

#### Responses for the loadms command (continued)

#### MAP output Meaning and action

Request to Load MS: 0 submitted Request to Load MS: 0 terminated;

S/W inhibited.

Local Maintenance Not Accessible

Request to Load MS: 0 submitted Request to Load MS: 0 terminated;

no resources available.

Required Resources Are Unavailable

Request to Load MS: 0 submitted Request to Load MS: 0 failed;

Request not supported

Meaning: This command is not accessible.

Action: None

Request to Load MS: 0 submitted. Request to Load MS: 0 terminated;

S/W inhibited. Not Able To Run

Meaning: The command was inhibited.

Action: None

# loadms (end)

```
Responses for the loadms command (continued)
MAP output Meaning and action
Request to Load MS: 0 submitted.
Request to Load MS: 0 failed;
ICRC Failure
or
Request to Load MS: 0 submitted.
Request to Load MS: 0 failed;
Check for Swerrs
Request to Load MS: 0 submitted.
Request to Load MS: 0 failed;
No Problem
or
Request to Load MS: 0 submitted.
Request to Load MS: 0 failed;
Fail
             Meaning: Software errors or a system failure caused this command to fail.
             Action: Check for software errors or contact maintenance support personnel.
Unable to get file information
             Meaning: The specified file is not in the search order.
             Action: None
WARNING, INCOMPATIBLE LOAD: CM: <name> MS: <name>
PLEASE CONFIRM (YES/NO):
             Meaning: The MS load does not match the corresponding computing module (CM)
                       load and could cause system problems if loaded. The file names of the
                       CM or MS load file replace <name>.
             Action: Enter yes to load the file. Enter no to abort the command.
                                        -end-
```

# **Function**

Use the next command to display the next 16 ports for a 128-port interface card or the next 16-port group that has at least one port in the specified maintenance state.

| next command parameters and variables |                                                                                                    |  |  |
|---------------------------------------|----------------------------------------------------------------------------------------------------|--|--|
| Command                               | Parameters and variables                                                                                                |  |  |
| next                                  | ok manb sysb cbsy pbsy istb uneq flt lbsy                                                                               |  |  |
| Parameters and variable               | s Description                                                                                                    |  |  |
| cbsy                                  | This parameter indicates that the next C-side port is to be displayed.                                                  |  |  |
| flt                                   | This parameter indicates that the next port that has a fault is to be displayed.                                        |  |  |
| istb                                  | This parameter indicates that the next in-service trouble port is to be displayed.                                      |  |  |
| lbsy                                  | This parameter indicates that the next group of 16 ports having at least one port that is link busy is to be displayed. |  |  |
| manb                                  | This parameter indicates that the next manually busy port is to be displayed.                                           |  |  |
| ms_no                                 | This variable indicates the message switch (MS) that contains the card. Valid entries are 0-1.                          |  |  |
| <u>ok</u>                             | This default parameter indicates that the next port that is set to ok is to be displayed.                               |  |  |
| pbsy                                  | This parameter indicates that the next P-side-busy port is to be displayed.                                             |  |  |
| sysb                                  | This parameter indicates that the next system-busy port is to be displayed.                                             |  |  |
| uneq                                  | This parameter indicates that the next unequipped port is to be displayed.                                              |  |  |

# next (continued)

# **Qualifications**

The next command is qualified by the following exceptions, restrictions, and limitations:

- If no parameter is entered with the next command, the group of 16 ports that is currently displayed at the Card level is replaced by the 16-port group that follows it sequentially. After the last group of 16 ports is reached, the command wraps the display around to the first group.
- If a maintenance-state parameter is entered with the command, then the current 16-port group is replaced with a group of 16 ports that includes at least one port in the specified maintenance state.

# **Example**

The following table provides an example of the next command.

| Example of the next command |                                 |                                                                                                    |
|-----------------------------|---------------------------------|----------------------------------------------------------------------------------------------------|
| Example                     | Task, response, and explanation |                                                                                                    |
| next ok ↓                   |                                 |                                                                                                    |
|                             | Task:                           | Display the next group of 16 ports that includes at least one port that is in service with no faults. |
|                             | Response:                       | The display changes to display the next 16 ports:                                                     |
|                             | MS 0 . I                        | otocol Port 1619       2023       2427       2831         DS512       64                              |

# Responses

The following table provides explanations of the responses to the next command.

| Responses for the next command                    |                                                                                |                                                                                                    |  |  |
|---------------------------------------------------|--------------------------------------------------------------------------------|----------------------------------------------------------------------------------------------------|--|--|
| MAP output                                        | Meaning                                                                        | and action                                                                                                    |  |  |
| No ports ex                                       | No ports exist in the desired state.                                           |                                                                                                    |  |  |
|                                                   | Meaning:                                                                       | The 128-port interface card displayed at the Card level has no ports in the maintenance state that was specified.                                 |  |  |
|                                                   | Action:                                                                        | None                                                                                                    |  |  |
| NO MORE POR'                                      | TS TO DI                                                                       | SPLAY.                                                                                                    |  |  |
|                                                   | Meaning:                                                                       | The card that is currently displayed at the Card level of the MAP has a total of 16 ports or less; therefore, there are no more ports to display. |  |  |
|                                                   | Action:                                                                        | None                                                                                                    |  |  |
| The card is                                       | The card is unequipped.                                                        |                                                                                                    |  |  |
|                                                   | Meaning:                                                                       | The card does not exist on both MS 0 and MS 1, or the card does not exist on the specified MS.                                                    |  |  |
|                                                   | Action:                                                                        | None                                                                                                    |  |  |
| The display changes to display the next 16 ports: |                                                                                |                                                                                                    |  |  |
| MS 0 . D                                          | tocol Po<br>S512 6<br>S512 6                                                   |                                                                                                    |  |  |
|                                                   | Meaning: The display changes to display the next group of ports.  Action: None |                                                                                                    |  |  |

# **Function**

Use the offl command to set the state of the specified card or chain to offline.

| offI command parameters and variables |                                                                                                    |  |
|---------------------------------------|----------------------------------------------------------------------------------------------------|--|
| Command                               | Parameters and variables                                                                                                    |  |
| offI                                  | ms_no                                                                                                    |  |
| Parameters and variables              | Description                                                                                                    |  |
| <u>both</u>                           | This default parameter specifies that both the front and back card positions are to be set offline. Do not enter this parameter.                               |  |
| entity                                | This variable is the card position to be set to offline. Valid entries are front and back.                                                                     |  |
| fbus                                  | This parameter directs the system to take an FBus offline.                                                                                                    |  |
| ms_no                                 | This variable is the message switch (MS) number. Valid entries are 0-1.                                                                                        |  |
| nowait                                | This parameter directs the system to allow use of the MAP for other functions while the system sets the slot to offline.                                       |  |
| <u>wait</u>                           | This default parameter directs the system to not allow use of the MAP for other functions while the slot is being set to offline. Do not enter this parameter. |  |

# **Qualifications**

The offl command is qualified by the following exceptions, restrictions, and limitations:

- Only interface cards can be set to offline.
- Busy the cards with the bsy command before setting them to offline.
- When a chain is to be taken offline, specify the chain by entering the MS number on which the chain is located plus any card number in the chain.

# offl (continued)

# **Example**

The following table provides an example of the offl command.

| Example of the offI command |                                                                                                    |  |  |
|-----------------------------|----------------------------------------------------------------------------------------------------|--|--|
| Example                     | Task, response, and explanation                                                                    |  |  |
| offI 0 ↓<br>where           |                                                                                                    |  |  |
| 0                           | is the MS number                                                                                   |  |  |
|                             |                                                                                                    |  |  |
|                             | Task: Take the card on MS 0 offline.                                                               |  |  |
|                             | Response:                                                                                          |  |  |
|                             | Request to Offl MS: 0 shelf: 0 card: 17 submitted. Request to Offl MS: 0 shelf: 0 card: 17 passed. |  |  |
|                             | Explanation: The requested card is taken offline.                                                  |  |  |

# Responses

The following table provides explanations of the responses to the offl command.

| Responses for the offI command |                                |                                                                                                    |  |  |
|--------------------------------|--------------------------------|----------------------------------------------------------------------------------------------------|--|--|
| MAP output                     | Meaning and action             |                                                                                                    |  |  |
| Cannot offl                    | ine card                       | when card f/w download in progress.                                                                   |  |  |
|                                | Meaning:                       | The card is being downloaded and cannot be taken offline.                                             |  |  |
|                                | Action:                        | None                                                                                                  |  |  |
| Cannot offl                    | Cannot offline system card 05. |                                                                                                    |  |  |
|                                | Meaning:                       | Only interface cards can be taken offline. The response echoes the number of the system card entered. |  |  |
|                                | Action:                        | None                                                                                                  |  |  |
| -continued-                    |                                |                                                                                                    |  |  |

# offl (continued)

Responses for the offl command (continued)

MAP output Meaning and action

Card 17 has already been offlined.

**Meaning:** The card is already offline.

Action: None

Card 17 must be in MBsy state before being offlined.

**Meaning:** The card must be in the manually-busy state to be taken offline.

Action: Use the bsy command to busy the card and retry the offl command.

Chain card must be offlined as a single entity.

**Meaning:** The card number specified is part of a chain. The card in a chain can be

taken offline only when the entire chain is taken offline.

Use the offlchn command on the shelf level or the offl command on the Action:

chain level to take the the chain offline.

FBus 17 has already been offlined.

**Meaning:** The FBus is already offline.

Action: None

FBus 17 must be in MBsy state before being offlined.

**Meaning:** The FBus must be in the manually-busy state to be taken offline.

Use the bsy command to busy the card and retry the offl command. Action:

Request to Offl MS: 0 shelf: 0 card: 17 submitted. Request to Offl MS: 0 shelf: 0 card: 17 aborted;

Maintenance Action Aborted

**Meaning:** The activity was aborted by your request.

Action: None

### offl (continued)

```
Responses for the offl command (continued)
MAP output Meaning and action
Request to Offl MS: 0 shelf: 0 card: 17 submitted.
Request to Offl MS: 0 shelf: 0 card: 17 passed.
             Meaning: The requested card is taken offline.
             Action: None
Request to Offl MS: 0 shelf: 0 card: 17 submitted.
Request to Offl MS: 0 shelf: 0 card: 17 terminated;
S/W error invalid request.
Invalid Maintenance Request
             Meaning: The requested card cannot be taken offline.
             Action: None
Request to Offl MS: 0 shelf: 0 card: 17 submitted.
Request to Offl MS: 0 shelf: 0 card: 17 terminated;
S/W error (wrong parameter).
Invalid Resource Identifier
             Meaning: You entered an invalid parameter.
                      Retry the command using valid parameters.
             Action:
Request to Offl MS: 0 shelf: 0 card: 17 submitted.
Request to Offl MS: 0 shelf: 0 card: 17 terminated;
no resources available.
Maintenance In Progress
             Meaning: You cannot take the card offline while other maintenance activities are in
                      progress.
             Action:
                      Retry the offl command after other activities have finished.
                                    -continued-
```

## offl (continued)

# MAP output Meaning and action Request to Offl MS: 0 shelf: 0 card: 17 submitted Request to Offl MS: 0 shelf: 0 card: 17 terminated; S/W inhibited. Local Maintenance Not Accessible Request to Offl MS: 0 shelf: 0 card: 17 submitted Request to Offl MS: 0 shelf: 0 card: 17 terminated; no resources available. Required Resources Are Unavailable Request to Offl MS: 0 shelf: 0 card: 17 submitted Request to Offl MS: 0 shelf: 0 card: 17 failed; Request not supported

Meaning: This command is not accessible.

Action: None

Responses for the offl command (continued)

Request to Offl MS: 0 shelf: 0 card: 17 submitted. Request to Offl MS: 0 shelf: 0 card: 17 terminated; S/W inhibited. Not Able To Run

Meaning: The command was inhibited.

Action: None

## offl (end)

#### Responses for the offl command (continued)

#### MAP output Meaning and action

```
Request to Off1 MS: 0 shelf: 0 card: 17 submitted.
Request to Off1 MS: 0 shelf: 0 card: 17 failed;
ICRC Failure

Or

Request to Off1 MS: 0 shelf: 0 card: 17 submitted.
Request to Off1 MS: 0 shelf: 0 card: 17 failed;
Check for Swerrs

Or

Request to Off1 MS: 0 shelf: 0 card: 17 submitted.
Request to Off1 MS: 0 shelf: 0 card: 17 submitted.
Request to Off1 MS: 0 shelf: 0 card: 17 failed;
No Problem

Or

Request to Off1 MS: 0 shelf: 0 card: 17 submitted.
Request to Off1 MS: 0 shelf: 0 card: 17 submitted.
Request to Off1 MS: 0 shelf: 0 card: 17 failed;
Fail
```

Meaning: Software errors or a system failure caused this command to fail.

**Action:** Check for software errors or contact maintenance support personnel.

-end-

## **Function**

Use the port command to display a group of 16 ports for the interface card at the Card level.

| port command parameters and variables  Command Parameters and variables |                                                                                    |
|-------------------------------------------------------------------------|------------------------------------------------------------------------------------|
| port                                                                    | port_no                                                                            |
| Parameters and variables                                                | Description                                                                        |
| port_no                                                                 | This variable indicates the port that is to be displayed. Valid entries are 0-127. |

## **Qualifications**

None

## **Example**

The following table provides an example of the port command.

| Example of the port command |                                                                                     |                            |
|-----------------------------|-------------------------------------------------------------------------------------|----------------------------|
| Example                     | Task, respons                                                                       | se, and explanation        |
| port 21 ↓<br>where          |                                                                                     |                            |
| 21                          | s the port to be di                                                                 | splayed                    |
|                             | Task:                                                                               | Display port 21.           |
|                             | <b>Response:</b> The display changes to display a group of 16 ports requested port: |                            |
|                             | MS 0 . D                                                                            | otocol Port 1619           |
|                             | Explanation:                                                                        | Ports 16-31 are displayed. |

# port (end)

# Responses

The following table provides explanations of the responses to the port command.

| Responses for the port command                     |                                                      |                                                                                                    |  |
|----------------------------------------------------|------------------------------------------------------|----------------------------------------------------------------------------------------------------|--|
| MAP output                                         | Meaning                                              | and action                                                                                                    |  |
| Invalid port                                       | Invalid port number entered (must be between 0-127). |                                                                                                    |  |
|                                                    | Meaning:                                             | The port number entered is outside the port range for the interface card that is currently displayed at the Card level.                                |  |
|                                                    | Action:                                              | Retry the port command with a valid port number.                                                                                                    |  |
| No more port                                       | ts to di                                             | splay.                                                                                                    |  |
|                                                    | Meaning:                                             | The card that is currently displayed at the Card level of the MAP has a total of 16 ports or less; therefore, there are no more ports to be displayed. |  |
|                                                    | Action:                                              | None                                                                                                    |  |
| The display changes to display the requested port: |                                                      |                                                                                                    |  |
| Card 06 Protocol Port 1619                         |                                                      |                                                                                                    |  |
|                                                    | Meaning:                                             | The requested port is displayed.                                                                                                    |  |
|                                                    | Action:                                              | None                                                                                                    |  |

## **Function**

Use the querycd command to display information about the contents of the CONTEXT and MEDIA sections of the electrically erasable programmable read-only memory (EEPROM) of the card selected. It also compares the loads stored in two separate cards.

| querycd command parameters and variables |                                                                                                    |  |
|------------------------------------------|----------------------------------------------------------------------------------------------------|--|
| Command                                  | Parameters and variables                                                                                                    |  |
| querycd                                  | ms_no with cd_no                                                                                                    |  |
| Parameters and variables                 | Description                                                                                                    |  |
| cd_no                                    | This variable is the card number. The range of values is 1-26.                                                                                                    |  |
| ms_no                                    | This variable indicates the message switch (MS) to be queried. Valid entries are 0-1.                                                                                                    |  |
| with                                     | This parameter specifies that two cards are to have their firmware loads compared Follow this parameter with the <i>cd_no</i> variable for the card to be compared with the first specified card. |  |

## **Qualifications**

None

## **Examples**

The following table provides an example of the querycd command.

```
Examples of the querycd command
Example
             Task, response, and explanation
querycd 0 →
where
          is the MS number
             Task:
                          Query the card on MS 0.
             Response:
             Request to QueryCD MS: 0 shelf: 0 card: 6 submitted.
             Request to QueryCD MS: 0 shelf: 0 card: 6 passed.
             CONTEXT Section: MS 0: 0: 6
             Loadname : MPF35CB
             Product : MPF
             Version : 35
Issue : CB
             Increment : 00
                       : 7692
             MEDIA Section: MS 0: 0: 6
            Checksum : CFD Flag1 : AAAA Flag2 : 5555
             Prog time : 1992/06/28/1:00:58:567 SUN.
             Prog count : 66
             Fail count : 0
             PECode : NT9X17DA
             Explanation: The requested information is displayed.
```

# Responses

The following table provides explanations of the responses to the querycd command.

| Action:  Invalid MS number en           | There is no communication between the computing module (CM) and the MS.  Restore the communication link between the CM and the MS, or bring the MS back in service. |
|-----------------------------------------|----------------------------------------------------------------------------------------------------|
| Meaning:  Action:  Invalid MS number en | the MS.  Restore the communication link between the CM and the MS, or bring the MS back in service.                                                                 |
| Action:  Invalid MS number en           | the MS.  Restore the communication link between the CM and the MS, or bring the MS back in service.                                                                 |
| Invalid MS number en                    | the MS back in service.                                                                                                    |
|                                         | ntered (must be between 0- <n>)</n>                                                                                                    |
| Meaning:                                | intered (mase be between o vii).                                                                                                    |
|                                         | The MS number entered is invalid. The number of equipped message switches replaces <n>.</n>                                                                         |
| Action:                                 | None                                                                                                    |
| PEC NT9X53AA is not                     | f/w downloadable.                                                                                                    |
| Meaning:                                | An invalid card was selected from which to query firmware.                                                                                                    |
| Action:                                 | Retry the command specifying a valid card.                                                                                                    |
|                                         | MS: 0 shelf: 0 card: 5 submitted.<br>MS: 0 shelf: 0 card: 5 aborted;<br>Aborted                                                                                     |
| Meaning:                                | The activity was aborted by your request.                                                                                                    |
| Action:                                 | None                                                                                                    |
|                                         |                                                                                                    |

```
Responses for the querycd command (continued)
MAP output Meaning and action
Request to QueryCD MS: 0 shelf: 0 card: 5 submitted.
Request to QueryCD MS: 0 shelf: 0 card: 5 passed.
CONTEXT Section: MS 0: 0: 5
Loadname : MPF35CB
Product : MPF
Version : 35
Issue : CB
Increment : 00
CRC : 7692
MEDIA Section: MS 0: 0: 5
Checksum : CFD
Flag1 : AAAA
         : 5555
Flag2
Progtime : 1992/06/28/1:00:58:567 SUN.
Prog count : 66
Fail count : 0
PECode : NT9X17DA
            Meaning: The requested card information is displayed.
            Action: None
Request to QueryCD MS: 0 shelf: 0 card: 5 submitted.
Request to QueryCD MS: 0 shelf: 0 card: 5 terminated;
S/W error invalid request.
Invalid Maintenance Request
            Meaning: The requested card cannot be queried.
            Action: None
Request to QueryCD MS: 0 shelf: 0 card: 5 submitted.
Request to QueryCD MS: 0 shelf: 0 card: 5 terminated;
S/W error (wrong parameter).
Invalid Resource Identifier
            Meaning: You entered an invalid parameter.
            Action: Retry the command using valid parameters.
                                -continued-
```

# Responses for the querycd command (continued) MAP output Meaning and action Request to QueryCD MS: 0 shelf: 0 card: 5 submitted. Request to QueryCD MS: 0 shelf: 0 card: 5 terminated; no resources available. Maintenance In Progress Meaning: You cannot query the MS while other maintenance activities are in progress. Retry the querycd command after other activities have finished. Action: Request to QueryCD MS: 0 shelf: 0 card: 5 submitted Request to QueryCD MS: 0 shelf: 0 card: 5 terminated; S/W inhibited. Local Maintenance Not Accessible or Request to QueryCD MS: 0 shelf: 0 card: 5 submitted Request to QueryCD MS: 0 shelf: 0 card: 5 terminated; no resources available. Required Resources Are Unavailable or Request to QueryCD MS: 0 shelf: 0 card: 5 submitted Request to QueryCD MS: 0 shelf: 0 card: 5 failed; Request not supported Meaning: This command is not accessible. Action: None Request to QueryCD MS: 0 shelf: 0 card: 5 submitted. Request to QueryCD MS: 0 shelf: 0 card: 5 terminated; S/W inhibited. Not Able To Run Meaning: The command was inhibited. Action: None

Responses for the querycd command (continued)

# MAP output Meaning and action Request to QueryCD MS: 0 shelf: 0 card: 5 submitted. Request to QueryCD MS: 0 shelf: 0 card: 5 failed; ICRC Failure

or

Request to QueryCD MS: 0 shelf: 0 card: 5 submitted.
Request to QueryCD MS: 0 shelf: 0 card: 5 failed;
Check for Swerrs

٥r

Request to QueryCD MS: 0 shelf: 0 card: 5 submitted. Request to QueryCD MS: 0 shelf: 0 card: 5 failed; No Problem

or

Request to QueryCD MS: 0 shelf: 0 card: 5 submitted. Request to QueryCD MS: 0 shelf: 0 card: 5 failed; Fail

**Meaning:** Software errors or a system failure caused this command to fail.

**Action:** Check for software errors or contact maintenance support personnel.

System cards are not f/w downloadable.

**Meaning:** System cards cannot be queried. Only selected interface cards have downloadable firmware.

Action: Retry the command specifying a valid card.

The firmware cannot be compared to itself.

**Meaning:** An attempt was made to copy firmware from an interface card onto itself.

**Action:** Reissue the command, making sure the destination and source cards

are not the same card.

## querycd (end)

#### Responses for the querycd command (continued)

#### MAP output Meaning and action

\*\*\*Warning, PEC codes are not the same. Please confirm ("YES" or "NO")

**Meaning:** The PEC of the source and destination cards do not match.

**Action:** Enter yes to confirm the command. Enter no to abort the command.

-end-

## **Function**

Use the queryms command to query and display information about the cards and chains in the active MS. The information may include the MS load name, the number of equipped card slots, the last time a routine exercise (REx) test was run, identification programable read-only memory (ID PROM) information, a list of card locations, and card fault descriptions.

| queryms command parameters and variables |                                                                                                    |  |  |
|------------------------------------------|----------------------------------------------------------------------------------------------------|--|--|
| Command                                  | Parameters and variables                                                                                                    |  |  |
| queryms                                  | $ \begin{bmatrix} \underline{all} \\ \text{ms} & ms\_no \end{bmatrix} \begin{bmatrix} \underline{all} \\ \text{shelf} & shelf\_no \end{bmatrix} \begin{bmatrix} \text{card} & cd\_no & (1) \\ & & & (2) \\ \text{chain} & cd\_no & (3) \end{bmatrix} $ |  |  |
| queryms<br>(continued)                   | $ \begin{array}{c} (1) \begin{bmatrix} \underline{noidprom} \\ (2) \end{bmatrix} \\ idprom \end{bmatrix} $ $ \begin{bmatrix} \underline{noflt} \\ flt \end{bmatrix} $ $ (3) $                                                                          |  |  |
| Parameters and variables                 | Description                                                                                                    |  |  |
| <u>all</u>                               | This default parameter displays information for both message switches and all shelves. Do not enter this parameter.                                                                                                    |  |  |
| card                                     | This parameter displays information for a specified card.                                                                                                    |  |  |
| cd_no                                    | This variable identifies the card for which information is to be displayed, or any card number in the chain that is to be displayed. Valid entries are 1-26 for cards, 6-23 for chains.                                                                |  |  |
| chain                                    | This parameter displays information for a specified chain.                                                                                                    |  |  |
| flt                                      | This parameter displays fault conditions.                                                                                                    |  |  |
| idprom                                   | This parameter displays the product engineering code (PEC) and vintage of the specified card.                                                                                                    |  |  |
| ms                                       | This parameter displays information for one MS only.                                                                                                    |  |  |
| ms_no                                    | This variable indicates the MS for which information is to be displayed. Valid entries are 0-1.                                                                                                    |  |  |
| <u>noflt</u>                             | This default parameter directs the system to not display fault conditions. Do not enter this parameter.                                                                                                    |  |  |
| -continued-                              |                                                                                                    |  |  |

| queryms command parameters and variables (continued)  Parameters                                                       |  |  |
|----------------------------------------------------------------------------------------------------|--|--|
| Description                                                                                                    |  |  |
| This default parameter directs the system to not display the PEC and vintage of the card. Do not enter this parameter. |  |  |
| This parameter displays information only for the shelf specified.                                                      |  |  |
| This variable is the shelf number for which information is to be displayed. Valid entries are 0-3.                     |  |  |
| •                                                                                                    |  |  |

## **Qualifications**

The queryms command is qualified by the following exceptions, restrictions and limitations:

- Inquire and display information about the thirty-two bit bus (TBus) to frame transport bus (FBus) interface (TFI) cards, FBuses, and taps in one single command when the entered card number is of a TFI type.
- The display includes the faults found on all cards and the card list of all the faulty system cards. The fault descriptions for the cards are sorted and displayed in four groups:
  - hard faults found on system cards
  - hard faults found on interface cards
  - soft faults found on system cards
  - soft faults found on interface cards

# **Examples**

The following table provides examples of the queryms command.

| Examples of the queryms command                                                                                                    |  |  |
|----------------------------------------------------------------------------------------------------|--|--|
| Example Task, response, and explanation                                                                                                    |  |  |
| queryms ms 1 shelf 0 card 6 ↓ where                                                                                                    |  |  |
| identifies the MS to be queried identifies the shelf to be queried identifies the card to be queried                                                                                                    |  |  |
| Task: Display the information for MS 1, shelf 0, card 6.                                                                                                    |  |  |
| Response:                                                                                                    |  |  |
| Load name for MS 1 is MSG35CB.  There are 20 Slots equipped on MS: 1 shelf: 0  REx Test last run MS: 1 92:07:25 01:33:39 AUTO SUCCESSFUL MS card information:  Site Flr RPos Bay_id Shf Description SLOT EqPEC HOST 00 AA00 DPCC 1 39 MS 1: 0: 6 12 9X17DA FRNT HOST 00 AA00 DPCC 1 39 MS 1: 1: 6 12 9X20BB BACK  Explanation: The requested information is displayed. |  |  |
| -continued-                                                                                                    |  |  |

| Examples of t | he queryms command (continued)                                                                                                    |
|---------------|----------------------------------------------------------------------------------------------------|
| Example       | Task, response, and explanation                                                                                                    |
| queryms ↓     |                                                                                                    |
|               | <b>Task:</b> Display information for both message switches and all equipped shelves.                                                                                                    |
|               | Response:                                                                                                    |
|               | Load name for MS 0: MS-S35CK.  Load name for MS 1: MS-S35CK.  There are 26 Slots equipped on MS: 0 Shelf: 0.  There are 26 slots equipped on MS: 1 Shelf: 0.  REX Test last run MS: 0 92:01:23 15:39:21 AUTO SUCCESSFUL REX Test last run MS: 1 92:01:23 16:40:31 AUTO SUCCESSFUL MS node and shelf information:  Site Flr RPos Bay_id Shf Description SLOT EqPEC HOST 00 AA00 MSDC 0 MS 0 9X01BA HOST 00 AA00 MSDC 0 39 MS 0:0 9X04AA HOST 00 AA00 MSDC 1 MS 1 9X04AA HOST 00 AA00 MSDC 1 MS 1 9X01BA HOST 00 AA00 MSDC 1 13 MS 1:0 9X04BAA HOST 00 AA00 MSDC 1 0 MS 1:1 9X04AA HOST 00 AA00 MSDC 1 0 MS 1:1 9X04AA HOST 00 AA00 MSDC 1 0 MS 1:1 9X04BAA HOST 00 AA00 MSDC 1 0 MS 1:1 9X04AA HOST 00 AA00 MSDC 1 0 MS 1:1 9X04AA HOST 00 AA00 MSDC 1 0 MS 1:1 9X04AA HOST 00 AA00 MSDC 1 0 MS 1:1 9X04AA HOST 00 AA00 MSDC 0 MS 0 9X01BA |
|               | <b>Explanation:</b> The queryms command was run without any parameters or variables, so information on both MSs is given.                                                                                                    |
|               | -end-                                                                                                    |

## Responses

The following table provides explanations of the responses to the queryms command. Some individual elements of complex responses are described separately.

| Responses for the queryms command  MAP output Meaning and action                                      |  |  |
|----------------------------------------------------------------------------------------------------|--|--|
| Back card 23 is offline, no action performed.                                                         |  |  |
| Meaning: The back card at the indicated card position is offline. The possible card numbers are 1-26. |  |  |
| Action: None                                                                                          |  |  |
| -continued-                                                                                           |  |  |

Responses for the queryms command (continued)

**MAP** output Meaning and action

Back card 17 is unequipped, no action performed.

**Meaning:** The back card at the indicated card position is unequipped. The

possible card numbers are 1-26.

Action: None

BASE SO.

**Meaning:** The baseline of the PEC (the minimum allowable release) is given.

Action: None

Card 5 is offline, no action performed.

**Meaning:** The indicated card position is offline. The possible card numbers are

1-26.

Action: None

Card 23 is unequipped.

**Meaning:** The card is unequipped.

Action: None

Chain 17 is unequipped.

**Meaning:** The cards at the specified card position are not part of a chain. In this

example, 17 is the card number entered.

Action: None

Clock firmware has failed self test.

**Meaning:** The test of the firmware integrity failed. The firmware in the clock is not

reliable.

Action: Perform an out-of-service test, or return the card to service to download

the primary firmware load.

| Responses for the queryms command (continued) |          |                                                                                                    |  |
|-----------------------------------------------|----------|----------------------------------------------------------------------------------------------------|--|
| MAP output                                    | Meaning  | and action                                                                                                    |  |
| Clock firmwa                                  | are load | mismatch.                                                                                                    |  |
|                                               | Meaning: | The firmware in the clock card does not match the primary firmware in the MS software.                                                   |  |
|                                               | Action:  | Perform an out-of-service test, or return the card to service to download the primary firmware load.                                     |  |
| Clock PROM :                                  | selector | stuck on EPROM.                                                                                                    |  |
|                                               | Meaning: | The clock programmable read-only memory (PROM) selection indicates that it is running on erasable PROM (EPROM).                          |  |
|                                               | Action:  | Check the hardware.                                                                                                    |  |
| Compatible                                    | '*NO'.   |                                                                                                    |  |
|                                               | Meaning: | The MS PEC design change document (DCD) release is not compatible with the batch change supplement (BCS) software running in the switch. |  |
|                                               | Action:  | None                                                                                                    |  |
| Compatible 'YES'.                             |          |                                                                                                    |  |
|                                               | Meaning: | The MS PEC DCD release is compatible with the BCS software running in the switch.                                                        |  |
|                                               | Action:  | None                                                                                                    |  |
| Contents of                                   | clock f  | /w does not match f/w downloaded.                                                                                                    |  |
|                                               | Meaning: | A mismatch occurred between the contents of the clock card firmware and the MS firmware.                                                 |  |
|                                               | Action:  | Ensure the firmware loads are correct. Perform an out-of-service test to download the correct firmware.                                  |  |
| Data incons                                   | istencie | s, cannot continue your request.                                                                                                    |  |
|                                               | Meaning: | A software fault occurred.                                                                                                    |  |
|                                               | Action:  | Enter the command again. If it does not execute successfully, notify the maintenance support group.                                      |  |
| -continued-                                   |          |                                                                                                    |  |

| Responses for the queryms command (continued) |          |                                                                                                    |
|-----------------------------------------------|----------|----------------------------------------------------------------------------------------------------|
| MAP output                                    | Meaning  | and action                                                                                                    |
| Except<br>None                                |          |                                                                                                    |
|                                               | Meaning: | There are no exception releases for this PEC.                                                                                                    |
|                                               | Action:  | None                                                                                                    |
| Except<br>SA                                  |          |                                                                                                    |
|                                               | Meaning: | In this example, SA is an exception release. The exception releases are above the baseline, but known to be incompatible with the BCS software running in the switch. |
|                                               | Action:  | None                                                                                                    |
| Failed to d                                   | ownload  | or reset clock firmware.                                                                                                    |
|                                               | Meaning: | The most recent attempt to download new firmware into the electrically erasable PROM (EEPROM), or to reset the clock, failed.                                         |
|                                               | Action:  | Check and clear the hardware fault on the clock card.                                                                                                    |
| Failed to r                                   | ead EEPR | OM in clock card.                                                                                                    |
|                                               | Meaning: | An attempt to read the EEPROM failed, and the MS was removed from service.                                                                                            |
|                                               | Action:  | Check and clear the hardware fault on the clock card.                                                                                                    |
| Front card                                    | 23 is of | fline, no action performed.                                                                                                    |
|                                               | Meaning: | The front card at the indicated card position is offline. The possible card numbers are 1-26.                                                                         |
|                                               | Action:  | None                                                                                                    |
| Front card                                    | 17 is un | equipped, no action performed.                                                                                                    |
|                                               | Meaning: | The front card at the indicated card position is unequipped. The possible card numbers are 1-26.                                                                      |
|                                               | Action:  | None                                                                                                    |
|                                               |          | -continued-                                                                                                    |

#### Responses for the queryms command (continued)

MAP output Meaning and action

Incorrect version of clock firmware.

**Meaning:** A wrong version of the firmware is on the clock card.

Action: Attempt an out-of-service test, or return the card to service to download

the correct version of the firmware.

Invalid card number entered (must be between 1-22).

Meaning: An unequipped card was specified. The range provided is the range of

equipped cards.

Action: None

Invalid chain number entered (must be between 6-16).

**Meaning:** The card number entered with the chain parameter is not in the

permissible range for chain cards on the message switch shelf. The range is the valid range of chain card numbers on the shelf.

range to the valid range of chain out a nambere on th

Action: None

Invalid MS number entered (must be between 0-1).

Meaning: You entered an invalid MS number. The range of message switches is

provided.

Action: None

Load name for MS 1: MSG35BC

There are 26 Slots equipped on MS: 1 Shelf: 0

MS node and shelf information:

REx Test last run MS: 1 89:01:23 16:40:31 AUTO SUCCESSFUL

 Site Flr RPos
 Bay\_id
 Shf
 Description
 SLOT
 EqPEC

 HOST 00 AA01
 MSDC 1
 MS 1
 9X01BA

 HOST 00 AA00
 MSDC 1
 13 MS 1:0
 9X04AA

 HOST 00 AA00
 MSDC 1
 0 MS 1:1
 9X04AA

**Meaning:** The requested information about the cards and chains is displayed.

Action: None

| Responses for the queryms command (continued | Responses | for the guery | yms command | (continued) |
|----------------------------------------------|-----------|---------------|-------------|-------------|
|----------------------------------------------|-----------|---------------|-------------|-------------|

MAP output Meaning and action

Message switch 0 is unequipped.

Meaning: An unequipped MS was specified. The system echoes the entered MS

number.

Action: None

No clock firmware resident in software.

**Meaning:** MS software does not contain clock firmware.

Ensure that the clock firmware loads are in the MS software.

No FBUS has been defined with TFI card 17

Meaning: No FBus was identified with the specified TFI card. Possible card

numbers are 1-26.

Action: None

No firmware in clock card.

**Meaning:** The clock card does not contain valid firmware.

Load the correct firmware by performing either an out-of-service test or a

return-to-service test.

REL S9

**Meaning:** The card release obtained from querying the ID PROM of the card is

given.

Action: None

Running on EPROM clock firmware.

Meaning: The file name of the clock firmware in the context page has an EPROM

file name. Therefore, the clock is running on the EPROM firmware.

Action: Load the correct firmware by performing either an out-of-service test or a

return-to-service test.

## queryms (end)

Responses for the queryms command (continued)

MAP output Meaning and action

Shelf 2 is unequipped.

Meaning: The shelf you specified is unequipped. The shelf number entered is

echoed in the response.

Action: None

-end-

## **Function**

Use the quit command to exit from the current menu level and return to a previous menu level.

| quit command             | quit command parameters and variables                                                                                                    |  |  |
|--------------------------|----------------------------------------------------------------------------------------------------|--|--|
| Command                  | Parameters and variables                                                                                                    |  |  |
| quit                     | 1 all incrname n                                                                                                    |  |  |
| Parameters and variables | Description                                                                                                    |  |  |
| 1                        | This default parameter causes the system to display the next higher MAP level.                                                                                                    |  |  |
| all                      | This parameter causes the system to display the CI level from any MAP level.                                                                                                    |  |  |
| incrname                 | This variable causes the system to exit the specified level and all sublevels. The system displays the next level higher than the one specified. Values for <i>incrname</i> are menu level names, such as Ins, mtc, or mapci. |  |  |
| n                        | This variable identifies a specified number of retreat levels from the current level. The range of retreat levels is 0-6. However, the system cannot accept a level number higher than the number of the current level.       |  |  |

## **Qualifications**

None

# **Examples**

The following table provides examples of the quit command.

| Examples of the quit command |                                 |                                                            |  |
|------------------------------|---------------------------------|------------------------------------------------------------|--|
| Example                      | Task, response, and explanation |                                                            |  |
| quit ↓                       |                                 |                                                            |  |
|                              | Task:                           | Exit from the Card level to the previous menu level.       |  |
|                              | Response:                       | The display changes to the display of a higher level menu. |  |
|                              | Explanation:                    | The Card level has changed to the previous menu level.     |  |
|                              |                                 | -continued-                                                |  |

# quit (continued)

| Examples of the quit command (continued) |                                                                 |                                                             |  |  |
|------------------------------------------|-----------------------------------------------------------------|-------------------------------------------------------------|--|--|
| Example                                  | Task, respons                                                   | se, and explanation                                         |  |  |
| quit mtc<br>where                        | ٦                                                               |                                                             |  |  |
| mtc                                      | mtc specifies the level higher than the Card level to be exited |                                                             |  |  |
|                                          | Task:                                                           | Return to the MAPCI level (one menu level higher than MTC). |  |  |
|                                          | Response:                                                       | The display changes to the MAPCI menu display:              |  |  |
|                                          |                                                                 | MAPCI:                                                      |  |  |
|                                          | Explanation:                                                    | The Card level has returned to the MAPCI level.             |  |  |
|                                          |                                                                 | -end-                                                       |  |  |

## Responses

The following table provides an explanation of the responses to the quit command.

| Responses for the quit command |                                                                                            |                                                                                                    |  |  |
|--------------------------------|--------------------------------------------------------------------------------------------|----------------------------------------------------------------------------------------------------|--|--|
| MAP output                     | Meaning and action                                                                         |                                                                                                    |  |  |
| CI:                            |                                                                                            |                                                                                                    |  |  |
|                                | Meaning: The system exited all MAP menu levels and returned to the CI level.               |                                                                                                    |  |  |
|                                | Action:                                                                                    | None                                                                                                    |  |  |
| · -                            | QUIT Unable to quit requested number of levels Last parameter evaluated was: 1             |                                                                                                    |  |  |
|                                | Meaning:                                                                                   | You entered an invalid level number. The number you entered exceeds the number of MAP levels from which to quit.                                           |  |  |
|                                | Action:                                                                                    | Reenter the command using an appropriate level number.                                                                                                    |  |  |
| The system rep                 | The system replaces the Card level menu with a menu that is two or more MAP levels higher. |                                                                                                    |  |  |
|                                | Meaning:                                                                                   | You entered the quit command with an <i>n</i> variable value of 2 or more or an <i>incrname</i> variable value corresponding to two or more levels higher. |  |  |
|                                | Action:                                                                                    | None                                                                                                    |  |  |
| -continued-                    |                                                                                            |                                                                                                    |  |  |

# quit (end)

Responses for the quit command (continued)

**MAP** output Meaning and action

The system replaces the display of the Card level with the display of the next higher MAP level.

**Meaning:** The system exited to the next higher MAP level.

Action: None

-end-

# **Function**

Use the rts command to return the specified port or card to service. If you do not specify a parameter, the system returns the front and back cards in the slot to service.

| rts command parameters and variables |                                                                                                    |  |  |
|--------------------------------------|----------------------------------------------------------------------------------------------------|--|--|
| Command P                            | Parameters and variables                                                                                                    |  |  |
| rts                                  | ms_no  \[ \begin{bmatrix} \begin{bmatrix} \beg |  |  |
| Parameters<br>and variables          | Description                                                                                                    |  |  |
| back                                 | This parameter returns the card on the rear shelf to service.                                                                                                    |  |  |
| <u>both</u>                          | This default parameter returns both the front and back cards in the slot to service. Do not enter this parameter.                                                                                                    |  |  |
| fbus                                 | This parameter returns the FBus to service.                                                                                                    |  |  |
| front                                | This parameter returns the card on the front shelf to service.                                                                                                    |  |  |
| ms_no                                | This variable is the message switch (MS) number. Valid entries are 0-1.                                                                                                    |  |  |
| noprompt                             | This parameter directs the system to prevent any yes/no prompts from being displayed. The system automatically enters yes.                                                                                                    |  |  |
| notest                               | This parameter directs the system not to perform the in-service test after returning the port or card to service.                                                                                                    |  |  |
| nowait                               | This parameter directs the system to allow use of the MAP for other functions while the system is testing and returning the port or card to service.                                                                                                    |  |  |
| port                                 | This parameter returns a port to service.                                                                                                    |  |  |
| port_no                              | This variable is the number of the port to be returned to service. Valid entries are 0-127.                                                                                                    |  |  |
| <u>prompt</u>                        | This default parameter directs the system to offer yes/no prompts for confirmation. Do not enter this parameter.                                                                                                    |  |  |
|                                      | -continued-                                                                                                    |  |  |

| rts command parameters and variables (continued) |                                                                                                    |  |
|--------------------------------------------------|----------------------------------------------------------------------------------------------------|--|
| Parameters and variables                         | Description                                                                                                    |  |
| tap                                              | This parameter returns the tap to service.                                                                                                    |  |
| tap_no                                           | This variable is the number of the tap.                                                                                                    |  |
| <u>test</u>                                      | This default parameter directs the system to perform an in-service test after returning the port or card to service. Do not enter this parameter.                                                 |  |
| <u>wait</u>                                      | This default parameter directs the system to not allow the use of the MAP for other functions while the system is testing and returning the port or card to service. Do not enter this parameter. |  |
|                                                  | -end-                                                                                                    |  |

## **Qualifications**

The rts command is qualified by the following exceptions, restrictions, and limitations:

- You cannot return a system card to service at the Card level.
- Individual cards that are part of a chain cannot be returned to service from the Card level.
- Cards in a chain can be returned to service only if the chain itself is returned to service.
- The card, frame transport bus (FBus), port, or tap must be in the system-busy or manually-busy state before it can be returned to service.

# **Example**

The following table provides an example of the rts command.

| Examples of the rts command |                                                                                                  |  |
|-----------------------------|--------------------------------------------------------------------------------------------------|--|
| Example                     | Task, response, and explanation                                                                  |  |
| rts 0 ↓<br>where            |                                                                                                  |  |
| 0                           | is the MS number                                                                                 |  |
|                             |                                                                                                  |  |
|                             | Task: Return the card on MS 0 to service.                                                        |  |
|                             | Response:                                                                                        |  |
|                             | Request to RTS MS: 0 shelf: 0 card: 17 submitted. Request to RTS MS: 0 shelf: 0 card: 17 passed. |  |
|                             | Explanation: The requested card is returned to service.                                          |  |

## Responses

The following table provides explanations of the responses to the rts command.

| Responses for the rts command |                           |                                                                                                    |  |
|-------------------------------|---------------------------|----------------------------------------------------------------------------------------------------|--|
| MAP output                    | Meaning and action        |                                                                                                    |  |
| Cannot rts                    | card whe                  | n card f/w download in progress.                                                                                                    |  |
|                               | Meaning:                  | The request to return the card to service is aborted because the card is being downloaded.                                                                                |  |
|                               | Action:                   | None                                                                                                    |  |
| Cannot rts                    | Cannot rts system card 2. |                                                                                                    |  |
|                               | Meaning:                  | System cards cannot be made busy at the Card level; therefore, they cannot be returned to service from the Card level. The card number entered is echoed in the response. |  |
|                               | Action:                   | None                                                                                                    |  |
|                               |                           | -continued-                                                                                                    |  |

Responses for the rts command (continued)

MAP output Meaning and action

Card has corrupted firmware.

Meaning: The card has corrupted firmware, caused by electrically erasable

programable read-only memory (EEPROM) page write failure.

Action: None

Card has no firmware.

**Meaning:** The card was not loaded with valid firmware.

**Action:** None

Card 23 is in-service.

**Meaning:** The specified card is already in service. The card number entered is

echoed in the response.

Action: None

Card 23 is in-service, the MS node is OOS.

Meaning: The card is in service, but the C-side node is out-of-service. The card

number entered is echoed in the response.

Action: None

Card 23 is offlined.

**Meaning:** The card is offline and cannot be returned to service.

**Action:** Use the bsy command to make the card manually busy, then retry the rts

command.

Card 23 is unequipped.

Meaning: The card is unequipped.

Action: None

Responses for the rts command (continued)

**MAP** output Meaning and action

FBus 3 is in-service.

Meaning: The specified FBus is already in service. The FBus number entered is

echoed in the response.

Action: None

FBus 3 is offlined.

**Meaning:** The FBus is offline and cannot be returned to service.

Action: Use the bsy command to make the FBus manually busy, then retry the

rts command.

FBus 3 is unequipped.

Meaning: The FBus is unequipped.

Action: None

MTC open PS port-request over-ridden.

**Meaning:** A maintenance action on the peripheral initiated from within the

peripheral overrode the maintenance request from the MS software.

Internal actions take precedence.

Action: Wait for the internal maintenance action on the peripheral to terminate,

then retry the command.

Port 235 does not exist on this card.

**Meaning:** The specified port number is outside the port range for the card

displayed at the Card level. The port number entered is echoed in the

response.

None Action:

Port 1 is in-service.

**Meaning:** The port is already in service. The port number entered is echoed in the

response.

Action: None

```
Responses for the rts command (continued)
MAP output
            Meaning and action
Port 2 is in-service, C-side resource is oos.
             Meaning: The port is already in service, but the C-side resource is out-of-service.
                       The port number entered is echoed in the response.
              Action:
                      None
Port 3 is in-service, P-side resource is busy.
             Meaning: The port is already in service, but the P-side resource is out-of-service.
                      The port number entered is echoed in the response.
             Action:
                      None
Request to RTS MS: 0 shelf: 0 card: 17 port: 2 submitted.
Request to RTS MS: 0 shelf: 0 card: 17 port: 2 aborted;
Maintenance Action Aborted
             Meaning: The activity was aborted by your request.
             Action: None
Request to RTS MS: 0 shelf: 0 card: 17 port: 2 submitted.
Request to RTS MS: 0 shelf: 0 card: 17 port: 2 passed.
             Meaning: The requested port is returned to service.
             Action:
                      None
Request to RTS MS: 0 shelf: 0 card: 17 port: 2 submitted.
Request to RTS MS: 0 shelf: 0 card: 17 port: 2 terminated;
S/W error invalid request.
Invalid Maintenance Request
             Meaning: The requested port cannot be returned to service.
             Action:
                      None
                                     -continued-
```

#### Responses for the rts command (continued)

#### MAP output Meaning and action

```
Request to RTS MS: 0 shelf: 0 card: 17 port: 2 submitted.
Request to RTS MS: 0 shelf: 0 card: 17 port: 2 terminated;
S/W error (wrong parameter).
Invalid Resource Identifier
```

**Meaning:** You entered an invalid parameter.

**Action:** Retry the command using valid parameters.

```
Request to RTS MS: 0 shelf: 0 card: 17 port: 2 submitted.
Request to RTS MS: 0 shelf: 0 card: 17 port: 2 terminated;
no resources available.
Maintenance In Progress
```

**Meaning:** You cannot return the port to service while other maintenance activities are in progress.

Action: Retry the rts command after other activities have finished.

```
Request to RTS MS: 0 shelf: 0 card: 17 port: 2 submitted
Request to RTS MS: 0 shelf: 0 card: 17 port: 2 failed;
Request not supported
or
Request to RTS MS: 0 shelf: 0 card: 17 port: 2 submitted
Request to RTS MS: 0 shelf: 0 card: 17 port: 2 terminated;
S/W inhibited.
Local Maintenance Not Accessible
or
Request to RTS MS: 0 shelf: 0 card: 17 port: 2 submitted
Request to RTS MS: 0 shelf: 0 card: 17 port: 2 terminated;
no resources available.
Required Resources Are Unavailable
```

Meaning: This command is not accessible.

Action: None

```
Responses for the rts command (continued)
MAP output Meaning and action
Request to RTS MS: 0 shelf: 0 card: 17 port: 2 submitted.
Request to RTS MS: 0 shelf: 0 card: 17 port: 2 terminated;
S/W inhibited.
Not Able To Run
             Meaning: The command was inhibited.
             Action: None
Request to RTS MS: 0 shelf: 0 card: 17 port: 2 submitted.
Request to RTS MS: 0 shelf: 0 card: 17 port: 2 failed;
ICRC Failure
or
Request to RTS MS: 0 shelf: 0 card: 17 port: 2 submitted.
Request to RTS MS: 0 shelf: 0 card: 17 port: 2 failed;
Check for Swerrs
or
Request to RTS MS: 0 shelf: 0 card: 17 port: 2 submitted.
Request to RTS MS: 0 shelf: 0 card: 17 port: 2 failed;
No Problem
or
Request to RTS MS: 0 shelf: 0 card: 17 port: 2 submitted.
Request to RTS MS: 0 shelf: 0 card: 17 port: 2 failed;
Fail
             Meaning: Software errors or a system failure caused this command to fail.
             Action: Check for software errors or contact maintenance support personnel.
Request to RTS MS: 0 shelf: 0 card: 17 submitted.
Request to RTS MS: 0 shelf: 0 card: 17 aborted;
Maintenance Action Aborted
             Meaning: The activity was aborted by your request.
             Action: None
                                  -continued-
```

## Responses for the rts command (continued) MAP output Meaning and action Request to RTS MS: 0 shelf: 0 card: 17 submitted. Request to RTS MS: 0 shelf: 0 card: 17 passed. **Meaning:** The requested card is returned to service. Action: None Request to RTS MS: 0 shelf: 0 card: 17 submitted. Request to RTS MS: 0 shelf: 0 card: 17 terminated; S/W error invalid request. Invalid Maintenance Request **Meaning:** The requested card cannot be returned to service. Action: None Request to RTS MS: 0 shelf: 0 card: 17 submitted. Request to RTS MS: 0 shelf: 0 card: 17 terminated; S/W error (wrong parameter). Invalid Resource Identifier **Meaning:** You entered an invalid parameter. Retry the rts command using valid parameters. Action: Request to RTS MS: 0 shelf: 0 card: 17 submitted. Request to RTS MS: 0 shelf: 0 card: 17 terminated; no resources available. Maintenance In Progress **Meaning:** You cannot return the card to service while other maintenance activities are in progress. Retry the rts command after other activities have finished. Action: -continued-

```
Responses for the rts command (continued)
MAP output Meaning and action
Request to RTS MS: 0 shelf: 0 card: 17 submitted
Request to RTS MS: 0 shelf: 0 card: 17 terminated;
S/W inhibited.
Local Maintenance Not Accessible
Request to RTS MS: 0 shelf: 0 card: 17 submitted
Request to RTS MS: 0 shelf: 0 card: 17 terminated;
no resources available.
Required Resources Are Unavailable
Request to RTS MS: 0 shelf: 0 card: 17 submitted
Request to RTS MS: 0 shelf: 0 card: 17 failed;
Request not supported
            Meaning: This command is not accessible.
            Action: None
Request to RTS MS: 0 shelf: 0 card: 17 submitted.
Request to RTS MS: 0 shelf: 0 card: 17 terminated;
S/W inhibited.
Not Able To Run
            Meaning: The command was inhibited.
            Action: None
                                 -continued-
```

# Responses for the rts command (continued) MAP output Meaning and action Request to RTS MS: 0 shelf: 0 card: 17 submitted. Request to RTS MS: 0 shelf: 0 card: 17 failed; ICRC Failure or Request to RTS MS: 0 shelf: 0 card: 17 submitted. Request to RTS MS: 0 shelf: 0 card: 17 failed; Check for Swerrs Request to RTS MS: 0 shelf: 0 card: 17 submitted. Request to RTS MS: 0 shelf: 0 card: 17 failed; No Problem or Request to RTS MS: 0 shelf: 0 card: 17 submitted. Request to RTS MS: 0 shelf: 0 card: 17 failed; Fail **Meaning:** Software errors or a system failure caused this command to fail. **Action:** Check for software errors or contact maintenance support personnel. Request to RTS MS: 0 shelf: 0 card: 17 tap: 2 submitted. Request to RTS MS: 0 shelf: 0 card: 17 tap: 2 aborted; Maintenance Action Aborted **Meaning:** The activity was aborted by your request. Action: None Request to RTS MS: 0 shelf: 0 card: 17 tap: 2 submitted. Request to RTS MS: 0 shelf: 0 card: 17 tap: 2 passed. **Meaning:** The requested tap is returned to service. Action: None -continued-

#### Responses for the rts command (continued)

#### MAP output Meaning and action

```
Request to RTS MS: 0 shelf: 0 card: 17 tap: 2 submitted. Request to RTS MS: 0 shelf: 0 card: 17 tap: 2 terminated; S/W error invalid request.

Invalid Maintenance Request
```

**Meaning:** The requested tap cannot be returned to service.

Action: None

```
Request to RTS MS: 0 shelf: 0 card: 17 tap: 2 submitted. Request to RTS MS: 0 shelf: 0 card: 17 tap: 2 terminated; S/W error (wrong parameter). Invalid Resource Identifier
```

Meaning: You entered an invalid parameter.

**Action:** Retry the command using valid parameters.

```
Request to RTS MS: 0 shelf: 0 card: 17 tap: 2 submitted.
Request to RTS MS: 0 shelf: 0 card: 17 tap: 2 terminated;
no resources available.
Maintenance In Progress
```

**Meaning:** You cannot return the tap to service while other maintenance activities are in progress.

**Action:** Retry the rts command after other activities have finished.

#### rts (end)

#### Responses for the rts command (continued)

#### MAP output Meaning and action

```
Request to RTS MS: 0 shelf: 0 card: 17 tap: 2 submitted
Request to RTS MS: 0 shelf: 0 card: 17 tap: 2 terminated;
S/W inhibited.
Local Maintenance Not Accessible

Or

Request to RTS MS: 0 shelf: 0 card: 17 tap: 2 submitted
Request to RTS MS: 0 shelf: 0 card: 17 tap: 2 terminated;
no resources available.
Required Resources Are Unavailable

Or

Request to RTS MS: 0 shelf: 0 card: 17 tap: 2 submitted
Request to RTS MS: 0 shelf: 0 card: 17 tap: 2 submitted
Request to RTS MS: 0 shelf: 0 card: 17 tap: 2 failed;
Request to RTS MS: 0 shelf: 0 card: 17 tap: 2 failed;
Request not supported
```

Meaning: This command is not accessible.

Action: None

Tap 2 is in-service.

**Meaning:** The specified tap is already in service. The tap number entered is

echoed in the response.

Action: None

Tap 2 is offlined.

**Meaning:** The tap is offline and cannot be returned to service.

**Action:** Use the bsy command to make the tap manually busy, then retry the rts

command.

Tap 2 is unequipped.

**Meaning:** The tap is unequipped.

Action: None

-end-

### **Function**

Use the shelf command to access a Shelf level other than the current shelf. Use the commands on the Shelf level to test and control the cards located on the selected shelf.

| shelf commar<br>Command  | shelf command parameters and variables  Command Parameters and variables        |  |  |  |  |  |  |  |
|--------------------------|---------------------------------------------------------------------------------|--|--|--|--|--|--|--|
| shelf                    | shelf shelf_number                                                              |  |  |  |  |  |  |  |
| Parameters and variables | Description                                                                     |  |  |  |  |  |  |  |
| shelf_number             | This variable is the number of the shelf to be accessed. Valid entries are 0-3. |  |  |  |  |  |  |  |

### **Qualifications**

None

# **Example**

The following table provides an example of the shelf command.

| Example of th      | Example of the shelf command          |                                                                                              |  |  |  |  |  |  |  |
|--------------------|---------------------------------------|----------------------------------------------------------------------------------------------|--|--|--|--|--|--|--|
| Example            | Task, respon                          | Task, response, and explanation                                                              |  |  |  |  |  |  |  |
| shelf 0 ↓<br>where |                                       |                                                                                              |  |  |  |  |  |  |  |
| 0 id               | 0 identifies the shelf to be accessed |                                                                                              |  |  |  |  |  |  |  |
|                    | Task:                                 | Task: Access the Shelf level for shelf 0.                                                    |  |  |  |  |  |  |  |
|                    | Response:                             | The menu changes to the Shelf level menu and the following headers are added to the display: |  |  |  |  |  |  |  |
|                    | SHELF 0                               | 1 1 1 1 1 1 1 1 1 2 2 2 2 2 2 2                                                              |  |  |  |  |  |  |  |
|                    | Card 1 2 3<br>Chain                   | 4 5 6 7 8 9 0 1 2 3 4 5 6 7 8 9 0 1 2 3 4 5 6                                                |  |  |  |  |  |  |  |
|                    | MS 0<br>MS1                           |                                                                                              |  |  |  |  |  |  |  |
|                    | Explanation:                          | The requested Shelf level is displayed.                                                      |  |  |  |  |  |  |  |

# shelf (end)

# Response

The following table provides an explanation of the response to the shelf command.

| Response for                           | Response for the shelf command |       |     |     |       |     |     |    |     |     |     |      |      |    |    |                                   |
|----------------------------------------|--------------------------------|-------|-----|-----|-------|-----|-----|----|-----|-----|-----|------|------|----|----|-----------------------------------|
| MAP output                             | MAP output Meaning and action  |       |     |     |       |     |     |    |     |     |     |      |      |    |    |                                   |
| The menu char                          | nge                            | es to | the | She | lf le | eve | l m | en | u a | ınd | the | e fo | ollo | wi | ng | headers are added to the display: |
| SHELF 0                                |                                |       |     |     | 1     | 1   | 1   | 1  | 1   | 2   | 2   | 2    | 2    | 2  | 2  | 2                                 |
| Card 1 2 3                             | 4                              | 5 6   | 5 7 |     | 5     | 6   | 7   | 8  | 9   | 0   | 1   | 2    | 3    | 4  | 5  | 6                                 |
| Chain<br>MS 0                          |                                |       |     |     |       |     |     |    |     |     |     |      |      |    |    |                                   |
| MS1                                    |                                |       |     |     |       |     |     |    |     |     |     |      |      |    |    |                                   |
| Meaning: The Shelf level is displayed. |                                |       |     |     |       |     |     |    |     |     |     |      |      |    |    |                                   |
|                                        | Α                              | ctic  | on: | Noi | ne    |     |     |    |     |     |     |      |      |    |    |                                   |

#### **Function**

Use the trnsl command to display the P-side information for all links, ports, and taps on a specified card. This command also indicates which peripheral module is connected through the switch network to the specified port in the message switch (MS) and performs a translation for a specified port, link, or

| trnsl comman             | trnsl command parameters and variables                                        |  |  |  |  |  |  |
|--------------------------|-------------------------------------------------------------------------------|--|--|--|--|--|--|
| Command                  | Parameters and variables                                                      |  |  |  |  |  |  |
| trnsl                    | ms_no                                                                         |  |  |  |  |  |  |
| Parameters and variables | Description                                                                   |  |  |  |  |  |  |
| link                     | This parameter indicates that a link is to be translated.                     |  |  |  |  |  |  |
| link_no                  | This variable is the link number. Valid entries are 0-3.                      |  |  |  |  |  |  |
| ms_no                    | This variable is the MS number. Valid entries are 0-1.                        |  |  |  |  |  |  |
| port                     | This parameter indicates that a port is to be translated.                     |  |  |  |  |  |  |
| port_no                  | This variable is the port number. Valid entries are 0-127.                    |  |  |  |  |  |  |
| tap                      | This parameter indicates that a tap is to be translated.                      |  |  |  |  |  |  |
| tap_no                   | This variable is the tap number of the card selected. Valid entries are 0-23. |  |  |  |  |  |  |

#### **Qualifications**

The trnsl command is qualified by the following restrictions, limitations, and exceptions:

- If you do not specify a port number with the trnsl command, the system displays the information for all ports on the card.
- The queryms command, not the trnsl command, produces a display of the card location of the component.

### trnsl (continued)

# **Example**

The following table provides an example of the trnsl command.

| Example of t       | he trnsl command                                                                                                    |
|--------------------|----------------------------------------------------------------------------------------------------|
| Example            | Task, response, and explanation                                                                                                    |
| trnsl 1 ↓<br>where |                                                                                                    |
| 1                  | is the MS number                                                                                                    |
|                    | Task: Translate the P-side information for the card, with no port number specified.                                                                                                    |
|                    | Response:                                                                                                    |
|                    | Site Flr RPos Bay_id Shf Description Slot EqPEC HOST 00 AA00 DPCC 0 13 MS 1:2:12 19 9X23AB BACK HOST 00 AA00 DPCC 0 13 MS 1:2:12 19 9X17AB FRNT Port 000=Net 0 00 (ManB,C,P:Closed) Port 001=Net 0 01 ( OK, :Open ) Port 002=IOC 0 (ManB,C,P:Closed) Port 003=IOC 1 (ManB,C,P:Closed) |
|                    | Explanation: The translation information is displayed.                                                                                                    |

### Responses

The following table provides explanations of the responses to the trnsl command.

```
Responses for the trnsl command

MAP output Meaning and action

Invalid port number entered (must be between 0-<nnn>)

Meaning: The specified port number is out of the range equipped on the interface card. The number of equipped ports on the card replaces <nnn>.

Action: None

-continued-
```

### trnsl (end)

#### Responses for the trnsl command (continued)

#### MAP output Meaning and action

No ports exist on card 10.

**Meaning:** Either the specified card is not an interface card, or no ports are

equipped on that card. The card number is echoed in the response.

Action: None

No FBus exists on card 6.

Meaning: The system is trying to translate an FBus, but the card number entered

in the command is not a TFI.

Action: None

No FBus has been defined with card 10.

**Meaning:** The system is trying to translate an FBus, the card number entered in

the command is a TFI, but the appropriate datafill is not completed.

Action: None

No tap exists because no FBus for TFI card 12.

**Meaning:** The system is trying to translate a tap, and the card is an TFI, but the

appropriate datafill is not completed.

Action: None

```
Bay_id Shf Description Slot EqPEC
Site Flr RPos
HOST 00 AA00 DPCC 0 13 MS 1:2:12
                                     19
                                          9X23AB BACK
HOST 00 AA00 DPCC 0 13 MS 1:2:12
                                     19
                                          9X17AB FRNT
              0 00
Port 000=Net
                     (ManB,C,P:Closed)
              0 01
Port 001=Net
                         OK, :Open
Port 002=IOC
                      (ManB,C,P:Closed)
              0
Port 003=IOC
                      (ManB,C,P:Closed)
```

**Meaning:** The translation is displayed.

Action: None

-end-

# **Function**

Use the tst command to test the specified port or card.

| tst command pa           | arameters and variables                                                                                                    |  |  |  |  |  |  |
|--------------------------|----------------------------------------------------------------------------------------------------|--|--|--|--|--|--|
| Command F                | Parameters and variables                                                                                                    |  |  |  |  |  |  |
| tst                      | ms_no  \[ \begin{bmatrix} \begin{array}{c} \begin{array}{c} \begin{array}{ |  |  |  |  |  |  |
| Parameters and variables | Description                                                                                                    |  |  |  |  |  |  |
| back                     | This parameter tests the card on the rear shelf.                                                                                                    |  |  |  |  |  |  |
| <u>both</u>              | This default parameter tests both the front and the back cards in the slot. Do not enter this parameter.                                                                                                    |  |  |  |  |  |  |
| fbus                     | This parameter tests an FBus.                                                                                                    |  |  |  |  |  |  |
| front                    | This parameter tests the card on the front shelf.                                                                                                    |  |  |  |  |  |  |
| ms_no                    | This variable is the MS number. Valid entries are 0-1.                                                                                                    |  |  |  |  |  |  |
| noprompt                 | This parameter prevents any yes/no prompts from being displayed. The system automatically enters yes.                                                                                                    |  |  |  |  |  |  |
| nowait                   | This parameter directs the system to allow use of the MAP for other functions while the system is testing the port or card.                                                                                                    |  |  |  |  |  |  |
| port                     | This parameter tests a port.                                                                                                    |  |  |  |  |  |  |
| port_no                  | This variable is the number of the port to be tested. Valid entries are 0-127.                                                                                                    |  |  |  |  |  |  |
| <u>prompt</u>            | This default parameter directs the system to offer yes/no prompts for confirmation. Do not enter this parameter.                                                                                                    |  |  |  |  |  |  |
| tap                      | This parameter tests a tap.                                                                                                    |  |  |  |  |  |  |
| tap_no                   | This variable is the tap number. Valid entries are 0-23.                                                                                                    |  |  |  |  |  |  |
| <u>wait</u>              | This default parameter directs the system to not allow use of the MAP for other functions while the system is testing a port or card. Do not enter this parameter.                                                                                                    |  |  |  |  |  |  |

#### **Qualifications**

The tst command is qualified by the following exceptions, restrictions, and limitations:

- If you do not specify a parameter, the system runs tests on both the front and back cards in the slot.
- The card to be tested must be equipped and not in an offline state.
- The type of test performed depends on the state of the card.
- Use the tst command with the queryms command when isolating load card faults. Several load card faults may occur simultaneously, but the tst command displays only the first fault that is found. In contrast, the queryms command lists all faults that were discovered by the previous test.
- You can verify the integrity of the firmware of the card. The integrity is verified on cards that are set to the out-of-service status.

### **Example**

The following table provides an example of the tst command.

| Example of the tst command |                                                                                                    |  |  |  |  |  |  |  |  |  |
|----------------------------|----------------------------------------------------------------------------------------------------|--|--|--|--|--|--|--|--|--|
| Example                    | Task, response, and explanation                                                                            |  |  |  |  |  |  |  |  |  |
| tst 0 ↓<br>where           |                                                                                                    |  |  |  |  |  |  |  |  |  |
| 0                          | is the MS number                                                                                           |  |  |  |  |  |  |  |  |  |
|                            | Task: Test the card on MS 0.                                                                               |  |  |  |  |  |  |  |  |  |
|                            | Response:                                                                                                  |  |  |  |  |  |  |  |  |  |
|                            | Request to INSV TEST MS: 0 shelf: 1 card: 6 submitted. Request to INSV TEST MS: 0 shelf: 1 card: 6 passed. |  |  |  |  |  |  |  |  |  |
|                            | Explanation: The requested card is tested and passed the tests.                                            |  |  |  |  |  |  |  |  |  |

# Respose

The following table provides explanations of the responses to the tst command.

| Responses for the tst command |                                                                                                    |                                                                                                    |  |  |  |  |  |
|-------------------------------|----------------------------------------------------------------------------------------------------|----------------------------------------------------------------------------------------------------|--|--|--|--|--|
| MAP output                    | Meaning                                                                                                    | and action                                                                                                    |  |  |  |  |  |
| Back card i                   | llegally                                                                                                    | at card 5 position.                                                                                                    |  |  |  |  |  |
|                               | Meaning:                                                                                                    | A back card is at card position 5 (shelf slot number 11) resulting in a faulty shelf configuration. Always leave card position 5 on the back shelf empty. The system has set NT9X52 tranport bus access card (TBAC) to in-service trouble.       |  |  |  |  |  |
|                               | Action:                                                                                                    | Remove the back card from card position 5.                                                                                                    |  |  |  |  |  |
| Back card i                   | llegally                                                                                                    | at card 26 position.                                                                                                    |  |  |  |  |  |
|                               | Meaning:                                                                                                    | A back card is at card position 26 (shelf slot number 32) resulting in a faulty shelf configuration. Put only an NT9X48 P-Bus extension paddleboard at card position 26 on the back shelf. The system has set NT9X52 TBAC to in-service trouble. |  |  |  |  |  |
|                               | Action:                                                                                                    | Remove the incorrect back card from card position 26.                                                                                                    |  |  |  |  |  |
| Cannot test                   | card 10                                                                                                    | while MS node is OOS.                                                                                                    |  |  |  |  |  |
|                               | Meaning:                                                                                                    | The command is aborted because the card cannot be tested while the MS is out-of-service. The entered card number is echoed in the response.                                                                                                    |  |  |  |  |  |
|                               | Action: None                                                                                                    |                                                                                                    |  |  |  |  |  |
| Cannot test                   | card wh                                                                                                    | en f/w download in progress.                                                                                                    |  |  |  |  |  |
|                               | Meaning: The request to test the card is aborted because the card is being downloaded.                                                                                           |                                                                                                    |  |  |  |  |  |
|                               | Action: None                                                                                                    |                                                                                                    |  |  |  |  |  |
| Cannot test                   | t FBus 3 when TFI or MS is out of service.                                                                                                    |                                                                                                    |  |  |  |  |  |
|                               | <b>Meaning:</b> The command is aborted because the FBus cannot be tested while the TFI card or the MS node is out-of-service. The entered card number is echoed in the response. |                                                                                                    |  |  |  |  |  |
|                               | Action: None                                                                                                    |                                                                                                    |  |  |  |  |  |
| -continued-                   |                                                                                                    |                                                                                                    |  |  |  |  |  |

| Responses | for the | tst command | (continued) |
|-----------|---------|-------------|-------------|
|-----------|---------|-------------|-------------|

MAP output Meaning and action

Cannot test port 52 while card or node is OOS.

Meaning: Tests cannot be performed on a port while its card is out-of-service. The

port number entered is echoed in the response.

Action: None

Can not test port 123 while P-side is OOS.

Meaning: Tests cannot be performed on the port if the P-side resource of the port

is out-of-service. The port number entered is echoed in the response.

Action: None

Cannot test tap 10 while MS, TFI, or FBus is out of service.

**Meaning:** The command is aborted because the tap cannot be tested while the

MS, TFI card, or FBus is out-of-service. The entered card number is

echoed in the response.

Action: None

Cannot test TFI card 10 while MS node is OOS.

Meaning: The command is aborted because the card cannot be tested while the

MS is out-of-service. The entered card number is echoed in the

response.

Action: None

Card has corrupted firmware.

Meaning: The card has corrupted firmware possibly caused by an EEPROM page

write failure.

Action: None

Card has no firmware.

Meaning: The card was not loaded with a valid firmware.

Action: None

#### Responses for the tst command (continued)

#### **MAP** output Meaning and action

Card 3 is offlined.

**Meaning:** The card is in an offline state and cannot be tested.

Use the bsy command to return the card to the manually-busy state, and

retry the tst command.

Card 3 is unequipped.

**Meaning:** The card is unequipped.

Action: None

FBus 3 if offlined.

**Meaning:** The FBus is in an offline state and cannot be tested.

Action: Use the bsy command to return the FBus to the manually-busy state,

and retry the tst command.

FBus 3 if unequipped.

Meaning: The FBus is unequipped.

Action: None

Load card(s) inserted while DMS-BUS is in service.

**Meaning:** You have inserted one or more load cards into the MS while it is in

service. Only insert load cards when the message switch is

out-of-service. Otherwise, data may be corrupted. The system has set

NT9X52 TBAC to in-service trouble.

Make a record of the load-card-disturbed error and note the time of the Action:

error. Later, if data corruption occurs causing random failures, use the

record to relate the random failures to the load card error.

Load card missing at card 1 position.

Meaning: A load card should be inserted in the back shelf at card position 1 (shelf

slot number 7) to provide a consistent load distribution on the main clock and frame pulse signals. The system has set the NT9X52 TBAC in the

front shelf in card position 1 to in-service trouble.

Action: Add the load card to the back shelf of card position 1.

Responses for the tst command (continued)

MAP output Meaning and action

Load card missing at card 4 position.

**Meaning:** A load card should be inserted in the back shelf at card position 4 (shelf

slot number 10) to provide a consistent load distribution on the main clock and frame pulse signals. The system has set NT9X52 TBAC in the front shelf in card position 1 to in-service trouble.

**Action:** Add the load card to the back shelf of card position 4.

Load card(s) missing at one or more of card positions 6-23.

**Meaning:** A load card is always required as a back card at card positions 6-23

(slot numbers 12-29). The system has set NT9X52 TBAC to in-service

trouble.

**Action:** Add the necessary load card to the message switch shelf.

Load card power-up bit(s) stuck.

**Meaning:** One or more load cards on the specified MS have stuck power-up bits.

As a result, the system has disabled the load-card-disturbed error detection for these cards. The system has set NT9X52 TBAC to

in-service trouble.

**Action:** Replace the faulty load card on the message switch shelf.

Load card(s) trapped.

Meaning: Unsuccessful hardware access to one or more load cards has resulted

in a trap interrupt. The system has set NT9X52 TBAC to in-service

trouble.

**Action:** Replace the faulty load card on the message switch shelf.

Port 123 does not exist on this card.

**Meaning:** The port number specified is outside of the port range for the card that is

currently displayed at the Card level of the MAP. The port number

entered is echoed in the response.

Action: None

#### Responses for the tst command (continued)

#### **MAP** output Meaning and action

Request to INSV TEST MS: 0 shelf: 0 card: 7 submitted. Request to INSV TEST MS: 0 shelf: 0 card: 7 failed; Card test aborted, resource is not available.

**Meaning:** The in-service test is aborted because the card is unavailable.

Action: None

Request to INSV TEST MS: 0 shelf: 1 card: 6 submitted. Request to INSV TEST MS: 0 shelf: 1 card: 6 passed.

**Meaning:** The out-of-service test was passed.

Action: None

Request to INSV TEST MS: 0 shelf: 3 card: 8 submitted. Request to INSV TEST MS: 0 shelf: 3 card: 8 failed; Hard faults found on card: SHELF 0 CARD 8: Interface front card has an invalid PEC. Site Flr RPos Bay Id Shf Description Slot EqPEC 39 MS 0:0:08 HOST 00 AA00 DPCC 0 14 9X32AA BACK

> Meaning: The out-of-service test failed, and the system provides the fault and location information for the faulty card.

Action: Replace the faulty card.

Request to INSV TEST MS: 0 shelf: 0 card: 7 submitted. Request to INSV TEST MS: 0 shelf: 0 card: 7 aborted; Maintenance Action Aborted

**Meaning:** The activity was aborted by your request.

Action: None

Request to INSV TEST MS: 0 shelf: 0 card: 7 submitted. Request to INSV TEST MS: 0 shelf: 0 card: 7 passed.

**Meaning:** The requested card passed the tests.

**Action:** None

#### Responses for the tst command (continued)

#### MAP output Meaning and action

```
Request to INSV TEST MS: 0 shelf: 0 card: 7 submitted. Request to INSV TEST MS: 0 shelf: 0 card: 7 terminated; S/W error invalid request. Invalid Maintenance Request
```

Meaning: The requested card cannot be tested.

Action: None

Request to INSV TEST MS: 0 shelf: 0 card: 7 submitted. Request to INSV TEST MS: 0 shelf: 0 card: 7 terminated; S/W error (wrong parameter). Invalid Resource Identifier

**Meaning:** You entered an invalid parameter.

**Action:** Retry the command using valid parameters.

Request to INSV TEST MS: 0 shelf: 0 card: 7 submitted. Request to INSV TEST MS: 0 shelf: 0 card: 7 terminated; no resources available. Maintenance In Progress

**Meaning:** You cannot test the card while other maintenance activities are in progress.

**Action:** Retry the tst command after other activities have finished.

# Responses for the tst command (continued) MAP output Meaning and action Request to INSV TEST MS: 0 shelf: 0 card: 7 submitted Request to INSV TEST MS: 0 shelf: 0 card: 7 terminated; S/W inhibited. Local Maintenance Not Accessible Request to INSV TEST MS: 0 shelf: 0 card: 7 submitted Request to INSV TEST MS: 0 shelf: 0 card: 7 terminated; no resources available. Required Resources Are Unavailable Request to INSV TEST MS: 0 shelf: 0 card: 7 submitted Request to INSV TEST MS: 0 shelf: 0 card: 7 failed; Request not supported Meaning: This command is not accessible. Action: None Request to INSV TEST MS: 0 shelf: 0 card: 7 submitted. Request to INSV TEST MS: 0 shelf: 0 card: 7 terminated; S/W inhibited. Not Able To Run Meaning: The command was inhibited. Action: None

# Responses for the tst command (continued) MAP output Meaning and action Request to INSV TEST MS: 0 shelf: 0 card: 7 submitted. Request to INSV TEST MS: 0 shelf: 0 card: 7 failed; ICRC Failure or Request to INSV TEST MS: 0 shelf: 0 card: 7 submitted. Request to INSV TEST MS: 0 shelf: 0 card: 7 failed; Check for Swerrs Request to INSV TEST MS: 0 shelf: 0 card: 7 submitted. Request to INSV TEST MS: 0 shelf: 0 card: 7 failed; No Problem or Request to INSV TEST MS: 0 shelf: 0 card: 7 submitted. Request to INSV TEST MS: 0 shelf: 0 card: 7 failed; Fail Meaning: Software errors or a system failure caused this command to fail. **Action:** Check for software errors or contact maintenance support personnel. Request to OOS TEST MS: 0 shelf: 0 card: 7 submitted. Request to OOS TEST MS: 0 shelf: 0 card: 7 aborted; Maintenance Action Aborted **Meaning:** The activity was aborted by your request. Action: None Request to OOS TEST MS: 0 shelf: 0 card: 7 submitted. Request to OOS TEST MS: 0 shelf: 0 card: 7 failed; Card test aborted, resource is not available. **Meaning:** The out-of-service test is aborted because the card is unavailable. **Action:** None -continued-

#### Responses for the tst command (continued)

#### **MAP** output Meaning and action

```
Request to OOS TEST MS: 0 shelf: 3 card: 8 submitted.
Request to OOS TEST MS: 0 shelf: 3 card: 8 failed;
Hard faults found on card:
SHELF 0 CARD 8: Interface front card has an invalid PEC.
Site Flr RPos Bay_Id Shf Description Slot EqPEC
HOST 00
          AA00 DPCC 0
                         39 MS 0:0:08
                                         14
                                               9X32AA BACK
```

Meaning: The out-of-service test failed, and the system provides the fault and location information for the faulty card.

Action: Replace the faulty card.

Request to OOS TEST MS: 0 shelf: 1 card: 6 submitted. Request to OOS TEST MS: 0 shelf: 1 card: 6 passed.

**Meaning:** The out-of-service test passed.

Action: None

Request to OOS TEST MS: 0 shelf: 0 card: 7 submitted. Request to OOS TEST MS: 0 shelf: 0 card: 7 terminated; S/W error invalid request. Invalid Maintenance Request

**Meaning:** The requested card cannot be tested.

Action: None

Request to OOS TEST MS: 0 shelf: 0 card: 7 submitted. Request to OOS TEST MS: 0 shelf: 0 card: 7 terminated; S/W error (wrong parameter). Invalid Resource Identifier

Meaning: You entered an invalid parameter.

Retry the command using valid parameters. Action:

```
Responses for the tst command (continued)
MAP output Meaning and action
Request to OOS TEST MS: 0 shelf: 0 card: 7 submitted.
Request to OOS TEST MS: 0 shelf: 0 card: 7 terminated;
no resources available.
Maintenance In Progress
             Meaning: You cannot test the card while other maintenance activities are in
                     progress.
             Action:
                     Retry the tst command after other activities have finished.
Request to OOS TEST MS: 0 shelf: 0 card: 7 submitted
Request to OOS TEST MS: 0 shelf: 0 card: 7 terminated;
S/W inhibited.
Local Maintenance Not Accessible
or
Request to OOS TEST MS: 0 shelf: 0 card: 7 submitted
Request to OOS TEST MS: 0 shelf: 0 card: 7 terminated;
no resources available.
Required Resources Are Unavailable
or
Request to OOS TEST MS: 0 shelf: 0 card: 7 submitted
Request to OOS TEST MS: 0 shelf: 0 card: 7 failed;
Request not supported
             Meaning: This command is not accessible.
             Action: None
Request to OOS TEST MS: 0 shelf: 0 card: 7 submitted.
Request to OOS TEST MS: 0 shelf: 0 card: 7 terminated;
S/W inhibited.
Not Able To Run
             Meaning: The command was inhibited.
             Action:
                     None
                                  -continued-
```

# Responses for the tst command (continued) MAP output Meaning and action Request to OOS TEST MS: 0 shelf: 0 card: 7 submitted. Request to OOS TEST MS: 0 shelf: 0 card: 7 failed; ICRC Failure or Request to OOS TEST MS: 0 shelf: 0 card: 7 submitted. Request to OOS TEST MS: 0 shelf: 0 card: 7 failed; Check for Swerrs Request to OOS TEST MS: 0 shelf: 0 card: 7 submitted. Request to OOS TEST MS: 0 shelf: 0 card: 7 failed; No Problem or Request to OOS TEST MS: 0 shelf: 0 card: 7 submitted. Request to OOS TEST MS: 0 shelf: 0 card: 7 failed; Fail **Meaning:** Software errors or a system failure caused this command to fail. **Action:** Check for software errors or contact maintenance support personnel. Request to TST MS: 0 shelf: 0 card: 10 port: 7 submitted. Request to TST MS: 0 shelf: 0 card: 10 port: 7 aborted; Maintenance Action Aborted **Meaning:** The activity was aborted by your request. Action: None Request to TST MS: 0 shelf: 0 card: 10 port: 7 submitted. Request to TST MS: 0 shelf: 0 card: 10 port: 7 failed; Card test aborted, resource is not available. **Meaning:** The in-service test is aborted because the card is unavailable. **Action:** None

#### Responses for the tst command (continued) MAP output Meaning and action Request to TST MS: 0 shelf: 3 card: 10 port: 8 submitted. Request to TST MS: 0 shelf: 3 card: 10 port: 8 failed; Hard faults found on card: Shelf 0 CARD 8: Interface front card has an invalid PEC. Site Flr RPos Bay\_Id Shf Description Slot EqPEC 39 MS 0:0:08 HOST 00 AA00 DPCC 0 14 9X32AA BACK Meaning: The in-service test failed, and the system provides the fault and location information for the faulty card. Action: Replace the faulty card. Request to TST MS: 0 shelf: 1 card: 10 port: 6 submitted. Request to TST MS: 0 shelf: 1 card: 10 port: 6 passed. **Meaning:** The in-service test passed. Action: None Request to TST MS: 0 shelf: 0 card: 10 port: 7 submitted. Request to TST MS: 0 shelf: 0 card: 10 port: 7 terminated; S/W error invalid request. Invalid Maintenance Request **Meaning:** The requested card cannot be tested. Action: None Request to TST MS: 0 shelf: 0 card: 10 port: 7 submitted. Request to TST MS: 0 shelf: 0 card: 10 port: 7 terminated; S/W error (wrong parameter). Invalid Resource Identifier

**Meaning:** You entered an invalid parameter.

**Action:** Retry the command using valid parameters.

```
Responses for the tst command (continued)
MAP output Meaning and action
Request to TST MS: 0 shelf: 0 card: 10 port: 7 submitted.
Request to TST MS: 0 shelf: 0 card: 10 port: 7 terminated;
no resources available.
Maintenance In Progress
            Meaning: You cannot test the card while other maintenance activities are in
                     progress.
                    Retry the tst command after other activities have finished.
            Action:
Request to TST MS: 0 shelf: 0 card: 10 port: 7 submitted
Request to TST MS: 0 shelf: 0 card: 10 port: 7 terminated;
S/W inhibited.
Local Maintenance Not Accessible
or
Request to TST MS: 0 shelf: 0 card: 10 port: 7 submitted
Request to TST MS: 0 shelf: 0 card: 10 port: 7 terminated;
no resources available.
Required Resources Are Unavailable
or
Request to TST MS: 0 shelf: 0 card: 10 port: 7 submitted
Request to TST MS: 0 shelf: 0 card: 10 port: 7 failed;
Request not supported
            Meaning: This command is not accessible.
            Action: None
Request to TST MS: 0 shelf: 0 card: 10 port: 7 submitted.
Request to TST MS: 0 shelf: 0 card: 10 port: 7 terminated;
S/W inhibited.
Not Able To Run
            Meaning: The command was inhibited.
            Action:
                    None
```

```
Responses for the tst command (continued)
MAP output Meaning and action
Request to TST MS: 0 shelf: 0 card: 10 port: 7 submitted.
Request to TST MS: 0 shelf: 0 card: 10 port: 7 failed;
ICRC Failure
or
Request to TST MS: 0 shelf: 0 card: 10 port: 7 submitted.
Request to TST MS: 0 shelf: 0 card: 10 port: 7 failed;
Check for Swerrs
Request to TST MS: 0 shelf: 0 card: 10 port: 7 submitted.
Request to TST MS: 0 shelf: 0 card: 10 port: 7 failed;
No Problem
or
Request to TST MS: 0 shelf: 0 card: 10 port: 7 submitted.
Request to TST MS: 0 shelf: 0 card: 10 port: 7 failed;
Fail
             Meaning: Software errors or a system failure caused this command to fail.
             Action: Check for software errors or contact maintenance support personnel.
Request to TST MS: 0 shelf: 0 card: 10 tap: 7 submitted.
Request to TST MS: 0 shelf: 0 card: 10 tap: 7 aborted;
Maintenance Action Aborted
             Meaning: The activity was aborted by your request.
             Action: None
Request to TST MS: 0 shelf: 0 card: 10 tap: 7 submitted.
Request to TST MS: 0 shelf: 0 card: 10 tap: 7 failed;
Card test aborted, resource is not available.
             Meaning: The in-service test is aborted because the card is unavailable.
             Action: None
                                  -continued-
```

#### Responses for the tst command (continued)

#### **MAP** output Meaning and action

```
Request to TST MS: 0 shelf: 3 card: 10 tap: 8 submitted.
Request to TST MS: 0 shelf: 3 card: 10 tap: 8 failed;
Hard faults found on card:
Shelf 0 CARD 8: Interface front card has an invalid PEC.
Site Flr RPos Bay_Id Shf Description Slot EqPEC
                         39 MS 0:0:08
          AA00 DPCC 0
HOST 00
                                         14
                                               9X32AA BACK
```

Meaning: The in-service test failed, and the system provides the fault and location information for the faulty card.

Action: Replace the faulty card.

Request to TST MS: 0 shelf: 1 card: 10 tap: 6 submitted. Request to TST MS: 0 shelf: 1 card: 10 tap: 6 passed.

Meaning: The in-service test passed.

Action: None

Request to TST MS: 0 shelf: 0 card: 10 tap: 7 submitted. Request to TST MS: 0 shelf: 0 card: 10 tap: 7 terminated; S/W error invalid request. Invalid Maintenance Request

**Meaning:** The requested card cannot be tested.

Action: None

Request to TST MS: 0 shelf: 0 card: 10 tap: 7 submitted. Request to TST MS: 0 shelf: 0 card: 10 tap: 7 terminated; S/W error (wrong parameter). Invalid Resource Identifier

Meaning: You entered an invalid parameter.

Retry the command using valid parameters. Action:

```
Responses for the tst command (continued)
MAP output Meaning and action
Request to TST MS: 0 shelf: 0 card: 10 tap: 7 submitted.
Request to TST MS: 0 shelf: 0 card: 10 tap: 7 terminated;
no resources available.
Maintenance In Progress
            Meaning: You cannot test the card while other maintenance activities are in
                     progress.
            Action: Retry the tst command after other activities have finished.
Request to TST MS: 0 shelf: 0 card: 10 tap: 7 submitted
Request to TST MS: 0 shelf: 0 card: 10 tap: 7 terminated;
S/W inhibited.
Local Maintenance Not Accessible
or
Request to TST MS: 0 shelf: 0 card: 10 tap: 7 submitted
Request to TST MS: 0 shelf: 0 card: 10 tap: 7 terminated;
no resources available.
Required Resources Are Unavailable
or
Request to TST MS: 0 shelf: 0 card: 10 tap: 7 submitted
Request to TST MS: 0 shelf: 0 card: 10 tap: 7 failed;
Request not supported
            Meaning: This command is not accessible.
            Action: None
Request to TST MS: 0 shelf: 0 card: 10 tap: 7 submitted.
Request to TST MS: 0 shelf: 0 card: 10 tap: 7 terminated;
S/W inhibited.
Not Able To Run
            Meaning: The command was inhibited.
            Action: None
                                  -continued-
```

# Responses for the tst command (continued) MAP output Meaning and action Request to TST MS: 0 shelf: 0 card: 10 tap: 7 submitted. Request to TST MS: 0 shelf: 0 card: 10 tap: 7 failed; ICRC Failure or Request to TST MS: 0 shelf: 0 card: 10 tap: 7 submitted. Request to TST MS: 0 shelf: 0 card: 10 tap: 7 failed; Check for Swerrs Request to TST MS: 0 shelf: 0 card: 10 tap: 7 submitted. Request to TST MS: 0 shelf: 0 card: 10 tap: 7 failed; No Problem or Request to TST MS: 0 shelf: 0 card: 10 tap: 7 submitted. Request to TST MS: 0 shelf: 0 card: 10 tap: 7 failed; Fail **Meaning:** Software errors or a system failure caused this command to fail. **Action:** Check for software errors or contact maintenance support personnel. Tap 3 is offlined. **Meaning:** The tap is in an offline state and cannot be tested. Use the bsy command to return the tap to the manually-busy state, and retry the tst command. Tap 3 is on an unequipped shelf. Meaning: The tap is not on any of the datafilled shelves. Action: None

### tst (end)

Responses for the tst command (continued)

MAP output Meaning and action

Tap 3 is unequipped.

**Meaning:** The tap is unequipped.

Action: None

-end-

# **CARRIER level commands**

Use the CARRIER level of the MAP to monitor and maintain the trunks that are associated with carriers.

### **Accessing the CARRIER level**

To access the CARRIER level, enter the following from the CI level: mapci;mtc;trks;carrier →

#### **CARRIER commands**

The commands available at the CARRIER MAP level are described in this chapter and arranged in alphabetical order. The page number for each command is listed in the following table.

| Command | Page  |
|---------|-------|
| disp    | C-213 |
| post    | C-221 |
| protsw  | C-231 |
| quit    | C-233 |

### **CARRIER** menu

The following figure shows the CARRIER menu and status display. The insert with hidden commands is not a visible part of the menu display. The hidden command protsw can only be entered after a line is posted. Entering the disp and post commands will cause new menus to appear that are relevant to these sublevels.

|         | CM<br>•       | MS<br>• |   | ion         | Net                  |       | м с<br>• | cs<br>• | LNS<br>• | Trks       | Ext                 | APPL |  |
|---------|---------------|---------|---|-------------|----------------------|-------|----------|---------|----------|------------|---------------------|------|--|
| CARRIER | T:<br>R.<br>T | RUNKS   | 0 | 0<br>0<br>0 | ALARM<br>8<br>0<br>0 | 8 0 0 | 2000     |         | 0 0      | CBSY 0 0 0 | PBSY<br>0<br>0<br>0 | 5    |  |

#### **CARRIER status codes**

The following table describes the status codes for the CARRIER status display.

### Status codes CARRIER menu status display Description

#### ALARM

This column shows the quantity of carriers that are causing alarms.

#### CBSY

This column shows the quantity of C-side busy carriers.

#### INSV

This column shows the quantity of in-service carriers.

#### MANB

This column shows the quantity of manually busy carriers.

ML

This column shows the maintenance limit.

#### OFFL

This column shows the quantity of offline carriers.

OS

This column shows the out-of-service limit.

#### PBSY

This column shows the quantity of P-side busy carriers.

#### REMOTE

This row shows the status of trunks at the remote end of the carrier.

This column shows the quantity of system busy carriers.

#### TIMING

This row shows the status of the timing links.

#### TRUNKS

This row shows the number of local trunks.

#### UNEQ

This column shows the quantity of unequipped carriers.

### Common responses

Not currently available

# **Function**

Use the disp command to list all carriers of a specified state.

| disp comman              | disp command parameters and variables                |  |  |  |  |  |  |  |  |
|--------------------------|------------------------------------------------------|--|--|--|--|--|--|--|--|
| Command                  | Parameters and variables                             |  |  |  |  |  |  |  |  |
| disp                     | alarm cbsy insv manb ml offl os pbsy sysb uneq       |  |  |  |  |  |  |  |  |
| Parameters and variables | Description                                          |  |  |  |  |  |  |  |  |
| alarm                    | This parameter displays the carriers with alarms.    |  |  |  |  |  |  |  |  |
| cbsy                     | This parameter displays the C-side busy carriers.    |  |  |  |  |  |  |  |  |
| insv                     | This parameter displays the in-service carriers.     |  |  |  |  |  |  |  |  |
| manb                     | This parameter displays the manually busy carriers.  |  |  |  |  |  |  |  |  |
| ml                       | This parameter displays the maintenance limit.       |  |  |  |  |  |  |  |  |
| offl                     | This parameter displays the offline carriers.        |  |  |  |  |  |  |  |  |
| os                       | This parameter displays the out-of-service carriers. |  |  |  |  |  |  |  |  |
| pbsy                     | This parameter displays the P-side busy carriers.    |  |  |  |  |  |  |  |  |
| sysb                     | This parameter displays the system busy carriers.    |  |  |  |  |  |  |  |  |
| uneq                     | This parameter displays the unequipped carriers.     |  |  |  |  |  |  |  |  |

### **Qualifications**

None

### disp (continued)

# **Examples**

The following table provides an example of the disp command.

| Examples of the disp command  Example Task, response, and explanation |              |            |                                                                                                    |  |  |  |  |  |
|-----------------------------------------------------------------------|--------------|------------|----------------------------------------------------------------------------------------------------|--|--|--|--|--|
| disp                                                                  | manb         | <b>.</b> _ |                                                                                                    |  |  |  |  |  |
| Task:                                                                 |              | Task:      | Display the carriers in the manb state.                                                                       |  |  |  |  |  |
|                                                                       |              | Response:  | See the response table within this section for the complete response.                                         |  |  |  |  |  |
|                                                                       | Explanation: |            | The command string disp manb has been entered and the number of carriers in the specified state is displayed. |  |  |  |  |  |

### Responses

The following table provides explanations of the responses to the disp command.

| Responses for the disp command |                                                                                                    |      |      |      |      |      |      |      |      |  |   |
|--------------------------------|----------------------------------------------------------------------------------------------------|------|------|------|------|------|------|------|------|--|---|
| MAP output                     | Meaning and action                                                                                        |      |      |      |      |      |      |      |      |  |   |
| CLASS ML                       | OS A                                                                                                    | LARM | SYSB | MANB | UNEQ | OFFL | CBSY | PBSY | INSV |  |   |
| TRUNKS 9                       | 0                                                                                                    | 59   | 46   | 6    | 0    | 0    | 0    | 0    | 34   |  |   |
| REMOTE 0                       | 0                                                                                                    | 7    | 4    | 0    | 0    | 0    | 0    | 10   | 87   |  |   |
| TIMING 2                       | 0                                                                                                    | 2    | 0    | 0    | 0    | 0    | 0    | 0    | 2    |  |   |
| PROTLN 0                       | 0                                                                                                    | 3    | 3    | 0    | 0    | 0    | 0    | 0    | 2    |  |   |
| disp cbsy                      |                                                                                                    |      |      |      |      |      |      |      |      |  |   |
| Empty set                      |                                                                                                    |      |      |      |      |      |      |      |      |  |   |
|                                | Meaning: The command string disp cbsy has been entered, but there are no carriers in the specified state. |      |      |      |      |      |      |      |      |  | ) |
|                                | Action:                                                                                                   | None | )    |      |      |      |      |      |      |  |   |
| -continued-                    |                                                                                                    |      |      |      |      |      |      |      |      |  |   |

| Responses to           | r the dis | p comm  | nand (co | ontinued)              |      |         |         |          |           |                   |
|------------------------|-----------|---------|----------|------------------------|------|---------|---------|----------|-----------|-------------------|
| MAP output             | Meanin    | g and a | ction    |                        |      |         |         |          |           |                   |
| CLASS ML               | os        | ALARM   | SYSB     | MANB                   | UNEQ | OFFL    | CBSY    | PBSY     | INSV      |                   |
| TRUNKS 9               | 0         | 59      | 46       | 6                      | 0    | 0       | 0       | 0        | 34        |                   |
| REMOTE 0               | 0         | 7       | 4        | 0                      | 0    | 0       | 0       | 10       | 87        |                   |
| TIMING 2               | 0         | 2       | 0        | 0                      | 0    | 0       | 0       | 0        | 2         |                   |
| PROTLN 0               | 0         | 3       | 3        | 0                      | 0    | 0       | 0       | 0        | 2         |                   |
| disp offl<br>Empty set |           |         |          |                        |      |         |         |          |           |                   |
|                        | Meanin    |         |          | nd string<br>ied state |      | l has b | een en  | tered, l | out there | e are no carriers |
|                        | Action    | : None  | е        |                        |      |         |         |          |           |                   |
| CLASS ML               | OS        | ALARM   | SYSB     | MANB                   | UNEQ | OFFL    | CBSY    | PBSY     | INSV      |                   |
| TRUNKS 9               | 0         | 59      | 46       | 6                      | 0    | 0       | 0       | 0        | 34        |                   |
| REMOTE 0               | 0         | 7       | 4        | 0                      | 0    | 0       | 0       | 10       | 87        |                   |
| TIMING 2               | 0         | 2       | 0        | 0                      | 0    | 0       | 0       | 0        | 2         |                   |
| PROTLN 0               | 0         | 3       | 3        | 0                      | 0    | 0       | 0       | 0        | 2         |                   |
| disp os<br>Empty set   |           |         |          |                        |      |         |         |          |           |                   |
|                        | Meanin    |         |          | nd string<br>ied state |      | has be  | een ent | ered, b  | ut there  | are no carriers   |
|                        | Action    | : None  | е        |                        |      |         |         |          |           |                   |
| CLASS ML               | OS        | ALARM   | SYSB     | MANB                   | UNEQ | OFFL    | CBSY    | PBSY     | INSV      |                   |
| TRUNKS 9               | 0         | 59      | 46       | 6                      | 0    | 0       | 0       | 0        | 34        |                   |
| REMOTE 0               | 0         | 7       | 4        | 0                      | 0    | 0       | 0       | 10       | 87        |                   |
| TIMING 2               | 0         | 2       | 0        | 0                      | 0    | 0       | 0       | 0        | 2         |                   |
| PROTLN 0               | 0         | 3       | 3        | 0                      | 0    | 0       | 0       | 0        | 2         |                   |
| disp uneq<br>Empty set |           |         |          |                        |      |         |         |          |           |                   |
|                        | Meanin    |         |          | nd string<br>ne specif |      |         | been (  | entered  | , but th  | ere are no        |
|                        |           |         |          |                        |      |         |         |          |           |                   |
|                        | Action:   | : None  | е        |                        |      |         |         |          |           |                   |

| MAP ou     |       |      | he disp c<br><i>l</i> leaning a |       | •        | nimaca)                |      |         |         |      |      |        |        |           |            |
|------------|-------|------|---------------------------------|-------|----------|------------------------|------|---------|---------|------|------|--------|--------|-----------|------------|
| CLASS      | ML    |      | OS AI                           | ARM   | SYSB     | MANB                   | UN   | EQ OF   | FL C    | BSY  | PB   | SY II  | NSV    |           |            |
| TRUNKS     | 9     |      | 0                               | 59    | 46       | 6                      | _    | o o     | 0       | 0    |      | 0      | 34     |           |            |
| REMOTE     | 0     |      | 0                               | 7     | 4        | 0                      |      | 0       | 0       | 0    |      | 10     | 87     |           |            |
| TIMING     | 2     |      | 0                               | 2     | 0        | 0                      |      | 0       | 0       | 0    |      | 0      | 2      |           |            |
| PROTLN     | 0     |      | 0                               | 3     | 3        | 0                      |      | 0       | 0       | 0    |      | 0      | 2      |           |            |
| PM N       | 0 (   | CKT  | PM                              | NO    | CKT      | PM                     | NO   | CKT     | PM      | I    | NO   | CKT    | ı      |           |            |
| DCM        | 0     | 0    | DCM                             | 1     | 0        | DTC                    | 0    | 1       | DI      | 'C   | 0    | 2      |        |           |            |
| DTC        | 0     | 5    | DTC                             | 0     | 6        | DTC                    | 0    | 7       | DI      | 'C   | 0    | 8      |        |           |            |
| DTC        | 0     | 9    | DTC                             | 0     | 10       | DTC                    | 0    | 11      | DI      | 'C   | 0    | 12     |        |           |            |
| DTC        | 0 :   | 13   | DTC                             | 0     | 16       | DTC                    | 0    | 17      | DI      | 'C   | 0    | 18     |        |           |            |
| DTC        | 0     | 19   | LTC                             | 1     | 8        | LTC                    | 2    | 8       | LT      | 'C   | 2    | 10     |        |           |            |
| LTC        | 2     | 11   | SMU                             | 0     | 1        | SMU                    | 0    | 5       | SM      | IU   | 0    | 6      |        |           |            |
| SMU        | 0     | 7    | LTC                             | 0     | 9        | LTC                    | 0    | 11      | LI      | 'C   | 3    | 8      |        |           |            |
| LTC        | 3     | 9    | LTC                             | 4     | 18       | LTC                    | 4    | 19      | RC      | !C   | 0    | 2      |        |           |            |
|            | 0     | 5    | RCCI                            | 1     | 5        | RCC2                   | 0    | 6       | RC      | :C2  | 0    | 7      |        |           |            |
| SMSR       | 0     | 5    | SMSR                            | 0     | 6        | SMSR                   | 0    | 8       | SM      | ISR  | 1    | 12     |        |           |            |
| MORE       | •     |      |                                 |       |          |                        |      |         |         |      |      |        |        |           |            |
| At this po | oint, | pres | sing the e                      | enter | key will | cause n                | nore | alarm ( | data to | э ар | pear | in the | e MAI  | P display | <b>/</b> : |
| SMSR       | 1 1   | 4    | SMSR                            | 1     | 16       | SMSR                   | 2    | 0       | SM      | ISR  | 2    | 2      |        |           |            |
| SMSR       | 2 -   | 4    | SMSR                            | 2     | 6        | SMSR                   | 2    | 8       | SM      | ISR  | 3    | 0      |        |           |            |
| SMSR       | 3     | 1    | SMSR                            | 3     | 2        | SMSR                   | 3    | 3       | SM      | ISR  | 3    | 4      |        |           |            |
| SMSR       | 3     | 5    | SMSR                            | 3     | 6        | SMSR                   | 3    | 7       | SM      | ISR  | 3    | 8      |        |           |            |
| SMSR       | 3     | 9    | SMSR                            | 3     | 10       | SMSR                   | 3    | 11      | SM      | ISR  | 3    | 12     |        |           |            |
| SMSR       | 3 1   | 3    | SMSR                            | 3     | 14       | SMSR                   | 3    | 15      | SM      | ISR  | 3    | 16     |        |           |            |
| SMSR       | 3 1   | 7    | SMSR                            | 3     | 18       | SMSR                   | 3    | 19      | SM      | ISR  | 3    | 20     |        |           |            |
| DISPLA     | YED   | ВҮ   | CONDIT                          | ION   | : ALAF   | MS                     |      |         |         |      |      |        |        |           |            |
|            |       | N    | /leaning:                       |       |          | nd string<br>ne specif |      |         |         |      |      | ered a | ınd th | e numbe   | er of      |
|            |       | A    | Action:                         | None  | е        |                        |      |         |         |      |      |        |        |           |            |

| Response MAP outp |         |         | p comn           | •                   | ontinued)             |      |                 |                   |              |            |          |            |    |
|-------------------|---------|---------|------------------|---------------------|-----------------------|------|-----------------|-------------------|--------------|------------|----------|------------|----|
| CLASS             | ML      | OS      | ALARM            | CVCD                | MANB                  | TINT | EO OE           | FT CD             | ים עיב       | DCV T      | NTC\\T   |            |    |
|                   | мь<br>9 | 05      | АLARМ<br>59      | 515B<br>46          | MANB<br>6             | UIN  | EQ OF           | FL CB:            | or P.<br>O   | 0<br>BSY I |          |            |    |
| TRUNKS<br>REMOTE  | 0       | 0       | 59<br>7          | 40                  | 0                     |      | 0               | 0                 | 0            | 10         | 34<br>87 |            |    |
| REMOTE<br>TIMING  | 2       | 0       | 2                | _                   | 0                     |      | 0               | 0                 | 0            | 0          | 2        |            |    |
| PROTLN            | 0       | 0       | 3                |                     | 0                     |      | 0               | 0                 | 0            | 0          | 2        |            |    |
| INOILIN           | Ü       | Ü       | 3                | 3                   | O                     |      | O               | Ü                 | O            | Ü          | _        |            |    |
| PM NO             | Ck      | T PM    | NO               | CKT                 | PM                    | NO   | CKT             | PM                | NO           | CKT        | ,        |            |    |
| DCM 0             | C       | ) DC    | M 1              | 0                   | DTC                   | 0    | 2               | DTC               | 0            | 5          |          |            |    |
| DTC 0             | 5       | DT.     | C 0              | 9                   | DTC                   | 0    | 12              | LTC               | 0            | 9          |          |            |    |
| RCCI 0            | 5       | RCC     | I 1              | 5                   |                       |      |                 |                   |              |            |          |            |    |
| DISPLAY           | ED E    | BY COND | ITION            | : ML                |                       |      |                 |                   |              |            |          |            |    |
|                   |         | Action  | carri            | iers in th          | ne speci              |      |                 |                   |              | ou una     |          | umber of   |    |
| CLASS             | ML      | os      | ALARM            | SYSB                | MANB                  | UN   | EQ OF           | FL CB             | SY P         | BSY I      | NSV      |            |    |
| TRUNKS            | 9       | 0       | 59               | 46                  | 6                     |      | 0               | 0                 | 0            | 0          | 34       |            |    |
| REMOTE            | 0       | 0       | 7                | 4                   | 0                     |      | 0               | 0                 | 0            | 10         | 87       |            |    |
| TIMING            | 2       | 0       | 2                | 0                   | 0                     |      | 0               | 0                 | 0            | 0          | 2        |            |    |
| PROTLN            | 0       | 0       | 3                | 3                   | 0                     |      | 0               | 0                 | 0            | 0          | 2        |            |    |
|                   | ~-      |         | 170              | ~                   | <b>51.</b>            |      | Q               |                   |              | Q          |          |            |    |
| PM NO             | _       |         |                  | CKT                 | PM                    | МО   | CKT             | PM                | NO           | _          |          |            |    |
| LTC 2             |         |         | _                | 11                  | LTC                   | 3    | 8               | LTC               | 3            | 9          |          |            |    |
| LTC 4             | 18      | B LT    | C 4              | 19                  |                       |      |                 |                   |              |            |          |            |    |
| DISPLAY           | ED E    | BY COND | ITION            | : MANI              | В                     |      |                 |                   |              |            |          |            |    |
|                   |         | Meanii  | ng: The<br>carri | comma<br>iers in th | nd string<br>ne speci | disp | manb<br>tate is | has be<br>display | en en<br>ed. | itered a   | and th   | e number o | of |
|                   |         | Action  | : Non            | е                   |                       |      |                 |                   |              |            |          |            |    |
|                   |         |         |                  |                     |                       |      |                 |                   |              |            |          |            |    |

| Responses fo | r the disp      | command (d                         | ontinued) |          |      |      |       |        |             |
|--------------|-----------------|------------------------------------|-----------|----------|------|------|-------|--------|-------------|
| MAP output   | Meaning         | and action                         |           |          |      |      |       |        |             |
| CLASS ML     | OS A            | LARM SYSB                          | MANB      | UNEQ     | OFFL | CBSY | PBSY  | INSV   |             |
| TRUNKS 5     | 0               | 23 20                              | 0         | 2        | 2    | 5    | 0     | 27     |             |
| REMOTE 12    | 0               | 17 2                               | 0         | 0        | 0    | 7    | 3     | 16     |             |
| TIMING 1     | 0               | 1 0                                | 0         | 0        | 0    | 1    | 0     | 1      |             |
| PM NO CE     |                 | NO CKT<br>1 9                      | PM        | NO C     | KT I | PM : | NO CK | T      |             |
| DISPLAYED E  | BY CONDIT       | OFF                                | L         |          |      |      |       |        |             |
|              | Meaning Action: | The comma<br>carriers in t<br>None |           |          |      |      |       | nd the | number of   |
| CLASS ML     | OS A            | LARM SYSB                          | MANB      | UNEQ     | OFFL | CBSY | PBSY  | INSV   |             |
| TRUNKS 9     | 0               | 59 46                              | 6         | 0        | 0    | 0    | 0     | 34     |             |
| REMOTE 0     | 0               | 7 4                                | 0         | 0        | 0    | 0    | 10    | 87     |             |
| TIMING 2     | 0               | 2 0                                | 0         | 0        | 0    | 0    | 0     | 2      |             |
| PROTLN 0     | 0               | 3 3                                | 0         | 0        | 0    | 0    | 0     | 2      |             |
| PM NO CK     | T PM            | NO CKT                             | PM        | NO C     | KT 1 | PM : | NO CK | T      |             |
|              | 24 RCC2         |                                    | RCC2      | -        |      | RCC2 | -     | 27     |             |
|              | 28 RCC2         | -                                  | SMSR      | _        |      | SMSR |       | .4     |             |
| SMSR 2       | 0 SMSF          | 2 2                                | SMSR      | 2        | 4 5  | SMSR | 2     | 6      |             |
| DISPLAYED E  | BY CONDIT       | 'ION : PBS                         | Y         |          |      |      |       |        |             |
|              | Meaning         | The comma carriers in t            |           |          |      |      |       | and th | e number of |
|              | Action:         | None                               |           |          |      |      |       |        |             |
|              |                 |                                    | -co       | ntinued- |      |      |       |        |             |

# disp (end)

| Respons | Responses for the disp command (continued)                                                                             |       |         |      |      |      |      |      |      |      |  |  |
|---------|----------------------------------------------------------------------------------------------------|-------|---------|------|------|------|------|------|------|------|--|--|
| MAP out | MAP output Meaning and action                                                                                          |       |         |      |      |      |      |      |      |      |  |  |
| CLASS   | ML                                                                                                    | OS    | ALARM   | SYSB | MANB | UNEQ | OFFL | CBSY | PBSY | INSV |  |  |
| TRUNKS  | 9                                                                                                    | 0     | 59      | 46   | 6    | 0    | 0    | 0    | 0    | 34   |  |  |
| REMOTE  | 0                                                                                                    | 0     | 7       | 4    | 0    | 0    | 0    | 0    | 10   | 87   |  |  |
| TIMING  | 2                                                                                                    | 0     | 2       | 0    | 0    | 0    | 0    | 0    | 0    | 2    |  |  |
| PROTLN  | 0                                                                                                    | 0     | 3       | 3    | 0    | 0    | 0    | 0    | 0    | 2    |  |  |
| DISPLAY | DISPLAYED BY CONDITION : SYSB                                                                                          |       |         |      |      |      |      |      |      |      |  |  |
|         | Meaning: The command string disp sysb has been entered and the number of carriers in the specified state is displayed. |       |         |      |      |      |      |      |      |      |  |  |
|         |                                                                                                    | Actio | n: None | )    |      |      |      |      |      |      |  |  |
|         | -end-                                                                                                    |       |         |      |      |      |      |      |      |      |  |  |

Use the post command to select specified carriers for maintenance action and display information for up to five carriers.

| post comman              | d parameters and variables                                                                                                    |
|--------------------------|----------------------------------------------------------------------------------------------------|
| Command                  | Parameters and variables                                                                                                    |
| post                     | trunks remote timing protline ds0lnk ds1 d30 m20 ttc sonet nds0 cbsy pbsy insv manb sysb uneq offl alarm os ml ec pm_type pm_no |
| Parameters and variables | Description                                                                                                    |
| alarm                    | This parameter displays information on carriers in alarm conditions.                                                            |
| С                        | This parameter posts remote cluster controller (RCC) C-side carriers.                                                           |
| carrier                  | This variable, ranging from 0-19, specifies the carrier number.                                                                 |
|                          | -continued-                                                                                                    |

| Parameters and variables | Description                                                                                                    |
|--------------------------|----------------------------------------------------------------------------------------------------|
| cbsy                     | This parameter displays carriers in the C-side busy state.                                                                                                    |
| d30                      | This parameter displays information about DMS-100 circuits using the PCM-30 format (D30).                                                                                                    |
| ds0lnk                   | This parameter displays (Not currently available).                                                                                                    |
| ds1                      | This parameter displays (Not currently available).                                                                                                    |
| ec                       | This parameter displays (Not currently available).                                                                                                    |
| insv                     | This parameter displays carriers in the in-service state.                                                                                                    |
| m20                      | This parameter displays (Not currently available).                                                                                                    |
| manb                     | This parameter displays carriers in the manual busy state.                                                                                                    |
| ml                       | This parameter displays carriers which exceed the maintenance limit.                                                                                                    |
| nds0                     | This parameter displays on NDS0 carriers.                                                                                                    |
| offl                     | This parameter displays carriers in the offline state.                                                                                                    |
| os                       | This parameter displays carriers which exceed the out-of-service limit.                                                                                                    |
| pbsy                     | This parameter displays carriers in the P-side busy state.                                                                                                    |
| pcm_type                 | This variable specified the type of pulse code modulation (PCM) used by the carrier and is specified where multiple PCM types are datafilled on the same peripheral module (PM). The types of pulse code modulation are:  D30 |
|                          | • DS0                                                                                                    |
|                          | • DS1                                                                                                    |
|                          | • M20                                                                                                    |
| pm_no                    | This variable, ranging from 0-511, specifies the discrimination number of the PM.                                                                                                    |
|                          | -continued-                                                                                                    |

| post command             | parameters and variables (continued)                                                        |
|--------------------------|---------------------------------------------------------------------------------------------|
| Parameters and variables | Description                                                                                 |
| Parameters               |                                                                                             |
|                          | <ul> <li>rcc-remote cluster controller</li> <li>rcc2-remote cluster controller 2</li> </ul> |
|                          | rcci-ISDN remote cluster controller                                                         |
|                          | -continued-                                                                                 |

| Parameters and variables (continued) Parameters and variables Description  - rco2-Not currently available - rmsc-Not currently available - sma-Not currently available - smr-subscriber module remote - sms-subscriber module SCM-100 - smsr-subscriber module remote - smu-subscriber module urban - srcc-Not currently available - tac-Not currently available - tdtc-Not currently available - ttlc-Not currently available - ttlc-Not currently available - ttlc-Not currently available - ttlc-Not currently available - ttrc-Not currently available - ttrc-Not currently available - trcc-Not currently available |                           |
|----------------------------------------------------------------------------------------------------|---------------------------|
| - rco2-Not currently available - rmsc-Not currently available - sma-Not currently available - smr-subscriber module remote - sms-subscriber module SCM-100 - smsr-subscriber module remote - smu-subscriber module urban - srcc-Not currently available - tac-Not currently available - tdtc-Not currently available - ttlc-Not currently available - ttlc-Not currently available - ttrc-Not currently available - ttrc-Not currently available - ttrc-Not currently available - ttrc-Not currently available - trc-Not currently available                                                                             |                           |
| <ul> <li>rmsc-Not currently available</li> <li>sma-Not currently available</li> <li>smr-subscriber module remote</li> <li>sms-subscriber module SCM-100</li> <li>smsr-subscriber module remote</li> <li>smu-subscriber module urban</li> <li>srcc-Not currently available</li> <li>tac-Not currently available</li> <li>tdtc-Not currently available</li> <li>tlgc-Not currently available</li> <li>tltc-Not currently available</li> <li>ttrc-Not currently available</li> <li>trc-Not currently available</li> <li>trc-Not currently available</li> </ul>                                                              |                           |
| <ul> <li>sma-Not currently available</li> <li>smr-subscriber module remote</li> <li>sms-subscriber module SCM-100</li> <li>smsr-subscriber module remote</li> <li>smu-subscriber module urban</li> <li>srcc-Not currently available</li> <li>tac-Not currently available</li> <li>tdtc-Not currently available</li> <li>tlgc-Not currently available</li> <li>tltc-Not currently available</li> <li>tms-TOPS message switch</li> <li>trcc-Not currently available</li> </ul>                                                                                                    |                           |
| <ul> <li>smr-subscriber module SCM-100</li> <li>smsr-subscriber module remote</li> <li>smu-subscriber module urban</li> <li>srcc-Not currently available</li> <li>tac-Not currently available</li> <li>tdtc-Not currently available</li> <li>tlgc-Not currently available</li> <li>tltc-Not currently available</li> <li>trc-Not currently available</li> <li>trc-Not currently available</li> <li>tms-TOPS message switch</li> <li>trcc-Not currently available</li> </ul>                                                                                                    |                           |
| <ul> <li>sms-subscriber module SCM-100</li> <li>smsr-subscriber module remote</li> <li>smu-subscriber module urban</li> <li>srcc-Not currently available</li> <li>tac-Not currently available</li> <li>tdtc-Not currently available</li> <li>tlgc-Not currently available</li> <li>tltc-Not currently available</li> <li>trc-Not currently available</li> <li>tms-TOPS message switch</li> <li>trcc-Not currently available</li> </ul>                                                                                                    |                           |
| <ul> <li>smsr-subscriber module remote</li> <li>smu-subscriber module urban</li> <li>srcc-Not currently available</li> <li>tac-Not currently available</li> <li>tdtc-Not currently available</li> <li>tlgc-Not currently available</li> <li>tltc-Not currently available</li> <li>tms-TOPS message switch</li> <li>trcc-Not currently available</li> </ul>                                                                                                    |                           |
| <ul> <li>smu-subscriber module urban</li> <li>srcc-Not currently available</li> <li>tac-Not currently available</li> <li>tdtc-Not currently available</li> <li>tlgc-Not currently available</li> <li>tltc-Not currently available</li> <li>tms-TOPS message switch</li> <li>trcc-Not currently available</li> </ul>                                                                                                    |                           |
| <ul> <li>srcc-Not currently available</li> <li>tac-Not currently available</li> <li>tdtc-Not currently available</li> <li>tlgc-Not currently available</li> <li>tltc-Not currently available</li> <li>tms-TOPS message switch</li> <li>trcc-Not currently available</li> </ul>                                                                                                    |                           |
| <ul> <li>tac-Not currently available</li> <li>tdtc-Not currently available</li> <li>tlgc-Not currently available</li> <li>tltc-Not currently available</li> <li>tms-TOPS message switch</li> <li>trcc-Not currently available</li> </ul>                                                                                                    |                           |
| <ul> <li>tdtc-Not currently available</li> <li>tlgc-Not currently available</li> <li>tltc-Not currently available</li> <li>tms-TOPS message switch</li> <li>trcc-Not currently available</li> </ul>                                                                                                    |                           |
| <ul> <li>tlgc-Not currently available</li> <li>tltc-Not currently available</li> <li>tms-TOPS message switch</li> <li>trcc-Not currently available</li> </ul>                                                                                                    |                           |
| <ul> <li>tltc-Not currently available</li> <li>tms-TOPS message switch</li> <li>trcc-Not currently available</li> </ul>                                                                                                    |                           |
| <ul> <li>tms-TOPS message switch</li> <li>trcc-Not currently available</li> </ul>                                                                                                    |                           |
| trcc-Not currently available                                                                                                    |                           |
| ·                                                                                                    |                           |
|                                                                                                    |                           |
| protline This parameter displays information on protection lines.                                                                                                    | ı lines.                  |
| rem This parameter displays information about the remote end of the carrier.                                                                                                    | mote end of the carrier.  |
| remote This parameter displays information on the remote end of the carrier.                                                                                                    | e end of the carrier.     |
| sonet This parameter displays information about the Synchronous Optical Network (SONET).                                                                                                    | nchronous Optical Network |
| sysb This parameter displays carriers in the system busy state.                                                                                                    | ısy state.                |
| timing This parameter displays information on timing links.                                                                                                    | <s.< td=""></s.<>         |
| trks This parameter displays information on trunks for the specified PM.                                                                                                    | the specified PM.         |
| trunks This parameter displays carrier-trunk information.                                                                                                    |                           |
| -continued-                                                                                                    |                           |

| post command parameters and variables (continued) |                                                                     |  |  |  |  |
|---------------------------------------------------|---------------------------------------------------------------------|--|--|--|--|
| Parameters and variables                          | Description                                                         |  |  |  |  |
| ttc                                               | This parameter displays information about trunk test centers (TTC). |  |  |  |  |
| uneq                                              | This parameter displays carriers in the unequipped state.           |  |  |  |  |
|                                                   | -end-                                                               |  |  |  |  |

#### **Qualifications**

The post command is qualified by the following exceptions, restrictions, and limitations:

- For PMs which do not support ES or SES, the data field displays a 0 (zero).
- The display format depends on both the type of carriers being posted and on the condition selected.
- Generic classification of a carrier (trunks, remote, timing, protline) appears below the header STATE.
- When an SMS is posted at the CARRIER level, the command protsw is added to the menu.
- If all carriers on the PM are posted using the command string post plgc 0, the posted sets are displayed in groups by PCM type, the number of sets equal to the number of different PCM types datafilled on the PM. Use the next command to display the other PCM types.

### **Example**

The following table provides an example of the post command.

| Example of t | example of the post command example Task, response, and explanation |                                                                                                    |  |  |  |  |  |
|--------------|---------------------------------------------------------------------|----------------------------------------------------------------------------------------------------|--|--|--|--|--|
| post aları   | m ↓                                                                 |                                                                                                    |  |  |  |  |  |
|              | Task:                                                               | Enter the command string post alarm and display the posted carriers in the specified state.                  |  |  |  |  |  |
|              | Response:                                                           | See the response table within this section for the complete response.                                        |  |  |  |  |  |
|              | Explanation:                                                        | The command string post alarm has been entered and the posted carriers in the specified state are displayed. |  |  |  |  |  |

## Responses

The following table provides explanations of the responses to the post command.

| Responses for MAP output | or the post<br>Meaning |       |        |          |                                                                                                    |                       |            |          |           |             |
|--------------------------|------------------------|-------|--------|----------|----------------------------------------------------------------------------------------------------|-----------------------|------------|----------|-----------|-------------|
| N CLASS                  | SITE pm                |       |        | ALRM     | SLIP                                                                                                    | FRME                  | BER        | ES       | SES       | STATE       |
|                          | Meaning                | : The | system | displays | s informa                                                                                                    | tion for t            | he set c   | of poste | d carrier | s, where:   |
|                          |                        |       |        |          |                                                                                                    |                       |            |          |           |             |
|                          |                        | •     | ALRM   |          | is one o                                                                                                    | f the trur            | nk alarm   | ıs       |           |             |
|                          |                        | •     | BER    |          | is the bit error ratio (ber)                                                                                            |                       |            |          |           |             |
|                          |                        | •     | CKT    |          | is the circuit number on the PM to which the carrier is connected                                                       |                       |            |          |           |             |
|                          |                        |       | CLASS  |          | is one of the following: protln, remote, timing, trunks                                                                 |                       |            |          |           |             |
|                          |                        | •     | D      |          | specifies the direction of the posted carrier, either C-side or P-side                                                  |                       |            |          |           |             |
|                          |                        |       | ES     |          | is the quantity of error seconds                                                                                        |                       |            |          |           |             |
|                          |                        | •     | FRME   |          | is the quantity of times the carrier has exceeded the 24-hour threshold for framing errors                              |                       |            |          |           |             |
|                          |                        |       | N      |          | is the nu                                                                                                    | ımber of              | the car    | rier     |           |             |
|                          |                        |       | pm     |          | is the ty                                                                                                    | pe of PM              | 1 to whice | ch the c | arrier is | connected   |
|                          |                        |       | SES    |          | is the qu                                                                                                    | antity of             | severe     | error s  | econds    |             |
|                          |                        | •     | SITE   |          | host, which indicates a local carrier connected to the host, or rem, which indicates a remote carrier connected to a PM |                       |            |          |           |             |
|                          |                        | •     | SLIP   |          |                                                                                                    | antity of<br>threshol |            |          |           | xceeded the |
|                          |                        | •     | STATE  |          |                                                                                                    |                       |            |          | CARRIE    | R level     |
|                          | Action:                | No    | ne     |          |                                                                                                    |                       |            |          |           |             |
|                          |                        |       |        | -co      | ntinued-                                                                                                    |                       |            |          |           |             |

| Province for the most common by the most common by |         |        |          |            |           |          |           |          |          |               |
|----------------------------------------------------------------------------------------------------|---------|--------|----------|------------|-----------|----------|-----------|----------|----------|---------------|
| Responses for the post command (continued)                                                                                                    |         |        |          |            |           |          |           |          |          |               |
| MAP output Meaning and action                                                                                                    |         |        |          |            |           |          |           |          |          |               |
| CLASS ML                                                                                                    | OS      | ALARM  | SYSB     | MANB       | UNEQ      | OFFL     | CBSY P    | BSY I    | NSV      |               |
| TRUNKS 5                                                                                                    | 0       | 22     | 19       | 0          | 2         | 0        | 5         | 0        | 28       |               |
| REMOTE 14                                                                                                    | 0       | 19     | 4        | 0          | 0         | 0        | 7         | 3        | 16       |               |
| TIMING 1<br>DS1                                                                                                    | 0       | 1      | 0        | 0          | 0         | 0        | 1         | 0        | 1        |               |
| N CLASS                                                                                                    | SITE D  | CM CK  | D A      | LRM S      | LIP       | FRME     | BER       | ES       | SES      | STATE         |
| 0 TIMING                                                                                                    | HOST    | 0 0    | С        | SLIP       | ML        | 0        | 0.0       | 0        | 0        | INSV          |
| 1 TRUNKS                                                                                                    | HOST    | 1 0    | С        | SLIP       | ML        | 0        | 0.0       | 0        | 0        | INSV          |
| 2 TRUNKS                                                                                                    | HOST    | 2 0    | С        | SLIP       | ML        | 0        | 0.0       | 0        | 0        | INSV          |
| POSTED BY                                                                                                    | CONDITI | ON : A | LARM     |            |           |          |           |          |          |               |
|                                                                                                    | Meanir  |        |          |            |           |          | s been ei | ntered a | and the  | posted        |
|                                                                                                    |         | carrie | ers in t | he specif  | ied state | e are di | isplayed  |          |          | -             |
|                                                                                                    | Action  | : None | Э        |            |           |          |           |          |          |               |
| CLASS ML                                                                                                    | OS      | ALARM  | SYSB     | MANB       | UNEQ      | OFFL     | CBSY P    | BSY I    | NSV      |               |
| TRUNKS 5                                                                                                    | 0       | 22     | 19       | 0          | 2         | 0        | 5         | 0        | 28       |               |
| REMOTE 14                                                                                                    | 0       | 19     | 4        | 0          | 0         | 0        | 7         | 3        | 16       |               |
| TIMING 1<br>DS1                                                                                                    | 0       | 1      | 0        | 0          | 0         | 0        | 1         | 0        | 1        |               |
| N CLASS                                                                                                    | SITE D  | CM CK  | D A      | LRM S      | LIP       | FRME     | BER       | ES       | SES      | STATE         |
| 0 TIMING                                                                                                    | HOST    | 3 0    | C        |            | 0         | 0        | 0.0       | 0        | 0        | CBSY          |
| 1 TRUNKS                                                                                                    | HOST    | 3 1    | С        |            | 0         | 0        | 0.0       | 0        | 0        | CBSY          |
| 2 TRUNKS                                                                                                    | HOST    | 3 2    | С        |            | 0         | 0        | 0.0       | 0        | 0        | CBSY          |
| 3 TRUNKS                                                                                                    | HOST    | 3 3    | С        |            | 0         | 0        | 0.0       | 0        | 0        | CBSY          |
| 4 TRUNKS                                                                                                    | HOST    | 3 4    | С        |            | 0         | 0        | 0.0       | 0        | 0        | CBSY          |
| POSTED BY                                                                                                    | CONDITI | ON : C | BSY      |            |           |          |           |          |          |               |
|                                                                                                    | Meanir  |        |          | and string |           |          |           | tered a  | nd the p | osted carrier |
|                                                                                                    | Action  | • None | 2        |            |           |          |           |          |          |               |
| Action: None -continued-                                                                                                    |         |        |          |            |           |          |           |          |          |               |

| Responses f     | Responses for the post command (continued)                                                                                                    |         |     |       |                          |      |      |       |                |                         |
|-----------------|----------------------------------------------------------------------------------------------------|---------|-----|-------|--------------------------|------|------|-------|----------------|-------------------------|
| MAP output      | MAP output Meaning and action                                                                                                    |         |     |       |                          |      |      |       |                |                         |
| CLASS ML        | os                                                                                                    | ALARM   | SYS | B MAN | B UNEQ                   | OFFL | CBSY | PBSY  | INSV           |                         |
| TRUNKS 5        | 0                                                                                                    | 22      | 1   | 9     | 0 2                      | 0    | 5    | 0     | 28             |                         |
| REMOTE 14       | 0                                                                                                    | 19      |     | 4     | 0 0                      | 0    | 7    | 3     | 16             |                         |
| TIMING 1<br>DS1 | 0                                                                                                    | 1       |     | 0     | 0 0                      | 0    | 1    | 0     | 1              |                         |
| NO CLASS        | SITE                                                                                                    | PM      | CK  | T D   | ALARM                    | I SL | IP   | STATE | $\mathtt{TLI}$ | INK MODE                |
| 0 TIMING        | HOST                                                                                                    | DCM     | 1   | 0 C   | SLIF                     | )    | ML   | INSV  | 0              | <condition></condition> |
| 1 TRUNKS        | HOST                                                                                                    | DCM     | 3   | 0 C   | !                        |      | 0    | CBSY  | 1              | <condition></condition> |
| POSTED BY       |                                                                                                    |         |     |       |                          |      |      |       | 1141           |                         |
|                 | <b>Meaning:</b> The command string post <condition>, where <condition> represents a specified condition, has been entered, but there are no carriers in the specified state.</condition></condition> |         |     |       |                          |      |      |       |                |                         |
|                 | Action                                                                                                    | n: Non  | е   |       |                          |      |      |       |                |                         |
| CLASS ML        | OS                                                                                                    | ALARM   | SYS | B MAN | B UNEQ                   | OFFL | CBSY | PBSY  | INSV           |                         |
| TRUNKS 5        | 0                                                                                                    | 22      | 1   | 9     | 0 2                      | 0    | 5    | 0     | 28             |                         |
| REMOTE 12       | 0                                                                                                    | 19      |     | 4     | 0 0                      | 0    | 7    | 3     | 16             |                         |
| TIMING 1<br>DS1 | 0                                                                                                    | 1       |     | 0     | 0 0                      | 0    | 1    | 0     | 1              |                         |
| N CLASS         | SITE I                                                                                                    | OCM CK  | D   | ALRM  | SLIP                     | FRME | BER  | E     | S SES          | S STATE                 |
| 0 TIMING        | HOST                                                                                                    | 0 0     |     | SLIP  | ML                       | 0    | 0.   | 0     | 0 0            | ) INSV                  |
| 1 TRUNKS        | HOST                                                                                                    | 0 2     |     |       | 0                        | 0    | 0.   | 0     | 0 0            | ) INSV                  |
| 2 TRUNKS        | HOST                                                                                                    | 0 3     | _   |       | 0                        | 0    | 0.   |       | 0 0            |                         |
| 3 TRUNKS        | HOST                                                                                                    | 0 4     |     |       | 0                        | 0    | 0.   |       | 0 0            |                         |
| 4 TRUNKS        | HOST                                                                                                    | 1 0     | C   | SLIP  | ML                       | 0    | 0.   | 0     | 0 0            | ) INSV                  |
| POSTED BY       | CONDIT                                                                                                    | ION : D | S1  |       |                          |      |      |       |                |                         |
|                 | Meani                                                                                                    |         |     |       | ng post di<br>the specif |      |      |       |                | number of               |
|                 | Action                                                                                                    | n: Non  | е   |       |                          |      |      |       |                |                         |
|                 |                                                                                                    |         |     | -(    | continued-               |      |      |       |                |                         |

| Responses for the post command (continued)                 |                                   |                                  |                                       |                                              |                               |                                |                     |                            |                                |                    |
|------------------------------------------------------------|-----------------------------------|----------------------------------|---------------------------------------|----------------------------------------------|-------------------------------|--------------------------------|---------------------|----------------------------|--------------------------------|--------------------|
| MAP output                                                 | Mean                              | ing and a                        | ction                                 |                                              |                               |                                |                     |                            |                                |                    |
| CLASS ML                                                   | OS                                | ALARM                            | SYSB                                  | MANI                                         | 3 UNEQ                        | OFFL                           | CBSY                | PBSY                       | INSV                           |                    |
| TRUNKS 5                                                   | 0                                 | 22                               | 19                                    | (                                            | ) 2                           | 0                              | 5                   | 0                          | 28                             |                    |
| REMOTE 12                                                  | 0                                 | 19                               | 4                                     | (                                            | 0                             | 0                              | 7                   | 3                          | 16                             |                    |
| TIMING 1<br>DS1                                            | 0                                 | 1                                | 0                                     | (                                            | 0                             | 0                              | 1                   | 0                          | 1                              |                    |
| N CLASS                                                    | SITE                              | DCM CK                           | D A                                   | LRM                                          | SLIP                          | FRME                           | BER                 | ES                         | SES                            | STATE              |
| 0 TIMING                                                   | HOST                              | 0 0                              | C                                     | SLIP                                         | ML                            | 0                              | 0.                  | 0 0                        | 0                              | INSV               |
| 1 TRUNKS                                                   | HOST                              |                                  | C                                     | SLIP                                         | ML                            | 0                              | 0.                  |                            | -                              | INSV               |
| 2 TRUNKS                                                   | HOST                              | 2 0                              | С                                     | SLIP                                         | ML                            | 0                              | 0.                  | 0 0                        | 0                              | INSV               |
| POSTED BY                                                  | CONDIT                            | 'ION : M                         | L                                     |                                              |                               |                                |                     |                            |                                |                    |
|                                                            |                                   |                                  |                                       |                                              |                               |                                |                     |                            |                                |                    |
|                                                            | Actio                             |                                  |                                       | iers in                                      | he specif                     | ied stai                       | e is ais            | piayed.                    |                                |                    |
| CLASS ML                                                   | OS                                | ALARM                            | e<br>SYSB                             | MANI                                         | 3 UNEQ                        | OFFL                           | CBSY                | PBSY                       | INSV                           |                    |
| TRUNKS 5                                                   | os<br>0                           | ALARM                            | SYSB                                  | MANI<br>(                                    | 3 UNEQ                        | OFFL<br>0                      | CBSY<br>5           | PBSY 0                     | 28                             |                    |
| TRUNKS 5<br>REMOTE 14                                      | OS<br>0<br>0                      | ALARM 22 19                      | SYSB<br>19<br>4                       | MANI<br>(                                    | 3 UNEQ 0 2 0 0                | OFFL<br>0<br>0                 | CBSY<br>5<br>7      | PBSY 0 3                   | 28<br>16                       |                    |
| TRUNKS 5                                                   | OS<br>0<br>0                      | ALARM                            | SYSB                                  | MANI<br>(                                    | 3 UNEQ                        | OFFL<br>0                      | CBSY<br>5           | PBSY 0                     | 28                             |                    |
| TRUNKS 5 REMOTE 14 TIMING 1 DS1                            | OS<br>0<br>0                      | ALARM 22 19                      | SYSB<br>19<br>4                       | MANI<br>(<br>(<br>(                          | 3 UNEQ 0 2 0 0                | OFFL<br>0<br>0                 | CBSY 5 7 1          | PBSY 0 3                   | 28<br>16                       | NK MODE            |
| TRUNKS 5 REMOTE 14 TIMING 1 DS1 NO CLASS 0 TIMING          | OS<br>0<br>0<br>0<br>SITE         | ALARM 22 19 1 PM DCM             | SYSB<br>19<br>4<br>0<br>CKI           | MANI ( ( ( C D C C C C C C C C C C C C C C C | 3 UNEQ<br>0 2<br>0 0          | OFFL<br>0<br>0<br>0            | CBSY<br>5<br>7<br>1 | PBSY 0 3 0                 | 28<br>16<br>1<br>TLI<br>0      | NK MODE<br>STANDBY |
| TRUNKS 5 REMOTE 14 TIMING 1 DS1 NO CLASS                   | OS<br>0<br>0<br>0<br>SITE<br>HOST | ALARM 22 19 1 PM DCM             | SYSB<br>19<br>4<br>0                  | MANI<br>(<br>(<br>(                          | 3 UNEQ 0 2 0 0 0 0 ALARM      | OFFL<br>0<br>0<br>0            | CBSY<br>5<br>7<br>1 | PBSY 0 3 0                 | 28<br>16<br>1<br>TLI           |                    |
| TRUNKS 5 REMOTE 14 TIMING 1 DS1 NO CLASS 0 TIMING          | OS<br>0<br>0<br>0<br>SITE<br>HOST | ALARM 22 19 1 PM DCM DCM         | SYSB<br>19<br>4<br>0<br>CK1<br>1<br>3 | MANI ( ( ( ( ( ( ( ( ( ( ( ( ( ( ( ( ( ( (   | 3 UNEQ 0 2 0 0 0 0 ALARM      | OFFL<br>0<br>0<br>0            | CBSY<br>5<br>7<br>1 | PBSY 0 3 0 STATE INSV      | 28<br>16<br>1<br>TLI<br>0      | STANDBY            |
| TRUNKS 5 REMOTE 14 TIMING 1 DS1 NO CLASS 0 TIMING 1 TRUNKS | OS 0 0 0 SITE HOST HOST           | ALARM 22 19 1 PM DCM COM CION: T | SYSB 19 4 0 CK1 1 3 IMING             | MANI  C  D  O  C  O  C  S  and strii         | B UNEQ 0 2 0 0 0 0 ALARM SLIP | OFFL<br>0<br>0<br>0<br>1<br>SL | CBSY 5 7 1 IP ML 0  | PBSY 0 3 0 STATE INSV CBSY | 28<br>16<br>1<br>TLI<br>0<br>1 | STANDBY            |
| TRUNKS 5 REMOTE 14 TIMING 1 DS1 NO CLASS 0 TIMING 1 TRUNKS | OS 0 0 0 SITE HOST HOST           | ALARM 22 19 1 PM DCM DCM CION: T | SYSB 19 4 0 CKT 1 3 IMING             | MANI  C  D  O  C  O  C  S  and strii         | B UNEQ 0 2 0 0 0 0 ALARM SLIP | OFFL<br>0<br>0<br>0<br>1<br>SL | CBSY 5 7 1 IP ML 0  | PBSY 0 3 0 STATE INSV CBSY | 28<br>16<br>1<br>TLI<br>0<br>1 | STANDBY<br>STANDBY |

# post (end)

|     | spons                                                                                                    | ses f   | or the po | ost co | omm   | nand | (continu | ied) |           |          |           |         |         |      |       |
|-----|----------------------------------------------------------------------------------------------------|---------|-----------|--------|-------|------|----------|------|-----------|----------|-----------|---------|---------|------|-------|
|     | \P out                                                                                                    |         | Meani     |        |       |      |          | iou) |           |          |           |         |         |      |       |
| CL  | ASS                                                                                                    | ML      | OS        | AL     | ARM   | SYS  | B MAI    | NB   | UNEO      | OFFL     | CBSY      | PBSY I  | INSV    |      |       |
| TR  | UNKS                                                                                                    | 5       | 0         |        | 22    | 1    | 9        | 0    | 2         | 0        | 5         | 0       | 28      |      |       |
|     | MOTE                                                                                                    |         | 0         |        | 19    |      | 4        | 0    | 0         | 0        | 7         | 3       | 16      |      |       |
| TI  | MING                                                                                                    | 1       | 0         |        | 1     |      | 0        | 0    | 0         | 0        | 1         | 0       | 1       |      |       |
|     | DS1                                                                                                    |         |           |        |       |      |          |      |           |          |           |         |         |      |       |
| N   | CLAS                                                                                                    | SS      | SITE      | DCM    | CK    | D    | ALRM     | SL   | IP        | FRME     | BER       | ES      | SE      | S S' | TATE  |
| 0   | TIMI                                                                                                    | NG      | HOST      | 0      | 0     | С    | SLIP     | . ]  | ML        | 0        | 0.0       | 0 0     |         | 0 I  | NSV   |
| 1   | TRUN                                                                                                    | IKS     | HOST      | 0      | 2     | С    |          |      | 0         | 0        | 0.0       | 0 0     |         | 0 I  | NSV   |
| 2   | TRUN                                                                                                    | IKS     | HOST      | 0      | 3     | С    |          |      | 0         | 0        | 0.0       | 0 0     |         | 0 I  | NSV   |
| 3   | TRUN                                                                                                    | IKS     | HOST      | 0      | 4     | С    |          |      | 0         | 0        | 0.0       | 0 0     |         | 0 I  | NSV   |
| 4   | TRUN                                                                                                    | IKS     | HOST      | 1      | 1     | С    |          |      | 0         | 0        | 0.0       | 0 0     |         | 0 I  | NSV   |
|     | Meaning: The command string post trunks has been entered and the number of posted carriers in the specified state is displayed.  Action: None |         |           |        |       |      |          |      |           |          |           |         |         |      |       |
| OT. | 7. C.C.                                                                                                    | D/IT    | 0.0       | 7.7.   | 7 D.M | ava: | D M70    | NTD. | IDIDO     | 0000     | CDCV      | DDGW    | TATOL 7 |      |       |
|     | ASS<br>UNKS                                                                                                    | ML<br>5 | os<br>0   | AL     | 22    | SYSI |          | 0    | UNEQ<br>2 | 0        | 5         | PBSY I  | 28      |      |       |
|     | MOTE                                                                                                    | _       | 0         |        | 19    |      | 4        | 0    | 0         | 0        | 7         | 3       | 16      |      |       |
|     | MING                                                                                                    | 1       | 0         |        | 1     |      | 0        | 0    | 0         | 0        | 1         | 0       | 1       |      |       |
| 111 | DS1                                                                                                    |         | U         |        |       | ,    | O        | U    | O         | O        |           | U       |         |      |       |
| NΟ  | CLAS                                                                                                    | SS      | SITE      | DC     | M     | CK   | D        | AL   | RМ        | SLIP     | FRME      | BER     | ES      | SES  | STATE |
| 0   | TIMI                                                                                                    | -       | HOST      |        | 0     | 1    |          |      |           | 0        | 0         | 0.0     | 0       | 0    | UNEQ  |
| 1   | TRUN                                                                                                    | IKS     | HOST      |        | 2     | 1    | 0        |      |           | 0        | 0         | 0.0     | 0       | 0    | UNEQ  |
| PO  | POSTED BY CONDITION: UNEQ  Meaning: The command string post uneq has been entered and the number of                                           |         |           |        |       |      |          |      |           |          |           |         |         |      |       |
|     |                                                                                                    |         | Actio     |        | None  |      | meis II  | ıuıe | specii    | ieu Stat | te is dis | piayeu. |         |      |       |
|     |                                                                                                    |         |           |        |       |      |          |      | -end-     |          |           |         |         |      |       |

Use the protsw command to control the protection switching for a subscriber module SCM-100 (SMS).

| protsw comma             | protsw command parameters and variables                                 |  |  |  |  |  |  |  |  |
|--------------------------|-------------------------------------------------------------------------|--|--|--|--|--|--|--|--|
| Command I                | Parameters and variables                                                |  |  |  |  |  |  |  |  |
| protsw                   | opr carrier rls ena dis                                                 |  |  |  |  |  |  |  |  |
| Parameters and variables | Description                                                             |  |  |  |  |  |  |  |  |
| ena                      | This parameter enables protection switching on the specified normline.  |  |  |  |  |  |  |  |  |
| carrier                  | This variable is the MAP position of the posted carrier.                |  |  |  |  |  |  |  |  |
| dis                      | This parameter disables protection switching on the specified normline. |  |  |  |  |  |  |  |  |
| ena                      | This parameter enables protection switching on the specified normline.  |  |  |  |  |  |  |  |  |
| opr                      | This parameter operates the specified normline's protection line.       |  |  |  |  |  |  |  |  |
| rls                      | This parameter releases the specified normline's protection line.       |  |  |  |  |  |  |  |  |

## **Qualifications**

None

## **Examples**

Not currently available

## Responses

Not currently available

Use the quit command to exit from the current menu level and return to a previous menu level.

| quit command             | I parameters and variables                                                                                                    |
|--------------------------|----------------------------------------------------------------------------------------------------|
| Command                  | Parameters and variables                                                                                                    |
| quit                     | 1 all incrname n                                                                                                    |
| Parameters and variables | Description                                                                                                    |
| 1                        | This default parameter causes the system to display the next higher MAP level.                                                                                                    |
| all                      | This parameter causes the system to display the CI level from any MAP level.                                                                                                    |
| incrname                 | This variable causes the system to exit the specified level and all sublevels. The system displays the next level higher than the one specified. Values for <i>incrname</i> are menu level names, such as Ins, mapci, or mtc. |
| n                        | This variable identifies a specified number of retreat levels from the current level. The range of retreat levels is 0-6. However, the system cannot accept a level number higher than the number of the current level.       |

### **Qualifications**

None

## **Examples**

The following table provides examples of the quit command.

| Examples of the quit command |                                 |                                                            |  |  |  |  |
|------------------------------|---------------------------------|------------------------------------------------------------|--|--|--|--|
| Example                      | Task, response, and explanation |                                                            |  |  |  |  |
| quit ↓                       |                                 |                                                            |  |  |  |  |
|                              | Task:                           | Exit from the CARRIER level to the previous menu level.    |  |  |  |  |
|                              | Response:                       | The display changes to the display of a higher level menu. |  |  |  |  |
|                              | Explanation:                    | The CARRIER level has changed to the previous menu level.  |  |  |  |  |
| -continued-                  |                                 |                                                            |  |  |  |  |

## quit (continued)

| Examples of the quit command (continued) |                     |                                                             |  |  |  |  |  |
|------------------------------------------|---------------------|-------------------------------------------------------------|--|--|--|--|--|
| Example                                  | Task, respons       | se, and explanation                                         |  |  |  |  |  |
| quit mtc<br>where                        | <b>ل</b>            |                                                             |  |  |  |  |  |
| mtc                                      | specifies the level | higher than the CARRIER level to be exited                  |  |  |  |  |  |
|                                          | Task:               | Return to the MAPCI level (one menu level higher than MTC). |  |  |  |  |  |
|                                          | Response:           | The display changes to the MAPCI menu display:              |  |  |  |  |  |
|                                          |                     | MAPCI:                                                      |  |  |  |  |  |
|                                          | Explanation:        | The CARRIER level has returned to the MAPCI level.          |  |  |  |  |  |
|                                          | -end-               |                                                             |  |  |  |  |  |

## Responses

The following table provides explanations of the responses to the quit command.

| Responses for the quit command                                                 |             |                                                                                                    |  |  |  |  |  |  |
|--------------------------------------------------------------------------------|-------------|----------------------------------------------------------------------------------------------------|--|--|--|--|--|--|
| MAP output                                                                     | Meaning     | and action                                                                                                    |  |  |  |  |  |  |
| CI:                                                                            |             |                                                                                                    |  |  |  |  |  |  |
|                                                                                | Meaning:    | The system exited all MAP menu levels and returned to the CI level.                                              |  |  |  |  |  |  |
|                                                                                | Action:     | None                                                                                                    |  |  |  |  |  |  |
| QUIT Unable to quit requested number of levels Last parameter evaluated was: 1 |             |                                                                                                    |  |  |  |  |  |  |
|                                                                                | Meaning:    | You entered an invalid level number. The number you entered exceeds the number of MAP levels from which to quit. |  |  |  |  |  |  |
|                                                                                | Action:     | Reenter the command using an appropriate level number.                                                           |  |  |  |  |  |  |
| The system replevel.                                                           | laces the d | isplay of the CARRIER level with the display of the next higher MAP                                              |  |  |  |  |  |  |
|                                                                                | Meaning:    | The system exited to the next higher MAP level.                                                                  |  |  |  |  |  |  |
|                                                                                | Action:     | None                                                                                                    |  |  |  |  |  |  |
|                                                                                |             | -continued-                                                                                                    |  |  |  |  |  |  |

## quit (end)

Responses for the quit command (continued)

**MAP** output Meaning and action

The system replaces the CARRIER level menu with a menu that is two or more MAP levels higher.

**Meaning:** You entered the quit command with an *n* variable value of 2 or more or

an incrname variable value corresponding to two or more levels higher.

Action: None

-end-

# **CCIS6** level commands

Use the CCIS6 level of the MAP to monitor and maintain the Common Channel Interoffice Signaling No. 6 (CCIS6) subsystem.

### **Accessing the CCIS6 level**

To access the CCIS6 level, enter the following from the CI level: mapci;mtc;ccs;ccis6 →

#### **CCIS6** commands

The commands available at the CCIS6 MAP level are described in this chapter and arranged in alphabetical order. The page number for each command is listed in the following table.

| CCIS6 commands |       |  |
|----------------|-------|--|
| Command        | Page  |  |
| disalm         | C-239 |  |
| layer          | C-243 |  |
| linkset        | C-245 |  |
| quit           | C-247 |  |

### **CCIS6** menu

The following figure shows the CCIS6 menu and status display.

```
MS
    CM
           IOD Net PM CCS LNS Trks Ext APPL
          . . . . . . . .
4 LAYER
5 LINKSET
6
7
8
9
10
11
12
13
14
15
16
17
18
```

Use the disalm command to display the alarm status for the specified layer or linkset. A single alarm status may be displayed or the status of all layers or linksets with faults may be displayed.

| disalm command parameters and variables |                                                                                       |  |
|-----------------------------------------|---------------------------------------------------------------------------------------|--|
| Command                                 | Parameters and variables                                                              |  |
| disalm                                  | all Ik Ikm rs rsc rsm                                                                 |  |
| Parameters and variables                | Description                                                                           |  |
| all                                     | This default parameter displays all the layers and linksets that are causing an alarm |  |
| lk                                      | This parameter displays the linksets that are causing a minor alarm.                  |  |
| lkm                                     | This parameter displays the linksets that are causing a major alarm.                  |  |
| rs                                      | This parameter displays the layers that are causing a minor alarm.                    |  |
| rsc                                     | This parameter displays the layers that are causing a critical alarm.                 |  |
| rsm                                     | This parameter displays the layers that are causing a major alarm.                    |  |

### **Qualifications**

None

## **Examples**

The following table provides examples of the disalm command.

### disalm (continued)

#### **Examples of the disalm command**

Example Task, response, and explanation

disalm rsc ↓

where

rsc displays all layers that are causing a critical alarm

**Task:** Display all layers that are causing a critical alarm.

Response:

LAYER ALM State

LAYER 2 RSC EMERGENCY RESTART

**Explanation:** The system identifies the layers that are associated with the alarm

and places the information in the display area.

disalm ↓

**Task:** Display all layers and linksets that are causing an alarm.

Response:

LAYER ALM State

LAYER 2 RSC EMERGENCY RESTART
LINKSET ALM ISTB SYSB MANB EXT
C6LINKSET1 LKC . 1 . .

**Explanation:** The system shows information on all layers and linksets that are

causing an alarm.

## Responses

The following table provides explanations of the responses to the disalm command. The following generic characters and terms are used in the responses to represent specific numbers or values:

• n is the layer number

• code is the alarm code

• descrpt is the alarm state description

• clli is the linkset CLLI

# disalm (end)

| Responses for the disalm command |                                |                                                                                                    |  |  |
|----------------------------------|--------------------------------|----------------------------------------------------------------------------------------------------|--|--|
| MAP output                       | Meaning                        | Meaning and action                                                                                                    |  |  |
| LAYER                            | LAYER ALM State n code descrpt |                                                                                                    |  |  |
|                                  | Meaning:                       | The system shows the layer number, alarm code, and alarm description for the layers causing a critical alarm.                                                                                                    |  |  |
|                                  | Action:                        | None                                                                                                    |  |  |
| LINKSET<br>clli                  | ALM<br>code                    | ISTB SYSB MANB EXT                                                                                                    |  |  |
|                                  | Meaning:                       | The system shows information on the linksets that are causing the specified alarm. The linkset information displays the linkset common language location identifier (clli), the alarm code, and the linkset state. To indicate the linkset state, the system places a 1 under the state header. |  |  |
|                                  | Action:                        | None                                                                                                    |  |  |
| LAYER<br>LINKSET<br>clli         | LAYER<br>n<br>ALM<br>code      | ALM STATE code descrpt ISTB SYSB MANB EXT . 1                                                                                                    |  |  |
|                                  | Meaning:                       | : The system shows information on both the layers and the linksets that are causing an alarm. This is the default response.                                                                                                    |  |  |
|                                  | Action:                        | None                                                                                                    |  |  |

Use the layer command to access the LAYER subsystem and display the state of all of the layers, up to a maximum of 30 layers.

| layer command parameters and variables |                                       |  |
|----------------------------------------|---------------------------------------|--|
| Command                                | Parameters and variables              |  |
| layer                                  | There are no parameters or variables. |  |

### **Qualifications**

None

## **Example**

The following table provides an example of the layer command.

| Example of the | Example of the layer command |                                                                                                    |  |
|----------------|------------------------------|----------------------------------------------------------------------------------------------------|--|
| Example        | Task, respon                 | Task, response, and explanation                                                                                                    |  |
| layer          |                              |                                                                                                    |  |
|                | Task:                        | Display all layer states.                                                                                                    |  |
|                | Response:                    |                                                                                                    |  |
|                | LAYERS:                      | 111111111 222222222<br>0123456789 0123456789 0123456789                                                                                                    |  |
|                | STATES:                      | B.LPB P                                                                                                    |  |
|                | Explanation:                 | The MAP displays the layer states for up to 30 layers. In this example, layers 0, 1, 2, 4, 6, 7, and 11 are in the in-service state. Layers 3 and 9 are in the blocked state. Layer 5 is in the signaling link out-of-service state. Layers 8 and 10 are in the transfer-prohibited state. |  |

## layer (end)

## Response

The following table provides an explanation of the response to the layer command.

| Response for the layer command |                                                                                  |  |  |
|--------------------------------|----------------------------------------------------------------------------------|--|--|
| MAP output                     | Meaning and action                                                               |  |  |
| LAYERS:                        | 111111111 222222222                                                              |  |  |
|                                | 0123456789 0123456789 0123456789                                                 |  |  |
| STATES:                        |                                                                                  |  |  |
|                                | <b>Meaning:</b> The system lists layers 0-29 and gives the status of each layer. |  |  |
|                                | Action: None                                                                     |  |  |

Use the linkset command to access the LINKSET MAP level and display the corresponding status headers and commands.

| linkset command parameters and variables |                                       |  |
|------------------------------------------|---------------------------------------|--|
| Command                                  | Parameters and variables              |  |
| linkset                                  | There are no parameters or variables. |  |

### **Qualifications**

None

## **Example**

The following table provides an example of the linkset command.

| Example of th | Example of the linkset command                                         |  |  |  |
|---------------|------------------------------------------------------------------------|--|--|--|
| Example       | Task, response, and explanation                                        |  |  |  |
| linkset ↓     |                                                                        |  |  |  |
|               | Task: Access the LINKSET MAP level.                                    |  |  |  |
|               | Response:                                                              |  |  |  |
|               | LINKSET STA LK MODE STA STC STA MIC VF_LINK STA                        |  |  |  |
|               | Explanation: The system displays the LINKSET headers and command menu. |  |  |  |

## Response

The following table provides an explanation of the response to the linkset command.

## linkset (end)

Response for the linkset command

MAP output Meaning and action

LINKSET STA LK MODE STA STC STA MIC VF\_LINK STA

**Meaning:** The system displays the LINKSET headers and command menu.

Action: None

Use the quit command to exit from the current menu level and return to a previous menu level.

| quit command             | quit command parameters and variables                                                                                                    |  |  |
|--------------------------|----------------------------------------------------------------------------------------------------|--|--|
| Command                  | Parameters and variables                                                                                                    |  |  |
| quit                     | 1 all incrname n                                                                                                    |  |  |
| Parameters and variables | Description                                                                                                    |  |  |
| 1                        | This default parameter causes the system to display the next higher MAP level.                                                                                                    |  |  |
| all                      | This parameter causes the system to display the CI level from any level.                                                                                                    |  |  |
| incrname                 | This variable causes the system to exit the specified level and all sublevels. The system displays the next level higher than the one specified. Values for <i>incrname</i> are menu level names, such as lns, mtc, or mapci. |  |  |
| n                        | This variable identifies a specified number of retreat levels from the current level. The range of retreat levels is 0-6. However, the system cannot accept a level number higher than the number of the current level.       |  |  |

### Qualification

None

## **Examples**

The following table provides examples of the quit command.

| Examples of the quit command |                                 |                                                            |  |
|------------------------------|---------------------------------|------------------------------------------------------------|--|
| Example                      | Task, response, and explanation |                                                            |  |
| quit ↓                       |                                 |                                                            |  |
|                              | Task:                           | Exit from the CCIS6 level to the previous menu level.      |  |
|                              | Response:                       | The display changes to the display of a higher level menu. |  |
|                              | Explanation:                    | The CCIS6 level has changed to the previous menu level.    |  |
| -continued-                  |                                 |                                                            |  |

## quit (continued)

| Examples of       | Examples of the quit command (continued)                        |                                                             |  |
|-------------------|-----------------------------------------------------------------|-------------------------------------------------------------|--|
| Example           | Task, respons                                                   | Task, response, and explanation                             |  |
| quit mtc<br>where | <b>ل</b>                                                        |                                                             |  |
| mtc               | tc specifies the level higher than the CCIS6 level to be exited |                                                             |  |
|                   | Task:                                                           | Return to the MAPCI level (one menu level higher than MTC). |  |
|                   | Response:                                                       | Response: The display changes to the MAPCI menu display:    |  |
|                   |                                                                 | MAPCI:                                                      |  |
|                   | Explanation:                                                    | The CCIS6 level has returned to the MAPCI level.            |  |
|                   |                                                                 | -end-                                                       |  |

## Responses

The following table provides an explanation of the responses to the quit command.

| Responses for the quit command                                                          |                    |                                                                                                    |  |  |  |
|-----------------------------------------------------------------------------------------|--------------------|----------------------------------------------------------------------------------------------------|--|--|--|
| MAP output                                                                              | Meaning and action |                                                                                                    |  |  |  |
| CI:                                                                                     |                    |                                                                                                    |  |  |  |
|                                                                                         | Meaning:           | The system exited all MAP menu levels and returned to the CI level.                                                                                        |  |  |  |
|                                                                                         | Action:            | None                                                                                                    |  |  |  |
| QUIT Unable to quit requested number of levels Last parameter evaluated was: 1          |                    |                                                                                                    |  |  |  |
|                                                                                         | Meaning:           | You entered an invalid level number. The number you entered exceeds the number of MAP levels from which to quit.                                           |  |  |  |
|                                                                                         | Action:            | Reenter the command using an appropriate level number.                                                                                                    |  |  |  |
| The system replaces the CCIS6 level menu with a menu that is two or more levels higher. |                    |                                                                                                    |  |  |  |
|                                                                                         | Meaning:           | You entered the quit command with an <i>n</i> variable value of 2 or more or an <i>incrname</i> variable value corresponding to two or more levels higher. |  |  |  |
|                                                                                         | Action:            | None                                                                                                    |  |  |  |
| -continued-                                                                             |                    |                                                                                                    |  |  |  |

### quit (end)

Responses for the quit command (continued)

**MAP** output Meaning and action

The system replaces the display of the CCIS6 level with the display of the next higher MAP level.

**Meaning:** The system exited to the next higher MAP level.

Action: None

-end-

# **CCS** level commands

Use the CCS level of the MAP to monitor and maintain the Common Channel Signaling (CCS) system and access the CCS subsystem displays.

#### **Accessing the CCS level**

To access the CCS level, enter the following from the CI level: mapci;mtc;ccs →

#### **CCS** commands

The commands available at the CCS MAP level are described in this chapter and arranged in alphabetical order. The page number for each command is listed in the following table.

| CCS commands |       |
|--------------|-------|
| Command      | Page  |
| ccis6        | C-255 |
| ccs7         | C-257 |
| dpnss        | C-259 |
| queryalm     | C-261 |
| quit         | C-265 |
| scp          | C-269 |

#### **CCS** menu

The following figure shows the CCS menu and status display. This menu shows an example of how an alarm state appears on the MAP display.

```
IOD
       CM
              MS
                            Net
                                  PM
                                        CCS
                                               LNS
                                                            Ext
                                                                   APPL
                                                      Trks
                                        1 RSC
                                        *C*
CCS
                 CCS7
                          DPNSS
                                     CCIS6
                                                SCP
 0 Quit
                 1 RSC
 2
 3 CCS7
 4 DPNSS
 5 CCIS6
 6 SCP
 7
 8
 9
10
11
12
13
14 QueryAlm
15
16
17
18
```

*Note:* This menu reflects a fully equipped office. Some menu items and headers may not appear on the MAP display, or may appear with a different menu number, depending on your office configuration.

#### **CCS** status codes

The following table describes the status codes for the CCS status display. The status codes are used for the CCIS6, CCS7, DPNSS, and SCP subsystems.

| Status code    | Status codes CCS menu status display |                      |                                                                                                    |  |
|----------------|--------------------------------------|----------------------|----------------------------------------------------------------------------------------------------|--|
| Status<br>Code | Alarm<br>Code                        | Meaning              | Description                                                                                                    |  |
| Subsystem      | •                                    | •                    |                                                                                                    |  |
| •              |                                      | In service           | All linksets are carrying traffic or are available for service.                                                                                                    |  |
| LKM            | M                                    | Linkset<br>Major     | The links within a linkset are unable to carry traffic. One or more o the following conditions may exist:                                                                                                    |  |
|                |                                      |                      | <ul> <li>processor outage signal-A processor outage signal has<br/>been received on the signaling link.</li> </ul>                                                                                           |  |
|                |                                      |                      | <ul> <li>links out-of-service-All the signaling links in a linkset are<br/>out-of-service.</li> </ul>                                                                                                    |  |
|                |                                      |                      | <ul> <li>major equipment failure-The system has detected a major<br/>equipment failure that caused a linkset to go out-of-service.</li> </ul>                                                                |  |
| LK             |                                      | Linkset<br>Minor     | System maintenance has detached the duplicated or reserved VF links (transmission links) for a minor periodic audit or equipment maintenance (for the CCIS6 subsystem).                                      |  |
| RS             |                                      | Routeset<br>Minor    | The system has received a signal from a signaling transfer point (STP) and designated the routeset or layer as one of the following:                                                                         |  |
|                |                                      |                      | <ul> <li>transfer restricted for some bands (TFR)</li> </ul>                                                                                                    |  |
|                |                                      |                      | transfer prohibited for some bands (TFP)                                                                                                    |  |
|                |                                      |                      | This alarm only pertains to the CCIS6 subsystem.                                                                                                    |  |
| RSC            | *C*                                  | Routeset<br>Critical | The routeset has no signaling capability. One or more of the following conditions may exist:                                                                                                    |  |
|                |                                      |                      | <ul> <li>emergency restart-The office has lost signaling capability<br/>on all linksets in a routeset (layer in the CCIS6 subsystem).</li> <li>An emergency restart procedure has been initiated.</li> </ul> |  |
|                |                                      |                      | <ul> <li>congestion-The layer is congested.</li> </ul>                                                                                                    |  |
| RSM            | M                                    | Routeset<br>Major    | This alarm alerts the user that there are reduced alternative routes for traffic. This alarm pertains to the CCIS6 subsystem only.                                                                           |  |

#### ccis6

#### **Function**

Use the ccis6 command to access the MAP level and display the commands for monitoring and maintaining the Common Channel Interoffice Signaling No. 6 (CCIS6) system.

| ccis6 command parameters and variables |                                       |  |
|----------------------------------------|---------------------------------------|--|
| Command                                | Parameters and variables              |  |
| ccis6                                  | There are no parameters or variables. |  |

#### **Qualifications**

None

#### **Example**

The following table provides an example of the ccis6 command.

| Example of the ccis6 command |                                 |                                                  |  |  |
|------------------------------|---------------------------------|--------------------------------------------------|--|--|
| Example                      | Task, response, and explanation |                                                  |  |  |
| ccis6                        |                                 |                                                  |  |  |
|                              | Task:                           | k: Access the CCIS6 sublevel from the CCS level. |  |  |
|                              | Response:                       | The CCS menu is replaced by the CCIS6 menu.      |  |  |
|                              | Explanation:                    | The system displays the CCIS6 commands menu.     |  |  |

#### Response

The following table provides an explanation of the response to the ccis6 command.

| Response for the ccis6 command              |                                                       |  |  |
|---------------------------------------------|-------------------------------------------------------|--|--|
| MAP output                                  | Meaning and action                                    |  |  |
| The CCS menu is replaced by the CCIS6 menu. |                                                       |  |  |
|                                             | Meaning: The system displays the CCIS6 commands menu. |  |  |
|                                             | Action: None                                          |  |  |

Use the ccs7 command to access the MAP level and display the commands for monitoring and maintaining the Common Channel Signaling No. 7 (CCS7) system.

| ccs7 command parameters and variables |                                       |
|---------------------------------------|---------------------------------------|
| Command                               | Parameters and variables              |
| ccs7                                  | There are no parameters or variables. |

#### **Qualifications**

None

#### **Example**

The following table provides an example of the ccs7 command.

| Example of the ccs7 command |                                 |                                                              |  |  |
|-----------------------------|---------------------------------|--------------------------------------------------------------|--|--|
| Example                     | Task, response, and explanation |                                                              |  |  |
| ccs7                        |                                 |                                                              |  |  |
|                             | Task:                           | Access the CCS7 level.                                       |  |  |
|                             | Response:                       | The CCS menu is replaced by the CCS7 menu.                   |  |  |
|                             | Explanation:                    | The system displays the CCS7 level header and commands menu. |  |  |

#### Response

The following table provides an explanation of the response to the ccs7 command.

| Response for the ccs7 command              |                                                                       |  |  |
|--------------------------------------------|-----------------------------------------------------------------------|--|--|
| MAP output                                 | Meaning and action                                                    |  |  |
| The CCS menu is replaced by the CCS7 menu. |                                                                       |  |  |
|                                            | Meaning: The system displays the CCS7 level header and commands menu. |  |  |
|                                            | Action: None                                                          |  |  |

Use the dpnss command to access the MAP level and display the commands for the Digital Private Network Signaling System (DPNSS).

| dpnss command parameters and variables |                                       |  |
|----------------------------------------|---------------------------------------|--|
| Command                                | Parameters and variables              |  |
| dpnss                                  | There are no parameters or variables. |  |

#### **Qualifications**

None

#### **Example**

The following table provides an example of the dpnss command.

| Example of the dpnss command |                                 |                                                               |  |
|------------------------------|---------------------------------|---------------------------------------------------------------|--|
| Example                      | Task, response, and explanation |                                                               |  |
| dpnss                        |                                 |                                                               |  |
|                              | Task:                           | Access the DPNSS level.                                       |  |
|                              | Response:                       | esponse: The CCS menu is replaced by the DPNSS menu.          |  |
|                              | Explanation:                    | The system displays the DPNSS level header and commands menu. |  |

## Response

The following table provides an explanation of the response to the dpnss command.

| Response for t | the dpnss command  Meaning and action                                  |  |  |
|----------------|------------------------------------------------------------------------|--|--|
| The CCS menu   | nu is replaced by the DPNSS menu.                                      |  |  |
|                | Meaning: The system displays the DPNSS level header and commands menu. |  |  |
|                | Action: None                                                           |  |  |

#### queryalm

## **Function**

Use the queryalm command to display the alarm order for a given CCS system.

| queryalm con             | queryalm command parameters and variables                     |  |  |
|--------------------------|---------------------------------------------------------------|--|--|
| Command                  | Parameters and variables                                      |  |  |
| queryalm                 | ccs_system                                                    |  |  |
| Parameters and variables | Description                                                   |  |  |
| ccs_system               | This variable specifies the CCS system. The system values are |  |  |

#### **Qualifications**

None

#### queryalm (continued)

#### **Example**

The following table provides an example of the queryalm command.

Example of the queryalm command

Example Task, response, and explanation

queryalm ccs7 ↓

where

ccs7 represents the CCS7 subsystem

**Task:** Check the alarm states for the CCS7 subsystem.

Response: CRITICAL

-----

RTESET LSS PC RSS Default

MAJOR

\_\_\_\_

LKSET RTESET LSS Default

MINOR

\_\_\_\_

PC LKSET RTESET LM Default

**Explanation:** The MAP displays the alarm headers and the corresponding alarm

order within the CCS7 level.

#### queryalm (end)

#### Response

The following table provides an explanation of the response to the queryalm command.

#### Response for the queryalm command

#### **MAP** output Meaning and action

CRITICAL

\_\_\_\_\_

RTESET LSS PC RSS Default

MAJOR

LKSET RTESET LSS Default

MINOR

PC LKSET RTESET LM

Default

**Meaning:** The MAP displays the alarm headers and the corresponding alarm order

within the CCS7 level.

Action: None

The specified CCS system is not bound in.

**Meaning:** An invalid CCS system has been entered.

Action: Enter the command again, using a valid CCS system.

Use the quit command to exit from the current menu level and return to a previous menu level.

| quit command             | d parameters and variables                                                                                                    |
|--------------------------|----------------------------------------------------------------------------------------------------|
| Command                  | Parameters and variables                                                                                                    |
| quit                     | 1<br>all<br>incrname<br>n                                                                                                    |
| Parameters and variables | Description                                                                                                    |
| 1                        | This default parameter causes the system to display the next higher MAP level.                                                                                                    |
| all                      | This parameter causes the system to display the CI level from any level.                                                                                                    |
| incrname                 | This variable causes the system to exit the specified level and all sublevels. The system displays the next level higher than the one specified. Values for <i>incrname</i> are menu level names, such as lns, mtc, or mapci. |
| n                        | This variable identifies a specified number of retreat levels from the current level. The range of retreat levels is 0-6. However, the system cannot accept a level number higher than the number of the current level.       |

#### Qualification

None

## **Examples**

The following table provides examples of the quit command.

| Examples of the quit command |                                 |                                                            |  |
|------------------------------|---------------------------------|------------------------------------------------------------|--|
| Example                      | Task, response, and explanation |                                                            |  |
| quit ↓                       |                                 |                                                            |  |
|                              | Task:                           | Exit from the CCS level to the previous menu level.        |  |
|                              | Response:                       | The display changes to the display of a higher level menu. |  |
|                              | Explanation:                    | The CCS level has changed to the previous menu level.      |  |
| -continued-                  |                                 |                                                            |  |

## quit (continued)

| Examples of       | Examples of the quit command (continued)                      |                                                             |  |  |
|-------------------|---------------------------------------------------------------|-------------------------------------------------------------|--|--|
| Example           | Task, respons                                                 | Task, response, and explanation                             |  |  |
| quit mtc<br>where | ٦,                                                            |                                                             |  |  |
| mtc               | tc specifies the level higher than the CCS level to be exited |                                                             |  |  |
|                   | Task:                                                         | Return to the MAPCI level (one menu level higher than MTC). |  |  |
|                   | Response:                                                     | The display changes to the MAPCI menu display:              |  |  |
|                   |                                                               | MAPCI:                                                      |  |  |
|                   | Explanation:                                                  | The CCS level has returned to the MAPCI level.              |  |  |
|                   |                                                               | -end-                                                       |  |  |

#### Responses

The following table provides an explanation of the responses to the quit command.

| Responses for the quit command |                                                                                |                                                                                                    |  |
|--------------------------------|--------------------------------------------------------------------------------|----------------------------------------------------------------------------------------------------|--|
| MAP output                     | Meaning and action                                                             |                                                                                                    |  |
| CI:                            |                                                                                |                                                                                                    |  |
|                                | Meaning:                                                                       | The system exited all MAP menu levels and returned to the CI level.                                                                                        |  |
|                                | Action:                                                                        | None                                                                                                    |  |
| · -                            | QUIT Unable to quit requested number of levels Last parameter evaluated was: 1 |                                                                                                    |  |
|                                | Meaning:                                                                       | You entered an invalid level number. The number you entered exceeds the number of MAP levels from which to quit.                                           |  |
|                                | Action:                                                                        | Reenter the command using an appropriate level number.                                                                                                    |  |
| The system rep                 | laces the C                                                                    | CCS level menu with a menu that is two or more levels higher.                                                                                              |  |
|                                | Meaning:                                                                       | You entered the quit command with an <i>n</i> variable value of 2 or more or an <i>incrname</i> variable value corresponding to two or more levels higher. |  |
|                                | Action:                                                                        | None                                                                                                    |  |
|                                |                                                                                | -continued-                                                                                                    |  |

### quit (end)

Responses for the quit command (continued)

MAP output Meaning and action

The system replaces the display of the CCS level with the display of the next higher MAP level.

**Meaning:** The system exited to the next higher MAP level.

Action: None

-end-

Use the scp command to access the MAP level and display the commands for the Service Control Point (SCP) subsystem.

| scp command parameters and variables |                                       |  |
|--------------------------------------|---------------------------------------|--|
| Command                              | Parameters and variables              |  |
| scp                                  | There are no parameters or variables. |  |

#### **Qualifications**

None

#### **Example**

The following table provides an example of the scp command.

| Example of the scp command |              |                                             |  |
|----------------------------|--------------|---------------------------------------------|--|
| Example                    | Task, respon | ask, response, and explanation              |  |
| scp                        |              |                                             |  |
|                            | Task:        | Access the SCP sublevel from the CCS level. |  |
|                            | Response:    | The CCS menu is replaced by the SCP menu.   |  |
|                            | Explanation: | The system displays the SCP commands menu.  |  |

### Response

The following table provides an explanation of the response to the scp command.

| Response for the scp command  MAP output Meaning and action |                                                     |  |  |
|-------------------------------------------------------------|-----------------------------------------------------|--|--|
| The CCS menu                                                | u is replaced by the SCP menu.                      |  |  |
|                                                             | Meaning: The system displays the SCP commands menu. |  |  |
|                                                             | Action: None                                        |  |  |

# **CCS7 level commands**

Use the CCS7 level of the MAP to test and maintain Common Channel Signaling No. 7 (CCS7) trunks.

#### **Accessing the CCS7 level**

To access the CCS7 level, enter the following from the CI level: mapci;mtc;ccs;ccs7 →

#### **CCS7** commands

The commands available at the CCS7 MAP level are described in this chapter and arranged in alphabetical order. The page number for each command is listed in the following table.

| CCS7 commands |       |
|---------------|-------|
| Command       | Page  |
| c7lkset       | C-273 |
| c7msuver      | C-275 |
| c7rteset      | C-277 |
| disalm        | C-279 |
| quit          | C-285 |
| sccploc       | C-289 |
| sccprpc       | C-291 |
| seas          | C-293 |

#### CCS7 menu

The following figure shows the CCS7 menu and status display.

```
CM
          MS
              IOD
                   Net
                            CCS
                                 LNS
                                      Trks Ext
                                               APPL
CCS7
3 C7RteSet
4 C7LkSet
5 SCCPRPC
6 SCCPLoc
7 SEAS
8
9
10
11
12
13
14
15
16 C7MSUVER
17
18
```

*Note:* SEAS and MSUVER apply only to signaling transfer point (STP) and Integrated Services Digital Network (ISDN) node (INode) applications.

Use the c7lkset command to access the C7LkSet level. Posted linksets are displayed under the C7LkSet status headers.

| c7lkset com | c7lkset command parameters and variables |  |
|-------------|------------------------------------------|--|
| Command     | Parameters and variables                 |  |
| c7lkset     | There are no parameters or variables.    |  |

#### **Qualifications**

None

#### **Example**

The following table provides an example of the c7lkset command.

| Example of t | Example of the c7lkset command                                                                             |  |  |
|--------------|----------------------------------------------------------------------------------------------------|--|--|
| Example      | Task, response, and explanation                                                                            |  |  |
| c7lkset      |                                                                                                    |  |  |
|              | Task: Access the C7LkSet subsystem level.                                                                  |  |  |
|              | <b>Response:</b> The menu changes to the C7LkSet menu, and the following headers are added to the display: |  |  |
|              | LINKSET  TRAF SYNC  LINK  LK STAT STAT RESOURCE STAT PHYSICAL ACCESS STAT ACTION                           |  |  |
|              | <b>Explanation:</b> The C7LkSet level status headers appear on the MAP display.                            |  |  |

## c7lkset (end)

## Response

The following table provides an explanation of the response to the c7lkset command.

| Resp  | Response for the c7lkset command |            |               |             |                 |               |              |        |
|-------|----------------------------------|------------|---------------|-------------|-----------------|---------------|--------------|--------|
| MAP   | output                           | Meaning    | g and action  |             |                 |               |              |        |
| The n | nenu char                        | nges to th | e C7LkSet me  | nu, and th  | e following hea | ders are adde | d to the dis | splay: |
| LINK  | SET                              |            |               |             |                 |               |              |        |
|       | TRAF                             | SYNC       | RESOURCE      |             |                 |               |              | LINK   |
| LK    | STAT                             | STAT       | TYPE NO       | STAT        | PHYSICAL        | ACCESS        | STAT         | ACTION |
|       |                                  | Meaning    | g: The C7LkSe | et level is | displayed.      |               |              |        |
|       |                                  | Action:    | None          |             |                 |               |              |        |

Use the c7msuver command to access the C7MSUVER level.

| c7msuver co | c7msuver command parameters and variables |  |
|-------------|-------------------------------------------|--|
| Command     | Parameters and variables                  |  |
| c7msuver    | There are no parameters or variables.     |  |

#### **Qualifications**

None

## **Example**

The following table provides an example of the c7msuver command.

| Example of the c7msuver command |              |                                                                                                  |  |
|---------------------------------|--------------|--------------------------------------------------------------------------------------------------|--|
| Example                         | Task, respon | se, and explanation                                                                              |  |
| c7msuver                        |              |                                                                                                  |  |
|                                 | Task:        | Access the C7MSUVER level.                                                                       |  |
|                                 | Response:    | The menu changes to the C7MSUVER level menu, and the following headers are added to the display: |  |
|                                 |              | Message: SIO: Network Ind= Priority= Service= DPC: OPC:                                          |  |
|                                 | Explanation: | The C7MSUVER level is displayed.                                                                 |  |

#### c7msuver (end)

#### Response

The following table provides an explanation of the response to the c7msuver command.

#### Response for the c7msuver command

MAP output Meaning and action

The menu changes to the C7MSUVER level menu, and the following headers are added to the display:

Message:

SIO: Network Ind= Priority= Service=

DPC:

Meaning: The C7MSUVER level is displayed.

Action: None

#### c7rteset

## **Function**

Use the c7rteset command to access the C7RteSet level.

| c7rteset con | c7rteset command parameters and variables |  |
|--------------|-------------------------------------------|--|
| Command      | Parameters and variables                  |  |
| c7rteset     | There are no parameters or variables.     |  |

#### **Qualifications**

None

## **Example**

The following table provides an example of the c7rteset command.

| Example of the | Example of the c7rteset command |                                                                       |                                  |  |
|----------------|---------------------------------|-----------------------------------------------------------------------|----------------------------------|--|
| Example        | Task, response, and explanation |                                                                       |                                  |  |
| c7rteset       |                                 |                                                                       |                                  |  |
|                | Task:                           | Access the C7RteSet level.                                            |                                  |  |
|                | Response:                       | The menu changes to the C7RteSet le headers are added to the display: | vel menu, and the following      |  |
|                | C7Routeset<br>Rte State         | Mode Cost Linkset                                                     | Linkset Transfer<br>State Status |  |
|                | Explanation:                    | The C7RteSet level is displayed.                                      |                                  |  |

#### c7rteset (end)

#### Response

The following table provides an explanation of the response to the c7rteset command.

Response for the c7rteset command

MAP output Meaning and action

The menu changes to the C7RteSet level menu, and the following headers are added to the display:

C7ROUTESET RTE STATE

MODE COST LINKSET

LINKSET

TRANSFER

STATE STATUS

**Meaning:** The C7RteSet level menu and status headings are displayed.

Action: None

Use the disalm command to display the alarm status for the different CCS7 functions.

| disalm comm              | nand parameters and variables                                                                                                    |  |  |
|--------------------------|----------------------------------------------------------------------------------------------------|--|--|
| Command                  | Parameters and variables                                                                                                    |  |  |
| disalm                   | all         lkc         rsc         lssc         pcc         rssc         lkm         rsm         lssm         pc         lk         rs         lm         sssb         sstr         ssmb |  |  |
| Parameters and variables | s Description                                                                                                    |  |  |
| <u>all</u>               | This parameter displays all routesets and linksets that are causing an alarm and the type of alarm in a descending order of severity. This parameter is the system default.               |  |  |
| lk                       | This parameter displays the linksets that are causing a minor alarm.                                                                                                    |  |  |
| lkc                      | This parameter displays the linksets that are causing a critical alarm.                                                                                                    |  |  |
| lkm                      | This parameter displays the linksets that are causing a major alarm.                                                                                                    |  |  |
| lm                       | This parameter displays the links that are causing a minor alarm.                                                                                                    |  |  |
| Issc                     | This parameter displays the local signaling connection control part (SCCP) subsystems that are causing a critical alarm.                                                                  |  |  |
| Issm                     | This parameter displays the local SCCP subsystems that are causing a major alarm.                                                                                                    |  |  |
|                          | -continued-                                                                                                    |  |  |

#### disalm (continued)

| disalm command           | d parameters and variables (continued)                                                                                                    |  |  |
|--------------------------|----------------------------------------------------------------------------------------------------|--|--|
| Parameters and variables | Description                                                                                                    |  |  |
| рс                       | This parameter displays the SCCP point codes that are causing a minor alarm.                                                                                           |  |  |
| рсс                      | This parameter displays the SCCP point codes that are causing a critical alarm.                                                                                        |  |  |
| rs                       | This parameter displays the routesets that are causing a minor alarm.                                                                                                  |  |  |
| rsc                      | This parameter displays the routesets that are causing a critical alarm.                                                                                               |  |  |
| rsm                      | This parameter displays the routesets that are causing a major alarm.                                                                                                  |  |  |
| rssc                     | This parameter displays the remote SCCP subsystems that are causing a critical alarm.                                                                                  |  |  |
| ssmb                     | This parameter displays the signaling engineering and administration systems (SEAS) that are unavailable and are causing a minor alarm because they are manually busy. |  |  |
| sssb                     | This parameter displays the SEAS that are unavailable and are causing a minor alarm because they are system busy.                                                      |  |  |
| sstr                     | This parameter displays the SEAS that are unavailable and are causing a minor alarm because they have in-service trouble.                                              |  |  |
|                          | -end-                                                                                                    |  |  |

#### **Qualifications**

The disalm command is qualified by the following exceptions, limitations, and restrictions:

- The alarm status of single or multiple functions can be displayed.
- The following list is the CCS7 functions with alarm status in order of severity:
  - routesets
  - point codes
  - subsystems
  - linksets
  - SEAS
- When the all parameter is used with the disalm command, each heading appears on the display. If there are no alarms for the function, no status information is shown, and the next heading appears immediately below the heading.

## **Example**

The following table provides an example of the disalm command.

| Example of the disalm command           |       |                                                                                                |       |                                        |            |                                              |  |
|-----------------------------------------|-------|------------------------------------------------------------------------------------------------|-------|----------------------------------------|------------|----------------------------------------------|--|
| Example Task, response, and explanation |       |                                                                                                |       |                                        |            |                                              |  |
| disalm                                  | all ↓ |                                                                                                |       |                                        |            |                                              |  |
|                                         |       | Task: Display the status of all alarms for the CCS7 functions.                                 |       |                                        |            |                                              |  |
|                                         |       | Response:                                                                                      |       |                                        |            |                                              |  |
|                                         |       | C7Routeset MGTSRTESET C7Linkset MGTSLKSET C7Link Point Code MGTSRTESET No PC alarm No SSC alar | ıs    | Alm<br>RSC<br>Alm<br>LKM<br>Alm<br>PCC | SysB       | Stat                                         |  |
|                                         |       | Subsystem<br>MGTSRTESET<br>No SSM alar                                                         |       |                                        | Alm<br>SSC | Stat<br>SysB                                 |  |
|                                         |       | Explanation:                                                                                   | The M | AP displ                               | lays the   | status of all alarms for the CCS7 functions. |  |

## Responses

The following table provides explanations of the responses to the disalm command.

| Responses for the disalm command |                                                                                                    |         |              |  |
|----------------------------------|----------------------------------------------------------------------------------------------------|---------|--------------|--|
| MAP output                       | Meaning and action                                                                                                    |         |              |  |
| C7Link<br>MGTSLINK               | A<br>L                                                                                                    | lm<br>M | Stat<br>SysB |  |
|                                  | <b>Meaning:</b> The system displays all links with a link alarm status code. In this example, MGTSLINK is the link identifier, LM is the alarm status code and SysB is the link state. |         |              |  |
|                                  | Action:                                                                                                    | None    |              |  |
| -continued-                      |                                                                                                    |         |              |  |

## disalm (continued)

| Responses for the disalm command (continued)                                                                                                    |         |                                                                        |                                                                    |                                                                                                    |
|----------------------------------------------------------------------------------------------------|---------|------------------------------------------------------------------------|--------------------------------------------------------------------|----------------------------------------------------------------------------------------------------|
| MAP output                                                                                                    | Meaning | and acti                                                               | on                                                                 |                                                                                                    |
| C7Linkset<br>MGTSLKSET                                                                                                    |         | Alm<br>LKM                                                             | Stat<br>SysB                                                       |                                                                                                    |
|                                                                                                    | Meaning | example                                                                | e, MGTSLKS                                                         | all linksets with a linkset alarm status code. In this SET is the linkset common language location M is the alarm status code, and SysB is the linkset |
|                                                                                                    | Action: | None                                                                   |                                                                    |                                                                                                    |
| C7Routeset<br>MGTSRTESET                                                                                                    |         | Alm<br>RSC                                                             | Stat<br>SysB                                                       |                                                                                                    |
|                                                                                                    | Meaning | this exa                                                               | ımple, MGTS                                                        | all routesets with a routeset alarm status code. In SRTESET is the routeset CLLI, RSC is the alarm sB is the routeset state.                           |
|                                                                                                    | Action: | None                                                                   |                                                                    |                                                                                                    |
| C7Routeset<br><routeset_c:<br>C7Linkset<br/><linkset_c1:< td=""><td>lli&gt;</td><td>Alm<br/><alm><br/>Alm<br/><alm></alm></alm></td><td>Stat<br/><stat<br>Stat<br/><stat< td=""><td></td></stat<></stat<br></td></linkset_c1:<></routeset_c:<br>                                                                                                    | lli>    | Alm<br><alm><br/>Alm<br/><alm></alm></alm>                             | Stat<br><stat<br>Stat<br/><stat< td=""><td></td></stat<></stat<br> |                                                                                                    |
| C7Link<br><link_name></link_name>                                                                                                    |         | Al<br><a< td=""><td>m<br/>alm&gt;</td><td>Stat <stat></stat></td></a<> | m<br>alm>                                                          | Stat <stat></stat>                                                                                                    |
| <pre><pointcode_clli> NO alm ALARMS</pointcode_clli></pre>                                                                                                    |         | Alm<br><alm></alm>                                                     | Stat<br><stat< td=""><td>&gt;</td></stat<>                         | >                                                                                                    |
|                                                                                                    |         | Alm<br><alm></alm>                                                     | Stat<br><stat< td=""><td>&gt;</td></stat<>                         | >                                                                                                    |
| Meaning: The system displays all linksets and routesets causing alarms and names all alarm types that are not in effect. For each alarm, the system supplies the identification of the site of the alarm, the alarm type replaces <alm>, and the status of the function experiencing the alarm replaces <stat>. Note that the status of SEAS alarms is given if the SEAS is resident in the software.</stat></alm> |         |                                                                        |                                                                    |                                                                                                    |
|                                                                                                    | Action: | None                                                                   |                                                                    |                                                                                                    |
|                                                                                                    |         |                                                                        | -cor                                                               | ntinued-                                                                                                    |

## disalm (end)

| Responses for the disalm command (continued)  MAP output Meaning and action |                                                                       |                                                                                                    |       |  |  |  |
|-----------------------------------------------------------------------------|-----------------------------------------------------------------------|----------------------------------------------------------------------------------------------------|-------|--|--|--|
| LKC alarm s                                                                 | LKC alarm status is not applicable for CCS7.                          |                                                                                                    |       |  |  |  |
|                                                                             | Meaning:                                                              | The proper alarm status was not entered with the command.                                                                                                    |       |  |  |  |
|                                                                             | Action: Enter the proper alarm status with the command in CCS7 level. |                                                                                                    |       |  |  |  |
| Point Code<br>MGTSRTESET                                                    | A.<br>Po                                                              | Lm Stat<br>CC SysB                                                                                                    |       |  |  |  |
|                                                                             | Meaning:                                                              | The system displays all point codes with a point code alarm status of In this example, MGTSRTESET is the routeset CLLI, PCC is the alastatus code, and SysB is the routeset state.                                                                                          |       |  |  |  |
|                                                                             | Action:                                                               | None                                                                                                    |       |  |  |  |
| Subsystem<br>MGTSRTESET                                                     | ACCS<br>NETRAG                                                        | Alm Stat SSC SysB SSC SysB                                                                                                    |       |  |  |  |
|                                                                             | Meaning:                                                              | The system displays all subsystems with an alarm status (code SSC this example, MGTSRTESET is an alphanumeric code defining the code CLLI, ACCS and NETRAG are the subsystems, and SysB is the subsystem state. A subsystem without a point code CLLI is a local subsystem. | point |  |  |  |
|                                                                             | Action:                                                               | None                                                                                                    |       |  |  |  |
|                                                                             | -end-                                                                 |                                                                                                    |       |  |  |  |

Use the quit command to exit from the current menu level and return to a previous menu level.

| quit command             | quit command parameters and variables                                                                                                    |  |  |
|--------------------------|----------------------------------------------------------------------------------------------------|--|--|
| Command                  | Parameters and variables                                                                                                    |  |  |
| quit                     | 1 all incrname n                                                                                                    |  |  |
| Parameters and variables | Description                                                                                                    |  |  |
| <u>1</u>                 | This default parameter causes the system to display the next higher MAP level.                                                                                                    |  |  |
| all                      | This parameter causes the system to display the CI level from any level.                                                                                                    |  |  |
| incrname                 | This variable causes the system to exit the specified level and all sublevels. The system displays the next level higher than the one specified. Values for <i>incrname</i> are menu level names, such as lns, mtc, or mapci. |  |  |
| n                        | This variable identifies a specified number of retreat levels from the current level. The range of retreat levels is 0-6. However, the system cannot accept a level number higher than the number of the current level.       |  |  |

#### Qualification

None

## **Examples**

The following table provides examples of the quit command.

| Examples of the quit command |                                                                      |  |  |  |
|------------------------------|----------------------------------------------------------------------|--|--|--|
| Example                      | Task, response, and explanation                                      |  |  |  |
| quit ↓                       |                                                                      |  |  |  |
|                              | Task: Exit from the CCS7 level to the previous menu level.           |  |  |  |
|                              | Response: The display changes to the display of a higher level menu. |  |  |  |
|                              | Explanation: The CCS7 level has changed to the previous menu level.  |  |  |  |
| -continued-                  |                                                                      |  |  |  |

#### quit (continued)

Examples of the quit command (continued)

Example Task, response, and explanation

quit mtc where 
mtc specifies the level higher than the CCS7 level to be exited

Task: Return to the MAPCI level (one menu level higher than MTC).

Response: The display changes to the MAPCI menu display:

MAPCI:

Explanation: The CCS7 level has returned to the MAPCI level.

-end-

#### Responses

The following table provides an explanation of the responses to the quit command.

| Responses for the quit command |                                                                                        |                                                                                                    |  |  |  |
|--------------------------------|----------------------------------------------------------------------------------------|----------------------------------------------------------------------------------------------------|--|--|--|
| MAP output                     | Meaning and action                                                                     |                                                                                                    |  |  |  |
| CI:                            |                                                                                        |                                                                                                    |  |  |  |
|                                | Meaning:                                                                               | The system exited all MAP menu levels and returned to the CI level.                                                                                        |  |  |  |
|                                | Action:                                                                                | None                                                                                                    |  |  |  |
| · -                            | QUIT Unable to quit requested number of levels Last parameter evaluated was: 1         |                                                                                                    |  |  |  |
|                                | Meaning:                                                                               | You entered an invalid level number. The number you entered exceeds the number of MAP levels from which to quit.                                           |  |  |  |
|                                | Action:                                                                                | Reenter the command using an appropriate level number.                                                                                                    |  |  |  |
| The system rep                 | The system replaces the CCS7 level menu with a menu that is two or more levels higher. |                                                                                                    |  |  |  |
|                                | Meaning:                                                                               | You entered the quit command with an <i>n</i> variable value of 2 or more or an <i>incrname</i> variable value corresponding to two or more levels higher. |  |  |  |
|                                | Action:                                                                                | None                                                                                                    |  |  |  |
| -continued-                    |                                                                                        |                                                                                                    |  |  |  |

#### quit (end)

Responses for the quit command (continued)

**MAP** output Meaning and action

The system replaces the display of the CCS7 level with the display of the next higher MAP level.

**Meaning:** The system exited to the next higher MAP level.

Action: None

-end-

Use the sccploc command to display the local point code MAP level. Local point codes that are posted are displayed.

| sccploc command parameters and variables |                                       |  |
|------------------------------------------|---------------------------------------|--|
| Command                                  | Command Parameters and variables      |  |
| sccploc                                  | There are no parameters or variables. |  |

#### **Qualifications**

None

### **Example**

The following table provides an example of the sceploc command.

| Example of the sccploc command |                                 |                                                                                           |  |  |  |  |  |
|--------------------------------|---------------------------------|-------------------------------------------------------------------------------------------|--|--|--|--|--|
| Example                        | Task, response, and explanation |                                                                                           |  |  |  |  |  |
| sccploc 4                      |                                 |                                                                                           |  |  |  |  |  |
|                                | Task:                           | k: Access the SCCPLoc subsystem level.                                                    |  |  |  |  |  |
|                                | Response:                       | The menu changes to the SCCPLoc menu, and the following headers are added to the display: |  |  |  |  |  |
|                                | C7 SCCP LOC<br>SUBSYSTEM        | CAL 111111 11112222 22222233<br>STATE 01234567 89012345 67890123 45678901                 |  |  |  |  |  |
|                                | Explanation:                    | The SCCPLoc level is displayed.                                                           |  |  |  |  |  |

#### sccploc (end)

#### Response

The following table provides an explanation of the response to the sccploc command.

Response for the sccploc command

MAP output Meaning and action

The menu changes to the SCCPLoc menu, and the following headers are added to the display:

C7 SCCP LOCAL 111111 11112222 22222233 SUBSYSTEM STATE 01234567 89012345 67890123 45678901

Meaning: The SCCPLoc level is displayed.

Action: None

Use the sccprpc command to access the SCCP remote point code (RPC) MAP level. Remote point codes that are still posted are displayed.

| sccprpc command parameters and variables |                                       |  |
|------------------------------------------|---------------------------------------|--|
| Command                                  | Command Parameters and variables      |  |
| sccprpc                                  | There are no parameters or variables. |  |

#### **Qualifications**

None

### **Example**

The following table provides an example of the sccprpc command.

| Example of the sccprpc command |                                 |                                                                                                  |  |  |  |  |  |
|--------------------------------|---------------------------------|--------------------------------------------------------------------------------------------------|--|--|--|--|--|
| Example                        | Task, response, and explanation |                                                                                                  |  |  |  |  |  |
| sccprpc                        |                                 |                                                                                                  |  |  |  |  |  |
|                                | Task:                           | Access the SCCPRPC subsystem level.                                                              |  |  |  |  |  |
|                                | Response:                       | The menu changes to the SCCPRPC level menu, and the following headings are added to the display: |  |  |  |  |  |
|                                |                                 | C7 SCCP REMOTE PC Point Code State Number of SS                                                  |  |  |  |  |  |
|                                | Explanation:                    | The RPC headings appear on the display.                                                          |  |  |  |  |  |

#### sccprpc (end)

### Response

The following table provides an explanation of the response to the sccprpc command.

#### Response for the sccprpc command

MAP output Meaning and action

The menu changes to the SCCPRPC level menu, and the following headings are added to the display:

C7 SCCP REMOTE PC

Point Code State Number of SS

**Meaning:** The SCCPRPC level is displayed.

Action: None

Use the seas command to access the signaling engineering and administration system (SEAS) level.

| seas command parameters and variables |                                       |  |
|---------------------------------------|---------------------------------------|--|
| Command                               | Command Parameters and variables      |  |
| seas                                  | There are no parameters or variables. |  |

### **Qualifications**

None

## **Example**

The following table provides an example of the seas command.

| Example of the seas command |                                                                                                    |  |  |  |  |
|-----------------------------|----------------------------------------------------------------------------------------------------|--|--|--|--|
| Example                     | Task, response, and explanation                                                                                       |  |  |  |  |
| seas                        |                                                                                                    |  |  |  |  |
|                             | Task: Access the SEAS subsystem level.                                                                                |  |  |  |  |
|                             | <b>Response:</b> The menu changes to the menu for the SEAS level, and the following headers are added to the display: |  |  |  |  |
|                             | SEAS Msg Blk Vol Buffer Vol<br>PVCs Offl ManB RMB SysB InSv INI                                                       |  |  |  |  |
|                             | Explanation: The SEAS level is displayed.                                                                             |  |  |  |  |

#### seas (end)

#### Response

The following table provides an explanation of the response to the seas command.

Response for the seas command

MAP output Meaning and action

The menu changes to the menu for the SEAS level, and the following headers are added to the display:

SEAS Msg Blk Vol Buffer Vol

PVCs Offl ManB RMB SysB InSv INI

**Meaning:** The SEAS level is displayed.

Action: None

# Chain level commands

Use the Chain level of the MAP to perform maintenance actions and display status information on the cards of the specified chain.

#### **Accessing the Chain level**

To access the Chain level, enter the following from the CI level: mapci;mtc;ms;chain <*card\_number*> →

Replace *<card\_number>* with the number of the first card in the chain.

#### **Chain commands**

The commands available at the Chain MAP level are described in this chapter and arranged in alphabetical order. The page number for each command is listed in the following table.

| Chain commands |       |
|----------------|-------|
| Command        | Page  |
| bsy            | C-299 |
| card           | C-305 |
| chain          | C-309 |
| clock          | C-311 |
| loadcd         | C-313 |
| loadms         | C-323 |
| offl           | C-329 |
| querycd        | C-335 |
| queryms        | C-343 |
| quit           | C-353 |
| rts            | C-357 |
| shelf          | C-365 |

| Chain commands (continued) |       |  |  |  |  |
|----------------------------|-------|--|--|--|--|
| Command                    | Page  |  |  |  |  |
| trnsl                      | C-367 |  |  |  |  |
| tst                        | C-371 |  |  |  |  |

#### Chain

The following figure shows the Chain menu and status display. The insert with hidden commands is not a visible part of the menu display.

| CM                       | MS IOD         | Net     | PM     | ccs   | LNS    | Trks | Ext   | APPL |
|--------------------------|----------------|---------|--------|-------|--------|------|-------|------|
| •                        | •              | •       | •      | •     | •      | •    | •     | •    |
| Chain                    | Ме             | ssage S | Switch | C     | lock   | She  | elf O |      |
| 0 Quit                   | MS 0           |         |        | M     | laster |      |       |      |
| 2 3                      | MS 1           | •       |        | S     | lave   |      | •     |      |
| 4                        | SHELF 0        |         |        | 1     | 1 1 1  | 2    | 2 2 2 | 2 2  |
| 5                        | Card 1         | 2 3 4 5 | 6 7 8  | 8 9 0 | 1 2 3  | 1    | 2 3 4 | 5 6  |
| 6 Tst_                   | Chain          |         | <      | > <   | >      |      |       |      |
| 7 Bsy_                   | MS 0 .         |         |        |       |        |      |       |      |
| 8 RTS_                   |                |         |        |       |        |      |       |      |
| 9 Offl_                  |                |         |        |       |        |      |       |      |
| 10                       | Chain 1        | 0 Rang  | ge L:  | ink   |        |      |       |      |
| 11                       | MS 0           | . 10-1  | .3     | P     |        |      |       |      |
| 12 Chain_<br>13 Card_    | MS 1           | . 10-1  | .3     | P     |        |      |       |      |
| 14 QueryMS_<br>15 Trnsl_ | Hidd           | en com  | mand   | S     |        |      |       |      |
| 16                       | clock          | _       |        | loa   | dcd    |      |       |      |
| 17<br>18                 | loadm<br>shelf | າຮ      |        |       | rycd   |      |       |      |

### **Chain status codes**

The following table describes the status codes for the Chain status display.

| Status codes    | Chain menu            | ı status display                                                   |
|-----------------|-----------------------|--------------------------------------------------------------------|
| Code            | Meaning               | Description                                                        |
| Chain <nn></nn> |                       | The card number of the first card in the chain replaces <nn>.</nn> |
|                 | ok                    | Both cards at the card position are ok.                            |
| F               | fault                 | A card has a fault.                                                |
| ı               | in-service<br>trouble | A card has in-service trouble.                                     |
| М               | manually<br>busy      | A card is in the manually-busy state.                              |
| 0               | offline               | A card is offline.                                                 |
| S               | system-<br>busy       | A card is in a system-busy state.                                  |
| Т               | temporary             | A card is undergoing a temporary maintenance action.               |
| Range           | 1-26                  | A range of card numbers of cards in the chain is displayed.        |
| Link            |                       |                                                                    |
|                 | ok                    | The channelized link is in service with no faults.                 |
| С               | C-side busy           | The channelized link is central-side (C-side) busy.                |
| М               | manually<br>busy      | The channelized link is in a manually-busy state.                  |
| Р               | P-side busy           | The channelized link is peripheral-side (P-side) busy.             |
| Т               | temporary             | The channelized link is undergoing a temporary maintenance action. |

Use the bsy command to set to manually busy a specified chain or channelized link.

| bsy command              | parameters and variables                                                                                                    |
|--------------------------|----------------------------------------------------------------------------------------------------|
| Command                  | Parameters and variables                                                                                                    |
| bsy                      | ms_no          [chain   link_no]         [nowait]         [nowait]         [noprompt]         [noprompt]         [no |
| Parameters and variables | Description                                                                                                    |
| <u>chain</u>             | This default parameter specifies that the entire chain is to be busied. Do not enter this parameter.                                                                                                    |
| force                    | This parameter circumvents checking for P-side node isolation and busies the specified link or chain.                                                                                                    |
| ms_no                    | This variable is the message switch (MS) number. Valid entries are 0-1.                                                                                                    |
| <u>noforce</u>           | This default parameter directs the system to check for P-side node isolation and to abort the bsy command when busying the chain or link will interrupt traffic. Do not enter this parameter.                                                                                                    |
| noprompt                 | This parameter prevents any yes/no prompts from being displayed. The system automatically enters yes.                                                                                                    |
| nowait                   | This parameter directs the system to allow use of the MAP for other functions while the system makes the chain or link manually busy.                                                                                                    |
| link                     | This parameter specifies that a link is to be manually busied.                                                                                                    |
| link_no                  | This variable specifies the link to be busied. Valid entries are 0-3.                                                                                                    |
| <u>prompt</u>            | This default parameter directs the system to prompt for confirmation. Do not enter this parameter.                                                                                                    |
| <u>wait</u>              | This default parameter directs the system to not allow use of the MAP for other functions while the system makes the chain or link manually busy. Do not enter this parameter.                                                                                                    |

#### **Qualifications**

The bsy command is qualified by the following exceptions, restrictions, and limitations:

- If the bsy command is entered without the link parameter, the command makes an entire chain manually busy.
- Since a chain must be specified when entering the Chain level, it is unnecessary to indicate which chain is being acted on by the bsy command.

### **Example**

The following table provides an example of the bsy command.

| Example of         | the bsy command                                                                                            |
|--------------------|----------------------------------------------------------------------------------------------------|
| Example            | Task, response, and explanation                                                                            |
| bsy 0 nop<br>where | rompt force ↓                                                                                              |
| 0                  | specifies the message switch                                                                               |
|                    | Task: Force the chain on MS 0 into the manually busy state without prompting for confirmation.             |
|                    | Response:                                                                                                  |
|                    | Request to MAN BUSY MS: 0 shelf: 0 chain: 7 submitted. Request to MAN BUSY MS: 0 shelf: 0 chain: 7 passed. |
|                    | Explanation: The chain on MS 0 is manually busy.                                                           |

#### Responses

The following table provides explanations of the responses to the bsy command.

```
Responses for the bsy command
MAP output
             Meaning and action
P-side nodes will be isolated-taken out of service.
Bsy aborted.
             Meaning: The system has disallowed the attempt to busy the chain, as this action
                      would isolate one or more P-side nodes causing loss of communication
                      to some subtending nodes.
             Action:
                      Repeat the command using the force parameter.
Request to MAN BUSY MS: 0 Shelf: 0 Chain: 7 Link: 0 submitted.
Request to MAN BUSY MS: 0 Shelf: 0 Chain: 7 Link: 0 aborted;
Maintenance Action Aborted
             Meaning: The activity was aborted by your request.
             Action: None
Request to MAN BUSY MS: 0 Shelf: 0 Chain: 7 Link: 0 submitted.
Request to MAN BUSY MS: 0 Shelf: 0 Chain: 7 Link: 0 passed.
             Meaning: The requested chain or link is placed in the manually-busy state.
             Action: None
Request to MAN BUSY MS: 0 Shelf: 0 Chain: 7 Link: 0 submitted.
Request to MAN BUSY MS: 0 Shelf: 0 Chain: 7 Link: 0 terminated;
S/W error invalid request.
Invalid Maintenance Request
             Meaning: The requested chain or link cannot be busied.
             Action:
                      None
                                    -continued-
```

```
Responses for the bsy command (continued)
MAP output Meaning and action
Request to MAN BUSY MS: 0 Shelf: 0 Chain: 7 Link: 0 submitted.
Request to MAN BUSY MS: 0 Shelf: 0 Chain: 7 Link: 0 terminated;
S/W error (wrong parameter).
Invalid Resource Identifier
             Meaning: You entered an invalid parameter.
             Action: Retry the command using valid parameters.
Request to MAN BUSY MS: 0 Shelf: 0 Chain: 7 Link: 0 submitted.
Request to MAN BUSY MS: 0 Shelf: 0 Chain: 7 Link: 0 terminated;
no resources available.
Maintenance In Progress
             Meaning: You cannot busy the chain while other maintenance activities are in
                     progress.
             Action:
                     Retry the bsy command once after activities have finished.
Request to MAN BUSY MS: 0 Shelf: 0 Chain: 7 Link: 0 submitted
Request to MAN BUSY MS: 0 Shelf: 0 Chain: 7 Link: 0 failed;
Request not supported
or
Request to MAN BUSY MS: 0 Shelf: 0 Chain: 7 Link: 0 submitted
Request to MAN BUSY MS: 0 Shelf: 0 Chain: 7 Link: 0 terminated;
S/W inhibited.
Local Maintenance Not Accessible
or
Request to MAN BUSY MS: 0 Shelf: 0 Chain: 7 Link: 0 submitted
Request to MAN BUSY MS: 0 Shelf: 0 Chain: 7 Link: 0 terminated;
no resources available.
Required Resources Are Unavailable
             Meaning: This command is not accessible.
             Action:
                     None
                                  -continued-
```

```
Responses for the bsy command (continued)
MAP output
            Meaning and action
Request to MAN BUSY MS: 0 Shelf: 0 Chain: 7 Link: 0 submitted.
Request to MAN BUSY MS: 0 Shelf: 0 Chain: 7 Link: 0 terminated;
S/W inhibited.
Not Able To Run
             Meaning: The command was inhibited.
             Action: None
Request to MAN BUSY MS: 0 Shelf: 0 Chain: 7 Link: 0 submitted.
Request to MAN BUSY MS: 0 Shelf: 0 Chain: 7 Link: 0 failed;
Check for Swerrs
or
Request to MAN BUSY MS: 0 Shelf: 0 Chain: 7 Link: 0 submitted.
Request to MAN BUSY MS: 0 Shelf: 0 Chain: 7 Link: 0 failed;
Fail
or
Request to MAN BUSY MS: 0 Shelf: 0 Chain: 7 Link: 0 submitted.
Request to MAN BUSY MS: 0 Shelf: 0 Chain: 7 Link: 0 failed;
ICRC Failure
or
Request to MAN BUSY MS: 0 Shelf: 0 Chain: 7 Link: 0 submitted.
Request to MAN BUSY MS: 0 Shelf: 0 Chain: 7 Link: 0 failed;
No Problem
             Meaning: Software errors or a system failure caused this command to fail.
             Action: Check for software errors or contact maintenance support personnel.
WARNING, MBSY command will isolate p-side.
Please confirm ('yes' or 'no')
             Meaning: Some or all of the mate cards in the chain are out-of-service. If you busy
                      this chain, the subtending nodes isolate from the MS.
             Action:
                      Enter yes to proceed with the bsy command. Enter no to abort the bsy
                      command.
                                   -continued-
```

#### bsy (end)

#### Responses for the bsy command (continued)

#### MAP output Meaning and action

WARNING, chain services the only remaining Inter-MS link. WARNING, busy command may isolate P-side. Please confirm ('YES' or 'NO'):

**Meaning:** The cards in the chain you are trying to busy may be used by the frame

transport system (FTS) for tandem routing. If you busy the chain, the last inter-MS link goes out-of-service, and the FTS routing is affected. You will be notified by the P-side node maintenance of the loss of the last inter-MS link. The alternate inter-MS link is no longer available to

the FTS.

Action: Enter no to abort the bsy command. Enter yes to proceed with the bsy

command.

-end-

Use the card command to access the Card level for a specified card.

| card comman              | card command parameters and variables |            |                   |                       |                                                  |      |
|--------------------------|---------------------------------------|------------|-------------------|-----------------------|--------------------------------------------------|------|
| Command                  | Parameters                            | and varia  | ables             |                       |                                                  |      |
| card                     | card_no                               | ms         | port              | port_no               |                                                  |      |
| Parameters and variables | Descrip                               | tion       |                   |                       |                                                  |      |
| card_no                  | displaye                              | d. Valid e | ntries are 1-26   |                       | and back cards that are corresponds to slot numb |      |
| ms                       | This varientries a                    |            | ifies the messa   | age switch (MS) tha   | at contains the card. Va                         | ılid |
| port                     | This par                              | ameter inc | dicates that a s  | pecific port is to be | displayed.                                       |      |
| port_no                  | This var                              | able ident | ifies the port to | be displayed. Val     | lid entries are 0-127.                           |      |

#### **Qualifications**

The card command is qualified by the following exceptions, restrictions, and limitations:

- The port parameter is available only in offices that have 128-port interface card software.
- When you use the port parameter with the card command, the system displays a 16-port subset that includes the specified port.

### card (continued)

## **Example**

The following table provides an example of the card command.

| Example of        | Example of the card command |                                                                                 |  |  |
|-------------------|-----------------------------|---------------------------------------------------------------------------------|--|--|
| Example           | Task, respon                | se, and explanation                                                             |  |  |
| card 2 ↓<br>where |                             |                                                                                 |  |  |
| 2                 | is the card to be d         | isplayed                                                                        |  |  |
|                   | Task:                       | Display the Card menu level for card 2.                                         |  |  |
|                   | Response:                   | The information in the following display changes to the information for card 2: |  |  |
|                   |                             | Card 02 Protocol port 03  MS 0 . DS30 4  MS 1 . DS30 4                          |  |  |
|                   | Explanation:                | The requested Card level is displayed.                                          |  |  |

### Responses

The following table provides explanations of the responses to the card command.

| Responses fo | Responses for the card command                                         |                                                                                                    |  |
|--------------|------------------------------------------------------------------------|----------------------------------------------------------------------------------------------------|--|
| MAP output   | Meaning                                                                | and action                                                                                                    |  |
| Allocation   | of MS ca                                                               | ard level directory failed.                                                                                                    |  |
|              | Meaning: No software resources were available to enter the Card level. |                                                                                                    |  |
|              | Action:                                                                | Use the command string quit all to quit from the MAPCI and all lower levels, then return to the MS level and enter the card command. |  |
|              |                                                                        | -continued-                                                                                                    |  |

### card (end)

Responses for the card command (continued)

MAP output Meaning and action

The information in the following display changes to the information for the requested card:

Card 02 Protocol port 0\_\_\_\_3 MS 0 . DS30 4 MS 1 . DS30 . . . .

Meaning: The menu changes to the menu for the requested card.

Action: None

-end-

Use the chain command to access the Chain level for another chain.

| chain command            | chain command parameters and variables                                                 |  |  |
|--------------------------|----------------------------------------------------------------------------------------|--|--|
| Command F                | Parameters and variables                                                               |  |  |
| chain                    | ms card                                                                                |  |  |
| Parameters and variables | Description                                                                            |  |  |
| card                     | This variable is any card number in the chain to be displayed. Valid entries are 6-23. |  |  |
| ms                       | This variable is the message switch (MS) number. Valid entries are 0-1.                |  |  |

#### Qualification

The chain command is qualified by the following exception: the ms variable is useful whenever chain configuration mismatches exist.

### **Example**

The following table provides an example of the chain command.

| Example of t      | Example of the chain command         |                                                                                            |  |  |
|-------------------|--------------------------------------|--------------------------------------------------------------------------------------------|--|--|
| Example           | Task, respon                         | se, and explanation                                                                        |  |  |
| chain 0 9 . where | <u></u>                              |                                                                                            |  |  |
| 0<br>9            | is the MS number is a card in the ch | ain to be taken offline                                                                    |  |  |
|                   | Task:                                | Access the Chain level of which card 9 on MS 0 is a part.                                  |  |  |
|                   | Response:                            | The menu changes to the Chain level, and the display changes to show the following fields: |  |  |
|                   |                                      | Chain 9 Range Link MS 0 . 9-11 P MS 1 . 9-11 P                                             |  |  |
|                   | Explanation:                         | The system displays the requested Chain level.                                             |  |  |

#### chain (end)

### Response

The following table provides an explanation of the response to the chain command.

#### Response for the chain command

MAP output Meaning and action

The menu changes to the Chain level, and the display changes to show the following fields:

```
Chain 9 Range Link MS 0 . 9-11 P MS 1 . 9-11 P
```

**Meaning:** The system displays the requested Chain level.

Action: None

Use the clock command to access commands to control the message switch (MS) clocks.

| clock command parameters and variables |                                       |
|----------------------------------------|---------------------------------------|
| Command                                | Parameters and variables              |
| clock                                  | There are no parameters or variables. |

### **Qualifications**

None

## **Example**

The following table provides an example of the clock command.

| Example of the clock command |                                                                                                    |  |  |
|------------------------------|----------------------------------------------------------------------------------------------------|--|--|
| Example                      | Task, response, and explanation                                                                                                    |  |  |
| clock ↓                      |                                                                                                    |  |  |
|                              | Task: Access the Clock level.                                                                                                    |  |  |
|                              | <b>Response:</b> The menu changes to the Clock level menu and the following fields are added to the display:                                        |  |  |
|                              | Card 2 State %Adj. Int/Osc/CARRIER REF STAT SLIP PM CCT MS 0 Sync +59.2 . /LINK 0: Lck . 0 DTC 1 0-10 MS 1 Sync +13.5 . /Link 1: Smp . 0 DTC 1 2-12 |  |  |
|                              | Explanation: The Clock level is displayed.                                                                                                    |  |  |

#### clock (end)

#### Response

The following table provides an explanation of the response to the clock command.

#### Response for the clock command

MAP output Meaning and action

The menu changes to the Clock level menu, and the following fields are added to the display:

```
Card 2 State %Adj. Int/Osc/CARRIER REF STAT SLIP PM CCT MS 0 Sync +59.2 . /LINK 0: Lck . 0 DTC 1 0-10 MS 1 Sync +13.5 . /Link 1: Smp . 0 DTC 1 2-12
```

**Meaning:** The display changes to the Clock level display.

Action: None

Use the loaded command to download firmware to a specified card. The source can be either a valid load file or the load stored in another card. Supply both the device name and the file name for the nondefault load files.

| loadcd comm              | and parameters and variables                                                                                                  |
|--------------------------|----------------------------------------------------------------------------------------------------|
| Command                  | Parameters and variables                                                                                                    |
| loadcd                   | ms_no          \[                                                                                                    |
| Parameters and variables | s Description                                                                                                    |
| cd_no                    | This variable specifies the card that provides the firmware load. Valid entries are 1-26.                                     |
| <u>default</u>           | This default parameter specifies that the card is to be reloaded with the default firmware load. Do not enter this parameter. |
| device                   | This parameter specifies that a device is to be named to indicate where the file resides.                                     |
| dev_name                 | This variable specifies the name of the device.                                                                               |
| file                     | This parameter specifies that a firmware load file is to be specified.                                                        |
| file_name                | This variable specifies the name of the firmware load file.                                                                   |
| fromcd                   | This parameter indicates that a card is to be specified from which the firmware loa is to be provided.                        |
| ms_no                    | This variable specifies the message switch (MS) that contains the card to be downloaded. Valid entries are 0-1.               |
| noprompt                 | This parameter directs the system not to display yes/no prompts. The system automatically enters yes.                         |
| nowait                   | This parameter directs the system to allow use of the MAP for other functions while the system loads the firmware.            |
|                          | -continued-                                                                                                    |

| loadcd comman            | loadcd command parameters and variables (continued)                                                                                                    |  |  |
|--------------------------|----------------------------------------------------------------------------------------------------|--|--|
| Parameters and variables | Description                                                                                                    |  |  |
| <u>prompt</u>            | This default parameter directs the system to prompt for confirmation. Do not ente this parameter.                                                              |  |  |
| <u>wait</u>              | This default parameter directs the system to not allow the use of the MAP for othe functions while the system loads the firmware. Do not enter this parameter. |  |  |
|                          | -end-                                                                                                    |  |  |

# **Qualifications**

None

## **Example**

The following table provides an example of the loaded command.

| Example of the loadcd command |                                                                                                    |  |  |  |  |
|-------------------------------|----------------------------------------------------------------------------------------------------|--|--|--|--|
| Example                       | Task, response, and explanation                                                                                                |  |  |  |  |
| loadcd 0 ↓<br>where           |                                                                                                    |  |  |  |  |
| 0 s <sub>l</sub>              | specifies the MS                                                                                                    |  |  |  |  |
|                               | Task: Download the default firmware for this card on MS 0.                                                                     |  |  |  |  |
|                               | Response:                                                                                                    |  |  |  |  |
|                               | MS S/W: 35CB CARD F/W: 35CB Request to load MS: 0 shelf: 0 card: 10 submitted. Request to load MS: 0 shelf: 0 card: 10 passed. |  |  |  |  |
|                               | Explanation: The firmware is downloaded.                                                                                       |  |  |  |  |

#### Responses

The following table provides explanations of the responses to the loaded command.

Responses for the loaded command

MAP output Meaning and action

Boot file has no label

Meaning: The header record of the load file has no label data.

Action: None

Boot file not for processor

**Meaning:** The load file is not the right one for the card.

Action: None

Cannot read boot file header

**Meaning:** The system cannot read the load file.

Action: None

Corrupt boot file header

**Meaning:** The header record of the load file is corrupted.

Action: None

EEPROM page write failed, downloading aborted.

**Meaning:** A write to an electrically reasable programable read-only memory

(EEPROM) failed, and the process for downloading the card firmware is

aborted.

Action: None

Extracted BCS number invalid

**Meaning:** The BCS number in the header record of the load file is invalid.

Action: None

Responses for the loaded command (continued)

MAP output Meaning and action

Filename should not exceed 8 characters.

**Meaning:** The file name exceeded the maximum size of eight characters.

**Action:** Rename the file and retry the command.

Illegal format for boot file.

**Meaning:** The load file has a bad B-record format.

Action: None

Invalid MS number entered (must be between 0-1)

**Meaning:** The MS number entered is invalid.

Action: None

LoadCd-Card must be manually busied before loading.

**Meaning:** The card cannot be busied unless it is manually busy.

**Action:** Use the bsy command to busy the card, and retry the loaded command.

LoadCD-Loading is in progress.

**Meaning:** Another card is being loaded on the same MS. Only one card can be

loaded at one time on the same MS.

Action: None

LoadCd-MS must be in service to be loaded.

Meaning: The card specified from which to download firmware resides on an MS

that is in an out-of-service state.

Action: Return the MS to service using the rts command on the MS level and

retry the command.

#### Responses for the loaded command (continued)

#### **MAP** output Meaning and action

MS S/W: 35BC CARD F/W: 35BC

**Meaning:** The firmware is being downloaded. The BCS number is the first two

digits of each response. Following the BCS number, the issue of the message switch software and the issue of the card firmware are

displayed.

Action: None

Must specify both file and device.

**Meaning:** Either the device name or the file name was not specified.

Retry the command specifying both the file name and the device name.

PEC <code> is not f/w downloadable.

Meaning: An invalid card was selected from which to download firmware. <Code>

is replaced by the product engineering code (PEC).

Action: Retry the command specifying a valid card.

Request invalid, maintenance already in progress.

**Meaning:** Another maintenance process is running on the card.

Retry the command after the other process is complete. Action:

Request to load MS: 0 shelf: 0 card: 5 submitted. Request to load MS: 0 shelf: 0 card: 5 aborted;

Maintenance Action Aborted

**Meaning:** The activity was aborted by your request.

Action: None

Request to load MS: 0 shelf: 0 card: 5 submitted. Request to load MS: 0 shelf: 0 card: 5 passed.

**Meaning:** The requested firmware is downloaded to the card.

Action: None

#### Responses for the loadcd command (continued)

#### MAP output Meaning and action

```
Request to load MS: 0 shelf: 0 card: 5 submitted.
Request to load MS: 0 shelf: 0 card: 5 terminated;
S/W error invalid request.
Invalid Maintenance Request
```

**Meaning:** The requested card cannot be loaded.

Action: None

Request to load MS: 0 shelf: 0 card: 5 submitted. Request to load MS: 0 shelf: 0 card: 5 terminated; S/W error (wrong parameter). Invalid Resource Identifier

Meaning: You entered an invalid parameter.

**Action:** Retry the command using valid parameters.

Request to load MS: 0 shelf: 0 card: 5 submitted. Request to load MS: 0 shelf: 0 card: 5 terminated; no resources available. Maintenance In Progress

**Meaning:** You cannot load the card while other maintenance activities are in progress.

**Action:** Retry the loaded command after other activities have finished.

## Responses for the loaded command (continued) MAP output Meaning and action Request to load MS: 0 shelf: 0 card: 5 submitted Request to load MS: 0 shelf: 0 card: 5 failed; Request not supported or Request to load MS: 0 shelf: 0 card: 5 submitted Request to load MS: 0 shelf: 0 card: 5 terminated; S/W inhibited. Local Maintenance Not Accessible or Request to load MS: 0 shelf: 0 card: 5 submitted Request to load MS: 0 shelf: 0 card: 5 terminated; no resources available. Required Resources Are Unavailable Meaning: This command is not accessible. Action: None Request to load MS: 0 shelf: 0 card: 5 submitted. Request to load MS: 0 shelf: 0 card: 5 terminated; S/W inhibited. Not Able To Run Meaning: The command was inhibited. Action: None -continued-

### Responses for the loadcd command (continued)

```
MAP output Meaning and action
```

```
Request to load MS: 0 shelf: 0 card: 5 submitted.
Request to load MS: 0 shelf: 0 card: 5 failed;
ICRC Failure

Or

Request to load MS: 0 shelf: 0 card: 5 submitted.
Request to load MS: 0 shelf: 0 card: 5 failed;
Check for Swerrs

Or

Request to load MS: 0 shelf: 0 card: 5 submitted.
Request to load MS: 0 shelf: 0 card: 5 submitted.
Request to load MS: 0 shelf: 0 card: 5 failed;
No Problem

Or

Request to load MS: 0 shelf: 0 card: 5 submitted.
Request to load MS: 0 shelf: 0 card: 5 failed;
Fail
```

**Meaning:** Software errors or a system failure caused this command to fail.

**Action:** Check for software errors or contact maintenance support personnel.

System cards are not f/w downloadable.

**Meaning:** System cards cannot be downloaded. Only selected interface cards have downloadable software.

**Action:** Retry the command specifying a valid card.

The source and target cards are the same.

**Meaning:** The firmware from the card cannot be copied onto itself.

**Action:** Check the parameters, making sure that the source and destination

cards are not the same card and that they can both be downloaded, and

retry the command.

#### loadcd (end)

#### Responses for the loaded command (continued)

#### **MAP** output Meaning and action

The node must be manually busy for copying.

Meaning: The MS must be in the manually busy state before firmware can be

copied from one card to another.

Busy the MS with the bsy command on the MS level, then retry the Action:

loaded command.

\*\*\* WARNING, Incompatible loads.

Please confirm (yes/no):

Meaning: The card firmware in the load file does not match the corresponding MS

software load and, if loaded, could cause system problems.

Action: Enter yes to proceed. Enter no to abort the command.

You must specify both filename and devicename.

**Meaning:** You specified either the file or the device. Both must be specified.

Reissue the command specifying both file and device name.

-end-

# **Function**

Use the loadms command to load software to the specified MS.

| loadms comma             | and parameters and variables                                                                                                    |
|--------------------------|----------------------------------------------------------------------------------------------------|
| Command                  | Parameters and variables                                                                                                    |
| loadms                   | ms                                                                                                    |
| Parameters and variables | Description                                                                                                    |
| cancel                   | This parameter directs the system to abort the loading.                                                                                                    |
| filename                 | The variable is the file name of the desired software load.                                                                                                    |
| ms                       | This variable is the number of the MS to be loaded. Valid entries are 0-1.                                                                                                    |
| noprompt                 | This parameter directs the system not to display yes/no prompts. The system automatically enters yes.                                                                         |
| nowait                   | This parameter directs the system to allow the use of the MAP terminal for other functions while the software is being loaded.                                                |
| <u>primary</u>           | This default parameter directs the system to load the MS through CMIC 0, card 24 on the MS level MAP display. Do not enter this parameter.                                    |
| <u>prompt</u>            | This default parameter directs the system to prompt for confirmation. Do not enter this parameter.                                                                            |
| secondary                | This parameter directs the system to load the MS through computing module interface card (CMIC) 1, card 25 on the MS level MAP display, rather than through CMIC 0 (card 24). |
| <u>wait</u>              | This default parameter directs the system not to allow use of the MAP for other functions while the software is being loaded. Do not enter this parameter.                    |

# **Qualifications**

The loadms command is qualified by the following restrictions:

- The MS must be manually busy before the software can be loaded.
- The load file must be in your directory.

## **Example**

The following table provides an example of the loadms command.

Example of the loadms command

Example Task, response, and explanation

loadms 0 IMG\_102492\_DC\_MS noprompt nowait ↓

where

0 is the MS to be loaded

IMG\_102492\_DC\_MS is the file name

**Task:** Reload MS 0 with no prompts and no waiting.

Response: Request to Load MS: 0 submitted.

Request to Load MS: 0 passed.

**Explanation:** The requested MS has been reloaded.

### Responses

The following table provides explanations of the responses to the loadms command.

#### Responses for the loadms command

MAP output Meaning and action

Data inconsistencies, cannot continue your request.

Meaning: A software fault occurred.

**Action:** Enter the loadms command again. If it does not execute successfully,

notify the maintenance support group.

Firmware test

Meaning: The system displays this message in the process of loading the MS

software.

Action: None

Responses for the loadms command (continued)

**MAP** output Meaning and action

Loading <record#>

Meaning: The system displays this message in the process of loading the MS

software. The record number loaded replaces < record #>.

Action: None

Loading started

Meaning: The system displays this message in the process of loading the MS

software.

Action: None

Initializing

**Meaning:** The system displays this message in the process of loading the MS

software.

Action: None

Invalid file specified, file is not a system image file.

**Meaning:** The specified file is not a system image.

Action: None

Invalid record length, record is too big for buffer.

**Meaning:** The record size of the image file is too big for the buffer allocated to read

the file.

Action: Contact the maintenance support group.

Loading started

**Meaning:** The system displays this message in the process of loading the MS

software.

Action: None

```
Responses for the loadms command (continued)
MAP output
            Meaning and action
Request to Load MS: 0 submitted.
Request to Load MS: 0 aborted;
Maintenance Action Aborted
             Meaning: The activity was aborted by your request.
             Action:
                      None
Request to Load MS: 0 submitted.
Request to Load MS: 0 passed.
             Meaning: The requested MS is reloaded.
             Action:
                      None
Request to Load MS: 0 submitted.
Request to Load MS: 0 terminated;
S/W error invalid request.
Invalid Maintenance Request
             Meaning: The requested MS cannot be loaded.
             Action: None
Request to Load MS: 0 submitted.
Request to Load MS: 0 terminated;
S/W error (wrong parameter).
Invalid Resource Identifier
             Meaning: You entered an invalid parameter.
             Action: Retry the command using valid parameters.
Request to Load MS: 0 submitted.
Request to Load MS: 0 terminated;
no resources available.
Maintenance In Progress
             Meaning: You cannot load the MS while other maintenance activities are in
                      progress.
             Action:
                      Retry the loadms command after other activities have finished.
```

#### Responses for the loadms command (continued)

### MAP output Meaning and action

Request to Load MS: 0 submitted Request to Load MS: 0 terminated;

S/W inhibited.

Local Maintenance Not Accessible

Request to Load MS: 0 submitted Request to Load MS: 0 terminated;

no resources available.

Required Resources Are Unavailable

Request to Load MS: 0 submitted Request to Load MS: 0 failed;

Request not supported

Meaning: This command is not accessible.

Action: None

Request to Load MS: 0 submitted. Request to Load MS: 0 terminated;

S/W inhibited. Not Able To Run

Meaning: The command was inhibited.

Action: None

## loadms (end)

```
Responses for the loadms command (continued)
MAP output Meaning and action
Request to Load MS: 0 submitted.
Request to Load MS: 0 failed;
ICRC Failure
or
Request to Load MS: 0 submitted.
Request to Load MS: 0 failed;
Check for Swerrs
Request to Load MS: 0 submitted.
Request to Load MS: 0 failed;
No Problem
or
Request to Load MS: 0 submitted.
Request to Load MS: 0 failed;
Fail
             Meaning: Software errors or a system failure caused this command to fail.
             Action: Check for software errors or contact maintenance support personnel.
UNABLE TO GET FILE INFORMATION
             Meaning: The specified file is not in the search order.
             Action: None
WARNING, INCOMPATIBLE LOAD: CM: <name> MS: <name>
PLEASE CONFIRM (YES/NO):
             Meaning: The MS load does not match the corresponding computing module (CM)
                       load and could cause system problems if loaded. The file names of the
                       CM or MS load file replace <name>.
             Action: Enter yes to load the file. Enter no to abort the command.
                                        -end-
```

## **Function**

Use the offl command to set the state of the specified card or chain to offline.

| offl command             | parameters and variables                                                                                                    |
|--------------------------|----------------------------------------------------------------------------------------------------|
| Command                  | Parameters and variables                                                                                                    |
| offl                     | ms_no                                                                                                    |
| Parameters and variables | Description                                                                                                    |
| ms_no                    | This variable is the message switch (MS) number. Valid entries are 0-1.                                                                                         |
| nowait                   | This parameter directs the system to allow use of the MAP for the other functions while the system sets the chain to offline.                                   |
| <u>wait</u>              | This default parameter directs the system to not allow use of the MAP for other functions while the chain is being set to offline. Do not enter this parameter. |

## **Qualifications**

The offl command is qualified by the following exceptions, restrictions, and limitations:

- The offl command does not have a link parameter because the channelized link cannot be set to offline.
- This command sets an entire chain to the offline state.
- Since a chain must be specified when entering the Chain level, it is unnecessary to indicate which chain is being acted on by the offl command.

# offl (continued)

# **Example**

The following table provides an example of the offl command.

| Example of t | the offI command                                                                                                   |
|--------------|----------------------------------------------------------------------------------------------------|
| Example      | Task, response, and explanation                                                                                    |
| offl ↓       |                                                                                                    |
|              | Task: Set the chain to the offline state.                                                                          |
|              | Response:                                                                                                    |
|              | Request to Offl MS: 0 Shelf: 0 Chain: 7 Link: 0 submitted. Request to Offl MS: 0 Shelf: 0 Chain: 7 Link: 0 passed. |
|              | Explanation: The chain is set to the offline state.                                                                |

# Responses

The following table provides explanations of the responses to the offl command.

| Responses for | r the offl co         | ommand                                                                                                    |  |
|---------------|-----------------------|----------------------------------------------------------------------------------------------------|--|
| MAP output    | ut Meaning and action |                                                                                                    |  |
| Cannot offl   | ine card              | when card f/w download in progress.                                                                                                    |  |
|               | Meaning:              | A card is being downloaded, so the chain cannot be taken offline.                                                                                   |  |
|               | Action:               | None                                                                                                    |  |
| Chain 15 mu   | st be in              | MBsy state before being offlined.                                                                                                    |  |
|               | Meaning:              | The chain must be in the manually-busy state to be taken offline. The first card number of the chain is given as a number to identify the chain.    |  |
|               | Action:               | Use the bsy command to busy the chain, and retry the offl command.                                                                                  |  |
| No action p   | erformed              | ; chain 15 already offline.                                                                                                    |  |
|               | Meaning:              | You have attempted to place in the offline state a chain that is already offline. In this example, the number of the first card of the chain is 15. |  |
|               | Action:               | None                                                                                                    |  |
|               |                       | -continued-                                                                                                    |  |

## offl (continued)

```
Responses for the offl command (continued)
MAP output
            Meaning and action
Request to Offl MS: 0 Shelf: 0 Chain: 7 Link: 0 submitted.
Request to Offl MS: 0 Shelf: 0 Chain: 7 Link: 0 aborted;
Maintenance Action Aborted
             Meaning: The activity was aborted by your request.
             Action:
                      None
Request to Offl MS: 0 Shelf: 0 Chain: 7 Link: 0 submitted.
Request to Offl MS: 0 Shelf: 0 Chain: 7 Link: 0 passed.
             Meaning: The requested chain or link is taken offline.
             Action:
                      None
Request to Offl MS: 0 Shelf: 0 Chain: 7 Link: 0 submitted.
Request to Offl MS: 0 Shelf: 0 Chain: 7 Link: 0 terminated;
S/W error invalid request.
Invalid Maintenance Request
             Meaning: The requested chain or link cannot be taken offline.
             Action:
                      None
Request to Offl MS: 0 Shelf: 0 Chain: 7 Link: 0 submitted.
Request to Offl MS: 0 Shelf: 0 Chain: 7 Link: 0 terminated;
S/W error (wrong parameter).
Invalid Resource Identifier
             Meaning: You entered an invalid parameter.
                      Retry the command using valid parameters.
             Action:
Request to Offl MS: 0 Shelf: 0 Chain: 7 Link: 0 submitted.
Request to Offl MS: 0 Shelf: 0 Chain: 7 Link: 0 terminated;
no resources available.
Maintenance In Progress
             Meaning: You cannot set the chain to offline while other maintenance activities are
                      in progress.
             Action:
                      Retry the command after other activities have finished.
                                    -continued-
```

## offl (continued)

```
Responses for the offl command (continued)
MAP output Meaning and action
Request to Offl MS: 0 Shelf: 0 Chain: 7 Link: 0 submitted
Request to Offl MS: 0 Shelf: 0 Chain: 7 Link: 0 failed;
Request not supported
or
Request to Offl MS: 0 Shelf: 0 Chain: 7 Link: 0 submitted
Request to Offl MS: 0 Shelf: 0 Chain: 7 Link: 0 terminated;
S/W inhibited.
Local Maintenance Not Accessible
or
Request to Offl MS: 0 Shelf: 0 Chain: 7 Link: 0 submitted
Request to Offl MS: 0 Shelf: 0 Chain: 7 Link: 0 terminated;
no resources available.
Required Resources Are Unavailable
            Meaning: This command is not accessible.
            Action: None
Request to Offl MS: 0 Shelf: 0 Chain: 7 Link: 0 submitted.
Request to Offl MS: 0 Shelf: 0 Chain: 7 Link: 0 terminated;
S/W inhibited.
Not Able To Run
            Meaning: The command was inhibited.
            Action: None
                                 -continued-
```

## offl (end)

#### Responses for the offl command (continued)

#### MAP output Meaning and action

```
Request to Offl MS: 0 Shelf: 0 Chain: 7 Link: 0 submitted.
Request to Offl MS: 0 Shelf: 0 Chain: 7 Link: 0 failed;
ICRC Failure
or
Request to Offl MS: 0 Shelf: 0 Chain: 7 Link: 0 submitted.
Request to Offl MS: 0 Shelf: 0 Chain: 7 Link: 0 failed;
Check for Swerrs
Request to Offl MS: 0 Shelf: 0 Chain: 7 Link: 0 submitted.
Request to Offl MS: 0 Shelf: 0 Chain: 7 Link: 0 failed;
No Problem
or
Request to Offl MS: 0 Shelf: 0 Chain: 7 Link: 0 submitted.
Request to Offl MS: 0 Shelf: 0 Chain: 7 Link: 0 failed;
Fail
```

**Meaning:** Software errors or a system failure caused this command to fail.

**Action:** Check for software errors or contact maintenance support personnel.

-end-

## **Function**

Use the querycd command to display information about the contents of the CONTEXT and MEDIA sections of the electrically erasable programmable read-only memory (EEPROM) of the card selected. It also compares the loads stored in two separate cards.

| querycd comr             | mand parameters and variables                                                                                                    |
|--------------------------|----------------------------------------------------------------------------------------------------|
| Command                  | Parameters and variables                                                                                                    |
| querycd                  | ms_no cd_no with cd_no                                                                                                    |
| Parameters and variables | Description                                                                                                    |
| cd_no                    | This variable is the card number. The range of values is 1-26.                                                                                                    |
| ms_no                    | This variable indicates the message switch (MS) to be queried. Valid entries are 0-1.                                                                                                    |
| with                     | This parameter specifies that two cards are to have their firmware loads compared Follow this parameter with the <i>cd_no</i> variable for the card to be compared with the first specified card. |

## **Qualifications**

None

## **Example**

The following table provides an example of the querycd command.

```
Example of the querycd command
Example
             Task, response, and explanation
querycd 0 6 ↓
where
          is the MS number
6
          is the card number
            Task:
                         Query card 6 on MS 0.
            Response:
            Request to QueryCD MS: 0 shelf: 0 card: 6 submitted.
            Request to QueryCD MS: 0 shelf: 0 card: 6 passed.
            CONTEXT Section: MS 0: 0: 6
            Loadname : MPF33CB
            Product : MPF
Version : 35
Issue : CB
             Increment : 00
             CRC : 7692
            MEDIA Section: MS 0: 0: 6
            Checksum : CFD
            Flag1 : AAAA
Flag2 : 5T55
            Progtime : 1992/06/28/1:00:58:567 SUN.
            Frog count : 66
            Fail count : 0
            PECode : NT9X17DA
             Explanation: The requested information is displayed.
```

# Responses

The following table provides explanations of the responses to the querycd command.

| Responses fo | r the query | cd command                                                                                   |
|--------------|-------------|----------------------------------------------------------------------------------------------|
| MAP output   | Meaning a   | and action                                                                                   |
| CM-MS link   | down.       |                                                                                              |
|              | Meaning:    | There is no communication between the computing module (CM) and the MS.                      |
|              | Action:     | Restore the communication link between the CM and the MS, or bring the MS back in service.   |
| Invalid MS   | number e    | ntered (must be between 0- <n>).</n>                                                         |
|              | Meaning:    | The MS number entered was invalid. The number of equipped message switches replaces <n>.</n> |
|              | Action:     | None                                                                                         |
| PEC NT9X53A  | A is not    | f/w downloadable.                                                                            |
|              | Meaning:    | An invalid card was selected from which to query firmware.                                   |
|              | Action:     | Retry the command specifying a valid card.                                                   |
| _            | QueryCD I   | MS: 0 shelf: 0 card: 5 submitted.<br>MS: 0 shelf: 0 card: 5 aborted;<br>Aborted              |
|              | Meaning:    | The activity was aborted by your request.                                                    |
|              | Action:     | None                                                                                         |
|              |             | -continued-                                                                                  |

# Responses for the querycd command (continued) MAP output Meaning and action Request to QueryCD MS: 0 shelf: 0 card: 5 submitted. Request to QueryCD MS: 0 shelf: 0 card: 5 passed. CONTEXT Section: MS 0: 0: 5 Loadname : MPF33CB Product : MPF Version : 35 Issue : CB Increment : 00 CRC : 7692 MEDIA Section: MS 0: 0: 5 Checksum : CFD Flag1 : AAAA : 5T55 Flag2 Progtime : 1992/06/28/1:00:58:567 SUN. Frog count : 66 Fail count : 0 PECode : NT9X17DA **Meaning:** The requested card information is displayed. Action: None Request to QueryCD MS: 0 shelf: 0 card: 5 submitted. Request to QueryCD MS: 0 shelf: 0 card: 5 terminated; S/W error invalid request. Invalid Maintenance Request **Meaning:** The requested card cannot be queried. Action: None Request to QueryCD MS: 0 shelf: 0 card: 5 submitted. Request to QueryCD MS: 0 shelf: 0 card: 5 terminated; S/W error (wrong parameter). Invalid Resource Identifier Meaning: You entered an invalid parameter. **Action:** Retry the command using valid parameters. -continued-

# Responses for the guerycd command (continued) MAP output Meaning and action Request to QueryCD MS: 0 shelf: 0 card: 5 submitted. Request to QueryCD MS: 0 shelf: 0 card: 5 terminated; no resources available. Maintenance In Progress **Meaning:** You cannot guery the MS while other maintenance activities are in progress. Action: Retry the querycd command after other activities have finished. Request to QueryCD MS: 0 shelf: 0 card: 5 submitted Request to QueryCD MS: 0 shelf: 0 card: 5 failed; Request not supported or Request to QueryCD MS: 0 shelf: 0 card: 5 submitted Request to QueryCD MS: 0 shelf: 0 card: 5 terminated; S/W inhibited. Local Maintenance Not Accessible or Request to QueryCD MS: 0 shelf: 0 card: 5 submitted Request to QueryCD MS: 0 shelf: 0 card: 5 terminated; no resources available. Required Resources Are Unavailable Meaning: This command is not accessible. Action: None Request to QueryCD MS: 0 shelf: 0 card: 5 submitted. Request to QueryCD MS: 0 shelf: 0 card: 5 terminated; S/W inhibited. Not Able To Run Meaning: The command was inhibited. Action: None

### Responses for the querycd command (continued)

#### MAP output Meaning and action

```
Request to QueryCD MS: 0 shelf: 0 card: 5 submitted.
Request to QueryCD MS: 0 shelf: 0 card: 5 failed;
ICRC Failure
or
Request to QueryCD MS: 0 shelf: 0 card: 5 submitted.
Request to QueryCD MS: 0 shelf: 0 card: 5 failed;
Check for Swerrs
Request to QueryCD MS: 0 shelf: 0 card: 5 submitted.
Request to QueryCD MS: 0 shelf: 0 card: 5 failed;
No Problem
or
Request to QueryCD MS: 0 shelf: 0 card: 5 submitted.
Request to QueryCD MS: 0 shelf: 0 card: 5 failed;
Fail
             Meaning: Software errors or a system failure caused this command to fail.
             Action: Check for software errors or contact maintenance support personnel.
System cards are not f/w downloadable.
             Meaning: System cards cannot be queried. Only selected interface cards have
                      downloadable firmware.
             Action: Retry the command specifying a valid card.
The firmware cannot be compared to itself.
             Meaning: An attempt was made to copy firmware from an interface card onto itself.
                      Reissue the command, making sure the destination and source cards
             Action:
                      are not the same card.
```

# querycd (end)

#### Responses for the querycd command (continued)

#### MAP output Meaning and action

\*\*\*Warning, PEC codes are not the same. Please confirm ("YES" or "NO")

**Meaning:** The PEC of the source and destination cards do not match.

**Action:** Enter yes to confirm the command. Enter no to abort the command.

-end-

## **Function**

Use the queryms command to query and display information about the cards and chains in the active MS. The information may include the MS load name, the number of equipped card slots, the last time a routine exercise (REx) test was run, identification programable read-only memory (ID PROM) information, a list of card locations, and card fault descriptions.

| queryms com              | mand parameters and variables                                                                                                    |
|--------------------------|----------------------------------------------------------------------------------------------------|
| Command                  | Parameters and variables                                                                                                    |
| queryms                  | $ \begin{bmatrix} \underline{all} \\ \mathrm{ms} \\ ms\_no \end{bmatrix} \begin{bmatrix} \underline{all} \\ \mathrm{shelf} \\ shelf\_no \end{bmatrix} \begin{bmatrix} \mathrm{card} \\ \mathrm{cd\_no} \\ \mathrm{chain} \\ cd\_no \\ (3) \end{bmatrix} $ |
| queryms<br>(continued)   | $ \begin{array}{c c} (1) & \underline{noidprom} \\ (2) & \underline{idprom} \\ (3) & \end{array} $ $ \begin{bmatrix} \underline{noflt} \\ flt \end{bmatrix} $                                                                                             |
| Parameters and variables | Description                                                                                                    |
| <u>all</u>               | This default parameter displays information for both message switches and all shelves. Do not enter this parameter.                                                                                                    |
| card                     | This parameter displays information for a specified card.                                                                                                    |
| cd_no                    | This variable identifies the card for which information is to be displayed, or any card number in the chain that is to be displayed. Valid entries are 1-26 for cards, 6-23 for chains.                                                                   |
| chain                    | This parameter displays information for a specified chain.                                                                                                    |
| flt                      | This parameter displays fault conditions.                                                                                                    |
| idprom                   | This parameter displays the product engineering code (PEC) and vintage of the specified card.                                                                                                    |
| ms                       | This parameter displays information for one MS only.                                                                                                    |
| ms_no                    | This variable indicates the MS for which information is to be displayed. Valid entries are 0-1.                                                                                                    |
| <u>noflt</u>             | This default parameter directs the system to not display fault conditions. Do not enter this parameter.                                                                                                    |
|                          | -continued-                                                                                                    |

| Parameters      |                                                                                                    |
|-----------------|----------------------------------------------------------------------------------------------------|
| and variables   | Description                                                                                                    |
| <u>noidprom</u> | This default parameter directs the system to not display the PEC and vintage of the card. Do not enter this parameter. |
| shelf           | This parameter displays information only for the shelf specified.                                                      |
| shelf_no        | This variable is the shelf number for which information is to be displayed. Valid entries are 0-3.                     |

## **Qualifications**

The queryms command is qualified by the following exceptions, restrictions and limitations:

- Inquire and display information about the thirty-two bit bus (TBus) to frame transport bus (FBus) interface (TFI) cards, FBuses, and taps in one single command when the entered card number is of a TFI type.
- The display includes the faults found on all cards and the card list of all the faulty system cards. The fault descriptions for the cards are sorted and displayed in four groups:
  - hard faults found on system cards
  - hard faults found on interface cards
  - soft faults found on system cards
  - soft faults found on interface cards

# **Examples**

The following table provides examples of the queryms command.

| Examples of the queryms command                                                                                                    |  |
|----------------------------------------------------------------------------------------------------|--|
| Example Task, response, and explanation                                                                                                    |  |
| queryms ms 1 shelf 0 card 6 ↓ where                                                                                                    |  |
| identifies the MS to be queried identifies the shelf to be queried identifies the card to be queried                                                                                                    |  |
| Task: Display the information for MS 1, shelf 0, card 6.                                                                                                    |  |
| Response:                                                                                                    |  |
| Load name for MS 1 is MSG35CB.  There are 20 Slots equipped on MS: 1 shelf: 0  REX Test last run MS: 1 92:07:25 01:33:39 AUTO SUCCESSFUL MS card information:  Site Flr RPos Bay_id Shf Description SLOT EqPEC HOST 00 AA00 DPCC 1 39 MS 1: 0: 6 12 9X17DA FRNT HOST 00 AA00 DPCC 1 39 MS 1: 1: 6 12 9X20BB BACK |  |
| Explanation: The requested information is displayed.                                                                                                    |  |
| -continued-                                                                                                    |  |

| Example | the queryms command (continued)  Task, response, and explanation                                                                                                    |  |  |
|---------|----------------------------------------------------------------------------------------------------|--|--|
| queryms |                                                                                                    |  |  |
|         | Task: Display information for both message switches and all equipped shelves.                                                                                                    |  |  |
|         | Response:                                                                                                    |  |  |
|         | Load name for MS 0: MS-S35CK. Load name for MS 1: MS-S35CK. There are 26 Slots equipped on MS: 0 Shelf: 0. There are 26 slots equipped on MS: 1 Shelf: 0. REX Test last run MS: 0 92:01:23 15:39:21 AUTO SUCCESSFUL REX Test last run MS: 1 92:01:23 16:40:31 AUTO SUCCESSFUL MS node and shelf information: Site Flr RPos Bay_id Shf Description SLOT EqPEC HOST 00 AA00 MSDC 0 MS 0 9X01BA HOST 00 AA00 MSDC 0 39 MS 0:0 9X04AA HOST 00 AA00 MSDC 0 26 MS 0:1 9X04AA HOST 00 AA00 MSDC 1 MS 1 9X01BA HOST 00 AA00 MSDC 1 13 MS 1:0 9X04BAA HOST 00 AA00 MSDC 1 13 MS 1:0 9X04BAA HOST 00 AA00 MSDC 1 0 MS 1:1 9X04AA HOST 00 AA00 MSDC 1 0 MS 1:1 9X04BAA HOST 00 AA00 MSDC 1 0 MS 1:1 9X04BAA HOST 00 AA00 MSDC 1 0 MS 1:1 9X04BAA HOST 00 AA00 MSDC 0 MS 0 9X01BA |  |  |
|         | <b>Explanation:</b> The queryms command was run without any parameters or variables, so information on both MSs is given.                                                                                                    |  |  |

# Responses

The following table provides explanations of the responses to the queryms command. Some individual elements of complex responses are described separately.

| Responses for the queryms command                                                                     |  |  |
|----------------------------------------------------------------------------------------------------|--|--|
| MAP output Meaning and action                                                                         |  |  |
| Back card 23 is offline, no action performed.                                                         |  |  |
| Meaning: The back card at the indicated card position is offline. The possible card numbers are 1-26. |  |  |
| Action: None                                                                                          |  |  |
| -continued-                                                                                           |  |  |

Responses for the queryms command (continued)

**MAP** output Meaning and action

Back card 17 is unequipped, no action performed.

**Meaning:** The back card at the indicated card position is unequipped. The

possible card numbers are 1-26.

Action: None

BASE SO.

**Meaning:** The baseline of the PEC (the minimum allowable release) is given.

Action: None

Card 5 is offline, no action performed.

**Meaning:** The indicated card position is offline. The possible card numbers are

1-26.

Action: None

Card 23 is unequipped.

**Meaning:** The card is unequipped.

Action: None

Chain 17 is unequipped.

**Meaning:** The cards at the specified card position are not part of a chain. In this

example, 17 is the card number entered.

Action: None

Clock firmware has failed self test.

**Meaning:** The test of the firmware integrity failed. The firmware in the clock is not

reliable.

Action: Perform an out-of-service test, or return the card to service to download

the primary firmware load.

| Responses for the queryms command (continued) |                                                     |                                                                                                    |  |
|-----------------------------------------------|-----------------------------------------------------|----------------------------------------------------------------------------------------------------|--|
| MAP output                                    | Meaning                                             | and action                                                                                                    |  |
| Clock firmwa                                  | are load                                            | mismatch.                                                                                                    |  |
|                                               | Meaning:                                            | The firmware in the clock card does not match the primary firmware in the MS software.                                                   |  |
|                                               | Action:                                             | Perform an out-of-service test, or return the card to service to download the primary firmware load.                                     |  |
| Clock PROM :                                  | selector                                            | stuck on EPROM.                                                                                                    |  |
|                                               | Meaning:                                            | The clock programmable read-only memory (PROM) selection indicates that it is running on erasable PROM (EPROM).                          |  |
|                                               | Action:                                             | Check the hardware.                                                                                                    |  |
| Compatible                                    | '*NO'.                                              |                                                                                                    |  |
|                                               | Meaning:                                            | The MS PEC design change document (DCD) release is not compatible with the batch change supplement (BCS) software running in the switch. |  |
|                                               | Action:                                             | None                                                                                                    |  |
| Compatible                                    | YES'.                                               |                                                                                                    |  |
|                                               | Meaning:                                            | The MS PEC DCD release is compatible with the BCS software running in the switch.                                                        |  |
|                                               | Action:                                             | None                                                                                                    |  |
| Contents of                                   | clock f                                             | /w does not match f/w downloaded.                                                                                                    |  |
|                                               | Meaning:                                            | A mismatch occurred between the contents of the clock card firmware and the MS firmware.                                                 |  |
|                                               | Action:                                             | Ensure the firmware loads are correct. Perform an out-of-service test to download the correct firmware.                                  |  |
| Data incons                                   | Data inconsistencies, cannot continue your request. |                                                                                                    |  |
|                                               | Meaning:                                            | A software fault occurred.                                                                                                    |  |
|                                               | Action:                                             | Enter the command again. If it does not execute successfully, notify the maintenance support group.                                      |  |
| -continued-                                   |                                                     |                                                                                                    |  |

| Responses for the queryms command (continued) |          |                                                                                                    |  |
|-----------------------------------------------|----------|----------------------------------------------------------------------------------------------------|--|
| MAP output                                    | Meaning  | and action                                                                                                    |  |
| Except<br>None                                |          |                                                                                                    |  |
|                                               | Meaning: | There are no exception releases for this PEC.                                                                                                    |  |
|                                               | Action:  | None                                                                                                    |  |
| Except<br>SA                                  |          |                                                                                                    |  |
|                                               | Meaning: | In this example, SA is an exception release. The exception releases are above the baseline, but known to be incompatible with the BCS software running in the switch. |  |
|                                               | Action:  | None                                                                                                    |  |
| Failed to d                                   | ownload  | or reset clock firmware.                                                                                                    |  |
|                                               | Meaning: | The most recent attempt to download new firmware into the electrically erasable PROM (EEPROM), or to reset the clock, failed.                                         |  |
|                                               | Action:  | Check and clear the hardware fault on the clock card.                                                                                                    |  |
| Failed to r                                   | ead EEPR | OM in clock card.                                                                                                    |  |
|                                               | Meaning: | An attempt to read the EEPROM failed, and the MS was removed from service.                                                                                            |  |
|                                               | Action:  | Check and clear the hardware fault on the clock card.                                                                                                    |  |
| Front card                                    | 23 is of | fline, no action performed.                                                                                                    |  |
|                                               | Meaning: | The front card at the indicated card position is offline. The possible card numbers are 1-26.                                                                         |  |
|                                               | Action:  | None                                                                                                    |  |
| Front card                                    | 17 is un | equipped, no action performed.                                                                                                    |  |
|                                               | Meaning: | The front card at the indicated card position is unequipped. The possible card numbers are 1-26.                                                                      |  |
|                                               | Action:  | None                                                                                                    |  |
|                                               |          | -continued-                                                                                                    |  |

#### Responses for the queryms command (continued)

MAP output Meaning and action

Incorrect version of clock firmware.

**Meaning:** A wrong version of the firmware is on the clock card.

Action: Attempt an out-of-service test, or return the card to service to download

the correct version of the firmware.

Invalid card number entered (must be between 1-22).

Meaning: An unequipped card was specified. The range provided is the range of

equipped cards.

Action: None

Invalid chain number entered (must be between 6-16).

**Meaning:** The card number entered with the chain parameter is not in the

permissible range for chain cards on the message switch shelf. The

range is the valid range of chain card numbers on the shelf.

Action: None

Invalid MS number entered (must be between 0-1).

Meaning: You entered an invalid MS number. The range of message switches is

provided.

Action: None

Load name for MS 1: MSG35BC

There are 26 Slots equipped on MS: 1 Shelf: 0

MS node and shelf information:

REx Test last run MS: 1 89:01:23 16:40:31 AUTO SUCCESSFUL

 Site Flr RPos
 Bay\_id
 Shf
 Description
 SLOT
 EqPEC

 HOST 00 AA01 MSDC 1
 MS 1
 9X01BA

 HOST 00 AA00 MSDC 1
 13 MS 1:0
 9X04AA

 HOST 00 AA00 MSDC 1
 0 MS 1:1
 9X04AA

**Meaning:** The requested information about the cards and chains is displayed.

Action: None

| Responses | for the | queryms | command | (continued) |
|-----------|---------|---------|---------|-------------|
|-----------|---------|---------|---------|-------------|

**MAP** output Meaning and action

Message switch 0 is unequipped.

Meaning: An unequipped MS was specified. The system echoes the entered MS

number.

Action: None

No clock firmware resident in software.

**Meaning:** MS software does not contain clock firmware.

Ensure that the clock firmware loads are in the MS software.

No FBUS has been defined with TFI card 17

Meaning: No FBus was identified with the specified TFI card. Possible card

numbers are 1-26.

Action: None

No firmware in clock card.

**Meaning:** The clock card does not contain valid firmware.

Load the correct firmware by performing either an out-of-service test or a

return-to-service test.

REL S9

**Meaning:** The card release obtained from querying the ID PROM of the card is

given.

Action: None

Running on EPROM clock firmware.

Meaning: The file name of the clock firmware in the context page has an EPROM

file name. Therefore, the clock is running on the EPROM firmware.

Action: Load the correct firmware by performing either an out-of-service test or a

return-to-service test.

## queryms (end)

Responses for the queryms command (continued)

MAP output Meaning and action

Shelf 2 is unequipped.

Meaning: The shelf you specified is unequipped. The shelf number entered is

echoed in the response.

Action: None

-end-

# **Function**

Use the quit command to exit from the current menu level and return to a previous menu level.

| quit command             | d parameters and variables                                                                                                    |
|--------------------------|----------------------------------------------------------------------------------------------------|
| Command                  | Parameters and variables                                                                                                    |
| quit                     | 1 all incrname                                                                                                    |
| Parameters and variables | Description                                                                                                    |
| 1                        | This default parameter causes the system to display the next higher MAP level.                                                                                                    |
| all                      | This parameter causes the system to display the CI level from any MAP level.                                                                                                    |
| incrname                 | This variable causes the system to exit the specified level and all sublevels. The system displays the next level higher than the one specified. Values for <i>incrname</i> are menu level names, such as lns, mtc, or mapci. |
| n                        | This variable identifies a specified number of retreat levels from the current level. The range of retreat levels is 0-6. However, the system cannot accept a level number higher than the number of the current level.       |

## **Qualifications**

None

# **Examples**

The following table provides examples of the quit command.

| Examples of the quit command |                                 |                                                            |  |
|------------------------------|---------------------------------|------------------------------------------------------------|--|
| Example                      | Task, response, and explanation |                                                            |  |
| quit                         |                                 |                                                            |  |
|                              | Task:                           | Exit from the Chain level to the previous menu level.      |  |
|                              | Response:                       | The display changes to the display of a higher level menu. |  |
|                              | Explanation:                    | The Chain level has changed to the previous menu level.    |  |
| -continued-                  |                                 |                                                            |  |

# quit (continued)

| Examples of the quit command (continued)                         |               |                                                             |  |  |
|------------------------------------------------------------------|---------------|-------------------------------------------------------------|--|--|
| Example                                                          | Task, respons | Task, response, and explanation                             |  |  |
| quit mtc<br>where                                                | <b>ل</b>      |                                                             |  |  |
| mtc specifies the level higher than the Chain level to be exited |               |                                                             |  |  |
|                                                                  | Task:         | Return to the MAPCI level (one menu level higher than MTC). |  |  |
|                                                                  | Response:     | The display changes to the MAPCI menu display:              |  |  |
|                                                                  |               | MAPCI:                                                      |  |  |
|                                                                  | Explanation:  | The Chain level has returned to the MAPCI level.            |  |  |
|                                                                  |               | -end-                                                       |  |  |

# Responses

The following table provides an explanation of the responses to the quit command.

| Responses for the quit command |                                                                                |                                                                                                    |  |
|--------------------------------|--------------------------------------------------------------------------------|----------------------------------------------------------------------------------------------------|--|
| MAP output                     | Meaning and action                                                             |                                                                                                    |  |
| CI:                            |                                                                                |                                                                                                    |  |
|                                | Meaning:                                                                       | The system exited all MAP menu levels and returned to the CI level.                                                                                        |  |
|                                | Action:                                                                        | None                                                                                                    |  |
|                                | QUIT Unable to quit requested number of levels Last parameter evaluated was: 1 |                                                                                                    |  |
|                                | Meaning:                                                                       | You entered an invalid level number. The number you entered exceeds the number of MAP levels from which to quit.                                           |  |
|                                | Action:                                                                        | Reenter the command using an appropriate level number.                                                                                                    |  |
| The system rep                 | laces the C                                                                    | Chain level menu with a menu that is two or more MAP levels higher.                                                                                        |  |
|                                | Meaning:                                                                       | You entered the quit command with an <i>n</i> variable value of 2 or more or an <i>incrname</i> variable value corresponding to two or more levels higher. |  |
|                                | Action:                                                                        | None                                                                                                    |  |
| -continued-                    |                                                                                |                                                                                                    |  |

# quit (end)

Responses for the quit command (continued)

**MAP** output Meaning and action

The system replaces the display of the Chain level with the display of the next higher MAP level.

**Meaning:** The system exited to the next higher MAP level.

Action: None

-end-

## **Function**

Use the rts command to return the specified link or chain to service.

| rts command parameters and variables |                                                                                                    |  |
|--------------------------------------|----------------------------------------------------------------------------------------------------|--|
| Command                              | Parameters and variables                                                                                                    |  |
| rts                                  | ms_no    \begin{bmatrix} \frac{chain}{link} & \text{link_no} \end{bmatrix}   \begin{bmatrix} \frac{wait}{lowait} & \text{lowait} \\ \text{notest} \end{bmatrix}   \]                     |  |
| Parameters and variables             | Description                                                                                                    |  |
| ms_no                                | This variable is the MS number. Valid entries are 0-1.                                                                                                    |  |
| <u>chain</u>                         | This default parameter directs the system to return the chain to service. Do not enter this parameter.                                                                                   |  |
| notest                               | This parameter directs the system not to perform the in-service test after returning the port or card to service.                                                                        |  |
| nowait                               | This parameter directs the system to allow use of the MAP for other functions while the system is testing and returning the port or card to service.                                     |  |
| link                                 | This parameter returns a link to service.                                                                                                    |  |
| link_no                              | This variable is the number of the link to be returned to service. Valid entries are 0-3.                                                                                                |  |
| <u>test</u>                          | This default parameter directs the system to perform an in-service test after returning the chain to service. Do not enter this parameter.                                               |  |
| <u>wait</u>                          | This default parameter directs the system to not allow the use of the MAP for other functions while the system is testing and returning the chain to service. Do not entithis parameter. |  |

# **Qualifications**

The rts command is qualified by the following exceptions, restrictions, and limitations:

- If the rts command is entered without the link parameter, the command returns the entire chain to service.
- Since a chain must be specified when entering the Chain level, it is unnecessary to indicate which chain is being acted on when entering the rts command.

# rts (continued)

- The response for the chain rts command string that failed or passed with in-service trouble displays the faults and card list of all the faulty chain cards.
- The fault descriptions for the cards are sorted and displayed in two groups:
  - hard faults found on the chain cards
  - soft faults found on the chain cards

## **Example**

The following table provides an example of the rts command.

| Example of the rts command |                                                                                                    |  |  |
|----------------------------|----------------------------------------------------------------------------------------------------|--|--|
| Example                    | Task, response, and explanation                                                                                  |  |  |
| rts 0 ↓<br>where           |                                                                                                    |  |  |
| 0                          | is the MS number                                                                                                 |  |  |
|                            | Task: Return the chain on MS 0 to service.                                                                       |  |  |
|                            | Response:                                                                                                    |  |  |
|                            | Request to RTS MS: 0 Shelf: 0 Chain: 7 Link: 0 submitted. Request to RTS MS: 0 Shelf: 0 Chain: 7 Link: 0 passed. |  |  |
|                            | Explanation: The chain is returned to service.                                                                   |  |  |

# Responses

The following table provides explanations of the responses to the rts command.

| Responses for the rts command         |                                                                                                    |                                                                                                    |  |
|---------------------------------------|----------------------------------------------------------------------------------------------------|----------------------------------------------------------------------------------------------------|--|
| MAP output                            | Meaning                                                                                                    | and action                                                                                                 |  |
| A card failure occurred on the chain. |                                                                                                    |                                                                                                    |  |
|                                       | <b>Meaning:</b> One or more cards of a chain have failed the test that is performed before the chain can be returned to service. All the cards in the chain have remained out-of-service. |                                                                                                    |  |
|                                       | Action:                                                                                                    | Perform an out-of-service test on each card in the supplied card list to determine which cards are faulty. |  |

## Responses for the rts command (continued) **MAP** output Meaning and action A chain mismatch occurred between the CM and the MS. Meaning: The hardware configuration of the MS may not agree with the DMS-Core configuration data. Action: Check the MS. If it is not configured correctly, perform the following steps: Busy the MS that has the hardware configuration problem. 1 2 Reconfigure the MS hardware correctly. 3 Return the MS to service with an out-of-band rts command. Reattempt the rts command on the chain. Cannot rts card when card f/w download in progress. **Meaning:** The request to return the chain to service is aborted because a card is being downloaded. Action: None Card has corrupted firmware. **Meaning:** The card has corrupted firmware, caused by electrically erasable programable read-only memory (EEPROM) page-write failure. Action: None Card has no firmware. **Meaning:** The card was not loaded with valid firmware. Action: None Request to RTS MS: 0 Shelf: 0 Chain: 7 Link: 0 submitted. Request to RTS MS: 0 Shelf: 0 Chain: 7 Link: 0 aborted; Maintenance Action Aborted **Meaning:** The activity was aborted by your request. Action: None -continued-

```
Responses for the rts command (continued)
MAP output Meaning and action
Request to RTS MS: 0 Shelf: 0 Chain: 7 Link: 0 submitted.
Request to RTS MS: 0 Shelf: 0 Chain: 7 Link: 0 passed.
             Meaning: The requested chain or link is placed in the in-service state.
             Action: None
Request to RTS MS: 0 Shelf: 0 Chain: 7 Link: 0 submitted.
Request to RTS MS: 0 Shelf: 0 Chain: 7 Link: 0 terminated;
S/W error invalid request.
Invalid Maintenance Request
             Meaning: The requested chain or link cannot be returned to service.
             Action: None
Request to RTS MS: 0 Shelf: 0 Chain: 7 Link: 0 submitted.
Request to RTS MS: 0 Shelf: 0 Chain: 7 Link: 0 terminated;
S/W error (wrong parameter).
Invalid Resource Identifier
             Meaning: You entered an invalid parameter.
                      Retry the command using valid parameters.
             Action:
Request to RTS MS: 0 Shelf: 0 Chain: 7 Link: 0 submitted.
Request to RTS MS: 0 Shelf: 0 Chain: 7 Link: 0 terminated;
no resources available.
Maintenance In Progress
             Meaning: You cannot return the chain to service while other maintenance activities
                      are in progress.
             Action: Retry the rts command after other activities have finished.
                                    -continued-
```

# Responses for the rts command (continued) MAP output Meaning and action Request to RTS MS: 0 Shelf: 0 Chain: 7 Link: 0 submitted Request to RTS MS: 0 Shelf: 0 Chain: 7 Link: 0 failed; Request not supported or Request to RTS MS: 0 Shelf: 0 Chain: 7 Link: 0 submitted Request to RTS MS: 0 Shelf: 0 Chain: 7 Link: 0 terminated; S/W inhibited. Local Maintenance Not Accessible or Request to RTS MS: 0 Shelf: 0 Chain: 7 Link: 0 submitted Request to RTS MS: 0 Shelf: 0 Chain: 7 Link: 0 terminated; no resources available. Required Resources Are Unavailable Meaning: This command is not accessible. Action: None Request to RTS MS: 0 Shelf: 0 Chain: 7 Link: 0 submitted. Request to RTS MS: 0 Shelf: 0 Chain: 7 Link: 0 terminated; S/W inhibited. Not Able To Run Meaning: The command was inhibited. Action: None

-continued-

#### Responses for the rts command (continued)

#### MAP output Meaning and action

```
Request to Busy MS: 0 Shelf: 0 Chain: 7 Link: 0 submitted.
Request to Busy MS: 0 Shelf: 0 Chain: 7 Link: 0 failed;
ICRC Failure

Or

Request to Busy MS: 0 Shelf: 0 Chain: 7 Link: 0 submitted.
Request to Busy MS: 0 Shelf: 0 Chain: 7 Link: 0 failed;
Check for Swerrs

Or

Request to Busy MS: 0 Shelf: 0 Chain: 7 Link: 0 submitted.
Request to Busy MS: 0 Shelf: 0 Chain: 7 Link: 0 submitted.
Request to Busy MS: 0 Shelf: 0 Chain: 7 Link: 0 failed;
No Problem

Or

Request to Busy MS: 0 Shelf: 0 Chain: 7 Link: 0 submitted.
Request to Busy MS: 0 Shelf: 0 Chain: 7 Link: 0 submitted.
Request to Busy MS: 0 Shelf: 0 Chain: 7 Link: 0 failed;
Fail
```

**Meaning:** Software errors or a system failure caused this command to fail.

**Action:** Check for software errors or contact maintenance support personnel.

The chain link failed the loopback test.

**Meaning:** The channelized link associated with the chain has failed a test and was

not returned to service.

**Action:** At the Chain level of the MAP, perform an out-of-service test on the

channelized link. If the problem persists, check the physical connection

between the fiber link and the chain.

-continued-

| Responses fo | r the rts c | ommand ( | (continued) |
|--------------|-------------|----------|-------------|
|--------------|-------------|----------|-------------|

#### Meaning and action **MAP** output

The chain status update failed.

Meaning: A fault in one or more cards in the displayed chain has prevented the chain from being returned to service. All cards in the chain are placed

out-of-service.

Action: Perform an out-of-service test on each card in the supplied card list to

determine the faulty card or cards.

-end-

Use the shelf command to access a Shelf level other than the current shelf. Use the commands on the Shelf level to test and control the cards located on the selected shelf.

| shelf commar<br>Command  | shelf command parameters and variables  Command Parameters and variables        |  |  |  |  |
|--------------------------|---------------------------------------------------------------------------------|--|--|--|--|
| shelf                    | shelf_no                                                                        |  |  |  |  |
| Parameters and variables | Description                                                                     |  |  |  |  |
| shelf_no                 | This variable is the number of the shelf to be accessed. Valid entries are 0-3. |  |  |  |  |

### **Qualifications**

None

# **Example**

The following table provides an example of the shelf command.

| Example of the shelf command |                                |                                                                                               |  |
|------------------------------|--------------------------------|-----------------------------------------------------------------------------------------------|--|
| Example                      | Task, respon                   | nse, and explanation                                                                          |  |
| shelf 0 ↓<br>where           |                                |                                                                                               |  |
| 0                            | identifies the shel            | If to be accessed                                                                             |  |
|                              | Task:                          | Access the Shelf level for shelf 0.                                                           |  |
|                              | Response:                      | The menu changes to the Shelf level menu, and the following headers are added to the display: |  |
|                              | SHELF 0<br>Card 1 2 3<br>Chain | 1 1 1 1 1 1 1 1 1 1 2 2 2 2 2 2 2 4 5 6 7 8 9 0 1 2 3 4 5 6 7 8 9 0 1 2 3 4 5 6               |  |
|                              | MS 0<br>MS1                    |                                                                                               |  |
|                              | Explanation:                   | The requested Shelf level is displayed.                                                       |  |

# shelf (end)

# Response

The following table provides an explanation of the response to the shelf command.

| MAP output            | Meaning    | and action  |       |       |       |      |     |                                   |
|-----------------------|------------|-------------|-------|-------|-------|------|-----|-----------------------------------|
| The menu chan         | ges to the | Shelf level | menu, | and t | the f | ollo | win | headers are added to the display: |
| SHELF 0               |            | 1 1         | 1 1 1 | . 2 2 | 2 2   | 2    | 2 2 | 2                                 |
| Card 1 2 3 4<br>Chain | 4 5 6 7    | 5 6 '       | 7 8 9 | 0 1   | L 2   | 3    | 4 5 | 6                                 |
| MS 0                  |            |             |       |       |       |      |     |                                   |
| MS1                   |            |             |       |       |       |      |     |                                   |

Use the trnsl command to display the P-side information for the link.

| trnsl command            | trnsl command parameters and variables                     |  |  |
|--------------------------|------------------------------------------------------------|--|--|
| Command I                | Parameters and variables                                   |  |  |
| trnsl                    | ms_no                                                      |  |  |
| Parameters and variables | Description                                                |  |  |
| link                     | This parameter indicates that a link is to be displayed.   |  |  |
| link_no                  | This variable is the link number. Valid entries are 0-3.   |  |  |
| ms_no                    | This variable is the MS number. Valid entries are 0-1.     |  |  |
| port                     | This parameter indicates that a port is to be displayed.   |  |  |
| port_no                  | This variable is the port number. Valid entries are 0-127. |  |  |

### **Qualifications**

The trnsl command is qualified by the following restrictions, limitations, and exceptions:

- If no link is entered, the assignments for all links on the chain are displayed.
- The queryms command, not the trnsl command, produces a display of the card location of the component.

#### trnsl (continued)

#### **Example**

The following table provides an example of the trnsl command.

```
Example of the trnsl command
Example
             Task, response, and explanation
trnsl 0 link 0 ↓
where
0
          is the MS number
0
          is the link number
                          Translate the P-side information for link 0.
             Task:
             Response:
             Site Flr RPos Bay_id Shf Description Slot EqPEC
             HOST 00 AA00 DPCC 0 39 MS 0:0: 6 12 9X17DA FRNT
                                                      12 9X20BB BACK
             HOST
                   00 AA00 DPCC 0 39 MS 0:0: 6
             Link 0=ENET 0 0 (OK
                                      :Opened)
             Explanation: The translation information is displayed.
```

### Responses

The following table provides explanations of the responses to the trnsl command.

```
Responses for the trnsl command
MAP output Meaning and action

Invalid port number entered (must be between 0-<nnn>)

Meaning: The specified port number is out of the range equipped on the interface card. The number of equipped ports on the card replaces <nnn>.

Action: None

No ports exist on card 10.

Meaning: Either the specified card is not an interface card, or no ports are equipped on that card. The card number is echoed.

Action: None

-continued-
```

## trnsl (end)

#### Responses for the trnsl command (continued)

#### **MAP** output Meaning and action

No FBus exists on card 6.

Meaning: The system is trying to translate a frame transport bus (FBus), but the

card number entered in the command is not a thirty-two bit bus (TBus) to

FBus interface (TFI).

Action: None

No FBus has been defined with card 10.

Meaning: The system is trying to translate an FBus, the card number entered in

the command is a TFI, but no shelf has been datafilled yet.

Action: None

No tap exists because no FBus for TFI card 12.

Meaning: The system is trying to translate a tap, and the card is an FTI, but no

LIS shelf has been datafilled yet.

Action: None

```
Site Flr RPos
               Bay_id Shf Description Slot EqPEC
HOST
     00 AA00
               DPCC 0
                       13 MS 1:2:12
                                        19
                                             9X23AB BACK
HOST
     00 AA00
               DPCC 0
                       13 MS 1:2:12
                                        19
                                             9X17AB FRNT
Port 000=Net
               0 00
                       (ManB,C,P:Closed)
Port 001=Net
               0 01
                           OK, :Open
                       (
Port 002=IOC
               0
                       (ManB,C,P:Closed)
Port 003=IOC
               1
                       (ManB,C,P:Closed)
```

Meaning: The translation is displayed.

Action: None

-end-

Use the tst command to test the specified port or card. If you do not specify a parameter, the system runs tests on both cards in the slot.

| tst command              | parameters and variables                                                                                                    |  |  |
|--------------------------|----------------------------------------------------------------------------------------------------|--|--|
| Command                  | Parameters and variables                                                                                                    |  |  |
| tst                      | ms_no                                                                                                    |  |  |
| Parameters and variables | Description                                                                                                    |  |  |
| link                     | This parameter tests a link.                                                                                                    |  |  |
| link_no                  | This variable is the number of the link to be tested. Valid entries are 0-3.                                                                                             |  |  |
| ms_no                    | This variable is the MS number. Valid entries are 0-1.                                                                                                    |  |  |
| nowait                   | This parameter directs the system to allow use of the MAP for other functions while the system is testing the chain or link.                                             |  |  |
| card                     | This parameter indicates that the front and back cards at one card position in the displayed chain are to be tested.                                                     |  |  |
| card_no                  | This variable is the card position of the front and back cards that are to be tested. The range of values is determined by the head card of the chain and its extent.    |  |  |
| wait                     | This default parameter directs the system to not allow the use of the MAP for other functions while the system is testing the chain or link. Do not enter this parameter |  |  |

#### **Qualifications**

The tst command is qualified by the following exceptions, restrictions, and limitations:

- If the tst command is entered with only the ms\_no variable, an entire chain is tested.
- If the tst command is entered with the card parameter and the *card no* variable, the cards at a single card position are tested.
- If the tst command is entered with the link parameter, the channelized link associated with the displayed chain is tested.
- Since a chain must be specified when entering the Chain level, it is unnecessary to indicate which chain is being acted on by the tst command.

- The response for the out-of-service (OOS) and in-service (InSv) test that failed or passed with in-service trouble (ISTb) displays the faults and card list of all the faulty chain cards.
- The fault descriptions for the cards are sorted and displayed in two groups:
  - hard faults found on the chain cards
  - soft faults found on the chain cards

### **Example**

The following table provides an example of the tst command.

| Example of the tst command |                                                                                                    |  |  |
|----------------------------|----------------------------------------------------------------------------------------------------|--|--|
| Example                    | Task, response, and explanation                                                                    |  |  |
| tst 0 ↓<br>where           |                                                                                                    |  |  |
| 0                          | is the MS number                                                                                   |  |  |
|                            | Task: Test the chain on MS 0.                                                                      |  |  |
|                            | Response:                                                                                          |  |  |
|                            | Request to Test MS: 0 Shelf: 0 Chain: 7 submitted. Request to Test MS: 0 Shelf: 0 Chain: 7 passed. |  |  |
|                            | Explanation: The requested chain is tested.                                                        |  |  |

# Responses

The following table provides explanations of the responses to the tst command.

| Responses for the tst command |                                                                                                    |                                                                                                    |  |  |  |
|-------------------------------|----------------------------------------------------------------------------------------------------|----------------------------------------------------------------------------------------------------|--|--|--|
| MAP output                    | Meaning and action                                                                                                    |                                                                                                    |  |  |  |
| A chain card                  | d failure occurred-test each card listed below to locate the                                                                  |                                                                                                    |  |  |  |
|                               | <b>Meaning:</b> One or more cards of a chain have failed the test. All the cards in the chain have been taken out-of-service. |                                                                                                    |  |  |  |
|                               | Action:                                                                                                    | Perform an out-of-service test on each card in the supplied card list to determine the faulty card or cards.                                                                                                    |  |  |  |
| A chain exte                  | ent mism                                                                                                    | atch occurred between the CM and the MS.                                                                                                    |  |  |  |
|                               | Meaning:                                                                                                    | The hardware configuration of the MS may not agree with the computing module (CM) configuration data.                                                                                                    |  |  |  |
|                               | Action:                                                                                                    | Check the MS. If it is not configured correctly, perform the following steps:                                                                                                    |  |  |  |
|                               |                                                                                                    | <ol> <li>Busy the MS that has the hardware configuration problem.</li> <li>Reconfigure the MS hardware correctly.</li> <li>Return the MS to service with an out-of-band rts command.</li> <li>Reattempt the tst command on the chain.</li> </ol> |  |  |  |
| Cannot test                   | card wh                                                                                                    | en f/w download in progress.                                                                                                    |  |  |  |
|                               | Meaning:                                                                                                    | The request to test the chain is aborted because a card is being downloaded.                                                                                                    |  |  |  |
|                               | Action:                                                                                                    | None                                                                                                    |  |  |  |
| Card has co                   | rrupted                                                                                                    | firmware.                                                                                                    |  |  |  |
|                               | Meaning:                                                                                                    | A card has corrupted firmware possibly caused by an electrically erasable programmable read-only memory (EEPROM) page-write failure.                                                                                                    |  |  |  |
|                               | Action:                                                                                                    | None                                                                                                    |  |  |  |
|                               |                                                                                                    | -continued-                                                                                                    |  |  |  |

```
Responses for the tst command (continued)
MAP output
            Meaning and action
Card has no firmware.
              Meaning: A card was not loaded with a valid firmware.
              Action: None
Chain test aborted, a card resource is not available.
              Meaning: The chain InSv test found that a card in the chain was not available for
                        testing. The card resource is not available if it is currently handling a
                       card InSv test. Note that if a chain InSv test is aborted because a chain
                        card is not available, the chain test has no effect on the MSCHDIA or
                       MSCHDIAF operational measurement (OM) pegs.
              Action:
                       None
Request to INSV TEST MS: 0 shelf: 0 Chain: 7 submitted.
Request to INSV TEST MS: 0 shelf: 0 Chain: 7 failed;
Chain test aborted, a card resource is not available.
              Meaning: The in-service test is aborted because one of the cards is unavailable.
              Action:
                       None
Request to OOS TEST MS: 0 shelf: 1 Chain: 6 submitted.
Request to OOS TEST MS: 0 shelf: 1 Chain: 6 passed.
              Meaning: The out-of-service test passed.
              Action:
                       None
                                      -continued-
```

#### Responses for the tst command (continued)

#### MAP output Meaning and action

```
Request to OOS TEST MS: 0 shelf: 3 Chain: 8 submitted.
Request to OOS TEST MS: 0 shelf: 3 Chain: 8 failed;
Hard faults found on chain cards:
SHELF 0 CARD 8: Interface front card has an invalid PEC.
Soft faults found on chain cards:
SHELF 0 CARD 9: Interface front card datafill and physical
               PEC does not match
Site Flr RPos Bay_Id Shf Description Slot EqPEC
HOST
     00
          AA00 DPCC 0
                         39 MS 0:0:08
                                          14
                                                9X32AA BACK
          AA00 DPCC 0
                         39 MS 0:0:09
                                          15
                                                9X32AA BACK
HOST
     00
```

**Meaning:** The out-of-service test failed, and the system provides the fault and location information for the faulty cards.

Action: Replace the faulty card or cards.

```
Request to Test MS: 0 Shelf: 0 Chain: 7 Link: 0 submitted.
Request to Test MS: 0 Shelf: 0 Chain: 7 Link: 0 aborted;
Maintenance Action Aborted
```

**Meaning:** The activity was aborted by your request.

Action: None

Request to Test MS: 0 Shelf: 0 Chain: 7 Link: 0 submitted. Request to Test MS: 0 Shelf: 0 Chain: 7 Link: 0 passed.

**Meaning:** The requested chain or link passed the tests.

Action: None

Request to Test MS: 0 Shelf: 0 Chain: 7 Link: 0 submitted. Request to Test MS: 0 Shelf: 0 Chain: 7 Link: 0 terminated; S/W error invalid request. Invalid Maintenance Request

**Meaning:** The requested chain or link cannot be tested.

Action: None

-continued-

```
Responses for the tst command (continued)
MAP output
           Meaning and action
Request to Test MS: 0 Shelf: 0 Chain: 7 Link: 0 submitted.
Request to Test MS: 0 Shelf: 0 Chain: 7 Link: 0 terminated;
S/W error (wrong parameter).
Invalid Resource Identifier
             Meaning: You entered an invalid parameter.
             Action: Retry the command using valid parameters.
Request to Test MS: 0 Shelf: 0 Chain: 7 Link: 0 submitted.
Request to Test MS: 0 Shelf: 0 Chain: 7 Link: 0 terminated;
no resources available.
Maintenance In Progress
             Meaning: You cannot busy the chain while other maintenance activities are in
                     progress.
             Action:
                     Retry the tst command after other activities have finished.
Request to Test MS: 0 Shelf: 0 Chain: 7 Link: 0 submitted
Request to Test MS: 0 Shelf: 0 Chain: 7 Link: 0 terminated;
S/W inhibited.
Local Maintenance Not Accessible
or
no resources available.
Required Resources Are Unavailable
or
Request to Test MS: 0 Shelf: 0 Chain: 7 Link: 0 submitted
Request to Test MS: 0 Shelf: 0 Chain: 7 Link: 0 failed;
Request not supported
             Meaning: This command is not accessible.
             Action: None
                                   -continued-
```

# Responses for the tst command (continued) **MAP** output Meaning and action Request to Test MS: 0 Shelf: 0 Chain: 7 Link: 0 submitted. Request to Test MS: 0 Shelf: 0 Chain: 7 Link: 0 terminated; S/W inhibited. Not Able To Run Meaning: The command was inhibited. Action: None Request to Test MS: 0 Shelf: 0 Chain: 7 Link: 0 submitted. Request to Test MS: 0 Shelf: 0 Chain: 7 Link: 0 failed; ICRC Failure or Check for Swerrs or No Problem or Fail **Meaning:** Software errors or a system failure caused this command to fail. Action: Check for software errors or contact maintenance support personnel. The chain link failed the loopback test. Meaning: The channelized link associated with the chain failed the test. At the Chain level, perform an out-of-service test on the channelized link. Action: If the problem persists, check the physical connection between the fiber link and the chain.

-continued-

### tst (end)

Responses for the tst command (continued)

MAP output Meaning and action

The chain status update failed.

Meaning: A fault in one or more cards in the displayed chain has failed the test.

All cards in the chain are now out-of-service.

Action: Perform an out-of-service test on each card in the supplied card list to

determine the faulty cards.

-end-

# **Clock level commands**

Use the Clock level of the MAP for message controller (MC) clock testing and maintenance.

### **Accessing the Clock level**

To access the Clock level, enter the following from the CI (command interpreter) level:

mtc;cm;mc;clock ↓

#### **Clock commands**

The commands available at the Clock MAP level are described in this chapter and arranged in alphabetical order. The page number for each command is listed in the following table.

| Clock commands |       |
|----------------|-------|
| Command        | Page  |
| dpsync         | C-383 |
| locate         | C-387 |
| queryclk       | C-389 |
| querycm        | C-391 |
| quit           | C-399 |
| rextst         | C-403 |
| route          | C-411 |
| rts            | C-413 |
| swact          | C-417 |
| sync           | C-421 |
| tst            | C-431 |

#### Clock menu

The following figures show the Clock menu and status display. The insert with hidden commands is not a visible part of the menu display.

```
CM
             MS
                    IOD
                          Net
                                PM
                                     CCS
                                           LNS
                                                  Trks
                                                        Ext
                                                              APPL
CLOCK
             CM
                  Sync Act CPU0 CPU1 JAM Memory
                                                       CMMnt MC
                                                                 PMC
 0 Quit
              0
                        cpu 0
 2
 3
             CM 0
 4
             MC 0
                     MC 1
 5
 6 Tst_
 7
                      T O D
 8 RTS_
                    MC0
                          MC1
 9
             Link 0
10 Route
             Link 1
11
12 RExTst
                 SSC .
13 SwAct
14 Sync
15 DpSync
                        Hidden commands
16
17
                        queryclk
                                            querycm
18 Locate_
```

### **Clock status codes**

The following table describes the status codes for the Clock status display.

| Status codes Clock menu status display |                       |                                                                                                    |  |  |  |
|----------------------------------------|-----------------------|----------------------------------------------------------------------------------------------------|--|--|--|
| Code                                   | Meaning               | Description                                                                                                    |  |  |  |
| TOD                                    | time-of-day<br>clock  |                                                                                                    |  |  |  |
| MC0 and MC1                            | message<br>controller |                                                                                                    |  |  |  |
|                                        | in-service            | The clock is in the in-service state.                                                                                                    |  |  |  |
| sp                                     | split mode            | The clock cannot be accessed because the computing module (CM) is in split mode.                                                                                              |  |  |  |
| flt                                    | fault                 | The clock has a fault.                                                                                                    |  |  |  |
| SSC                                    | subsystem<br>clock    |                                                                                                    |  |  |  |
|                                        | in-service            | The clock is in the in-service state.                                                                                                    |  |  |  |
| ut                                     | under test            | The clock is under test.                                                                                                    |  |  |  |
| sp                                     | split mode            | The clock cannot be accessed because the CM is in split mode.                                                                                                    |  |  |  |
| istb                                   | in-service<br>trouble | The clock is in-service trouble, but it is still operating. It is in-service trouble because the secondary clock reference cannot synchronize to the primary clock reference. |  |  |  |
| src                                    | source                | The clock is in the source state because both clock reference links are closed.                                                                                               |  |  |  |
| flt                                    | fault                 | The clock is out-of-service because of a hardware fault, or because of a problem with both of the links that supply the reference frame to the clock.                         |  |  |  |

## **Common responses**

The following table provides explanations of the common responses to the Clock commands. This responses will be produced by many of the commands under the Clock level.

| Common resp | on responses for the Clock commands<br>utput Meaning and action |                                                                                      |  |  |
|-------------|-----------------------------------------------------------------|--------------------------------------------------------------------------------------|--|--|
| Cannot run  | test whe                                                        | n in synchronism.                                                                    |  |  |
|             | Meaning                                                         | The system cannot run the test while the central processing units (CPU) are in sync. |  |  |
|             | Action:                                                         | Use the dpsync command to drop synchronization. Then retry the command.              |  |  |
| -continued- |                                                                 |                                                                                      |  |  |

#### Common responses for the Clock commands (continued)

MAP output Meaning and action

Maintenance action started

or

Maintenance action already started

**Meaning:** The system has initiated a maintenance request, or there is a

maintenance request already in progress.

Action: Retry your command again later.

Maintenance action submitted.

**Meaning:** The system has received your command.

Action: None

No mailbox available.

**Meaning:** Either the system could not allocate a mailbox for interprocess

communication, or the command generated an invalid return code.

**Action:** Retry the command.

No reply from request.

Meaning: The process has taken too long to reply to the MAP request.

**Action:** Try the command again.

Software inconsistency-action aborted.

**Meaning:** The system aborted the command due to a software error.

Action: Retry the command. Contact maintenance support personnel if the

problem reoccurs.

-end-

Use the dpsync command to drop the synchronization of the CPU pair.

| dpsync comm              | dpsync command parameters and variables                                                                                                    |  |  |  |  |
|--------------------------|----------------------------------------------------------------------------------------------------|--|--|--|--|
| Command                  | Parameters and variables                                                                                                    |  |  |  |  |
| dpsync                   | wait     prompt       nowait     noprompt       nomatch                                                                                                    |  |  |  |  |
| Parameters and variables | Description                                                                                                    |  |  |  |  |
| <u>match</u>             | This default parameter directs the system to perform a match test. Do not enter this parameter.                                                              |  |  |  |  |
| nomatch                  | This parameter directs the system to suspend the match test.                                                                                                 |  |  |  |  |
| noprompt                 | This parameter directs the system to suppress the yes and no prompts. The system automatically enters yes.                                                   |  |  |  |  |
| <u>prompt</u>            | This default parameter directs the system to prompt for confirmation. Do not enter this parameter.                                                           |  |  |  |  |
| nowait                   | This parameter directs the system to allow use of the MAP for other functions while the system is dropping sync.                                             |  |  |  |  |
| <u>wai</u> t             | This default parameter directs the system to not allow the use of the MAP for othe functions while the system is dropping sync. Do not enter this parameter. |  |  |  |  |

# **Qualifications**

None

## dpsync (continued)

# **Examples**

The following table provides examples of the dpsync command.

| Examples of the dpsync command |                                                            |                                   |  |  |  |  |
|--------------------------------|------------------------------------------------------------|-----------------------------------|--|--|--|--|
| Example                        | Task, response, and explanation                            |                                   |  |  |  |  |
| dpsync                         |                                                            |                                   |  |  |  |  |
|                                | Task: Drop the syncronization of the CPU pair.             |                                   |  |  |  |  |
|                                | Response:                                                  | Response: SYNCHRONIZATION DROPPED |  |  |  |  |
|                                | Explanation: Synchronization of the pair has been dropped. |                                   |  |  |  |  |

## Responses

The following table provides explanations of the responses to the dpsync command.

| Responses for | Responses for the dpsync command                                                                                                    |                                                                              |  |  |  |  |
|---------------|----------------------------------------------------------------------------------------------------|------------------------------------------------------------------------------|--|--|--|--|
| MAP output    | Meaning and action                                                                                                    |                                                                              |  |  |  |  |
| Aborted, ac   | tive CPU                                                                                                    | 0 has faulty processor clock.                                                |  |  |  |  |
|               | Meaning:                                                                                                    | The active CPU clock is faulty and manual drop syncronization is disallowed. |  |  |  |  |
|               | Action:                                                                                                    | None                                                                         |  |  |  |  |
| Drop synchr   | onizatio                                                                                                    | n failed.                                                                    |  |  |  |  |
|               | Meaning:                                                                                                    | The CPU is still in sync.                                                    |  |  |  |  |
|               | Action:                                                                                                    | None                                                                         |  |  |  |  |
| If you inte   | _                                                                                                    | m the mate CPU, please do so before dropping                                 |  |  |  |  |
| _             |                                                                                                    | inue? Please confirm ("YES" or "NO").                                        |  |  |  |  |
|               | <b>Meaning:</b> The system is offering the opportunity to abort this process and jam the inactive CPU before sync is dropped.        |                                                                              |  |  |  |  |
|               | <b>Action:</b> Enter yes to drop sync without jamming the inactive CPU. Enter no to abort this drop sync, then jam the inactive CPU. |                                                                              |  |  |  |  |
| -continued-   |                                                                                                    |                                                                              |  |  |  |  |

## dpsync (end)

Responses for the dpsync command (continued)

**MAP** output Meaning and action

No reply from request

Meaning: A CM process has taken too long to reply to a MAP request. The MAP

request is terminated.

Action: None

Running in simplex mode with active CPU 0.

**Meaning:** Synchronization has been dropped and the indicated CPU is active.

Action: None

Software inconsistency - Action aborted.

**Meaning:** A software fault has occured.

Action: None

Synchronization dropped

Meaning: CPU synchronization has been dropped.

Action: None

-end-

Use the locate command to display the physical location of the specified SSC.

| locate command parameters and variables  Command Parameters and variables |                                                                |  |  |  |
|---------------------------------------------------------------------------|----------------------------------------------------------------|--|--|--|
| locate                                                                    | locate ssc_no                                                  |  |  |  |
| Parameters and variables                                                  | Description                                                    |  |  |  |
| ssc_no                                                                    | This variable is the number of the SSC. Valid entries are 0-1. |  |  |  |

## **Qualifications**

None

### **Example**

The following table provides an example of the locate command.

| Example of the locate command |                                                                                                  |  |  |  |  |
|-------------------------------|--------------------------------------------------------------------------------------------------|--|--|--|--|
| Example                       | Task, response, and explanation                                                                  |  |  |  |  |
| locate 0 ↓<br>where           |                                                                                                  |  |  |  |  |
| 0                             | is the SSC number                                                                                |  |  |  |  |
|                               | Task: Display the location of SSC 0.                                                             |  |  |  |  |
|                               | Response:                                                                                        |  |  |  |  |
|                               | Site Flr RPos Bay-id Shf Description Slot EqPEC HOST 00 A00 CMCD:00 18 SSC:00:0:0 16 9X22CA BACK |  |  |  |  |
|                               | Explanation: The system displays the location of the SSC.                                        |  |  |  |  |

### locate (end)

#### Responses

The following table provides explanations of the responses to the locate command.

#### Responses for the locate command

MAP output Meaning and action

Site Flr RPos Bay-id Shf Description Slot EqPEC HOST 00 A00 CMCD:00 18 SSC:00:0:0 16 9X22CA BACK

Meaning: The system displays the location of the SSC.

Action: None

Specified card does not exist.

SSC number: 2

Meaning: You entered an invalid SSC number.

Action: None

Use the queryclk command to display the processor clock source of each central processing unit (CPU).

| queryclk command parameters and variables |                                                |  |  |
|-------------------------------------------|------------------------------------------------|--|--|
| Command                                   | Command Parameters and variables               |  |  |
| queryclk                                  | queryclk There are no parameters or variables. |  |  |

### **Qualifications**

None

## **Examples**

The following table provides an example of the queryclk command.

| Examples of the queryclk command |                                                       |                                                                                                 |  |  |  |  |
|----------------------------------|-------------------------------------------------------|-------------------------------------------------------------------------------------------------|--|--|--|--|
| Example                          | Task, response, and explanation                       |                                                                                                 |  |  |  |  |
| queryclk ↓                       |                                                       |                                                                                                 |  |  |  |  |
|                                  | Task: Display the processor clock source of each CPU. |                                                                                                 |  |  |  |  |
|                                  | Response: ACTIVE: INACTIVE:                           | CPU0 is running on the processor clock of CPU0. CPU1 is running on the processor clock of CPU0. |  |  |  |  |
|                                  | Explanation:                                          | The system displays the clock source of each CPU.                                               |  |  |  |  |

## Response

The following table provides an explanation of the response to the queryclk command.

| Response for the queryclk command |                                                                                                 |  |  |  |
|-----------------------------------|-------------------------------------------------------------------------------------------------|--|--|--|
| MAP output                        | Meaning and action                                                                              |  |  |  |
| ACTIVE:<br>INACTIVE:              | CPU0 is running on the processor clock of CPU0. CPU1 is running on the processor clock of CPU0. |  |  |  |
|                                   | Meaning: The system displays the clock source of each CPU.                                      |  |  |  |
|                                   | Action: None                                                                                    |  |  |  |

Use the querycm command to query and display information about the cards in the CM. This information includes idprom information, a list of card locations, and the status of the last routine exercise (REx) test.

| querycm command parameters and variables |                                                                       |                                       |                       |                             |                          |                 |                                               |
|------------------------------------------|-----------------------------------------------------------------------|---------------------------------------|-----------------------|-----------------------------|--------------------------|-----------------|-----------------------------------------------|
| Command                                  | Parameters a                                                          | and variable                          | es                    |                             |                          |                 |                                               |
| querycm                                  | default cpu shelf slot side function all                              | cpu_no<br>shelf_no<br>slot_no<br>side | shelf<br>slot<br>side | shelf_no<br>slot_no<br>side | slot<br>side<br>function | slot_no<br>side | (1)<br>(2)<br>(3)<br>(4)<br>(5)<br>(6)<br>(7) |
| querycm<br>(continued)                   | (1)<br>(2) side<br>(3) functio<br>(4)<br>(5)<br>(6)<br>(7)            | side<br>n                             | function              | empty noempty               | norexresul<br>rexresult  | rexschd         | (1)<br>(2)<br>(3)<br>(4)<br>(5)<br>(6)<br>(7) |
| querycm<br>(continued)                   | (1) threshold (2) counts (3) (4) (5) (6) (7)                          |                                       | count_id<br>count_id  |                             |                          | (end)           |                                               |
| Parameters and variables                 | Descripti                                                             | on                                    |                       |                             |                          |                 |                                               |
| all                                      | This para                                                             | meter direct                          | s the system          | to display all t            | he CM inform             | ation by fund   | ction.                                        |
| counts                                   | counts This parameter directs the system to display the error counts. |                                       |                       |                             |                          |                 |                                               |
| -continued-                              |                                                                       |                                       |                       |                             |                          |                 |                                               |

# querycm (continued)

| querycm command parameters and variables (continued) |                                                                                                    |  |  |
|------------------------------------------------------|----------------------------------------------------------------------------------------------------|--|--|
| Parameters<br>and variables                          | Description                                                                                                   |  |  |
| count_id                                             | This variable is the threshold or count to be displayed. The following are valid entries:                     |  |  |
|                                                      | linkcls link closures                                                                                         |  |  |
|                                                      | <ul> <li>mmroosync out-of-sync recovery mismatches</li> </ul>                                                 |  |  |
|                                                      | mmrinsync in-sync recovery mismatches                                                                         |  |  |
|                                                      | traprate trap rate exceeded                                                                                   |  |  |
|                                                      | <ul> <li>procmemflt processor memory faults</li> </ul>                                                        |  |  |
|                                                      | <ul> <li>clockflt processor clock faults</li> </ul>                                                           |  |  |
|                                                      | <ul> <li>canrex cancelled REx tests</li> </ul>                                                                |  |  |
|                                                      | all all counts                                                                                                |  |  |
| сри                                                  | This parameter directs the system to display information on the central processing unit (CPU).                |  |  |
| cpu_no                                               | This variable is the CPU number. Valid entries are 0-1. The default is both CPUs.                             |  |  |
| <u>default</u>                                       | This default parameter directs the system to display all the CM information. Do not enter this parameter.     |  |  |
| <u>empty</u>                                         | This default parameter directs the system to display information on empty cards. Do not enter this parameter. |  |  |
| -continued-                                          |                                                                                                    |  |  |

# querycm (continued)

| querycm comma            | and parameters a                                                                                                    | and variables (continued)                                     |  |
|--------------------------|----------------------------------------------------------------------------------------------------|---------------------------------------------------------------|--|
| Parameters and variables | Description                                                                                                    |                                                               |  |
| function                 | This variable directs the system to display the information by individual full When used in conjunction with cpu, shelf, or slot the default is all. The formation are valid entries: |                                                               |  |
|                          | • mc                                                                                                    | message controller (MC) cards only                            |  |
|                          | • cpus                                                                                                    | CPU cards only                                                |  |
|                          | <ul> <li>busext</li> </ul>                                                                                                    | bus extender cards only                                       |  |
|                          | <ul> <li>busterm</li> </ul>                                                                                                    | bus terminator cards only                                     |  |
|                          | • ssc                                                                                                    | subsystem controller cards only                               |  |
|                          | <ul> <li>pwrpack</li> </ul>                                                                                                    | power supply cards only                                       |  |
|                          | • pmc                                                                                                    | peripheral message controller cards only                      |  |
|                          | • tif                                                                                                    | terminal interface cards only                                 |  |
|                          | <ul><li>memory</li></ul>                                                                                                    | memory cards only                                             |  |
|                          | • slm                                                                                                    | system load module (SLM) cards only                           |  |
|                          | <ul><li>all</li></ul>                                                                                                    | all cards                                                     |  |
| noempty                  | This parameter                                                                                                    | directs the system to not display information on empty cards. |  |
| <u>norexresult</u>       | This default parameter directs the system to not display the REx test results. Do not enter this parameter.                                                                           |                                                               |  |
| rexresult                | This parameter directs the system to display the results of the most recent REx test.                                                                                                 |                                                               |  |
| rexsched                 | This parameter directs the system to display the thresholds or counts.                                                                                                    |                                                               |  |
| shelf                    | This parameter                                                                                                    | directs the system to display the shelf information.          |  |
| shelf_no                 | This variable is shelves.                                                                                                    | the shelf number. Valid entries are 0-3. The default is all   |  |
| side                     | This parameter directs the system to display information on the side or sides of a shelf.                                                                                             |                                                               |  |
| side                     | This variable is the side of the shelf. Valid entries are front, back, both. The default is both.                                                                                     |                                                               |  |
| -continued-              |                                                                                                    |                                                               |  |

#### querycm (continued)

| querycm command parameters and variables (continued) |                                                                                         |  |
|------------------------------------------------------|-----------------------------------------------------------------------------------------|--|
| Parameters and variables                             | Description                                                                             |  |
| slot                                                 | This parameter directs the system to display information on a slot.                     |  |
| slot_no                                              | This variable is the slot number. Valid entries are 1-37. The default is all the slots. |  |
| thresholds                                           | This parameter directs the system to display the error thresholds.                      |  |
|                                                      | -end-                                                                                   |  |

#### **Qualifications**

The querycm command is qualified by the following exceptions, restrictions, and limitations:

- All the parameters and variables to the querycm command are optional.
  Line 2 of the parameter and variable expansion table shows the
  maximum configuration of a command string; any of the elements of
  that string can be eliminated when appropriate.
- In the compatible column of the response, when yes is displayed, the CM product engineering code (PEC) release is compatible with the BCS software running in the switch. When \*no is displayed, it is not compatible with the BCS software.

# **Examples**

The following table provides examples of the querycm command.

| Examples of the querycm command |                                                                                                    |  |
|---------------------------------|----------------------------------------------------------------------------------------------------|--|
| Example                         | Task, response, and explanation                                                                                                    |  |
| querycmrexresult                |                                                                                                    |  |
|                                 | Task: Display the results of the most recent REx test.                                                                                                    |  |
|                                 | Response:                                                                                                    |  |
|                                 | Last REx run on cpu 0 on 1992/12/17 02:06:56.354 THU Test done by system action and result was a pass. Last REx run on cpu 0 on 1992/12/17 02:06:56.356 THU Test done by system action and result was a pass. |  |
|                                 | Explanation: The results of the REx test are displayed.                                                                                                    |  |
|                                 | -continued-                                                                                                    |  |

### querycm (continued)

```
Examples of the guerycm command (continued)
              Task, response, and explanation
querycm cpu 0 shelf 0 slot 17 side front ↓
where
           is the CPU number
0
           is the shelf number
0
17
           is the slot number
           is the side of the shelf
front
             Task:
                         Display the information for the specified side of a specified card.
              Response:
              Querycm basic print-out
              CPU SHELF SLOT SIDE EQPEC
                                              BASE EXCEPT REL COMPATIBLE
                          17 FRNT NT9X12AB
                                               10 13 14
                                                                      YES
              Explanation:Information about the side of the card is displayed.
querycm
         mc ↓
where
mc
           is the function to be displayed
              Task:
                           Query the message controller (MC) cards.
              Response:
             Message Controllers Cards:
              CPU SHELF SLOT SIDE EQPEC
                                              BASE EXCEPT REL COMPATIBLE
                          17
                              FRNT NT9X12AB 10 13 14
                                                             15
                                                                      YES
               0
                          17
                              BACK NT9X20AA 50 None
                                                             5K
                                                                      YES
               0
                     0
                          18
                              FRNT NT9X12AB 10 13 14
                                                             15
                                                                      YES
               0
                     0
                          18
                              BACK NT9X20AA 50 None
                                                             5J
                                                                      YES
                     0
                          21
                              FRNT NT9X12AB 10 13 14
               1
                                                             1A
                                                                      YES
               1
                          21 BACK NT9X20AA 50 None
                                                             51
                                                                      YES
               1
                     0
                          22 FRNT NT9X12AB 10 13 14
                                                             02
                                                                      *NO
                              BACK NT9X20AA 50 None
                                                                      YES
              Explanation: Information about the MC cards is displayed.
                                         -end-
```

## querycm (continued)

## Responses

The following table provides explanations of the responses to the querycm command. Examples of full responses are given, as well as explanations of some of the individual components of full responses.

| Responses for the querycm command |                    |                                                                                                    |
|-----------------------------------|--------------------|----------------------------------------------------------------------------------------------------|
| MAP output                        | Meaning and action |                                                                                                    |
| BASE<br>S0.                       |                    |                                                                                                    |
|                                   | Meaning:           | The baseline of the PEC, the minimum allowable release, is given.                                                                                                    |
|                                   | Action:            | None                                                                                                    |
| Compatible                        | '*NO'.             |                                                                                                    |
|                                   | Meaning:           | The MS PEC design change document (DCD) release is not compatible with the batch change supplement (BCS) software running in the switch.                                  |
|                                   | Action:            | None                                                                                                    |
| Compatible                        | 'YES'.             |                                                                                                    |
|                                   | Meaning:           | The MS PEC DCD release is compatible with the BCS software running in the switch.                                                                                         |
|                                   | Action:            | None                                                                                                    |
| Except<br>None                    |                    |                                                                                                    |
|                                   | Meaning:           | There are no exception releases for this PEC.                                                                                                    |
|                                   | Action:            | None                                                                                                    |
| Except<br>SA                      |                    |                                                                                                    |
|                                   | Meaning:           | In this example, SA is an exception release. The exception releases are above the baseline, and are known to be incompatible with the BCS software running in the switch. |
|                                   | Action:            | None                                                                                                    |
|                                   |                    | -continued-                                                                                                    |

#### querycm (continued)

#### Responses for the querycm command (continued)

#### **MAP** output Meaning and action

```
Last REx run on cpu 0 on 1992/12/17 02:06:56.354 THU..
Test done by system action and result was a pass.
Last REx run on cpu 0 on 1992/12/17 02:06:56.356 THU..
Test done by system action and result was a pass.
```

Meaning: The system displays the results of the most recent REx test.

Action: None

```
Message Controllers Cards:
CPU SHELF SLOT SIDE EQPEC BASE EXCEPT REL COMPATIBLE
          17 FRNT NT9X12AB 10 13 14 15
          17 BACK NT9X20AA 50 None
 0
                                      5K
                                              YES
          18 FRNT NT9X12AB 10 13 14 15
                                              YES
          18 BACK NT9X20AA 50 None 5J
     0
 0
                                              YES
          21 FRNT NT9X12AB 10 13 14
 1
                                      1A
                                              YES
 1
          21 BACK NT9X20AA 50 None
                                      51
                                              YES
 1
     0
          22 FRNT NT9X12AB 10 13 14
                                      02
                                              *NO
          22 BACK NT9X20AA 50 None
 1
     0
                                      5H
                                              YES
```

**Meaning:** The system displays the card information for the specified function.

Action: None

No last REx result info for cpu 0 No last REx result info for cpu 1

**Meaning:** The system has not run a REx test since the last restart.

Action: None

Querycm basic print-out CPU SHELF SLOT SIDE EQPEC BASE EXCEPT REL COMPATIBLE 0 17 FRNT NT9X12AB 10 13 14 15 YES

**Meaning:** The system displays the information for the specified card or cards.

Action: None

#### querycm (end)

```
Responses for the querycm command (continued)
MAP output
             Meaning and action
REL
S9
             Meaning: The card release obtained from querying the ID PROM of the card is
                      given.
             Action:
                     None
The Link Closure Threshold is
The Out-of-sync Recover Mismatch Threshold is 1
The In-Sync Recovery Mismatch Threshold is 3
The Trap Rate Threshold is 1
The Processor Memory Fault Threshold is 1
The Clock Fault Threshold is 1
The Cancelled REx Threshold is
             Meaning: The system displays the requested thresholds or counts.
             Action:
                     None
                                       -end-
```

## **Function**

Use the quit command to exit from the current menu level and return to a previous menu level.

| quit command             | d parameters and variables  Parameters and variables                                                                                                    |
|--------------------------|----------------------------------------------------------------------------------------------------|
| quit                     | 1 all incrname n                                                                                                    |
| Parameters and variables | Description                                                                                                    |
| 1                        | This default parameter causes the system to display the next higher MAP level.                                                                                                    |
| all                      | This parameter causes the system to display the CI level from any MAP level.                                                                                                    |
| incrname                 | This variable causes the system to exit the specified level and all sublevels. The system displays the next level higher than the one specified. Values for <i>incrname</i> are menu level names, such as lns, mtc, or mapci. |
| n                        | This variable identifies a specified number of retreat levels from the current level. The range of retreat levels is 0-6. However, the system cannot accept a level number higher than the number of the current level.       |

#### **Qualifications**

None

## **Examples**

The following table provides examples of the quit command.

| Examples of the quit command |                                                                      |                                                       |  |  |
|------------------------------|----------------------------------------------------------------------|-------------------------------------------------------|--|--|
| Example                      | Task, response, and explanation                                      |                                                       |  |  |
| quit                         |                                                                      |                                                       |  |  |
|                              | Task:                                                                | Exit from the Clock level to the previous menu level. |  |  |
|                              | Response: The display changes to the display of a higher level menu. |                                                       |  |  |
|                              | Explanation: The Clock level has changed to the previous menu level. |                                                       |  |  |
| -continued-                  |                                                                      |                                                       |  |  |

## quit (continued)

| Examples of       | Examples of the quit command (continued)                     |                                                             |  |  |
|-------------------|--------------------------------------------------------------|-------------------------------------------------------------|--|--|
| Example           | Task, respons                                                | Task, response, and explanation                             |  |  |
| quit mtc<br>where | <b>ل</b>                                                     |                                                             |  |  |
| mtc               | specifies the level higher than the Clock level to be exited |                                                             |  |  |
|                   | Task:                                                        | Return to the MAPCI level (one menu level higher than MTC). |  |  |
|                   | Response: The display changes to the MAPCI menu display:     |                                                             |  |  |
|                   |                                                              | MAPCI:                                                      |  |  |
|                   | Explanation:                                                 | The Clock level has returned to the MAPCI level.            |  |  |
|                   |                                                              | -end-                                                       |  |  |

## Responses

The following table provides an explanation of the responses to the quit command.

| Responses for the quit command |                                                                                             |                                                                                                    |  |
|--------------------------------|---------------------------------------------------------------------------------------------|----------------------------------------------------------------------------------------------------|--|
| MAP output                     | Meaning and action                                                                          |                                                                                                    |  |
| CI:                            |                                                                                             |                                                                                                    |  |
|                                | Meaning:                                                                                    | The system exited all MAP menu levels and returned to the CI level.                                                                                        |  |
|                                | Action:                                                                                     | None                                                                                                    |  |
| · -                            | _                                                                                           | uit requested number of levels<br>uated was: 1                                                                                                    |  |
|                                | Meaning:                                                                                    | You entered an invalid level number. The number you entered exceeds the number of MAP levels from which to quit.                                           |  |
|                                | Action:                                                                                     | Reenter the command using an appropriate level number.                                                                                                    |  |
| The system rep                 | The system replaces the Clock level menu with a menu that is two or more MAP levels higher. |                                                                                                    |  |
|                                | Meaning:                                                                                    | You entered the quit command with an <i>n</i> variable value of 2 or more or an <i>incrname</i> variable value corresponding to two or more levels higher. |  |
|                                | Action:                                                                                     | None                                                                                                    |  |
|                                |                                                                                             | -continued-                                                                                                    |  |

## quit (end)

Responses for the quit command (continued)

**MAP** output Meaning and action

The system replaces the display of the Clock level with the display of the next higher MAP level.

**Meaning:** The system exited to the next higher MAP level.

Action: None

-end-

## **Function**

Use the rextst command to run routine exercise (REx) tests on the CM. The CM must be synchronized for the full test to be run.

| rextst commar            | nd parameters and variables                                                                                                    |
|--------------------------|----------------------------------------------------------------------------------------------------|
| Command                  | Parameters and variables                                                                                                    |
| rextst                   | $ \begin{bmatrix} \underline{short} \\ long \end{bmatrix} \begin{bmatrix} \underline{all} \\ cpu \\ mem \\ link \\ pmc \end{bmatrix} \begin{bmatrix} \underline{stop} \\ continue \end{bmatrix} \begin{bmatrix} \underline{noreset} \\ resethits \end{bmatrix} \begin{bmatrix} \underline{wait} \\ nowait \end{bmatrix} \begin{bmatrix} \underline{prompt} \\ noprompt \end{bmatrix} (1) \\ (3) \\ (4) \\ (5) $ |
| rextst<br>(continued)    | (1) noreset resetcounts noverbose verbose   (3) (4)   (5) (end)                                                                                                    |
| Parameters and variables | Description                                                                                                    |
| <u>all</u>               | This default parameter directs the system to run all REx tests.                                                                                                    |
| continue                 | This parameter directs the system to generate a log when an error is encountered and the system continues the test.                                                                                                    |
| сри                      | This parameter directs the system to run only central processing unit (CPU) tests.                                                                                                    |
| link                     | This parameter directs the system to run only the link tests.                                                                                                    |
| long                     | This parameter directs the system to run all tests for the specified type regardless of how much time they take.                                                                                                    |
| mem                      | This parameter directs the system to run only the memory REx tests.                                                                                                    |
| noprompt                 | This parameter directs the system to suppress the yes and no prompts. The system automatically enters yes.                                                                                                    |
| <u>noreset</u>           | This default parameter directs the system not to reset. Do not enter this parameter                                                                                                    |
| <u>noverbose</u>         | This default parameter directs the system not to return completion messages after each individual REx test. Do not enter this parameter.                                                                                                    |
|                          | -continued-                                                                                                    |

| rextst command parameters and variables (continued) |                                                                                                    |  |  |
|-----------------------------------------------------|----------------------------------------------------------------------------------------------------|--|--|
| Parameters and variables                            | Description                                                                                                    |  |  |
| nowait                                              | This parameter directs the system to allow use of the MAP for other functions while the REx test is running.                                             |  |  |
| <u>prompt</u>                                       | This default parameter directs the system to prompt for confirmation. Do not enter this parameter.                                                       |  |  |
| pmc                                                 | This parameter directs the system to run only the peripheral message controller (PMC) REx tests.                                                         |  |  |
| resetcounts                                         | This parameter directs the system to reset all but the cancelled REx fault counts.                                                                       |  |  |
| resethits                                           | This parameter directs the system to reset link hit counts.                                                                                              |  |  |
| <u>short</u>                                        | This parameter directs the system to run only fast diagnostics.                                                                                          |  |  |
| <u>stop</u>                                         | This parameter directs the system to stop running the type of test it is running whe an error is encountered.                                            |  |  |
| verbose                                             | This parameter directs the system to return completion messages after each individual REx test.                                                          |  |  |
| <u>wai</u> t                                        | This default parameter directs the system to not allow the use of the MAP for othe functions while the REx test is running. Do not enter this parameter. |  |  |
|                                                     | -end-                                                                                                    |  |  |

## **Qualifications**

The restrictions that must be observed when running a REx test are built into the system responses to the command. Any attempt to run a test which would violate one or more of the conditions the REx test requires to run will result in a warning message or a cancellation of the requested test.

### **Example**

The following table provides an example of the rextst command.

**Example of the rextst command** 

**Example** Task, response, and explanation

rextst nowait ↓

Task: Run REx tests on the CM.

Response: MAINTENANCE ACTION SUBMITTED.

**Explanation:** The system accepted the command and started the test.

#### Responses

The following table provides explanations of the responses to the rextst command.

| Responses for | the rextst command |
|---------------|--------------------|
| MAP output    | Meaning and action |

Aborted. CPU is jammed inactive.

Meaning: You cannot run REx tests because the mate CPU is jammed inactive.

The CM must be able to switch activity for the REx test to be run.

Action: Unjam the inactive CPU by entering /releasejam at the reset terminal for

the inactive CPU, then reenter the rextst command.

Abort-systems not equipped with PMCs

Meaning: The system is not equipped with peripheral-side message controllers

(PMC). Therefore, you cannot run the PMC test.

Action: None

Aborted-REx disallowed for 5 minutes after a restart.

Meaning: The system cannot run the REx test within the named number of

minutes after a restart.

Action: Wait the specified time and reissue the rextst command.

| Responses for the rextst command (continued) |           |                                                                                                    |
|----------------------------------------------|-----------|----------------------------------------------------------------------------------------------------|
| MAP output                                   |           | and action                                                                                                    |
|                                              |           |                                                                                                    |
| Cannot run                                   | test as   | mate CPU is jammed inactive.                                                                                                 |
|                                              | Meaning:  | As part of the REx test, the CM switches activity. However, this is not possible because the mate CPU is jammed inactive.    |
|                                              | Action:   | Unjam the inactive CPU by entering /release jam at the reset terminal for the inactive CPU, then reenter the rextst command. |
| Cannot run                                   | test whe  | n in synchronism.                                                                                                    |
|                                              | Meaning:  | The test cannot be run while the CPUs are synchronized.                                                                      |
|                                              | Action:   | Drop sync using the dpsync command and retry the rextst command.                                                             |
|                                              |           | nd activity states will change.<br>S" or "NO").                                                                              |
|                                              | Meaning:  | The full REx test includes activity switches.                                                                                |
|                                              | Action:   | Enter yes to run the full REx test. Enter no to abort the command.                                                           |
|                                              |           | Only partial test can be performed.<br>S" or "NO").                                                                          |
|                                              | Meaning:  | Since the CM is not synchronized, only a partial test will be run.                                                           |
|                                              | Action:   | Enter yes to continue with a partial test. Enter no to abort the command.                                                    |
| CPU REX tes                                  | st did no | t run-CPU resources in use.                                                                                                  |
|                                              | Meaning:  | Another process is using the resources required to run the test specified. The test type is cpu, mem, mc, ssc, or pmc.       |
|                                              | Action:   | Check logs and status displays for faults that may prevent the test from running.                                            |
| Hit counts have been cleared.                |           |                                                                                                    |
|                                              | Meaning:  | The link hit counts were cleared after completion of a REx test, where resethits was included in the command string.         |
|                                              | Action:   | None                                                                                                    |
| -continued-                                  |           |                                                                                                    |

Responses for the rextst command (continued)

**MAP** output Meaning and action

Hit counts have not been cleared.

**Meaning:** The system could not clear the hit counts.

Replace the cards in the card list. Repeat the test. Contact

maintenance support personnel if the problem persists.

Maintenance action not performed, resources in use.

Meaning: The resources required to perform one or more of the individual REx

tests were not available.

Action: Retry the rextst command.

Maintenance action started.

or

Maintenance action already started.

Meaning: Either the CM process has just initiated a maintenance request, or a

maintenance action is already in progress. The nowait parameter is not

in effect.

Action: None

Maintenance action submitted.

Meaning: The CM process has received the maintenance request. The nowait

parameter is in effect.

Action: None

Mate is already under test.

Meaning: The mate communication register (MCR) flag is in use and cannot be

claimed.

Action: None

| Responses for            | Responses for the rextst command (continued) |                                                                                                    |  |
|--------------------------|----------------------------------------------|----------------------------------------------------------------------------------------------------|--|
| MAP output               | Meaning a                                    | and action                                                                                                    |  |
| MC REX test              | did not                                      | run-MC resources in use.                                                                                           |  |
|                          | Meaning:                                     | Another process is using resources required to run the test specified. The test type is cpu, mem, mc, ssc, or pmc. |  |
|                          | Action:                                      | Check logs and status displays for faults that may prevent the test from running.                                  |  |
| MEM REX tes              | t did no                                     | t run-MEM resources in use.                                                                                        |  |
|                          | Meaning:                                     | Another process is using resources required to run the test specified. The test type is cpu, mem, mc, ssc, or pmc. |  |
|                          | Action:                                      | Check logs and status displays for faults that may prevent the test from running.                                  |  |
| No mailbox a             | availabl                                     | e                                                                                                    |  |
|                          | Meaning:                                     | The system encountered an error during the test.                                                                   |  |
|                          | Action:                                      | Try the rextst command again.                                                                                      |  |
| No reply fro             | om reque                                     | st                                                                                                    |  |
|                          | Meaning:                                     | A CM process has taken too long to reply to a MAP request. The MAP request is terminated.                          |  |
|                          | Action:                                      | None                                                                                                    |  |
| PMC REX tes              | t did no                                     | t run-PMC resources in use.                                                                                        |  |
|                          | Meaning:                                     | Another process is using resources required to run the test specified. The test type is cpu, mem, mc, ssc, or pmc. |  |
|                          | Action:                                      | Check logs and status displays for faults that may prevent the test from running.                                  |  |
| RESETHITS of Counts will |                                              | only valid with the LINK and ALL classes.<br>cleared.                                                              |  |
|                          | Meaning:                                     | The resethits parameter is not valid with some classes of tests.                                                   |  |
|                          | Action:                                      | None                                                                                                    |  |
|                          | -continued-                                  |                                                                                                    |  |

#### Responses for the rextst command (continued)

#### **MAP** output Meaning and action

REXTST not run. A PRE-REX match of memory resulted in a mismatch. Please check memory indicators for possible faults.

Meaning: The REx test was not run because memory errors occurred during the

memory match.

Access the Memory level, clear the memory faults, and attempt to run Action:

the REx test again.

RExTst failed. Test name= CPU

**Meaning:** One or more REx tests failed. The system displays only the first failure

in this response and displays the failed test. The system displays a list

of the cards that may be defective.

Action: None

RExTst passed

**Meaning:** The test ran without failure.

Action: None

Software inconsistency-action aborted.

**Meaning:** A software fault has occurred.

Action: None

SSC REX test did not run-SSC resources in use.

**Meaning:** Another process is using resources required to run the test specified.

The test type is cpu, mem, mc, ssc, or pmc.

Action: Check logs and status displays for faults that may prevent the test from

running.

Only a partial test can be performed. Switch is out of Sync. Please confirm ("YES" or "NO"):

**Meaning:** The system cannot run full tests when the switch is out of sync.

Action: Enter yes to continue with the partial test. Enter no to abort the

command.

#### rextst (end)

Responses for the rextst command (continued)

MAP output Meaning and action

SYSTEM NOT EQUIPPED WITH A PMC-PMC REX TEST WILL NOT RUN.

**Meaning:** The PMC is not equipped and cannot be tested.

**Action:** None

UNABLE TO RUN MEM REX TEST.

**Meaning:** The system cannot run the specified type of REx test because the

device to be tested is in use. The test type is cpu, mem, mc, ssc, or

pmc.

Action: None

VERBOSE cannot be used with NOWAIT.

Meaning: You entered the verbose and nowait parameters in the same command

string, and they are mutually exclusive.

Action: Reissue the rextst command with one or the other parameter.

Warning: Running of a REx test is not recommended at this time due to exceeded error thresholds. Use the QUERYCM RExSchd command for more details concerning the errors which have occurred.

Meaning: One or more counts of stability-effecting error conditions has exceeded a

preset threshold.

Wait for the fault counts to fall below the stability thresholds and retry the Action:

rextst command. Use the rextst resetcounts command string to clear the

counts if the error condition is known and has been corrected.

Warning: The clearing of the error counts is not recommended until the source of the errors is corrected. Use the QUERYCM RExSch command for more details concerning the errors which have occurred. A successful REx test will also clear the error counts.

Please confirm ("YES", "Y", "NO", or "N"):

**Meaning:** The system prompts for confirmation before clearing the error counts.

Enter yes or y to continue. Enter no or n to abort the command. Action:

route

### **Function**

Use the route command to display the primary and secondary MC routes for the frame pulse reference of the subsystem clocks (SSC), the validity of these routes, and the state of the SSCs.

| route command parameters and variables |                                       |  |
|----------------------------------------|---------------------------------------|--|
| Command                                | Parameters and variables              |  |
| route                                  | There are no parameters or variables. |  |

### **Qualifications**

None

## **Example**

The following table provides an example of the route command.

| Example of t | ne route command Task, response, and explanation                                                    |  |  |
|--------------|----------------------------------------------------------------------------------------------------|--|--|
| route        |                                                                                                    |  |  |
|              | Task: Display the MC routes for the SSCs.                                                           |  |  |
|              | Response:                                                                                           |  |  |
|              | SSC 0 - OK, Primary: Link 0 , Secondary: Link 1 . SSC 1 - OK, Primary: Link 0 , Secondary: Link 1 . |  |  |
|              | Explanation: The system displays the MC routes.                                                     |  |  |

## route (end)

## Response

The following table provides an explanation of the response to the route command.

| Response for the route command  MAP output Meaning and action |                                                                                     |  |  |
|---------------------------------------------------------------|-------------------------------------------------------------------------------------|--|--|
|                                                               | OK, Primary: Link 0 , Secondary: Link 1 . OK, Primary: Link 0 , Secondary: Link 1 . |  |  |
| Meaning: The system displays the MC routes.  Action: None     |                                                                                     |  |  |

### **Function**

Use the rts command to test the subsystem clock (SSC) or time-of-day clock (TOD) and return it to service if the test is successful.

| rts command parameters and variables |                                                                                                    |  |
|--------------------------------------|----------------------------------------------------------------------------------------------------|--|
| Command I                            | Parameters and variables                                                                                                    |  |
| rts                                  | ssc ssc_no tod mc_no plane _no                                                                                                    |  |
| Parameters and variables             | Description                                                                                                    |  |
| mc                                   | This parameter directs the system to return the MC to service.                                                                                                    |  |
| mc_no                                | This variable is the number of the MC. Valid entries are 0-1.                                                                                                    |  |
| nowait                               | This parameter directs the system to allow the use of the MAP for other functions while the system is testing and returning the clock to service.                                          |  |
| plane_no                             | This variable is the central processing unit (CPU) plane on which the MC is located. Valid entries are 0-1.                                                                                |  |
| ssc                                  | This parameter directs the system to return an SSC to service.                                                                                                    |  |
| ssc_no                               | This variable is the number of the SSC to be returned to service. Valid entries are 0-1.                                                                                                   |  |
| tod                                  | This parameter directs the system to return a TOD clock to service.                                                                                                    |  |
| <u>wait</u>                          | This default parameter directs the system not to allow the use of the MAP for other functions while the system is testing and returning the clock to service. Do not enter this parameter. |  |

#### **Qualifications**

The rts command is qualified by the following restriction: if you do not enter a plane number with the TOD parameter, the system returns both TOD clocks on the specified MC to service.

## **Example**

The following table provides an example of the rts command.

| Example of the rts command |                                 |                                 |  |
|----------------------------|---------------------------------|---------------------------------|--|
| Example                    | Task, response, and explanation |                                 |  |
| rts ssc 0 ↓<br>where       |                                 |                                 |  |
| 0 i                        | is the number of the SSC        |                                 |  |
|                            | Task:                           | Return SSC 0 to service.        |  |
|                            | Response:                       | SSC 0 RTS OK.                   |  |
|                            | Explanation:                    | The SSC is returned to service. |  |

## Responses

The following table provides explanations of the responses to the rts command.

| Responses for the rts command |                                                                              |  |  |  |
|-------------------------------|------------------------------------------------------------------------------|--|--|--|
| MAP output                    | Meaning and action                                                           |  |  |  |
| MC 1 TOD 1                    | TOD 1 is already in service.                                                 |  |  |  |
|                               | Meaning: The specified clock is already in-service.                          |  |  |  |
|                               | Action: Contact maintenance support personnel.                               |  |  |  |
| MC 1 TOD 1                    | MC 1 TOD 1 RTS aborted.                                                      |  |  |  |
|                               | Meaning: The system aborted the rts command.                                 |  |  |  |
|                               | Action: Try the rts command again.                                           |  |  |  |
| MC 1 TOD 1                    | MC 1 TOD 1 RTS failed.                                                       |  |  |  |
|                               | Meaning: The TOD clock failed the rts tests and was not returned to service. |  |  |  |
|                               | Action: Contact maintenance support personnel.                               |  |  |  |
| -continued-                   |                                                                              |  |  |  |

| Responses for the rts co                    | ommand (continued)                                                                                 |  |
|---------------------------------------------|----------------------------------------------------------------------------------------------------|--|
| MAP output Meaning                          | and action                                                                                         |  |
| MC 1 TOD 1 RTS failed-due to a TOD failure. |                                                                                                    |  |
| Meaning                                     | : The TOD clock failed the rts tests and was not returned to service.                              |  |
| Action:                                     | Contact maintenance support personnel.                                                             |  |
| MC 1 TOD 1 RTS fail                         | ed-MC is out of service.                                                                           |  |
| Meaning                                     | : The MC that the TOD clock is on is out-of-service so the TOD was not returned to service.        |  |
| Action:                                     | Use the rts command on the MC level to return the MC to service. Then return the clock to service. |  |
| MC 1 TOD 1 RTS fail                         | ed-SSC is out of service.                                                                          |  |
| Meaning                                     | The SSC that supplies the TOD clock with a frame pulse reference is out-of-service.                |  |
| Action:                                     | Return the SSC to service, then return the TOD to service.                                         |  |
| MC 1 TOD 1 RTS fail                         | ed-TOD has lost time.                                                                              |  |
| Meaning                                     | The TOD clock has an incorrect time value and was not returned to service.                         |  |
| Action:                                     | None                                                                                               |  |
| SSC 1 is already in                         | service.                                                                                           |  |
| Meaning                                     | : The specified clock is already in-service.                                                       |  |
| Action:                                     | Contact maintenance support personnel.                                                             |  |
| SSC 1 RTS aborted.                          |                                                                                                    |  |
| Meaning                                     | : The system aborted the rts command.                                                              |  |
| Action:                                     | Try the rts command again.                                                                         |  |
| SSC 1 RTS failed-SS                         | C is faulty.                                                                                       |  |
| Meaning                                     | : The SSC is faulty and was not returned to service.                                               |  |
| Action:                                     | Clear the SSC fault.                                                                               |  |
| -continued-                                 |                                                                                                    |  |

#### rts (end)

Responses for the rts command (continued)

MAP output Meaning and action

SSC 1 RTS failed-SSC test did not run due to missing links/TODs.

Meaning: At least one TOD or link is out of service on the other SSC.

**Action:** Try the rts command again. Return the links or TODs to service.

SSC 1 RTS OK.

**Meaning:** The system successfully returned the SSC to service.

Action: None

SSC 1 RTS OK-SSC is in-service-trouble.

**Meaning:** The SSC secondary reference link failed to synchronize to the primary

reference link during the RTS sequence.

Action: None

-end-

## **Function**

Use the swact command to switch activity (SwAct) to the mate central processing unit (CPU).

| swact command            | swact command parameters and variables                                                                                                    |  |  |
|--------------------------|----------------------------------------------------------------------------------------------------|--|--|
| Command P                | nmand Parameters and variables                                                                                                    |  |  |
|                          | prompt                                                                                                    |  |  |
| Parameters and variables | Description                                                                                                    |  |  |
| <u>check</u>             | This default parameter directs the sysstem to check the common processor clock source of the computing module (CM). The clock source check is performed automatically before the SwAct. If the check finds that the CM would be running on the inactive CPU processor clock after the SwAct, a prompt is displayed at the MAP to ask for permission to automatically drop sync and then sync the CM again after the SwAct. Do not enter this parameter, |  |  |
| force                    | This parameter directs the system to perform the SwAct when the CPU is out of sync.                                                                                                    |  |  |
| <u>match</u>             | This default parameter directs the system to perform a match test. Do not enter this parameter.                                                                                                    |  |  |
| nocheck                  | This parameter directs the system to bypass the checking of the common processor clock source of the CM. The nocheck parameter is used to switch activities without sync being dropped. CM sync status should not be altered if the CPU occupancy is over 50 percent.                                                                                                    |  |  |
| <u>noforce</u>           | This defualt parameter directs the system to not allow the SwAct when the CPU is out of sync. Do not enter this paramter.                                                                                                    |  |  |
| nomatch                  | This parameter directs the system to suspend the match test.                                                                                                    |  |  |
| noprompt                 | This parameter directs the system to suppress the yes and no prompts. The system automatically enters yes.                                                                                                    |  |  |
| <u>prompt</u>            | This default parameter directs the system to enable yes and no prompts. Do not enter this parameter.                                                                                                    |  |  |

## **Qualifications**

None

## swact (continued)

# **Example**

The following table provides an example of the swact command.

| Example of the swact command  Example Task, response, and explanation |                                                     |                                                                         |
|-----------------------------------------------------------------------|-----------------------------------------------------|-------------------------------------------------------------------------|
| swact nopro                                                           | mpt force ↓<br>———————————————————————————————————— | To switch activity to the mate CPU.                                     |
|                                                                       | Response:                                           | ACTIVITY SWITCH ON CPU 0 ***SOS COLD RESTART NO.8 AT AUGUST-17 00:00:00 |
|                                                                       | Explanation:                                        | The CPUs were not in sync, therefore SwAct caused a cold restart.       |

## Responses

The following table provides explanations of the responses to the swact command.

| Responses for the swact command  MAP output Meaning and action |                                                                                        |                                                                                                    |  |
|----------------------------------------------------------------|----------------------------------------------------------------------------------------|----------------------------------------------------------------------------------------------------|--|
| Aborted.                                                       | CM is not                                                                              | in sync and the 'force' option is not specified.                                                                                                   |  |
|                                                                | Meaning:                                                                               | The CPUs are out of sync. Therefore, the force parameter must be used to switch activity. The command is terminated.                               |  |
|                                                                | Action:                                                                                | Synchronize the CPUs first using the sync command and then SwAct. If a cold restart is acceptable, use the force parameter with the SwAct command. |  |
|                                                                | Aborted. Inactive CPU 1 has a faulty clock and should not be allowed to gain activity. |                                                                                                    |  |
|                                                                | Meaning:                                                                               | The inactive CPU has a faulty clock and should not be allowed to gain activity.                                                                    |  |
|                                                                | Action:                                                                                | Drop sync and perform a mate CPU clock test. If the test fails, replace the faulty CPU card.                                                       |  |
| -continued-                                                    |                                                                                        |                                                                                                    |  |

#### swact (continued)

Responses for the swact command (continued)

MAP output Meaning and action

Mate is jammed inactive.

**Meaning:** The system cannot switch activity because the mate CPU is out of sync.

Action: None

No reply from request

Meaning: A CM process has taken too long to reply to a MAP request. The MAP

request is terminated.

Action: None

Software inconsistency-action aborted.

**Meaning:** A software fault has occurred.

Action: None

Switch of activity failed.

Meaning: Activity has not been switched.

Action: None

Switch of activity successful.

**Meaning:** Activity has been switched.

Action: None

Switch of activity successful. Drop synchronization in progress. running in simplex mode with active CPU 0. Synchronization in progress...synchronization successful.

**Meaning:** The activity switch has been successful. Sync is dropped automatically

to switch the clock source to the active CPU. The CM is then

resynchronized automatically.

Action: None

#### swact (end)

Responses for the swact command (continued)

MAP output Meaning and action

Switch of activity will cause a cold restart. Do you wish to continue? (TYPE YES/NO)

**Meaning:** The CPUs are not synchronized. If you switch the activity of the CPU, the system will initiate a cold restart.

**Action:** Enter yes if a SwAct through a cold restart is acceptable. Enter no to

abort the command.

Switch of activity will cause the CM to be running on the inactive CPU'S processor clock. System will drop sync and then re-sync in order to switch to the active CPU'S clock. Do you wish to continue? Please confirm (YES OR NO):

**Meaning:** The CM would be running on the newly inactive CPU's clock after the

activity switch. To enhance the fault tolerance of the CM in sync operation, the system would drop sync and then re-sync in order to

switch to the newly active CPU's clock.

**Action:** Enter yes to continue with the command. Enter no if a change to the

sync status is not acceptable.

-end-

## **Function**

Use the sync command to synchronize the computing module (CM). This command copies the memory of the active central processing unit (CPU), performs a match test between CPUs, and tests the inactive CPU. If all the tests are passed, the system completes the sync.

| sync command parameters and variables |                                                                                                    |  |
|---------------------------------------|----------------------------------------------------------------------------------------------------|--|
| Command F                             | Parameters and variables                                                                                                    |  |
| sync                                  | none optimum     normal nomatch notest nohands     none eccoff eccon     mowait nowait     prompt noprompt noprompt                                                                                                    |  |
| Parameters and variables              | Description                                                                                                    |  |
| eccoff                                | This parameter directs the system to disable memory error correction.                                                                                                    |  |
| eccon                                 | This parameter directs the system to enable memory error correction.                                                                                                    |  |
| nohands                               | This parameter directs the system to disable handshake-override. Handshake-override is a feature that speeds CPU operation by overriding the handshake synchronization of memory access between CPUs. The handshake-override feature is available only on CMs that are equipped with NT9X14BB or NT9X14DA memory cards, or a combination of both. It is implemented automatically when the CM is synchronized. Use the nohands parameter to disable the handshake-override feature, or contact maintenance support personnel to take the feature out of service. The nohands parameter triggers the NoOvr alarm. |  |
| nomatch                               | This parameter directs the system to suspend the match test. Use the nomatch parameter in emergency situations only.                                                                                                    |  |
| <u>none</u>                           | This default parameter directs the system not to perform optimum tests, or not to change the condition of error correction. Do not enter this parameter.                                                                                                    |  |
| noprompt                              | This parameter directs the system to suppress system prompts. The system automatically enters yes.                                                                                                    |  |
| normal                                | This default parameter indicates that a normal sync operation is to be performed.                                                                                                    |  |
| -continued-                           |                                                                                                    |  |

| sync command parameters and variables (continued) |                                                                                                    |  |  |
|---------------------------------------------------|----------------------------------------------------------------------------------------------------|--|--|
| Parameters and variables                          | Description                                                                                                    |  |  |
| notest                                            | This parameter directs the system to suspend all the tests that the system usually performs during synchronization. Use the notest parameter in emergency situations only.                                                                                                    |  |  |
| nowait                                            | This parameter directs the system to allow use of the MAP for other functions while the CM is being synchronized.                                                                                                    |  |  |
| optimum                                           | This parameter directs the system to synchronize the CM using an optimum memory mapping for the mate (inactive) CPU. The sync command with the optimum parameter disables the handshake-override feature and triggers the NoOvr alarm. Use this parameter only when performing memory extensions on a CM that can support a mixed memory configuration. A mixed memory configuration can be supported if program store and data store are aligned along 8-megabyte block boundaries. |  |  |
| <u>prompt</u>                                     | This default parameter directs the system to prompt for confirmation. Do not enter this parameter.                                                                                                    |  |  |
| <u>wait</u>                                       | This default parameter directs the system not to allow the use of the MAP for other functions while the CM is being synchronized. Do not enter this parameter.                                                                                                    |  |  |
| -end-                                             |                                                                                                    |  |  |

## Qualification

The sync command is qualified by the following restriction: the system will sync the CM only if it can claim the mate communication register.

## **Example**

The following table provides an example of the sync command.

| Examples of t          | the sync command  Task, response, and explanation |                                                                        |  |
|------------------------|---------------------------------------------------|------------------------------------------------------------------------|--|
| sync nowait noprompt → |                                                   |                                                                        |  |
|                        | Task:                                             | Put the CPUs in sync, with no waiting and no prompts for confirmation. |  |
|                        | Response:                                         | SYNCHRONIZATION SUCCESSFUL                                             |  |
|                        | Explanation:                                      | The CPU's are in sync.                                                 |  |

#### Responses

The following table provides explanations of the responses to the sync command.

#### Responses for the sync command

MAP output Meaning and action

CM is already running in sync. Aborted.

Meaning: The two CPUs are already synchronized.

Action: None

Optimum configuration can only be attempted when memory has Aborted. been aligned along 8 mbyte block boundaries. Memory can be aligned using the MEMORY MAP level ALIGN command.

> Meaning: The current memory of the mate (inactive) CPU is not aligned to support mixed memory. Therefore, an optimum configuration is not possible. Use the sync optimum command string only when performing memory extensions on a CM that can support a mixed memory configuration. A CM can support a mixed memory configuration if program store and data

> > store are aligned along 8-megabyte block boundaries.

Action: Clear the problem and retry the command.

Aborted. The CPU releases are not compatible.

Meaning: The NT release number on the active CPU firmware is different from the

NT release number on the inactive CPU firmware. The firmware in the

CPUs is not compatible.

Action: None

Cannot synchronize-cannot configure mate memory.

Meaning: Either too many memory faults exist in the memory of the inactive CPU

or the active CPU cannot communicate with the inactive CPU.

Action: Clear the problem and retry the command.

Cannot synchronize-cannot reset mate CPU.

Meaning: The inactive CPU did not respond to a request from the active CPU.

Action: None

Responses for the sync command (continued)

MAP output Meaning and action

Cannot synchronize-could not get mate on same clock.

Meaning: The inactive CPU cannot switch the processor clocking source to the

active CPU processor clock.

Action: Test the inactive CPU.

Cannot synchronize-CPUs have different firmware.

**Meaning:** The system cannot synchronize the CM because the two CPUs contain

different firmware.

Action: Test the inactive CPU.

Cannot synchronize-different CPU hardware vintage.

**Meaning:** The system cannot synchronize the CM because the suffixes of the

product engineering codes (PEC) on the two CPU cards are different

and the cards are incompatible.

**Action:** Change the inactive CPU card to one that has the same PEC and suffix

as the active CPU card.

Cannot synchronize-firmware sync kernel failed.

**Meaning:** The failure of a firmware synchronization kernel has prevented CM

synchronization.

Action: None

Cannot synchronize-first rendezvous failed, suspect CPUs.

**Meaning:** A problem with the CPUs has prevented CM synchronization.

Action: None

Cannot synchronize-faults exist in active CPU memory.

**Meaning:** Faults in the memory of the active CPU are preventing synchronization.

**Action:** Clear the problem and retry the command.

#### Responses for the sync command (continued)

**MAP** output Meaning and action

Cannot synchronize-invalid link configuration.

Meaning: A problem exists with inter-CPU links.

Contact maintenance support personnel.

Cannot synchronize-mate memory is not contiguous.

Meaning: Faults in the memory of the inactive CPU are preventing

synchronization.

Action: Clear the problem and try the command again.

Cannot synchronize-mate test failed.

**Meaning:** The inactive CPU failed presynchronization diagnosis.

Check status indicators for faults, then test the inactive CPU. Action:

Cannot synchronize-MC 1 accesses will mismatch.

Meaning: A problem exists with a message controller which will cause a mismatch

if the CM is synchronized.

Test the message controllers and clear any problems. Action:

Cannot synchronize-memory copy failed.

**Meaning:** Memory cannot be copied.

Action: Try to synchronize again.

Cannot synchronize-memory protect copy failure.

**Meaning:** A problem occurred while the system was copying protected memory.

Action: Contact maintenance support personnel.

Cannot synchronize-mismatch while disabling ECC.

Meaning: A mismatch of memory occurred while the system was disabling error

checking and correction.

Action: Check the logs and status displays for faults.

Responses for the sync command (continued)

MAP output Meaning and action

Cannot synchronize-mismatch while enabling handshake-override.

Meaning: A mismatch occurred while the system was enabling

handshake-override.

**Action:** Check the logs and status displays for faults.

Cannot synchronize-mismatch while optimizing sync performance.

**Meaning:** A mismatch of memory occurred during synchronization.

**Action:** Check the logs and status displays for faults.

Cannot synchronize-not enough memory on mate.

**Meaning:** Not enough memory is available on the inactive CPU to permit the

system to copy memory.

**Action:** Use the config command at the Memory level of the MAP to configure

the memory of the inactive CPU, then try to synchronize the CM again.

Cannot synchronize-second rendezvous failed, suspect CPUs.

**Meaning:** A problem with the CPUs has prevented CM synchronization.

Action: None

Cannot synchronize-software package inconsistency.

**Meaning:** The system cannot synchronize the CM because the software load in

the DMS-Core is not compatible with the NT9X13 processor cards that

are currently installed.

**Action:** Contact maintenance support personnel.

Cannot synchronize-SSC 1 accesses will mismatch.

Meaning: There is a problem with the specified subsystem clock (SSC) that

causes a mismatch if the CM is synchronized.

**Action:** Test the SSCs and clear any problems.

Responses for the sync command (continued)

**MAP** output Meaning and action

Cannot synchronize-synchronization dropped during match.

Meaning: Either there are too many memory faults on the inactive CPU or a

mismatch occurred during synchronization.

Action: Clear the problem and retry the command.

Maintenance action started.

Maintenance action already started.

Meaning: Either the CM process has just initiated a maintenance request, or a

maintenance action is already in progress. The nowait parameter is not

in effect.

Action: None

Maintenance action submitted.

Meaning: The CM process has received the maintenance request. The nowait

parameter is in effect.

Action: None

No reply from request

Meaning: A CM process has taken too long to reply to a MAP request. The MAP

request is terminated.

Action: None

Software inconsistency-action aborted.

**Meaning:** A software fault has occurred.

Action: None

Synchronization successful

**Meaning:** The CPUs are in sync.

Action: None

#### Responses for the sync command (continued)

#### MAP output Meaning and action

Synchronization successful. Handshake-override is not enabled.

**Meaning:** The CM is synchronized. The handshake-override feature is in-service but was disabled during synchronization. If you entered the synchronization.

but was disabled during synchronization. If you entered the sync command to enable handshake-override, a memory configuration

problem may have prevented the action.

**Action:** Contact maintenance support personnel.

#### WARNING:

Memory Error Correction will be DISABLED in SYNC.

Single bit memory faults will cause mismatches but performance will be enhanced due to the disabling of Memory Error Checking and Correction. Do you wish to continue?

Please confirm ("YES", "Y", "NO", or "N"):

**Meaning:** The system prompts for confirmation before disabling error correction.

**Action:** Enter yes or y to disable error correction. Enter no or n to abort the

command.

#### WARNING:

Memory Error Correction will be ENABLED in SYNC.

Memory mismatches will not occur due to correctable single bit memory faults but a degradation in service will result due to the enabling of memory error correction.

Do you wish to continue?

Please confirm ("YES", "Y", "NO", or "N"):

**Meaning:** The system prompts for confirmation before enabling error correction.

**Action:** Enter yes or y to enable error correction. Enter no or n to abort the

command.

#### sync (end)

#### Responses for the sync command (continued)

#### **MAP** output Meaning and action

#### WARNING

The inactive cpu has a different release number. Please confirm ("YES" or "NO").

Meaning: The NT release number on the active CPU firmware is different from the

NT release number on the inactive CPU firmware. The firmware in the

CPUs might not be compatible.

Action: Enter yes to continue. Enter no to abort the command.

#### WARNING:

The notest option should only be used under the supervision of the technical assistance support group in an emergency. Please confirm ("YES" or "NO").

**Meaning:** This warning is a reminder of the consequences of entering the sync

command with the notest parameter.

Action: Use the sync command with the notest parameter in emergency

situations only. Consult maintenance support personnel.

#### WARNING:

The optimum option should only be used when doing memory extensions. will configure mate memory such that a maximum number of spares of each memory module size is provided. However, under this configuration, a CM running in sync will have handshake-override disabled. Please confirm ("YES" or "NO").

**Meaning:** This warning is a reminder of the consequences of using the sync

command with the optimum parameter.

Action: Enter yes to continue. Enter no to abort the command.

-end-

#### **Function**

Use the tst command to test the subsystem clock (SSC) or the time-of-day (TOD) clock.

| tst command p            | tst command parameters and variables                                                                                                    |  |  |
|--------------------------|----------------------------------------------------------------------------------------------------|--|--|
| Command                  | Parameters and variables                                                                                                    |  |  |
| tst                      | tod tod_no link_no                                                                                                    |  |  |
| Parameters and variables | Description                                                                                                    |  |  |
| link_no                  | This variable is the link number. Valid entries are 0-1.                                                                                              |  |  |
| noprompt                 | This parameter directs the system not to prompt for confirmation. The system automatically enters yes.                                                |  |  |
| nowait                   | This parameter directs the system to allow use of the MAP for other functions while it is testing the clock.                                          |  |  |
| <u>prompt</u>            | This default parameter directs the system to prompt for confirmation. Do not enter this parameter.                                                    |  |  |
| ssc                      | This parameter directs the system to test the SSC.                                                                                                    |  |  |
| ssc_no                   | This variable is the SSC number. Valid entries are 0-1.                                                                                               |  |  |
| tod                      | This parameter directs the system to test the TOD clock.                                                                                              |  |  |
| mc_no                    | This variable is the MC number for the TOD clock. Valid entries are 0-1.                                                                              |  |  |
| <u>wait</u>              | This default parameter directs the system not to allow use of the MAP for other functions while it is testing the clock. Do not enter this parameter. |  |  |

## **Qualifications**

The tst command is qualified by the following exceptions, restrictions and limitations:

A complete SSC test includes in-service and out-of-service tests. Before the out-of-service test can be executed, the two links and two TOD clocks that will be affected by the test must be temporarily taken out-of-service. When the test is completed, these links and TODs will be restored.

- Because links and TODs will be lost, out-of-service testing will only be allowed when all four links and the two TODs driven by the SSC that is not placed under test are functioning properly.
- Where it is not possible to attempt an out-of-service test, only in-service tests will be run. This is referred to as an incomplete test.

#### **Example**

The following table provides an example of the tst command.

| Example of         | Example of the tst command     |                                                                               |  |
|--------------------|--------------------------------|-------------------------------------------------------------------------------|--|
| Example            | Task, respon                   | se, and explanation                                                           |  |
| tst tod 1<br>where | ᅱ                              |                                                                               |  |
| 1                  | is the number of the TOD clock |                                                                               |  |
|                    | Task:                          | Test TOD clock 1.                                                             |  |
|                    | Response:                      | Maintenance action submitted. MC 1 TOD 0 test passed. MC 1 TOD 1 test passed. |  |
|                    | Explanation:                   | The clock passed the test.                                                    |  |

#### Responses

The following table provides explanations of the responses to the tst command.

```
Responses for the tst command

MAP output Meaning and action

A complete test will include activity switches.

Please confirm ("YES", "Y", "NO", or "N"): Please confirm ("YES", "Y", "NO", or "N"):

Meaning: The system prompts for confirmation before engaging in tests that will involve a switch of activities.

Action: Enter yes or y if a switch of activities is acceptable. Enter no to not run the complete test.

-continued-
```

#### Responses for the tst command (continued)

#### MAP output Meaning and action

A complete test will include temporary loss of two links. Please confirm ("YES", "Y", "NO", or "N"):

**Meaning:** The system prompts for confirmation because two links will be temporarily taken out-of-service.

**Action:** Enter yes or y if taking the links out-of-service is acceptable. Enter no or n to not run the complete test.

An incomplete test will be performed.

Please confirm ("YES", "Y", "NO", or "N"):

**Meaning:** You have responded to an earlier prompt indicating that you do not want to run a complete test.

**Action:** Enter yes or y to perform an incomplete test. Enter no or n to abort the

Complete test cannot be run because at least one link or TOD driven by the other SSC is not in-service. Running incomplete test.

**Meaning:** You can only run a complete test when both links and TOD clocks driven by the SSC are in-service.

Action: None

Complete test cannot be run due to faulty state of other SSC. Running incomplete test.

**Meaning:** You can only run a complete test when the other SSC is in-service and

has no faults.

Action: None

Maintenance action submitted.

**Meaning:** The system accepts the test command and starts the test.

Action: None

MC 1 TOD 1 test aborted.

**Meaning:** The system aborted the test.

**Action:** Try the tst command again.

-continued-

| •           |           | mmand (continued)                                                                                                    |
|-------------|-----------|----------------------------------------------------------------------------------------------------|
| MAP output  | Meaning a | and action                                                                                                    |
| MC 1 TOD 1  | test fai  | led.                                                                                                    |
|             | Meaning:  | The specified clock failed the test.                                                                                                    |
|             | Action:   | None                                                                                                    |
| MC 1 TOD 1  | test pas  | sed.                                                                                                    |
|             | Meaning:  | The TOD clock specified passed the test.                                                                                                    |
|             | Action:   | None                                                                                                    |
| SSC 1 compl | ete test  | did not run due to missing links/TODs.                                                                                                    |
|             | Meaning:  | The complete out-of-service test was not run on the specified SSC because at least one link or TOD clock that is driven by the mate SSC is not in-service. |
|             | Action:   | None                                                                                                    |
| SSC 1 compl | ete test  | failed.                                                                                                    |
|             | Meaning:  | The complete SSC test failed.                                                                                                    |
|             | Action:   | None                                                                                                    |
| SSC 1 compl | ete test  | failed. SSC hardware is faulty.                                                                                                    |
|             | Meaning:  | The SSC failed the complete out-of-service test because of faulty hardware.                                                                                |
|             | Action:   | None                                                                                                    |
| SSC 1 compl | ete test  | passed.                                                                                                    |
|             | Meaning:  | The complete out-of-service SSC test passed.                                                                                                    |
|             | Action:   | None                                                                                                    |
| SSC 1 compl | ete test  | passed. SSC is in in-service trouble.                                                                                                    |
|             | Meaning:  | The SSC secondary reference link failed to synchronize to the primary link during a complete out-of-service SSC test.                                      |
|             | Action:   | None                                                                                                    |
|             |           | -continued-                                                                                                    |
|             |           |                                                                                                    |

| Responses for the tst command (continued) |           |                                                                                 |  |
|-------------------------------------------|-----------|---------------------------------------------------------------------------------|--|
| MAP output                                | Meaning a | and action                                                                      |  |
| SSC 1 test                                | aborted.  |                                                                                 |  |
|                                           | Meaning:  | The system aborted the test.                                                    |  |
|                                           | Action:   | Try the tst command again.                                                      |  |
| SSC 1 test                                | failed.   | Faults detected by hardware.                                                    |  |
|                                           | Meaning:  | The SSC failed the in-service test because the hardware detected a fault.       |  |
|                                           | Action:   | None                                                                            |  |
| SSC 1 test                                | passed.   | No faults detected by hardware.                                                 |  |
|                                           | Meaning:  | The SSC passed the in-service test.                                             |  |
|                                           | Action:   | None                                                                            |  |
| SSC 1 test                                | passed.   | SSC is in in-service trouble.                                                   |  |
|                                           | Meaning:  | The secondary reference link did not synchronize to the primary reference link. |  |
|                                           | Action:   | None                                                                            |  |
| TOD 1 test                                | aborted.  |                                                                                 |  |
|                                           | Meaning:  | The system aborted the test.                                                    |  |
|                                           | Action:   | Try the tst command again.                                                      |  |
| TOD 1 test                                | failed.   |                                                                                 |  |
|                                           | Meaning:  | The specified clock failed the test.                                            |  |
|                                           | Action:   | None                                                                            |  |
| TOD 1 test                                | passed.   |                                                                                 |  |
|                                           | Meaning:  | The TOD clock specified passed the test.                                        |  |
|                                           | Action:   | None                                                                            |  |
|                                           |           | -continued-                                                                     |  |

## tst (end)

Responses for the tst command (continued)

MAP output Meaning and action

TST TOD aborted

Meaning: The system experienced a software error.

Action: Try the tst command again. Contact maintenance support personnel if

the problem reoccurs.

-end-

# **Clock level commands**

Use the Clock level of the MAP to control the message switch (MS) clocks and synchronize them to a clock source extracted from incoming digital trunks (slave office), an external direct clock source (master-external), or internal clock (master-internal).

#### **Accessing the Clock level**

To access the Clock level, enter the following from the CI level: mapci;mtc;ms;clock ↓

#### **Clock commands**

The commands available at the Clock MAP level are described in this chapter and arranged in alphabetical order. The page number for each command is listed in the following table.

| Clock commands |       |
|----------------|-------|
| Command        | Page  |
| adjust         | C-445 |
| card           | C-451 |
| chain          | C-455 |
| dpsync         | C-457 |
| loadcd         | C-463 |
| querycd        | C-471 |
| queryms        | C-479 |
| quit           | C-489 |
| shelf          | C-493 |
| swcarr         | C-495 |
| swmast         | C-501 |
| -continued-    |       |

| Clock commands (continued) |       |
|----------------------------|-------|
| Command                    | Page  |
| sync                       | C-509 |
| tst                        | C-513 |
| -end-                      |       |

#### Clock menu

The following figures show the Clock menu and status display. The following figure shows the Clock display for a master external remote sync configuration. The insert with hidden commands is not a visible part of the menu display.

```
CM
              MS
                    IOD
                          Net
                                PM
                                     CCS
                                           LNS
                                                 Trks Ext
                                                             EIO
CLOCK
             Message Switch Clock Shelf 0 Inter-MS link 0 1
 0 Quit
                      . Master
            MS 0
             MS 1
                             Slave
 3
 4 SwCarr
            Shelf 0
                                   1 1 1 1 1 1 1 1 1 1 2 2 2 2 2 2 2 2
 5
             Card 1 2 3 4 5 6 7 8 9 0 1 2 3 4 5 6 7 8 9 0 1 2 3 4 5 6
 6 Tst_
             Chain
 7
             MS 0 . . .
 8
 9
10 Sync_
           Card 02 Alm Int %Adj. Src Rem %Adj Src
11 DpSync_
            MS 0 . . Syn +00.7 Ex0 Syn +03.1 Ex0
12 SwMast MS 1 . . Syn +01.3 In0 Syn -02.7 In0
13 Card_ Links Slipping: 4 out of 10276
14 QueryMS_
15
                        Hidden commands
16
17
                        chain
                                            loadms
18 Adjust_
                                            shelf
                        querycd
```

The following figure shows the Clock display for a slave remote sync configuration. The insert with hidden commands is not a visible part of the menu display.

```
CM
                                        LNS
             MS
                   IOD
                              PM
                                  CCS
                                                        EIO
                        Net
                                             Trks Ext
CLOCK
             Message Switch Clock Shelf 0 Inter-MS link 0 1
                    . Master
0 Quit
           MS 0
            MS 1
                           Slave
           Shelf 0
                                1 1 1 1 1 1 1 1 1 1 2 2 2 2 2 2 2 2
 4 SwCarr
            Card 1 2 3 4 5 6 7 8 9 0 1 2 3 4 5 6 7 8 9 0 1 2 3 4 5 6
5
6 Tst_
            Chain
7
            MS 0 . . . . . - - - .
8
           10 Sync_ Card 02 Alm Int %Adj. Src Rem %Adj Src Car Stat Sp PM
11 DpSync_ MS 0 . . Syn +00.7 Ex0 Syn +03 1 B-01710
           MS 0 . . Syn +00.7 Ex0 Syn +03.1 Ex0 Lk0 Lck 0 DTC 002 02
12 SwMast
13 Card_
           MS 1 . . Syn +01.3 In0 Syn -02.7 In0 Lk1 Smp 0 DTC 002 02
           Links Slipping: 4 out of 10276
14 QueryMS
15
16
17
                            Hidden commands
18 Adjust_
                             chain
                                               loadms
                             querycd
                                               shelf
```

The following figure shows the Clock display for a master external/master internal configuration. The insert with hidden commands is not a visible part of the menu display.

```
CCS
       CM
             MS
                   IOD
                               PM
                                                            APPL
                         Net
                                          LNS
                                                Trks Ext
               Message Switch Clock Shelf 0 Inter-MS link 0 1
CLOCK
             MS 0
 0 Quit
                               Master
             MS 1
                               Slave
 3
 4 SwCarr Shelf 0
                                    1 1 1 1 1 1 1 1 1 1 2 2 2 2 2 2 2 2
             Card 1 2 3 4 5 6 7 8 9 0 1 2 3 4 5 6 7 8 9 0 1 2 3 4 5 6
 5
 6 Tst_
           Chain
                    7
 8
             MS 1 . . . . . - - - -
 9
             Card 02 Alm Int %Adj. Src
10 Sync_
11 DpSync_
             MS 0 . . Syn +00.7 Ex0 MS 1 . . Syn +01.3 Ms0
12 SwMast
             Links Slipping:
                                   4 out of 10276
14 QueryMS_
15
                       Hidden commands
16
17
                       chain
                                           loadms
18 Adjust_
                       querycd
                                           shelf
```

The following figure shows the Clock display for a slave configuration. The insert with hidden commands is not a visible part of the menu display.

```
CM
               MS
                     IOD
                           Net
                                 PM
                                      CCS
                                            LNS
                                                              EIO
                                                  Trks
                                                        Ext
               Message Switch Clock Shelf 0 Inter-MS link 0 1
CLOCK
 0 Quit
             MS 0
                               Master
 2
             MS 1
                               Slave
 4 SwCarr
             Shelf 0
                                    1 1 1 1 1 1 1 1 1 1 2 2 2 2 2 2 2 2
 5
             Card 1 2 3 4 5 6 7 8 9 0 1 2 3 4 5 6 7 8 9 0 1 2 3 4 5 6
 6 Tst_
             Chain
 7
             MS 0 .
 8
             MS 1 . .
 9
10 Sync_
             Card 02 Alm Int %Adj. Src | Car Stat Sp PM
11 DpSync_
             MS 0 . . Syn +00.7 Ex0 | Lk0 Lck 0 DTC 002 02
12 SwMast
             MS 1
                  . . Syn +01.3 In0 | Lk1 Smp 0 DTC 002 02
13 Card_
             Links Slipping:
                                   4 out of 10276
14 QueryMS_
15
16
17
                           Hidden commands
18 Adjust_
                            chain
                                                loadms
                                                shelf
                            querycd
```

## **Clock status codes**

The following table describes the status codes for the Clock status display.

|      |                    | Maanina           | Description                                                                                                    |
|------|--------------------|-------------------|----------------------------------------------------------------------------------------------------|
| A 1  | Code               | Meaning           | Description                                                                                                    |
| Alm  |                    |                   |                                                                                                    |
|      |                    | OK                | There are no clock alarms                                                                                                    |
|      | AI0                | alarm 0           | A customer-defined alarm state has been reached.                                                                                          |
|      | Al1                | alarm 1           | A customer-defined alarm state has been reached.                                                                                          |
|      | Bt                 | beat              | A significant beat period exists between the two external reference signals.                                                              |
|      | Cmu                | CMU fail          | The clock card card maintenance unit (CMU) has failed.                                                                                    |
|      | Ext                | external fail     | The external reference is faulty.                                                                                                    |
|      | Htr                | heater fail       | The clock heater has failed.                                                                                                    |
|      | Mat                | mate fail         | The clock signals from the mate MS have failed.                                                                                           |
|      | MM                 | mismatch          | A clock configuration mismatch between MS hardware and computing module (CM) datafill has occurred.                                       |
|      | Msp                | fault             | The MS processor has detected a fault while handling a clock card request.                                                                |
|      | Pwr                | power fail        | The clock card has a power failure.                                                                                                    |
|      | Sub                | subsystem<br>fail | The subsystem clock signals have failed.                                                                                                  |
|      | Sys                | system fail       | The system clock signals have failed.                                                                                                    |
|      | Tun                | tuning            | The tuning detector is reaching the end of the $\pm -70\%$ tuning range.                                                                  |
| Int  |                    | internal clock    | (                                                                                                    |
|      | Fr                 | free              | The clock is in the free-running state.                                                                                                   |
|      | LKg                | linking           | The clock is attempting to sync with its reference. This may take up to two hours.                                                        |
|      | Syn                | in-sync           | The clock is running in sync with its reference.                                                                                          |
| Ext  |                    | external cloc     | k                                                                                                    |
|      | Fr                 | free              | The clock is in the free-running state.                                                                                                   |
|      | LKg                | linking           | The clock is attempting to sync with its reference. This may take up to two hours.                                                        |
|      | Syn                | in-sync           | The clock is running in sync with its reference.                                                                                          |
| Adj. |                    |                   |                                                                                                    |
|      | -100.0<br>to +99.9 |                   | The number indicates the percent deviation from the normal center frequency. A SYNC102 log is generated if the value exceeds $\pm 70\%$ . |

| Ex0 The clock's timing source is the external reference for MS 0.  Ex1 The clock's timing source is the external reference for MS 1.  In0 The clock's timing source is the internal clock on MS 0.  In1 The clock's timing source is the internal clock on MS 1.  Lk0 The clock's timing source is the carrier timing link 0.  Lk1 The clock's timing source is the carrier timing link 1.  Ms0 The clock's timing source is MS 0.  Ms1 The clock's timing source is MS 1.  Nil The clock is free running and is not referencing any timing source.  Rm0 The clock's timing source is the remote clock attached to MS 0.  Rm1 The clock's timing source is the remote clock attached to MS 1.  Note: If the clock is currently syncing or linking, the Src field specifies the current timing source reference. If the clock state is free running, the Src field specifies the timing source that would be in effect if the sync command were entered.  Car  Lk0 link 0 The information following this header is associated with carrier timing link 0.  Lk0 link 1 The information following this header is associated with carrier timing link 0.  Stat  - unequipped The carrier timing link is unequipped.  Idl idle The carrier timing link is neervice but it not not sending samples.  Lck sync The carrier timing link is neervice but it not not sending samples.  The carrier timing link is receiving phase samples and is synchronizing to them.  M manually busy  O offline The carrier timing link is system busy.  Smp no-sync The carrier timing link is receiving phase samples but is not synchronizing to them.                                                                                                    | Sta   | tus codes   | Clock menu      | status display (continued)                                                 |
|----------------------------------------------------------------------------------------------------|-------|-------------|-----------------|----------------------------------------------------------------------------|
| Ex0 The clock's timing source is the external reference for MS 0.  Ex1 The clock's timing source is the external reference for MS 1.  In0 The clock's timing source is the internal clock on MS 0.  In1 The clock's timing source is the internal clock on MS 1.  Lk0 The clock's timing source is the carrier timing link 0.  Lk1 The clock's timing source is the carrier timing link 1.  Ms0 The clock's timing source is MS 0.  Ms1 The clock's timing source is MS 1.  Nil The clock's timing source is MS 1.  Nil The clock's timing source is MS 1.  Nil The clock's timing source is the remote clock attached to MS 0.  Rm0 The clock's timing source is the remote clock attached to MS 0.  Rm1 The clock's timing source is the remote clock attached to MS 1.  Note: If the clock is currently syncing or linking, the Src field specifies the current timing source reference. If the clock state is free running, the Src field specifies the timing source that would be in effect if the sync command were entered.  Car  Lk0 link 0 The information following this header is associated with carrier timing link 0.  Lk0 link 1 The information following this header is associated with carrier timing link 0.  Lk0 link 1 The carrier timing link is in service but it not not sending samples.  Lck sync The carrier timing link is in service but it not not sending samples.  Lck sync The carrier timing link is manually busy.  busy  O offlline The carrier timing link is service but it not not sending samples.  The carrier timing link is system busy.  Smp no-sync The carrier timing link is receiving phase samples but is not synchronizing to them.  Sp  O-999 The number indicates the number of slips detected by the peripheral module (PM) since the last request to send phase samples. |       | Code        | Meaning         | Description                                                                |
| Ex1 The clock's timing source is the external reference for MS 1.  In0 The clock's timing source is the internal clock on MS 0.  In1 The clock's timing source is the internal clock on MS 1.  Lk0 The clock's timing source is the carrier timing link 0.  Lk1 The clock's timing source is the carrier timing link 1.  Ms0 The clock's timing source is MS 0.  Ms1 The clock's timing source is MS 1.  Nii The clock's timing source is MS 1.  Nii The clock's timing source is MS 1.  Nii The clock's timing source is the remote clock attached to MS 0.  Rm1 The clock's timing source is the remote clock attached to MS 1.  Note: If the clock is currently syncing or linking, the Src field specifies the current timing source reference. If the clock state is free running, the Src field specifies the timing source that would be in effect if the sync command were entered.  Car  Lk0 link 0 The information following this header is associated with carrier timing link 0.  Lk0 link 1 The information following this header is associated with carrier timing link 1.  Stat  - unequipped The carrier timing link is unequipped.  Idl idle The carrier timing link is in service but it not not sending samples.  Lck sync The carrier timing link is receiving phase samples and is synchronizing to them.  M manually busy  O offline The carrier timing link is service but it not not sending samples.  The carrier timing link is receiving phase samples but is not synchronizing to them.  Sp  O-999 The carrier timing link is receiving phase samples but is not synchronizing to them.                                                                                                    | Src   |             |                 |                                                                            |
| In0 The clock's timing source is the internal clock on MS 0.  In1 The clock's timing source is the internal clock on MS 1.  Lk0 The clock's timing source is the carrier timing link 0.  Lk1 The clock's timing source is the carrier timing link 1.  Ms0 The clock's timing source is MS 0.  Ms1 The clock's timing source is MS 1.  Nil The clock's timing source is MS 1.  Nil The clock's timing source is the remote clock attached to MS 0.  Rm0 The clock's timing source is the remote clock attached to MS 0.  Rm1 The clock's timing source is the remote clock attached to MS 1.  Note: If the clock is currently syncing or linking, the Src field specifies the current timing source reference. If the clock state is free running, the Src field specifies the timing source that would be in effect if the sync command were entered.  Car  Lk0 link 0 The information following this header is associated with carrier timing link 0.  Lk0 link 1 The information following this header is associated with carrier timing link 1.  Stat  - unequipped The carrier timing link is unequipped.  Idl idle The carrier timing link is in service but it not not sending samples.  Lck sync The carrier timing link is receiving phase samples and is synchronizing to them.  M manually The carrier timing link is manually busy.  Do offline The carrier timing link is system busy.  Smp no-sync The carrier timing link is receiving phase samples but is not synchronizing to them.  Sp  O-999 The carrier timing link is receiving phase samples but is not synchronizing to them.                                                                                                    |       | Ex0         |                 | The clock's timing source is the external reference for MS 0.              |
| In1 The clock's timing source is the internal clock on MS 1.  Lk0 The clock's timing source is the carrier timing link 0.  Lk1 The clock's timing source is the carrier timing link 1.  Ms0 The clock's timing source is MS 0.  Ms1 The clock's timing source is MS 1.  Nil The clock's timing source is MS 1.  Nil The clock's timing source is MS 1.  Nil The clock's timing source is the remote clock attached to MS 0.  Rm1 The clock's timing source is the remote clock attached to MS 0.  Rm1 The clock's timing source is the remote clock attached to MS 1.  Note: If the clock is currently syncing or linking, the Src field specifies the current timing source reference. If the clock state is free running, the Src field specifies the timing source that would be in effect if the sync command were entered.  Car  Lk0 link 0 The information following this header is associated with carrier timing link 0.  Lk0 link 1 The information following this header is associated with carrier timing link 1.  Stat  - unequipped The carrier timing link is unequipped.  Idl idle The carrier timing link is in service but it not not sending samples.  Lck sync The carrier timing link is receiving phase samples and is synchronizing to them.  M manually busy  O offline The carrier timing link is system busy.  System The carrier timing link is receiving phase samples but is not synchronizing to them.  Sp  O-999 The number indicates the number of slips detected by the peripheral module (PM) since the last request to send phase samples.                                                                                                    |       | Ex1         |                 | The clock's timing source is the external reference for MS 1.              |
| Lk0 The clock's timing source is the carrier timing link 0.  Lk1 The clock's timing source is the carrier timing link 1.  Ms0 The clock's timing source is MS 0.  Ms1 The clock's timing source is MS 1.  Nil The clock is free running and is not referencing any timing source.  Rm0 The clock's timing source is the remote clock attached to MS 0.  Rm1 The clock's timing source is the remote clock attached to MS 1.  Note: If the clock is currently syncing or linking, the Src field specifies the current timing source reference. If the clock state is free running, the Src field specifies the timing source that would be in effect if the sync command were entered.  Car  Lk0 link 0 The information following this header is associated with carrier timing link 0.  Lk0 link 1 The information following this header is associated with carrier timing link 1.  Stat  - unequipped The carrier timing link is unequipped.  Idl idle The carrier timing link is in service but it not not sending samples.  Lck sync The carrier timing link is receiving phase samples and is synchronizing to them.  M manually busy  O offline The carrier timing link is system busy.  System The carrier timing link is system busy.  The carrier timing link is receiving phase samples but is not synchronizing to them.  Sp  O-999 The number indicates the number of slips detected by the peripheral module (PM) since the last request to send phase samples.                                                                                                    |       | In0         |                 | The clock's timing source is the internal clock on MS 0.                   |
| Lk1 The clock's timing source is the carrier timing link 1.  Ms0 The clock's timing source is MS 0.  Ms1 The clock is free running and is not referencing any timing source.  Rm0 The clock's timing source is the remote clock attached to MS 0.  Rm1 The clock's timing source is the remote clock attached to MS 1.  Note: If the clock is currently syncing or linking, the Src field specifies the current timing source reference. If the clock state is free running, the Src field specifies the timing source that would be in effect if the sync command were entered.  Car  Lk0 link 0 The information following this header is associated with carrier timing link 0.  Lk0 link 1 The information following this header is associated with carrier timing link 1.  Stat  - unequipped The carrier timing link is unequipped.  Idl idle The carrier timing link is in service but it not not sending samples.  Lck sync The carrier timing link is receiving phase samples and is synchronizing to them.  M manually busy  O offline The carrier timing link is manually busy.  O offline The carrier timing link is system busy.  System The carrier timing link is receiving phase samples but is not synchronizing to them.  Sp  O-999 The number indicates the number of slips detected by the peripheral module (PM) since the last request to send phase samples.                                                                                                    |       | In1         |                 | The clock's timing source is the internal clock on MS 1.                   |
| Ms0 The clock's timing source is MS 0.  Ms1 The clock's timing source is MS 1.  Nil The clock is free running and is not referencing any timing source.  Rm0 The clock's timing source is the remote clock attached to MS 0.  Rm1 The clock's timing source is the remote clock attached to MS 1.  Note: If the clock is currently syncing or linking, the Src field specifies the current timing source reference. If the clock state is free running, the Src field specifies the timing source that would be in effect if the sync command were entered.  Car  Lk0 link 0 The information following this header is associated with carrier timing link 0.  Lk0 link 1 The information following this header is associated with carrier timing link 1.  Stat  - unequipped The carrier timing link is unequipped.  Idl idle The carrier timing link is in service but it not not sending samples.  Lck sync The carrier timing link is receiving phase samples and is synchronizing to them.  M manually busy  O offline The carrier timing link is manually busy.  The carrier timing link is system busy.  System The carrier timing link is receiving phase samples but is not synchronizing to them.  Sp  0-999 The number indicates the number of slips detected by the peripheral module (PM) since the last request to send phase samples.                                                                                                    |       | Lk0         |                 | The clock's timing source is the carrier timing link 0.                    |
| Ms1 The clock's timing source is MS 1.  Nil The clock is free running and is not referencing any timing source.  Rm0 The clock's timing source is the remote clock attached to MS 0.  Rm1 The clock's timing source is the remote clock attached to MS 1.  Note: If the clock is currently syncing or linking, the Src field specifies the current timing source reference. If the clock state is free running, the Src field specifies the timing source that would be in effect if the sync command were entered.  Car  Lk0 link 0 The information following this header is associated with carrier timing link 0.  Lk0 link 1 The information following this header is associated with carrier timing link 1.  Stat  - unequipped The carrier timing link is unequipped.  Idl idle The carrier timing link is in service but it not not sending samples.  Lck sync The carrier timing link is receiving phase samples and is synchronizing to them.  M manually busy  O offline The carrier timing link is manually busy.  O offline The carrier timing link is system busy.  System The carrier timing link is receiving phase samples but is not synchronizing to them.  Sp  O-999 The number indicates the number of slips detected by the peripheral module (PM) since the last request to send phase samples.                                                                                                    |       | Lk1         |                 | The clock's timing source is the carrier timing link 1.                    |
| Nil The clock is free running and is not referencing any timing source.  Rm0 The clock's timing source is the remote clock attached to MS 0.  Rm1 The clock's timing source is the remote clock attached to MS 1.  Note: If the clock is currently syncing or linking, the Src field specifies the current timing source reference. If the clock state is free running, the Src field specifies the timing source that would be in effect if the sync command were entered.  Car  Lk0 link 0 The information following this header is associated with carrier timing link 0.  Lk0 link 1 The information following this header is associated with carrier timing link 1.  Stat  - unequipped The carrier timing link is unequipped.  Idl idle The carrier timing link is in service but it not not sending samples.  Lck sync The carrier timing link is receiving phase samples and is synchronizing to them.  M manually busy  O offline The carrier timing link is manually busy.  O offline The carrier timing link is system busy.  Smp no-sync The carrier timing link is receiving phase samples but is not synchronizing to them.  Sp  O-999 The number indicates the number of slips detected by the peripheral module (PM) since the last request to send phase samples.                                                                                                    |       | Ms0         |                 | The clock's timing source is MS 0.                                         |
| Rm0 The clock's timing source is the remote clock attached to MS 0. Rm1 The clock's timing source is the remote clock attached to MS 1.  Note: If the clock is currently syncing or linking, the Src field specifies the current timing source reference. If the clock state is free running, the Src field specifies the timing source that would be in effect if the sync command were entered.  Car  Lk0 link 0 The information following this header is associated with carrier timing link 0.  Lk0 link 1 The information following this header is associated with carrier timing link 1.  Stat  - unequipped The carrier timing link is unequipped.  Idl idle The carrier timing link is in service but it not not sending samples.  Lck sync The carrier timing link is receiving phase samples and is synchronizing to them.  M manually busy  O offline The carrier timing link is offline.  S system busy  Smp no-sync The carrier timing link is receiving phase samples but is not synchronizing to them.  Spp  O-999 The number indicates the number of slips detected by the peripheral module (PM) since the last request to send phase samples.                                                                                                    |       | Ms1         |                 | The clock's timing source is MS 1.                                         |
| Rm1 The clock's timing source is the remote clock attached to MS 1.  Note: If the clock is currently syncing or linking, the Src field specifies the current timing source reference. If the clock state is free running, the Src field specifies the timing source that would be in effect if the sync command were entered.  Car  Lk0 link 0 The information following this header is associated with carrier timing link 0.  Lk0 link 1 The information following this header is associated with carrier timing link 1.  Stat  - unequipped The carrier timing link is unequipped.  Idl idle The carrier timing link is in service but it not not sending samples.  Lck sync The carrier timing link is receiving phase samples and is synchronizing to them.  M manually busy  O offline The carrier timing link is manually busy.  System busy  The carrier timing link is offline.  S system The carrier timing link is receiving phase samples but is not synchronizing to them.  Sp  O-999 The number indicates the number of slips detected by the peripheral module (PM) since the last request to send phase samples.                                                                                                    |       | Nil         |                 | The clock is free running and is not referencing any timing source.        |
| Note: If the clock is currently syncing or linking, the Src field specifies the current timing source reference. If the clock state is free running, the Src field specifies the timing source that would be in effect if the sync command were entered.  Car  Lk0 link 0 The information following this header is associated with carrier timing link 0.  Lk0 link 1 The information following this header is associated with carrier timing link 1.  Stat  - unequipped The carrier timing link is unequipped.  Idl idle The carrier timing link is in service but it not not sending samples.  Lck sync The carrier timing link is receiving phase samples and is synchronizing to them.  M manually busy  O offline The carrier timing link is manually busy.  System The carrier timing link is system busy.  Smp no-sync The carrier timing link is receiving phase samples but is not synchronizing to them.  Sp  O-999 The number indicates the number of slips detected by the peripheral module (PM) since the last request to send phase samples.                                                                                                    |       | Rm0         |                 | The clock's timing source is the remote clock attached to MS 0.            |
| reference. If the clock state is free running, the Src field specifies the timing source that would be in effect if the sync command were entered.  Car  Lk0 link 0 The information following this header is associated with carrier timing link 0.  Lk0 link 1 The information following this header is associated with carrier timing link 1.  Stat  - unequipped The carrier timing link is unequipped.  Idl idle The carrier timing link is in service but it not not sending samples.  Lck sync The carrier timing link is receiving phase samples and is synchronizing to them.  M manually busy  O offline The carrier timing link is manually busy.  O offline The carrier timing link is offline.  S system busy  Smp no-sync The carrier timing link is receiving phase samples but is not synchronizing to them.  Sp  The number indicates the number of slips detected by the peripheral module (PM) since the last request to send phase samples.                                                                                                    |       | Rm1         |                 | The clock's timing source is the remote clock attached to MS 1.            |
| Lk0 link 0 The information following this header is associated with carrier timing link 0.  Lk0 link 1 The information following this header is associated with carrier timing link 1.  Stat  - unequipped The carrier timing link is unequipped.  Idl idle The carrier timing link is in service but it not not sending samples.  Lck sync The carrier timing link is receiving phase samples and is synchronizing to them.  M manually busy  O offline The carrier timing link is manually busy.  O offline The carrier timing link is offline.  S system busy  The carrier timing link is system busy.  Smp no-sync The carrier timing link is receiving phase samples but is not synchronizing to them.  Sp  O-999  The number indicates the number of slips detected by the peripheral module (PM) since the last request to send phase samples.                                                                                                    | refer | ence. If th | e clock state i | s free running, the Src field specifies the timing source that would be in |
| link 0.  Lk0 link 1 The information following this header is associated with carrier timing link 1.  Stat  - unequipped The carrier timing link is unequipped.  Idl idle The carrier timing link is in service but it not not sending samples.  Lck sync The carrier timing link is receiving phase samples and is synchronizing to them.  M manually busy  O offline The carrier timing link is manually busy.  S system busy  The carrier timing link is offline.  S system busy  The carrier timing link is system busy.  Sp  O-999  The number indicates the number of slips detected by the peripheral module (PM) since the last request to send phase samples.                                                                                                    | Car   |             |                 |                                                                            |
| Ilink 1.  Stat  - unequipped The carrier timing link is unequipped.  Idl idle The carrier timing link is in service but it not not sending samples.  Lck sync The carrier timing link is receiving phase samples and is synchronizing to them.  M manually busy  O offline The carrier timing link is manually busy.  System busy  Smp no-sync The carrier timing link is receiving phase samples but is not synchronizing to them.  Sp  O-999  The number indicates the number of slips detected by the peripheral module (PM) since the last request to send phase samples.                                                                                                    |       | Lk0         | link 0          |                                                                            |
| - unequipped The carrier timing link is unequipped.  Idl idle The carrier timing link is in service but it not not sending samples.  Lck sync The carrier timing link is receiving phase samples and is synchronizing to them.  M manually busy  O offline The carrier timing link is offline.  S system busy  Smp no-sync The carrier timing link is receiving phase samples but is not synchronizing to them.  Sp  O-999  The number indicates the number of slips detected by the peripheral module (PM) since the last request to send phase samples.                                                                                                    |       | Lk0         | link 1          |                                                                            |
| Idl idle The carrier timing link is in service but it not not sending samples.  Lck sync The carrier timing link is receiving phase samples and is synchronizing to them.  M manually busy O offline The carrier timing link is offline. S system busy Smp no-sync The carrier timing link is receiving phase samples but is not synchronizing to them.  Sp O-999 The number indicates the number of slips detected by the peripheral module (PM) since the last request to send phase samples.                                                                                                    | Stat  |             |                 |                                                                            |
| Lck sync The carrier timing link is receiving phase samples and is synchronizing to them.  M manually busy  O offline The carrier timing link is offline.  S system busy  Smp no-sync The carrier timing link is receiving phase samples but is not synchronizing to them.  Sp  O-999  The number indicates the number of slips detected by the peripheral module (PM) since the last request to send phase samples.                                                                                                    |       | -           | unequipped      | The carrier timing link is unequipped.                                     |
| to them.  M manually busy  O offline The carrier timing link is offline.  S system busy  Smp no-sync The carrier timing link is receiving phase samples but is not synchronizing to them.  Sp  O-999  The number indicates the number of slips detected by the peripheral module (PM) since the last request to send phase samples.                                                                                                    |       | Idl         | idle            | The carrier timing link is in service but it not not sending samples.      |
| Dusy O offline The carrier timing link is offline. S system busy Smp no-sync The carrier timing link is receiving phase samples but is not synchronizing to them.  Sp O-999 The number indicates the number of slips detected by the peripheral module (PM) since the last request to send phase samples.                                                                                                    |       | Lck         | sync            |                                                                            |
| S system busy  Smp no-sync The carrier timing link is receiving phase samples but is not synchronizing to them.  Sp  O-999  The number indicates the number of slips detected by the peripheral module (PM) since the last request to send phase samples.                                                                                                    |       | M           |                 | The carrier timing link is manually busy.                                  |
| Smp no-sync The carrier timing link is receiving phase samples but is not synchronizing to them.  Sp  O-999  The number indicates the number of slips detected by the peripheral module (PM) since the last request to send phase samples.                                                                                                    |       | 0           | offline         | The carrier timing link is offline.                                        |
| synchronizing to them.  Sp  0-999  The number indicates the number of slips detected by the peripheral module (PM) since the last request to send phase samples.                                                                                                    |       | S           | •               | The carrier timing link is system busy.                                    |
| 0-999 The number indicates the number of slips detected by the peripheral module (PM) since the last request to send phase samples.                                                                                                    |       | Smp         | no-sync         |                                                                            |
| module (PM) since the last request to send phase samples.                                                                                                    | Sp    |             |                 |                                                                            |
| -continued-                                                                                                    |       | 0-999       |                 |                                                                            |
|                                                                                                    |       |             |                 | -continued-                                                                |

#### C-444 Clock level commands

| Sta | Status codes Clock menu status display (continued)                                                                                                    |         |                                                                                                    |  |  |
|-----|----------------------------------------------------------------------------------------------------|---------|----------------------------------------------------------------------------------------------------|--|--|
|     | Code                                                                                                    | Meaning | Description                                                                                                    |  |  |
| РМ  |                                                                                                    |         |                                                                                                    |  |  |
|     | <pm td="" type<=""><td>&gt;</td><td>The PM type indicates which PM is being used to supply the timing links from the master office. <pm type=""> is replaced by the name of one of the PMs at the master office.</pm></td></pm> | >       | The PM type indicates which PM is being used to supply the timing links from the master office. <pm type=""> is replaced by the name of one of the PMs at the master office.</pm> |  |  |
| CCT | Γ                                                                                                    |         |                                                                                                    |  |  |
|     |                                                                                                    | 0-99    | The number indicates the circuit number on the PM that is the carrier timing link.                                                                                                |  |  |
|     |                                                                                                    |         | -end-                                                                                                    |  |  |

## **Function**

Use the adjust command to adjust the frequency of the specified master clock upwards or downwards.

| adjust comma             | and parameters and variables                                                                                                    |
|--------------------------|----------------------------------------------------------------------------------------------------|
| Command                  | Parameters and variables                                                                                                    |
| adjust                   | ms_no vlk_steps prompt remote noprompt                                                                                                    |
| Parameters and variables | Description                                                                                                    |
| clk_steps                | This variable is the amount of change to be made to the clock's frequency. A step of 1 is equivalent to 0.1% increase in the clock's tuneable range. The range of valid entries is –999 to 999. |
| ms_no                    | This variable is the number of the MS for the clock that is to be adjusted. Valid entries are 0-1.                                                                                              |
| noprompt                 | This parameter directs the system not to display yes/no prompts. The system automatically enters yes.                                                                                           |
| <u>prompt</u>            | This default parameter directs the system to prompt the user for confirmation. Do not enter this parameter.                                                                                     |
| remote                   | This parameter designates the remote clock to be ajdusted. This parameter is only available for remote sync configurations.                                                                     |

## **Qualifications**

None

## **Example**

The following table provides an example of the adjust command.

| Exampl          | Example of the adjust command                                                                                |  |  |
|-----------------|----------------------------------------------------------------------------------------------------|--|--|
| Exampl          | Task, response, and explanation                                                                              |  |  |
| adjust<br>where | 0 2.↓                                                                                                    |  |  |
| 0 2             | is the number of the MS on which the clock is to be adjusted is the increase in the clock's tuneable range   |  |  |
|                 | Task: Adjust the clock on MS 0 by 0.2%.                                                                      |  |  |
|                 | Response:                                                                                                    |  |  |
|                 | Request to Adjust Freq of Clock 0 by 00.2 %: submitted. Request to Adjust Freq of Clock 0 by 00.2 %: passed. |  |  |
|                 | Explanation: The clock is adjusted.                                                                          |  |  |

## Responses

The following table provides explanations of the responses to the adjust command.

| Responses for the adjust command |                    |                                                                                          |  |
|----------------------------------|--------------------|------------------------------------------------------------------------------------------|--|
| MAP output                       | Meaning and action |                                                                                          |  |
| Failed<br>Clock under            | test               |                                                                                          |  |
|                                  | Meaning:           | The clock is undergoing system-initiated or user-initiated tests and cannot be adjusted. |  |
|                                  | Action:            | None                                                                                     |  |
|                                  |                    | -continued-                                                                              |  |

#### Responses for the adjust command (continued)

#### **MAP** output Meaning and action

Failed

Master clock is in sync-may cause carrier slips or drop sync. Please confirm ('yes' or 'no'):

**Meaning:** If you attempt to adjust the master clock while it is in sync, you may

cause it to drop sync with the reference frequency. This could result in slips. If you attempt to adjust the slave clock while it is in sync, you may cause it to drop sync with the master clock. This could cause the MS to

fail.

Action: Enter yes to continue to adjust. Enter no to abort the command.

Failed

Reached lower limit

**Meaning:** The lower limit of adjustment has been reached.

Action: None

Failed

Reached upper-limit

**Meaning:** The upper limit of adjustment has been reached.

Action: None

Invalid

Command is valid for master clock only.

Meaning: You can only adjust the master clock frequency manually. The clock

card automatically adjusts the slave clock frequency.

Action: None

Invalid

Master clock is synchronizing-please drop sync.

**Meaning:** You cannot adjust the master clock while it is synchronizing.

Action: None

-continued-

```
Responses for the adjust command (continued)
MAP output Meaning and action
Request to Adjust Freq of Clock 0 by 00.2 %: submitted.
Request to Adjust Freq of Clock 0 by 00.2 %: aborted;
Maintenance Action Aborted
             Meaning: The activity was aborted by your request.
             Action:
                     None
Request to Adjust Freq of Clock 0 by 00.2 %: submitted.
Request to Adjust Freq of Clock 0 by 00.2 %: passed.
             Meaning: The system adjusts the requested clock.
             Action:
                     None
Request to Adjust Freq of Clock 0 by 00.2 %: submitted.
Request to Adjust Freq of Clock 0 by 00.2 %: terminated;
S/W error invalid request.
Invalid Maintenance Request
             Meaning: The requested clock cannot be adjusted.
             Action: None
Request to Adjust Freq of Clock 0 by 00.2 %: submitted.
Request to Adjust Freq of Clock 0 by 00.2 %: terminated;
S/W error (wrong parameter).
Invalid Resource Identifier
             Meaning: You entered an invalid parameter.
             Action: Retry the command using valid parameters.
Request to Adjust Freq of Clock 0 by 00.2 %: submitted.
Request to Adjust Freq of Clock 0 by 00.2 %: terminated;
no resources available.
Maintenance In Progress
             Meaning: You cannot adjust the clock while other maintenance activities are in
                     progress.
             Action:
                     Retry the adjust command once other activities have finished.
                                   -continued-
```

## Responses for the adjust command (continued) MAP output Meaning and action Request to Adjust Freq of Clock 0 by 00.2 %: submitted Request to Adjust Freq of Clock 0 by 00.2 %: terminated; S/W inhibited. Local Maintenance Not Accessible Request to Adjust Freq of Clock 0 by 00.2 %: submitted Request to Adjust Freq of Clock 0 by 00.2 %: terminated; no resources available. Required Resources Are Unavailable Request to Adjust Freq of Clock 0 by 00.2 %: submitted Request to Adjust Freq of Clock 0 by 00.2 %: failed; Request not supported Meaning: This command is not accessible. Action: None Request to Adjust Freq of Clock 0 by 00.2 %: submitted. Request to Adjust Freq of Clock 0 by 00.2 %: terminated; S/W inhibited. Not Able To Run Meaning: The command was inhibited. Action: None -continued-

#### adjust (end)

```
Responses for the adjust command (continued)
MAP output Meaning and action
Request to Adjust Freq of Clock 0 by 00.2 %: submitted.
Request to Adjust Freq of Clock 0 by 00.2 %: failed;
ICRC Failure
or
Request to Adjust Freq of Clock 0 by 00.2 %: submitted.
Request to Adjust Freq of Clock 0 by 00.2 %: failed;
Check for Swerrs
Request to Adjust Freq of Clock 0 by 00.2 %: submitted.
Request to Adjust Freq of Clock 0 by 00.2 %: failed;
No Problem
or
Request to Adjust Freq of Clock 0 by 00.2 %: submitted.
Request to Adjust Freq of Clock 0 by 00.2 %: failed;
Fail
             Meaning: Software errors or a system failure caused this command to fail.
             Action: Check for software errors or contact maintenance support personnel.
Request to Adjust Frequency of Clock 0 by 00.2 %: Invalid.
Command is valid for Master Clock only.
             Meaning: Only the master clock can be adjusted.
             Action: Use the swmast command to switch clock mastership and retry the
                     adjust command.
                                      -end-
```

#### **Function**

Use the card command to access the Card level for a specified card.

| card command             | d parameters |            |                   |                                                                                                    |
|--------------------------|--------------|------------|-------------------|----------------------------------------------------------------------------------------------------|
| card                     | card_no      | ms         | port              | port_no                                                                                                    |
| Parameters and variables | Descrip      | tion       |                   |                                                                                                    |
| card_no                  | be displa    | ayed. Vali | d entries are 1   | position of the front and back cards that are to 1-26. Card number 1 corresponds to slot corresponds to slot number 32. |
| ms                       | This vari    | able ident | ifies the MS th   | nat contains the card. Valid entries are 0-1.                                                                           |
| port                     | This par     | ameter ind | dicates that a s  | specific port is to be displayed.                                                                                       |
| port_no                  | This vari    | able ident | ifies the port to | o be displayed. Valid entries are 0-127.                                                                                |

#### **Qualifications**

The card command is qualified by the following exceptions, restrictions, and limitations:

- The port parameter is only available in offices that have 128-port interface card software.
- When you use the port parameter with the card command, the system displays a 16-port subset that includes the specified port.

## card (continued)

## **Example**

The following table provides an example of the card command.

| Example of the card command |                     |                                                                                 |
|-----------------------------|---------------------|---------------------------------------------------------------------------------|
| Example                     | Task, respon        | se, and explanation                                                             |
| card 2 ↓<br>where           |                     |                                                                                 |
| 2                           | is the card to be d | isplayed                                                                        |
|                             | Task:               | Display the Card menu level for card 2.                                         |
|                             | Response:           | The information in the following display changes to the information for card 2: |
|                             |                     | Card 02 Protocol port 03  MS 0 . DS30 4  MS 1 . DS30 4                          |
|                             | Explanation:        | The requested Card level is displayed.                                          |

## Responses

The following table provides explanations of the responses to the card command.

| Responses for the card command                |                                                                                                    |  |  |
|-----------------------------------------------|----------------------------------------------------------------------------------------------------|--|--|
| MAP output                                    | Meaning and action                                                                                                    |  |  |
| Allocation of MS card level directory failed. |                                                                                                    |  |  |
|                                               | Meaning: No software resources were available to enter the Card level.                                                                       |  |  |
|                                               | Action: Use the quit all command string to quit from the MAPCI and all lower levels, then return to the MS level and enter the card command. |  |  |
| -continued-                                   |                                                                                                    |  |  |

## card (end)

Responses for the card command (continued)

MAP output Meaning and action

The information in the following display changes to the information for the requested card:

Card 02 Protocol port 0\_\_\_\_3 MS 0 . DS30 4 MS 1 . DS30 . . . .

Meaning: The menu changes to the menu for the requested card.

Action: None

-end-

#### **Function**

Use the chain command to access the Chain level for a specified chain.

| chain command parameters and variables  Command Parameters and variables |                                                                                        |  |
|--------------------------------------------------------------------------|----------------------------------------------------------------------------------------|--|
| chain                                                                    | ms card                                                                                |  |
| Parameters and variables                                                 | Description                                                                            |  |
| ms                                                                       | This variable is the MS number. Valid entries are 0-1.                                 |  |
| card                                                                     | This variable is any card number in the chain to be displayed. Valid entries are 6-23. |  |

#### **Qualifications**

The chain command is qualified by the following exceptions, limitations, and restrictions:

- The ms variable is useful whenever chain configuration mismatches
- The system always designates a chain by the first card number in the chain. You can specify a chain by indicating any card number in the chain.

#### chain (end)

## **Example**

The following table provides an example of the chain command.

| Example of the chain command                |                                                                                            |  |  |
|---------------------------------------------|--------------------------------------------------------------------------------------------|--|--|
| Example Task, respon                        | Task, response, and explanation                                                            |  |  |
| chain 09↓<br>where                          |                                                                                            |  |  |
| 0 is the MS number<br>9 is a card in the ch | ain to be taken offline                                                                    |  |  |
| Task:                                       | Access the Chain level of which card 9 on MS 0 is a part.                                  |  |  |
| Response:                                   | The menu changes to the Chain level and the display changes to show the following headers: |  |  |
|                                             | Chain 9 Range Link MS 0 . 9-11 P MS 1 . 9-11 P                                             |  |  |
| Explanation:                                | The requested Chain level is displayed.                                                    |  |  |

## Response

The following table provides an explanation of the response to the chain command.

```
Responses for the chain command

MAP output Meaning and action

The menu changes to the Chain level and the display changes to show the following headers:

Chain 9 Range Link

MS 0 . 9-11 P

MS 1 . 9-11 P
```

**Meaning:** The requested Chain level is displayed.

Action: None

#### **Function**

Use the dpsync command to cause the master clock to drop sync with the external reference and enter the free-running state.

| dpsync command parameters and variables |                                       |  |
|-----------------------------------------|---------------------------------------|--|
| Command                                 | Parameters and variables              |  |
| dpsync                                  | There are no parameters or variables. |  |

#### **Qualifications**

The dpsync command is qualified by the following limitation: for the master external remote sync configuration, the DMS system dpsync command will have the following results:

- The remotes drop sync from the external references.
- The master internal clock syncs to the free-running master remote clock.
- The slave internal clock syncs to the master internal clock.
- The slave remote clock reverse syncs to the slave internal clock.

#### **Example**

The following table provides an example of the dpsync command.

| Example of th | Example of the dpsync command                                                                              |  |  |
|---------------|----------------------------------------------------------------------------------------------------|--|--|
| Example       | Task, response, and explanation                                                                            |  |  |
| dpsync        |                                                                                                    |  |  |
|               | Task: Drop clock syncronization on the master clock.                                                       |  |  |
|               | Response:                                                                                                  |  |  |
|               | Request to Drop Synchronization of Clock 0: submitted. Request to Drop Synchronization of Clock 0: passed. |  |  |
|               | Explanation: Synchronization was dropped successfully.                                                     |  |  |

## dpsync (continued)

#### Responses

The following table provides explanations of the responses to the dpsync command.

## Responses for the dpsync command MAP output Meaning and action Request to Drop Synchronization on Clock 0: Invalid Already out of sync **Meaning:** The master clock is already out of service. Action: None Request to Drop Synchronization on Clock 0: Invalid Clock must be Free running in Master-Internal offices. **Meaning:** Master internal clocks are free running and are not synchronized. Action: None Request to Drop Synchronization on Clock 0: Invalid Command is valid for master clock only Meaning: You can only take the master clock out of sync. The slave clock must remain in sync to preserve office integrity. Action: Use the swmast command to switch clock mastership and retry the dpsync command. Request to Drop Synchronization on Clock 0: submitted. Request to Drop Synchronization on Clock 0: aborted; Maintenance Action Aborted **Meaning:** The activity was aborted by your request. Action: None Request to Drop Synchronization on Clock 0: submitted. Request to Drop Synchronization on Clock 0: passed. **Meaning:** Sync is dropped for the requested clock. Action: None -continued-

#### dpsync (continued)

#### Responses for the dpsync command (continued)

#### MAP output Meaning and action

Request to Drop Synchronization on Clock 0: submitted. Request to Drop Synchronization on Clock 0: terminated; S/W error invalid request. Invalid Maintenance Request

**Meaning:** Sync cannot be dropped for the requested clock.

Action: None

Request to Drop Synchronization on Clock 0: submitted. Request to Drop Synchronization on Clock 0: terminated; S/W error (wrong parameter). Invalid Resource Identifier

**Meaning:** You entered an invalid parameter.

Retry the command using valid parameters. Action:

Request to Drop Synchronization on Clock 0: submitted. Request to Drop Synchronization on Clock 0: terminated; no resources available. Maintenance In Progress

> Meaning: You cannot drop sync of the clock while other maintenance activities are in progress.

Action: Retry the dpsync command once other activities have finished.

-continued-

#### dpsync (continued)

# Responses for the dpsync command (continued) MAP output Meaning and action

Request to Drop Synchronization on Clock 0: submitted Request to Drop Synchronization on Clock 0: terminated; S/W inhibited.

Local Maintenance Not Accessible

or

Request to Drop Synchronization on Clock 0: submitted Request to Drop Synchronization on Clock 0: terminated; no resources available.

Required Resources Are Unavailable

or

Request to Drop Synchronization on Clock 0: submitted Request to Drop Synchronization on Clock 0: failed; Request not supported

Meaning: This command is not accessible.

Action: None

Request to Drop Synchronization on Clock 0: submitted. Request to Drop Synchronization on Clock 0: terminated; S/W inhibited. Not Able To Run

Meaning: The command was inhibited.

Action: None

-continued-

#### dpsync (end)

#### Responses for the dpsync command (continued)

#### MAP output Meaning and action

```
Request to Drop Synchronization on Clock 0: submitted.
Request to Drop Synchronization on Clock 0: failed;
ICRC Failure
or
Request to Drop Synchronization on Clock 0: submitted.
Request to Drop Synchronization on Clock 0: failed;
Check for Swerrs
Request to Drop Synchronization on Clock 0: submitted.
Request to Drop Synchronization on Clock 0: failed;
No Problem
or
Request to Drop Synchronization on Clock 0: submitted.
Request to Drop Synchronization on Clock 0: failed;
Fail
```

**Meaning:** Software errors or a system failure caused this command to fail.

**Action:** Check for software errors or contact maintenance support personnel.

-end-

## **Function**

Use the loaded command to download firmware to a specified card. The source can be either a valid load file or the load stored in another card. Supply both the device name and the file name for the nondefault load files.

| loadcd comm              | and parameters and variable                          | es                                                                                                    |  |  |
|--------------------------|------------------------------------------------------|----------------------------------------------------------------------------------------------------|--|--|
| Command                  | Parameters and variables                             |                                                                                                    |  |  |
| loadcd                   |                                                      | default device dev_name nowait prompt noprompt noprompt fromcd cd_no                                                          |  |  |
| Parameters and variables | Description                                          |                                                                                                    |  |  |
| card_no                  | This variable specifies th                           | e card to be downloaded. Valid entries are 1-26.                                                                              |  |  |
| cd_no                    | This variable specifies th entries are 1-26.         | This variable specifies the card which will provide the firmware load. Valid entries are 1-26.                                |  |  |
| <u>default</u>           |                                                      | This default parameter specifies that the card is to be reloaded with the default firmware load. Do not enter this parameter. |  |  |
| device                   | This parameter specifies resides.                    | This parameter specifies that a device will be named to indicate where the file resides.                                      |  |  |
| devname                  | This variable specifies th                           | This variable specifies the name of the device.                                                                               |  |  |
| file                     | This parameter specifies                             | This parameter specifies that a firmware load file is to be specified.                                                        |  |  |
| filename                 | This variable specifies th                           | e name of the firmware load file.                                                                                             |  |  |
| fromcd                   | This parameter indicates load will be provided.      | that a card will be specified from which the firmware                                                                         |  |  |
| ms_no                    | This variable specifies th entries are 0-1.          | e MS that contains the card to be downloaded. Valid                                                                           |  |  |
| noprompt                 | This parameter directs the automatically enters yes. | e system not to display yes/no prompts. The system                                                                            |  |  |
| nowait                   | This parameter allows us the firmware.               | se of the MAP for other functions while the system loads                                                                      |  |  |
|                          | -                                                    | continued-                                                                                                    |  |  |

## loadcd (continued)

| _                        | loadcd command parameters and variables (continued)                                                                                            |  |  |
|--------------------------|----------------------------------------------------------------------------------------------------|--|--|
| Parameters and variables | Description                                                                                                    |  |  |
| <u>prompt</u>            | This default parameter directs the system to prompt the user for confirmation. Do not enter this parameter.                                    |  |  |
| <u>wait</u>              | This default parameter does not allow the use of the MAP for other functions while the system loads the firmware. Do not enter this parameter. |  |  |
|                          | -end-                                                                                                    |  |  |

## **Qualifications**

None

## **Examples**

The following table provides an example of the loaded command.

| Examples of the loadcd command |                                                                                                    |  |
|--------------------------------|----------------------------------------------------------------------------------------------------|--|
| Example                        | Task, response, and explanation                                                                                                |  |
| loadcd 0 1<br>where            | I                                                                                                    |  |
|                                | specifies the MS specifies the card to be downloaded                                                                           |  |
|                                | Task: Download the default firmware to card 10, MS 0.                                                                          |  |
|                                | Response:                                                                                                    |  |
|                                | MS S/W: 34CB CARD F/W: 34CB Request to load MS: 0 shelf: 0 card: 10 submitted. Request to load MS: 0 shelf: 0 card: 10 passed. |  |
|                                | Explanation: The firmware is downloaded.                                                                                       |  |

## Responses

The following table provides explanations of the responses to the loaded command.

#### loadcd (continued)

Responses for the loaded command

MAP output Meaning and action

Boot file has no label

Meaning: The header record of the load file has no label data

Action: None

Boot file not for processor

**Meaning:** The load file is not the right one for the card.

Action: None

Cannot read boot file header

**Meaning:** The system cannot read the load file.

Action: None

Corrupt boot file header

**Meaning:** The header record of the load file is corrupted.

Action: None

EEPROM page write failed, downloading aborted.

Meaning: a write to an EEPROM failed and the process for downloading the card

firmware is aborted.

Action: None

Extracted BCS number invalid

Meaning: The BCS number in the header record of the load file is invalid.

Action: None

Filename should not exceed 8 characters.

**Meaning:** The file name has exceeded the maximum size of eight characters.

Action: Rename the file and retry the command.

-continued-

#### loadcd (continued)

Responses for the loaded command (continued)

MAP output Meaning and action

Illegal format for boot file.

Meaning: The load file has a bad B-record format.

Action: None

Invalid MS number entered (must be between 0-1)

**Meaning:** The MS number entered is invalid.

Action: None

LoadCd-Card must be manually busied before loading.

**Meaning:** The card cannot be busied unless it is manually busy.

**Action:** Use the bsy command to busy the card, and retry the loaded command.

LoadCD-Loading is in progress.

**Meaning:** Another card is being loaded on the same MS. Only one card can be

loaded at one time on the same MS.

Action: None

LoadCd-MS must be in service to be loaded.

Meaning: The card specified from which to download firmware resides on an MS

which is in an out-of-service state.

**Action:** Return the MS to service using the rts command on the MS level and

retry the command.

MS S/W: 34BC CARD F/W: 34BC

Meaning: The firmware is being downloaded. The BCS number is the first two

digits of each response. Following the BCS number, the issue of the message switch software and the issue of the card firmware is

displayed.

Action: None

-continued-

### loaded (continued)

# Responses for the loaded command (continued) MAP output Meaning and action Must specify both file and device.8 6 **Meaning:** Either the device name or the file name was not specified. Retry the command specifying both the file name and the device name. PEC <code> is not f/w downloadable. **Meaning:** An invalid card was selected from which to download firmware. <Code> is replaced by the product engineering code (PEC). Action: Retry the command specifying a valid card. Request invalid, maintenance already in progress. **Meaning:** Another maintenance process is running on the card. Retry the command after the other process is complete. Action: Request to load MS: 0 shelf: 0 card: 5 submitted. Request to load MS: 0 shelf: 0 card: 5 aborted; Maintenance Action Aborted **Meaning:** The activity has been aborted by user request. Action: None Request to load MS: 0 shelf: 0 card: 5 submitted. Request to load MS: 0 shelf: 0 card: 5 passed. **Meaning:** The requested firmware is downloaded to the card. Action: None Request to load MS: 0 shelf: 0 card: 5 submitted. Request to load MS: 0 shelf: 0 card: 5 terminated; S/W error invalid request. Invalid Maintenance Request **Meaning:** The requested card cannot be loaded. Action: None

#### loadcd (continued)

```
Responses for the loaded command (continued)
MAP output
           Meaning and action
Request to load MS: 0 shelf: 0 card: 5 submitted.
Request to load MS: 0 shelf: 0 card: 5 terminated;
S/W error (wrong parameter).
Invalid Resource Identifier
             Meaning: You entered an invalid parameter.
             Action: Retry the command using valid parameters.
Request to load MS: 0 shelf: 0 card: 5 submitted.
Request to load MS: 0 shelf: 0 card: 5 terminated;
no resources available.
Maintenance In Progress
             Meaning: You cannot load the card while other maintenance activities are in
                     progress.
             Action:
                     Retry the loaded command once other activities have finished.
Request to load MS: 0 shelf: 0 card: 5 submitted
Request to load MS: 0 shelf: 0 card: 5 terminated;
S/W inhibited.
Local Maintenance Not Accessible
or
no resources available.
Required Resources Are Unavailable
or
Request to load MS: 0 shelf: 0 card: 5 submitted
Request to load MS: 0 shelf: 0 card: 5 failed;
Request not supported
             Meaning: This command is not accessible.
             Action: None
```

### loadcd (continued)

# Responses for the loaded command (continued) **MAP** output Meaning and action Request to load MS: 0 shelf: 0 card: 5 submitted. Request to load MS: 0 shelf: 0 card: 5 terminated; S/W inhibited. Not Able To Run **Meaning:** The command has been inhibited. Action: None Request to load MS: 0 shelf: 0 card: 5 submitted. Request to load MS: 0 shelf: 0 card: 5 failed; ICRC Failure or Check for Swerrs or No Problem or Fail **Meaning:** Software errors or system failure has caused this command to fail. Check for software errors or contact maintenance support personnel. Action: System cards are not f/w downloadable. Meaning: System cards cannot be downloaded. Only selected interface cards have downloadable software. Action: Retry the command specifying a valid card. The source and target cards are the same. **Meaning:** The firmware from the card cannot be copied onto itself. Check the parameters, making sure that the source and destination cards are not the same card and that they can both be downloaded, and retry the command. -continued-

#### loadcd (end)

Responses for the loadcd command (continued)

MAP output Meaning and action

The node must be manually busy for copying.

Meaning: The MS must be in the manually-busy state before firmware can be

copied from one card to another.

**Action:** Busy the MS with the bsy command on the MS level, then retry the

loaded command.

\*\*\* WARNING, Incompatible loads.

Please confirm (yes/no):

Meaning: The card firmware in the load file dose not match the corresponding MS

software load and if loaded could cause system problems.

**Action:** Enter yes to proceed. Enter no to abort the command.

You must specify both filename and devicename.

**Meaning:** You specified either the file or the device. Both must be specified.

**Action:** Reissue the command specifying both file and device name.

-end-

### **Function**

Use the querycd command to display information about the contents of the CONTEXT and MEDIA sections of the electrically erasable programmable read-only memory (EEPROM) of the card selected. It also compares the loads stored in two separate cards.

| querycd command parameters and variables |                                                                                                    |  |
|------------------------------------------|----------------------------------------------------------------------------------------------------|--|
| Command                                  | Parameters and variables                                                                                                    |  |
| querycd                                  | ms_no cd_no with cd_no                                                                                                    |  |
| Parameters and variables                 | Description                                                                                                    |  |
| cd_no                                    | This variable is the card number. The range of values is 1-26.                                                                                                    |  |
| ms_no                                    | This variable indicates the message switch (MS) to be queried. Valid entries are 0-1.                                                                                                    |  |
| with                                     | This parameter specifies that two cards are to have their firmware loads compared Follow this parameter with the <i>cd_no</i> variable for the card to be compared with the first specified card. |  |

#### **Qualifications**

None

### **Examples**

The following table provides an example of the querycd command.

```
Examples of the querycd command
Example
             Task, response, and explanation
querycd 0 6 ↓
where
          is the MS number
6
          is the card number
            Task:
                         Query card 6 on MS 0.
            Response:
            Request to QueryCD MS: 0 shelf: 0 card: 6 submitted.
            Request to QueryCD MS: 0 shelf: 0 card: 6 passed.
            CONTEXT Section: MS 0: 0: 6
            Loadname : MPF35CB
            Product : MPF
            Version : 35
Issue : CB
            Increment : 00
            CRC : 7692
            MEDIA Section: MS 0: 0: 6
            Checksum : CFD
            Flag1 : AAAA
Flag2 : 5555
            Prog time : 1992/06/28/1:00:58:567 SUN.
            Prog count : 66
            Fail count : 0
            PECode : NT9X17DA
            Explanation: The requested information is displayed.
```

# Responses

The following table provides explanations of the responses to the querycd command.

| Responses for the querycd command |                                                                     |                                                                                             |  |
|-----------------------------------|---------------------------------------------------------------------|---------------------------------------------------------------------------------------------|--|
| MAP output                        | Meaning and action                                                  |                                                                                             |  |
| CM-MS link                        | down.                                                               |                                                                                             |  |
|                                   | Meaning:                                                            | There is no communication between the computing module (CM) and the MS.                     |  |
|                                   | Action:                                                             | Restore the communication link between the CM and the MS, or bring the MS back in service.  |  |
| Invalid MS                        | number e                                                            | ntered (must be between 0- <n>).</n>                                                        |  |
|                                   | Meaning:                                                            | The MS number entered is invalid. The number of equipped message switches replaces <n>.</n> |  |
|                                   | Action:                                                             | None                                                                                        |  |
| PEC NT9X53A                       | A is not                                                            | f/w downloadable.                                                                           |  |
|                                   | Meaning: An invalid card was selected from which to query firmware. |                                                                                             |  |
|                                   | Action:                                                             | Retry the command specifying a valid card.                                                  |  |
| _                                 | QueryCD I                                                           | MS: 0 shelf: 0 card: 5 submitted.<br>MS: 0 shelf: 0 card: 5 aborted;<br>Aborted             |  |
|                                   | Meaning:                                                            | The activity was aborted by your request.                                                   |  |
|                                   | Action:                                                             | None                                                                                        |  |
| -continued-                       |                                                                     |                                                                                             |  |

```
Responses for the querycd command (continued)
MAP output Meaning and action
Request to QueryCD MS: 0 shelf: 0 card: 5 submitted.
Request to QueryCD MS: 0 shelf: 0 card: 5 passed.
CONTEXT Section: MS 0: 0: 5
Loadname : MPF35CB
Product : MPF
Version : 35
Issue : CB
Increment : 00
CRC : 7692
MEDIA Section: MS 0: 0: 5
Checksum : CFD
Flag1 : AAAA
         : 5555
Flag2
Progtime : 1992/06/28/1:00:58:567 SUN.
Prog count : 66
Fail count : 0
PECode : NT9X17DA
            Meaning: The requested card information is displayed.
            Action: None
Request to QueryCD MS: 0 shelf: 0 card: 5 submitted.
Request to QueryCD MS: 0 shelf: 0 card: 5 terminated;
S/W error invalid request.
Invalid Maintenance Request
            Meaning: The requested card cannot be queried.
            Action: None
Request to QueryCD MS: 0 shelf: 0 card: 5 submitted.
Request to QueryCD MS: 0 shelf: 0 card: 5 terminated;
S/W error (wrong parameter).
Invalid Resource Identifier
            Meaning: You entered an invalid parameter.
            Action: Retry the command using valid parameters.
                                -continued-
```

# Responses for the guerycd command (continued) MAP output Meaning and action Request to QueryCD MS: 0 shelf: 0 card: 5 submitted. Request to QueryCD MS: 0 shelf: 0 card: 5 terminated; no resources available. Maintenance In Progress **Meaning:** You cannot guery the MS while other maintenance activities are in progress. Retry the querycd command after other activities have finished. Action: Request to QueryCD MS: 0 shelf: 0 card: 5 submitted Request to QueryCD MS: 0 shelf: 0 card: 5 terminated; S/W inhibited. Local Maintenance Not Accessible or Request to QueryCD MS: 0 shelf: 0 card: 5 submitted Request to QueryCD MS: 0 shelf: 0 card: 5 terminated; no resources available. Required Resources Are Unavailable or Request to QueryCD MS: 0 shelf: 0 card: 5 submitted Request to QueryCD MS: 0 shelf: 0 card: 5 failed; Request not supported Meaning: This command is not accessible. Action: None Request to QueryCD MS: 0 shelf: 0 card: 5 submitted. Request to QueryCD MS: 0 shelf: 0 card: 5 terminated; S/W inhibited. Not Able To Run Meaning: The command was inhibited. Action: None

# Responses for the querycd command (continued) MAP output Meaning and action Request to QueryCD MS: 0 shelf: 0 card: 5 submitted. Request to QueryCD MS: 0 shelf: 0 card: 5 failed; ICRC Failure or Request to QueryCD MS: 0 shelf: 0 card: 5 submitted. Request to QueryCD MS: 0 shelf: 0 card: 5 failed; Check for Swerrs Request to QueryCD MS: 0 shelf: 0 card: 5 submitted. Request to QueryCD MS: 0 shelf: 0 card: 5 failed; No Problem or Request to QueryCD MS: 0 shelf: 0 card: 5 submitted. Request to QueryCD MS: 0 shelf: 0 card: 5 failed; Fail

Meaning: Software errors or a system failure caused this command to fail.

**Action:** Check for software errors or contact maintenance support personnel.

System cards are not f/w downloadable.

**Meaning:** System cards cannot be queried. Only selected interface cards have downloadable firmware.

**Action:** Retry the command specifying a valid card.

The firmware cannot be compared to itself.

**Meaning:** An attempt was made to copy firmware from an interface card onto itself.

Reissue the command, making sure the destination and source cards Action:

are not the same card.

## querycd (end)

#### Responses for the querycd command (continued)

#### MAP output Meaning and action

\*\*\*Warning, PEC codes are not the same. Please confirm ("YES" or "NO")

**Meaning:** The PEC of the source and destination cards do not match.

**Action:** Enter yes to confirm the command. Enter no to abort the command.

-end-

### **Function**

Use the queryms command to query and display information about the cards and chains in the active MS. The information may include the MS load name, the number of equipped card slots, the last time a routine exercise (REx) test was run, identification programable read-only memory (ID PROM) information, a list of card locations, and card fault descriptions.

| queryms command parameters and variables |                                                                                                    |  |  |
|------------------------------------------|----------------------------------------------------------------------------------------------------|--|--|
| Command                                  | Parameters and variables                                                                                                    |  |  |
| queryms                                  | $ \begin{bmatrix} \underline{all} \\ \text{ms} & ms\_no \end{bmatrix} \begin{bmatrix} \underline{all} \\ \text{shelf} & shelf\_no \end{bmatrix} \begin{bmatrix} \text{card} & cd\_no & (1) \\ & & & (2) \\ \text{chain} & cd\_no & (3) \end{bmatrix} $ |  |  |
| queryms<br>(continued)                   | $ \begin{array}{c} (1) \begin{bmatrix} noidprom \\ (2) \end{bmatrix} & [noflt] \\ (3) & \\ \end{array} $                                                                                                    |  |  |
| Parameters and variables                 | Description                                                                                                    |  |  |
| <u>all</u>                               | This default parameter displays information for both message switches and all shelves. Do not enter this parameter.                                                                                                    |  |  |
| card                                     | This parameter displays information for a specified card.                                                                                                    |  |  |
| cd_no                                    | This variable identifies the card for which information is to be displayed, or any card number in the chain that is to be displayed. Valid entries are 1-26 for cards, 6-23 for chains.                                                                |  |  |
| chain                                    | This parameter displays information for a specified chain.                                                                                                    |  |  |
| flt                                      | This parameter displays fault conditions.                                                                                                    |  |  |
| idprom                                   | This parameter displays the product engineering code (PEC) and vintage of the specified card.                                                                                                    |  |  |
| ms                                       | This parameter displays information for one MS only.                                                                                                    |  |  |
| ms_no                                    | This variable indicates the MS for which information is to be displayed. Valid entrie are 0-1.                                                                                                    |  |  |
| <u>noflt</u>                             | This default parameter directs the system to not display fault conditions. Do not enter this parameter.                                                                                                    |  |  |
|                                          | -continued-                                                                                                    |  |  |

| queryms command parameters and variables (continued) |                                                                                                    |  |
|------------------------------------------------------|----------------------------------------------------------------------------------------------------|--|
| Parameters and variables                             | Description                                                                                                    |  |
| <u>noidprom</u>                                      | This default parameter directs the system to not display the PEC and vintage of th card. Do not enter this parameter. |  |
| shelf                                                | This parameter displays information only for the shelf specified.                                                     |  |
| shelf_no                                             | This variable is the shelf number for which information is to be displayed. Valid entries are 0-3.                    |  |
|                                                      | -end-                                                                                                    |  |

## **Qualifications**

The queryms command is qualified by the following exceptions, restrictions and limitations:

- Inquire and display information about the thirty-two bit bus (TBus) to frame transport bus (FBus) interface (TFI) cards, FBuses, and taps in one single command when the entered card number is of a TFI type.
- The display includes the faults found on all cards and the card list of all the faulty system cards. The fault descriptions for the cards are sorted and displayed in four groups:
  - hard faults found on system cards
  - hard faults found on interface cards
  - soft faults found on system cards
  - soft faults found on interface cards

# **Examples**

The following table provides examples of the queryms command.

| Examples of the queryms command                                                                                                    |  |  |
|----------------------------------------------------------------------------------------------------|--|--|
| Example Task, response, and explanation                                                                                                    |  |  |
| queryms ms 1 shelf 0 card 6 ↓ where                                                                                                    |  |  |
| identifies the MS to be queried identifies the shelf to be queried identifies the card to be queried                                                                                                    |  |  |
| Task: Display the information for MS 1, shelf 0, card 6.                                                                                                    |  |  |
| Response:                                                                                                    |  |  |
| Load name for MS 1 is MSG35CB.  There are 20 Slots equipped on MS: 1 shelf: 0  REX Test last run MS: 1 92:07:25 01:33:39 AUTO SUCCESSFUL MS card information:  Site Flr RPos Bay_id Shf Description SLOT EqPEC HOST 00 AA00 DPCC 1 39 MS 1: 0: 6 12 9X17DA FRNT HOST 00 AA00 DPCC 1 39 MS 1: 1: 6 12 9X20BB BACK |  |  |
| Explanation: The requested information is displayed.                                                                                                    |  |  |
| -continued-                                                                                                    |  |  |

| Example | Task, response, and explanation                                                                                                    |
|---------|----------------------------------------------------------------------------------------------------|
| queryms |                                                                                                    |
|         | <b>Task:</b> Display information for both message switches and all equipped shelves.                                                                                                    |
|         | Response:                                                                                                    |
|         | Load name for MS 0: MS-S35CK.  Load name for MS 1: MS-S35CK.  There are 26 Slots equipped on MS: 0 Shelf: 0.  There are 26 slots equipped on MS: 1 Shelf: 0.  REX Test last run MS: 0 92:01:23 15:39:21 AUTO SUCCESSFUL MS: 1 Shelf: 0.  REX Test last run MS: 1 92:01:23 16:40:31 AUTO SUCCESSFUL MS: 1 Shelf: 0.  Site Flr RPOS Bay_id Shf Description SLOT EqPEC HOST 00 AA00 MSDC 0 MS 0 9X01BA HOST 00 AA00 MSDC 0 39 MS 0:0 9X04AA HOST 00 AA00 MSDC 0 26 MS 0:1 9X04AA HOST 00 AA00 MSDC 1 MS 1 9X04BA HOST 00 AA00 MSDC 1 13 MS 1:0 9X04BA HOST 00 AA00 MSDC 1 0 MS 1:1 9X04AA HOST 00 AA00 MSDC 1 0 MS 1:1 9X04AA HOST 00 AA00 MSDC 1 0 MS 1:1 9X04AA HOST 00 AA00 MSDC 1 0 MS 0 9X01BA |
|         | <b>Explanation:</b> The queryms command was run without any parameters or variables, so information on both MSs is given.                                                                                                    |

## Responses

The following table provides explanations of the responses to the queryms command. Some individual elements of complex responses are described separately.

| Responses for the queryms command  MAP output Meaning and action                                      |  |  |
|----------------------------------------------------------------------------------------------------|--|--|
| Back card 23 is offline, no action performed.                                                         |  |  |
| Meaning: The back card at the indicated card position is offline. The possible card numbers are 1-26. |  |  |
| Action: None                                                                                          |  |  |
| -continued-                                                                                           |  |  |

Responses for the queryms command (continued)

**MAP** output Meaning and action

Back card 17 is unequipped, no action performed.

**Meaning:** The back card at the indicated card position is unequipped. The

possible card numbers are 1-26.

Action: None

BASE S0.

**Meaning:** The baseline of the PEC (the minimum allowable release) is given.

Action: None

Card 5 is offline, no action performed.

**Meaning:** The indicated card position is offline. The possible card numbers are

1-26.

Action: None

Card 23 is unequipped.

**Meaning:** The card is unequipped.

Action: None

Chain 17 is unequipped.

**Meaning:** The cards at the specified card position are not part of a chain. In this

example, 17 is the card number entered.

Action: None

Clock firmware has failed self test.

**Meaning:** The test of the firmware integrity failed. The firmware in the clock is not

reliable.

Action: Perform an out-of-service test, or return the card to service to download

the primary firmware load.

| Responses for the queryms command (continued)       |           |                                                                                                    |  |
|-----------------------------------------------------|-----------|----------------------------------------------------------------------------------------------------|--|
| MAP output                                          | Meaning a | and action                                                                                                    |  |
| Clock firmwa                                        | are load  | mismatch.                                                                                                    |  |
|                                                     | Meaning:  | The firmware in the clock card does not match the primary firmware in the MS software.                                                   |  |
|                                                     | Action:   | Perform an out-of-service test, or return the card to service to download the primary firmware load.                                     |  |
| Clock PROM s                                        | selector  | stuck on EPROM.                                                                                                    |  |
|                                                     | Meaning:  | The clock programmable read-only memory (PROM) selection indicates that it is running on erasable PROM (EPROM).                          |  |
|                                                     | Action:   | Check the hardware.                                                                                                    |  |
| Compatible                                          | '*NO'.    |                                                                                                    |  |
|                                                     | Meaning:  | The MS PEC design change document (DCD) release is not compatible with the batch change supplement (BCS) software running in the switch. |  |
|                                                     | Action:   | None                                                                                                    |  |
| Compatible                                          | YES'.     |                                                                                                    |  |
|                                                     | Meaning:  | The MS PEC DCD release is compatible with the BCS software running in the switch.                                                        |  |
|                                                     | Action:   | None                                                                                                    |  |
| Contents of                                         | clock f   | /w does not match f/w downloaded.                                                                                                    |  |
|                                                     | Meaning:  | A mismatch occurred between the contents of the clock card firmware and the MS firmware.                                                 |  |
|                                                     | Action:   | Ensure the firmware loads are correct. Perform an out-of-service test to download the correct firmware.                                  |  |
| Data inconsistencies, cannot continue your request. |           |                                                                                                    |  |
|                                                     | Meaning:  | A software fault occurred.                                                                                                    |  |
|                                                     | Action:   | Enter the command again. If it does not execute successfully, notify the maintenance support group.                                      |  |
| -continued-                                         |           |                                                                                                    |  |

| Responses for the queryms command (continued) |                                                   |                                                                                                    |  |
|-----------------------------------------------|---------------------------------------------------|----------------------------------------------------------------------------------------------------|--|
| MAP output                                    | Meaning and action                                |                                                                                                    |  |
| Except<br>None                                |                                                   |                                                                                                    |  |
|                                               | Meaning:                                          | There are no exception releases for this PEC.                                                                                                    |  |
|                                               | Action:                                           | None                                                                                                    |  |
| Except<br>SA                                  |                                                   |                                                                                                    |  |
|                                               | Meaning:                                          | In this example, SA is an exception release. The exception releases are above the baseline, but known to be incompatible with the BCS software running in the switch. |  |
|                                               | Action:                                           | None                                                                                                    |  |
| Failed to d                                   | ownload                                           | or reset clock firmware.                                                                                                    |  |
|                                               | Meaning:                                          | The most recent attempt to download new firmware into the electrically erasable PROM (EEPROM), or to reset the clock, failed.                                         |  |
|                                               | Action:                                           | Check and clear the hardware fault on the clock card.                                                                                                    |  |
| Failed to r                                   | ead EEPR                                          | OM in clock card.                                                                                                    |  |
|                                               | Meaning:                                          | An attempt to read the EEPROM failed, and the MS was removed from service.                                                                                            |  |
|                                               | Action:                                           | Check and clear the hardware fault on the clock card.                                                                                                    |  |
| Front card                                    | 23 is of                                          | fline, no action performed.                                                                                                    |  |
|                                               | Meaning:                                          | The front card at the indicated card position is offline. The possible card numbers are 1-26.                                                                         |  |
|                                               | Action:                                           | None                                                                                                    |  |
| Front card                                    | Front card 17 is unequipped, no action performed. |                                                                                                    |  |
|                                               | Meaning:                                          | The front card at the indicated card position is unequipped. The possible card numbers are 1-26.                                                                      |  |
|                                               | Action:                                           | None                                                                                                    |  |
|                                               |                                                   | -continued-                                                                                                    |  |

#### Responses for the queryms command (continued)

MAP output Meaning and action

Incorrect version of clock firmware.

**Meaning:** A wrong version of the firmware is on the clock card.

Action: Attempt an out-of-service test, or return the card to service to download

the correct version of the firmware.

Invalid card number entered (must be between 1-22).

Meaning: An unequipped card was specified. The range provided is the range of

equipped cards.

Action: None

Invalid chain number entered (must be between 6-16).

Meaning: The card number entered with the chain parameter is not in the

permissible range for chain cards on the message switch shelf. The range is the valid range of chain card numbers on the shelf.

Action: None

Invalid MS number entered (must be between 0-1).

Meaning: You entered an invalid MS number. The range of message switches is

provided.

Action: None

Load name for MS 1: MSG35BC

There are 26 Slots equipped on MS: 1 Shelf: 0

MS node and shelf information:

REx Test last run MS: 1 89:01:23 16:40:31 AUTO SUCCESSFUL

 Site Flr RPos
 Bay\_id
 Shf
 Description
 SLOT
 EqPEC

 HOST 00 AA01
 MSDC 1
 MS 1
 9X01BA

 HOST 00 AA00
 MSDC 1
 13 MS 1:0
 9X04AA

 HOST 00 AA00
 MSDC 1
 0 MS 1:1
 9X04AA

**Meaning:** The requested information about the cards and chains is displayed.

Action: None

| Responses for the q | ueryms command | (continued) |
|---------------------|----------------|-------------|
|---------------------|----------------|-------------|

**MAP** output Meaning and action

Message switch 0 is unequipped.

Meaning: An unequipped MS was specified. The system echoes the entered MS

number.

Action: None

No clock firmware resident in software.

**Meaning:** MS software does not contain clock firmware.

Ensure that the clock firmware loads are in the MS software.

No FBUS has been defined with TFI card 17

Meaning: No FBus was identified with the specified TFI card. Possible card

numbers are 1-26.

Action: None

No firmware in clock card.

**Meaning:** The clock card does not contain valid firmware.

Load the correct firmware by performing either an out-of-service test or a

return-to-service test.

REL S9

**Meaning:** The card release obtained from querying the ID PROM of the card is

given.

Action: None

Running on EPROM clock firmware.

Meaning: The file name of the clock firmware in the context page has an EPROM

file name. Therefore, the clock is running on the EPROM firmware.

Action: Load the correct firmware by performing either an out-of-service test or a

return-to-service test.

### queryms (end)

Responses for the queryms command (continued)

MAP output Meaning and action

Shelf 2 is unequipped.

Meaning: The shelf you specified is unequipped. The shelf number entered is

echoed in the response.

Action: None

-end-

## **Function**

Use the quit command to exit from the current menu level and return to a previous menu level.

| quit command             | d parameters and variables                                                                                                    |
|--------------------------|----------------------------------------------------------------------------------------------------|
| Command                  | Parameters and variables                                                                                                    |
| quit                     | 1 all incrname                                                                                                    |
| Parameters and variables | Description                                                                                                    |
| 1                        | This default parameter causes the system to display the next higher MAP level.                                                                                                    |
| all                      | This parameter causes the system to display the CI level from any MAP level.                                                                                                    |
| incrname                 | This variable causes the system to exit the specified level and all sublevels. The system displays the next level higher than the one specified. Values for <i>incrname</i> are menu level names, such as lns, mtc, or mapci. |
| n                        | This variable identifies a specified number of retreat levels from the current level. The range of retreat levels is 0-6. However, the system cannot accept a level number higher than the number of the current level.       |

#### **Qualifications**

None

# **Examples**

The following table provides examples of the quit command.

| Examples of | Examples of the quit command                                         |                                                            |  |  |  |  |  |
|-------------|----------------------------------------------------------------------|------------------------------------------------------------|--|--|--|--|--|
| Example     | Task, response, and explanation                                      |                                                            |  |  |  |  |  |
| quit ↓      |                                                                      |                                                            |  |  |  |  |  |
|             | Task:                                                                | Exit from the Clock level to the previous menu level.      |  |  |  |  |  |
|             | Response:                                                            | The display changes to the display of a higher level menu. |  |  |  |  |  |
|             | Explanation: The Clock level has changed to the previous menu level. |                                                            |  |  |  |  |  |
| -continued- |                                                                      |                                                            |  |  |  |  |  |

# quit (continued)

| Examples o          | Examples of the quit command (continued) |                                                             |  |  |  |
|---------------------|------------------------------------------|-------------------------------------------------------------|--|--|--|
| Example             | Task, respons                            | se, and explanation                                         |  |  |  |
| quit mtc .<br>where | 7                                        |                                                             |  |  |  |
| mtc                 | specifies the level                      | higher than the Clock level to be exited                    |  |  |  |
|                     | Task:                                    | Return to the MAPCI level (one menu level higher than MTC). |  |  |  |
|                     | Response:                                | Response: The display changes to the MAPCI menu display:    |  |  |  |
|                     |                                          | MAPCI:                                                      |  |  |  |
|                     | Explanation:                             | The Clock level has returned to the MAPCI level.            |  |  |  |
|                     |                                          | -end-                                                       |  |  |  |

## Responses

The following table provides an explanation of the responses to the quit command.

| Responses fo   | Responses for the quit command                                                                                                   |                                                                                                    |  |  |  |  |  |  |  |
|----------------|----------------------------------------------------------------------------------------------------|----------------------------------------------------------------------------------------------------|--|--|--|--|--|--|--|
| MAP output     | Meaning                                                                                                    | Meaning and action                                                                                                    |  |  |  |  |  |  |  |
| CI:            |                                                                                                    |                                                                                                    |  |  |  |  |  |  |  |
|                | Meaning:                                                                                                    | The system exited all MAP menu levels and returned to the CI level.                                                                                        |  |  |  |  |  |  |  |
|                | Action:                                                                                                    | None                                                                                                    |  |  |  |  |  |  |  |
|                | QUIT Unable to quit requested number of levels Last parameter evaluated was: 1                                                   |                                                                                                    |  |  |  |  |  |  |  |
|                | <b>Meaning:</b> You entered an invalid level number. The number you entered exceeds the number of MAP levels from which to quit. |                                                                                                    |  |  |  |  |  |  |  |
|                | Action:                                                                                                    | Reenter the command using an appropriate level number.                                                                                                    |  |  |  |  |  |  |  |
| The system rep | laces the C                                                                                                    | Clock level menu with a menu that is two or more MAP levels higher.                                                                                        |  |  |  |  |  |  |  |
|                | Meaning:                                                                                                    | You entered the quit command with an <i>n</i> variable value of 2 or more or an <i>incrname</i> variable value corresponding to two or more levels higher. |  |  |  |  |  |  |  |
|                | Action:                                                                                                    | None                                                                                                    |  |  |  |  |  |  |  |
|                |                                                                                                    | -continued-                                                                                                    |  |  |  |  |  |  |  |

## quit (end)

Responses for the quit command (continued)

**MAP** output Meaning and action

The system replaces the display of the Clock level with the display of the next higher MAP level.

**Meaning:** The system exited to the next higher MAP level.

Action: None

-end-

### **Function**

Use the shelf command to access a Shelf level other than the current shelf. Use the commands on the Shelf level to test and control the cards located on the selected shelf.

| shelf command parameters and variables  Command Parameters and variables |                                                                                 |  |  |  |  |
|--------------------------------------------------------------------------|---------------------------------------------------------------------------------|--|--|--|--|
| shelf shelf_no                                                           |                                                                                 |  |  |  |  |
| Parameters and variables                                                 | Description                                                                     |  |  |  |  |
| shelf_no                                                                 | This variable is the number of the shelf to be accessed. Valid entries are 0-3. |  |  |  |  |

### **Qualifications**

None

# **Example**

The following table provides an example of the shelf command.

| Example of         | xample of the shelf command    |                                                                                               |  |  |  |  |  |  |  |  |  |
|--------------------|--------------------------------|-----------------------------------------------------------------------------------------------|--|--|--|--|--|--|--|--|--|
| Example            | Task, respon                   | Task, response, and explanation                                                               |  |  |  |  |  |  |  |  |  |
| shelf 0 ↓<br>where |                                |                                                                                               |  |  |  |  |  |  |  |  |  |
| 0                  | identifies the shel            | If to be accessed                                                                             |  |  |  |  |  |  |  |  |  |
|                    | Task:                          | Access the Shelf level for shelf 0.                                                           |  |  |  |  |  |  |  |  |  |
|                    | Response:                      | The menu changes to the Shelf level menu, and the following headers are added to the display: |  |  |  |  |  |  |  |  |  |
|                    | SHELF 0<br>Card 1 2 3<br>Chain | 1 1 1 1 1 1 1 1 1 1 2 2 2 2 2 2 2 4 5 6 7 8 9 0 1 2 3 4 5 6 7 8 9 0 1 2 3 4 5 6               |  |  |  |  |  |  |  |  |  |
|                    | MS 0<br>MS1                    |                                                                                               |  |  |  |  |  |  |  |  |  |
|                    | Explanation:                   | The requested Shelf level is displayed.                                                       |  |  |  |  |  |  |  |  |  |

# shelf (end)

# Response

The following table provides an explanation of the response to the shelf command.

| Response for        | Response for the shelf command |       |      |     |       |       |     |      |     |      |     |      |      |      |    |     |                                   |
|---------------------|--------------------------------|-------|------|-----|-------|-------|-----|------|-----|------|-----|------|------|------|----|-----|-----------------------------------|
| MAP output          | N                              | lea   | nin  | ıg  | and   | ac    | tio | n    |     |      |     |      |      |      |    |     |                                   |
| The menu char       | nge                            | es to | o th | ne  | She   | lf le | ve  | l m  | en  | u, a | and | d th | ne f | ollo | ЭW | ing | headers are added to the display: |
| SHELF 0             |                                |       |      |     |       | 1     | 1   | 1    | 1   | 1    | 2   | 2    | 2    | 2    | 2  | 2   | 2                                 |
| Card 1 2 3<br>Chain | 4                              | 5     | 6 7  | 7   |       | 5     | 6   | 7    | 8   | 9    | 0   | 1    | 2    | 3    | 4  | 5   | 6                                 |
| MS 0                |                                |       |      |     |       |       |     |      |     |      |     |      |      |      |    |     |                                   |
| MS1                 |                                | •     |      |     |       | •     | •   | •    |     |      |     |      | •    |      |    |     | •                                 |
|                     | N                              | lea   | nin  | ıg: | : The | Sł    | nel | f le | vel | is   | dis | pla  | aye  | d.   |    |     |                                   |
|                     | Α                              | cti   | on:  | :   | No    | ne    |     |      |     |      |     |      |      |      |    |     |                                   |

### **Function**

Use the swcarr command to switch the active timing carrier link used as sync reference and the standby carrier link so that the system can perform maintenance on the PM.

| swcarr comm              | swcarr command parameters and variables  Command Parameters and variables                                 |  |  |  |  |  |
|--------------------------|----------------------------------------------------------------------------------------------------|--|--|--|--|--|
| swcarr                   | prompt<br>noprompt                                                                                        |  |  |  |  |  |
| Parameters and variables | Description                                                                                               |  |  |  |  |  |
| <u>prompt</u>            | This default parameter directs the system to offer prompts for confirmation. Do not enter this parameter. |  |  |  |  |  |
| noprompt                 | This parameter prevents the displaying of any yes/no prompts. The system automatically answers yes.       |  |  |  |  |  |

### **Qualifications**

None

## **Example**

The following table provides an example of the swcarr command.

| Example of the Example | he swcarr command  Task, response, and explanation |                                                                                       |  |  |  |  |  |  |
|------------------------|----------------------------------------------------|---------------------------------------------------------------------------------------|--|--|--|--|--|--|
| swcarr                 |                                                    |                                                                                       |  |  |  |  |  |  |
|                        | Task:                                              | Switch the active and standby timing links.                                           |  |  |  |  |  |  |
|                        | Response:                                          | Request to Switch Timing Links: Submitted.<br>Request to Switch Timing Links: Passed. |  |  |  |  |  |  |
|                        | Explanation:                                       | The timing links have been switched successfully.                                     |  |  |  |  |  |  |

# swcarr (continued)

# Responses

The following table provides explanations of the responses to the swcarr command.

| Responses for                                                                                                  | Responses for the swcarr command                                                                             |  |  |  |  |  |  |  |  |
|----------------------------------------------------------------------------------------------------|----------------------------------------------------------------------------------------------------|--|--|--|--|--|--|--|--|
| MAP output                                                                                                    | Meaning and action                                                                                           |  |  |  |  |  |  |  |  |
| Office must                                                                                                    | must be in sync to switch carriers                                                                           |  |  |  |  |  |  |  |  |
|                                                                                                    | <b>Meaning:</b> The master clock must be in sync with the carriers before the carrier links can be switched. |  |  |  |  |  |  |  |  |
|                                                                                                    | <b>Action:</b> Use the sync command to place the master clock in sync, then retry the swcarr command.        |  |  |  |  |  |  |  |  |
| _                                                                                                    | Switch Timing Links: Invalid only allowed in Slave offices.                                                  |  |  |  |  |  |  |  |  |
|                                                                                                    | Meaning: Only slave offices use carrier timing links.                                                        |  |  |  |  |  |  |  |  |
| Action: None                                                                                                   |                                                                                                    |  |  |  |  |  |  |  |  |
| Request to Switch Timing Links: submitted. Request to Switch Timing Links: aborted; Maintenance Action Aborted |                                                                                                    |  |  |  |  |  |  |  |  |
| Meaning: The activity has been aborted by user request.                                                        |                                                                                                    |  |  |  |  |  |  |  |  |
|                                                                                                    | Action: None                                                                                                 |  |  |  |  |  |  |  |  |
| -continued-                                                                                                    |                                                                                                    |  |  |  |  |  |  |  |  |

#### swcarr (continued)

#### Responses for the swcarr command (continued)

#### MAP output Meaning and action

```
Request to Switch Timing Links: submitted.
Request to Switch Timing Links: failed;
ICRC Failure
or
Request to Switch Timing Links: submitted.
Request to Switch Timing Links: failed;
Check for Swerrs
Request to Switch Timing Links: submitted.
Request to Switch Timing Links: failed;
No Problem
or
Request to Switch Timing Links: submitted.
Request to Switch Timing Links: failed;
Fail
```

**Meaning:** Software errors or a system failure has this command to fail.

**Action:** Check for software errors or contact maintenance support personnel.

Request to Switch Timing Links: Submitted. Request to Switch Timing Links: Failed Other carrier link not in service

Meaning: The system cannot switch to the other carrier link because that link is not

in service.

Action: None

#### swcarr (continued)

#### Responses for the swcarr command (continued)

#### MAP output Meaning and action

Request to Switch Timing Links: Submitted.
Request to Switch Timing Links: Failed
Timing links are not in sync and may cause a carrier slip
Please confirm ('yes' or 'no')

**Meaning:** The carrier links are not synchronized and slips may result if you switch

the carriers.

**Action:** Enter yes to continue with the swcarr command. Enter no to abort the

swcarr command.

Request to Switch Timing Links: Submitted. Request to Switch Timing Links: Passed.

**Meaning:** The system switched the carrier links successfully.

Action: None

Request to Switch Timing Links: submitted.
Request to Switch Timing Links: terminated;
S/W error invalid request.
Invalid Maintenance Request

**Meaning:** The carrier links cannot be switched.

Action: None

Request to Switch Timing Links: submitted.
Request to Switch Timing Links: terminated;
S/W error (wrong parameter).
Invalid Resource Identifier

**Meaning:** You entered an invalid parameter.

**Action:** Retry the command using valid parameters.

#### swcarr (end)

#### Responses for the swcarr command (continued)

#### MAP output Meaning and action

Request to Switch Timing Links: submitted. Request to Switch Timing Links: terminated; no resources available. Maintenance In Progress

> Meaning: You cannot switch carrier links while other maintenance activities are in progress.

Action: Retry the swcarr command once other activities have finished.

Request to Switch Timing Links: submitted Request to Switch Timing Links: terminated; S/W inhibited.

Local Maintenance Not Accessible

or

Request to Switch Timing Links: submitted Request to Switch Timing Links: terminated;

no resources available.

Required Resources Are Unavailable

or

Request to Switch Timing Links: submitted Request to Switch Timing Links: failed; Request not supported

Meaning: This command is not accessible.

Action: None

Request to Switch Timing Links: submitted. Request to Switch Timing Links: terminated; S/W inhibited. Not Able To Run

**Meaning:** The command was inhibited.

Action: None

-end-

#### **Function**

Use the swmast command to switch clock mastership from the current master clock to the current slave clock.

| swmast command parameters and variables |                                       |  |  |  |  |
|-----------------------------------------|---------------------------------------|--|--|--|--|
| Command                                 | Parameters and variables              |  |  |  |  |
| swmast                                  | There are no parameters or variables. |  |  |  |  |

#### **Qualifications**

The swmast command is qualified by the following exceptions, restrictions, and limitations: the swmast command checks for the following conditions for remote sync:

- The status of the master system clock must not be linking.
- Slave remote must be in sync if the master system or the master remote are in sync.
- There must be no remote alarms on the slave MS.

### **Example**

The following table provides an example of the swmast command.

| Example of the swmast command |                                 |                                                                                  |
|-------------------------------|---------------------------------|----------------------------------------------------------------------------------|
| Example                       | Task, response, and explanation |                                                                                  |
| swmast                        |                                 |                                                                                  |
|                               | Task:                           | Switch clock mastership from one MS to the other.                                |
|                               | Response:                       | Request to switch master clock submitted. Request to switch master clock passed. |
|                               | Explanation:                    | The clock mastership is switched.                                                |

## swmast (continued)

#### Responses

The following table provides explanations of the responses to the swmast command.

| Responses for the swmast command |
|----------------------------------|
|----------------------------------|

MAP output Meaning and action

Clock firmware has failed self test.

Meaning: The test of the firmware integrity failed. The firmware in the clock is not

reliable.

Action: Perform an out-of-service test, or return the card to service to download

the primary firmware.

No firmware in clock card.

**Meaning:** The clock card does not contain valid firmware.

**Action:** Load the correct firmware by performing either an out-of-service or a

return-to-service test.

Request to switch master clock submitted. Request to switch master clock aborted;

Maintenance Action Aborted

**Meaning:** The activity has been aborted by user request.

Action: None

Request to switch master clock submitted.

Request to switch master clock passed.

**Meaning:** Possession of the master clock is switched from one MS to the other.

Action: None

Request to switch master clock submitted.

Request to switch master clock terminated;

S/W error invalid request.

Invalid Maintenance Request

**Meaning:** The clock mastership cannot be switched.

**Action:** None

#### Responses for the swmast command (continued)

#### **MAP** output Meaning and action

Request to switch master clock submitted. Request to switch master clock terminated; S/W error (wrong parameter). Invalid Resource Identifier

**Meaning:** You entered an invalid parameter.

Retry the command using valid parameters.

Request to switch master clock submitted. Request to switch master clock terminated; SWMAST not allowed Master MS has mate fault

Meaning: The system will not allow a switch of mastership because the current

master has a mate fault. A change of mastership would result in the

current master going out-of-service.

Action: Clear the Mat alarm from the slave MS then retry the swmast command.

Request to switch master clock submitted. Request to switch master clock terminated; SWMAST not allowed Mate MS is OOS

**Meaning:** The mate MS is not able to acquire mastership because it is

out-of-service.

Action: Return the mate MS to service and retry the swmast command.

Request to switch master clock submitted. Request to switch master clock terminated; SWMAST not allowed Slave MS has faulty external reference

**Meaning:** The slave MS cannot acquire mastership because it has no external

clock reference. This response is only applicable to master external

office configurations.

Clear the Ext, Al1, or Al0 alarms from the slave MS then retry the Action:

swmast command.

#### Responses for the swmast command (continued)

#### MAP output Meaning and action

Request to switch master clock submitted. Request to switch master clock terminated; SWMAST not allowed Slave MS has serious clock faults.

Meaning: The slave MS has clock faults which prevent it from acquiring

mastership.

Action: Clear the clock alarm from the slave MS then retry the swmast

command.

Request to switch master clock submitted. Request to switch master clock terminated; SWMAST not allowed Slave MS has TO MAKE FRAME PULSE fault

Meaning: The slave MS cannot acquire mastership because it would result in the

current master going out-of-service.

**Action:** Clear the TMt alarm from the slave MS then retry the swmast

command.

Request to switch master clock submitted. Request to switch master clock terminated; SWMAST not allowed Slave MS remote faulty

Meaning: The slave MS is not able to acquire mastership because it has faults on

the remote clock. This response is only applicable for remote sync

configurations.

**Action:** Clear the Rem alarm from the slave MS then retry the swmast

command.

#### Responses for the swmast command (continued)

#### MAP output Meaning and action

Request to switch master clock submitted. Request to switch master clock terminated; SWMAST not allowed Slave MS remote not synced.

Meaning: The slave MS is not able acquire mastership because its remote clock

has not attained sync. This response is only applicable for remote sync

configurations.

Action: Wait for the slave remote to sync if it is currently linking, then retry the

swmast command. Perform an in-service test on the slave MS to start

the remote linking if you have not previously started it.

Request to switch master clock submitted. Request to switch master clock terminated; no resources available. Maintenance In Progress

Meaning: You cannot switch the master clock while other maintenance activities

are in progress.

Action: Retry the swmast command once other activities have finished.

Request to switch master clock submitted Request to switch master clock terminated; S/W inhibited.

Local Maintenance Not Accessible

or

Request to switch master clock submitted Request to switch master clock terminated; no resources available.

Required Resources Are Unavailable

or

Request to switch master clock submitted Request to switch master clock failed; Request not supported

Meaning: This command is not accessible.

**Action:** None

#### Responses for the swmast command (continued)

#### MAP output Meaning and action

Request to switch master clock submitted. Request to switch master clock terminated; S/W inhibited.

Not Able To Run

**Meaning:** The command has been inhibited.

Action: None

Request to switch master clock submitted. Request to switch master clock failed; ICRC Failure

or

Request to switch master clock submitted. Request to switch master clock failed; Check for Swerrs

or

Request to switch master clock submitted.
Request to switch master clock failed;
No Problem

or

Request to switch master clock submitted. Request to switch master clock failed; Fail

**Meaning:** Software errors or a system failure caused this command to fail.

**Action:** Check for software errors or contact maintenance support personnel.

Running on EPROM clock firmware.

**Meaning:** The filename of the clock firmware in the context page has a erasable programmable read-only memory (EPROM) filename. Therefore, the clock is running on the EPROM firmware.

Attempt to switch the PROMs by running either an out-of-service test or a return-to-service test.

-continued-

Action:

# swmast (end)

| Responses fo | or the swmast command (continued)  Meaning and action |                                    |
|--------------|-------------------------------------------------------|------------------------------------|
| SWMAST not   | allowed, check swerrs                                 |                                    |
|              | Meaning: Software errors or a system failure          | e caused this command to fail.     |
|              | Action: Check for software errors or conta            | act maintenance support personnel. |
|              | -end-                                                 |                                    |

#### **Function**

Use the sync command to synchronize the clock in the specified MS with the external reference.

| sync comma | command parameters and variables      |  |
|------------|---------------------------------------|--|
| Command    | Parameters and variables              |  |
| sync       | There are no parameters or variables. |  |

#### Qualification

The sync command is qualified by the following restriction: the system checks for clock mismatches or remote clock faults before proceeding.

## **Example**

The following table provides an example of the sync command.

| Example of the | e sync comman | nd                                                                   |  |
|----------------|---------------|----------------------------------------------------------------------|--|
| Example        | Task, respon  | response, and explanation                                            |  |
| sync           |               |                                                                      |  |
|                | Task:         | Synchronize the clocks.                                              |  |
|                | Response:     | Request to Synchronize Clock 0: Passed Clock synchronization started |  |
|                | Explanation:  | The clocks are synchronized.                                         |  |

#### Responses

The following table provides explanations of the responses to the sync command.

| Responses fo | Responses for the sync command MAP output Meaning and action                 |  |  |
|--------------|------------------------------------------------------------------------------|--|--|
| Carriers ar  | arriers are not inservice                                                    |  |  |
|              | Meaning: Both timing links are out-of-service.                               |  |  |
|              | Action: Bring the timing links into service and then retry the sync command. |  |  |
|              | -continued-                                                                  |  |  |

#### sync (continued)

| Responses for the sync command (continue) | Responses | tor the | SVNC | command | (continued |
|-------------------------------------------|-----------|---------|------|---------|------------|
|-------------------------------------------|-----------|---------|------|---------|------------|

MAP output Meaning and action

Clock must be free running in Master-Internal offices.

**Meaning:** A master internal office does not sync to a clock reference and thus the

sync command is not applicable.

Action: None

Clock is already syncing

**Meaning:** The office is currently synced or linking.

Action: None

Currently no master clock. Reattempt command in 10 seconds

Meaning: The office cannot by synced because there is no master clock. The

system will automatically recover from the two-slave situation.

Action: Reattempt sync command after 10 seconds.

Data mismatch between CM and MS 0

Meaning: The Sync command has been rejected because there is a configuration

mismatch between the computing module (CM) and the MS.

**Action:** Clear the alarm by either correcting the fault causing the mismatch or by

changing the data in table SYNCLK.

Master clock has no remote reference.

**Meaning:** The sync command has been rejected because the master's remote

clock is faulty. This response is only applicable to slave remote sync

configurations.

**Action:** Clear the Rem alarm by correcting the remote fault. Switch the

mastership if the Rem alarm cannot be cleared. Then retry the sync

command.

 ${\tt Master \ stratum1 \ alarm0 \ present \ and \ SYNCLK \ table \ {\tt EXTALARM \ MAJOR}}$ 

**Meaning:** The master MS has one of the user defined stratum 1 alarm faults

present and the EXTALARM field in the SYNCLK table has the value MAJOR. This value indicates that these faults represent a faulty remote.

Action: Clear the Al0 or Al1 alarms for MS and repeat the sync command.

#### sync (continued)

Responses for the sync command (continued)

**MAP** output Meaning and action

No external reference link available

**Meaning:** The master MS has no external clock reference. This response is only applicable for master external office configurations.

Action: Clear the Ext alarm for the master MS and retry the sync command.

Request to Synchronized Clock 0: Invalid

Already in sync

**Meaning:** The clock is already in sync.

Action: None

Request to Synchronized Clock 0: Invalid Clock must be free running in master-internal offices.

**Meaning:** The master clock must be in the free-running state in a master internal

office.

None Action:

Request to Synchronized Clock 0: Invalid Command is valid for master clock only.

**Meaning:** You can only synchronize the master clock to an external reference

source.

Action: None

Request to Synchronize Clock 0: Passed Clock synchronization started . . .

Meaning: The clock passed system tests and the system has started

synchronization.

Action: None

## sync (end)

| Responses for the sync command (contin |
|----------------------------------------|
|----------------------------------------|

MAP output Meaning and action

Warning: Master clock has a faulty remote

**Meaning:** The master MS has a faulty remote. For master external remote sync

configurations, the office can be synced with the master remote faulty. However, if the slave has no faults, it may be best to sync with the

current slave as master.

**Action:** Use the swmast command to switch mastership then retry the sync

command.

-end-

# **Function**

Use the tst command to test the clock cards. If you do not specify a parameter, the system runs tests on both the front and back of the slot.

| tst command parameters and variables |                                                                                                    |  |
|--------------------------------------|----------------------------------------------------------------------------------------------------|--|
| Command                              | Parameters and variables                                                                                                    |  |
| tst                                  | ms_no                                                                                                    |  |
| Parameters and variables             | s Description                                                                                                    |  |
| back                                 | This parameter tests the card on the rear of the shelf.                                                                                                    |  |
| front                                | This parameter test the card on the front of the shelf.                                                                                                    |  |
| ms_no                                | This variable is the number of the MS. Valid entries are 0-1.                                                                                                    |  |
| noprompt                             | This variable directs the system to prevent any yes/no prompts from being displayed. The system automatically enters yes.                                        |  |
| nowait                               | This variable directs the system to allow the use of the MAP for other functions while the system is testing the card.                                           |  |
| <u>promp</u> t                       | This default parameter directs the system to prompt for confirmation. Do not enter this parameter.                                                               |  |
| <u>wait</u>                          | This default parameter directs the system not to allow the use of the MAP for other functions while the system is testing the card. Do not enter this parameter. |  |

## **Qualifications**

None

# **Example**

The following table provides an example of the tst command.

| Example of       | of the tst command                                                                                         |
|------------------|----------------------------------------------------------------------------------------------------|
| Example          | Task, response, and explanation                                                                            |
| tst 0 ↓<br>where |                                                                                                    |
| 0                | is the MS number                                                                                           |
|                  | Task: Test the clock on MS 0.                                                                              |
|                  | Response:                                                                                                  |
|                  | Request to TEST INSV MS: 0 shelf: 0 card: 2 submitted. Request to TEST INSV MS: 0 shelf: 0 card: 2 passed. |
|                  | <b>Explanation:</b> The requested clock is tested and had no faults.                                       |

# Responses

The following table provides explanations of the responses to the tst command.

| Responses for the tst command        |                               |                                                                                                    |  |
|--------------------------------------|-------------------------------|----------------------------------------------------------------------------------------------------|--|
| MAP output                           | Meaning and action            |                                                                                                    |  |
| Cannot test                          | card 17 while MS node is OOS. |                                                                                                    |  |
|                                      | Meaning:                      | You cannot perform tests on the cards of an out-of-service MS.                                      |  |
|                                      | Action:                       | None                                                                                                |  |
| Clock firmware has failed self test. |                               |                                                                                                    |  |
|                                      | Meaning:                      | The test of the firmware integrity failed. The firmware in the clock is not reliable.               |  |
|                                      | Action:                       | Perform an out-of-service test or return the card to service to download the primary firmware load. |  |
|                                      |                               | -continued-                                                                                         |  |

| Responses for the tst co | mmand (continued) |
|--------------------------|-------------------|
|--------------------------|-------------------|

#### **MAP** output Meaning and action

Clock firmware load mismatch.

Meaning: The firmware in the clock card does not match the primary firmware in

the MS software.

Action: Perform an out-of-service test or return the card to service to download

the primary firmware load.

Clock PROM selector stuck on EPROM

Meaning: The clock programmable read-only memory (PROM) selector indicates it

is running on erasable PROM (EPROM).

Action: None

Contents of clock f/w does not match f/w downloaded.

Meaning: A mismatch occurred between the contents of the clock card firmware

and the MS firmware.

Action: Ensure the firmware loads are correct. Perform an out-of-service test to

download the correct firmware.

Failed to download or reset clock firmware.

**Meaning:** The most recent attempt to download new firmware into the

electrically-erasable PROM (EEPROM) or to reset the clock failed.

Check and clear the hardware fault on the clock card. Action:

Failed to read EEPROM in clock card.

Meaning: An attempt to read the EEPROM failed and the MS was removed from

service.

Action: Check and clear the hardware fault on the clock card.

Incorrect version of clock firmware.

Meaning: A wrong version of the firmware is on the clock card.

f you changed the datafill in table SYNCLK, attempt an out-of-service

test or return the card to service to download the correct version of the

firmware.

```
Responses for the tst command (continued)
MAP output
           Meaning and action
No clock firmware resident in software.
             Meaning: MS software does not contain clock firmware.
             Action: Ensure that the clock firmware loads are in the MS software.
No firmware in clock card.
             Meaning: The clock card does not contain valid firmware.
             Action:
                      Load the correct firmware by performing either an out-of-service test or a
                       return-to-service test.
Request to TEST INSV MS: 0 shelf: 0 card: 2 submitted.
Request to TEST INSV MS: 0 shelf: 0 card: 2 aborted;
Maintenance Action Aborted
             Meaning: The activity was aborted by your request.
             Action: None
Request to TEST INSV MS: 0 shelf: 0 card: 2 submitted.
Request to TEST INSV MS: 0 shelf: 0 card: 2 passed.
             Meaning: The requested clock is tested.
             Action:
                      None
Request to TEST INSV MS: 0 shelf: 0 card: 2 submitted.
Request to TEST INSV MS: 0 shelf: 0 card: 2 terminated;
S/W error invalid request.
Invalid Maintenance Request
             Meaning: The requested clock cannot be tested.
             Action: None
                                    -continued-
```

#### Responses for the tst command (continued)

#### **MAP** output Meaning and action

```
Request to TEST INSV MS: 0 shelf: 0 card: 2 submitted.
Request to TEST INSV MS: 0 shelf: 0 card: 2 terminated;
S/W error (wrong parameter).
Invalid Resource Identifier
```

**Meaning:** You entered an invalid parameter.

**Action:** Retry the command using valid parameters.

```
Request to TEST INSV MS: 0 shelf: 0 card: 2 submitted.
Request to TEST INSV MS: 0 shelf: 0 card: 2 terminated;
no resources available.
Maintenance In Progress
```

Meaning: You cannot test the clock while other maintenance activities are in progress.

Action: Retry the tst command once other activities have finished.

```
Request to TEST INSV MS: 0 shelf: 0 card: 2 submitted
Request to TEST INSV MS: 0 shelf: 0 card: 2 terminated;
S/W inhibited.
Local Maintenance Not Accessible
or
Request to TEST INSV MS: 0 shelf: 0 card: 2 submitted
Request to TEST INSV MS: 0 shelf: 0 card: 2 terminated;
no resources available.
Required Resources Are Unavailable
or
Request to TEST INSV MS: 0 shelf: 0 card: 2 submitted
Request to TEST INSV MS: 0 shelf: 0 card: 2 failed;
Request not supported
```

**Meaning:** This command is not accessible.

Action: None

```
Responses for the tst command (continued)
MAP output Meaning and action
Request to TEST INSV MS: 0 shelf: 0 card: 2 submitted.
Request to TEST INSV MS: 0 shelf: 0 card: 2 terminated;
S/W inhibited.
Not Able To Run
             Meaning: The command was inhibited.
             Action: None
Request to TEST INSV MS: 0 shelf: 0 card: 2 submitted.
Request to TEST INSV MS: 0 shelf: 0 card: 2 failed;
ICRC Failure
Request to TEST INSV MS: 0 shelf: 0 card: 2 submitted.
Request to TEST INSV MS: 0 shelf: 0 card: 2 failed;
Check for Swerrs
or
Request to TEST INSV MS: 0 shelf: 0 card: 2 submitted.
Request to TEST INSV MS: 0 shelf: 0 card: 2 failed;
No Problem
or
Request to TEST INSV MS: 0 shelf: 0 card: 2 submitted.
Request to TEST INSV MS: 0 shelf: 0 card: 2 failed;
Fail
             Meaning: Software errors or a system failure caused this command to fail.
             Action: Check for software errors or contact maintenance support personnel.
                                  -continued-
```

# tst (end)

| Responses fo | or the tst command (continued)  Meaning and action |                                                                                                    |  |
|--------------|----------------------------------------------------|----------------------------------------------------------------------------------------------------|--|
| Running on   | Running on EPROM clock firmware.                   |                                                                                                    |  |
|              | Meaning:                                           | The filename of the clock firmware in the context page has a EPROM filename. Therefore, the clock is running on the EPROM firmware. |  |
|              | Action:                                            | Load the correct firmware loads by performing an out-of-service or a return-to-service test.                                        |  |
|              |                                                    | -end-                                                                                                    |  |

# **CM level commands**

Use the computing module (CM) level of the MAP to access commands that control and display the status of the paired central processing units (CPU) that comprise the CM.

## **Accessing the CM level**

To access the CM level, enter the following from the CI (command interpreter) level:

mapci;mtc;cm ↓

#### **CM** commands

All of the commands available at the CM MAP level are described in this chapter and arranged in alphabetical order. The page number for each command is listed in the following table.

| CM commands |       |
|-------------|-------|
| Command     | Page  |
| abtk        | C-527 |
| checkinv    | C-529 |
| cmmnt       | C-531 |
| dpsync      | C-533 |
| e2alink     | C-537 |
| insync      | C-541 |
| locate      | C-545 |
| mc          | C-547 |
| memory      | C-549 |
| mtcchk      | C-551 |
| pmc         | C-553 |
| -continued- |       |

| CM commands (continued) |       |
|-------------------------|-------|
| Command                 | Page  |
| queryclk                | C-555 |
| querycm                 | C-557 |
| queryflg                | C-565 |
| quit                    | C-567 |
| rextst                  | C-571 |
| swact                   | C-579 |
| sync                    | C-583 |
| tst                     | C-595 |
| -end-                   |       |

#### CM menu

The following figures show the CM menu and status display. The insert with hidden commands is not a visible part of the menu display.

| CM ·                                                                       | MS<br>• | IOD .  | Net<br>•                            | PM<br>• | ccs<br>• | LNS      |                            | Ext<br>• | APPL   |  |
|----------------------------------------------------------------------------|---------|--------|-------------------------------------|---------|----------|----------|----------------------------|----------|--------|--|
| CM 0 Quit 2 CMMnt 3 Memory 4 MC 5 PMC 6 Tst 7 8 9 10 11 12 RExTst 13 SwAct | CM<br>0 | Sync . | Act Ccpu 0                          |         | CPU1     | JAM      | Memory .                   | CMMnt .  | MC PMC |  |
| 14 Sync<br>15 DpSync<br>16 MtcChk_<br>17<br>18 Locate_                     |         |        | Hidden<br>abtk<br>e2alini<br>queryc | k       | nmand    | ch<br>qu | eckinv<br>eryclk<br>eryflg |          |        |  |

## **CM** status codes

The following table describes the status codes for the CM status display.

| Code         | Meaning               | Description                                                                                                    |
|--------------|-----------------------|----------------------------------------------------------------------------------------------------|
| CM           | - mouning             |                                                                                                    |
|              | CMO                   | CM 0 is being menitored                                                                                                    |
| 0            | CM 0                  | CM 0 is being monitored.                                                                                                    |
| Sync         |                       |                                                                                                    |
| •            | sync                  | The CPU pair is synchronized.                                                                                                    |
| no           | no sync               | The CPU pair is not synchronized.                                                                                                    |
| NoOvr        | override<br>disabled  | The CPU pair is running in sync but with handshake-override disabled. The CM runs five to ten percent slower in duplex mode with handshake-override disabled. |
| split        | split                 | The CPU pair is in split CM mode, with the active CPU controlling the inactive CPU.                                                                           |
| Act          |                       |                                                                                                    |
| CPU 0        | CPU 0                 | CPU plane 0 is active.                                                                                                    |
| CPU1         | CPU 1                 | CPU plane 1 is active.                                                                                                    |
| CPU0 or CPU1 |                       |                                                                                                    |
|              | no faults             | The CPU has no faults.                                                                                                    |
| e2a          | e2a link              | The e2a links have been disconnected, disabled, or both.                                                                                                    |
| clk          | clock                 | The CPU processor clock is faulty.                                                                                                    |
| flt          | fault                 | There is a fault on the CPU.                                                                                                    |
| rex          | REX test failed       | The CPU failed a routine exercise (REX) test.                                                                                                    |
| ut           | under test            | The CPU is under test.                                                                                                    |
| Jam          |                       |                                                                                                    |
|              | blank                 | The mate CPU is not jammed inactive.                                                                                                    |
| yes          | jammed                | The mate CPU is jammed inactive.                                                                                                    |
| Memory       | :                     |                                                                                                    |
|              | no faults             | No memory faults exist.                                                                                                    |
| istb         | in-service<br>trouble | A correctable memory error exists on one or more memory modules.                                                                                              |
| flt          | fault                 | A noncorrectable error exists on one or more memory modules. This is the most serious memory fault indicator.                                                 |
| ut           | under test            | The memory is under test.                                                                                                    |

| Status codes ( | Status codes CM menu status display (continued) |                                                                                                    |  |  |  |
|----------------|-------------------------------------------------|----------------------------------------------------------------------------------------------------|--|--|--|
| Code           | Meaning                                         | Description                                                                                                    |  |  |  |
| CMMnt          |                                                 |                                                                                                    |  |  |  |
|                | no faults                                       | No faults exist in the CMMnt level.                                                                                                    |  |  |  |
| lowspr         | low spares                                      | The system is running out of memory spares.                                                                                                    |  |  |  |
| lowmem         | low<br>memory                                   | The system is running out of memory.                                                                                                    |  |  |  |
| autold         | autoload<br>corrupt                             | The automatic load register is corrupt.                                                                                                    |  |  |  |
| cmtrap         | trap rate                                       | The CM trap rate is higher than the defined limit.                                                                                                    |  |  |  |
| IMAGE          | image test<br>failed                            | The image test failed on the inactive CPU. The inactive CPU may not survive a cold restart.                                                            |  |  |  |
| MC             |                                                 |                                                                                                    |  |  |  |
|                | no faults                                       | No faults exists on the MC.                                                                                                    |  |  |  |
| SBsy           | system<br>busy                                  | The MC has a fault and is in the system-busy state.                                                                                                    |  |  |  |
| С              | c-side busy                                     | The MC has a communications-side link fault.                                                                                                    |  |  |  |
| MBsy           | manually<br>busy                                | The MC has been placed in the manually-busy state.                                                                                                    |  |  |  |
| PMC            |                                                 |                                                                                                    |  |  |  |
|                | no faults                                       | The PMC is fully operational and has no faults.                                                                                                    |  |  |  |
| tbl            | in-service<br>trouble                           | The PMC has in-service trouble, but it is still operating. It may have in-service trouble because one system load module (SLM) is cut off from the CM. |  |  |  |
| flt            | fault                                           | The PMC is out-of-service. The CM cannot access either SLM.                                                                                            |  |  |  |
|                |                                                 | -end-                                                                                                    |  |  |  |

#### Common responses

The following table provides explanations of the common responses to the CM commands. This responses will be produced by many of the commands under the CM level.

Common responses for the CM commands

**MAP** output Meaning and action

CANNOT RUN TEST WHEN IN SYNCHRONISM.

**Meaning:** The test cannot be run while the CPUs are synchronized.

Drop sync using the dpsync command and reenter the tst command. Action:

MAINTENANCE ACTION STARTED.

or

MAINTENANCE ACTION ALREADY STARTED.

**Meaning:** Either the CM process has just initiated a maintenance request, or a

maintenance action is already in progress. The nowait parameter is not

in effect.

None Action:

MAINTENANCE ACTION SUBMITTED.

Meaning: The CM process has received the maintenance request. The nowait

parameter is in effect.

Action: None

MATE IS ALREADY UNDER TEST.

Meaning: The mate communication register (MCR) flag is in use and cannot be

claimed.

Action: None

NO REPLY FROM REQUEST

Meaning: A CM process has taken too long to reply to a MAP request. The MAP

request is terminated.

Action: None

**Common responses for the CM commands** (continued)

MAP output Meaning and action

SOFTWARE INCONSISTENCY - ACTION ABORTED.

**Meaning:** A software fault has occurred.

Action: None

-end-

#### **Function**

Use the abtk command to abort the process that is running on the inactive CPU and release the mate communication register (MCR) flag and resources so a new task can be run on the inactive CPU.

| abtk command parameters and variables |                                       |  |
|---------------------------------------|---------------------------------------|--|
| Command                               | nand Parameters and variables         |  |
| abtk                                  | There are no parameters or variables. |  |

#### **Qualifications**

None

# **Example**

The following table provides an example of the abtk command.

| Example of the abtk command |                                 |                                                                                                 |  |
|-----------------------------|---------------------------------|-------------------------------------------------------------------------------------------------|--|
| Example                     | Task, response, and explanation |                                                                                                 |  |
| abtk                        |                                 |                                                                                                 |  |
|                             | Task:                           | Abort the process running on the inactive CPU.                                                  |  |
|                             | Response:                       | Current process claiming flag will be aborted. Do you wish to continue? $(Y/N)$                 |  |
|                             | Explanation:                    | The system is confirming that it is desirable to abort the current process on the inactive CPU. |  |

#### abtk (end)

#### Responses

The following table provides explanations of the responses to the abtk command.

Responses for the abtk command

MAP output Meaning and action

Current process claiming flag will be aborted. Do you wish to continue? (Y/N)

**Meaning:** The system is confirming that it is desirable to abort the process.

**Action:** Enter y to continue aborting the process. Enter n to discontinue the abtk

command.

Failed to force release of resources within 5 seconds.

**Meaning:** The MCR flag could not be released.

Action: None

Mate communication flag on CM 0 is not claimed.

Meaning: No process is executing on the mate CPU.

Action: None

Mate communication flag on CM 0 will be released in 5 minutes.

Meaning: This response indicates which process has claimed the MCR flag, how

long it will hold the flag, and other information concerning this process.

The response provides the number of minutes until the flag is released.

Action: None

Process and its resource claim have been successfully terminated.

Meaning: The system aborted the task and released the MCR flag.

Action: None

#### checkinv

#### **Function**

Use the checkinv command to update the software card inventory after cards are replaced. This command also verifies that the card inventory is valid.

| checkinv command parameters and variables |                                       |  |
|-------------------------------------------|---------------------------------------|--|
| Command                                   | nd Parameters and variables           |  |
| checkinv                                  | There are no parameters or variables. |  |

#### **Qualifications**

The checkinv command is qualified by the following exceptions, restrictions, and limitations:

- The CM must be out of sync before this command will execute successfully.
- Two logs are associated with this command: log CM156, which records inventory updates, and log CM157 which records inventory errors.

## **Example**

The following table provides an example of the checkinv command.

| Example of the Example | Example of the checkinv command  Example Task, response, and explanation |                                                           |  |
|------------------------|--------------------------------------------------------------------------|-----------------------------------------------------------|--|
| checkinv ↓             |                                                                          |                                                           |  |
|                        | Task:                                                                    | Update the card inventory after a card has been replaced. |  |
|                        | Response:                                                                | Checkinv completed: 0 updates, 0 errors.                  |  |
|                        | Explanation:                                                             | The card inventory is up to date.                         |  |

# checkinv (end)

# Responses

The following table provides explanations of the responses to the checkinv command.

| Responses for the checkinv command |          |                                                                                                    |  |
|------------------------------------|----------|----------------------------------------------------------------------------------------------------|--|
| MAP output                         | Meaning  | and action                                                                                                    |  |
| Aborted. C                         | ommand i | s invalid when CM is running in sync.                                                                                                    |  |
|                                    | Meaning: | The checkinv command cannot be invoked while the CM is in sync.                                                                              |  |
|                                    | Action:  | None                                                                                                    |  |
| Checkinv co                        | mpleted: | 0 updates, 0 errors.                                                                                                    |  |
|                                    | Meaning: | The card inventory is up to date. The number of the card inventory update and the number of card inventory errors are given in the response. |  |
|                                    | Action:  | None                                                                                                    |  |

# **Function**

Use the cmmnt command to access the CMMnt level.

| cmmnt command parameters and variables |                                       |  |
|----------------------------------------|---------------------------------------|--|
| Command                                | d Parameters and variables            |  |
| cmmnt                                  | There are no parameters or variables. |  |

## **Qualifications**

None

# **Example**

The following table provides an example of the cmmnt command.

| Example of the cmmnt command |                                                                                                    |                                             |  |  |  |
|------------------------------|----------------------------------------------------------------------------------------------------|---------------------------------------------|--|--|--|
| Example                      | Task, response, and explanation                                                                                                    |                                             |  |  |  |
| cmmnt ↓                      |                                                                                                    |                                             |  |  |  |
|                              | Task:                                                                                                    | Task: Access the CMMnt level menu.          |  |  |  |
|                              | <b>Response:</b> The MAP displays the menu and status display for the CMMnt level. The system adds the following fields to the display. |                                             |  |  |  |
|                              | Traps:                                                                                                    | Per minute = 0 Total = 0                    |  |  |  |
|                              | AutoLdev:                                                                                                    | Primary = SLM 1 DISK Secondary = SLM 0 DISK |  |  |  |
|                              | Image Restartable = No image test since last restart                                                                                    |                                             |  |  |  |
|                              | Next image test restart type = WARM                                                                                                    |                                             |  |  |  |
|                              | Last CMREXTST executed                                                                                                    |                                             |  |  |  |
|                              | System memory in kbytes as of 22:38:29                                                                                                  |                                             |  |  |  |
|                              | Memory (kbytes): Used = 130656 Avail = 111008 Total = 241664                                                                            |                                             |  |  |  |
|                              | Explanation:                                                                                                    | The CM level changes to the CMMnt level.    |  |  |  |

#### cmmnt (end)

#### Responses

The following table provides an explanation of the response to the cmmnt command.

#### Responses for the cmmnt command

MAP output Meaning and action

No reply from request

Meaning: A CM process has taken too long to reply to a MAP request. The MAP

request is terminated.

Action: None

Software inconsistency-action aborted.

Meaning: The system detected a software fault.

Action: None

The MAP displays the menu and status display for the CMMnt level. The system adds the following fields to the display.

Traps: Per minute = 0 Total = 0

AutoLdev: Primary = SLM 1 DISK Secondary = SLM 0 DISK

Image Restartable = No image test since last restart

Next image test restart type = WARM

Last CMREXTST executed

System memory in kbytes as of 22:38:29

Memory (kbytes): Used = 130656 Avail = 111008 Total = 241664

**Meaning:** The CM level changes to the CMMnt level.

Action: None

# **Function**

Use the dpsync command to drop the synchronization of the CPU pair.

| dpsync comm              | nand parameters and variables                                                                                                    |
|--------------------------|----------------------------------------------------------------------------------------------------|
| Command                  | Parameters and variables                                                                                                    |
| dpsync                   | wait     prompt       nowait     noprompt       nomatch                                                                                                    |
| Parameters and variables | Description                                                                                                    |
| <u>match</u>             | This default parameter directs the system to perform a match test. Do not enter this parameter.                                                              |
| nomatch                  | This parameter directs the system to suspend the match test.                                                                                                 |
| noprompt                 | This parameter directs the system to suppress the yes and no prompts. The system automatically enters yes.                                                   |
| <u>prompt</u>            | This default parameter directs the system to prompt for confirmation. Do not enter this parameter.                                                           |
| nowait                   | This parameter directs the system to allow use of the MAP for other functions while the system is dropping sync.                                             |
| <u>wai</u> t             | This default parameter directs the system to not allow the use of the MAP for othe functions while the system is dropping sync. Do not enter this parameter. |

# **Qualifications**

None

## dpsync (continued)

# **Examples**

The following table provides examples of the dpsync command.

| Examples of the dpsync command |                                 |                                               |
|--------------------------------|---------------------------------|-----------------------------------------------|
| Example                        | Task, response, and explanation |                                               |
| dpsync                         |                                 |                                               |
|                                | Task:                           | Drop the synchronization of the CPU pair.     |
|                                | Response:                       | SYNCHRONIZATION DROPPED                       |
|                                | Explanation:                    | Synchronization of the pair has been dropped. |

## Responses

The following table provides explanations of the responses to the dpsync command.

| Responses for the dpsync command                                                                                                    |          |                                                                                                    |  |
|----------------------------------------------------------------------------------------------------|----------|----------------------------------------------------------------------------------------------------|--|
| MAP output                                                                                                    | Meaning  | and action                                                                                                    |  |
| Aborted, ac                                                                                                    | tive CPU | 0 has faulty processor clock.                                                                                                    |  |
|                                                                                                    | Meaning: | The active CPU clock is faulty and manual drop synchronization is disallowed.                                                                                                    |  |
|                                                                                                    | Action:  | None                                                                                                    |  |
| DpSync will cause the CM to be running on the active CPU which has a processor memory fault.  Any subsequent SYNC attempts may fail.  Do you want to to continue?  Please confirm ("YES" or "NO"): |          |                                                                                                    |  |
|                                                                                                    | Meaning: | The active CPU has a processor memory fault and a drop sync should not be performed.                                                                                                    |  |
|                                                                                                    | Action:  | Enter yes to proceed with the drop sync. Enter no to abort the command. Check the faulty CPU by using the swact command to switch activity to the good CPU. Drop synchronization, then perform a CPU PCCAB test. If the test fails, replace the faulty CPU card. |  |
| -continued-                                                                                                    |          |                                                                                                    |  |

Responses for the dpsync command (continued)

**MAP** output Meaning and action

Drop synchronization failed.

Meaning: The CPU is still in sync.

**Action:** None

If you intend to jam the mate CPU, please do so before dropping synchronization.

Do you wish to continue? Please confirm ("YES" or "NO").

**Meaning:** The system is offering the opportunity to abort this process and jam the

inactive CPU before sync is dropped.

Action: Enter yes to drop sync without jamming the inactive CPU. Enter no to

abort this drop sync, then jam the inactive CPU.

No reply from request

Meaning: A CM process has taken too long to reply to a MAP request. The MAP

request is terminated.

Action: None

Running in simplex mode with active CPU 0.

**Meaning:** Synchronization has been dropped and the indicated CPU is active.

Action: None

Software inconsistency - Action aborted.

**Meaning:** The system has detected a software fault.

Action: None

Synchronization dropped

**Meaning:** The system has dropped CPU synchronization.

Action: None

-end-

# **Function**

Use the e2alink command to enable, disable, or check the E2A link status of the CPU planes.

|                          | d parameters and variables                                                                                                    |
|--------------------------|----------------------------------------------------------------------------------------------------|
| -0-1:-1                  |                                                                                                    |
| e2alink c                | check check |
| Parameters and variables | Description                                                                                                    |
| check                    | This parameter directs the system to check the E2A link fault status.                                                                                                    |
| cpu_no                   | This variable indicates the CPU on which the action is to be performed. Valid entries are 0-1.                                                                                                    |
| <u>default</u>           | This parameter indicates that the action is to be performed on both CPUs.                                                                                                    |
| disable                  | This parameter directs the system to disable the E2A link.                                                                                                    |
| enable                   | This parameter directs the system to enable the E2A link.                                                                                                    |

# **Qualifications**

None

#### e2alink (continued)

#### **Examples**

The following table provides examples of the e2alink command.

Examples of the e2alink command Example Task, response, and explanation e2alink check ↓ Task: Check the E2A link status of the CPU planes. Response: CPU1: E2A Link is CONNECTED, ENABLED. CPUO: E2A Link is DISCONNECTED, DISABLED. **Explanation:** The status of the CPU planes is displayed. e2alink enable 1 → where is the variable that indicates which CPU is to be enabled 1 Task: Enable the E2A link status of CPU 1. Response: CPU1: E2A Link is DISCONNECTED, ENABLED. **Explanation:** The status of the E2A link is enabled.

#### Responses

The following table provides explanations of the responses to the e2alink command.

| Responses for the e2alink command                                                                        |      |  |
|----------------------------------------------------------------------------------------------------|------|--|
| MAP output Meaning and action                                                                            |      |  |
| ABORTED. E2A IS NOT DATAFILLED.                                                                          |      |  |
| Meaning: The office parameter in E2ALINKEQP OFCENG is not datafilled to y The system aborts the command. | /es. |  |
| Action: None                                                                                             |      |  |
| -continued-                                                                                              |      |  |

#### e2alink (continued)

| Responses for the e2alink command | (continued) |
|-----------------------------------|-------------|
|-----------------------------------|-------------|

**MAP** output Meaning and action

MAINTENANCE REQUEST FAILED.

**Meaning:** The request cannot be completed and the command terminates.

Retry the command. If the problem persists, check the connection of the

reset terminal interface (RTIF) to the CPU and try the command again.

CPU1: E2A Link is CONNECTED, ENABLED.

Meaning: The E2A link on the CPU plane is operational. If the E2A Flt minor

alarm was raised because this E2A link was previously not operational,

the alarm clears.

Action: None

E2A Link is CONNECTED, DISABLED. CPU1:

Meaning: The E2A link on the specified CPU has been disabled. The E2AFIt

minor alarm is raised and a CM163 E2A link fault report log is

generated.

Enable the E2A link of the indicated CPU using the appropriate MAP, Action:

RTIF, or SCC command.

E2A Link is DISCONNECTED, ENABLED CPU1:

or

CPU1: E2A Link is DISCONNECTED, DISABLED

Meaning: The E2A link on the CPU plane has been disconnected or the RTIF is

unable to communicate with the subsystem clock (SSC). The connection from the RTIF to the E2A telemetry equipment may have been disconnected. The E2AFIt minor alarm is raised and a CM163

E2A link fault report log is generated.

Action: Reconnect the E2A link and issue the e2alink enable *n* command string

> or the e2alink check *cpu no* command string to clear the E2AFlt alarm. If the alarm cannot be cleared, contact maintenance personnel

responsible for the next level of support.

-continued-

#### e2alink (end)

Responses for the e2alink command (continued)

MAP output Meaning and action

CPU1: E2A Link is UNSTABLE, ENABLED

or

CPU1: E2A Link is UNSTABLE, DISABLED

**Meaning:** The E2A link on the specified CPU plane has been disconnected or

there is an excessive amount of noise in the connection. The connection from the RTIF to the E2A telemetry equipment may have been disconnected. The E2AFIt minor alarm is raised and a CM163

E2A link fault report log is generated.

**Action:** Reconnect the E2A link and issue the e2alink enable *n* command string

or the e2alink check cpu\_no command string to clear the E2AFlt alarm.

If the alarm cannot be cleared, contact maintenance personnel

responsible for the next level of support.

-end-

#### insync

#### **Function**

Use the insync command to query the CPUs to see if they are in sync, and if the CM is running on the active CPU's clock.

| insync command parameters and variables |                                       |  |
|-----------------------------------------|---------------------------------------|--|
| Command                                 | Parameters and variables              |  |
| insync                                  | There are no parameters or variables. |  |

#### **Qualifications**

None

#### **Example**

The following table provides an example of the insync command.

| Example of the insync command |                                 |                                                                                                    |  |
|-------------------------------|---------------------------------|----------------------------------------------------------------------------------------------------|--|
| Example                       | Task, response, and explanation |                                                                                                    |  |
| insync                        |                                 |                                                                                                    |  |
|                               | Task:                           | Query the CPUs to see if they are in sync.                                                             |  |
|                               | Response:                       | CPU PAIR IS IN SYNC CPU 0 IS ACTIVE CM IS RUNNING ON ACTIVE CPU CLOCK: THE INACTIVE CPU IS NOT JAMMED. |  |
|                               | Explanation:                    | The status of the CPU synchronization, the active CPU clock, and the inactive CPU is given.            |  |

#### insync (continued)

#### Responses

The following table provides explanations of the responses to the insync command.

#### Responses for the insync command

#### MAP output Meaning and action

CPU pair is in sync CPU 0 is active CM is running on active CPU clock:

Memory Error Correction is DISABLED.

The inactive CPU is not jammed.

Meaning: The CPUs are synchronized, and the specified CPU is active. Memory

error correction is disabled. The CM is running on the active clock and

the inactive CPU in not jammed.

Action: None

CPU pair is in sync CPU 0 is active CM is running on active CPU clock:

Memory Error Correction is ENABLED.

The inactive CPU is not jammed.

Meaning: The CPUs are synchronized, and the specified CPU is active. Memory

error correction is enabled. The CM is running on the active clock and

the inactive CPU in not jammed.

Action: None

CPU pair is not in sync CPU 0 is active CM is running on inactive CPU clock:

Memory Error Correction is ENABLED.

The inactive CPU is jammed.

Meaning: The CPUs are not synchronized and the specified CPU is active. The

CM is running on the inactive CPU's clock and the inactive CPU is

jammed.

Action: None

-continued-

#### insync (end)

#### Responses for the insync command (continued)

#### Meaning and action MAP output

CPU pair is not in sync CPU 0 is active CM is running on inactive CPU clock:

Memory Error Correction is ENABLED.

The inactive CPU is jammed.

Meaning: The CPUs are not synchronized, and the specified CPU is active. The

CM is running on the active clock and the inactive CPU is jammed.

Action: None

-end-

#### **Function**

Use the locate command to display the physical location of the specified CPU in standard card list form.

| locate command parameters and variables  Command Parameters and variables |                                                            |  |
|---------------------------------------------------------------------------|------------------------------------------------------------|--|
| locate                                                                    | cpu_no                                                     |  |
| Parameters and variables                                                  | Description                                                |  |
| cpu_no                                                                    | This variable is the CPU number. Valid entries are 0 or 1. |  |

#### **Qualifications**

None

#### **Example**

The following table provides an example of the locate command.

| Example of t        | Example of the locate command |                                 |                         |         |                      |
|---------------------|-------------------------------|---------------------------------|-------------------------|---------|----------------------|
| Example             | Task, response,               | Task, response, and explanation |                         |         |                      |
| locate 1 ↓<br>where |                               |                                 |                         |         |                      |
| 1                   | indicates that CPU 1          | is to be displayed              |                         |         |                      |
|                     | Task:                         | isplay the location             | of CPU number 1.        |         |                      |
|                     | Response:                     |                                 |                         |         |                      |
|                     | Site Flr RPos<br>HOST 00 A00  | <del>-</del>                    | Description CPU :00:0:0 |         | EqPEC<br>9X13GA FRNT |
|                     | Explanation: T                | he system displays              | the requested info      | rmation |                      |

#### locate (end)

#### Responses

The following table provides an explanation of the responses to the locate command.

#### Responses for the locate command

MAP output Meaning and action

NO REPLY FROM REQUEST

Meaning: A CM process has taken too long to reply to a MAP request. The MAP

request is terminated.

Action: None

SPECIFIED CARD DOES NOT EXIST.

CPU NUMBER 0.

**Meaning:** The card information is not available or the card is not equipped.

Action: None

SOFTWARE INCONSISTENCY-ACTION ABORTED.

**Meaning:** The system detected a software error and aborted the command.

Action: Try the locate command again.

Site Flr RPos Bay\_id Shf Description Slot EqPEC HOST 00 A00 CMDC:00 18 CPU:00:0:0 19 9X13GA FRNT

**Meaning:** The command has executed properly.

Action: None

mc

## **Function**

Use the mc command to access the message controller (MC) level.

| mc command parameters and variables |                                       |  |
|-------------------------------------|---------------------------------------|--|
| Command                             | Parameters and variables              |  |
| mc                                  | There are no parameters or variables. |  |

#### **Qualifications**

None

## **Example**

The following table provides an example of the mc command.

| Example of the mc command |              |                                                                                                    |  |
|---------------------------|--------------|----------------------------------------------------------------------------------------------------|--|
| Example                   | Task, respon | se, and explanation                                                                                                    |  |
| mc ↓                      |              |                                                                                                    |  |
|                           | Task:        | Access the MC level menu.                                                                                                    |  |
|                           | Response:    | The menu changes to the MC level menu and the display changes to the display of the MC level. The following fields are added to the display: |  |
|                           |              | CM 0<br>MC 0 MC 1                                                                                                    |  |
|                           | Explanation: | The CM level changes to the MC level.                                                                                                    |  |

#### mc (end)

#### Responses

The following table provides an explanation of the response to the mc command.

#### Responses for the mc command **MAP** output Meaning and action NO REPLY FROM REQUEST Meaning: A CM process has taken too long to reply to a MAP request. The MAP request is terminated. Action: None SOFTWARE INCONSISTENCY - ACTION ABORTED. **Meaning:** The system encountered a software error and aborted the command. Action: Retry the mc command. The menu changes to the MC level menu and the display changes to the display of the MC level. The following fields are added to the display: CM 0 MC 1 MC 0 **Meaning:** The CM level changes to the MC level. Action: None

## **Function**

Use the memory command to access the Memory level.

| memory command parameters and variables |                                       |  |
|-----------------------------------------|---------------------------------------|--|
| Command                                 | Parameters and variables              |  |
| memory                                  | There are no parameters or variables. |  |

#### **Qualifications**

None

## **Example**

The following table provides an example of the memory command.

| Example of th | Example of the memory command |                                                                                                    |  |  |
|---------------|-------------------------------|----------------------------------------------------------------------------------------------------|--|--|
| Example       | Task, respon                  | se, and explanation                                                                                                    |  |  |
| memory ↓      |                               |                                                                                                    |  |  |
|               | Task:                         | Access the Memory level menu.                                                                                                    |  |  |
|               | Response:                     | The menu changes to the Memory level menu and the display changes to the display of the Memory level. The following fields are added to the display: |  |  |
|               |                               | CM 0     Card 123456789 Plane 0 Plane 1                                                                                                    |  |  |
|               | Explanation:                  | The CM level changes to the Memory level.                                                                                                    |  |  |

#### memory (end)

#### Responses

The following table provides an explanation of the response to the memory command.

#### Responses for the memory command MAP output Meaning and action NO REPLY FROM REQUEST Meaning: A CM process has taken too long to reply to a MAP request. The MAP request is terminated. Action: None SOFTWARE INCONSISTENCY - ACTION ABORTED. **Meaning:** The system has detected a software error and aborted the command. Action: Retry the memory command. The menu changes to the Memory level menu and the display changes to the display of the Memory level. The following fields are added to the display: CM 0 Card 123456789 Plane 0 ..... Plane 1 ..... **Meaning:** The CM level changes to the Memory level. Action: None

#### mtcchk (end)

#### **Function**

The mtcchk command is not currently active. If the command is attempted or the command, help mtcchk, is entered the following response is issued:

The function is not available. Please consult the appropriate NTPs instead.

pmc

#### **Function**

Use the pmc command to access the peripheral message controller (PMC) level.

| pmc command parameters and variables |                                       |  |
|--------------------------------------|---------------------------------------|--|
| Command                              | mmand Parameters and variables        |  |
| pmc                                  | There are no parameters or variables. |  |

#### **Qualifications**

None

## **Example**

The following table provides an example of the pmc command.

| Example of the pmc command |                                 |                                                                                                    |
|----------------------------|---------------------------------|----------------------------------------------------------------------------------------------------|
| Example                    | Task, response, and explanation |                                                                                                    |
| pmc                        |                                 |                                                                                                    |
|                            | Task:                           | Access the PMC level menu.                                                                                                    |
|                            | Response:                       | The menu changes to the PMC level menu and the display changes to the display of the PMC level. The following fields are added to the display: |
|                            |                                 | CM 0 PMC 0                                                                                                    |
|                            |                                 | PORTO: . PORT1: .                                                                                                    |
|                            | Explanation:                    | The CM level changes to the PMC level.                                                                                                    |

#### pmc (end)

## Responses

The following table provides an explanation of the response to the pmc command.

| Responses for        | Responses for the pmc command                                                                                     |  |  |
|----------------------|----------------------------------------------------------------------------------------------------|--|--|
| MAP output           | Meaning and action                                                                                                |  |  |
| NO REPLY FR          | OM REQUEST                                                                                                    |  |  |
|                      | <b>Meaning:</b> A CM process has taken too long to reply to a MAP request. The MAP request is terminated.         |  |  |
|                      | Action: None                                                                                                    |  |  |
| SOFTWARE IN          | CONSISTENCY - ACTION ABORTED.                                                                                     |  |  |
|                      | Meaning: The system detected a software fault and aborted the command.                                            |  |  |
|                      | Action: Try the pmc command again.                                                                                |  |  |
|                      | ges to the PMC level menu and the display changes to the display of the PMC level. elds are added to the display: |  |  |
| CM 0<br>PMC 0        |                                                                                                    |  |  |
| PORTO: .<br>PORT1: . |                                                                                                    |  |  |
|                      | Meaning: The CM level changes to the PMC level.                                                                   |  |  |
|                      | Action: None                                                                                                    |  |  |
|                      | -end-                                                                                                    |  |  |

#### **Function**

Use the queryclk command to display the processor clock source of each CPU.

| queryclk command parameters and variables |                                       |  |
|-------------------------------------------|---------------------------------------|--|
| Command                                   | Parameters and variables              |  |
| queryclk                                  | There are no parameters or variables. |  |

#### **Qualifications**

None

#### **Example**

The following table provides an example of the queryclk command.

| Example of th | Example of the queryclk command |                                                                                                 |  |
|---------------|---------------------------------|-------------------------------------------------------------------------------------------------|--|
| Example       | Task, response, and explanation |                                                                                                 |  |
| queryclk ↓    |                                 |                                                                                                 |  |
|               | Task:                           | Display the processor clock source of each CPU.                                                 |  |
|               | Response: ACTIVE: INACTIVE:     | CPU0 is running on the processor clock of CPU0. CPU1 is running on the processor clock of CPU0. |  |
|               | Explanation:                    | The system displays the clock source of each CPU.                                               |  |

#### Response

The following table provides an explanation of the response to the queryclk command.

| Response for         | Response for the queryclk command                                                               |  |  |
|----------------------|-------------------------------------------------------------------------------------------------|--|--|
| MAP output           | Meaning and action                                                                              |  |  |
| ACTIVE:<br>INACTIVE: | CPU0 is running on the processor clock of CPU0. CPU1 is running on the processor clock of CPU0. |  |  |
|                      | Meaning: The system displays the clock source of each CPU.                                      |  |  |
|                      | Action: None                                                                                    |  |  |

## **Function**

Use the querycm command to query and display information about the cards in the CM. This information includes idprom information, a list of card locations, and the status of the last routine exercise (REx) test.

| querycm command parameters and variables |                                                                |                                       |                       |                             |                          |                 |                                               |
|------------------------------------------|----------------------------------------------------------------|---------------------------------------|-----------------------|-----------------------------|--------------------------|-----------------|-----------------------------------------------|
| Command                                  | Parameters a                                                   | and variable                          | es                    |                             |                          |                 |                                               |
| querycm                                  | default cpu shelf slot side function all                       | cpu_no<br>shelf_no<br>slot_no<br>side | shelf<br>slot<br>side | shelf_no<br>slot_no<br>side | slot<br>side<br>function | slot_no<br>side | (1)<br>(2)<br>(3)<br>(4)<br>(5)<br>(6)<br>(7) |
| querycm<br>(continued)                   | (1)<br>(2) side<br>(3) functio<br>(4)<br>(5)<br>(6)<br>(7)     | side<br>n                             | function              | empty noempty               | norexresul<br>rexresult  | rexschd         | (1)<br>(2)<br>(3)<br>(4)<br>(5)<br>(6)<br>(7) |
| querycm<br>(continued)                   | (1) threshold (2) counts (3) (4) (5) (6) (7)                   |                                       | count_id<br>count_id  |                             |                          | (end)           |                                               |
| Parameters and variables                 | Descripti                                                      | on                                    |                       |                             |                          |                 |                                               |
| all                                      | This para                                                      | meter direct                          | s the system          | to display all t            | he CM inform             | ation by fund   | ction.                                        |
| counts                                   | This parameter directs the system to display the error counts. |                                       |                       |                             |                          |                 |                                               |
| -continued-                              |                                                                |                                       |                       |                             |                          |                 |                                               |

| querycm command parameters and variables (continued) |                                                                                                    |  |  |
|------------------------------------------------------|----------------------------------------------------------------------------------------------------|--|--|
| Parameters<br>and variables                          | Description                                                                                                   |  |  |
| count_id                                             | This variable is the threshold or count to be displayed. The following are valid entries:                     |  |  |
|                                                      | linkcls link closures                                                                                         |  |  |
|                                                      | <ul> <li>mmroosync out-of-sync recovery mismatches</li> </ul>                                                 |  |  |
|                                                      | mmrinsync in-sync recovery mismatches                                                                         |  |  |
|                                                      | traprate trap rate exceeded                                                                                   |  |  |
|                                                      | <ul> <li>procmemflt processor memory faults</li> </ul>                                                        |  |  |
|                                                      | <ul> <li>clockflt processor clock faults</li> </ul>                                                           |  |  |
|                                                      | <ul> <li>cancrex cancelled REx tests</li> </ul>                                                               |  |  |
|                                                      | all all counts                                                                                                |  |  |
| сри                                                  | This parameter directs the system to display information on the central processing unit (CPU).                |  |  |
| cpu_no                                               | This variable is the CPU number. Valid entries are 0-1. The default is both CPUs.                             |  |  |
| <u>default</u>                                       | This default parameter directs the system to display all the CM information. Do not enter this parameter.     |  |  |
| <u>empty</u>                                         | This default parameter directs the system to display information on empty cards. Do not enter this parameter. |  |  |
|                                                      | -continued-                                                                                                   |  |  |

| querycm command parameters and variables (continued) |                                                                                                    |                                                               |  |
|------------------------------------------------------|----------------------------------------------------------------------------------------------------|---------------------------------------------------------------|--|
| Parameters and variables                             | Description                                                                                                    |                                                               |  |
| function                                             | This variable directs the system to display the information by individual function. When used in conjunction with cpu, shelf, or slot the default is all. The following are valid entries: |                                                               |  |
|                                                      | • mc                                                                                                    | message controller (MC) cards only                            |  |
|                                                      | • cpus                                                                                                    | CPU cards only                                                |  |
|                                                      | <ul><li>busext</li></ul>                                                                                                    | bus extender cards only                                       |  |
|                                                      | <ul> <li>busterm</li> </ul>                                                                                                    | bus terminator cards only                                     |  |
|                                                      | • ssc                                                                                                    | subsystem controller cards only                               |  |
|                                                      | <ul> <li>pwrpack</li> </ul>                                                                                                    | power supply cards only                                       |  |
|                                                      | • pmc                                                                                                    | peripheral message controller cards only                      |  |
|                                                      | • tif                                                                                                    | terminal interface cards only                                 |  |
|                                                      | <ul><li>memory</li></ul>                                                                                                    | memory cards only                                             |  |
|                                                      | • slm                                                                                                    | system load module (SLM) cards only                           |  |
|                                                      | <ul><li>all</li></ul>                                                                                                    | all cards                                                     |  |
| noempty                                              | This parameter                                                                                                    | directs the system to not display information on empty cards. |  |
| <u>norexresult</u>                                   | This default parameter directs the system to not display the REx test results. Do not enter this parameter.                                                                                |                                                               |  |
| rexresult                                            | This parameter directs the system to display the results of the most recent REx test.                                                                                                    |                                                               |  |
| rexsched                                             | This parameter directs the system to display the thresholds or counts.                                                                                                    |                                                               |  |
| shelf                                                | This parameter directs the system to display the shelf information.                                                                                                    |                                                               |  |
| shelf_no                                             | This variable is shelves.                                                                                                    | the shelf number. Valid entries are 0-3. The default is all   |  |
| side                                                 | This parameter directs the system to display information on the side or sides of a shelf.                                                                                                  |                                                               |  |
| side                                                 | This variable is the side of the shelf. Valid entries are front, back, both. The default is both.                                                                                          |                                                               |  |
|                                                      |                                                                                                    | -continued-                                                   |  |

| querycm command parameters and variables (continued) |                                                                                         |  |  |
|------------------------------------------------------|-----------------------------------------------------------------------------------------|--|--|
| Parameters and variables                             | Description                                                                             |  |  |
| slot                                                 | This parameter directs the system to display information on a slot.                     |  |  |
| slot_no                                              | This variable is the slot number. Valid entries are 1-37. The default is all the slots. |  |  |
| thresholds                                           | This parameter directs the system to display the error thresholds.                      |  |  |
|                                                      | -end-                                                                                   |  |  |

#### **Qualifications**

The querycm command is qualified by the following exceptions, restrictions, and limitations:

- All the parameters and variables to the querycm command are optional.
  Line 2 of the parameter and variable expansion table shows the
  maximum configuration of a command string; any of the elements of
  that string can be eliminated when appropriate.
- In the compatible column of the response, when yes is displayed, the CM product engineering code (PEC) release is compatible with the BCS software running in the switch. When \*no is displayed, it is not compatible with the BCS software.

#### **Examples**

The following table provides examples of the querycm command.

| Examples of the querycm command |                                                                                                    |  |
|---------------------------------|----------------------------------------------------------------------------------------------------|--|
| Example                         | Task, response, and explanation                                                                                                    |  |
| querycm rex                     | result ↓                                                                                                    |  |
|                                 | Task: Display the results of the most recent REx test.                                                                                                    |  |
|                                 | Response:                                                                                                    |  |
|                                 | Last REx run on cpu 0 on 1992/12/17 02:06:56.354 THU Test done by system action and result was a pass. Last REx run on cpu 0 on 1992/12/17 02:06:56.356 THU Test done by system action and result was a pass. |  |
|                                 | Explanation: The results of the REx test are displayed.                                                                                                    |  |
|                                 | -continued-                                                                                                    |  |

```
Examples of the guerycm command (continued)
              Task, response, and explanation
querycm cpu 0 shelf 0 slot 17 side front ↓
where
           is the CPU number
0
           is the shelf number
0
17
           is the slot number
           is the side of the shelf
front
             Task:
                         Display the information for the specified side of a specified card.
              Response:
              Querycm basic print-out
              CPU SHELF SLOT SIDE EQPEC
                                              BASE EXCEPT REL COMPATIBLE
                          17 FRNT NT9X12AB
                                               10 13 14
                                                                      YES
              Explanation:Information about the side of the card is displayed.
querycm
         mc ↓
where
mc
           is the function to be displayed
              Task:
                           Query the message controller (MC) cards.
              Response:
             Message Controllers Cards:
              CPU SHELF SLOT SIDE EQPEC
                                              BASE EXCEPT REL COMPATIBLE
                          17
                              FRNT NT9X12AB 10 13 14
                                                             15
                                                                      YES
               0
                          17
                              BACK NT9X20AA 50 None
                                                             5K
                                                                      YES
               0
                     0
                          18
                              FRNT NT9X12AB 10 13 14
                                                             15
                                                                      YES
               0
                     0
                          18
                               BACK NT9X20AA 50 None
                                                             5J
                                                                      YES
                     0
                          21
                              FRNT NT9X12AB 10 13 14
               1
                                                             1A
                                                                      YES
               1
                          21
                              BACK NT9X20AA 50 None
                                                             51
                                                                      YES
                                                10 13 14
               1
                     0
                          2.2
                              FRNT NT9X12AB
                                                             02
                                                                      *NO
                              BACK NT9X20AA 50 None
                                                                      YES
              Explanation: Information about the MC cards is displayed.
                                         -end-
```

#### Responses

The following table provides explanations of the responses to the querycm command. Examples of full responses are given, as well as explanations of some of the individual components of full responses.

| Responses for the querycm command |                    |                                                                                                    |  |
|-----------------------------------|--------------------|----------------------------------------------------------------------------------------------------|--|
| MAP output                        | Meaning and action |                                                                                                    |  |
| BASE<br>SO.                       |                    |                                                                                                    |  |
|                                   | Meaning:           | The baseline of the PEC, the minimum allowable release, is given.                                                                                                    |  |
|                                   | Action:            | None                                                                                                    |  |
| Compatible                        | '*NO'.             |                                                                                                    |  |
|                                   | Meaning:           | The MS PEC design change document (DCD) release is not compatible with the batch change supplement (BCS) software running in the switch.                                  |  |
|                                   | Action:            | None                                                                                                    |  |
| Compatible                        | 'YES'.             |                                                                                                    |  |
|                                   | Meaning:           | The MS PEC DCD release is compatible with the BCS software running in the switch.                                                                                         |  |
|                                   | Action:            | None                                                                                                    |  |
| Except<br>None                    |                    |                                                                                                    |  |
|                                   | Meaning:           | There are no exception releases for this PEC.                                                                                                    |  |
|                                   | Action:            | None                                                                                                    |  |
| Except<br>SA                      |                    |                                                                                                    |  |
|                                   | Meaning:           | In this example, SA is an exception release. The exception releases are above the baseline, and are known to be incompatible with the BCS software running in the switch. |  |
|                                   | Action:            | None                                                                                                    |  |
|                                   |                    | -continued-                                                                                                    |  |

#### Responses for the querycm command (continued)

#### **MAP** output Meaning and action

```
Last REx run on cpu 0 on 1992/12/17 02:06:56.354 THU..
Test done by system action and result was a pass.
Last REx run on cpu 0 on 1992/12/17 02:06:56.356 THU..
Test done by system action and result was a pass.
```

Meaning: The system displays the results of the most recent REx test.

Action: None

```
Message Controllers Cards:
CPU SHELF SLOT SIDE EQPEC BASE EXCEPT REL COMPATIBLE
          17 FRNT NT9X12AB 10 13 14 15
          17 BACK NT9X20AA 50 None
 0
                                      5K
                                              YES
          18 FRNT NT9X12AB 10 13 14 15
                                              YES
          18 BACK NT9X20AA 50 None 5J
 0
     0
                                              YES
          21 FRNT NT9X12AB 10 13 14
 1
                                      1A
                                              YES
 1
          21 BACK NT9X20AA 50 None
                                      51
                                              YES
 1
     0
          22 FRNT NT9X12AB 10 13 14
                                      02
                                              *NO
          22 BACK NT9X20AA 50 None
 1
     0
                                      5H
                                              YES
```

**Meaning:** The system displays the card information for the specified function.

Action: None

No last REx result info for cpu 0 No last REx result info for cpu 1

**Meaning:** The system has not run a REx test since the last restart.

Action: None

Querycm basic print-out CPU SHELF SLOT SIDE EQPEC BASE EXCEPT REL COMPATIBLE 0 17 FRNT NT9X12AB 10 13 14 15 YES

**Meaning:** The system displays the information for the specified card or cards.

Action: None

-continued-

#### querycm (end)

```
Responses for the querycm command (continued)
MAP output
             Meaning and action
REL
S9
             Meaning: The card release obtained from querying the ID PROM of the card is
                      given.
             Action:
                     None
The Link Closure Threshold is
The Out-of-sync Recover Mismatch Threshold is 1
The In-Sync Recovery Mismatch Threshold is 3
The Trap Rate Threshold is 1
The Processor Memory Fault Threshold is 1
The Clock Fault Threshold is 1
The Cancelled REx Threshold is
             Meaning: The system displays the requested thresholds or counts.
             Action:
                     None
                                       -end-
```

#### queryflg

#### **Function**

Use the queryflg command to display the holder of the mate communication register (MCR) flag, and the estimated time before the flag will be released.

| queryflg command parameters and variables |                                       |  |
|-------------------------------------------|---------------------------------------|--|
| Command                                   | Parameters and variables              |  |
| queryflg                                  | There are no parameters or variables. |  |

#### **Qualifications**

None

#### **Example**

The following table provides an example of the queryflg command.

| Example of the queryflg command |                                 |                                                           |  |  |  |
|---------------------------------|---------------------------------|-----------------------------------------------------------|--|--|--|
| Example                         | Task, response, and explanation |                                                           |  |  |  |
| queryflg ↓                      |                                 |                                                           |  |  |  |
|                                 | Task:                           | Display the holder of the MCR flag.                       |  |  |  |
|                                 | Response:                       | MATE COMMUNICATION FLAG ON CM 0 IS NOT CLAIMED.           |  |  |  |
|                                 | Explanation:                    | There is no process holding the MCR flag on the mate CPU. |  |  |  |

# Responses

The following table provides explanations of the responses to the queryflg command.

| Responses for the queryflg command |                                                   |  |  |
|------------------------------------|---------------------------------------------------|--|--|
| MAP output                         | Meaning and action                                |  |  |
| MATE COMMUNI                       | CATION FLAG ON CM 0 IS NOT CLAIMED.               |  |  |
|                                    | Meaning: No process is executing on the mate CPU. |  |  |
| Action: None                       |                                                   |  |  |
| -continued-                        |                                                   |  |  |

#### queryflg (end)

Responses for the queryflg command (continued)

MAP output Meaning and action

MATE COMMUNICATION FLAG ON CM 0 WILL BE RELEASED IN 5 MINUTES.

Meaning: The system indicates which process has claimed the MCR flag, and how

long the flag will be held.

Action: None

-end-

#### **Function**

Use the quit command to exit from the current menu level and return to a previous menu level.

| quit command             | d parameters and variables                                                                                                    |
|--------------------------|----------------------------------------------------------------------------------------------------|
| Command                  | Parameters and variables                                                                                                    |
| quit                     | 1 all incrname                                                                                                    |
| Parameters and variables | Description                                                                                                    |
| 1                        | This default parameter causes the system to display the next higher MAP level.                                                                                                    |
| all                      | This parameter causes the system to display the CI level from any MAP level.                                                                                                    |
| incrname                 | This variable causes the system to exit the specified level and all sublevels. The system displays the next level higher than the one specified. Values for <i>incrname</i> are menu level names, such as lns, mtc, or mapci. |
| n                        | This variable identifies a specified number of retreat levels from the current level. The range of retreat levels is 0-6. However, the system cannot accept a level number higher than the number of the current level.       |

#### **Qualifications**

None

## **Examples**

The following table provides examples of the quit command.

| Examples of the quit command |                                                                      |                                                          |  |  |  |
|------------------------------|----------------------------------------------------------------------|----------------------------------------------------------|--|--|--|
| Example                      | Task, response, and explanation                                      |                                                          |  |  |  |
| quit ↓                       |                                                                      |                                                          |  |  |  |
|                              | Task:                                                                | Task: Exit from the CM level to the previous menu level. |  |  |  |
|                              | Response: The display changes to the display of a higher level menu. |                                                          |  |  |  |
|                              | Explanation: The CM level has changed to the previous menu level.    |                                                          |  |  |  |
| -continued-                  |                                                                      |                                                          |  |  |  |

#### quit (continued)

Example Task, response, and explanation

quit mtc where

mtc specifies the level higher than the CM level to be exited

Task: Return to the MAPCI level (one menu level higher than MTC).

Response: The display changes to the MAPCI menu display:

MAPCI:

Explanation: The CM level has returned to the MAPCI level.

-end-

#### Responses

The following table provides an explanation of the responses to the quit command.

| Responses for the quit command |                                                                                          |                                                                                                    |  |
|--------------------------------|------------------------------------------------------------------------------------------|----------------------------------------------------------------------------------------------------|--|
| MAP output                     | Meaning and action                                                                       |                                                                                                    |  |
| CI:                            |                                                                                          |                                                                                                    |  |
|                                | Meaning:                                                                                 | The system exited all MAP menu levels and returned to the CI level.                                                                                        |  |
|                                | Action:                                                                                  | None                                                                                                    |  |
| · -                            | _                                                                                        | uit requested number of levels<br>uated was: 1                                                                                                    |  |
|                                | Meaning:                                                                                 | You entered an invalid level number. The number you entered exceeds the number of MAP levels from which to quit.                                           |  |
|                                | Action:                                                                                  | Reenter the command using an appropriate level number.                                                                                                    |  |
| The system rep                 | The system replaces the CM level menu with a menu that is two or more MAP levels higher. |                                                                                                    |  |
|                                | Meaning:                                                                                 | You entered the quit command with an <i>n</i> variable value of 2 or more or an <i>incrname</i> variable value corresponding to two or more levels higher. |  |
|                                | Action:                                                                                  | None                                                                                                    |  |
| -continued-                    |                                                                                          |                                                                                                    |  |

#### quit (end)

Responses for the quit command (continued)

**MAP** output Meaning and action

The system replaces the display of the CM level with the display of the next higher MAP level.

Meaning: The system exited to the next higher MAP level.

Action: None

-end-

## **Function**

Use the rextst command to run routine exercise (REx) tests on the CM. The CM must be synchronized for the full test to be run.

| rextst comma             | nd parameters and variables                                                                                                    |  |  |
|--------------------------|----------------------------------------------------------------------------------------------------|--|--|
| Command                  | Parameters and variables                                                                                                    |  |  |
| rextst                   | $ \begin{bmatrix} \underline{short} \\ long \end{bmatrix} \begin{bmatrix} \underline{all} \\ cpu \\ mem \\ link \\ pmc \end{bmatrix} \begin{bmatrix} \underline{stop} \\ continue \end{bmatrix} \begin{bmatrix} \underline{noreset} \\ resethits \end{bmatrix} \begin{bmatrix} \underline{wait} \\ nowait \end{bmatrix} \begin{bmatrix} \underline{prompt} \\ noprompt \end{bmatrix} (1) \\ (3) \\ (4) \\ (5) $ |  |  |
| rextst (continued)       | (1) noreset resetcounts noverbose verbose (3) (4) (5) (end)                                                                                                    |  |  |
| Parameters and variables | Description                                                                                                    |  |  |
| <u>all</u>               | This default parameter directs the system to run all REx tests.                                                                                                    |  |  |
| continue                 | This parameter directs the system to generate a log when an error is encountered and the system continues the test.                                                                                                    |  |  |
| сри                      | This parameter directs the system to run only central processing unit (CPU) tests.                                                                                                    |  |  |
| link                     | This parameter directs the system to run only the link tests.                                                                                                    |  |  |
| long                     | This parameter directs the system to run all tests for the specified type regardless of how much time they take.                                                                                                    |  |  |
| mem                      | This parameter directs the system to run only the memory REx tests.                                                                                                    |  |  |
| noprompt                 | This parameter directs the system to suppress the yes and no prompts. The system automatically enters yes.                                                                                                    |  |  |
| <u>noreset</u>           | This default parameter directs the system not to reset. Do not enter this paramete                                                                                                    |  |  |
| <u>noverbose</u>         | This default parameter directs the system not to return completion messages after each individual REx test. Do not enter this parameter.                                                                                                    |  |  |
|                          | -continued-                                                                                                    |  |  |

#### rextst (continued)

| rextst command parameters and variables (continued) |                                                                                                    |  |
|-----------------------------------------------------|----------------------------------------------------------------------------------------------------|--|
| Parameters and variables                            | Description                                                                                                    |  |
| nowait                                              | This parameter directs the system to allow use of the MAP for other functions while the REx test is running.                                             |  |
| <u>prompt</u>                                       | This default parameter directs the system to prompt for confirmation. Do not enter this parameter.                                                       |  |
| pmc                                                 | This parameter directs the system to run only the peripheral message controller (PMC) REx tests.                                                         |  |
| resetcounts                                         | This parameter directs the system to reset all but the cancelled REx fault counts.                                                                       |  |
| resethits                                           | This parameter directs the system to reset link hit counts.                                                                                              |  |
| <u>short</u>                                        | This parameter directs the system to run only fast diagnostics.                                                                                          |  |
| <u>stop</u>                                         | This parameter directs the system to stop running the type of test it is running whe an error is encountered.                                            |  |
| verbose                                             | This parameter directs the system to return completion messages after each individual REx test.                                                          |  |
| <u>wai</u> t                                        | This default parameter directs the system to not allow the use of the MAP for othe functions while the REx test is running. Do not enter this parameter. |  |
| -end-                                               |                                                                                                    |  |

# **Qualifications**

The restrictions that must be observed when running a REx test are built into the system responses to the command. Any attempt to run a test which would violate one or more of the conditions the REx test requires to run will result in a warning message or a cancellation of the requested test.

#### rextst (continued)

#### **Example**

The following table provides an example of the rextst command.

**Example of the rextst command Example** Task, response, and explanation

rextst nowait ↓

Task: Run REx tests on the CM.

Response: MAINTENANCE ACTION SUBMITTED.

**Explanation:** The system accepted the command and started the test.

#### Responses

The following table provides explanations of the responses to the rextst command.

| Responses | for | the | rextst | command |
|-----------|-----|-----|--------|---------|
|-----------|-----|-----|--------|---------|

**MAP** output Meaning and action

Aborted. CPU is jammed inactive.

Meaning: You cannot run REx tests because the mate CPU is jammed inactive.

The CM must be able to switch activity for the REx test to be run.

Action: Unjam the inactive CPU by entering /releasejam at the reset terminal for

the inactive CPU, then reenter the rextst command.

Abort-systems not equipped with PMCs

Meaning: The system is not equipped with PMC. Therefore, you cannot run the

PMC test.

Action: None

Aborted-REx disallowed for 5 minutes after a restart.

Meaning: The system cannot run the REx test within the named number of

minutes after a restart.

Action: Wait the specified time and reissue the rextst command.

-continued-

# rextst (continued)

| Responses for the rextst command (continued)    |                                                                                                    |  |  |
|-------------------------------------------------|----------------------------------------------------------------------------------------------------|--|--|
| MAP output Meaning                              | and action                                                                                                    |  |  |
| Cannot run test as mate CPU is jammed inactive. |                                                                                                    |  |  |
| Meaning                                         | : As part of the REx test, the CM switches activity. However, this is not possible because the mate CPU is jammed inactive.  |  |  |
| Action:                                         | Unjam the inactive CPU by entering /release jam at the reset terminal for the inactive CPU, then reenter the rextst command. |  |  |
| Cannot run test whe                             | en in synchronism.                                                                                                    |  |  |
| Meaning                                         | : The test cannot be run while the CPUs are synchronized.                                                                    |  |  |
| Action:                                         | Drop sync using the dpsync command and retry the rextst command.                                                             |  |  |
| Caution: CM sync a                              | and activity states will change.<br>ES" or "NO").                                                                            |  |  |
| Meaning                                         | : The full REx test includes activity switches.                                                                              |  |  |
| Action:                                         | Enter yes to run the full REx test. Enter no to abort the command.                                                           |  |  |
| CM is out of sync. Please confirm ("YE          | Only partial test can be performed.<br>ES" or "NO").                                                                         |  |  |
| Meaning                                         | : Since the CM is not synchronized, only a partial test will be run.                                                         |  |  |
| Action:                                         | Enter yes to continue with a partial test. Enter no to abort the command.                                                    |  |  |
| CPU REX test did no                             | ot run-CPU resources in use.                                                                                                 |  |  |
| Meaning                                         | Another process is using the resources required to run the test specified. The test type is cpu, mem, mc, ssc, or pmc.       |  |  |
| Action:                                         | Check logs and status displays for faults that may prevent the test from running.                                            |  |  |
| Hit counts have bee                             | Hit counts have been cleared.                                                                                                |  |  |
| Meaning                                         | : The link hit counts were cleared after completion of a REx test, where resethits was included in the command string.       |  |  |
| Action:                                         | None                                                                                                    |  |  |
| -continued-                                     |                                                                                                    |  |  |

| Responses for | the rextst | command | (continued) |
|---------------|------------|---------|-------------|
|---------------|------------|---------|-------------|

**MAP** output Meaning and action

Hit counts have not been cleared.

**Meaning:** The system could not clear the hit counts.

Replace the cards in the card list. Repeat the test. Contact

maintenance support personnel if the problem persists.

Maintenance action not performed, resources in use.

Meaning: The resources required to perform one or more of the individual REx

tests were not available.

Action: Retry the rextst command.

Maintenance action started.

or

Maintenance action already started.

Meaning: Either the CM process has just initiated a maintenance request, or a

maintenance action is already in progress. The nowait parameter is not

in effect.

Action: None

Maintenance action submitted.

Meaning: The CM process has received the maintenance request. The nowait

parameter is in effect.

Action: None

Mate is already under test.

Meaning: The mate communication register (MCR) flag is in use and cannot be

claimed.

Action: None

| Responses for the rextst command (continued) |             |                                                                                                    |  |
|----------------------------------------------|-------------|----------------------------------------------------------------------------------------------------|--|
| MAP output                                   | Meaning     | and action                                                                                                    |  |
| MC REX test                                  | did not     | run-MC resources in use.                                                                                           |  |
|                                              | Meaning:    | Another process is using resources required to run the test specified. The test type is cpu, mem, mc, ssc, or pmc. |  |
|                                              | Action:     | Check logs and status displays for faults that may prevent the test from running.                                  |  |
| MEM REX tes                                  | t did no    | t run-MEM resources in use.                                                                                        |  |
|                                              | Meaning:    | Another process is using resources required to run the test specified. The test type is cpu, mem, mc, ssc, or pmc. |  |
|                                              | Action:     | Check logs and status displays for faults that may prevent the test from running.                                  |  |
| No mailbox                                   | availabl    | e.                                                                                                    |  |
|                                              | Meaning:    | The system encountered an error during the test.                                                                   |  |
|                                              | Action:     | Try the rextst command again.                                                                                      |  |
| No reply from                                | om reque    | st                                                                                                    |  |
|                                              | Meaning:    | A CM process has taken too long to reply to a MAP request. The MAP request is terminated.                          |  |
|                                              | Action:     | None                                                                                                    |  |
| PMC REX tes                                  | t did no    | t run-PMC resources in use.                                                                                        |  |
|                                              | Meaning:    | Another process is using resources required to run the test specified. The test type is cpu, mem, mc, ssc, or pmc. |  |
|                                              | Action:     | Check logs and status displays for faults that may prevent the test from running.                                  |  |
| RESETHITS of Counts will                     |             | only valid with the LINK and ALL classes.<br>cleared.                                                              |  |
|                                              | Meaning:    | The resethits parameter is not valid with some classes of tests.                                                   |  |
|                                              | Action:     | None                                                                                                    |  |
|                                              | -continued- |                                                                                                    |  |

#### Responses for the rextst command (continued)

#### **MAP** output Meaning and action

REXTST not run. A PRE-REX match of memory resulted in a mismatch. Please check memory indicators for possible faults.

Meaning: The REx test was not run because memory errors occurred during the

memory match.

Access the Memory level, clear the memory faults, and attempt to run Action:

the REx test again.

RExTst failed. Test name= CPU

**Meaning:** One or more REx tests failed. The system displays only the first failure

in this response and displays the failed test. The system displays a list

of the cards that may be defective.

Action: None

RExTst passed

**Meaning:** The test ran without failure.

Action: None

Software inconsistency-action aborted.

**Meaning:** A software fault has occurred.

Action: None

SSC REX test did not run-SSC resources in use.

**Meaning:** Another process is using resources required to run the test specified.

The test type is cpu, mem, mc, ssc, or pmc.

Action: Check logs and status displays for faults that may prevent the test from

running.

Only a partial test can be performed. Switch is out of Sync. Please confirm ("YES" or "NO"):

**Meaning:** The system cannot run full tests when the switch is out of sync.

Action: Enter yes to continue with the partial test. Enter no to abort the

command.

## rextst (end)

Responses for the rextst command (continued)

MAP output Meaning and action

SYSTEM NOT EQUIPPED WITH A PMC-PMC REX TEST WILL NOT RUN.

**Meaning:** The PMC is not equipped and cannot be tested.

**Action:** None

UNABLE TO RUN MEM REX TEST.

**Meaning:** The system cannot run the specified type of REx test because the

device to be tested is in use. The test type is cpu, mem, mc, ssc, or

pmc.

Action: None

VERBOSE cannot be used with NOWAIT.

Meaning: You entered the verbose and nowait parameters in the same command

string, and they are mutually exclusive.

Action: Reissue the rextst command with one or the other parameter.

Warning: Running of a REx test is not recommended at this time due to exceeded error thresholds. Use the QUERYCM RExSchd command for more details concerning the errors which have occurred.

Meaning: One or more counts of stability-effecting error conditions has exceeded a

preset threshold.

Wait for the fault counts to fall below the stability thresholds and retry the Action:

rextst command. Use the rextst resetcounts command string to clear the

counts if the error condition is known and has been corrected.

Warning: The clearing of the error counts is not recommended until the source of the errors is corrected. Use the QUERYCM RExSch command for more details concerning the errors which have occurred. A successful REx test will also clear the error counts.

Please confirm ("YES", "Y", "NO", or "N"):

**Meaning:** The system prompts for confirmation before clearing the error counts.

Enter yes or y to continue. Enter no or n to abort the command. Action:

## **Function**

Use the swact command to switch activity (SwAct) to the mate central processing unit (CPU).

| swact command            | swact command parameters and variables                                                                                                    |  |  |
|--------------------------|----------------------------------------------------------------------------------------------------|--|--|
| Command Pa               | Parameters and variables                                                                                                    |  |  |
|                          | noprompt check nocheck nomatch nomatch                                                                                                    |  |  |
| Parameters and variables | Description                                                                                                    |  |  |
| <u>check</u>             | This default parameter directs the system to check the common processor clock source of the computing module (CM). The clock source check is performed automatically before SwAct. If the check finds that the CM would be running on the inactive CPU processor clock after the SwAct, a prompt is displayed at the MAP to ask for permission to automatically drop sync; then sync the CM again after the SwAct. Do not enter this parameter, |  |  |
| force                    | This parameter directs the system to perform the SwAct when the CPU is out of sync.                                                                                                    |  |  |
| <u>match</u>             | This default parameter directs the system to perform a match test. Do not enter this parameter.                                                                                                    |  |  |
| nocheck                  | This parameter directs the system to bypass the checking of the common processor clock source of the CM. The nocheck parameter is used to switch activities without sync being dropped. CM sync status should not be altered if the CPU occupancy is over 50 percent.                                                                                                    |  |  |
| <u>noforce</u>           | This default parameter directs the system to not allow SwAct when the CPU is out of sync. Do not enter this parameter.                                                                                                    |  |  |
| nomatch                  | This parameter directs the system to suspend the match test.                                                                                                    |  |  |
| noprompt                 | This parameter directs the system to suppress the yes and no prompts. The system automatically enters yes.                                                                                                    |  |  |
| <u>prompt</u>            | This default parameter directs the system to enable yes and no prompts. Do not enter this parameter.                                                                                                    |  |  |

## **Qualifications**

None

## swact (continued)

# **Example**

The following table provides an example of the swact command.

| Example of the swact command  Example Task, response, and explanation  swact noprompt force - |                                           |                                                                         |
|-----------------------------------------------------------------------------------------------|-------------------------------------------|-------------------------------------------------------------------------|
|                                                                                               | Task: To switch activity to the mate CPU. |                                                                         |
|                                                                                               | Response:                                 | ACTIVITY SWITCH ON CPU 0 ***SOS COLD RESTART NO.8 AT AUGUST-17 00:00:00 |
|                                                                                               | Explanation:                              | The CPUs were not in sync, therefore SwAct caused a cold restart.       |

## Responses

The following table provides explanations of the responses to the swact command.

|                       | Responses for the swact command  MAP output Meaning and action |                                                                                                    |  |
|-----------------------|----------------------------------------------------------------|----------------------------------------------------------------------------------------------------|--|
| Aborted.              | CM is not                                                      | in sync and the 'force' option is not specified.                                                                                                   |  |
|                       | Meaning:                                                       | The CPUs are out of sync. Therefore, the force parameter must be used to switch activity. The command is terminated.                               |  |
|                       | Action:                                                        | Synchronize the CPUs first using the sync command and then SwAct. If a cold restart is acceptable, use the force parameter with the SwAct command. |  |
| Aborted.<br>gain acti |                                                                | CPU 1 has a faulty clock and should not be allowed to                                                                                              |  |
|                       | Meaning:                                                       | The inactive CPU has a faulty clock and should not be allowed to gain activity.                                                                    |  |
|                       | Action:                                                        | Drop sync and perform a mate CPU clock test. If the test fails, replace the faulty CPU card.                                                       |  |
|                       | -continued-                                                    |                                                                                                    |  |

## swact (continued)

Responses for the swact command (continued)

**MAP** output Meaning and action

Aborted. Inactive CPU 1 has a processor memory fault.

**Meaning:** The inactive CPU has a processor memory fault and should not be

allowed to gain activity.

Action: Drop sync and perform a mate CPU PCCAB. If the test fails, replace the

faulty CPU card.

Mate is jammed inactive.

**Meaning:** The system cannot switch activity because the mate CPU is out of sync.

Action: None

No reply from request

Meaning: A CM process has taken too long to reply to a MAP request. The MAP

request is terminated.

Action: None

Software inconsistency-action aborted.

**Meaning:** A software fault has occurred.

Action: None

Switch of activity failed.

Meaning: Activity has not been switched.

Action: None

Switch of activity successful.

**Meaning:** Activity has been switched.

Action: None

### swact (end)

#### Responses for the swact command (continued)

### MAP output Meaning and action

Switch of activity successful. Drop synchronization in progress. running in simplex mode with active CPU 0. Synchronization in progress...synchronization successful.

**Meaning:** The activity switch has been successful. Sync is dropped automatically

to switch the clock source to the active CPU. The CM is then

resynchronized automatically.

Action: None

Switch of activity will cause a cold restart. Do you wish to continue? (TYPE YES/NO)

Meaning: The CPUs are not synchronized. If you switch the activity of the CPU,

the system will initiate a cold restart.

**Action:** Enter yes if a SwAct through a cold restart is acceptable. Enter no to

abort the command.

Switch of activity will cause the CM to be running on the inactive CPU'S processor clock. System will drop sync and then re-sync in order to switch to the active CPU'S clock. Do you wish to continue? Please confirm (YES OR NO):

Meaning: The CM would be running on the newly inactive CPU clock after the

activity switch. To enhance the fault tolerance of the CM in sync operation, the system should drop sync and then re-sync, in order to

switch to the newly active CPU clock.

Action: Enter yes to continue with the command. Enter no if a change to the

sync status is not acceptable.

-end-

## **Function**

Use the sync command to synchronize the computing module (CM). This command copies the memory of the active central processing unit (CPU), performs a match test between CPUs, and tests the inactive CPU. If all the tests are passed, the system completes the sync.

| sync command parameters and variables |                                                                                                    |  |
|---------------------------------------|----------------------------------------------------------------------------------------------------|--|
| Command                               | Parameters and variables                                                                                                    |  |
| sync                                  | none optimum     normal nomatch notest nohands     none eccoff eccon     mone eccoff nowait     noprompt noprompt                                                                                                    |  |
| Parameters and variables              | Description                                                                                                    |  |
| eccoff                                | This parameter directs the system to disable memory error correction.                                                                                                    |  |
| eccon                                 | This parameter directs the system to enable memory error correction.                                                                                                    |  |
| nohands                               | This parameter directs the system to disable handshake-override. Handshake-override is a feature that speeds CPU operation by overriding the handshake synchronization of memory access between CPUs. The handshake-override feature is available only on CMs that are equipped with NT9X14BB or NT9X14DA memory cards, or a combination of both. It is implemented automatically when the CM is synchronized. Use the nohands parameter to disable the handshake-override feature, or contact maintenance support personnel to take the feature out of service. The nohands parameter triggers the NoOvr alarm. The nohands parameter is not available on DMS-core equipped with NT9X10AA (BRISC) processor boards. |  |
| nomatch                               | This parameter directs the system to suspend the match test. Use the nomatch parameter in emergency situations only.                                                                                                    |  |
| <u>none</u>                           | This default parameter directs the system not to perform optimum tests, or not to change the condition of error correction. Do not enter this parameter.                                                                                                    |  |
| noprompt                              | This parameter directs the system to suppress system prompts. The system automatically enters yes.                                                                                                    |  |
| <u>normal</u>                         | This default parameter indicates that a normal sync operation is to be performed.                                                                                                    |  |
|                                       | -continued-                                                                                                    |  |

| sync command parameters and variables (continued) |                                                                                                    |  |
|---------------------------------------------------|----------------------------------------------------------------------------------------------------|--|
| Parameters and variables                          | Description                                                                                                    |  |
| notest                                            | This parameter directs the system to suspend all the tests that the system usually performs during synchronization. Use the notest parameter only in emergency situations and under the supervision of high level technical support personnel.                                                                                                    |  |
| nowait                                            | This parameter directs the system to allow use of the MAP for other functions while the CM is being synchronized.                                                                                                    |  |
| optimum                                           | This parameter directs the system to synchronize the CM using an optimum memory mapping for the mate (inactive) CPU. The sync command with the optimum parameter disables the handshake-override feature and triggers the NoOvr alarm. Use this parameter only when performing memory extensions on a CM that can support a mixed memory configuration. A mixed memory configuration can be supported if program store and data store are aligned along 8-megabyte block boundaries. |  |
| <u>prompt</u>                                     | This default parameter directs the system to prompt for confirmation. Do not enter this parameter.                                                                                                    |  |
| <u>wait</u>                                       | This default parameter directs the system not to allow the use of the MAP for other functions while the CM is being synchronized. Do not enter this parameter.                                                                                                    |  |
| -end-                                             |                                                                                                    |  |

## **Qualifications**

The sync command is qualified by the following restriction:

- The system will sync the CM only if it can claim the mate communication register.
- When the optimum parameter is used, it forces a memory configuration on the inactive CPU that cannot support handshake-override when the CM is synchronized. Use the optimum parameter only when modifying the memory in a CM equipped with a mixed memory configuration, or in a CM whose memory is being upgraded to contain a mixed memory configuration.
- When the notest parameter is used, no tests or match checks are performed during synchronization. This voids all presync and postsync testing. Use this parameter only under the supervision of high level technical support personnel.
- When the nohands parameter is used, the CM will enter sync without enabling handshake override. The nohands parameter is not available on DMS-core equipped with BRISC processor boards.

# **Example**

The following table provides an example of the sync command.

| Example of t | he sync command  Task, response, and explanation |                                                                              |  |
|--------------|--------------------------------------------------|------------------------------------------------------------------------------|--|
| sync nowait  | sync nowait noprompt    ✓                        |                                                                              |  |
|              | Task:                                            | Task: Put the CPUs in sync, with no waiting and no prompts for confirmation. |  |
|              | Response:                                        | SYNCHRONIZATION SUCCESSFUL                                                   |  |
|              | Explanation:                                     | The CPU's are in sync.                                                       |  |

## Responses

The following table provides explanations of the responses to the sync command.

| Responses  | Responses for the sync command                                                                                                    |  |  |
|------------|----------------------------------------------------------------------------------------------------|--|--|
| MAP output | t Meaning and action                                                                                                    |  |  |
| Aborted.   | CM is already running in sync.                                                                                                    |  |  |
|            | Meaning: The two CPUs are already synchronized.                                                                                                    |  |  |
|            | Action: None                                                                                                    |  |  |
| _          | Aborted. Optimum configuration can only be attempted when memory has been aligned along 8 mbyte block boundaries. Memory can be aligned using the MEMORY MAP level ALIGN command.                                                                                                    |  |  |
|            | Meaning: The current memory of the inactive mate CPU is not aligned to support mixed memory. Therefore, an optimum configuration is not possible. Use the sync optimum command string only when performing memory extensions on a CM that can support a mixed memory configuration. A CM can support a mixed memory configuration if program store and data store are aligned along 8-megabyte block boundaries. |  |  |
|            | Action: Clear the problem and retry the command.                                                                                                    |  |  |
|            | -continued-                                                                                                    |  |  |

#### Responses for the sync command (continued)

#### **MAP** output Meaning and action

Aborted. The CPU releases are not compatible.

**Meaning:** The NT release number on the active CPU firmware is different from the

NT release number on the inactive CPU firmware. The firmware in the

CPUs is not compatible.

Action: None

Aborted.

Current high call processing utilization indicates that disabling burst mode operation may result in raising call processing utilization to a point where CALL ORIGINATION FAILURES MAY OCCUR.

The NOCHECK option can be used with the SYNC command to override this condition if required.

Meaning: The response received when a SYNC is attempted in conditions that would force burst mode operation to be disabled while call processing utilization is high. Performance degradation caused by disabling burst mode operation of the memory system will bring the system to a call processing utilization level that may cause call origination failures. You can reenter the SNYC command with the NOCHECK option if overriding of this checking is desired.

Action:

Correct the inactive CPU's configuration that supports burst mode operation and reissue the SYNC command. This will eventually result in system operation in-sync with burst mode operation enabled.

Wait until call processing utilization level diminishes and reissue the SYNC command. This will result in a system running in simplex mode with burst mode enabled until the SYNC command is reissued.

Reissue the SYNC command with the NOCHECK option. This will result in a system eventually running in sync with burst mode operation disabled and with a call processing utilization level that may cause call origination failures.

#### Responses for the sync command (continued)

#### **MAP** output Meaning and action

Burst mode operation will be disabled as requested. Pleasse confirm ("YES" or "NO").

**Meaning:** This response is received when a SYNC is requested with the

NOBURST option. Disabling burst mode operation diminishes system's performance and therefore, call processing utilization is higher when burst mode is disabled, given the same quantity of call processing work.

If burst mode operation is not desired in sync, enter 'YES' and the Action:

> command will proceed. Keep in mind however that burst mode will remain disabled until another SYNC command is executed without the

NOBURST option.

Burst mode operation will now be disabled as it is not currently supported by both CPUs. Current high call processing utilization indicates that disabling burst mode operation may result in raising call processing utilization to a point where CALL ORIGINATION FAILURES MAY OCCUR.

Please ("YES" or "NO")

**Meaning:** This response is received when a SYNC is attempted in conditions that

would force burst mode operation to be disabled while call processing utilization is high. Performance dregradation caused by disabling burst mode operation of the memory system will bring the system at a call processing utilization level that may cause call origination failures. This action should be taken under supervision from the technical support

group.

Action: It is important that you properly understand the impact of high call

processing utilization. Only answer yes to the prompt if sync operation without burst mode is desired at the cost of raising the call processing

utilization to a level that may cause call origination failures.

Cannot synchronize-cannot configure mate memory.

Meaning: Either too many memory faults exist in the memory of the inactive CPU

or the active CPU cannot communicate with the inactive CPU.

Action: Clear the problem and retry the command.

Cannot synchronize-cannot reset mate CPU.

**Meaning:** The inactive CPU did not respond to a request from the active CPU.

Action: None

Responses for the sync command (continued)

MAP output Meaning and action

Cannot synchronize-could not get mate on same clock.

Meaning: The inactive CPU cannot switch the processor clocking source to the

active CPU processor clock.

Action: Test the inactive CPU.

Cannot synchronize-CPUs have different firmware.

**Meaning:** The system cannot synchronize the CM because the two CPUs contain

different firmware.

Action: Test the inactive CPU.

Cannot synchronize-different CPU hardware vintage.

**Meaning:** The system cannot synchronize the CM because the suffixes of the

product engineering codes (PEC) on the two CPU cards are different

and the cards are incompatible.

**Action:** Change the inactive CPU card to one that has the same PEC and suffix

as the active CPU card.

Cannot synchronize-firmware sync kernel failed.

**Meaning:** The failure of a firmware synchronization kernel has prevented CM

synchronization.

Action: None

Cannot synchronize-first rendezvous failed, suspect CPUs.

**Meaning:** A problem with the CPUs has prevented CM synchronization.

Action: None

Cannot synchronize-faults exist in active CPU memory.

**Meaning:** Faults in the memory of the active CPU are preventing synchronization.

**Action:** Clear the problem and retry the command.

#### Responses for the sync command (continued)

**MAP** output Meaning and action

Cannot synchronize-invalid link configuration.

Meaning: A problem exists with inter-CPU links.

Contact maintenance support personnel.

Cannot synchronize-mate memory is not contiguous.

Meaning: Faults in the memory of the inactive CPU are preventing

synchronization.

Action: Clear the problem and try the command again.

Cannot synchronize-mate test failed.

Meaning: The inactive CPU failed presync diagnosis.

Check status indicators for faults, then test the inactive CPU. Action:

Cannot synchronize-MC 1 accesses will mismatch.

Meaning: A problem exists with a message controller which causes a mismatch if

the CM is synchronized.

Test the message controllers and clear any problems. Action:

Cannot synchronize-memory copy failed.

**Meaning:** Memory cannot be copied.

Action: Try to synchronize again.

Cannot synchronize-memory protect copy failure.

**Meaning:** A problem occurred while the system was copying protected memory.

Action: Contact maintenance support personnel.

Cannot synchronize-mismatch while disabling ECC.

Meaning: A mismatch of memory occurred while the system was disabling error

checking and correction.

Check the logs and status displays for faults. Action:

Responses for the sync command (continued)

MAP output Meaning and action

Cannot synchronize-mismatch while enabling handshake-override.

Meaning: A mismatch occurred while the system was enabling

handshake-override.

**Action:** Check the logs and status displays for faults.

Cannot synchronize-mismatch while optimizing sync performance.

**Meaning:** A mismatch of memory occurred during synchronization.

**Action:** Check the logs and status displays for faults.

Cannot synchronize-not enough memory on mate.

**Meaning:** Not enough memory is available on the inactive CPU to permit the

system to copy memory.

**Action:** Use the config command at the Memory level of the MAP to configure

the memory of the inactive CPU, then try to synchronize the CM again.

Cannot synchronize-second rendezvous failed, suspect CPUs.

**Meaning:** A problem with the CPUs has prevented CM synchronization.

Action: None

Cannot synchronize-software package inconsistency.

**Meaning:** The system cannot synchronize the CM because the software load in

the DMS-core is not compatible with the NT9X13 processor cards that

are currently installed.

**Action:** Contact maintenance support personnel.

Cannot synchronize-SSC 1 accesses will mismatch.

Meaning: There is a problem with the specified subsystem clock (SSC) that

causes a mismatch if the CM is synchronized.

**Action:** Test the SSCs and clear any problems.

### Responses for the sync command (continued)

#### **MAP** output Meaning and action

Cannot synchronize-synchronization dropped during match.

Meaning: Either there are too many memory faults on the inactive CPU or a

mismatch occurred during synchronization.

Action: Clear the problem and retry the command.

Inactive CPU configuration does not support burst mode operation. Burst mode will now be disabled. Please confirm ("YES" or "NO").

**Meaning:** This response is received when a SYNC is attempted in conditions that

would force burst mode operation to be disabled. Burst mode operation can only be used in sync if both CPUs support it. If either CPU does not support burst memory operation, it will be disabled prior to syncing.

Action: If burst mode operation is desired in snyc, enter 'No' and the command

will terminate. You should contact the technical support group to get necessary support for burst mode operation on the inactive CPU. If sync is desired even if burst mode is going to be disabled, enter 'Yes' and the

command will continue.

Maintenance action started.

or

Maintenance action already started.

**Meaning:** Either the CM process has just initiated a maintenance request, or a

maintenance action is already in progress. The nowait parameter is not

in effect.

Action: None

Maintenance action submitted.

**Meaning:** The CM process has received the maintenance request. The nowait

parameter is in effect.

Action: None

Responses for the sync command (continued)

MAP output Meaning and action

No reply from request

Meaning: A CM process has taken too long to reply to a MAP request. The MAP

request is terminated.

Action: None

Software inconsistency-action aborted.

**Meaning:** A software fault has occurred.

Action: None

Synchronization successful

**Meaning:** The CPUs are in sync.

Action: None

Synchronization successful. Handshake-override is not enabled.

**Meaning:** The CM is synchronized. The handshake-override feature is in service

but was disabled during synchronization. If you entered the sync command to enable handshake-override, then a memory configuration

problem may have prevented the action.

**Action:** Contact maintenance support personnel.

#### WARNING:

Memory Error Correction will be DISABLED in SYNC.

Single bit memory faults will cause mismatches but performance will be enhanced due to the disabling of Memory Error Checking and Correction. Do you wish to continue?

Please confirm ("YES", "Y", "NO", or "N"):

**Meaning:** The system prompts for confirmation before disabling error correction.

**Action:** Enter yes or y to disable error correction. Enter no or n to abort the

command.

### Responses for the sync command (continued)

#### **MAP** output Meaning and action

#### WARNING:

Memory Error Correction will be ENABLED in SYNC.

Memory mismatches will not occur due to correctable single bit memory faults but a degradation in service will result due to the enabling of memory error correction.

Do you wish to continue?

Please confirm ("YES", "Y", "NO", or "N"):

**Meaning:** The system prompts for confirmation before enabling error correction.

Enter yes or y to enable error correction. Enter no or n to abort the

command.

#### WARNING

The inactive cpu has a different release number. Please confirm ("YES" or "NO").

> **Meaning:** The NT release number on the active CPU firmware is different from the NT release number on the inactive CPU firmware. The firmware in the

> > CPUs might not be compatible.

Enter yes to continue. Enter no to abort the command. Action:

#### WARNING:

The notest option should only be used under the supervision of the technical assistance support group in an emergency. Please confirm ("YES" or "NO").

> **Meaning:** This warning is a reminder of the consequences of entering the sync command with the notest parameter.

Action: Use the sync command with the notest parameter in emergency

situations only. Consult maintenance support personnel.

## sync (end)

#### Responses for the sync command (continued)

### MAP output Meaning and action

#### WARNING:

The optimum option should only be used when doing memory extensions. It will configure mate memory such that a maximum number of spares of each memory module size is provided. However, under this configuration, a CM running in sync will have handshake-override disabled. Please confirm ("YES" or "NO").

**Meaning:** The system prompts for confirmation with a reminder of the

consequences of using the sync command with the optimum parameter.

**Action:** Enter yes to continue. Enter no to abort the command.

#### WARNING:

The optimum option should only be used when doing memory extensions. It will configure mate memory such that a maximum number of spares of each memory module size is provided.

Please confirm ("YES" or "NO").

Meaning: You specified the optimum option on a DMS-core equipped with

NT9X13JA or BRISC processor cards. The system prompts for confirmation with a reminder of the consequences of using the sync

command with the optimum parameter.

**Action:** Enter yes to continue. Enter no to abort the command.

-end-

# **Function**

Use the tst command to test the inactive CPU.

| tst command parameters and variables |         |                 |                                                                                                    |
|--------------------------------------|---------|-----------------|----------------------------------------------------------------------------------------------------|
| Command                              | Parame  | eters and       | d variables                                                                                              |
| tst                                  | test_ic |                 | rompt<br>oprompt                                                                                         |
| Parameters and variables             | Des     | scription       |                                                                                                    |
| noprompt                             | Thi     | s parame        | eter suppresses the yes/no prompt. The system enters yes.                                                |
| <u>prompt</u>                        |         |                 | parameter enables the system yes/no prompts and displays warning The user does not enter this parameter. |
| test_id                              | Thi     | s variable      | e consists of one of the following test parameters:                                                      |
|                                      |         | <u>all</u>      | all tests                                                                                                |
|                                      | •       | destr<br>memory | all tests, with no warning regarding the static random access (SRAM) test                                |
|                                      | •       | nondest         | r all tests except SRAM                                                                                  |
|                                      | •       | maze            | maze test                                                                                                |
|                                      | •       | rom             | read only memory (ROM) test                                                                              |
|                                      | •       | usart           | usart test                                                                                               |
|                                      | •       | fir             | fault identification register test                                                                       |
|                                      | •       | mau             | memory access unit test                                                                                  |
|                                      | •       | cache           | data cache test                                                                                          |
|                                      | •       | bus             | bus access test                                                                                          |
|                                      | •       | apr             | access protection memory test                                                                            |
|                                      | •       | sram            | SRAM test                                                                                                |
|                                      | •       | clock           | clock test                                                                                               |
|                                      | •       | mei             | mei test                                                                                                 |
|                                      | •       | pccab           | pccab test                                                                                               |
|                                      | •       | tic             | tic test                                                                                                 |
|                                      | •       | cmmu            | cmmu test                                                                                                |
|                                      | •       | dmc             | dmc test                                                                                                 |

## **Qualifications**

The tst command is qualified by the following exceptions, restrictions, and limitations:

- If no test is specified, the system runs all of the tests.
- The CPU pair must be out of sync for the tests to be run.
- When the tst all command string is used, warning messages are shown if the noprompt parameter is not used.
- The system displays a list of possibly defective cards with each failure response.

## **Example**

The following table provides an example of the tst command.

| Example of th        | Example of the tst command                                     |                                         |  |  |
|----------------------|----------------------------------------------------------------|-----------------------------------------|--|--|
| Example              | Task, respon                                                   | Task, response, and explanation         |  |  |
| tst rom nop<br>where | · ·                                                            |                                         |  |  |
| rom ir               | rom indicates that a test is to be run on the read-only memory |                                         |  |  |
|                      | Task:                                                          | Task: Test the ROM of the inactive CPU. |  |  |
|                      | Response:                                                      | TEST PASSED.                            |  |  |
|                      | Explanation:                                                   | The test has been run successfully.     |  |  |

## Responses

The following table provides explanations of the responses to the tst command.

| Responses | for the tst command  Meaning and action                                        |
|-----------|--------------------------------------------------------------------------------|
| ABORTED.  | CANNOT TEST MATE CPU WHEN RUNNING IN SYNC.                                     |
|           | Meaning: The mate CPU test must be run with the CPUs out of sync.              |
|           | <b>Action:</b> Drop sync using the dpsync command and reenter the tst command. |
|           | -continued-                                                                    |

Responses for the tst command (continued)

MAP output Meaning and action

ABORTED. STATIC RAM NOT EQUIPPED.

Meaning: The mate CPU is not equipped with SRAM.

None Action:

Access Protection RAM test failed

**Meaning:** The CPU test failed.

Action: None

Bus Access test failed

**Meaning:** The CPU test failed.

Action: None

CANNOT RUN TEST WHEN IN SYNCHRONISM.

Meaning: The test cannot be run while the CPUs are synchronized.

Drop sync using the dpsync command and reenter the tst command. Action:

Cannot test mate CPU when in sync.

**Meaning:** The test cannot be run while the CPUs are in sync.

Action: None

Clock test failed

Meaning: The CPU test failed.

Action: None

Data cache test failed

Meaning: The CPU test failed.

Action: None

Responses for the tst command (continued)

MAP output Meaning and action

DMC test failed

Meaning: The CPU test failed.

Action: None

Do you want to continue testing without destroying the software load in the inactive CPU by not executing the following test(s):

Static RAM test

PCCAB test

Please confirm ("YES" or "NO"):

**Meaning:** You have responded to the previous prompt indicating that the SRAM

test is not required. The system is now inquiring if it should perform

other CPU hardware tests.

**Action:** Enter yes to run the tests. Enter no to abort the command.

FIR test failed

Meaning: The CPU test failed.

Action: None

Maintenance action not performed, resources in use.

Meaning: The required operation cannot be performed because the resource is in

use by other processes.

**Action:** Wait a few minutes and try again. If the response persists, contact

maintenance support personnel.

MAINTENANCE ACTION STARTED.

or

MAINTENANCE ACTION ALREADY STARTED.

**Meaning:** Either the CM process has just initiated a maintenance request, or a

maintenance action is already in progress. The nowait parameter is not

in effect.

Action: None

Responses for the tst command (continued)

**MAP** output Meaning and action

MAINTENANCE ACTION SUBMITTED.

Meaning: The CM process has received the maintenance request. The nowait

parameter is in effect.

Action: None

Mate CPU is of a different processor type.

**Meaning:** The mate processor is of a different processor type.

Action: None

Mate is already under test.

**Meaning:** The mate is already under test by another process.

Action: None

MAU test failed

Meaning: The CPU test failed.

Action: None

Maze test failed

**Meaning:** The CPU test failed.

Action: None

MEI test failed

Meaning: The CPU test failed.

Action: None

No mailbox available.

**Meaning:** The system cannot allocate the software mailbox required for inactive

CPU test.

Wait a few minutes, then try the tst command again. Action:

| Responses for | Responses for the tst command (continued) |                                                                                                    |  |  |
|---------------|-------------------------------------------|----------------------------------------------------------------------------------------------------|--|--|
| MAP output    | Meaning and action                        |                                                                                                    |  |  |
| No response   | from mate CPU.                            |                                                                                                    |  |  |
|               | Meaning:                                  | The inactive CPU does not respond. The system will generate a card list to indicate the possible problem location. |  |  |
|               | Action:                                   | Repair or replace the faulty cards and repeat the test                                                             |  |  |
| NO REPLY FR   | OM REQUES                                 | ST                                                                                                    |  |  |
|               | Meaning:                                  | A CM process has taken too long to reply to a MAP request. The MAP request is terminated.                          |  |  |
|               | Action:                                   | None                                                                                                    |  |  |
| PCCAB test    | failed                                    |                                                                                                    |  |  |
|               | Meaning:                                  | The CPU test failed.                                                                                               |  |  |
|               | Action:                                   | None                                                                                                    |  |  |
| ROM test fa   | iled                                      |                                                                                                    |  |  |
|               | Meaning:                                  | The CPU test failed.                                                                                               |  |  |
|               | Action:                                   | None                                                                                                    |  |  |
| SOFTWARE IN   | SOFTWARE INCONSISTENCY - ACTION ABORTED.  |                                                                                                    |  |  |
|               | Meaning:                                  | A software fault has occurred.                                                                                     |  |  |
|               | Action:                                   | None                                                                                                    |  |  |
| Static RAM    | does not                                  | exist.                                                                                                    |  |  |
|               | Meaning:                                  | Static RAM is not equipped. The system aborts the command.                                                         |  |  |
|               | Action:                                   | None                                                                                                    |  |  |
| Static RAM    | Static RAM test failed                    |                                                                                                    |  |  |
|               | Meaning:                                  | The CPU test failed.                                                                                               |  |  |
|               | Action:                                   | None                                                                                                    |  |  |
| -continued-   |                                           |                                                                                                    |  |  |

#### Responses for the tst command (continued)

**MAP** output Meaning and action

STATIC RAM TEST WILL CORRUPT THE SOFTWARE LOAD IN THE INACTIVE CPU. DO YOU WISH TO TEST THE SRAM ANYWAY? PLEASE CONFIRM "YES" OR "NO").

**Meaning:** Testing the SRAM destroys the software load in the inactive CPU.

**Action:** Enter yes to run the test, or no to abort the command.

TEST PASSED

**Meaning:** The CPU passed the specified tests.

Action: None

TEST PASSED.

MATE CPU IS OF A DIFFERENT PROCESSOR TYPE.

**Meaning:** The specified tests passed but the mate CPU is of a different processor

type. Two CPU cards are of a different processor type if their PEC codes do not match, up to and including the seventh character of the code. (For example, NT9X13BC and NT9X13GA are of different processor types.) The mate CPU can be of a different processor type only during a BCS application to change the CPUs in the CM.

If the processor clock test was specified, it is bypassed, since the mate processor clock runs at a different frequency when it is a different

processor type.

Action: None

#### Responses for the tst command (continued)

#### MAP output Meaning and action

THE FOLLOWING TESTS FAILED.

MAZE TEST

ROM CHECKSUM TEST

USART TEST

FIR TEST

MAU TEST

DATA CACHE TEST

BUS ACCESS TEST

ACCESS PROTECTION RAM TEST

STATIC RAM TEST

PROCESSOR CLOCK TEST

**Meaning:** The specified tests failed. The CM Flt major alarm is raised. The mate

CPU indicator is marked flt, and the CM125 CPU test fail report log is

generated.

**Action:** Repair or replace the faulty cards and repeat the test.

The issued test is not a valid test for the NT9X10 processor.

**Meaning:** The specified test is not valid for the CM.

Action: None

The issued test is not a valid test for the NT9X13 processor.

**Meaning:** The specified test is not valid for the CM.

Action: None

The test(s) listed below will destroy the software load in inactive CPU.

Static RAM test

PCCAB test

Do you wish to do the test(s) anyway?

Meaning: The SRAM and PCCAB test destroy the inactive CPU software load, if

there is one. The system displays this warning in response to the tst

and tst all command strings.

**Action:** Enter yes to run the tests anyway. Enter no to bypass the tests.

# tst (end)

| Responses fo | or the tst command (continued)  Meaning and action |  |
|--------------|----------------------------------------------------|--|
| USART test   | failed                                             |  |
|              | Meaning: The CPU test failed.                      |  |
|              | Action: None                                       |  |
| -end-        |                                                    |  |

# **CMMnt level commands**

Use the computing module maintenance (CMMnt) level of the MAP to query specific information about the performance and the available memory of the computing module (CM) and to control the load image and CMMnt level alarms.

## **Accessing the CMMnt level**

To access the CMMnt level, enter the following from the CI (command interpreter) level:

mapci;mtc;cm;cmmnt ↓

### **CMMnt commands**

All of the commands available at the CMMnt MAP level are described in this chapter and arranged in alphabetical order. The page number for each command is listed in the following table.

| CMMnt commands |       |
|----------------|-------|
| Command        | Page  |
| alarm          | C-609 |
| autold         | C-617 |
| dpsync         | C-619 |
| image          | C-623 |
| mtcchk         | C-629 |
| quit           | C-635 |
| rextst         | C-639 |
| swact          | C-647 |
| sync           | C-651 |

### **CMMnt menu**

The following figure shows the CMMnt menu and status display.

```
CM
               MS
                     IOD
                           Net
                                 PM
                                    CCS
                                           LNS
                                                  Trks Ext
                                                            \mathtt{APPL}
                           •
CM Mnt CM Sync Act CPU0 CPU1 JAM Memory CMMnt MC PMC 0 Quit 0 no cpu 0 . flt vos
CM Mnt
            Traps: Per minute = 0 Total = 0
 3 AutoLd_
 4 Image
 5 Alarm_ AutoLdev: Primary = SLM 1 DISK Secondary = SLM 0 DISK
 7
          Image Restartable = No image test since last restart
 8
 9
             Next image test restart type = WARM
10
            Last CMREXTST executed
11
12 RExTst
13 SwAct System memory in kbytes as of 22:38:29
14 Sync
15 DpSync Memory (kbytes): Used=130656 Avail=111008 Total=241664
16 MtcChk_
17
18
```

## **CMMnt status codes**

The following table describes the status codes for the CMMnt status display.

| Status code:                 | Status codes CMMnt menu status display |                                                                                                    |  |
|------------------------------|----------------------------------------|----------------------------------------------------------------------------------------------------|--|
| Code                         | Range                                  | Description                                                                                                    |  |
| Primary and S                | econdary                               |                                                                                                    |  |
| SLM                          | 0-1                                    | The reload image will come from a system load module (SLM).                                                    |  |
| TAPE                         | tape                                   | The reload image will be read off a tape.                                                                      |  |
| DISK                         | disk                                   | The reload image will be read off a disk.                                                                      |  |
| DEV                          | a, b, c, d                             | The reload image will come from a device.                                                                      |  |
| MS                           | 0-1                                    | The reload image will come from the device on this message switch.                                             |  |
| Image restarta               | able                                   |                                                                                                    |  |
| Yes                          |                                        | When the image was last tested it survived an inactive and out-of-sync restart.                                |  |
| Maybe                        |                                        | The last image test could not determine the sanity of the image.                                               |  |
| No                           |                                        | When the image was last tested, it did not survive an inactive and out-of-<br>sync restart.                    |  |
| Next CM REXTST restart type: |                                        |                                                                                                    |  |
| warm                         |                                        | The next CM routine exercise (REx) test will run a warm restart on the in active central processor unit (CPU). |  |
| cold                         |                                        | The next CM REx test will run a cold restart on the inactive CPU.                                              |  |
| reload                       |                                        | The next CM REx test will run a reload restart on the inactive CPU.                                            |  |

## **Function**

Use the alarm command to enable or disable the specified type of alarm.

| alarm comma              | alarm command parameters and variables                                                                        |  |  |  |
|--------------------------|----------------------------------------------------------------------------------------------------|--|--|--|
| Command                  | Parameters and variables                                                                                      |  |  |  |
| alarm                    | alarm_type enable disable                                                                                     |  |  |  |
| Parameters and variables | B Description                                                                                                 |  |  |  |
| disable                  | This parameter directs the system to disable the alarm.                                                       |  |  |  |
| enable                   | This parameter directs the system to enable the alarm.                                                        |  |  |  |
| alarm_type               | This variable indicates the specific alarm to be enabled or disabled. The alarm type is one of the following: |  |  |  |
|                          | <ul> <li>autoload</li> </ul>                                                                                  |  |  |  |
|                          | - cmtrap                                                                                                    |  |  |  |
|                          | • image                                                                                                    |  |  |  |
|                          | - lowmem                                                                                                    |  |  |  |
|                          | <ul> <li>lowsprmajor</li> </ul>                                                                               |  |  |  |
|                          | <ul> <li>lowsprminor</li> </ul>                                                                               |  |  |  |
|                          | <ul> <li>rexschedule</li> </ul>                                                                               |  |  |  |

## **Qualifications**

The alarm command is qualified by the following restrictions, exceptions, and limitations:

- If no alarm type is entered, the system displays the status (enabled or disabled) of all the alarm types.
- If an alarm type is entered without enable or disable, the system displays the current status of the alarm type.

## alarm (continued)

## **Examples**

The following table provides an example of the alarm command.

Example Task, response, and explanation

alarm autold enable 
autold enables or disables the auto load alarm

Task: Enable the auto load alarm.

Response: The AutoLd alarm is enabled.

Explanation: The auto load alarm is enabled.

## Responses

The following table provides explanations of the responses to the alarm command.

| Responses for the alarm command     |           |                                                                           |
|-------------------------------------|-----------|---------------------------------------------------------------------------|
| MAP output                          | Meaning a | and action                                                                |
| Autoload alarm is now being enabled |           |                                                                           |
|                                     | Meaning:  | The system is enabling the autoload alarm.                                |
|                                     | Action:   | None                                                                      |
| Autoload ala                        | arm will  | be disabled until 09:00 am.                                               |
|                                     | Meaning:  | The specified alarm is disabled until the time specified in the response. |
|                                     | Action:   | None                                                                      |
| CMTrap alarr                        | n is now  | being enabled                                                             |
|                                     | Meaning:  | The system is enabling the CMTrap alarm.                                  |
|                                     | Action:   | None                                                                      |
| -continued-                         |           |                                                                           |

Responses for the alarm command (continued)

MAP output Meaning and action

CMTRAP alarm will be disabled until 09:00 am.

**Meaning:** The specified alarm is disabled until the time specified in the response.

Action: None

Image alarm is now being enabled

**Meaning:** The system is enabling the image alarm.

Action: None

Image alarm will be disabled until 09:00 am.

**Meaning:** The specified alarm is disabled until the time specified in the response.

Action: None

Invalid enable/disable option, no action taken.

Meaning: You entered an invalid parameter.

Action: None

Invalid alarm supplied, no action taken.

**Meaning:** The alarm type entered was invalid.

Retry the command with a correct alarm type.

LowMem alarm is now being enabled

**Meaning:** The system is enabling the LowMem alarm.

Action: None

LowMem alarm will be disabled until 09:00 am.

**Meaning:** The specified alarm is disabled until the time specified in the response.

Action: None

| Responses for the alarm command (continued)        |                                                        |                                                                                           |  |  |  |  |
|----------------------------------------------------|--------------------------------------------------------|-------------------------------------------------------------------------------------------|--|--|--|--|
| MAP output                                         | Meaning ar                                             | Meaning and action                                                                        |  |  |  |  |
| LowSprMajor                                        | alarm is now being enabled                             |                                                                                           |  |  |  |  |
|                                                    | Meaning: The system is enabling the LowSprMajor alarm. |                                                                                           |  |  |  |  |
|                                                    | Action:                                                | None                                                                                      |  |  |  |  |
| LowSprMajor                                        | alarm wi                                               | ll be disabled until 09:00 am.                                                            |  |  |  |  |
|                                                    | Meaning: T                                             | The specified alarm is disabled until the time specified in the response.                 |  |  |  |  |
|                                                    | Action:                                                | None                                                                                      |  |  |  |  |
| LowSprMinor                                        | alarm is                                               | now being enabled                                                                         |  |  |  |  |
|                                                    | Meaning: T                                             | The system is enabling the LowSprMinor alarm.                                             |  |  |  |  |
|                                                    | Action:                                                | None                                                                                      |  |  |  |  |
| LowSprMinor alarm will be disabled until 09:00 am. |                                                        |                                                                                           |  |  |  |  |
|                                                    | Meaning: T                                             | The specified alarm is disabled until the time specified in the response.                 |  |  |  |  |
|                                                    | Action:                                                | None                                                                                      |  |  |  |  |
| RExSchedule                                        | e alarm is now being enabled                           |                                                                                           |  |  |  |  |
|                                                    | Meaning: T                                             | The system is enabling the RExSchedule alarm.                                             |  |  |  |  |
|                                                    | Action:                                                | None                                                                                      |  |  |  |  |
| RExSchedule                                        | alarm wi                                               | ll be disabled until 09:00 am.                                                            |  |  |  |  |
|                                                    | Meaning: T                                             | The specified alarm is disabled until the time specified in the response.                 |  |  |  |  |
|                                                    | Action:                                                | None                                                                                      |  |  |  |  |
| The AutoLd a                                       | The AutoLd alarm is disabled.                          |                                                                                           |  |  |  |  |
|                                                    | _                                                      | The system disabled the specified alarm, or the status of the alarm already was disabled. |  |  |  |  |
|                                                    | Action:                                                | None                                                                                      |  |  |  |  |
|                                                    |                                                        | -continued-                                                                               |  |  |  |  |

Responses for the alarm command (continued)

**MAP** output Meaning and action

The AutoLd alarm is enabled.

**Meaning:** The system enabled the specified alarm, or the status of the alarm

already was enabled.

Action: None

The CMTrap alarm is disabled.

**Meaning:** The system disabled the specified alarm, or the status of the alarm

already was disabled.

Action: None

The CMTrap alarm is enabled.

**Meaning:** The system enabled the specified alarm, or the status of the alarm

already was enabled.

Action: None

The Image alarm is disabled.

**Meaning:** The system disabled the specified alarm, or the status of the alarm

already was disabled.

Action: None

The Image alarm is enabled.

**Meaning:** The system enabled the specified alarm, or the status of the alarm

already was enabled.

Action: None

The LowMem alarm is disabled.

**Meaning:** The system disabled the specified alarm, or the status of the alarm

already was disabled.

Action: None

Responses for the alarm command (continued)

MAP output Meaning and action

The LowMem alarm is enabled.

**Meaning:** The system enabled the specified alarm, or the status of the alarm

already was enabled.

Action: None

The LowSprMajor alarm is disabled.

**Meaning:** The system disabled the specified alarm, or the status of the alarm

already was disabled.

Action: None

The LowSprMajor alarm is enabled.

**Meaning:** The system enabled the specified alarm, or the status of the alarm

already was enabled.

Action: None

The LowSprMinor alarm is disabled.

**Meaning:** The system disabled the specified alarm, or the status of the alarm

already was disabled.

Action: None

The LowSprMinor alarm is enabled.

**Meaning:** The system enabled the specified alarm, or the status of the alarm

already was enabled.

Action: None

The RExSchedule alarm is disabled.

**Meaning:** The system disabled the specified alarm, or the status of the alarm

already was disabled.

Action: None

## alarm (end)

Responses for the alarm command (continued)

**MAP** output Meaning and action

The RExSchedule alarm is enabled.

Meaning: The system enabled the specified alarm, or the status of the alarm

already was enabled.

Action: None

-end-

# **Function**

Use the autold command to specify the device from which the image is to be taken when the office reboots.

| autold comma             | autold command parameters and variables                                                                                |  |  |  |  |
|--------------------------|----------------------------------------------------------------------------------------------------|--|--|--|--|
| Command                  | Parameters and variables                                                                                               |  |  |  |  |
| autold                   | slm slm_no tape disk                                                                                                   |  |  |  |  |
|                          | dev device ms_no                                                                                                    |  |  |  |  |
| Parameters and variables | s Description                                                                                                    |  |  |  |  |
| dev                      | This parameter indicates that the image is to be taken from an input/output controller (IOC) device.                   |  |  |  |  |
| device                   | This variable specifies the IOC device. Valid entries are a, b, c, or d.                                               |  |  |  |  |
| disk                     | This parameter indicates that the image is to be taken from the disk drive of the specified system load module (SLM).  |  |  |  |  |
| ms_no                    | This variable is the number of the message switch (MS) through which the image is to be routed. Valid entries are 0-1. |  |  |  |  |
| slm                      | This parameter indicates that the image is to be taken from an SLM.                                                    |  |  |  |  |
| slm_no                   | This variable indicates which SLM the image is to be taken from. Valid entries are 0-1.                                |  |  |  |  |
| tape                     | This parameter indicates that the image is to be taken from the tape of the specified system load module (SLM).        |  |  |  |  |

# **Qualifications**

None

## autold (end)

### **Example**

The following table provides an example of the autold command.

Example of the autold command

Example Task, response, and explanation

autold slm 0 disk 4

where

slm is an SLM

0 is the SLM number disk is the auto load source

**Task:** Specify the auto load route of SLM 0 disk.

Response: New autoload route has been set.

**Explanation:** The primary auto load source is set to SLM 0 disk.

#### Responses

The following table provides explanations of the responses to the autold command.

Responses for the autold command

MAP output Meaning and action

NEW AUTOLOAD ROUTE HAS BEEN SET.

Meaning: The auto load route specified is valid and the system has accepted it.

Action: None

SLM 0 IS NOT AVAILABLE AS AN AUTOLOAD DEVICE.

**Meaning:** The specified SLM is in a state that prevents it from being used as an

auto load device.

Action: None

# **Function**

Use the dpsync command to drop the synchronization of the central processing unit (CPU) pair.

| dpsync commar            | dpsync command parameters and variables                                                                                                    |  |  |  |  |
|--------------------------|----------------------------------------------------------------------------------------------------|--|--|--|--|
| Command Pa               | Parameters and variables                                                                                                    |  |  |  |  |
| dpsync [ u               | wait                                                                                                    |  |  |  |  |
| Parameters and variables | Description                                                                                                    |  |  |  |  |
| <u>match</u>             | This default parameter directs the system to perform a match test. Do not enter this parameter.                                                               |  |  |  |  |
| nomatch                  | This parameter directs the system to suspend the match test.                                                                                                  |  |  |  |  |
| noprompt                 | This parameter directs the system to suppress the yes and no prompts. The system automatically enters yes.                                                    |  |  |  |  |
| nowait                   | This parameter directs the system to allow use of the MAP for other functions while the system is dropping sync.                                              |  |  |  |  |
| <u>prompt</u>            | This default parameter directs the system to prompt for confirmation. Do not enter this parameter.                                                            |  |  |  |  |
| <u>wai</u> t             | This default parameter directs the system to not allow the use of the MAP for other functions while the system is dropping sync. Do not enter this parameter. |  |  |  |  |

# **Qualifications**

None

# dpsync (continued)

# **Example**

The following table provides examples of the dpsync command.

| Example of the dpsync command |                                                            |                                                |  |  |  |
|-------------------------------|------------------------------------------------------------|------------------------------------------------|--|--|--|
| Example                       | Task, response, and explanation                            |                                                |  |  |  |
| dpsync                        |                                                            |                                                |  |  |  |
|                               | Task:                                                      | Task: Drop the syncronization of the CPU pair. |  |  |  |
|                               | Response:                                                  | onse: SYNCHRONIZATION DROPPED                  |  |  |  |
|                               | Explanation: Synchronization of the pair has been dropped. |                                                |  |  |  |

# Responses

The following table provides explanations of the responses to the dpsync command.

| Responses for | Responses for the dpsync command                                                                                                    |                                                                              |  |  |  |  |
|---------------|----------------------------------------------------------------------------------------------------|------------------------------------------------------------------------------|--|--|--|--|
| MAP output    | output Meaning and action                                                                                                    |                                                                              |  |  |  |  |
| Aborted, ac   | Aborted, active CPU 0 has faulty processor clock.                                                                                    |                                                                              |  |  |  |  |
|               | Meaning:                                                                                                    | The active CPU clock is faulty and manual drop syncronization is disallowed. |  |  |  |  |
|               | Action:                                                                                                    | None                                                                         |  |  |  |  |
| Drop synchr   | onizatio                                                                                                    | n failed.                                                                    |  |  |  |  |
|               | Meaning:                                                                                                    | The CPU is still in sync.                                                    |  |  |  |  |
|               | Action:                                                                                                    | None                                                                         |  |  |  |  |
| If you inte   | _                                                                                                    | m the mate CPU, please do so before dropping                                 |  |  |  |  |
| _             |                                                                                                    | inue? Please confirm ("YES" or "NO").                                        |  |  |  |  |
|               | <b>Meaning:</b> The system is offering the opportunity to abort this process and jam the inactive CPU before sync is dropped.        |                                                                              |  |  |  |  |
|               | <b>Action:</b> Enter yes to drop sync without jamming the inactive CPU. Enter no to abort this drop sync, then jam the inactive CPU. |                                                                              |  |  |  |  |
| -continued-   |                                                                                                    |                                                                              |  |  |  |  |

## dpsync (end)

Responses for the dpsync command (continued)

**MAP** output Meaning and action

No reply from request

Meaning: A computing module (CM) process has taken too long to reply to a MAP

request. The MAP request is terminated.

Action: None

Running in simplex mode with active CPU 0.

**Meaning:** Synchronization has been dropped and the indicated CPU is active.

Action: None

Software inconsistency - Action aborted.

**Meaning:** A software fault has occured.

Action: None

Synchronization dropped

Meaning: CPU synchronization has been dropped.

Action: None

-end-

# **Function**

Use the image command to cause the inactive CPU to undergo a restart to verify that the image will operate correctly.

| image command parameters and variables |                                                                                                    |  |  |  |
|----------------------------------------|----------------------------------------------------------------------------------------------------|--|--|--|
| Command                                | Parameters and variables                                                                                                    |  |  |  |
| image                                  | Current warm cold reload query alarm change          [sync] nosync match nomatch]         [nomatch]         [nomatch] |  |  |  |
| Parameters and variables               | Description                                                                                                    |  |  |  |
| alarm                                  | Not currently available                                                                                                    |  |  |  |
| change                                 | This parameter changes the restart type for the next CM routine exercise (REx) test, as displayed in the field "Next CM REXTST restart type:" in the CMMnt level display. A parameter indicating the desired restart type (warm, cold, or reload) must follow this parameter.                                                                                                    |  |  |  |
| cold                                   | This parameter causes the system to run a warm restart on the inactive CPU.                                                                                                    |  |  |  |
| <u>current</u>                         | This default parameter causes the system to use the restart type specified in the field "Next CM REXTST restart type:" of the CMMnt level display. Do not enter this parameter.                                                                                                    |  |  |  |
| match                                  | This default parameter directs the system to perform a match test. Do not enter this parameter.                                                                                                    |  |  |  |
| nomatch                                | This parameter directs the system not to perform a match test. Do not enter this parameter.                                                                                                    |  |  |  |
| nosync                                 | This parameter causes the system to run the image test specified with the image command (warm, cold, or reload) without synchronizing the CM after completing the test. If no other parameter is entered with the nosync parameter, the system runs the image test type specified in the field "Next CM REXTST restart type:" in the CMMnt level display. Use the nosync parameter only in emergency situations.                                                                                                    |  |  |  |
|                                        | -continued-                                                                                                    |  |  |  |

| image command parameters and variables (continued) |                                                                                                    |  |  |  |  |
|----------------------------------------------------|----------------------------------------------------------------------------------------------------|--|--|--|--|
| Parameters and variables                           | Description                                                                                                    |  |  |  |  |
| query                                              | This parameter causes the following information on the status of the image test to be displayed:  • if the image can be restarted |  |  |  |  |
|                                                    | <ul> <li>a list of tests that failed, or that were not run during the last image test</li> </ul>                                  |  |  |  |  |
|                                                    | <ul> <li>the type of restart the next rextst command will perform</li> </ul>                                                      |  |  |  |  |
|                                                    | <ul> <li>whether the last image test was run by the image command, or the rextst<br/>command on the CM level</li> </ul>           |  |  |  |  |
|                                                    | <i>Note:</i> The command string image query does not test the image.                                                              |  |  |  |  |
| reload                                             | This parameter causes the system to run a reload restart on the inactive CPU.                                                     |  |  |  |  |
| <u>sync</u>                                        | This default parameter directs the system to run the image with the CPUs synchronized. Do not enter this parameter.               |  |  |  |  |
| warm                                               | This parameter causes the system to run a warm restart on the inactive CPU.                                                       |  |  |  |  |
|                                                    | -end-                                                                                                    |  |  |  |  |

# **Qualifications**

The image command is qualified by the following exceptions, restrictions and limitations:

- If no parameters are entered with the image command, the system uses the image test type that is specified in field "Next CM REXTST restart type:" in the CMMnt level display.
- The image query command string does not test the image.

# Example

The following table provides an example of the image command.

| Example of the image command  Example Task, response, and explanation |                                                    |              |                                                                                        |  |  |
|-----------------------------------------------------------------------|----------------------------------------------------|--------------|----------------------------------------------------------------------------------------|--|--|
| image change reload                                                   |                                                    |              |                                                                                        |  |  |
|                                                                       | Task: Change the next test restart type to reload. |              | Change the next test restart type to reload.                                           |  |  |
| Response:                                                             |                                                    | Response:    | Next CM REXTST restart type will be reload. Please confirm ("YES", "Y", "NO", or "N"): |  |  |
| Explanation:                                                          |                                                    | Explanation: | The system prompts for confirmation before changing the restart type.                  |  |  |

# Responses

The following table provides explanations of the responses to the image command.

| Responses for the image command |                                                                  |                                                                                                    |  |  |  |  |  |
|---------------------------------|------------------------------------------------------------------|----------------------------------------------------------------------------------------------------|--|--|--|--|--|
| MAP output                      | Meaning                                                          | and action                                                                                                   |  |  |  |  |  |
| ABORTED.                        | ABORTED. MATE IS JAMMED INACTIVE.                                |                                                                                                    |  |  |  |  |  |
|                                 | Meaning:                                                         | The system cannot run the image test because the mate CPU is hammed inactive.                                |  |  |  |  |  |
|                                 | Action:                                                          | Unjam the inactive CPU by entering the \releasejam at the reset terminal, then retry the image command.      |  |  |  |  |  |
|                                 |                                                                  | MAGE ALARM WILL BE DOWNGRADED TO MINOR.<br>S" OR "NO"):                                                      |  |  |  |  |  |
|                                 | Meaning:                                                         | The system confirms the command because the alarm parameter downgrades the existing critical alarm to minor. |  |  |  |  |  |
|                                 | Action: Enter yes to continue, or enter no to abort the command. |                                                                                                    |  |  |  |  |  |
| IMAGE OK.                       | IMAGE OK.                                                        |                                                                                                    |  |  |  |  |  |
|                                 | Meaning: The current image can survive a cold restart.           |                                                                                                    |  |  |  |  |  |
|                                 | Action:                                                          | None                                                                                                    |  |  |  |  |  |
| -continued-                     |                                                                  |                                                                                                    |  |  |  |  |  |

Responses for the image command (continued)

MAP output Meaning and action

IMAGE TEST TAKES APPROXIMATELY 10 MINUTES. CONTINUE?

**Meaning:** The system warns that the test will take 10 minutes, and confirms that

the test is be performed.

**Action:** Enter y to continue, or enter n to abort the command.

IMAGE TEST ABORTED.

**Meaning:** No was entered in response to a confirmation query and the system

aborted the test.

Action: None

IMAGE TEST BEGINS.

**Meaning:** The image test is running.

Action: None

IMAGE TEST IS IN PROGRESS.

NO ACTION TAKEN.

Meaning: An image test is in progress.

Action: None

IMAGE TEST FAILED: CONTACT EMERGENCY PERSONNEL.

WARNING: DO NOT ATTEMPT AN ACTIVE RESTART.

**Meaning:** The image test failed. The image could not survive a restart.

**Action:** Contact emergency personnel.

IMAGE TEST NOT COMPLETED: CONTACT EMERGENCY PERSONNEL.

Meaning: The image test was not completed, and the sanity of the image could not

be determined.

**Action:** Contact emergency personnel.

#### Responses for the image command (continued)

**MAP** output Meaning and action

IMAGE TEST PASSED: IMAGE IS RESTARTABLE.

**Meaning:** The current image can survive a cold restart.

**Action:** None

NEXT CM REXTST RESTART WILL BE COLD. PLEASE CONFIRM ("YES", "Y", "NO", or "N"):

> **Meaning:** The system confirms that the image command was entered with the change parameter to set the type of restart for the next REX test.

Action: Enter yes to continue, or enter no to abort the command.

NEXT CM REXTST RESTART WILL BE RELOAD. PLEASE CONFIRM ("YES", "Y", "NO", or "N"):

> Meaning: The system confirms that the image command was entered with the change parameter to set the type of restart for the next REX test.

Action: Enter yes to continue, or enter no to abort the command.

NEXT CM REXTST RESTART WILL BE WARM. PLEASE CONFIRM ("YES", "Y", "NO", or "N"):

> **Meaning:** The system confirms that the image command was entered with the change parameter to set the type of restart for the next REX test.

Action: Enter yes to continue, or enter no to abort the command.

NO IMAGE TEST SINCE LAST RESTART NEXT CM REXTST RESTART WILL BE COLD.

> **Meaning:** The image command was entered with the query parameter. No image test has been run since the last restart. The system displays the type of

restart for the next CM REx test: cold, reload, or warm.

Action: None

NOT RESTARTABLE (TEST FAILED).

**Meaning:** The current image cannot survive a cold restart.

Action: None

### image (end)

Responses for the image command (continued)

MAP output Meaning and action

THE CPUS MUST BE IN SYNC BEFORE IMAGE TEST CAN BE RUN.

**Meaning:** The CM must be in sync for the image test to be run.

Action: None

THERE IS NO CRITICAL IMAGE ALARM RAISED. NO ACTION TAKEN.

Meaning: The image command was entered with the alarm parameter. There is

no critical image alarm to be downgrade to minor.

Action: None

THE SWITCH WILL BE OUT OF SYNC FOR APPROXIMATELY 10 MINUTES. A COLD RESTART WILL BE PERFORMED ON THE ACTIVE CPU. PLEASE CONFIRM ("YES" OR "NO"):

Meaning: The image test takes approximately 10 minutes to run, during which time

the switch is not synchronized. The system will perform the specified

type of restart on the inactive CPU: warm, cold, or reload.

**Action:** Enter yes to continue, or enter no to abort the command.

THE SWITCH WILL NOT BE SYNCED AFTER THE IMAGE TEST. THE NOSYNC OPTION IS FOR EMERGENCY USE ONLY. A COLD RESTART WILL BE PERFORMED ON THE INACTIVE CPU.

PLEASE CONFIRM ("YES" OR "NO"):

**Meaning:** The image command was entered with the nosync parameter, which

should only be used in case of emergency. The system will perform the

specified type of restart on the inactive CPU.

**Action:** Enter yes to continue, or enter no to abort the command.

-end-

### **Function**

Use the mtcchk command to verify the system is in a correct state to proceed with maintenance.

| mtcchk command parameters and variables |                          |                                                                                                    |                  |                                    |               |                     |
|-----------------------------------------|--------------------------|----------------------------------------------------------------------------------------------------|------------------|------------------------------------|---------------|---------------------|
| Command                                 | Parameters and variables |                                                                                                    |                  |                                    |               |                     |
| mtcchk                                  | subsystem                | unit                                                                                                    | slot             | slot_no                            | position      | pec                 |
| Parameters and variables                | Descripti                | on                                                                                                    |                  |                                    |               |                     |
| pec                                     |                          |                                                                                                    |                  | eering code (PE<br>erformed. Use o |               |                     |
| position                                | check is to              | This variable is the position of the board in the slot on which the premaintenance check is to be performed. Valid entries are front or back. This optional variable must be entered if the slot number is entered. |                  |                                    |               |                     |
| slot                                    | This parai               | meter ind                                                                                                    | dicates the next | variable in the                    | command str   | ring will be a slot |
| slot_no                                 | This varia<br>this paran |                                                                                                    |                  | al slot number.                    | Valid entries | are 1-38. Use of    |
| subsystem                               | This varia               | ble is the                                                                                                    | name of the s    | ubsystem. Vali                     | d entries are | cpu, ms, or slm.    |
| unit                                    | This varia               | ble in the                                                                                                    | e number of the  | unit. Valid ent                    | ries are 0 or | 1.                  |

## Qualification

The mtcchk command is qualified by the following: in the event that the entire subsystem is to be powered down, enter the subsystem and the unit number. When a specific card is to be removed, enter the subsystem, unit, slot, position, and PEC numbers.

### mtcchk (continued)

### **Example**

The following table provides an example of the mtcchk command.

Example of the mtcchk command

Example Task, response, and explanation

mtcchk where

cpu directs the system to check a central processing unit (CPU)

1 is the CPU number

Task: Verify that CPU 1 is in the correct state to proceed with maintenance.

Response:

SYSTEM IS PROPERLY CONFIGURED FOR MAINTENANCE ACTIVITY ON:

SUBSYSTEM: CPU 0 SLOT: 9 FRONT NT9X13BC

Explanation: The system displays the maintenance status of the CPU.

# Responses

The following table provides explanations of the responses to the mtcchk command.

Responses for the mtcchk command
MAP output Meaning and action

ERROR-COMMAND ABORTED

Meaning: The mtcchk command was aborted for an unspecified reason.

Action: Enter the mtcchk command correctly. If the error persists, contact the next level of maintenance support personnel.

ERROR-TARGET NOT BOUND IN

Meaning: There is a software or load build problem.

Action: Contact the next level of maintenance support personnel.

-continued-

### mtcchk (continued)

| Responses | for the | mtcchk | command | (continued) | ) |
|-----------|---------|--------|---------|-------------|---|
|-----------|---------|--------|---------|-------------|---|

MAP output Meaning and action

ERROR-NO CARD IN SPECIFIED SLOT

**Meaning:** The hardware inventory table contains no entry for the slot/position

specified.

Action: Use the config command to update the hardware inventory table.

ERROR-PHYSICAL PEC CODE DOES NOT MATCH

**Meaning:** A PEC number has been entered that does not exist in the inventory

table.

Action: Enter the mtcchk command again with the correct PEC number.

HAS CPU 1 BEEN POWERED DOWN? (YES/NO)?

**Meaning:** The system is requesting a user check of the power status of CPU 1.

Enter yes if the subsystem has been powered down. Enter no if the Action:

subsystem has not been powered down.

NO REPLY FROM REQUEST

Meaning: A CM process has taken too long to reply to a MAP request. The MAP

request is terminated.

Action: None

PEC CODE INVALID

**Meaning:** An invalid PEC number has been entered.

Enter the mtcchk command again with the correct PEC number.

SLOT NUMBER INVALID

Meaning: A slot number has been entered that is not valid for the specified CPU.

Action: Enter the mtcchk command again with the correct slot number.

SOFTWARE INCONSISTENCY-ACTION ABORTED.

**Meaning:** The system experienced a software error and aborted the command.

Try the mtcchk command again. Action:

#### mtcchk (continued)

#### Responses for the mtcchk command (continued)

#### MAP output Meaning and action

SYSTEM IS NOT PROPERLY CONFIGURED FOR MAINTENANCE ACTIVITY ON:

SUBSYSTEM: CPU 0 SLOT: 1 FRONT NTX30AA

REQUIRED ACTIONS:

MAKE THE SPECIFIED CPU INACTIVE (SYNC, SWACT)

DROP SYNC (DPSYNC) ON THE CM.

MANUALLY BUSY THE CMIC LINKS TO THE SPECIFIED CPU.

MANUALLY BUSY THE MC.

JAM THE INACTIVE CPU AT THE RTIF TERMINAL.

VERIFY THAT THE INACTIVE CPU IS POWERED DOWN.

RUN THE MTCCHK AGAIN TO VERIFY SUCCESS OF STATUS CHANGES.

REFER TO NTP DOCUMENTATION FOR DETAILED PROCEDURES.

**Meaning:** The system is not properly configured for maintenance action.

Action: Perform all the indicated status changes. Rerun the mtcchk command

to verify that the system is properly configured.

SYSTEM IS NOT PROPERLY CONFIGURED FOR MAINTENANCE ACTIVITY ON:

SUBSYSTEM: CPU 1 REQUIRED ACTIONS:

MAKE THE SPECIFIED CPU INACTIVE (SYNC, SWACT)

DROP SYNC (DPSYNC)

MANUALLY BUSY THE CMIC LINKS TO THE SPECIFIED CPU.

MANUALLY BUSY THE MC.

JAM THE INACTIVE CPU AT THE RTIF TERMINAL.

VERIFY THAT THE INACTIVE CPU IS POWERED DOWN.

RUN THE MTCCHK AGAIN TO VERIFY SUCCESS OF STATUS CHANGES.

REFER TO NTP DOCUMENTATION FOR DETAILED PROCEDURES.

**Meaning:** The system is not properly configured for maintenance.

**Action:** Perform all the indicated status changes. Rerun the mtcchk command

to verify that the system is properly configured.

SYSTEM IS PROPERLY CONFIGURED FOR MAINTENANCE ACTIVITY ON:

SUBSYSTEM: CPU 0 SLOT: 9 FRONT NT9X13BC

**Meaning:** The system is properly configured for maintenance action.

**Action:** Perform the necessary maintenance action on the specified component.

# mtcchk (end)

| Responses for MAP output | Responses for the mtcchk command (continued)  MAP output Meaning and action |  |  |
|--------------------------|-----------------------------------------------------------------------------|--|--|
| UNIT NUMBER              | INVALID                                                                     |  |  |
|                          | Meaning: An invalid unit number has been entered.                           |  |  |
|                          | Action: Enter the mtcchk command again with the correct unit number.        |  |  |
|                          | -end-                                                                       |  |  |

# **Function**

Use the quit command to exit from the current menu level and return to a previous menu level.

| quit command             | quit command parameters and variables                                                                                                    |  |  |  |
|--------------------------|----------------------------------------------------------------------------------------------------|--|--|--|
| Command                  | Parameters and variables                                                                                                    |  |  |  |
| quit                     | 1<br>all<br>incrname<br>n                                                                                                    |  |  |  |
| Parameters and variables | Description                                                                                                    |  |  |  |
| 1                        | This default parameter causes the system to display the next higher MAP level.                                                                                                    |  |  |  |
| all                      | This parameter causes the system to display the CI level from any MAP level.                                                                                                    |  |  |  |
| incrname                 | This variable causes the system to exit the specified level and all sublevels. The system displays the next level higher than the one specified. Values for <i>incrname</i> are menu level names, such as Ins, mtc, or mapci. |  |  |  |
| n                        | This variable identifies a specified number of retreat levels from the current level. The range of retreat levels is 0-6. However, the system cannot accept a level number higher than the number of the current level.       |  |  |  |

### **Qualifications**

None

# **Examples**

The following table provides examples of the quit command.

| Examples of | Examples of the quit command                                         |                                                       |  |  |
|-------------|----------------------------------------------------------------------|-------------------------------------------------------|--|--|
| Example     | Task, response, and explanation                                      |                                                       |  |  |
| quit ↓      |                                                                      |                                                       |  |  |
|             | Task:                                                                | Exit from the CMMnt level to the previous menu level. |  |  |
|             | Response: The display changes to the display of a higher level menu. |                                                       |  |  |
|             | Explanation: The CMMnt level has changed to the previous menu level. |                                                       |  |  |
| -continued- |                                                                      |                                                       |  |  |

# quit (continued)

| Examples of       | Examples of the quit command (continued)                          |                                                  |  |  |
|-------------------|-------------------------------------------------------------------|--------------------------------------------------|--|--|
| Example           | Task, respons                                                     | se, and explanation                              |  |  |
| quit mtc<br>where | <b>ل</b>                                                          |                                                  |  |  |
| mtc               | mtc specifies the level higher than the CMMnt level to be exited  |                                                  |  |  |
|                   | Task: Return to the MAPCI level (one menu level higher than MTC). |                                                  |  |  |
|                   | Response: The display changes to the MAPCI menu display:          |                                                  |  |  |
|                   |                                                                   | MAPCI:                                           |  |  |
|                   | Explanation:                                                      | The CMMnt level has returned to the MAPCI level. |  |  |
|                   |                                                                   | -end-                                            |  |  |

# Responses

The following table provides an explanation of the responses to the quit command.

| Responses for the quit command |                                                                                             |                                                                                                    |  |
|--------------------------------|---------------------------------------------------------------------------------------------|----------------------------------------------------------------------------------------------------|--|
| MAP output                     | Meaning and action                                                                          |                                                                                                    |  |
| CI:                            |                                                                                             |                                                                                                    |  |
|                                | Meaning:                                                                                    | The system exited all MAP menu levels and returned to the CI level.                                                                                        |  |
|                                | Action:                                                                                     | None                                                                                                    |  |
| · -                            | QUIT Unable to quit requested number of levels<br>Last parameter evaluated was: 1           |                                                                                                    |  |
|                                | Meaning:                                                                                    | You entered an invalid level number. The number you entered exceeds the number of MAP levels from which to quit.                                           |  |
|                                | Action:                                                                                     | Reenter the command using an appropriate level number.                                                                                                    |  |
| The system rep                 | The system replaces the CMMnt level menu with a menu that is two or more MAP levels higher. |                                                                                                    |  |
|                                | Meaning:                                                                                    | You entered the quit command with an <i>n</i> variable value of 2 or more or an <i>incrname</i> variable value corresponding to two or more levels higher. |  |
|                                | Action:                                                                                     | None                                                                                                    |  |
| -continued-                    |                                                                                             |                                                                                                    |  |

# quit (end)

Responses for the quit command (continued)

**MAP** output Meaning and action

The system replaces the display of the CMMnt level with the display of the next higher MAP level.

Meaning: The system exited to the next higher MAP level.

Action: None

-end-

# **Function**

Use the rextst command to run routine exercise (REx) tests on the CM. The CM must be synchronized for the full test to be run.

| rextst commar            | rextst command parameters and variables                                                                                                  |  |  |
|--------------------------|----------------------------------------------------------------------------------------------------|--|--|
| Command                  | Parameters and variables                                                                                                    |  |  |
| rextst                   |                                                                                                    |  |  |
| rextst (continued)       |                                                                                                    |  |  |
| Parameters and variables | Description                                                                                                    |  |  |
| <u>all</u>               | This default parameter directs the system to run all REx tests.                                                                          |  |  |
| continue                 | This parameter directs the system to generate a log when an error is encountered and the system continues the test.                      |  |  |
| сри                      | This parameter directs the system to run only central processing unit (CPU) tests.                                                       |  |  |
| link                     | This parameter directs the system to run only the link tests.                                                                            |  |  |
| long                     | This parameter directs the system to run all tests for the specified type regardless of how much time they take.                         |  |  |
| mem                      | This parameter directs the system to run only the memory REx tests.                                                                      |  |  |
| noprompt                 | This parameter directs the system to suppress the yes and no prompts. The system automatically enters yes.                               |  |  |
| <u>noreset</u>           | This default parameter directs the system not to reset. Do not enter this paramete                                                       |  |  |
| <u>noverbose</u>         | This default parameter directs the system not to return completion messages after each individual REx test. Do not enter this parameter. |  |  |
|                          | -continued-                                                                                                    |  |  |

| rextst command           | rextst command parameters and variables (continued)                                                                                                    |  |  |  |
|--------------------------|----------------------------------------------------------------------------------------------------|--|--|--|
| Parameters and variables | Description                                                                                                    |  |  |  |
| nowait                   | This parameter directs the system to allow use of the MAP for other functions while the REx test is running.                                             |  |  |  |
| <u>prompt</u>            | This default parameter directs the system to prompt for confirmation. Do not enter this parameter.                                                       |  |  |  |
| pmc                      | This parameter directs the system to run only the peripheral message controller (PMC) REx tests.                                                         |  |  |  |
| resetcounts              | This parameter directs the system to reset all but the cancelled REx fault counts.                                                                       |  |  |  |
| resethits                | This parameter directs the system to reset link hit counts.                                                                                              |  |  |  |
| <u>short</u>             | This parameter directs the system to run only fast diagnostics.                                                                                          |  |  |  |
| <u>stop</u>              | This parameter directs the system to stop running the type of test it is running whe an error is encountered.                                            |  |  |  |
| verbose                  | This parameter directs the system to return completion messages after each individual REx test.                                                          |  |  |  |
| <u>wai</u> t             | This default parameter directs the system to not allow the use of the MAP for othe functions while the REx test is running. Do not enter this parameter. |  |  |  |
|                          | -end-                                                                                                    |  |  |  |

# **Qualifications**

The restrictions that must be observed when running a REx test are built into the system responses to the command. Any attempt to run a test which would violate one or more of the conditions the REx test requires to run will result in a warning message or a cancellation of the requested test.

## **Example**

The following table provides an example of the rextst command.

**Example of the rextst command** 

**Example** Task, response, and explanation

rextst nowait ↓

Task: Run REx tests on the CM.

Response: MAINTENANCE ACTION SUBMITTED.

**Explanation:** The system accepted the command and started the test.

#### Responses

The following table provides explanations of the responses to the rextst command.

| Responses for the rextst command |        |        |           |
|----------------------------------|--------|--------|-----------|
| MAP output Meaning and action    |        |        |           |
| Aborted.                         | CPU is | jammed | inactive. |

Meaning: You cannot run REx tests because the mate CPU is jammed inactive.

The CM must be able to switch activity for the REx test to be run.

Action: Unjam the inactive CPU by entering /releasejam at the reset terminal for

the inactive CPU, then reenter the rextst command.

Abort-systems not equipped with PMCs

Meaning: The system is not equipped with peripheral-side message controllers

(PMC). Therefore, you cannot run the PMC test.

Action: None

Aborted-REx disallowed for 5 minutes after a restart.

Meaning: The system cannot run the REx test within the named number of

minutes after a restart.

Action: Wait the specified time and reissue the rextst command.

| · -         |                                                        | t command (continued)                                                                                                    |  |  |
|-------------|--------------------------------------------------------|----------------------------------------------------------------------------------------------------|--|--|
| MAP output  | Meaning                                                | and action                                                                                                    |  |  |
| Cannot run  | test as                                                | mate CPU is jammed inactive.                                                                                                 |  |  |
|             | Meaning:                                               | As part of the REx test, the CM switches activity. However, this is not possible because the mate CPU is jammed inactive.    |  |  |
|             | Action:                                                | Unjam the inactive CPU by entering /release jam at the reset terminal for the inactive CPU, then reenter the rextst command. |  |  |
| Cannot run  | test whe                                               | n in synchronism.                                                                                                    |  |  |
|             | Meaning:                                               | The test cannot be run while the CPUs are synchronized.                                                                      |  |  |
|             | Action:                                                | Drop sync using the dpsync command and retry the rextst command.                                                             |  |  |
|             |                                                        | nd activity states will change.<br>S" or "NO").                                                                              |  |  |
|             | Meaning: The full REx test includes activity switches. |                                                                                                    |  |  |
|             | Action:                                                | Enter yes to run the full REx test. Enter no to abort the command.                                                           |  |  |
|             |                                                        | Only partial test can be performed.<br>S" or "NO").                                                                          |  |  |
|             | Meaning:                                               | Since the CM is not synchronized, only a partial test will be run.                                                           |  |  |
|             | Action:                                                | Enter yes to continue with a partial test. Enter no to abort the command.                                                    |  |  |
| CPU REX tes | st did no                                              | t run-CPU resources in use.                                                                                                  |  |  |
|             | Meaning:                                               | Another process is using the resources required to run the test specified. The test type is cpu, mem, mc, ssc, or pmc.       |  |  |
|             | Action:                                                | Check logs and status displays for faults that may prevent the test from running.                                            |  |  |
| Hit counts  | Hit counts have been cleared.                          |                                                                                                    |  |  |
|             | Meaning:                                               | The link hit counts were cleared after completion of a REx test, where resethits was included in the command string.         |  |  |
|             | Action:                                                | None                                                                                                    |  |  |
|             |                                                        | -continued-                                                                                                    |  |  |

| Responses for the rextst command | (continued) | ) |
|----------------------------------|-------------|---|
|----------------------------------|-------------|---|

**MAP** output Meaning and action

Hit counts have not been cleared.

**Meaning:** The system could not clear the hit counts.

Replace the cards in the card list. Repeat the test. Contact

maintenance support personnel if the problem persists.

Maintenance action not performed, resources in use.

Meaning: The resources required to perform one or more of the individual REx

tests were not available.

Action: Retry the rextst command.

Maintenance action started.

or

Maintenance action already started.

Meaning: Either the CM process has just initiated a maintenance request, or a

maintenance action is already in progress. The nowait parameter is not

in effect.

Action: None

Maintenance action submitted.

Meaning: The CM process has received the maintenance request. The nowait

parameter is in effect.

Action: None

Mate is already under test.

Meaning: The mate communication register (MCR) flag is in use and cannot be

claimed.

Action: None

| Responses for the rextst command (continued)   |          |                                                                                                    |  |  |
|------------------------------------------------|----------|----------------------------------------------------------------------------------------------------|--|--|
| MAP output                                     | Meaning  | and action                                                                                                    |  |  |
| MC REX test                                    | did not  | run-MC resources in use.                                                                                           |  |  |
|                                                | Meaning: | Another process is using resources required to run the test specified. The test type is cpu, mem, mc, ssc, or pmc. |  |  |
|                                                | Action:  | Check logs and status displays for faults that may prevent the test from running.                                  |  |  |
| MEM REX test did not run-MEM resources in use. |          |                                                                                                    |  |  |
|                                                | Meaning: | Another process is using resources required to run the test specified. The test type is cpu, mem, mc, ssc, or pmc. |  |  |
|                                                | Action:  | Check logs and status displays for faults that may prevent the test from running.                                  |  |  |
| No mailbox available.                          |          |                                                                                                    |  |  |
|                                                | Meaning: | The system encountered an error during the test.                                                                   |  |  |
|                                                | Action:  | Try the rextst command again.                                                                                      |  |  |
| No reply from request                          |          |                                                                                                    |  |  |
|                                                | Meaning: | A CM process has taken too long to reply to a MAP request. The MAP request is terminated.                          |  |  |
|                                                | Action:  | None                                                                                                    |  |  |
| PMC REX test did not run-PMC resources in use. |          |                                                                                                    |  |  |
|                                                | Meaning: | Another process is using resources required to run the test specified. The test type is cpu, mem, mc, ssc, or pmc. |  |  |
|                                                | Action:  | Check logs and status displays for faults that may prevent the test from running.                                  |  |  |
| RESETHITS of Counts will                       |          | only valid with the LINK and ALL classes.<br>cleared.                                                              |  |  |
|                                                | Meaning: | The resethits parameter is not valid with some classes of tests.                                                   |  |  |
|                                                | Action:  | None                                                                                                    |  |  |
|                                                |          | -continued-                                                                                                    |  |  |

#### Responses for the rextst command (continued)

#### **MAP** output Meaning and action

REXTST not run. A PRE-REX match of memory resulted in a mismatch. Please check memory indicators for possible faults.

Meaning: The REx test was not run because memory errors occurred during the

memory match.

Access the Memory level, clear the memory faults, and attempt to run Action:

the REx test again.

RExTst failed. Test name= CPU

**Meaning:** One or more REx tests failed. The system displays only the first failure

in this response and displays the failed test. The system displays a list

of the cards that may be defective.

Action: None

RExTst passed

**Meaning:** The test ran without failure.

Action: None

Software inconsistency-action aborted.

**Meaning:** A software fault has occurred.

Action: None

SSC REX test did not run-SSC resources in use.

**Meaning:** Another process is using resources required to run the test specified.

The test type is cpu, mem, mc, ssc, or pmc.

Action: Check logs and status displays for faults that may prevent the test from

running.

Only a partial test can be performed. Switch is out of Sync. Please confirm ("YES" or "NO"):

**Meaning:** The system cannot run full tests when the switch is out of sync.

Action: Enter yes to continue with the partial test. Enter no to abort the

command.

### rextst (end)

Responses for the rextst command (continued)

MAP output Meaning and action

SYSTEM NOT EQUIPPED WITH A PMC-PMC REX TEST WILL NOT RUN.

**Meaning:** The PMC is not equipped and cannot be tested.

Action: None

UNABLE TO RUN MEM REX TEST.

**Meaning:** The system cannot run the specified type of REx test because the

device to be tested is in use. The test type is cpu, mem, mc, ssc, or

pmc.

Action: None

VERBOSE cannot be used with NOWAIT.

**Meaning:** You entered the verbose and nowait parameters in the same command

string, and they are mutually exclusive.

**Action:** Reissue the rextst command with one or the other parameter.

Warning: Running of a REx test is not recommended at this time due to exceeded error thresholds. Use the QUERYCM RExSchd command for more details concerning the errors which have occurred.

**Meaning:** One or more counts of stability-effecting error conditions has exceeded a

preset threshold.

**Action:** Wait for the fault counts to fall below the stability thresholds and retry the

rextst command. Use the rextst resetcounts command string to clear the counts if the error condition is known and has been corrected.

Warning: The clearing of the error counts is not recommended until the source of the errors is corrected. Use the QUERYCM REXSch command for more details concerning the errors which have occurred. A successful REX test will also clear the error counts.

Please confirm ("YES", "Y", "NO", or "N"):

**Meaning:** The system prompts for confirmation before clearing the error counts.

**Action:** Enter yes or y to continue. Enter no or n to abort the command.

-end-

# **Function**

Use the swact command to switch activity (SwAct) to the mate central processing unit (CPU).

| swact command            | d parameters and variables                                                                                                    |
|--------------------------|----------------------------------------------------------------------------------------------------|
| Command P                | arameters and variables                                                                                                    |
| swact                    | prompt                                                                                                    |
| Parameters and variables | Description                                                                                                    |
| <u>check</u>             | This default parameter directs the system to check the common processor clock source of the computing module (CM). The clock source check is performed automatically before the SwAct. If the check finds that the CM would be running on the inactive CPU processor clock after the SwAct, a prompt is displayed at the MAP to ask permission to automatically drop sync and then sync the CM again after the SwAct. Do not enter this parameter, |
| force                    | This parameter directs the system to perform the SwAct when the CPU is out of sync.                                                                                                    |
| <u>match</u>             | This default parameter directs the system to perform a match test. Do not enter this parameter.                                                                                                    |
| nocheck                  | This parameter directs the system to bypass checking the common processor clock source of the CM. The nocheck parameter is used to switch activities without sync being dropped. CM sync status should not be altered if the CPU occupancy is over 50 percent.                                                                                                    |
| <u>noforce</u>           | This defualt parameter directs the system to not allow the SwAct when the CPU is out of sync. Do not enter this paramter.                                                                                                    |
| nomatch                  | This parameter directs the system to suspend the match test.                                                                                                    |
| noprompt                 | This parameter directs the system to suppress the yes and no prompts. The system automatically enters yes.                                                                                                    |
| <u>prompt</u>            | This default parameter directs the system to enable yes and no prompts. Do not enter this parameter.                                                                                                    |

# **Qualifications**

None

# swact (continued)

# **Example**

The following table provides an example of the swact command.

| Example of the swact command  Example Task, response, and explanation  swact noprompt force |                                                     |                                                                         |  |  |
|---------------------------------------------------------------------------------------------|-----------------------------------------------------|-------------------------------------------------------------------------|--|--|
| Swact nopro                                                                                 | mpt force ↓<br>———————————————————————————————————— | To switch activity to the mate CPU.                                     |  |  |
|                                                                                             | Response:                                           | ACTIVITY SWITCH ON CPU 0 ***SOS COLD RESTART NO.8 AT AUGUST-17 00:00:00 |  |  |
|                                                                                             | Explanation:                                        | The CPUs were not in sync, therefore SwAct caused a cold restart.       |  |  |

# Responses

The following table provides explanations of the responses to the swact command.

| Responses for the swact command  MAP output Meaning and action |                                                                                        |                                                                                                    |  |  |
|----------------------------------------------------------------|----------------------------------------------------------------------------------------|----------------------------------------------------------------------------------------------------|--|--|
| Aborted.                                                       | CM is not                                                                              | in sync and the 'force' option is not specified.                                                                                                   |  |  |
|                                                                | Meaning:                                                                               | The CPUs are out of sync. Therefore, the force parameter must be used to switch activity. The command is terminated.                               |  |  |
|                                                                | Action:                                                                                | Synchronize the CPUs first using the sync command and then SwAct. If a cold restart is acceptable, use the force parameter with the SwAct command. |  |  |
|                                                                | Aborted. Inactive CPU 1 has a faulty clock and should not be allowed to gain activity. |                                                                                                    |  |  |
|                                                                | Meaning:                                                                               | The inactive CPU has a faulty clock and should not be allowed to gain activity.                                                                    |  |  |
|                                                                | Action:                                                                                | Drop sync and perform a mate CPU clock test. If the test fails, replace the faulty CPU card.                                                       |  |  |
|                                                                |                                                                                        | -continued-                                                                                                    |  |  |

## swact (continued)

Responses for the swact command (continued)

MAP output Meaning and action

Mate is jammed inactive.

**Meaning:** The system cannot switch activity because the mate CPU is out of sync.

Action: None

No reply from request

Meaning: A CM process has taken too long to reply to a MAP request. The MAP

request is terminated.

Action: None

Software inconsistency-action aborted.

**Meaning:** A software fault has occurred.

Action: None

Switch of activity failed.

Meaning: Activity has not been switched.

Action: None

Switch of activity successful.

**Meaning:** Activity has been switched.

Action: None

Switch of activity successful. Drop synchronization in progress. running in simplex mode with active CPU 0. Synchronization in progress...synchronization successful.

**Meaning:** The activity switch is successful. Sync is dropped automatically to

switch the clock source to the active CPU. The CM is then

resynchronized automatically.

Action: None

### swact (end)

Responses for the swact command (continued)

MAP output Meaning and action

Switch of activity will cause a cold restart. Do you wish to continue? (TYPE YES/NO)

**Meaning:** The CPUs are not synchronized. If you switch the activity of the CPU, the system will initiate a cold restart.

**Action:** Enter yes if a SwAct through a cold restart is acceptable. Enter no to abort the command.

Switch of activity will cause the CM to be running on the inactive CPU'S processor clock. System will drop sync and then re-sync in order to switch to the active CPU'S clock. Do you wish to continue? Please confirm (YES OR NO):

**Meaning:** The CM would be running on the newly inactive CPU clock after the activity switch. To enhance the fault tolerance of the CM in sync operation, the system would drop sync and then re-sync in order to switch to the newly active CPU clock.

**Action:** Enter yes to continue with the command. Enter no if a change to the sync status is not acceptable.

-end-

# **Function**

Use the sync command to synchronize the computing module (CM). This command copies the memory of the active central processing unit (CPU), performs a match test between CPUs, and tests the inactive CPU. If all the tests are passed, the system completes the sync.

| sync command             | I parameters and variables                                                                                                    |  |  |
|--------------------------|----------------------------------------------------------------------------------------------------|--|--|
| Command F                | Parameters and variables                                                                                                    |  |  |
| sync                     | none optimum     normal nomatch notest nohands     none eccoff eccon     mowait nowait     prompt noprompt noprompt                                                                                                    |  |  |
| Parameters and variables | Description                                                                                                    |  |  |
| eccoff                   | This parameter directs the system to disable memory error correction.                                                                                                    |  |  |
| eccon                    | This parameter directs the system to enable memory error correction.                                                                                                    |  |  |
| nohands                  | This parameter directs the system to disable handshake-override. Handshake-override is a feature that speeds CPU operation by overriding the handshake synchronization of memory access between CPUs. The handshake-override feature is available only on CMs that are equipped with NT9X14BB or NT9X14DA memory cards, or a combination of both. It is implemented automatically when the CM is synchronized. Use the nohands parameter to disable the handshake-override feature, or contact maintenance support personnel to take the feature out of service. The nohands parameter triggers the NoOvr alarm. |  |  |
| nomatch                  | This parameter directs the system to suspend the match test. Use the nomatch parameter in emergency situations only.                                                                                                    |  |  |
| <u>none</u>              | This default parameter directs the system not to perform optimum tests, or not to change the condition of error correction. Do not enter this parameter.                                                                                                    |  |  |
| noprompt                 | This parameter directs the system to suppress system prompts. The system automatically enters yes.                                                                                                    |  |  |
| normal                   | This default parameter indicates that a normal sync operation is to be performed.                                                                                                    |  |  |
| _                        | -continued-                                                                                                    |  |  |

| sync command             | parameters and variables (continued)                                                                                                    |
|--------------------------|----------------------------------------------------------------------------------------------------|
| Parameters and variables | Description                                                                                                    |
| notest                   | This parameter directs the system to suspend all the tests that the system usually performs during synchronization. Use the notest parameter in emergency situations only.                                                                                                    |
| nowait                   | This parameter directs the system to allow use of the MAP for other functions while the CM is being synchronized.                                                                                                    |
| optimum                  | This parameter directs the system to synchronize the CM using an optimum memory mapping for the mate (inactive) CPU. The sync command with the optimum parameter disables the handshake-override feature and triggers the NoOvr alarm. Use this parameter only when performing memory extensions on a CM that can support a mixed memory configuration. A mixed memory configuration can be supported if program store and data store are aligned along 8-megabyte block boundaries. |
| <u>prompt</u>            | This default parameter directs the system to prompt for confirmation. Do not enter this parameter.                                                                                                    |
| <u>wait</u>              | This default parameter directs the system not to allow the use of the MAP for other functions while the CM is being synchronized. Do not enter this parameter.                                                                                                    |
|                          | -end-                                                                                                    |

# **Qualifications**

The sync command is qualified by the following restriction: the system will sync the CM only if it can claim the mate communication register.

# **Example**

The following table provides an example of the sync command.

| Examples of the sync command  Example Task, response, and explanation |              |                                                                        |  |
|-----------------------------------------------------------------------|--------------|------------------------------------------------------------------------|--|
| sync nowait noprompt →                                                |              |                                                                        |  |
|                                                                       | Task:        | Put the CPUs in sync, with no waiting and no prompts for confirmation. |  |
|                                                                       | Response:    | SYNCHRONIZATION SUCCESSFUL                                             |  |
|                                                                       | Explanation: | The CPUs are in sync.                                                  |  |

### Responses

The following table provides explanations of the responses to the sync command.

#### Responses for the sync command

MAP output Meaning and action

CM is already running in sync. Aborted.

Meaning: The two CPUs are already synchronized.

Action: None

Optimum configuration can only be attempted when memory has Aborted. been aligned along 8 mbyte block boundaries. Memory can be aligned using the MEMORY MAP level ALIGN command.

> Meaning: The current memory of the mate (inactive) CPU is not aligned to support mixed memory. Therefore, an optimum configuration is not possible. Use the sync optimum command string only when performing memory extensions on a CM that can support a mixed memory configuration. A CM can support a mixed memory configuration if program store and data

store are aligned along 8-megabyte block boundaries.

Action: Clear the problem and retry the command.

Aborted. The CPU releases are not compatible.

Meaning: The NT release number on the active CPU firmware is different from the

NT release number on the inactive CPU firmware. The firmware in the

CPUs is not compatible.

Action: None

Cannot synchronize-cannot configure mate memory.

Meaning: Either too many memory faults exist in the memory of the inactive CPU

or the active CPU cannot communicate with the inactive CPU.

Action: Clear the problem and retry the command.

Cannot synchronize-cannot reset mate CPU.

Meaning: The inactive CPU did not respond to a request from the active CPU.

Action: None

Responses for the sync command (continued)

MAP output Meaning and action

Cannot synchronize-could not get mate on same clock.

Meaning: The inactive CPU cannot switch the processor clocking source to the

active CPU processor clock.

Action: Test the inactive CPU.

Cannot synchronize-CPUs have different firmware.

**Meaning:** The system cannot synchronize the CM because the two CPUs contain

different firmware.

Action: Test the inactive CPU.

Cannot synchronize-different CPU hardware vintage.

**Meaning:** The system cannot synchronize the CM because the suffixes of the

product engineering codes (PEC) on the two CPU cards are different

and the cards are incompatible.

**Action:** Change the inactive CPU card to one that has the same PEC and suffix

as the active CPU card.

Cannot synchronize-firmware sync kernel failed.

**Meaning:** The failure of a firmware synchronization kernel has prevented CM

synchronization.

Action: None

Cannot synchronize-first rendezvous failed, suspect CPUs.

**Meaning:** A problem with the CPUs has prevented CM synchronization.

Action: None

Cannot synchronize-faults exist in active CPU memory.

**Meaning:** Faults in the memory of the active CPU are preventing synchronization.

**Action:** Clear the problem and retry the command.

#### Responses for the sync command (continued)

**MAP** output Meaning and action

Cannot synchronize-invalid link configuration.

Meaning: A problem exists with inter-CPU links.

Contact maintenance support personnel.

Cannot synchronize-mate memory is not contiguous.

Meaning: Faults in the memory of the inactive CPU are preventing

synchronization.

Action: Clear the problem and try the command again.

Cannot synchronize-mate test failed.

Meaning: The inactive CPU failed presynchronization diagnosis.

Action: Check status indicators for faults, then test the inactive CPU.

Cannot synchronize-MC 1 accesses will mismatch.

Meaning: A problem exists with a message controller which will cause a mismatch

if the CM is synchronized.

Test the message controllers and clear any problems. Action:

Cannot synchronize-memory copy failed.

**Meaning:** Memory cannot be copied.

Action: Try to synchronize again.

Cannot synchronize-memory protect copy failure.

**Meaning:** A problem occurred while the system was copying protected memory.

Action: Contact maintenance support personnel.

Cannot synchronize-mismatch while disabling ECC.

Meaning: A mismatch of memory occurred while the system was disabling error

checking and correction.

Action: Check the logs and status displays for faults.

Responses for the sync command (continued)

MAP output Meaning and action

Cannot synchronize-mismatch while enabling handshake-override.

Meaning: A mismatch occurred while the system was enabling

handshake-override.

**Action:** Check the logs and status displays for faults.

Cannot synchronize-mismatch while optimizing sync performance.

**Meaning:** A mismatch of memory occurred during synchronization.

**Action:** Check the logs and status displays for faults.

Cannot synchronize-not enough memory on mate.

Meaning: Not enough memory is available on the inactive CPU to permit the

system to copy memory.

**Action:** Use the config command at the Memory level of the MAP to configure

the memory of the inactive CPU, then try to synchronize the CM again.

Cannot synchronize-second rendezvous failed, suspect CPUs.

**Meaning:** A problem with the CPUs has prevented CM synchronization.

Action: None

Cannot synchronize-software package inconsistency.

**Meaning:** The system cannot synchronize the CM because the software load in

the DMS-Core is not compatible with the NT9X13 processor cards that

are currently installed.

**Action:** Contact maintenance support personnel.

Cannot synchronize-SSC 1 accesses will mismatch.

Meaning: There is a problem with the specified subsystem clock (SSC) that

causes a mismatch if the CM is synchronized.

**Action:** Test the SSCs and clear any problems.

Responses for the sync command (continued)

**MAP** output Meaning and action

Cannot synchronize-synchronization dropped during match.

Meaning: Either there are too many memory faults on the inactive CPU or a

mismatch occurred during synchronization.

Action: Clear the problem and retry the command.

Maintenance action started.

or

Maintenance action already started.

Meaning: Either the CM process has just initiated a maintenance request, or a

maintenance action is already in progress. The nowait parameter is not

in effect.

Action: None

Maintenance action submitted.

Meaning: The CM process has received the maintenance request. The nowait

parameter is in effect.

Action: None

No reply from request

Meaning: A CM process has taken too long to reply to a MAP request. The MAP

request is terminated.

Action: None

Software inconsistency-action aborted.

**Meaning:** A software fault has occurred.

Action: None

Synchronization successful

**Meaning:** The CPUs are in sync.

Action: None

#### Responses for the sync command (continued)

#### MAP output Meaning and action

Synchronization successful. Handshake-override is not enabled.

**Meaning:** The CM is synchronized. The handshake-override feature is in service but was disabled during synchronization. If you entered the SYNC command to enable handshake-override, then a memory configuration

problem may have prevented the action.

**Action:** Contact maintenance support personnel.

#### WARNING:

Memory Error Correction will be DISABLED in SYNC.

Single bit memory faults will cause mismatches but performance will be enhanced due to the disabling of Memory Error Checking and Correction. Do you wish to continue?

Please confirm ("YES", "Y", "NO", or "N"):

**Meaning:** The system prompts for confirmation before disabling error correction.

**Action:** Enter yes or y to disable error correction. Enter no or n to abort the command.

#### WARNING:

Memory Error Correction will be ENABLED in SYNC.

Memory mismatches will not occur due to correctable single bit memory faults but a degradation in service will result due to the enabling of memory error correction.

Do you wish to continue?

Please confirm ("YES", "Y", "NO", or "N"):

**Meaning:** The system prompts for confirmation before enabling error correction.

**Action:** Enter yes or y to enable error correction. Enter no or n to abort the

command.

#### Responses for the sync command (continued)

#### **MAP** output Meaning and action

#### WARNING

The inactive cpu has a different release number. Please confirm ("YES" or "NO").

Meaning: The NT release number on the active CPU firmware is different from the

NT release number on the inactive CPU firmware. The firmware in the

CPUs might not be compatible.

Action: Enter yes to continue. Enter no to abort the command.

#### WARNING:

The notest option should only be used under the supervision of the technical assistance support group in an emergency. Please confirm ("YES" or "NO").

**Meaning:** This warning is a reminder of the consequences of entering the sync

command with the notest parameter.

Action: Use the sync command with the notest parameter in emergency

situations only. Consult maintenance support personnel.

#### WARNING:

The optimum option should only be used when doing memory extensions. will configure mate memory such that a maximum number of spares of each memory module size is provided. However, under this configuration, a CM running in sync will have handshake-override disabled. Please confirm ("YES" or "NO").

**Meaning:** This warning is a reminder of the consequences of using the sync

command with the optimum parameter.

Action: Enter yes to continue. Enter no to abort the command.

-end-

# CodeCtrl level commands

Use the CodeCtrl level of the MAP to list, apply, or remove code controls on specified code types.

# **Accessing the CodeCtrl level**

To access the CodeCtrl level, enter the following from the CI level: mapci;nwm;codectrl →

#### **CodeCtrl commands**

The commands available at the CodeCtrl MAP level are described in this chapter and arranged in alphabetical order. The page number for each command is listed in the following table.

| CodeCtrl commands |       |
|-------------------|-------|
| Command           | Page  |
| apply             | C-665 |
| list              | C-673 |
| page              | C-677 |
| quit              | C-679 |
| remove            | C-683 |

#### CodeCtrl menu

The following figure shows the CodeCtrl menu and status display. The insert with hidden commands is not a visible part of the menu display.

```
Ctrl
      ITS
           RADR
                     CPU
                          Init
                                 IDOC Cs DCR
                                                         Fs
             0%
        0
                      2%
                                          FHR
                                                          0
    CodeCtrl
                CodeCtrl
  0 Quit_
                  CBkC CBkA
                               CBkN
                                     CBKP
                                            PRPC
                                                  PRPA
                                                        PRPN
                                                               PRPP
  2
                    25
                           12
                                                           20
                                 65
                                       10
                                               8
                                                    15
                                                                 10
  3
  4 List_
  5 Apply_
  6 Remove_
  7 _CBk_
                HTRFC HTRFA HTRFN HTRFP
  8 _PRP_
                       7
                               20
  9 _HRTF_
 10
 11 _Pct_
 12 _Gap_
 13 CCODE
 14 _ACODE_
15 _NAC_
16
17 _PFX_
 18 PAGE
```

The status displays are immediately updated whenever a control is applied or removed. Without accessing the CodeCtrl menu, the code-blocking (CBK) control may be applied by the CI level masscall command, and the preroute-peg-count (PRP) control may be applied by the CI level prepeg command. The commands and parameters are the same for CBK and PRP for both the CI level commands and the CodeCtrl menu commands.

#### CodeCtrl status codes

The following table describes the status codes for the CodeCtrl status display.

| Status codes | tus codes CodeCtrl menu status display |                                                        |  |
|--------------|----------------------------------------|--------------------------------------------------------|--|
| Code         | Meaning                                | Description                                            |  |
| Headers      |                                        |                                                        |  |
| CBk          | -                                      | Code blocking                                          |  |
| PRP          | -                                      | Preroute peg count                                     |  |
| HTRF         | -                                      | Hard to reach flag                                     |  |
| Suffixes     |                                        |                                                        |  |
| С            | CCODE                                  | Country code                                           |  |
| A            | ACODE                                  | Area code                                              |  |
| N            | NAC                                    | Non-area code                                          |  |
| Р            | PFX                                    | Prefix code                                            |  |
| Field values |                                        |                                                        |  |
| CBK + P      | RP                                     | total equals:                                          |  |
|              | 256                                    | Range is 0-256 in offices without (equal access) EADAS |  |
|              | 64                                     | Range is 0-64 maximum in offices with EADAS            |  |

# **Operation of ACODE controls**

The operation of the network management (NWM) area code (ACODE) code controls have been modified. If the numbering plan area (NPA) digits of the ACODE control match the serving NPA (SNPA) in the table HNPACONT against which the control is being applied, the control is implemented internally as an non-area code (NAC) control with the NPA removed from the destination string. Thus, if an ACODE control on 919-991 is applied against SNPA 919, the control is implemented internally as a NAC control against 991. This internal modification is transparent at the MAP interface and in the Engineering and Administrative Data Acquisition System network management (EADAS/NM) interface.

As a further example, assume that the switch contains two entries in table HNPACONT: 919 and 704. The following table describes how different ACODE controls in this example affect different traffic.

| Acode examples |                    |                        |                    |                        |  |
|----------------|--------------------|------------------------|--------------------|------------------------|--|
| Acode control  | 919 customer dials | 919 encounters control | 704 customer dials | 704 encounters control |  |
| 919            | 919-               | Yes                    | 919-               | Yes                    |  |
| 919-991        | 919-991-           | Yes                    | 919-991-           | Yes                    |  |

#### C-664 CodeCtrl level commands

| Acode control | 919 customer dials | 919 encounters control | 704 customer dials | 704 encounters control |
|---------------|--------------------|------------------------|--------------------|------------------------|
| 919-991       | 991-               | Yes                    | 991-               | No                     |
| 704           | 704-               | Yes                    | 704-               | Yes                    |
| 704-991       | 704-991-           | Yes                    | 704-991-           | Yes                    |
| 704-991       | 991-               | No                     | 991-               | Yes                    |
| 201           | 201-               | Yes                    | 201-               | Yes                    |
| 201-991       | 201-991            | Yes                    | 201-991-           | Yes                    |

# **Function**

Use the apply command to add a code control.

| apply comma              | nd parameters and variables                                                                                                    |   |
|--------------------------|----------------------------------------------------------------------------------------------------|---|
| Command                  | Parameters and variables                                                                                                    |   |
| apply                    | $ \begin{array}{cccccccccccccccccccccccccccccccccccc$                                                                                                    |   |
| apply (continued)        | (1) ann all snpa/sts (end)                                                                                                    |   |
| Parameters and variables | Description                                                                                                    |   |
| all                      | This parameter indicates that the specified control is to be applied to all NPAs defined in the office.                                                                                                    |   |
| ann                      | This variable indicates the announcement and is one of the following:  ea1 emergency announcement 1  ea2 emergency announcement 2  nca no circuit announcement                                                          |   |
| blocktype                | This variable designates one of the two cbk block types as follows:     pct    percentage     gap    gap ACODE                                                                                                    |   |
| cbk                      | This parameter designates code blocking.                                                                                                    | İ |
| code                     | This variable designates the 1-18 digit number (country codes (CCODE) are designated by a 1-4 digit number). Except for the 7-digit numbers, the number must be entered with single quotation marks, for example '727'. |   |
| gap                      | This variable indicates the duration of the gap in tenths of a second and has a r of 0.0-600.0. The value must be enclosed in single quotes, for example '50.0'.                                                        |   |
| htrf                     | This parameter designates hard-to-reach flag (HTRF).                                                                                                    | İ |
| level                    | This variable is the percent of blockage and has a range of 1-100.                                                                                                    |   |
| prp                      | This parameter designates preroute peg count.                                                                                                    |   |
|                          | -continued-                                                                                                    | ヿ |

| apply command parameters and variables (continued) |                         |                                                                                                    |  |
|----------------------------------------------------|-------------------------|----------------------------------------------------------------------------------------------------|--|
| Parameters and variables                           | Description             |                                                                                                    |  |
| snpa/sts                                           | This variable is        | s a three digit code with the following ranges:                                                                 |  |
|                                                    | <ul><li>snpa</li></ul>  | 100-999                                                                                                    |  |
|                                                    | <ul><li>sts</li></ul>   | 000-999                                                                                                    |  |
|                                                    |                         | must be enclosed enclosed in single quotation marks (for example eld does not apply to CCODE or PFX code types. |  |
| type                                               | This variable o         | designates the type of blocking as follows:                                                                     |  |
|                                                    | <ul><li>ccode</li></ul> | country code                                                                                                    |  |
|                                                    | <ul><li>acode</li></ul> | area code                                                                                                    |  |
|                                                    | <ul><li>nac</li></ul>   | non-area code                                                                                                   |  |
|                                                    | <ul><li>pfx</li></ul>   | prefix code                                                                                                    |  |
|                                                    |                         | -end-                                                                                                    |  |

#### Qualifications

The apply command is qualified by the following exceptions, restrictions, and limitations:

- A decimal must always be used in gapping values, for example '50.5'.
- Some apply parameters do not allow SNPA/STS values. SNPA/STS must be specified for ACODE and NAC.
- A PFX code control cannot be applied against a code that is longer than the number of digits required for translations.
- If more than one control can be applied against an equal access call, only the most specific control is applied to the call.
- The apply cbk command string will block a percentage of traffic or gaps calls are destined for and reroutes this traffic to one of the specified treatments.
- For ACODEs, if the NPA against which the control is being applied matches the NPA in the destination code, the NPA is removed from the destination code for that particular entry.
- The apply prp or apply htrf command strings will peg all calls to a given code, but block none. A percentage of HTRF traffic is blocked if the STR control is active.
- Mass calling, if present in the software, is applied when you enter cbk or htrf parameters.

Tables CCTR and CCTRNSL cannot be edited until all CCODE controls are deactivated. For example, CCODE 44 cannot be deleted from table CCTR until the list command indicates that all CCODE 44 controls are inactive. Attempts to edit the table may receive the following response:

```
CODE CONTROL IN EFEECT - NO MODIFICATIONS ALLOWED
```

Quit the table and reenter the CodeCtrl menu, then cancel the appropriate controls.

## **Examples**

The following table provides examples of the apply command.

| Examples of        | Examples of the apply command           |                                                                                                    |  |  |  |  |
|--------------------|-----------------------------------------|----------------------------------------------------------------------------------------------------|--|--|--|--|
| Example            | Example Task, response, and explanation |                                                                                                    |  |  |  |  |
| apply prp<br>where | ccode '33'                              |                                                                                                    |  |  |  |  |
| '33'               | is the country cod                      | e for the ccode type to be applied                                                                                           |  |  |  |  |
|                    | Task:                                   | Apply protective reservation equipment to count all ccodes with tuple 33 but do not block them.                              |  |  |  |  |
|                    | Response:                               | OK                                                                                                    |  |  |  |  |
|                    | Explanation:                            | More than one PRP cannot be applied, and the SNPA/STS is optional. All CCODES with tuple 33 are counted but are not blocked. |  |  |  |  |
| apply prp<br>where | acode '613' '819                        | ۱, ۱                                                                                                    |  |  |  |  |
| '613'<br>819       | <b>71</b>                               |                                                                                                    |  |  |  |  |
|                    | Task:                                   | Apply counting to all traffic offered to area code 613 the originates from area code 819.                                    |  |  |  |  |
|                    | Response:                               | OK                                                                                                    |  |  |  |  |
|                    | Explanation:                            | All traffic offered to area code 613 the originates from area code 819 is counted.                                           |  |  |  |  |
|                    |                                         | -continued-                                                                                                    |  |  |  |  |

**Examples of the apply command (continued)** 

Example Task, response, and explanation

apply CBK PCT ACODE '613' 10 NCA '222' -

where

'613' is the ACODE type area code
10 is level or percent of blockage
'222' is the SNPA area code for ACODE

Task: Randomly block 10% of calls originating on area code 819 and

being offered to area code 613 and apply NCA treatment.

Response: Valid SNPA NEEDED

**Explanation:** The wrong area code (222) was entered. The correct SNPA area

code of 819 should have been entered.

apply apply htrf ccode '33' →

where

The country code of calls to be classified hard-to-reach (HTR).

**Task:** Flag all calls to CCODE 33 as HTR.

Response: OK

**Explanation:** All calls to country code 33 are classified as HTR.

apply cbk pct nac '6211234' 100 nca '613' ↓

where

'6211234' is the non-area code code

if the percentage of calls affected (that is 100%)

'613' is the SNPA area code

**Task:** Apply a percentage of code blocking on the digits 6211234 for

maximum blocking from subscribers with area code 613 and send

them to no-circuit announcement.

Response: OK

**Explanation:** All calls with digits 6211234 from area code 613 are sent to

no-circuit announcement.

Examples of the apply command (continued)

**Example** Task, response, and explanation

apply cbk pct acode 6136211234 100 nca '613' -

where

6136211234

is the area code code

100 '613' if the percentage of calls affected (100%)

is the SNPA area code

Task: Apply a percentage of code blocking on the digits 6136211234 for

maximum blocking from subscribers with area code 613 and send

them to no-circuit announcement.

Response: OK

**Explanation:** All calls dialing 6211234 from within the 613 NPA are blocked.

apply cbk gap pfx '10222' 100 nca ↓

where

'10222' the prefix digits

the percentage of calls affected 100

> Task: Apply a gapping control on the prefix digits 10222, with the gap set

to 100 seconds and with a no-circuit announcement.

Response: OK

The control is applied so that only one call for all 10222 **Explanation:** 

destinations is allowed to complete every 100 seconds. No circuit

announcement is given to uncompleted calls.

**Examples of the apply command (continued)** 

Example Task, response, and explanation

apply cbk gap acode '613' 50 nca '919' →

where

'613' is the acode area code

is the number of seconds (s) of the gap (50 s)

'919' is the SNPA area code

**Task:** Apply call gapping that involves control of both the originator and

the destination.

Response: OK

**Explanation:** Call gapping is applied to area code 613 so that only one

subscriber dialing from NPA 919 is allowed to complete every 50 s.

-end-

### Responses

The following table provides explanations of the responses to the apply command.

Responses for the apply command

MAP output Meaning and action

CANNOT APPLY HTRF WHEN CBK ACTIVE

Meaning: When both HTRF and CBK apply to the same codes, only one control

can be activated on those codes.

Action: None

CARRIER NUMBER NOT DEFINED IN OCCINFO

**Meaning:** The carrier number specified by '10XXX' is not defined in table

OCCINFO.

Action: None

Responses for the apply command (continued)

**MAP** output Meaning and action

CODE ALREADY HAS ACTIVE CONTROL

**Meaning:** More than one of the specified controls is not allowed.

Action: None

CODE BLOCKING BY CC NOT APPLICABLE

Meaning: Although parameter CCODE is listed, it cannot be applied because it

has no effect.)

Action: None

INSUFFICIENT DIGITS

or

INVALID DIGITS

**Meaning:** The code digits are incorrect or the single quotation marks have been

omitted. The destination code lacks the '10', '0', or '9501' of the prefix

code.

Action: None

NO DDO SOFTWARE IN OFFICE

**Meaning:** When attempting to block a CCODE, the subsystem for direct dialing

overseas (DDOSUB) is not available.

Action: None

NOT AN EQUAL ACCESS OFFICE

**Meaning:** The office does not have equal access capability.

Action: None

OK

**Meaning:** The control has been successfully activated.

Action: None

# apply (end)

| Responses for | r the apply command (continued) |
|---------------|---------------------------------|
| MAP output    | Meaning and action              |

TO MANY CONTROLS ACTIVE

Meaning: The number of controls has exceeded the 256 or 64 limit. The 64 limit is

only for offices containing EADAS.

Action: None

VALID SNPA NEEDED

Meaning: According to table HNPACONT, the SNPA/STS has not been supplied or

is incorrect for controls with ACODE or NAC.

Action: None

-end-

# **Function**

Use the list command to list code controls.

| list command             | d parameters and variables                                                                                                    |  |  |  |
|--------------------------|----------------------------------------------------------------------------------------------------|--|--|--|
| Command                  | Parameters and variables                                                                                                    |  |  |  |
| list                     | ctrl blocktype type [ <u>all</u>                                                                                                    |  |  |  |
| Parameters and variables | s Description                                                                                                    |  |  |  |
| <u>all</u>               | This default parameter indicates that all codes are to be included when no code is entered or all parameter is entered.                                                      |  |  |  |
| all                      | This parameter indicates that the specified control is to be listed for all numbering plan areas (NPAs) defined in the office.                                               |  |  |  |
| blocktype                | This variable is only used with cbk and is one of the following:  pct percentage gap gapping range                                                                           |  |  |  |
| code                     | This variable designates the 1-18 digit number (1-4 for CCODE). Except for the 7-digit numbers, the number must be entered inside single quotation marks, for example '727'. |  |  |  |
| ctrl                     | This variable is one of the following code controls:                                                                                                    |  |  |  |
|                          | - cbk code blocking                                                                                                    |  |  |  |
|                          | <ul> <li>prp preroute peg</li> </ul>                                                                                                    |  |  |  |
|                          | htrf hard-to-reach flag                                                                                                    |  |  |  |
| snpa/sts                 | This variable is a three digit number representing one fo the following values:                                                                                              |  |  |  |
|                          | <ul> <li>snpa is serving number plan area and has a range of 100-999</li> </ul>                                                                                              |  |  |  |
|                          | sts is serving translation scheme and has a range of 000-999                                                                                                    |  |  |  |
| type                     | This variable is one of the following code types:                                                                                                    |  |  |  |
|                          | ccode country code                                                                                                    |  |  |  |
|                          | acode area code                                                                                                    |  |  |  |
|                          | <ul> <li>nac non-area code</li> </ul>                                                                                                    |  |  |  |
|                          | <ul> <li>pfx prefix code</li> </ul>                                                                                                    |  |  |  |

## list (continued)

# **Qualifications**

The list command is qualified by the following exceptions, restrictions, and limitations:

- Although the display headers include a letter to denote the ctrl type (C, A, N, or P) the control and type are entered separately.
- If there is more than one snpa/sts in the office and all parameter is not specified, parameter snpa/sts must be specified.

## **Examples**

The following table provides examples of the list command.

| Examples of the list command |                                                             |                                                        |                                                                                                    |  |  |  |
|------------------------------|-------------------------------------------------------------|--------------------------------------------------------|----------------------------------------------------------------------------------------------------|--|--|--|
| Example Task                 | Example Task, response, and explanation                     |                                                        |                                                                                                    |  |  |  |
| list cbk pct acode all →     |                                                             |                                                        |                                                                                                    |  |  |  |
| Task                         | Task: List the code blocking percentage for all area codes. |                                                        |                                                                                                    |  |  |  |
| Resp                         | Di<br>81                                                    | Bk ACODE<br>igits<br>19221112<br>19221113              | Page 1 of 1 Level Ann Peg SNPA 10% EA2 2 613 15% EA2 3 613                                                                                                    |  |  |  |
| Expla                        | ex<br>rel<br>of                                             | cample, snpa is not option<br>levant in terms of CCODE | t optional for all control types; for hal for cbk acode or nzac, and is not E. The apply command for the first set at 10% of all calls for 819-222-1112 from to treatment. |  |  |  |
| list prp ccode all .         | J                                                           |                                                        |                                                                                                    |  |  |  |
| Task:                        | Lis                                                         | st the preroute peg count                              | for all country codes.                                                                                                    |  |  |  |
| Resp                         |                                                             | Bk ACODE<br>Lgits<br>44<br>44                          | Page 1 of 1<br>Level Ann Peg SNPA<br>0<br>0                                                                                                    |  |  |  |
| Expla                        | lis                                                         |                                                        | e same for all control parameters for the I HTRF have blanks for the Level and has a blank for Peg.                                                                        |  |  |  |

# Responses

The following table provides explanations of the responses to the list command.

| Responses for | Responses for the list command |      |                         |                                                                                                    |  |
|---------------|--------------------------------|------|-------------------------|----------------------------------------------------------------------------------------------------|--|
| MAP output    | Meaning and action             |      |                         |                                                                                                    |  |
| CONTROL NOT   | ACTIVE                         |      |                         |                                                                                                    |  |
|               | Meaning                        | : Th | e specified cor         | ntrol is not active.                                                                                           |  |
|               | Action:                        | No   | one                     |                                                                                                    |  |
| DIGITS LEVE   | L ANN PE                       | G S  | SNPA/STS GA             | P                                                                                                    |  |
|               | Meaning                        |      | ese headers a ormation: | ppear over numbers or codes that provide the following                                                         |  |
|               |                                | •    | DIGITS                  | number of digits for the code by which calls are blocked or counted and has a range of 1-18.                   |  |
|               |                                | •    | LEVEL                   | percentage of blocking that is set on the blocked code and has a range of 0-100                                |  |
|               |                                | •    | ANN                     | treatment to which calls are routed and is one fo the following:                                               |  |
|               |                                |      | - ea1<br>- ea2<br>- nca | emergency announcement 1 emergency announcement 2 no circuit announcement                                      |  |
|               |                                | •    | PEG                     | number of times a code is blocked or counted and has a range of 0-9999                                         |  |
|               |                                | •    | SNPASTS                 | code indicating the area code of the serving office to which the control applies and has the following ranges: |  |
|               |                                |      | - snpa                  | is serving number plan area and has a range of 100-999                                                         |  |
|               |                                |      | - sts                   | is serving translation scheme and has a range of 000-999                                                       |  |
|               |                                | •    | GAP                     | duration in tenths of a second, between completed calls and has a range of 0.0-600.0                           |  |
|               | Action:                        | No   | one                     | J                                                                                                    |  |

# **Function**

Use the page command to display the next page of data.

| page command parameters and variables |                                       |  |  |  |
|---------------------------------------|---------------------------------------|--|--|--|
| Command                               | Parameters and variables              |  |  |  |
| page                                  | There are no parameters or variables. |  |  |  |

# **Qualifications**

None

# **Example**

The following table provides an example of the page command.

| Example of t | Example of the page command     |                                                                                          |  |  |  |
|--------------|---------------------------------|------------------------------------------------------------------------------------------|--|--|--|
| Example      | Task, response, and explanation |                                                                                          |  |  |  |
| page         |                                 |                                                                                          |  |  |  |
|              | Task:                           | Display the next page of data.                                                           |  |  |  |
|              | Response:                       | DIGITS LEVEL ANN PEG SNPA/STS GAP                                                        |  |  |  |
|              | Explanation:                    | The system displays the next screen of data with the values under these display headers. |  |  |  |

# Response

The following table provides an explanation of the response to the page command.

| i -    | Responses for the page command  MAP output Meaning and action |       |      |                              |                                                       |  |
|--------|---------------------------------------------------------------|-------|------|------------------------------|-------------------------------------------------------|--|
| DIGITS | LEVEL A                                                       | ANN   | PEG  | SNPA/STS                     | GAP                                                   |  |
|        | Mea                                                           | ning: |      | vstem displays<br>y headers. | s the next screen of data with the values under these |  |
|        | Actio                                                         | on:   | None |                              |                                                       |  |

# **Function**

Use the quit command to exit from the current menu level and return to a previous menu level.

| quit command             | d parameters and variables                                                                                                    |
|--------------------------|----------------------------------------------------------------------------------------------------|
| Command                  | Parameters and variables                                                                                                    |
| quit                     | 1 all incrname                                                                                                    |
| Parameters and variables | Description                                                                                                    |
| 1                        | This default parameter causes the system to display the next higher MAP level.                                                                                                    |
| all                      | This parameter causes the system to display the CI level from any level.                                                                                                    |
| incrname                 | This variable causes the system to exit the specified level and all sublevels. The system displays the next level higher than the one specified. Values for <i>incrname</i> are menu level names, such as lns, mtc, or mapci. |
| n                        | This variable identifies a specified number of retreat levels from the current level. The range of retreat levels is 0-6. However, the system cannot accept a level number higher than the number of the current level.       |

## **Qualifications**

None

# **Examples**

The following table provides examples of the quit command.

| Examples of the quit command |                                 |                                                            |  |  |  |  |
|------------------------------|---------------------------------|------------------------------------------------------------|--|--|--|--|
| Example                      | Task, response, and explanation |                                                            |  |  |  |  |
| quit ↓                       |                                 |                                                            |  |  |  |  |
|                              | Task:                           | Exit from the CodeCtrl level to the previous menu level.   |  |  |  |  |
|                              | Response:                       | The display changes to the display of a higher level menu. |  |  |  |  |
|                              | Explanation:                    | The CodeCtrl level has changed to the previous menu level. |  |  |  |  |
| -continued-                  |                                 |                                                            |  |  |  |  |

# quit (continued)

| Examples of the quit command (continued) |                     |                                                                 |  |  |  |  |
|------------------------------------------|---------------------|-----------------------------------------------------------------|--|--|--|--|
| Example                                  | Task, respons       | Task, response, and explanation                                 |  |  |  |  |
| quit mapc<br>where                       | i ⊣                 |                                                                 |  |  |  |  |
| mapci                                    | specifies the level | specifies the level higher than the CodeCtrl level to be exited |  |  |  |  |
|                                          | Task:               | Return to the CI level (one menu level higher than MAPCI).      |  |  |  |  |
| Response:                                |                     | The display changes to the CI display:                          |  |  |  |  |
|                                          |                     | CI:                                                             |  |  |  |  |
|                                          | Explanation:        | The CodeCtrl level has returned to the CI level.                |  |  |  |  |
| -end-                                    |                     |                                                                 |  |  |  |  |

# Responses

The following table provides an explanation of the responses to the quit command.

| Responses for the quit command                                                             |                                                                              |                                                                                                    |  |  |  |  |
|--------------------------------------------------------------------------------------------|------------------------------------------------------------------------------|----------------------------------------------------------------------------------------------------|--|--|--|--|
| MAP output                                                                                 | Meaning and action                                                           |                                                                                                    |  |  |  |  |
| CI:                                                                                        |                                                                              |                                                                                                    |  |  |  |  |
|                                                                                            | Meaning: The system exited all MAP menu levels and returned to the CI level. |                                                                                                    |  |  |  |  |
|                                                                                            | Action:                                                                      | None                                                                                                    |  |  |  |  |
| QUIT Unable to quit requested number of levels<br>Last parameter evaluated was: 1          |                                                                              |                                                                                                    |  |  |  |  |
|                                                                                            | Meaning:                                                                     | You entered an invalid level number. The number you entered exceeds the number of MAP levels from which to quit.                                           |  |  |  |  |
|                                                                                            | Action:                                                                      | Reenter the command using an appropriate level number.                                                                                                    |  |  |  |  |
| The system replaces the CodeCtrl level menu with a menu that is two or more levels higher. |                                                                              |                                                                                                    |  |  |  |  |
|                                                                                            | Meaning:                                                                     | You entered the quit command with an <i>n</i> variable value of 2 or more or an <i>incrname</i> variable value corresponding to two or more levels higher. |  |  |  |  |
|                                                                                            | Action:                                                                      | None                                                                                                    |  |  |  |  |
| -continued-                                                                                |                                                                              |                                                                                                    |  |  |  |  |

# quit (end)

Responses for the quit command (continued)

**MAP** output Meaning and action

The system replaces the display of the CodeCtrl level with the display of the next higher MAP level.

**Meaning:** The system exited to the next higher MAP level.

Action: None

-end-

Use the remove command to delete code controls.

| remove comr              | mand parameters and variables                                                                                                    |
|--------------------------|----------------------------------------------------------------------------------------------------|
| Command                  | Parameters and variables                                                                                                    |
| remove                   | ctrl blocktype type [ <u>all</u> ] [ <u>all</u>   snpa/sts ]                                                                                                    |
| Parameters and variables | s Description                                                                                                    |
| <u>all</u>               | This default parameter for code indicates that all codes are to be included when n code is entered or all parameter is entered. This parameter for snpa/sts indicates that the specified control is to be listed for all NPAs defined in the office. |
| blocktype                | This variable is only used with cbk and is one of the following:                                                                                                    |
|                          | <ul> <li>pct percentage</li> </ul>                                                                                                    |
|                          | <ul> <li>gap gapping range</li> </ul>                                                                                                    |
| code                     | This variable designates the 1-18 digit number (1-4 for CCODE). Except for the 7-digit numbers, the number must be entered inside single quotation marks, for example '727'.                                                                         |
| ctrl                     | This variable is one of the following code controls:                                                                                                    |
|                          | <ul> <li>cbk code blocking</li> </ul>                                                                                                    |
|                          | <ul> <li>prp preroute peg</li> </ul>                                                                                                    |
|                          | htrf hard-to-reach flag                                                                                                    |
| snpa/sts                 | This variable is a three digit number representing one fo the following values:                                                                                                    |
|                          | <ul> <li>snpa is serving number plan area and has a range of 100-999</li> </ul>                                                                                                    |
|                          | <ul> <li>sts is serving translation scheme and has a range of 000-999</li> </ul>                                                                                                    |
| type                     | This variable is one of the following code types:                                                                                                    |
|                          | <ul> <li>ccode country code</li> </ul>                                                                                                    |
|                          | <ul> <li>acode area code</li> </ul>                                                                                                    |
|                          | <ul> <li>nac non-area code</li> </ul>                                                                                                    |
|                          | <ul> <li>pfx prefix code</li> </ul>                                                                                                    |

#### remove (continued)

### **Qualifications**

The remove command is qualified by the following exceptions, restrictions, and limitations:

- Although the display headers include a letter to denote the ctrl type (C, A, N, or P) enter the ctrl and type separately.
- If there is more than one SNPA/STS in the office and the parameter all is not specified, you must specify the snpa/sts parameter.

#### **Example**

The following table provides an example of the remove command.

| Example of the                 | Example of the remove command            |                                                                                                    |  |  |  |
|--------------------------------|------------------------------------------|----------------------------------------------------------------------------------------------------|--|--|--|
| Example                        | Task, response, and explanation          |                                                                                                    |  |  |  |
| remove cbk pct nac '6211234' ↓ |                                          |                                                                                                    |  |  |  |
|                                | Task: Remove the specified code control. |                                                                                                    |  |  |  |
|                                | Response:                                | OK                                                                                                    |  |  |  |
|                                | Explanation:                             | Percentage code blocking on the digits 6211234 for any subscriber within the 613 area code has been removed. |  |  |  |

### Responses

The following table provides explanations of the responses to the remove command.

| Responses for the remove command  MAP output Meaning and action |                                                                                          |  |  |  |  |
|-----------------------------------------------------------------|------------------------------------------------------------------------------------------|--|--|--|--|
| CARRIER NUMBER NOT                                              | CARRIER NUMBER NOT DEFINED IN OCCINFO                                                    |  |  |  |  |
| Meaning                                                         | <b>Meaning:</b> The carrier number specified by '10xxx' is not defined in table OCCINFO. |  |  |  |  |
| Action:                                                         | None                                                                                     |  |  |  |  |
| -continued-                                                     |                                                                                          |  |  |  |  |

# remove (end)

| Responses for | Responses for the remove command (continued) |                                                                                                    |  |  |  |
|---------------|----------------------------------------------|----------------------------------------------------------------------------------------------------|--|--|--|
| MAP output    | Meaning and action                           |                                                                                                    |  |  |  |
| CONTROL NOT   | ACTIVE                                       |                                                                                                    |  |  |  |
|               | Meaning:                                     | The remove command does not deactivate a control unless the control is active.                                                                 |  |  |  |
|               | Action:                                      | None                                                                                                    |  |  |  |
| INSUFFICIEN'  | r DIGITS                                     |                                                                                                    |  |  |  |
|               | Meaning:                                     | The code digits are incorrect, or the single quotation marks have been omitted. The destination code lacks the '10' of the '10xxx'prefix code. |  |  |  |
|               | Action:                                      | None                                                                                                    |  |  |  |
| NOT AN EQUAI  | L ACCESS                                     | OFFICE                                                                                                    |  |  |  |
|               | Meaning:                                     | The office does not have equal access capability.                                                                                              |  |  |  |
|               | Action:                                      | None                                                                                                    |  |  |  |
| OK            |                                              |                                                                                                    |  |  |  |
|               | Meaning:                                     | Previously applied code controls have been deactivated. The system updates the display fields as each control is removed.                      |  |  |  |
|               | Action:                                      | None                                                                                                    |  |  |  |
|               |                                              | -end-                                                                                                    |  |  |  |

# **CONS** level commands

Use the CONS level of the MAP to access commands that test or change the status of a device controller (DC) and the console connected to it.

### **Accessing the CONS level**

To access the CONS level, enter the following from the CI (Command Interpreter) level:

mapci;mtc;iod;ioc 0;card 2 ↓

In this example, 0 is the number of an input/output controller (IOC) on which card number 2 is the card to which the console is connected.

#### **CONS** commands

The commands available at the CONS MAP level are described in this chapter and arranged in alphabetical order. The page number for each command is listed in the following table.

| CONS commands |       |  |  |  |
|---------------|-------|--|--|--|
| Command       | Page  |  |  |  |
| bsy           | C-691 |  |  |  |
| listdev       | C-693 |  |  |  |
| offl          | C-697 |  |  |  |
| queryproc     | C-699 |  |  |  |
| querytty      | C-701 |  |  |  |
| quit          | C-703 |  |  |  |
| rts           | C-707 |  |  |  |
| tst           | C-709 |  |  |  |

### **CONS** menu

The following figure shows the CONS menu and status display. The insert with hidden commands is not a visible part of the menu display.

| CM                                                                               | MS IOD                                                                                  | Net                                     | PM (                            | CCS                             | LNS             | Trks                    | Ext       | . AP             | PL |
|----------------------------------------------------------------------------------|-----------------------------------------------------------------------------------------|-----------------------------------------|---------------------------------|---------------------------------|-----------------|-------------------------|-----------|------------------|----|
| •                                                                                | •                                                                                       | •                                       | •                               | •                               | •               | •                       | •         | •                | •  |
| CONS 0 Quit 2 3 4 ListDev_ 5 6 Tst 7 Bsy 8 RTS 9 Off1 10 11 12 13 14 15 16 17 18 | Stat  DIRP:  SLM : .  IOC CARD 0 PORT 0 STAT  TYPE N Card 3 Status Cons Id ConType  Hid | 0 1<br>0123 0123<br><br>MTD CONS<br>Ckt | 2<br>3 0123<br><br>5 DDU<br>0 . | 3<br>0123<br><br>CONS<br>1<br>- | . 4<br>0123<br> | CONS<br>2<br>PD1<br>100 | 6<br>0123 | 0123<br><br>CONS |    |

### **CONS** status codes

The following table describes the status codes for the CONS status display.

| Status codes      | Status codes CONS menu status display |                                                   |  |  |
|-------------------|---------------------------------------|---------------------------------------------------|--|--|
| Code              | Meaning                               | Description                                       |  |  |
| Ckt 0, 1, 2, or 3 | 3                                     |                                                   |  |  |
|                   | in-service                            | The console circuit is in-service with no faults. |  |  |
| ManBsy            | manually<br>busy                      | The console circuit is manually busy.             |  |  |
| SysBsy            | system<br>busy                        | The console circuit is system busy.               |  |  |
| Offl              | offline                               | The console circuit is offline.                   |  |  |
| -                 | unequipped                            | The console circuit is unequipped.                |  |  |

### **Common responses**

The following table provides explanations of the common responses to the CONS commands. This responses will be produced by many of the commands under the CONS level.

| Common resp | Common responses for the CONS commands |                                                                                |  |  |
|-------------|----------------------------------------|--------------------------------------------------------------------------------|--|--|
| MAP output  | Meaning and action                     |                                                                                |  |  |
| INVALID     |                                        |                                                                                |  |  |
|             | Meaning:                               | The state of the circuit is incorrect for the system to carry out the command. |  |  |
|             | Action:                                | None                                                                           |  |  |
| ОК          |                                        |                                                                                |  |  |
|             | Meaning:                               | The command has been carried out.                                              |  |  |
|             | Action:                                | None                                                                           |  |  |

Use the bsy command to change the status of the specified console DC port to manually busy.

| bsy command              | bsy command parameters and variables  Command Parameters and variables |  |  |  |
|--------------------------|------------------------------------------------------------------------|--|--|--|
| bsy                      | circuit                                                                |  |  |  |
| Parameters and variables | Description                                                            |  |  |  |
| circuit                  | This variable identifies the DC port by number. Valid entries are 0-3. |  |  |  |

### Qualification

The bsy command is qualified by the following restriction: before entering bsy, the circuit status must be in-service or offline.

### **Example**

The following table gives an example of the bsy command.

| Example of       | Example of the bsy command |                                      |  |  |
|------------------|----------------------------|--------------------------------------|--|--|
| Example          | Task, respon               | Task, response, and explanation      |  |  |
| bsy 1 ↓<br>where |                            |                                      |  |  |
| 1                | is the port number         | he port number                       |  |  |
|                  | Task:                      | To manually busy console number one. |  |  |
|                  | Response:                  | OK                                   |  |  |
|                  | Explanation:               | The console is busied.               |  |  |

### bsy (end)

# Responses

The following table provides common responses to the bsy command.

| Responses fo               | Responses for the bsy command |                                                                                                    |  |  |
|----------------------------|-------------------------------|----------------------------------------------------------------------------------------------------|--|--|
| MAP output                 | Meaning                       | Meaning and action                                                                                                    |  |  |
| OK                         |                               |                                                                                                    |  |  |
|                            | Meaning                       | : The console is busied.                                                                                                    |  |  |
|                            | Action:                       | None                                                                                                    |  |  |
| REQUEST FAI                |                               |                                                                                                    |  |  |
|                            | Meaning                       | An invalid message occurs if the request to busy the circuit comes from the device that is requested to be busied.                                                                                                    |  |  |
|                            | Action:                       | None                                                                                                    |  |  |
| User logged<br>Please conf |                               | console<br>S", "Y", "NO" or "N"):                                                                                                    |  |  |
|                            | Meaning                       | A user is logged onto the specified console and busying it woud cancel use of that console until it is returned to service by another device. A response of yes will cause the user to be logged off, and the response OK if given to the canceler. A response of no cancels the request. |  |  |
|                            | Action:                       | Enter yes to continue. Enter no to abort the command.                                                                                                    |  |  |

Use the listdev command to display the status of a specified device that is connected to a specified input/output controller (IOC).

| listdev comm             | listdev command parameters and variables                                                      |  |  |
|--------------------------|-----------------------------------------------------------------------------------------------|--|--|
| Command                  | Parameters and variables                                                                      |  |  |
| listdev                  | ioc device_type cons                                                                          |  |  |
| Parameters and variables | s Description                                                                                 |  |  |
| cons                     | This parameter directs the system to list all the consoles.                                   |  |  |
| device_type              | This variable is the device type. Valid entries are nx25, dlc, cons, dpac, mtd, ddu, and mpc. |  |  |
| ioc                      | This variable identifies the number of a specific IOC card. Valid entries are 0-19.           |  |  |

### Qualification

The listdev command is qualified by the following restriction: a card can have up to four consoles connected to it.

# listdev (continued)

# **Example**

The following table provides an example of the listdev command.

| -                    | f the listdev comm   |                               |                                            |                                          |                               |
|----------------------|----------------------|-------------------------------|--------------------------------------------|------------------------------------------|-------------------------------|
| Example              | Task, respon         | se, and e                     | xplanation                                 |                                          |                               |
| listdev 1 o<br>where | cons                 |                               |                                            |                                          |                               |
| 1                    | is the number of the | he IOC ca                     | rd connected to                            | the device                               |                               |
|                      | Task:                | To list th                    | e consoles.                                |                                          |                               |
|                      | Response:            | CONS MAP PRT2 A D B PRT1 PRT3 | CONSTYPE VT100 KSR VUC4 VUC4 VT100 KSR KSR | STATUS IC<br>Babbling<br>Offl<br>Man Bsy | 0.5<br>0.5<br>0.5<br>1.3      |
|                      | Explanation:         |                               | oonse lists all the                        |                                          | d provides identification and |

### listdev (continued)

### Responses

The following table describes the meaning of each portion of the possible responses to the listdev command, and examples of full response.

| Responses for the listdev command |                               |                                                                                                    |  |
|-----------------------------------|-------------------------------|----------------------------------------------------------------------------------------------------|--|
| MAP output                        | MAP output Meaning and action |                                                                                                    |  |
| CONS CON                          | ISTYPE S'                     | TATUS IOC.CARD                                                                                                    |  |
| MAP VT1                           | .00 B                         | abbling 0.5                                                                                                    |  |
| PRT2 KSR                          | 2                             | . 0.5                                                                                                    |  |
| A VUC                             | 24                            | . 0.5                                                                                                    |  |
| D VUC                             | 24                            | . 0.5                                                                                                    |  |
| B VT1                             | .00                           | Offl 1.3                                                                                                    |  |
| PRT1 KSR                          | M.                            | an Bsy 2.1                                                                                                    |  |
| PRT3 KSR                          | 2                             | 4.6                                                                                                    |  |
| TATSNPE KSR                       | 2                             | Offl 1.3                                                                                                    |  |
|                                   | Meaning:                      | This is an example of a display in response to the listdev command with cons specified as the device.                                                                |  |
|                                   | Action:                       | None                                                                                                    |  |
| CONS ID                           |                               |                                                                                                    |  |
|                                   | Meaning:                      | Displays the name, of up to eight characters, by which the consolde device is known within the DMS system, for example MAP or PRT1.                                  |  |
|                                   | Action:                       | None                                                                                                    |  |
| CONSTYPE                          |                               |                                                                                                    |  |
|                                   | Meaning:                      | Displays a code of up to eight characters representing the type of terminal, for example, VT100 or KSR.                                                              |  |
|                                   | Action:                       | None                                                                                                    |  |
| IOC.CARD                          |                               |                                                                                                    |  |
|                                   | Meaning:                      | Consists of two fields, where ioc is the number of the IOC connected to the console, and card is the number of the DC card within the IOC which serves that console. |  |
|                                   | Action:                       | None                                                                                                    |  |
|                                   |                               | -continued-                                                                                                    |  |

# listdev (end)

| Responses fo              | Responses for the listdev command (continued)                                                                                                    |  |  |
|---------------------------|----------------------------------------------------------------------------------------------------|--|--|
| MAP output                | Meaning and action                                                                                                    |  |  |
| INVALID <reason></reason> |                                                                                                    |  |  |
|                           | <b>Meaning:</b> The system cannot produce a listdev display. The <reason> can be that the card is unknown, the card is of an unknown type, or no device exists for the device specified.</reason> |  |  |
|                           | Action: None                                                                                                    |  |  |
| STATUS                    |                                                                                                    |  |  |
|                           | Meaning: Provides the status of the device.                                                                                                    |  |  |
|                           | Action: None                                                                                                    |  |  |
|                           | -end-                                                                                                    |  |  |

Use the offl command to change the status of the console DC card to offline.

| offI command parameters and variables  Command Parameters and variables |                                                                        |  |
|-------------------------------------------------------------------------|------------------------------------------------------------------------|--|
| offi                                                                    | circuit                                                                |  |
| Parameters and variables                                                | Description                                                            |  |
| circuit                                                                 | This variable identifies the DC port by number. Valid entries are 0-3. |  |

#### **Qualifications**

The offl command is qualified by the following exceptions, restrictions and limitations:

- The console must be manually busy or system busy before you enter the offl command.
- When one port of a card is made offline, the whole card is made offline.

### **Example**

The following table provides an example of the offl command.

| Example of the offl command |                    |                                     |  |  |
|-----------------------------|--------------------|-------------------------------------|--|--|
| Example                     | Task, respon       | Task, response, and explanation     |  |  |
| offl 1 ↓<br>where           |                    |                                     |  |  |
| 1                           | is the port number |                                     |  |  |
|                             | Task:              | To take the specified port offline. |  |  |
|                             | Response:          | OK                                  |  |  |
|                             | Explanation:       | The console is offline.             |  |  |

# offl (end)

### Responses

The following table provides a common response to the offl command.

| Responses for the offl command |                            |                                                                                                    |  |
|--------------------------------|----------------------------|----------------------------------------------------------------------------------------------------|--|
| MAP output                     | Meaning and action         |                                                                                                    |  |
| INVALID<br>CONS IS off         | INVALID<br>CONS IS offline |                                                                                                    |  |
|                                | Meaning:                   | The state of the console circuit is incorrect for taking it offline, where the status is one of the following: unequipped, offline, sys bsy, cs bsy, ps bsy, idle, inservice. |  |
|                                | Action:                    | None                                                                                                    |  |
| ОК                             |                            |                                                                                                    |  |
|                                | Meaning:                   | The console DC card is offline.                                                                                                    |  |
|                                | Action:                    | None                                                                                                    |  |

Use the queryproc command to test if the cons maintenance process is alive.

| queryproc command parameters and variables |                                       |  |
|--------------------------------------------|---------------------------------------|--|
| Command                                    | Parameters and variables              |  |
| queryproc                                  | There are no parameters or variables. |  |

### **Qualifications**

None

### **Example**

The following table provides an example of the queryproc command.

| Examples of the queryproc command |                                 |                                                       |  |
|-----------------------------------|---------------------------------|-------------------------------------------------------|--|
| Example                           | Task, response, and explanation |                                                       |  |
| queryproc ↓                       |                                 |                                                       |  |
|                                   | Task:                           | Test to see if the cons maintenance process is alive. |  |
|                                   | Response:                       | Process ALIVE                                         |  |
|                                   | Explanation:                    | The cons maintenance process is alive.                |  |

### Responses

The following table provides explanations of the responses to the queryproc command.

| Responses for the queryproc command |                                |  |
|-------------------------------------|--------------------------------|--|
| MAP output                          | Meaning and action             |  |
| Process ALI                         | VE                             |  |
|                                     | Meaning: The process is alive. |  |
|                                     | Action: None                   |  |
| -continued-                         |                                |  |

### queryproc (end)

Responses for the queryproc command (continued)

MAP output Meaning and action

Process DEAD

Meaning: The process is dead.

Action: None

-end-

Use the querytty command to query the teletype.

| querytty command parameters and variables  Command Parameters and variables |                                                                           |  |  |
|-----------------------------------------------------------------------------|---------------------------------------------------------------------------|--|--|
| querytty                                                                    | circuit                                                                   |  |  |
| Parameters and variables                                                    | Description                                                               |  |  |
| circuit                                                                     | This variable identifies the DC circuit by number. Valid entries are 0-3. |  |  |

### **Qualifications**

None

# **Example**

The following table provides an example of the querytty command.

| Example of the querytty command |                                 |                                                |
|---------------------------------|---------------------------------|------------------------------------------------|
| Example                         | Task, response, and explanation |                                                |
| querytty 0 ↓<br>where           |                                 |                                                |
| 0                               | is the circuit numb             | er                                             |
|                                 | Task:                           | Query the teletype on circuit 0.               |
|                                 | N                               | is in service<br>ODE NO 8<br>EVICE#: 0         |
|                                 | Explanation:                    | The system displays the requested information. |

### querytty (end)

### Response

The following table provides an explanation of the response to the querytty command.

#### Response for the querytty command

MAP output Meaning and action

is in service NODE NO 8
DEVICE#: 0

**Meaning:** The system displays the requested information.

Action: None

Use the quit command to exit from the current menu level and return to a previous menu level.

| quit command             | d parameters and variables                                                                                                    |
|--------------------------|----------------------------------------------------------------------------------------------------|
| Command                  | Parameters and variables                                                                                                    |
| quit                     | 1 all incrname n                                                                                                    |
| Parameters and variables | Description                                                                                                    |
| 1                        | This default parameter causes the system to display the next higher MAP level.                                                                                                    |
| all                      | This parameter causes the system to display the CI level from any MAP level.                                                                                                    |
| incrname                 | This variable causes the system to exit the specified level and all sublevels. The system displays the next level higher than the one specified. Values for <i>incrname</i> are menu level names, such as lns, mtc, or mapci. |
| n                        | This variable identifies a specified number of retreat levels from the current level. The range of retreat levels is 0-6. However, the system cannot accept a level number higher than the number of the current level.       |

#### **Qualifications**

None

### **Examples**

The following table provides examples of the quit command.

| Examples of the quit command |                                 |                                                            |  |
|------------------------------|---------------------------------|------------------------------------------------------------|--|
| Example                      | Task, response, and explanation |                                                            |  |
| quit ↓                       |                                 |                                                            |  |
|                              | Task:                           | Exit from the CONS level to the previous menu level.       |  |
|                              | Response:                       | The display changes to the display of a higher level menu. |  |
|                              | Explanation:                    | The CONS level has changed to the previous menu level.     |  |
| -continued-                  |                                 |                                                            |  |

# quit (continued)

| Examples of       | Examples of the quit command (continued)                    |                                                             |  |  |
|-------------------|-------------------------------------------------------------|-------------------------------------------------------------|--|--|
| Example           | Task, respons                                               | Task, response, and explanation                             |  |  |
| quit mtc<br>where | <b>ل</b>                                                    |                                                             |  |  |
| mtc               | specifies the level higher than the CONS level to be exited |                                                             |  |  |
|                   | Task:                                                       | Return to the MAPCI level (one menu level higher than MTC). |  |  |
|                   | Response:                                                   | The display changes to the MAPCI menu display:              |  |  |
|                   |                                                             | MAPCI:                                                      |  |  |
|                   | Explanation:                                                | The CONS level has returned to the MAPCI level.             |  |  |
|                   |                                                             | -end-                                                       |  |  |

### Responses

The following table provides an explanation of the responses to the quit command.

| Responses for the quit command |                                                                                            |                                                                                                    |  |
|--------------------------------|--------------------------------------------------------------------------------------------|----------------------------------------------------------------------------------------------------|--|
| MAP output                     | Meaning and action                                                                         |                                                                                                    |  |
| CI:                            |                                                                                            |                                                                                                    |  |
|                                | Meaning:                                                                                   | The system exited all MAP menu levels and returned to the CI level.                                                                                        |  |
|                                | Action:                                                                                    | None                                                                                                    |  |
| · -                            | _                                                                                          | uit requested number of levels<br>uated was: 1                                                                                                    |  |
|                                | Meaning:                                                                                   | You entered an invalid level number. The number you entered exceeds the number of MAP levels from which to quit.                                           |  |
|                                | Action:                                                                                    | Reenter the command using an appropriate level number.                                                                                                    |  |
| The system rep                 | The system replaces the CONS level menu with a menu that is two or more MAP levels higher. |                                                                                                    |  |
|                                | Meaning:                                                                                   | You entered the quit command with an <i>n</i> variable value of 2 or more or an <i>incrname</i> variable value corresponding to two or more levels higher. |  |
|                                | Action:                                                                                    | None                                                                                                    |  |
|                                |                                                                                            | -continued-                                                                                                    |  |

### quit (end)

Responses for the quit command (continued)

**MAP** output Meaning and action

The system replaces the display of the CONS level with the display of the next higher MAP level.

Meaning: The system exited to the next higher MAP level.

Action: None

-end-

Use the rts command to return the console card to service.

| rts command parameters and variables |                                                                                                    |  |
|--------------------------------------|----------------------------------------------------------------------------------------------------|--|
| Command                              | Parameters and variables                                                                                  |  |
| rts                                  | circuit <u>noforce</u><br>force                                                                           |  |
| Parameters and variables             | Description                                                                                               |  |
| circuit                              | This variable identifies the disk controller circuit by number. Valid entries are 0-3.                    |  |
| force                                | This parameter directs the system to force the card into service.                                         |  |
| <u>noforce</u>                       | This default parameter directs the system not to force the card into service. Do no enter this parameter. |  |

#### Qualification

The rts command is qualified by the following restriction: the circuits that are offline must be either manually busy or system busy before the rts command can be implemented.

### **Example**

The following table provides one example of the rts command.

| Example of | Example of the rts command |                                              |  |  |
|------------|----------------------------|----------------------------------------------|--|--|
| Example    | Task, respon               | Task, response, and explanation              |  |  |
| rts0       |                            |                                              |  |  |
| 0          | indicates the card         | indicates the card to be returned to service |  |  |
|            | Task:                      | To return the console on card 0 to service.  |  |  |
|            | Response:                  | OK                                           |  |  |
|            | Explanation:               | The console is in service.                   |  |  |

# rts (end)

# Responses

The following table provides a common response to the rts command.

| Responses fo          | Responses for the rts command                    |                                                                                                    |  |
|-----------------------|--------------------------------------------------|----------------------------------------------------------------------------------------------------|--|
| MAP output            | Meaning and action                               |                                                                                                    |  |
| INVALID<br>IOC 0 CARD | 1 PORT 1                                         | IS IN SERVICE AND PBSY                                                                                                    |  |
|                       | Meaning:                                         | A circuit must be made busy before it can be returned to service. The response echoes the circuit discrimination numbers. |  |
|                       | Action:                                          | None                                                                                                    |  |
| OK                    |                                                  |                                                                                                    |  |
|                       | Meaning:                                         | The specified card is returned to service. The status display value changes from manually busy to in-service.             |  |
|                       | Action:                                          | None                                                                                                    |  |
| REQUEST FAILED        |                                                  |                                                                                                    |  |
|                       | Meaning: The card cannot be returned to service. |                                                                                                    |  |
|                       | Action:                                          | Check the circuit status. If appropriate, replace the card.                                                               |  |

Use the tst command to test the displayed device and its connecting DC card.

| tst command parameters and variables  Command Parameters and variables |                                                                        |  |
|------------------------------------------------------------------------|------------------------------------------------------------------------|--|
| tst                                                                    | st circuit                                                             |  |
| Parameters and variables                                               | Description                                                            |  |
| circuit                                                                | This variable identifies the DC port by number. Valid entries are 0-3. |  |

### Qualification

The tst command is qualified by the following restriction: the circuit must be manually or system busy before entering the tst command.

### **Example**

The following table provides an example of the tst command.

| Example of the tst command |                                 |                                                                                                    |
|----------------------------|---------------------------------|----------------------------------------------------------------------------------------------------|
| Example                    | Task, response, and explanation |                                                                                                    |
| tst 0 ↓<br>where           |                                 |                                                                                                    |
| 0                          | indicates the card to be tested |                                                                                                    |
|                            | Task:                           | Test console DC card 1.                                                                                                    |
|                            | Response:                       | INVALID CONS 1 IS OFFLINE                                                                                                    |
|                            | Explanation:                    | The test cannot be completed because the device is in the offline state. The console must be returned to service before it can be tested. |

### tst (end)

### Responses

The following table describes the meaning and significance of the responses to the tst command.

| Responses for the tst command |                                                                                                    |                                                                  |
|-------------------------------|----------------------------------------------------------------------------------------------------|------------------------------------------------------------------|
| MAP output                    | Meaning and action                                                                                                    |                                                                  |
| INVALID<br>CONS 1 IS S        | SYS BSY                                                                                                    |                                                                  |
|                               | <b>Meaning:</b> The state of the console circuit is incorrect for testing, where n echoes the device discrimination number and the status is one of the following: unequipped, offline, sys bsy, cs bsy, ps bsy, idle, or inservice. |                                                                  |
|                               | Action:                                                                                                    | None                                                             |
| OK                            |                                                                                                    |                                                                  |
|                               | Meaning:                                                                                                    | The console circuit passes the test.                             |
|                               | Action:                                                                                                    | None                                                             |
| SITE FLR                      | RPOS BA                                                                                                    | Y-ID SHF DESCRIPTION SLOT EQPEC                                  |
|                               | Meaning:                                                                                                    | A of list of probable faulty cards is given under these headers. |
|                               | Action:                                                                                                    | None                                                             |

# **CPSTATUS** level commands

Use the CPSTATUS level of the MAP to access the CPSTATUS tool to

- measure all CPU occupancies including call processing occupancy
- measure of additional CPU time available for call processing work
- indicate overload and switch performance with respect to the switch's engineering

#### **Accessing the CPSTATUS level**

To access the CPSTATUS level, enter the following from the CI level: mapci;mtc;cpstatus →

#### **CPSTATUS** commands

The commands available at the CPSTATUS MAP level are described in this chapter and arranged in alphabetical order. The page number for each command is listed in the following table.

*Note:* The non-menu command cpstat can be used at the CI level to perform the same functions as the CPSTATUS level.

| CPSTATUS commands |       |
|-------------------|-------|
| Command           | Page  |
| quit              | C-715 |

### **CPSTATUS** menu

The following figure shows the CPSTATUS menu and status display.

| CM ·     | MS<br>• | IOD .         | Net<br>•     | PM<br>•       | ccs<br>• | LNS                           | Trks         | Ext | APPL |
|----------|---------|---------------|--------------|---------------|----------|-------------------------------|--------------|-----|------|
| CPSTATUS | SCI     | 180<br>HED FO | 2%<br>RE MAI | 76%<br>NT DNC | з В      | GLEVEL<br>ELOW<br>GTERM<br>0% | OFF<br>BKG I | DLE |      |

### **CPSTATUS** status codes

The following table describes the status codes for the CPSTATUS status display.

| Status codes CPSTATUS menu status display |                                         |                                                                                                    |  |
|-------------------------------------------|-----------------------------------------|----------------------------------------------------------------------------------------------------|--|
| Code                                      | Meaning                                 | Description                                                                                                    |  |
| CATMP/HR                                  | Call attempts per hour                  | The number of call attempts per hour derived from Operational Measurements (OMs).                                                                                                    |  |
| CPOCC                                     | Call processing occupancy               | This field displays the proportion of CPU time used for call processing, expressed as a percentage of total CPU time. Included are High Priority CP class (HPCP), Deferrable CP class (DEFCP) and CP class occupancy.                                                                                                    |  |
| CPAVAIL                                   | CPU available<br>for call<br>processing | The difference between the maximum percentage of CPU time available for Call Processing and CP occupancy yields the amount of CPU time still available for CP use. This field provides an indication of how much CPU real time is still available for call processing and how close to capacity the switch is operating. |  |
| -continued-                               |                                         |                                                                                                    |  |

| Status codes CPSTATUS menu status display (continued) |                                                   |                                                                                                    |  |  |
|-------------------------------------------------------|---------------------------------------------------|----------------------------------------------------------------------------------------------------|--|--|
| Code                                                  | Meaning                                           | Description                                                                                                    |  |  |
|                                                       |                                                   | ENGLEVEL - the engineering level. This field indicates whether the current CP occupancy is above or below the engineered level. The definition of this level is determined by the office parameter CC_ENGLEVEL_WARNING_THRESHOLD in the OFCENG table. This field has two possible values: |  |  |
|                                                       |                                                   | <ul> <li>ABOVE- indicates that the CPOCC has surpassed or is<br/>equal to the given threshold</li> </ul>                                                                                                    |  |  |
|                                                       |                                                   | <ul> <li>BELOW- indicates that the CPOCC has gone below the<br/>threshold.</li> </ul>                                                                                                    |  |  |
| CCOVRLD                                               | Central control overload                          | This field indicates whether overload has been reached in the last minute. The overload indicator is triggered in two cases:                                                                                                    |  |  |
|                                                       |                                                   | <ul> <li>The number of 1 and 2 message tosses during the last<br/>minute was greater than 40. The information is acquired from<br/>the following OM groups: ORIGDENY (one message tosses)<br/>and INEFDENY (two message tosses).</li> </ul>                                               |  |  |
|                                                       |                                                   | Note: This is applicable only in office types with these overload controls.                                                                                                    |  |  |
|                                                       |                                                   | <ul> <li>There was a 5 second interval where there was always work<br/>in the Call Processing scheduler class over the last minute.</li> </ul>                                                                                                    |  |  |
|                                                       |                                                   | Note: This method of overload identification is present in all offices.                                                                                                    |  |  |
|                                                       |                                                   | CCOVERLD has two possible values:                                                                                                    |  |  |
|                                                       |                                                   | <ul> <li>ON-indicates that CC overload controls were in effect at<br/>some time within the last minute.</li> </ul>                                                                                                    |  |  |
|                                                       |                                                   | <ul> <li>OFF-indicates that CC overload controls were not in effect<br/>during the last minute.</li> </ul>                                                                                                    |  |  |
| SCHED                                                 | CPU usage of the scheduler                        | Data is given in percentages of total CPU time and expressed in integer values.                                                                                                    |  |  |
| FORE                                                  | CPU usage of<br>System6 and<br>System7<br>classes | Data is given in percentages of total CPU time and expressed in integer values.                                                                                                    |  |  |
|                                                       | -continued-                                       |                                                                                                    |  |  |

| Status codes CPSTATUS menu status display (continued) |                                                                                     |                                                                                 |  |  |
|-------------------------------------------------------|-------------------------------------------------------------------------------------|---------------------------------------------------------------------------------|--|--|
| Code                                                  | Meaning                                                                             | Description                                                                     |  |  |
| MAINT                                                 | CPU usage of<br>the<br>maintenance<br>class                                         | Data is given in percentages of total CPU time and expressed in integer values. |  |  |
| DNC                                                   | CPU usage of<br>the Network<br>Operating<br>System (NOS)<br>file transfer<br>class. | Data is given in percentages of total CPU time and expressed in integer values. |  |  |
| ОМ                                                    | CPU usage of<br>the OMs and<br>guaranteed<br>class                                  | Data is given in percentages of total CPU time and expressed in integer values. |  |  |
| GTERM                                                 | CPU usage of<br>the<br>guaranteed<br>terminal class                                 | Data is given in percentages of total CPU time and expressed in integer values. |  |  |
| BKG                                                   | CPU usage of<br>the<br>background<br>class                                          | Data is given in percentages of total CPU time and expressed in integer values. |  |  |
| IDLE                                                  | CPU usage of<br>the System0<br>class                                                | Data is given in percentages of total CPU time and expressed in integer values. |  |  |
| -end-                                                 |                                                                                     |                                                                                 |  |  |

Use the quit command to exit from the current menu level and return to a previous menu level.

| quit command             | quit command parameters and variables                                                                                                    |  |  |  |  |
|--------------------------|----------------------------------------------------------------------------------------------------|--|--|--|--|
| Command                  | Parameters and variables                                                                                                    |  |  |  |  |
| quit                     | 1 all incrname n                                                                                                    |  |  |  |  |
| Parameters and variables | Description                                                                                                    |  |  |  |  |
| 1                        | This default parameter causes the system to display the next higher MAP level.                                                                                                    |  |  |  |  |
| all                      | This parameter causes the system to display the CI level from any level.                                                                                                    |  |  |  |  |
| incrname                 | This variable causes the system to exit the specified level and all sublevels. The system displays the next level higher than the one specified. Values for <i>incrname</i> are menu level names, such as Ins, mtc, or mapci. |  |  |  |  |
| n                        | This variable identifies a specified number of retreat levels from the current level. The range of retreat levels is 0-6. However, the system cannot accept a level number higher than the number of the current level.       |  |  |  |  |

#### **Qualifications**

None

### **Examples**

The following table provides examples of the quit command.

| Examples of the quit command |                                                                             |                                                            |  |  |  |
|------------------------------|-----------------------------------------------------------------------------|------------------------------------------------------------|--|--|--|
| Example                      | Task, response, and explanation                                             |                                                            |  |  |  |
| quit                         |                                                                             |                                                            |  |  |  |
|                              | Task: Exit from the CPSTATUS level to the previous menu level.              |                                                            |  |  |  |
|                              | <b>Response:</b> The display changes to the display of a higher level menu. |                                                            |  |  |  |
|                              | Explanation:                                                                | The CPSTATUS level has changed to the previous menu level. |  |  |  |
| -continued-                  |                                                                             |                                                            |  |  |  |

#### quit (continued)

Examples of the quit command (continued)

Example Task, response, and explanation

quit mtc where 
mtc specifies the level higher than the CPSTATUS level to be exited

Task: Return to the MAPCI level (one menu level higher than MTC).

Response: The display changes to the MAPCI menu display:

MAPCI:

Explanation: The CPSTATUS level has returned to the MAPCI level.

-end-

### Responses

The following table provides an explanation of the responses to the quit command.

| Responses for the quit command |                                                                                |                                                                                                    |  |  |
|--------------------------------|--------------------------------------------------------------------------------|----------------------------------------------------------------------------------------------------|--|--|
| MAP output                     | Meaning and action                                                             |                                                                                                    |  |  |
| CI:                            |                                                                                |                                                                                                    |  |  |
|                                | Meaning:                                                                       | The system exited all MAP menu levels and returned to the CI level.                                                                                        |  |  |
|                                | Action:                                                                        | None                                                                                                    |  |  |
| · -                            | QUIT Unable to quit requested number of levels Last parameter evaluated was: 1 |                                                                                                    |  |  |
|                                | Meaning:                                                                       | You entered an invalid level number. The number you entered exceeds the number of MAP levels from which to quit.                                           |  |  |
|                                | Action:                                                                        | Reenter the command using an appropriate level number.                                                                                                    |  |  |
| The system rep                 | laces the C                                                                    | CPSTATUS level menu with a menu that is two or more levels higher.                                                                                         |  |  |
|                                | Meaning:                                                                       | You entered the quit command with an <i>n</i> variable value of 2 or more or an <i>incrname</i> variable value corresponding to two or more levels higher. |  |  |
|                                | Action:                                                                        | None                                                                                                    |  |  |
| -continued-                    |                                                                                |                                                                                                    |  |  |

### quit (end)

Responses for the quit command (continued)

**MAP** output Meaning and action

The system replaces the display of the CPSTATUS level with the display of the next higher MAP

**Meaning:** The system exited to the next higher MAP level.

Action: None

-end-

# **C6TTP level commands**

Use the C6TTP level of the MAP to monitor and maintain CCIS6 trunks.

## **Accessing the C6TTP level**

To access the C6TTP level, enter the following from the CI level: mapci;mtc;trks;ttp;c6ttp

## **C6TTP** commands

The commands available at the C6TTP MAP level are described in this chapter and arranged in alphabetical order. The page number for each command is listed in the following table.

| Command     | Page  |
|-------------|-------|
| bsy         | C-721 |
| c6state     | C-725 |
| hold        | C-727 |
| next        | C-729 |
| post        | C-733 |
| qrysig      | C-741 |
| quit        | C-743 |
| rls         | C-747 |
| rts         | C-749 |
| seize       | C-753 |
| snid        | C-755 |
| trkqry      | C-757 |
| -continued- |       |

| Command  | Page  |
|----------|-------|
| tst      | C-761 |
| tsttrnsl | C-771 |
| -end-    |       |

#### **C6TTP** menu

The following figure shows the C6TTP menu and status display.

```
CM
                      IOD
                                           CCS
               MS
                              Net
                                     PM
                                                   LNS
                                                          Trks Ext
                                                                         APPL
C6TTP
 0 Quit_ POST DELQ BUSYQ DIG
2 Post_ TTP 6-005
3 Seize_ CKT TYPE PM NO. COM LANG STA S R DOT TE RESULT
 5 Bsy_
 6 RTS_
 7 Tst_
 8
 9
10
11 Hold
12 Next_
13 Rls_
14 SNID
15 QrySig
16 TstTrnsl
17 C6State
18 TrkQry
```

Use the bsy command to set a circuit to the specified out-of-service state.

| bsy command p            | arameters and variables                                                                                                    |
|--------------------------|----------------------------------------------------------------------------------------------------|
| Command Pa               | arameters and variables                                                                                                    |
| r                        | inb all a sb                                                                                                    |
| Parameters and variables | Description                                                                                                    |
| a                        | This parameter has the same meaning as the all parameter. This parameter spec fies that all posted circuits are placed in the busy queue all (BUSYQALL) queue to be busied. For circuits that were previously posted by group (the command post g), all circuits in the group are busied. When used after inb, mb, or sb, this parameter specifies that the posted trunk be placed in the busy queue (BUSYQ) and put in the specified state when call processing or maintenance action is completed on the trunks. |
| all                      | This parameter has the same meaning as the a parameter. This parameter specifies that all posted circuits be placed in the BUSYQALL queue to be busied. For circuits that were previously posted by group (the command post g), all circuits in the group are busied. When used after inb, mb, or sb, this parameter specifies the posted trunk be placed in the busy queue (BUSYQ) and put in the specified state when call processing or maintenance action is completed on the trunks.                          |
| inb                      | This parameter changes the circuit state to installation busy.                                                                                                    |
| mb                       | This parameter changes the circuit state to manual busy (ManB).                                                                                                    |
| sb                       | This parameter changes the circuit state to system busy (SysB).                                                                                                    |

## **Qualifications**

The bsy command is qualified by the following exceptions, restrictions, and limitations:

Busying a circuit makes it unavailable for call processing. Circuits can be busied either manually when maintenance personnel put the circuit into the ManB state or automatically when the system performs the same action.

#### bsy (continued)

- Manual busying has priority to override any out-of-service state (cbsy, neq, pbsy, offl, and sysb).
- If call processing or maintenance action is in progress on the circuit, it is placed in a Busy Queue (BUSYQ). This circuit queue, called a BUSYQ CCT, may contain up to 20 circuits at a time. When a circuit becomes available, it is busied and removed from the queue.
- The specified group of circuits or the entire posted set can be busied by placing the circuits in BUSYQALL. As circuits become available, they are busied and deleted from the BUSYQALL.
- If any circuits in the BUSYQALL do not become available within 4 minutes of being queued, the system no longer attempts to busy them.
- When busying transmission links in an office are equipped with Common Channel Signaling (CCIS6), CCITT6, and CCS7, an outage of the entire associated trunk group can occur.
- The bsy command is the only command that has an effect on trunks involved in a wideband IT Integrated Services Digital Network user part (ISUP). If a trunk is call processing busy (CPB) and the bsy command is done on a trunk in the control position, the trunk state is changed to call processing deloaded (CPD). Call processing deloaded is an indication to call processing software that a trunk is not to be set idle (IDL) when the call is released. The trunk state is changed from CPD to ManB and the trunk is no longer available for call processing.
- If the entire wideband IT ISUP trunk group is posted in the control position and the busy all command (bsy all) is issued, all trunks that are CPB are changed to CPD and set to ManB upon call disconnect.

## **Examples**

The following table provides examples of the bsy command.

| Exam | Examples of the bsy command |                                 |                                                                                  |
|------|-----------------------------|---------------------------------|----------------------------------------------------------------------------------|
| Exam | nple                        | Task, response, and explanation |                                                                                  |
| bsy  | inb all ↓                   |                                 |                                                                                  |
|      |                             | Task:                           | Place all posted trunks in the busy queue and make them installation busy.       |
|      |                             | Response:                       | OK, POST SET IS SET IN BSYQ.                                                     |
|      |                             | Explanation:                    | The posted trunks have been placed in the busy queue and made installation busy. |
|      |                             |                                 | -continued-                                                                      |

# bsy (continued)

| Examples of | Examples of the bsy command (continued) |                                                       |  |
|-------------|-----------------------------------------|-------------------------------------------------------|--|
| Example     | Task, response, and explanation         |                                                       |  |
| bsy mb      |                                         |                                                       |  |
|             | Task:                                   | Place all posted trunks in the ManB state.            |  |
|             | Response:                               | STATE CHANGED.                                        |  |
|             | Explanation:                            | The posted trunks have been placed in the ManB state. |  |
|             |                                         | -end-                                                 |  |

# Responses

The following table provides explanations of the responses to the bsy command.

| Responses for the bsy command |                     |                                                                                                    |  |  |
|-------------------------------|---------------------|----------------------------------------------------------------------------------------------------|--|--|
| MAP output                    | Meaning             | Meaning and action                                                                                                    |  |  |
| A PVC is on                   | this tr             | unk. Use FRLS if necessary.                                                                                                    |  |  |
|                               | Meaning:            | An X75 trunk has been accessed, the trunk has a PVC, and the bsy command has been used. You may need to use the forced release (FRLS) command. Forced release forces the trunk in the control position to the ManB state. This message appears on SuperNode only. |  |  |
|                               | Action:             | The user may opt to use the FRLS command if maintenance action is necessary and the bsy command will not execute.                                                                                                    |  |  |
| FAILED, NO                    | CIRCUIT             |                                                                                                    |  |  |
|                               | Meaning:            | The command failed because no circuit was posted.                                                                                                    |  |  |
|                               | Action:             | None                                                                                                    |  |  |
| Failed to s                   | Failed to seize CKT |                                                                                                    |  |  |
|                               | Meaning:            | The command failed to seize a circuit.                                                                                                    |  |  |
|                               | Action:             | None                                                                                                    |  |  |
|                               | -continued-         |                                                                                                    |  |  |

## bsy (end)

Responses for the bsy command (continued)

MAP output Meaning and action

OK, POST SET IS SET IN BSYQ.

Meaning: The posted trunks have been put in the BUSYQ.

Action: None

STATE CHANGED.

**Meaning:** The posted trunks have been placed in the requested state.

Action: None

-end-

#### c6state

# **Function**

Use the c6state command to query the near-end state of a CCIS6 trunk in the control position.

| c6state command parameters and variables |                                       |
|------------------------------------------|---------------------------------------|
| Command                                  | Parameters and variables              |
| c6state                                  | There are no parameters or variables. |

## **Qualifications**

None

# **Examples**

Not currently available

## Responses

Not currently available

Use the hold command to place the circuit in the control position in the first available hold position.

| hold command parameters and variables |                                        |
|---------------------------------------|----------------------------------------|
| Command Parameters and variables      |                                        |
| hold                                  | There are no parameters and variables. |

#### Qualification

The hold command works regardless of the trunk state and has no effect on a wideband IT ISUP call.

# **Example**

The following table provides an example of the hold command.

| Example of the | Example of the hold command     |                                                                                               |
|----------------|---------------------------------|-----------------------------------------------------------------------------------------------|
| Example        | Task, response, and explanation |                                                                                               |
| hold           |                                 |                                                                                               |
|                | Task:                           | Place the circuit in the control position in the first available hold position.               |
|                | Response:                       | OK, CIRCUIT ON HOLD SHORT CLLI IS: CF3P OK, CIRCUIT POSTED                                    |
|                | Explanation:                    | The circuit with the short CLLI of CF3P has been placed in the first available hold position. |

# hold (end)

# Response

The following table provides explanations of the response to the hold command.

| Response for | Response for the hold command |                                                                                           |  |
|--------------|-------------------------------|-------------------------------------------------------------------------------------------|--|
| MAP output   | Meaning and action            |                                                                                           |  |
| FAILED, NO   | CIRCUIT                       |                                                                                           |  |
|              | Meaning:                      | The command failed because no circuit was posted.                                         |  |
|              | Action:                       | None                                                                                      |  |
| OK, CKT ON   | HOLD                          |                                                                                           |  |
|              | Meaning:                      | The circuit in the control position has been placed in the first available hold position. |  |
|              | Action:                       | None                                                                                      |  |

Use the next command to place another circuit in the control position.

| next comman              | next command parameters and variables                                                                                                    |  |
|--------------------------|----------------------------------------------------------------------------------------------------|--|
| Command                  | Parameters and variables                                                                                                    |  |
| next                     | s<br>p <u>delttp</u><br>s                                                                                                    |  |
|                          | hold <u>delttp</u> s<br>e                                                                                                    |  |
| Parameters and variables | Description                                                                                                    |  |
| <u>delq</u>              | This represents a system default. When only the next command is entered, the system takes the next circuit from the deload queue (DELQ) and places it in the control position. If there are no circuits available from the DELQ, the system takes a circuit from the posted set.                             |  |
| <u>delttp</u>            | This represents a system default. When the parameters s or e are not entered, the system automatically deletes the outgoing circuit (if there is one) from the trunk tes position (TTP).                                                                                                    |  |
| е                        | This parameter exchanges the circuits in the control and hold positions.                                                                                                    |  |
| hold                     | This variable specifies the hold position number from which the circuit is to be taken. The hold position number range is 1-3.                                                                                                    |  |
| p                        | This parameter ensures that the next circuit to go in the control position is from the posted set, and not from the DELQ.                                                                                                    |  |
| s                        | This parameter saves the circuit in the outgoing control position in the posted set. When only the next command is entered, the system takes the next circuit from the DELQ and places it in the control position. If there are no circuits available in the DELQ, the circuit is taken from the posted set. |  |

#### **Qualifications**

The next command is qualified by the following exceptions, restrictions, and limitations:

Entering the next command without parameters takes the next circuit from the DELQ and places it in the control position. If there are no circuits available in the DELQ, the circuit is taken from the posted set.

## next (continued)

- Without parameters s or e, the outgoing circuit is deleted from the trunk test position (TTP).
- The next command works regardless of the trunk state and has no effect on a wideband IT Integrated Services Digital Network user part (ISUP) call.

## **Example**

The following table provides an example of the next command.

| Example of the next command |                                 |                                                                                                    |  |
|-----------------------------|---------------------------------|----------------------------------------------------------------------------------------------------|--|
| Example                     | Task, response, and explanation |                                                                                                    |  |
| next                        |                                 |                                                                                                    |  |
|                             | Task:                           | Place the next circuit in the control position.                                                                                          |  |
|                             | Response:                       | Next<br>POSTED CKT IDLED<br>SHORT CLLI IS : CF3P<br>OK, CKT POSTED                                                                       |  |
|                             | Explanation:                    | The next circuit has been placed in the control position. The name of the short common language location identifier (clli) is displayed. |  |

## Response

The following table provides explanations of the response to the next command.

| Response for the next command |                                                                                                    |  |  |
|-------------------------------|----------------------------------------------------------------------------------------------------|--|--|
| MAP output                    | Meaning and action                                                                                     |  |  |
| FAILED, HOLD POSITION IDLE    |                                                                                                    |  |  |
|                               | <b>Meaning:</b> The command string next 1 is issued but no circuit is held in the first hold position. |  |  |
|                               | Action: None                                                                                           |  |  |
| NO CKT, SET IS EMPTY          |                                                                                                    |  |  |
|                               | Meaning: No circuit has been posted.                                                                   |  |  |
|                               | Action: None                                                                                           |  |  |
| -continued-                   |                                                                                                    |  |  |

## next (end)

| Response | for the | next command | (continued) | ) |
|----------|---------|--------------|-------------|---|
|----------|---------|--------------|-------------|---|

**MAP** output Meaning and action

OK, CKT POSTED

Meaning: The next circuit has been placed in the control position.

Continue entering commands against the circuit you have placed in the

control position.

POSTED CKT IDLED

**Meaning:** The next circuit has been placed in the control position.

Continue entering commands against the circuit you have placed in the

control position.

POSTED CKT IDLED

SHORT CLLI IS: XXXXXXXX

OK, CKT POSTED

**Meaning:** The next circuit in the posted set in now placed in the control position.

The name of the short clli is displayed.

Action: Continue entering commands against the circuit you have placed in the

control position.

-end-

Use the post command to post one or more circuits for maintenance.

| post command parameters and variables |            |                                      |  |
|---------------------------------------|------------|--------------------------------------|--|
| Command                               | Parameters | and variables                        |  |
| post                                  | a          | state [ firsttrkgrp   clli           |  |
|                                       | b          | a<br>b<br>c<br>f                     |  |
|                                       | cptermerr  |                                      |  |
|                                       | d          | d_pm d_pm_no ckt_no t_slot to t_slot |  |
|                                       | е          | des des_no b r s des_ckt to des_ckt  |  |
|                                       | g          | clli ckt to ckt                      |  |
|                                       | р          | pm pm_no pm_pos to pm_pos            |  |
|                                       | tm         | tm_name tm_no to tm_no               |  |
|                                       | s          | state                                |  |
|                                       | t          | clli ckt ckt<br>cnri1                |  |
|                                       | tb         | clli m buffer  cp hc mr all          |  |
|                                       | wb         | clli member_#                        |  |
| -continued-                           |            |                                      |  |

| post command             | parameters and variables                                                                                                    |
|--------------------------|----------------------------------------------------------------------------------------------------|
| Parameters and variables | Description                                                                                                    |
|                          | This variable represents a string of circuit numbers.                                                                                                    |
| a                        | <ul> <li>This parameter, when preceded by:</li> <li>the b parameter-transfers circuits which are left in the busy queue after the time-out interval from the BUSY ALL queue to the posted set.</li> <li>the post command-posts all DMS-100 Family circuits of a particular state.</li> </ul>                                                                                                    |
| all                      | This parameter specifies the entire contents of the maintenance (M) or call processing (CP) buffer.                                                                                                    |
| b                        | <ul> <li>This parameter, when preceded by:</li> <li>the b parameter-removes all idle circuits from the posted set, and retains only out-of-service circuits.</li> <li>the post command-posts circuits from one of the two busy queues or the posted set.</li> </ul>                                                                                                    |
| buffer                   | This variable posts the contents of the M or CP buffer. The <i>buffer</i> range is 0-9.                                                                                                    |
| С                        | This parameter transfers circuits from the BUSY CIRCUIT queue to the posted se (up to 10 circuits at a time).                                                                                                    |
| ckt                      | This variable represents the circuit number of the trunk group. If two circuit number are entered, all circuits from the first number to the second are posted. If only on number is entered, all circuits from that number to the end of the list are posted. The circuit number range is 0-9999.                                                                                                    |
| ckt_no                   | This variable represents the circuit number. Its range is 0-19.                                                                                                    |
| clli                     | This variable represents the full or short common language location identifier (CLL code assigned to a group of circuits or trunk group. When preceded by the command string post a <i>state</i> , the trunk group specified by the CLLI is posted first.                                                                                                    |
| clnr                     | This variable following the g parameter represents the circuit number of the trunk group. If two circuit numbers are entered, all circuits from the first number to the second number are posted. If only one circuit number is posted, all numbers from that number to the end of the list are posted. If a circuit number is not entered, en ing the command post g <i>clli</i> posts up to the first 512 circuit in the group. The value is 0-9 999. |
| cnri1                    | This variable following the t parameter represents circuit numbers or test equipment. Up to 10 circuit numbers can be entered serially. The value is 0-9999.                                                                                                    |
|                          | -continued-                                                                                                    |

| -                        | parameters and variables (continued)                                                                                                    |
|--------------------------|----------------------------------------------------------------------------------------------------|
| Parameters and variables | Description                                                                                                    |
| cptermerr                | This parameter posts trunk entries in the CPTERMERR queue which are currently out of service.                                                                                                    |
| d                        | This parameter posts digital trunks.                                                                                                    |
| des_ckt                  | This variable represents the circuit number of a digital echo suppressor DES. Its range is 0-63.                                                                                                   |
| des_no                   | This variable represents the DES number. Its range is 0-511.                                                                                                    |
| d_pm                     | This variable specifies the type of digital peripheral module (PM):                                                                                                    |
|                          | dca-Austrian digital carrier                                                                                                    |
|                          | dcm-digital carrier module                                                                                                    |
|                          | dct-digital carrier trunk                                                                                                    |
|                          | dtc-digital trunk controller                                                                                                    |
|                          | idtc-international digital trunk controller                                                                                                    |
|                          | iltc-international line trunk controller                                                                                                    |
|                          | Itc-line trunk controller                                                                                                    |
|                          | rcc-remote cluster controller                                                                                                    |
| d_pm_no                  | This variable represents the discrimination number of the digital PM. Its range is 0-511.                                                                                                    |
| е                        | This parameter posts one or both sides of a DES.                                                                                                    |
| f                        | This parameter forces all circuits from the BUSY ALL queue to the posted set.                                                                                                    |
| <u>frsttrkgrp</u>        | This represents a system default. You do not enter a value at the MAPWhen you enter the command string post a <i>state</i> , the system begins posting with the first trungroup.                   |
| g                        | This parameter posts a group of circuits by its CLLI. If no circuit number is entered after the g command, entering the command post g <i>clli</i> posts up to the first 512 circuit in the group. |
| hc                       | This parameter specifies the highest count (HC) of the contents of the M or CP buffer.                                                                                                    |
|                          | -continued-                                                                                                    |

| post command parameters and variables (continued) |                                                                                                    |  |
|---------------------------------------------------|----------------------------------------------------------------------------------------------------|--|
| Parameters and variables                          | Description                                                                                                    |  |
| member_ #                                         | This variable represents the trunk member number ( <i>member_#</i> ). The trunk member number can be any circuit, master or slave, which is on the originating or terminating side and is involved in a wideband call. |  |
| mr                                                | This parameter specifies the most recent (MR) content of the M or CP buffer.                                                                                                    |  |
| <u>nockt</u>                                      | This represents a system default. You do not enter a value at the MAHf no circuit number is specified, entering the command string post g <i>clli</i> posts up to the first 51 circuits in the group.                  |  |
| р                                                 | This parameter posts a group of circuits in a non-digital PM.                                                                                                    |  |
| pm                                                | This variable specifies the type of non-digital PM. Examples of non-digital PM types are:                                                                                                    |  |
|                                                   | mtm-maintenance trunk module                                                                                                    |  |
|                                                   | oau-office alarm unit                                                                                                    |  |
|                                                   | tm-trunk module                                                                                                    |  |
| pm_no                                             | This variable represents the PM discrimination number. Its range is 0-9999.                                                                                                    |  |
| pm_pos                                            | This variable specifies the PM position. Its range is 0-29.                                                                                                    |  |
| s                                                 | This parameter posts circuits in the posted set separately according to their state.                                                                                                    |  |
| -continued-                                       |                                                                                                    |  |

| post command parameters and variables (continued)               |           |                                                                                                    |  |
|-----------------------------------------------------------------|-----------|----------------------------------------------------------------------------------------------------|--|
| Parameters and variables                                        | Descripti | on                                                                                                    |  |
| state This variable represents one of the following circuit sta |           | ble represents one of the following circuit state codes:                                                                                                    |  |
|                                                                 | • cfl     | The circuit state code carrier fail (cfl) represents a circuit which was removed from service because of failure of an associated outside facility.                                                                                                    |  |
|                                                                 | - cpb     | The circuit state code call process busy (cpb) represents a circuit that is carrying traffic.                                                                                                    |  |
|                                                                 | • cpd     | The circuit state code call process deload (cpd) represents a circuit that is carrying traffic and that another entity, such as maintenance (Mtce), has requested to be informed when call processing (CP) releases the circuit.                                                                                                    |  |
|                                                                 | • del     | The circuit state code deload (del) represents a circuit which was in the cpd state, has been released by CP, and is now available.                                                                                                    |  |
|                                                                 | • idl     | The circuit state code idle (idl) represents a circuit that is in service and available to any process.                                                                                                    |  |
|                                                                 | • inb     | The circuit state code installation busy (inb) represents an installed circuit that has not been tested.                                                                                                    |  |
|                                                                 | • ini     | The circuit state code initialized (ini) represents a circuit in an intermediate state to which all previously cpb circuits are set following a system restart.                                                                                                    |  |
|                                                                 | • lo      | The circuit state code lockout (lo) represents a circuit under continuous seizure from a far office without digits being received. The system continues scanning and sets circuit idl when seizure ceases. For CCS7 trunks, this state may be due to a problem with the message switch and buffer (MSB) or the interperipheral message link (IPML). |  |
|                                                                 | • mb      | The circuit state code manual busy (ManB) represents a circuit which was removed from service by a maintenance person and can only be returned to service by a maintenance person.                                                                                                    |  |
|                                                                 | • neq     | The circuit state code not equipped (neq) represents circuit hardware that is not provided.                                                                                                    |  |
|                                                                 | • nmb     | The circuit state code network management busy (nmb) represents a circuit which is removed from service through automatic or manual network management action.                                                                                                    |  |
|                                                                 |           | -continued-                                                                                                    |  |

| post command             | parameters and variables (continued)                                                                                                    |  |
|--------------------------|----------------------------------------------------------------------------------------------------|--|
| Parameters and variables | Description                                                                                                    |  |
|                          | <ul> <li>pmb The circuit state code peripheral module busy (pmb) represents a<br/>circuit that is not available to traffic because the associated PM is<br/>out of service.</li> </ul>                                                                                                    |  |
|                          | <ul> <li>res The circuit state code restricted idle (res) represents a two-way<br/>trunk that has restricted availability to traffic. For example, the<br/>outgoing side of the trunk is not available.</li> </ul>                                                                                  |  |
|                          | <ul> <li>rmb The circuit state code remote make busy (rmb) represents a trunk<br/>with its incoming side removed from service, either by the far end or<br/>by the near end which informs the far end.</li> </ul>                                                                                   |  |
|                          | <ul> <li>sb The circuit state code system busy (sb) represents a circuit which is<br/>removed from service by system maintenance, which runs periodic<br/>tests until the circuit is either restored to service or set to mb; for<br/>example, a test to detect intermittent conditions.</li> </ul> |  |
|                          | <ul> <li>szd The circuit state code seized (szd) represents a circuit which has<br/>been seized for manual or system action.</li> </ul>                                                                                                    |  |
| t                        | This parameter posts a trunk, service circuit, or test equipment by its CLLI.                                                                                                    |  |
| t_slot                   | This variable represents the time slot number. Its range is 1-31.                                                                                                    |  |
| tb                       | This parameter posts the trouble buffer. The trouble buffer was created in the TRKSTRBL level using the creatset command.                                                                                                    |  |
| tm                       | This parameter posts a trunk module (TM), which is a non-digital PM.                                                                                                    |  |
| tm_name                  | This variable represents the trunk module name.                                                                                                    |  |
| tm_no                    | This variable represents the trunk module number. Its range is 0-9 999.                                                                                                    |  |
| wb                       | This parameter posts all trunk circuits involved in a wideband call.                                                                                                    |  |
|                          | -end-                                                                                                    |  |

## **Qualifications**

The post command is qualified by the following exceptions, restrictions, and limitations:

- The post command posts only trunks which belong to the user.
- If the CLLI to be entered is short and a numerical value, enter the CLLI with single quotation marks (') around it.

- To get the total number of trunks in the wideband (wb) call, you must add the master trunk in the control position to the number of trunk circuits in the post set. Obtain the number of trunk circuits in the post set by looking at the post indicator in the trunk test position (TTP) display.
- The post command works regardless of the trunk state and has no effect on a wb IT Integrated Services Digital Network user part (ISUP) call.

## **Example**

The following table provides an example of the post command.

| Example of | Example of the post command |                                                                                                    |  |
|------------|-----------------------------|----------------------------------------------------------------------------------------------------|--|
| Example    | Task, respon                | se, and explanation                                                                                                    |  |
| post wb w  | •                           |                                                                                                    |  |
| WBINC 3    | is the third circuit        | on the incoming side of the call of a 6 circuit call                                                                                        |  |
|            | Task:                       | Place WBINC 1, which is the master circuit of the incoming side in a wideband (wb) call, in the control position.                           |  |
|            | Response:                   | POST 5 DELQ D 4 BUSYQ A 59 DIG TTP 14 0 5 0 2 10 CKT TYPE PM NO. COM LANG STA S R DOT TE R 2W S7 S7 DTC 0 10 0 WBINC 1 CPB WBOTG 1 WIDEBAND |  |
|            | Explanation:                | POST 5 indicates the remaining 5 circuits are still in the post set.                                                                        |  |

## Responses

The following table provides an explanation of the responses to the post command.

| Responses for the post command |                                                                                                    |  |  |
|--------------------------------|----------------------------------------------------------------------------------------------------|--|--|
| MAP output                     | Meaning and action                                                                                          |  |  |
| Circuit not                    | involved in a wideband call.                                                                                |  |  |
|                                | <b>Meaning:</b> The wb parameter was entered when the provided trunk circuit was not involved in a wb call. |  |  |
|                                | Action: None                                                                                                |  |  |
| -continued-                    |                                                                                                    |  |  |

#### post (end)

Responses for the post command (continued)

MAP output Meaning and action

CPTERMERR QUEUE EMPTY

NO MORE TRUNKS IN THE POSTED SET

**Meaning:** The command string post cptermerr was entered when there were no

trunks to be posted.

Action: None

Invalid trunk circuit.

**Meaning:** The wb parameter was entered when the supporting trunk circuit was

not a valid trunk.

Action: None

OK, CKT POSTED.

**Meaning:** The circuit is posted.

Action: None

POSTED CKT IDLED.

**Meaning:** The circuit is posted and idled.

Action: None

TEST ACCESS DENIED

**Meaning:** The TTP does not own the CLLI of the entered trunk.

Action: None

-end-

Use the grysig command to query the signaling availability and the state of the trunk in the control position.

| qrysig command parameters and variables |                                       |  |
|-----------------------------------------|---------------------------------------|--|
| Command                                 | Parameters and variables              |  |
| qrysig                                  | There are no parameters or variables. |  |

#### **Qualifications**

The grysig command is especially useful when the trunk is in the locked out (LO) state. Any of the following can cause a trunk to be in the LO state:

- IPML outage
- signaling link/terminal outage (layer/band blockages)
- protocol violation, such as an unacknowledged reset trunk message.

## **Examples**

Not currently available

## Responses

Not currently available

Use the quit command to exit from the current menu level and return to a previous menu level.

| quit command             | d parameters and variables  Parameters and variables                                                                                                    |
|--------------------------|----------------------------------------------------------------------------------------------------|
| quit                     | 1 all incrname                                                                                                    |
| Parameters and variables | Description                                                                                                    |
| 1                        | This default parameter causes the system to display the next higher MAP level.                                                                                                    |
| all                      | This parameter causes the system to display the CI level from any level.                                                                                                    |
| incrname                 | This variable causes the system to exit the specified level and all sublevels. The system displays the next level higher than the one specified. Values for <i>incrname</i> are menu level names, such as lns, mtc, or mapci. |
| n                        | This variable identifies a specified number of retreat levels from the current level. The range of retreat levels is 0-6. However, the system cannot accept a level number higher than the number of the current level.       |

#### **Qualifications**

The quit command works regardless of the trunk state and has no effect on a wideband IT ISUP call.

## **Examples**

The following table provides examples of the quit command.

| Examples of t | amples of the quit command Task, response, and explanation |                                                            |  |
|---------------|------------------------------------------------------------|------------------------------------------------------------|--|
| quit ↓        |                                                            |                                                            |  |
|               | Task:                                                      | Exit from the C6TTP level to the previous menu level.      |  |
|               | Response:                                                  | The display changes to the display of a higher level menu. |  |
|               | Explanation:                                               | The C6TTP level has changed to the previous menu level.    |  |

# quit (continued)

| Examples of       | Examples of the quit command (continued)                         |                                                             |  |
|-------------------|------------------------------------------------------------------|-------------------------------------------------------------|--|
| Example           | Task, respons                                                    | se, and explanation                                         |  |
| quit mtc<br>where | ١,                                                               |                                                             |  |
| mtc               | mtc specifies the level higher than the C6TTP level to be exited |                                                             |  |
|                   | Task:                                                            | Return to the MAPCI level (one menu level higher than MTC). |  |
|                   | Response:                                                        | The display changes to the MAPCI menu display:              |  |
|                   |                                                                  | MAPCI:                                                      |  |
|                   | Explanation:                                                     | The C6TTP level has returned to the MAPCI level.            |  |
|                   |                                                                  | -end-                                                       |  |

## Responses

The following table provides an explanation of the responses to the quit command.

| Responses for the quit command |                    |                                                                                                    |  |
|--------------------------------|--------------------|----------------------------------------------------------------------------------------------------|--|
| MAP output                     | Meaning and action |                                                                                                    |  |
| CI:                            |                    |                                                                                                    |  |
|                                | Meaning:           | The system exited all MAP menu levels and returned to the CI level.                                                                                        |  |
|                                | Action:            | None                                                                                                    |  |
|                                |                    | uit requested number of levels<br>uated was: 1                                                                                                    |  |
|                                | Meaning:           | You entered an invalid level number. The number you entered exceeds the number of MAP levels from which to quit.                                           |  |
|                                | Action:            | Reenter the command using an appropriate level number.                                                                                                    |  |
| The system rep                 | laces the C        | C6TTP level menu with a menu that is two or more levels higher.                                                                                            |  |
|                                | Meaning:           | You entered the quit command with an <i>n</i> variable value of 2 or more or an <i>incrname</i> variable value corresponding to two or more levels higher. |  |
|                                | Action:            | None                                                                                                    |  |
|                                |                    | -continued-                                                                                                    |  |

# quit (end)

Responses for the quit command (continued)

**MAP** output Meaning and action

The system replaces the display of the C6TTP level with the display of the next higher MAP level.

Meaning: The system exited to the next higher MAP level.

Action: None

-end-

Use the rls command to release the connection to the circuit in the control position.

| rls command pa           | arameters and variables                                                                                                    |
|--------------------------|----------------------------------------------------------------------------------------------------|
| Command F                | Parameters and variables                                                                                                    |
| rls                      | <u>ctrl pos</u><br>rls<br>r                                                                                                    |
| Parameters and variables | Description                                                                                                    |
| ctrl pos                 | This represents the system default. When only the rls command is entered, the sy tem retains the circuit in the control position in the same state as before the connection. |
| r                        | This parameter frees the circuit from the control position and deletes it from the trunk test position (TTP) level.                                                          |
| rls                      | This parameter frees the circuit from the control position and deletes it from the trunk test position (TTP) level.                                                          |

## **Qualifications**

The rls command is qualified by the following exceptions, restrictions, and limitations:

- The rls command also idles associated test equipment (for example, the monitor function).
- The rls command does not affect trunks in call processing busy (CPB).

# rls (end)

# **Example**

The following table provides an example of the rls command.

| Example of t | Example of the rls command      |                                                                          |  |
|--------------|---------------------------------|--------------------------------------------------------------------------|--|
| Example      | Task, response, and explanation |                                                                          |  |
| rls ↓        |                                 |                                                                          |  |
|              | Task:                           | Release the connection to the circuit in the control position.           |  |
|              | Response:                       | rls<br>OK                                                                |  |
|              | Explanation:                    | The connection to the circuit in the control position has been released. |  |

# Response

The following table provides explanations of the response to the rls command.

| Response for the rls command |                                                                                          |  |  |
|------------------------------|------------------------------------------------------------------------------------------|--|--|
| MAP output                   | Meaning and action                                                                       |  |  |
| FAILED, NO                   | CIRCUIT                                                                                  |  |  |
|                              | Meaning: The command failed because no circuit was posted.                               |  |  |
|                              | Action: None                                                                             |  |  |
| ОК                           |                                                                                          |  |  |
|                              | <b>Meaning:</b> The connection to the circuit in the control position has been released. |  |  |
|                              | Action: None                                                                             |  |  |

Use the rts command to return the circuit in the control position to service.

| rts command parameters and variables |                                                                                             |  |  |
|--------------------------------------|---------------------------------------------------------------------------------------------|--|--|
| Command Pa                           | mand Parameters and variables                                                               |  |  |
| I                                    | a   idl   ini   res   c   cp   all   m   both                                               |  |  |
| Parameters<br>and variables          | Description                                                                                 |  |  |
| а                                    | This parameter releases all manual busy (ManB) circuits in the posted set.                  |  |  |
| all                                  | This parameter selects the entire trouble buffer to be cleared.                             |  |  |
| both                                 | This parameter selects both the call-processing and maintenance buffer entry to be cleared. |  |  |
| С                                    | This parameter clears the trouble buffer entry.                                             |  |  |
| ср                                   | This parameter selects the call-processing buffer entry to be cleared.                      |  |  |
| idl                                  | This parameter specifies the idle circuit state.                                            |  |  |
| ini                                  | This parameter specifies the initialized circuit state.                                     |  |  |
| m                                    | This parameter selects the maintenance buffer entry to be cleared.                          |  |  |
| res                                  | This parameter specifies the restricted idle circuit state.                                 |  |  |
| r                                    | This parameter releases the connection and idles the circuit.                               |  |  |
| rls                                  | This parameter releases the connection and idles the circuit.                               |  |  |
| rls                                  | This parameter returns the circuit in the control position to service.                      |  |  |

#### rts (continued)

#### Qualifications

The rts command is qualified by the following exceptions, restrictions, and limitations:

- Entering the rts command without a parameter returns to service the circuit which is in the control position if the circuit is manual busy (ManB). If the circuit is seized and its pending state is ManB, the pending state is set to the specified state.
- For two-way trunks only, the return state can be specified as idle (IDL) or restricted idle. If no parameters are entered, the default state is IDL.
- Entering the command string rts r without a specified state releases any connection to the circuit, and sets the circuit to either its prior or pending state.
- Entering the command string rts a without a specified state releases the circuit if it is seized, returns the circuit to the posted set, and changes the state of all ManB circuits in the posted set to IDL.
- Entering the command string rts a with a specified state has the same effect as entering rts a without a specified state. It also changes the state of all ManB circuits to the specified state.
- The rts command does not affect trunks in call processing busy (CPB).
- The rts command at the MANUAL, MONITOR, and TTP levels will fail if the command is applied to a B-channel when its associated D-channel or DS-1 link is out of service.

## **Examples**

The following table provides examples of the rts command.

| Examples of the rts command |                                                |                         |  |
|-----------------------------|------------------------------------------------|-------------------------|--|
| Example                     | Task, response, and explanation                |                         |  |
| rts                         |                                                |                         |  |
|                             | Task:                                          | Release the connection. |  |
|                             | Response:                                      | RTS OK                  |  |
|                             | Explanation: The connection has been released. |                         |  |
|                             |                                                | -continued-             |  |

# rts (continued)

| Examples of the rts command (continued) |                                 |                                                                                                   |  |  |
|-----------------------------------------|---------------------------------|---------------------------------------------------------------------------------------------------|--|--|
| Example                                 | Task, response, and explanation |                                                                                                   |  |  |
| rts r ini                               |                                 |                                                                                                   |  |  |
|                                         | Task:                           | Release the connection and idle the circuit in the initialized circuit state.                     |  |  |
|                                         | Response:                       | RTS OK                                                                                            |  |  |
|                                         | Explanation:                    | The connection has been released and the circuit has been idled in the initialized circuit state. |  |  |
|                                         |                                 | -end-                                                                                             |  |  |

## Responses

The following table provides an explanation of the response to the rts command.

| Responses for the rts command |                    |                                                                                                    |  |
|-------------------------------|--------------------|----------------------------------------------------------------------------------------------------|--|
| MAP output                    | Meaning and action |                                                                                                    |  |
| ALREADY DONE                  |                    |                                                                                                    |  |
|                               | Meaning:           | The circuit is already returned to service and an attempt has been made to return the circuit to service again.                                              |  |
|                               | Action:            | None                                                                                                    |  |
| FAILED: D CHANNEL IS DOWN     |                    |                                                                                                    |  |
|                               | Meaning:           | The rts command failed after being applied to a B-channel because its associated D-channel or DS-1 link is out of service. The B-channel has been made idle. |  |
|                               | Action:            | None                                                                                                    |  |
| FAILED, NO                    | CIRCUIT            |                                                                                                    |  |
|                               | Meaning:           | There are no circuits to be returned to service.                                                                                                    |  |
|                               | Action:            | None                                                                                                    |  |
| -continued-                   |                    |                                                                                                    |  |

#### rts (end)

Responses for the rts command (continued)

MAP output Meaning and action

RTS OK

**Meaning:** The circuit has been returned to service.

Action: None

SET IS EMPTY

**Meaning:** There are no circuits to be returned to service.

Action: None

\*WARNING\*

TRUNK WAS TAKEN OUT OF SERVICE BY SYSTEM DUE TO EXCESSIVE CALL ERRORS.

PLEASE CONTACT SUPPORT GROUP PRIOR TO RETURNING TRUNK TO SERVICE.

DO YOU WANT TO RTS TRUNK?

PLEASE CONFIRM ("YES" OR "NO"):

Meaning: An attempt was made to return to service a trunk that was taken out of

service by the system due to excessive call processing errors.

**Action:** Enter YES if you want to return the specified trunk to service; otherwise,

enter NO. Additional maintenance action may be required to clear the

fault prior to returning the trunk to service.

-end-

Use the seize command to seize a posted trunk for maintenance action.

| seize command parameters and variables  Command Parameters and variables |                                                                                                    |  |  |
|--------------------------------------------------------------------------|----------------------------------------------------------------------------------------------------|--|--|
| _                                                                        | etrl_pos<br>all   del_no                                                                                                    |  |  |
| Parameters and variables                                                 | Description                                                                                                    |  |  |
| а                                                                        | This parameter specifies that seizure is automatic as circuits become available.                                                          |  |  |
| all                                                                      | This parameter specifies that seizure is automatic as circuits become available.                                                          |  |  |
| ctrl_pos                                                                 | This default name represents a system default. When you enter only the seize command, only the circuit in the control position is seized. |  |  |
| del_no                                                                   | This variable specifies the maximum quantity of circuits to be deloaded at one time. The range is 0-20.                                   |  |  |

#### **Qualifications**

The seize command is qualified by the following exceptions, restrictions, and limitations:

- Normally, the maximum number of circuits in the deload queue (DELQ) is 20, but this number can be reduced by entering a value for the variable del no. The maximum quantity is reset by the command seize, or whenever another set of circuits is posted.
- The characters A-SZ on line 9 of the status display indicate an automatic seizure condition. When automatic seizure is in effect, use the next command to select the next circuit from the posted set that can be seized. Those circuits that cannot be seized are bypassed.
- The seize command does not work on call processing busy (CPB) trunks.

# seize (end)

# **Example**

The following table provides an example of the seize command.

| Example of the seize command |                                 |                                            |  |  |
|------------------------------|---------------------------------|--------------------------------------------|--|--|
| Example                      | Task, response, and explanation |                                            |  |  |
| seize                        |                                 |                                            |  |  |
|                              | Task:                           | Seize the circuit in the control position. |  |  |
|                              | Response:                       | CKT SEIZED                                 |  |  |
|                              | Explanation:                    | The circuit has been seized.               |  |  |

# Responses

The following table provides explanations of the responses to the seize command.

| Responses for the seize command |                                       |                                                                                    |  |
|---------------------------------|---------------------------------------|------------------------------------------------------------------------------------|--|
| MAP output                      | Meaning and action                    |                                                                                    |  |
| ALREADY DONE                    |                                       |                                                                                    |  |
|                                 | Meaning:                              | The circuit has already been seized and you have tried to seize the circuit again. |  |
|                                 | Action:                               | None                                                                               |  |
| CKT SEIZED                      |                                       |                                                                                    |  |
| ,                               | Meaning: The circuit has been seized. |                                                                                    |  |
|                                 | Action:                               | None                                                                               |  |
| -end-                           |                                       |                                                                                    |  |

Use the snid command to query the signaling network identifier (SNID) of the CCIS6 trunk in the control position.

| snid command parameters and variables |                                       |  |
|---------------------------------------|---------------------------------------|--|
| Command                               | d Parameters and variables            |  |
| snid                                  | There are no parameters or variables. |  |

### **Qualifications**

The SNID of a circuit consists of its layer number, band number, and circuit number. The information is displayed at the MAP in the form:

Layer: n; Band: n; CKT n, where n is a variable and the range of n is 0-9.

## **Examples**

Not currently available

## Responses

Not currently available

Use the trkqry command to query a far-end state of a CCIS6 trunk in the control position.

| trkqry command parameters and variables |                                       |  |
|-----------------------------------------|---------------------------------------|--|
| Command                                 | mand Parameters and variables         |  |
| trkqry                                  | There are no parameters or variables. |  |

## Qualification

If a reply has not been received within six seconds, a second attempt is made automatically; if both attempts fail, the position is locked out for a maximum of 12 seconds.

## **Example**

The following table provides an example of the trkqry command.

| Example of the trkqry command |                                 |                                                      |  |
|-------------------------------|---------------------------------|------------------------------------------------------|--|
| Example                       | Task, response, and explanation |                                                      |  |
| trkqry                        |                                 |                                                      |  |
|                               |                                 |                                                      |  |
|                               | Task:                           | Check the far-end state of the selected CCIS6 trunk. |  |
|                               | Response:                       | ACTIVE IDLE                                          |  |
|                               | Explanation:                    | The CCIS6 trunk is in the idle state.                |  |

# trkqry (continued)

## Responses

The following table provides explanations of the responses to the trkqry command.

| Responses for the trkqry command |                    |                                                                                                    |  |
|----------------------------------|--------------------|----------------------------------------------------------------------------------------------------|--|
| MAP output                       | Meaning and action |                                                                                                    |  |
| ACTIVE ICT_                      | BSY                |                                                                                                    |  |
|                                  | Meaning:           | The trunk is in the active ict_bsy state. This CCIS6 state corresponds to the call processing busy (CPB) state for a DMS trunk.                                      |  |
|                                  | Action:            | None                                                                                                    |  |
| ACTIVE IDLE                      |                    |                                                                                                    |  |
|                                  | Meaning:           | The trunk is in the active idle state. This CCIS6 state corresponds to the idle (IDL) or installation idle (INI) state for a DMS trunk.                              |  |
|                                  | Action:            | None                                                                                                    |  |
| ACTIVE OGT_                      | BSY                |                                                                                                    |  |
|                                  | Meaning:           | The trunk is in the active ogt_bsy state. This CCIS6 state corresponds to the CPB state for a DMS trunk.                                                             |  |
|                                  | Action:            | None                                                                                                    |  |
| BLOCKED ICT                      | _BSY               |                                                                                                    |  |
|                                  | Meaning:           | The trunk is in the blocked ict_bsy state. This CCIS6 state corresponds to the call processing deload (CPD) state or pending remote make-busy state for a DMS trunk. |  |
|                                  | Action:            | None                                                                                                    |  |
| BLOCKED IDL                      | BLOCKED IDLE       |                                                                                                    |  |
|                                  | Meaning:           | The trunk is in the blocked idle state. This CCIS6 state corresponds to the remote make-busy (RMB) state for a DMS trunk.                                            |  |
|                                  | Action:            | None                                                                                                    |  |
|                                  | -continued-        |                                                                                                    |  |

### trkgry (continued)

Responses for the trkgry command (continued)

**MAP** output Meaning and action

BLOCKED OGT BSY

Meaning: The trunk is in the blocked ogt\_bsy state. This CCIS6 state corresponds

to the call processing deload (CPD) state or pending remote make-busy state for a DMS trunk.

Action: None

LOCKED OUT/DISABLED ICT\_BSY

Meaning: The trunk is in the disabled ict\_bsy state. This CCIS6 state corresponds

to the CPD and pending manual busy (P\_MB) or pending P\_PMB or

pending system busy (P\_SB) for a DMS trunk.

Action: None

LOCKED OUT/DISABLED IDLE

Meaning: The trunk is in the disabled idle state. This CCIS6 state corresponds to

the manual busy (MB), PMB, system busy (SB), CFL, or the locked out

(LO) state for a DMS trunk.

Action: None

LOCKED OUT/DISABLED OGT BSY

**Meaning:** The trunk is in the disabled ogt bsy state. This CCIS6 state

corresponds to the CPD and pending manual busy (P\_MB) or pending

PMB (P\_PMB) or pending system busy (P\_SB) for a DMS trunk.

Action: None

LOCKED OUT OR DISABLED AND BLOCKED ICT\_BSY

Meaning: The trunk is in the disabled and blocked ict bsy state. This CCIS6 state

corresponds to the CPD and P\_RMB and P\_MB or P\_PMB or P\_SB for

a DMS trunk.

Action: None

# trkqry (end)

| Responses for the trkqry command (continued) |                    |                                                                                                    |  |
|----------------------------------------------|--------------------|----------------------------------------------------------------------------------------------------|--|
| MAP output                                   | Meaning and action |                                                                                                    |  |
| LOCKED OUT                                   | OR DISAB           | LED AND BLOCKED IDLE                                                                                                    |  |
|                                              | Meaning:           | The trunk is in the disabled and blocked idle state. This CCIS6 state corresponds to the RMB and MB or PMB or SB or CFL for a DMS trunk.             |  |
|                                              | Action:            | None                                                                                                    |  |
| LOCKED OUT                                   | OR DISAB           | LED AND BLOCKED OGT_BSY                                                                                                    |  |
|                                              | Meaning:           | The trunk is in the disabled and blocked ogt_bsy state. This CCIS6 state corresponds to the CPD and P_RMB and P_MB or P_PMB or P_SB for a DMS trunk. |  |
|                                              | Action:            | None                                                                                                    |  |
| TRANSIENT                                    |                    |                                                                                                    |  |
|                                              | Meaning:           | The trunk is in the transient state. This CCIS6 state corresponds to the either the deload (DEL) or seized (SZD) state for a DMS trunk.              |  |
|                                              | Action:            | None                                                                                                    |  |
| UNEQUIPPED                                   |                    |                                                                                                    |  |
|                                              | Meaning:           | The trunk is in the unequipped state. This CCIS6 state corresponds to the not equipped (NEQ) state for a DMS trunk.                                  |  |
|                                              | Action:            | None                                                                                                    |  |
|                                              | -end-              |                                                                                                    |  |

Use the tst command to test the circuit in the control position.

| tst command parameters and variables |                                                                                                    |  |
|--------------------------------------|----------------------------------------------------------------------------------------------------|--|
| Command                              | Parameters and variables                                                                                                    |  |
| tst                                  | autotest test_type                                                                                                    |  |
| Parameters and variables             | Description                                                                                                    |  |
| autotest                             | This represents a system default. When you enter only the test command, the system begins the test sequence for the particular product engineering code (PEC) for the circuit in the control position. If the first test is passed, the system begins a signaling test on the circuit. |  |
| DIAG                                 | This code represents the test line circuit diagnostic test.                                                                                                    |  |
| extrknm                              | This variable specifies a trunk number within a trunk group. This number is required only for the looparound test line (TPLA) and represents the second circuit of the test. The trunk number value is 0-9 999.                                                                        |  |
| ICOT                                 | This code represents the test line Integrated Services Digital Network user part (ISUP) continuity test.                                                                                                    |  |
| ISDN                                 | This code represents the DMS-300 Integrated Services Digital Network (ISDN) test call line test.                                                                                                    |  |
| N100                                 | This code represents the test line quiet [balanced] termination [new] test.                                                                                                    |  |
| psid                                 | This variable represents the parameter set identifier (PSID), which is used only with the ISDN option. The PSID corresponds with the test parameters in table ISDNTCP.                                                                                                    |  |
| S100                                 | This code represents the test line quiet [balanced] termination [old] test.                                                                                                    |  |
| S104                                 | This code represents the test line transmission loss test.                                                                                                    |  |
| T100                                 | This code represents the test line quiet termination test.                                                                                                    |  |
| T102                                 | This code represents the test line milliwatt test.                                                                                                    |  |
| T103                                 | This code represents the test line supervisory and signaling tests.                                                                                                    |  |
| -continued-                          |                                                                                                    |  |

| tst command parameters and variables (continued) |                                                                                     |  |
|--------------------------------------------------|-------------------------------------------------------------------------------------|--|
| Parameters and variables                         | Description                                                                         |  |
| T104                                             | This code represents the test line transmission noise and loss test.                |  |
| T105                                             | This code represents the test line loss measurement test.                           |  |
| T108                                             | This code represents the test line echo suppression test.                           |  |
| T165                                             | This code represents the test line loss and noise test.                             |  |
| T50L                                             | This code represents the test line loss and return loss test.                       |  |
| T56N                                             | This code represents the test line loss, noise, and return loss test.               |  |
| T5AS                                             | This code represents the test line loss, noise, return loss and self-check test.    |  |
| T5AT                                             | This code represents the test line loss, noise, and return loss test.               |  |
| T5BS                                             | This code represents the test line return loss and return loss self-check test.     |  |
| T5LB                                             | This code represents the test line loss and return loss test.                       |  |
| T5LH                                             | This code represents the test line return loss low and high test.                   |  |
| T5SB                                             | This code represents the test line return loss self-check test.                     |  |
| TA01                                             | This code represents the test line loss measurement test.                           |  |
| TA02                                             | This code represents the test line loss and frequency test.                         |  |
| TA03                                             | This code represents the test line noise (C-msg) test.                              |  |
| TA04                                             | This code represents the test line loss, noise test.                                |  |
| TA05                                             | This code represents the test line loss, frequency-deviation, noise (C-notch) test. |  |
| TA06                                             | This code represents the test line supervision test.                                |  |
| TA07                                             | This code represents the test line loss, supervision test.                          |  |
| TA08                                             | This code represents the test line loss, frequency-deviation, supervision test.     |  |
| TA09                                             | This code represents the test line noise, supervision test.                         |  |
|                                                  | -continued-                                                                         |  |

| tst command parameters and variables (continued) |                                                                                              |  |
|--------------------------------------------------|----------------------------------------------------------------------------------------------|--|
| Parameters and variables                         | Description                                                                                  |  |
| TA10                                             | This code represents the test line loss, noise, supervision test.                            |  |
| TA11                                             | This code represents the test line loss, noise, frequency-deviation, supervision tes         |  |
| TA12                                             | This code represents the test line supervision test.                                         |  |
| TA13                                             | This code represents the test line supervision test.                                         |  |
| TA14                                             | This code represents the test line busy flash, loss test.                                    |  |
| TA15                                             | This code represents the test line busy flash, loss, frequency-deviation test.               |  |
| TA16                                             | This code represents the test line busy flash, noise test.                                   |  |
| TA17                                             | This code represents the test line busy flash, loss, noise test.                             |  |
| TA18                                             | This code represents the test line busy flash, loss, frequency-deviation, noise test.        |  |
| TA19                                             | This code represents the test line supervision test.                                         |  |
| TA20                                             | This code represents the test line supervision, busy flash, loss test.                       |  |
| TA21                                             | This code represents the test line supervision, busy flash, loss, frequency-deviatio test.   |  |
| TA22                                             | This code represents the test line supervision, busy flash, noise test.                      |  |
| TA23                                             | This code represents the test line supervision, busy flash, loss, noise test.                |  |
| TA24                                             | This code represents the test line supervision, busy flash, frequency-deviation, noise test. |  |
| TA25                                             | This code represents the test line supervision, busy flash test.                             |  |
| TART                                             | This code represents the test line loss and noise [Turkey] test.                             |  |
| TCLC                                             | This code represents the test line short circuit test.                                       |  |
| TCON                                             | This code represents the test line CCIS6 continuity test.                                    |  |
| тсот                                             | This code represents the test line CCITT6 continuity test.                                   |  |
|                                                  | -continued-                                                                                  |  |

| tst command parameters and variables (continued) |                                                                                                    |  |
|--------------------------------------------------|----------------------------------------------------------------------------------------------------|--|
| Parameters and variables                         | Description                                                                                                    |  |
| TE_M                                             | This code represents the test line E & M lead test.                                                                                                    |  |
| TERL                                             | This code represents the test line echo return loss test.                                                                                                    |  |
| test_type                                        | This variable represents a test line test code or the carrier number for the digital module for a circuit in the control position. The range of carrier numbers is T0-T19 |  |
| TISS                                             | This code represents the test line synchronous test.                                                                                                    |  |
| TL01                                             | This code represents the test line DMS-300 looparound test.                                                                                                    |  |
| TL65                                             | This code represents the test line loss measurement test.                                                                                                    |  |
| TL6N                                             | This code represents the test line loss and noise test.                                                                                                    |  |
| TL6S                                             | This code represents the test line loss measurement test.                                                                                                    |  |
| TLO5                                             | This code represents the test line loss measurement test.                                                                                                    |  |
| TLON                                             | This code represents the test line loss and noise test.                                                                                                    |  |
| TLOS                                             | This code represents the test line loss measurements test.                                                                                                    |  |
| TLPA                                             | This code represents the test line looparound test.                                                                                                    |  |
| TOPC                                             | This code represents the test line open-circuit test.                                                                                                    |  |
| TNSS                                             | This code represents the test line non-synchronous test.                                                                                                    |  |
| TR2L                                             | This code represents the test line repeat 2 (long delay) test.                                                                                                    |  |
| TR2S                                             | This code represents the test line repeat 2 (short delay) test.                                                                                                    |  |
| TS65                                             | This code represents the test line equipment check test.                                                                                                    |  |
| TS6N                                             | This code represents the test line equipment check test.                                                                                                    |  |
| TSBS                                             | This code represents the test line loss, noise, return loss self-check test.                                                                                              |  |
| TSBT                                             | This code represents the test line return loss test.                                                                                                    |  |
|                                                  | -continued-                                                                                                    |  |

| tst command parameters and variables (continued) |                                                                             |  |  |
|--------------------------------------------------|-----------------------------------------------------------------------------|--|--|
| Parameters and variables Description             |                                                                             |  |  |
| TSO5                                             | This code represents the test line equipment check test.                    |  |  |
| TSYN                                             | This code represents the test line synchronous test.                        |  |  |
| X75E                                             | This code represents the test line external continuity for X75 trunks test. |  |  |
| X75I                                             | This code represents the test line internal continuity for X75 trunks test. |  |  |
| -end-                                            |                                                                             |  |  |

### Qualifications

The tst command is qualified by the following exceptions, restrictions, and limitations:

- When you use the carrier number to replace the *test type* variable, the system tests all circuits of the specified carrier.
- The signaling test can be enabled or disabled by datafilling table CLLIMTCE.
- The tst command does not affect trunks in CPB.
- The loopback command is required before the X75E test can be performed.
- Before the external continuity test can be performed on an X75 trunk, a far end office must issue the loopback command so that the test information coming from a near end office may be looped back.
- The loopback command is required before the X75I test can be performed.
- The loopback is set on the X25/X75 link interface unit (XLIU) card of an individual trunk.
- Entering a test command without a test code causes a diagnostic to be run on the card. DS1 is the card type for X75 trunks.

## **Examples**

The following table provides examples of the tst command.

| Examples of t | Examples of the tst command     |                                                                                         |  |
|---------------|---------------------------------|-----------------------------------------------------------------------------------------|--|
| Example       | Task, response, and explanation |                                                                                         |  |
| tst           |                                 |                                                                                         |  |
|               | Task:                           | Perform a test on a circuit which has the short CLLI of CF3P.                           |  |
|               | Response:                       | TEST OK EAST_COAST_4 ***+ TRK107 NOV30 13:44:04 4800 PASS CKT CF3P 10                   |  |
|               | Explanation:                    | The circuit passed the test.                                                            |  |
| tst X75E      |                                 |                                                                                         |  |
|               | Task:                           | Perform the external continuity test on a posted X75 trunk.                             |  |
|               | Response:                       | Tst X75E TEST OK **** X75100 JAN02 01:44:51 TEST PASSED CKT TOROTT 2 INFO = Test passed |  |
|               | Explanation:                    | The circuit passed the test.                                                            |  |

## Responses

The following table provides explanations of the responses to the tst command.

| Responses for the tst command |                                                                                                    |      |  |  |  |
|-------------------------------|----------------------------------------------------------------------------------------------------|------|--|--|--|
| MAP output                    | Meaning and action                                                                                                    |      |  |  |  |
| DS1 diagnos                   | DS1 diagnostics results                                                                                                    |      |  |  |  |
|                               | <b>Meaning:</b> The test command was entered without a test code on an X75 trunk, causing a diagnostic to be run on the card. DS1 is the card type for X75 trunks. |      |  |  |  |
|                               | Action:                                                                                                    | None |  |  |  |
| -continued-                   |                                                                                                    |      |  |  |  |

Responses for the tst command (continued)

**MAP** output Meaning and action

FAILED, NO CIRCUIT

**Meaning:** The command failed because no circuit was posted.

Action: None

FAILED, POSTED CKT IS NOT X75 TRUNK

Meaning: The external or internal continuity test was attempted but could not be

run because the posted trunk is not an X75 trunk.

Action: Post an X75 trunk and attempt the test again.

FAILED TO SEIZE CKT

Meaning: The specified test failed to seize a circuit for testing. A TRK263 Log will

be printed which contains more information about the reason the test

failed.

Action: None

NO TID ASSOCIATED WITH TRUNK

**Meaning:** The external or internal continuity test was attempted on an X75 trunk

but could not be run because the terminal ID of the trunk could not be

found.

Action: Attempt the test again.

PM IS NOT IN-SERVICE

Meaning: The external or internal continuity test was attempted but could not be

run because the peripheral module (PM) is not in service.

Action: Go to the PM MAP level and put the PM in service. Attempt the test

again.

Test failed, bad frames

Meaning: The external or internal continuity test on an X75 trunk ran, but some

frames returned to the XLIU were corrupt.

Action: None

| Responses for the tst command (continued) |                                                                                                    |                                                                                                    |  |  |  |  |
|-------------------------------------------|----------------------------------------------------------------------------------------------------|----------------------------------------------------------------------------------------------------|--|--|--|--|
| MAP output                                | Meaning and action                                                                                                    |                                                                                                    |  |  |  |  |
|                                           |                                                                                                    | g and delien                                                                                                    |  |  |  |  |
| Test failed                               | , frames lost                                                                                                    |                                                                                                    |  |  |  |  |
|                                           | <b>Meaning:</b> The external or internal continuity test on an X75 trunk ran, but the number of frames received by the XLIU was less than the number frames sent by the XLIU. |                                                                                                    |  |  |  |  |
|                                           | Action:                                                                                                    | None                                                                                                    |  |  |  |  |
| Test failed                               | , loopba                                                                                                    | ck cannot be set                                                                                                    |  |  |  |  |
|                                           | Meaning:                                                                                                    | The external or internal continuity test on an X75 trunk was attempted but could not be run because a loopback could not be set in a peripheral module. |  |  |  |  |
|                                           | Action:                                                                                                    | Attempt the test again.                                                                                                    |  |  |  |  |
| Test failed                               | , reques                                                                                                    | t rejected                                                                                                    |  |  |  |  |
|                                           | <b>Meaning:</b> The external or internal continuity test on an X75 trunk was attempt but could not be run because of a hardware or software problem.                          |                                                                                                    |  |  |  |  |
|                                           | Action:                                                                                                    | Make sure the XLIU is in service. If the XLIU is in service, run the test again.                                                                        |  |  |  |  |
| Test passed                               |                                                                                                    |                                                                                                    |  |  |  |  |
|                                           | Meaning: The external or internal continuity test passed.                                                                                                    |                                                                                                    |  |  |  |  |
|                                           | Action:                                                                                                    | None                                                                                                    |  |  |  |  |
| TST command                               | diag in                                                                                                    | valid with X75. Use X75I or X75E options.                                                                                                    |  |  |  |  |
|                                           | Meaning:                                                                                                    | The test command was attempted on an X75 trunk but could not be run because a test code was not entered. Test codes are required for X75 trunks.        |  |  |  |  |
|                                           | Action:                                                                                                    | Attempt the test again using the X75E or X75I test code.                                                                                                |  |  |  |  |
| TST FLD                                   |                                                                                                    |                                                                                                    |  |  |  |  |
|                                           | Meaning:                                                                                                    | The specified test failed.                                                                                                    |  |  |  |  |
|                                           | Action:                                                                                                    | None                                                                                                    |  |  |  |  |
|                                           |                                                                                                    | -continued-                                                                                                    |  |  |  |  |

# tst (end)

| Responses for the tst command (continued) |                                                                                                    |                                                |  |  |  |
|-------------------------------------------|----------------------------------------------------------------------------------------------------|------------------------------------------------|--|--|--|
| MAP output                                | Meaning a                                                                                                    | and action                                     |  |  |  |
| TST OK                                    |                                                                                                    |                                                |  |  |  |
|                                           | Meaning:                                                                                                    | The specified test was successful.             |  |  |  |
|                                           | Action:                                                                                                    | None                                           |  |  |  |
| WARNING: In                               | t loopba                                                                                                    | ck not removed                                 |  |  |  |
|                                           | <b>Meaning:</b> The internal continuity test passed, but the loopback in the peripheral module could not be removed. |                                                |  |  |  |
|                                           | Action:                                                                                                    | Attempt the test again to remove the loopback. |  |  |  |
| -end-                                     |                                                                                                    |                                                |  |  |  |

Use the tsttrnsl command to test the translation for a posted CCIS6 trunk (in the control position) to verify the existence of a signaling path, in the CCIS6 Signaling Network, between the near- and far-end offices.

| tsttrnsl command parameters and variables |                                       |  |  |
|-------------------------------------------|---------------------------------------|--|--|
| Command                                   | nmand Parameters and variables        |  |  |
| tsttrnsl                                  | There are no parameters or variables. |  |  |

#### Qualifications

The tsttrnsl command is qualified by the following exceptions, restrictions and limitations:

- If the translation is incorrect, no trunk-related messages for the given trunk reach their destination.
- If the test is successful, an identifier signal is received for the trunk for which the translation test was done. The common identifier name (CIN) stored at both offices is compared: if the comparison fails, an appropriate message is displayed at the MAP.
- If the test fails, a Signaling Problem reply with information about the failure is displayed. For example, the test was aborted, or failed at a switching office or a signal transfer point. In addition, the common language location identifier (CLLI) of the office that generated the Signaling Problem message, and the reason for the failure, is displayed (if the reason is known).
- If a reply has not been received within seven seconds, a second attempt is made automatically. If both attempts fail, the position is locked out for a maximum of 14 seconds.

## **Examples**

Not currently available

## Responses

Not currently available

# **C7BERT level commands**

Use the C7BERT maintenance and administration position (MAP) level to evaluate the performance of a common channel signaling 7 link before putting it into service or during fault isolation activities. A C7 bit error rate test (C7BERT) repeatedly transmits a 2 047-bit pseudorandom pattern and subsequently checks the pattern to verify that no bit errors have occurred.

## **Accessing the C7BERT level**

To access the C7BERT level, enter the following from the command interpreter (CI) level:

mapci;mtc;ccs;ccs7;c7lkset;c7bert ↓

#### C7BERT commands

The commands available at the C7BERT MAP level are described in this chapter and arranged in alphabetical order. The page number for each command is listed in the following table.

| C7BERT commands |       |
|-----------------|-------|
| Command         | Page  |
| Ifsloop         | C-779 |
| injerr          | C-785 |
| pmloop          | C-787 |
| query           | C-793 |
| quit            | C-799 |
| report          | C-803 |
| setstop         | C-807 |
| start           | C-811 |
| stop            | C-817 |

## C7BERT menu

The following figure shows the C7BERT menu and status display.

```
CM
              MS
                     IOD
                           Net
                                  PM CCS
                                              LNS
                                                     Trks Ext
                                                                  APPL
C7BERT Linkset
0 Quit Traf Sync Link
2 Lk Stat Stat Resource Stat Physical Access Stat Action
 4 Start_
 5 Stop_
 6 Query_
 7 Report_
 8 SetStop_
 9 InjErr_
10
11 LFSLoop_
12
13 PMLoop_
14
15
16
17
18
```

## **C7BERT status codes**

The following table describes the status codes for the C7BERT status display.

| Status codes C7BERT menu status display |                       |                                                                                                    |  |  |
|-----------------------------------------|-----------------------|----------------------------------------------------------------------------------------------------|--|--|
| Code                                    | Meaning               | Description                                                                                                    |  |  |
| LK                                      |                       |                                                                                                    |  |  |
| 0-15                                    | link number           | The number of the link being displayed                                                                                                    |  |  |
| LinkSet<br>State                        |                       | The LinkSet State displays status of the linkset.                                                                                                    |  |  |
| InSv                                    | In service            | There are enough in service (InSv) links to satisfy the number of active links datafilled. The linkset is able to provide satisfactory traffic capability.              |  |  |
| ISTb                                    | In-service<br>trouble | Some links are InSv, but not enough are InSv to satisfy the number of active links. The linkset is able to provide signaling, but possibly at a degraded service level. |  |  |
| -continued-                             |                       |                                                                                                    |  |  |

| Code   | Meaning               | Description                                                                                                    |
|--------|-----------------------|----------------------------------------------------------------------------------------------------|
| Llnh   | Local inhibit         | This is a transitory state. No links are InSv, in-service trouble (ISTb or system busy (SysB), but some are LInh.                                                                                                    |
| ManB   | Manual busy           | No links are inhibited, InSv, ISTb, or SysB, but some are manual bu (ManB). The linkset is unable to provide signaling capability.                                                                                             |
| OffI   | Offline               | All links are offline (offl).                                                                                                    |
| RInh   | Remote inhibit        | This is a transitory state. No links are Llnh, ISTb, or SysB, but some Rlnh.                                                                                                    |
| SysB   | System busy           | There are no links InSv or ISTb, but some links are SysB. The links is unable to provide signaling capability.                                                                                                    |
| Uneq   | Unequipped            | The inkset is not equipped.                                                                                                    |
| f Stat |                       | Traf Stat indicates the link traffic state.                                                                                                    |
| Idle   | Idle                  | The signaling link is available for signaling, but it is not presently in and is not connected to a transmission link.                                                                                                    |
| InSv   | In service            | The link is able to carry traffic on the transmission link. It is present being used to carry signaling traffic.                                                                                                    |
| ISTb   | In-service<br>trouble | The link is capable of having traffic routed on it, but the service is degraded. There are three types of degradation:                                                                                                    |
|        |                       | <ul> <li>Changeback-The link is in transition from the SysB to the InSv<br/>state. The link is undergoing the changeback procedure to brin<br/>traffic to the link in an orderly fashion from its alternate routes.</li> </ul> |
|        |                       | <ul> <li>Changeover-The link is in transition from an InSv state to SysB The link is going through the changeover to reroute traffic to alternate routes in an orderly fashion.</li> </ul>                                     |
|        |                       | <ul> <li>Congestion-The link is congested with traffic and can only carry<br/>higher priority traffic.</li> </ul>                                                                                                    |
| Llnh   | Local inhibit         | The near end of the signaling link has successfully initiated and accomplished link inhibiting.                                                                                                    |
| ManB   | Manual busy           | The link has been manually taken out of service (OOS). The link can now be used for testing and commissioning purposes.                                                                                                    |
| OffI   | Offline               | The link has been removed from software control. The link can be deleted only in this state.                                                                                                    |
| RInh   | Remote inhibit        | The far end of the signaling link has successfully initiated and accomplished link inhibiting.                                                                                                    |
| SysB   | System busy           | The link is unable to carry traffic. The link is not synchronized, or the signaling link test failed.                                                                                                    |

| Code             | Meaning                      | Description                                                                                                    |
|------------------|------------------------------|----------------------------------------------------------------------------------------------------|
| Sync Stat        |                              | Signaling link synchronization state                                                                                                    |
| Alnd             | Aligned                      | The signaling link is synchronized with the far end, but the link traffic state is ManB.                                                                                                    |
| DAct             | Deactivated                  | The signaling link has been manually deactivated.                                                                                                    |
| FtLk             | Faulty link                  | The failure of a signaling link was detected because synchronization was lost or an excessive error rate was detected.                                                                                                    |
| Idle             | ldle                         | The signaling link is available for synchronization, but the link is not presently synchronized. The state occurs when the number of links currently active (synchronized) is equal to the number specified inable C7LKSET.                                                                                                    |
| Init             | Initialized                  | This is a temporary state of the signaling link after a warm or cold restate of the central control (CC), or after an message switch and buffer 7 (MSB7) return to service (RTS). The signaling link establishes its true sync state by querying the appropriate functions in the CC and in the signaling terminal (ST). The signaling link then moves to the appropriate state. |
| LPO              | Local<br>processor<br>outage | A processor outage occurs when signaling messages cannot be transferred to functional levels 3, 4, or both. This may be because of a CC failure, an MSB failure, or both.                                                                                                    |
| RPO              | Remote processor outage      | There are no faults in the nearend office link, but signaling has been halted because of a failure in the farend office.                                                                                                    |
| Sync             | Synchronized                 | The signaling link has met the requirements of the appropriate proving period and has achieved synchronization with the distant switching office.                                                                                                    |
| SysB             | System busy                  | The signaling link is not synchronized with the distant end because of some fault.                                                                                                    |
| BERT             | Bit error rate testing       | The signaling link is selected for bit error rate testing (BERT) testing to evaluate the performance of the CCS7 signaling link prior to putting it into service and to aid in identifying troubles in the transmission path.                                                                                                    |
| Resource         |                              | Resource discrimination number                                                                                                    |
| nn               | Resource number              | This is the number given to the resource signaling terminal (ST7) or CCS7 link interface unit (LIU7) by system tables.                                                                                                    |
| Resource<br>Stat | ,                            | Resource state                                                                                                    |
| CBsy             | Central side busy            | The signaling terminal controller (STC) is OOS because the MSB to which it is connected is OOS.                                                                                                    |
| InSv             | In service                   | The STC is InSv.                                                                                                    |
| ISTb             | In-service<br>trouble        | The STC is still InSv, but PM maintenance has detected one of the following problems:                                                                                                    |
|                  |                              | The STC has failed a minor periodic audit test.                                                                                                    |
|                  |                              | -continued-                                                                                                    |

| Code            | Meaning                                              | Description                                                                                                 |
|-----------------|------------------------------------------------------|----------------------------------------------------------------------------------------------------|
| ·               |                                                      | The load file is not the same as the one specified in table STINV.                                          |
| ManB            | Manual busy                                          | The STC was removed from service manually to allow testing and other manual maintenance action.             |
| Offl            | Offline                                              | The STC or LIU7 is offl.                                                                                    |
| SysB            | System busy                                          | The system detected a failure and removed the STC from service by system maintenance.                       |
| UnEq            | Unequipped                                           | The STC hardware is not provided, or the STC does not exist in the system software.                         |
| Physical        |                                                      |                                                                                                    |
| Access<br>CLLI  | Common<br>language<br>location<br>identifier         | This is the transmission link identification for ST7. LIU7s do not requir transmission links.               |
| DS0A or<br>V.35 | Signaling type<br>of the 9X78<br>Paddleboard<br>card | This indicates the type of carrier for the LIU7. ST7s use transmission links.                               |
| ExtrkNM         | External trunk number                                | This is the transmission link number identified in system tables.                                           |
| Stat            |                                                      | Stat indicates the physical access states.                                                                  |
| CFI             | Carrier fail                                         | The transmission link was removed from service because of some failure in the facility.                     |
| ldl             | Idle                                                 | The transmission link is not presently in use and is not connected to a STC.                                |
| InB             | Installation<br>Busy                                 | The transmission link hardware is installed, but the link has not yet been placed InSv.                     |
| Ini             | Initialization                                       | This is an intermediate state to which all circuits are set following a CC restart.                         |
| MB              | Manual busy                                          | The transmission link was removed from service manually.                                                    |
| NEq             | Not equipped                                         | The transmission link is not provided.                                                                      |
| PMB             | Peripheral<br>Module busy                            | The transmission link is OOS because the peripheral module (PM) to which it is connected is OOS.            |
| SB              | System busy                                          | The system detected a failure and removed the transmission link from service.                               |
| SZD             | Seized                                               | The transmission link InSv, is being chosen to carry traffic, or is being chosen for maintenance functions. |
| ink action      |                                                      | A six-character code describing the current action on the link.                                             |

Use the Ifsloop command to invoke the latching or nonlatching loopback on the specified network element.

| Ifsloop comm             | nand parameters and variables                                                                                                    |  |  |
|--------------------------|----------------------------------------------------------------------------------------------------|--|--|
| Command                  | Parameters and variables                                                                                                    |  |  |
| lfsloop                  | start link_no csu ds0dp dsu ocudp spare1 spare2 spare3 spare4 NEI                                                                   |  |  |
|                          | stop   link_no = = = = = = = = = = = = = = = = = = =                                                                                |  |  |
| Parameters and variables | s Description                                                                                                    |  |  |
| csu                      | This parameter selects a CSU as the element type on which the loopback reques will be started .                                     |  |  |
| ds0dp                    | This parameter selects a DS0 Datapath (DS0DP) as the element type on which $$ to loopback request will be started .                 |  |  |
| dsu                      | This parameter selects a DSU as the element type on which the loopback request will be started.                                     |  |  |
| latch                    | This parameter indicates loopback is to be latching.                                                                                |  |  |
| link_no                  | This variable indicates the link on which to invoke the loopback request. The rang of links is 0-15.                                |  |  |
| nonlatch                 | This parameter indicates loopback is to be nonlatching.                                                                             |  |  |
| occurrence               | This variable indicates the occurrence of a given Network Element type, where there are more than one in tandem. Its range is 1-16. |  |  |
| ocudp                    | This parameter selects a OCUDP as the element type on which the loopback request will be started on.                                |  |  |
|                          | -continued-                                                                                                    |  |  |

| Ifsloop commar           | nd parameters and variables (continued)                                                                          |
|--------------------------|----------------------------------------------------------------------------------------------------|
| Parameters and variables | Description                                                                                                    |
| spare1                   | This parameter selects spare 1 as the element type on which the loopback reques will be started.                 |
| spare2                   | This parameter selects spare 2 as the element type on which the loopback reques will be started .                |
| spare3                   | This parameter selects spare 3 as the element type on which the loopback reques will be started .                |
| spare4                   | This parameter selects spare 4 as the element type on which the loopback reques will be started .                |
| start                    | This parameter causes a loopback to be started on the specified link, element type loopback type, or occurrence. |
| status                   | This parameter indicates if a loopback is currently active for the specified link.                               |
| stop                     | This parameter stops loopback applied to the specified link.                                                     |
|                          | -end-                                                                                                    |

## **Qualifications**

The Ifsloop command is qualified by the following exceptions, restrictions, and limitations:

- This command is not provided unless the Link Fault Sectionalization feature is present on the node.
- This command will not proceed if C7BERT is running on the specified link.
- The NONLATCH option is only valid for OCUDP, DSU, and CSU.
- The Ifsloop command will not allow the craftsperson to invoke a loopback request on an activated link.

## **Example**

The following table provides an example of the lfsloop command.

| Example of the Ifsloop command   |                                                       |                                                                          |  |  |
|----------------------------------|-------------------------------------------------------|--------------------------------------------------------------------------|--|--|
| Example                          | Task, response, and explanation                       |                                                                          |  |  |
| Ifsloop 0 csu nonlatch 1 ↓ where |                                                       |                                                                          |  |  |
| l *                              | is the number of the link is the number of occurrence |                                                                          |  |  |
|                                  | Task:                                                 | Invoke nonlatching loopback on line number one of the CSU.               |  |  |
|                                  | Response:                                             | Link 01: Element 01 has gone into loopback.                              |  |  |
|                                  | Explanation:                                          | A successful loopback has been applied to the specified Network Element. |  |  |

## Responses

The following table provides explanations of the responses to the lfsloop command.

| Responses for the Ifsloop command  MAP output Meaning and action                                                                     |  |  |  |  |
|----------------------------------------------------------------------------------------------------|--|--|--|--|
| Failed - Link state invalid for lfsloop. Link must be ManB and DAct.                                                                 |  |  |  |  |
| <b>Meaning:</b> A link fault sectionalization loopback has been attempted on a link which is currently non-ManB and not Deactivated. |  |  |  |  |
| Action: ManB and Deactivate the link if the link requires the loopback.                                                              |  |  |  |  |
| Failed - LIU in wrong state for maintenance.  Must be in InSv or ISTb.                                                               |  |  |  |  |
| Meaning: The selected LIU7 is not InSv.                                                                                              |  |  |  |  |
| <b>Action:</b> The craftsperson must ensure that the LIU7 is brought back InSv before invoking the loopback.                         |  |  |  |  |
| -continued-                                                                                                    |  |  |  |  |

Responses for the Ifsloop command (continued)

MAP output Meaning and action

Failed - LIU is in a LIS or FLIS configuration.

Meaning: Link fault sectionalization is not supported for link interface shelf (LIS) or

fiberized link interface shelf (FLIS) based LIUs.

Action: None

Failed - No linkset posted

**Meaning:** C7BERT is not active. No linkset has been posted.

**Action:** Post the linkset and reinitiate C7BERT.

Failed - PMLOOP (Local Remote Enable) is active.

**Meaning:** A loopback has already been applied by the craftsperson from the PM MAP level before attempting a link fault sectionalization (LFS) loopback.

**Action:** The craftsperson must manually release the loopback on the PM MAP

level. If the loopback is a local type, then this can be released using the

pmloop off command.

Failed - Software problem - Check for logs.

Recommend LIU restart.

**Meaning:** Something internal to the signaling transfer point (STP) software has become corrupted. There are also two scenarios which could cause this.

- 1. In deactivating the link prior to attempting LFS or BERT, the command DeAct < linkno > force was not used.
- 2. A switch activity (SWACT) one-night process (ONP) was executed in batch change supplement (BCS) 35 (35-35 or 35-36) with BERT or LFS running on the link.

**Action:** Attempt to recover by busying the LIU, perform a PMRESET, and return the LIU to service.

#### Responses for the Ifsloop command (continued)

#### **MAP** output Meaning and action

Link nn: C7BERT Results: Run time: 33 Sec.

Tx Frames: 1234 Rx Frames: 123 0232 RX Bit Errors: BER: 1E-5

Meaning: This is the format of the periodic-repetition C7BERT result, sent to the

MAP screen. Some of the existing fields, which are reported when C7BERT is stopped or queried, are not included here. A new measurement is BER, which is the bit error rate of the link. This is the result of specifying the screen option for the report command when

C7BERT is started or stopped.

Action: Use the periodic screen display to judge the quality of the link without

having to perform a query or stop.

Link nn: Element mm has gone into loopback.

Meaning: A successful loopback has been applied to the specified Network

Element.

Action: If the loopback type was nonlatching, this response is sent out

regardless of whether the particular network element actually went into loopback. The craftsperson should now invoke a BERT on the specified link to verify correct loopback action or physically check the hardware light emitting diode (LED). It should be noted that some network elements perform bit shifting on the looped back data. The BERT will

fail in this instance.

Link nn: Has not gone into loopback. Element mm has not responded.

Meaning: Link fault sectionalization has been attempted on a Network Element

that cannot communicate with the CCS7 link that generated the control

codes.

The craftsperson must invoke external corrective action to determine the Action:

cause of the loss of communication. Generally this is the case when the transmission path is completely broken or has a very high error rate. If the next closest Network Element has successfully completed link fault sectionalization, then the location of the problem will have been localized

to one segment between two Network Elements.

## Ifsloop (end)

#### Responses for the Ifsloop command (continued)

MAP output Meaning and action

Link nn: LFS is active

Element Type: <Type>
Occurrence: <MM>

Latch Type: <latch/nonlatch>

Meaning: Indicates the state of an applied loopback in response to the loopback

status command.

Action: None

PM not equipped with 9X78DA.

Meaning: Link fault sectionalization, by the way of the Ifsloop command, has been

attempted on a link that is not equipped with an NT9X78DA. The same

reply will also result for the inj\_error command.

**Action:** If you require link fault sectionalization on this link, then an NT9X78DA

must be installed on that link. The only other option is to use an external

Test Tool to generate the loopback code sequence.

-end-

Use the injerr command to insert a single bit error on the specified link under test.

| injerr command parameters and variables  Command Parameters and variables |                                                                                          |  |
|---------------------------------------------------------------------------|------------------------------------------------------------------------------------------|--|
| injerr                                                                    | link_number                                                                              |  |
| Parameters and variables                                                  | Description                                                                              |  |
| link_number                                                               | This variable indicates the link on which to insert the error. Its valid entires are 0-1 |  |

## **Qualifications**

The injerr command is qualified by the following exceptions, restrictions, and limitations:

- The link selected must have a BERT session in progress.
- You should note the current number of received bit errors before invoking this command.
- The start command will not allow the craftsperson to start BERT unless the associated link is ManB and Deactivated.

## **Examples**

Not currently available

## Responses

Not currently available

Use the pmloop command to add or remove the paddle board loopback on the 9X78 card. This is the same command as available at the PM local loopback level.

| pmloop command parameters and variables |                                                                                                    |  |  |
|-----------------------------------------|----------------------------------------------------------------------------------------------------|--|--|
| Command                                 | Parameters and variables                                                                                |  |  |
| pmloop                                  | off link_no<br>on                                                                                       |  |  |
| Parameters and variables                | s Description                                                                                           |  |  |
| off                                     | This parameter turns loopback on for the specified link.                                                |  |  |
| on                                      | This parameter turns loopback off for the specified link.                                               |  |  |
| link_no                                 | This variable specifies the link on which loopback action is to take place. Its valid entries are 0-15. |  |  |

## **Qualifications**

The pmloop command is qualified by the following exceptions, restrictions, and limitations:

- This command will be rejected if BERT is running, if any other kind of loopback is active, or if LFS is active.
- The pmloop command will not allow the craftsperson to invoke a loopback request on an active link.

## pmloop (continued)

## **Example**

The following table provides an example of the pmloop command.

Example of the pmloop command

Example Task, response, and explanation

pmloop off  $2 \rightarrow$ 

where

2 is the number of the link

**Task:** Turn loopback off on link number 2

Response: Not currently available

**Explanation:** Loopback on link number 2 is turned off.

### Responses

The following table provides an explanation of the responses to the pmloop command.

#### Responses for the pmloop command

#### MAP output Meaning and action

Failed - Link state invalid for lfsloop.

Link must be ManB and DAct.

Meaning: A link fault sectionalization loopback has been attempted on a link which

is currently not ManB and Deactivated.

**Action:** ManB and Deactivate the link, if the link requires the loopback.

Failed - LIU in wrong state for maintenance.

Must be in InSv or ISTb.

**Meaning:** The selected LIU7 is not InS.

Action: The craftsperson must ensure that the LIU7 is brought back InSv before

invoking the loopback.

## pmloop (continued)

#### Responses for the pmloop command (continued)

#### **MAP** output Meaning and action

Failed - LIU is in a LIS or FLIS configuration.

Meaning: Link fault sectionalization is not supported for LIS or FLIS based LIUs.

Action: None

Failed - PMLOOP (Local Remote Enable) is active.

**Meaning:** A loopback has already been applied by the craftsperson from the PM

MAP level before attempting an LFS loopback.

Action: The craftsperson must manually release the loopback on the PM MAP

level. If the loopback is a local type, then this can be released using the

pmloop off command.

Failed - Software problem - Check for logs. Recommend LIU restart.

> Meaning: Something internal to the STP software has become corrupted. There are also two scenarios which could cause this.

> > 1. In deactivating the link prior to attempting LFS or BERT, the command DeAct < linkno> force was not used.

2. A SWACT (ONP) was executed in BCS35 (35-35 or 35-36) with

BERT or LFS running on the link.

Action: Attempt to recover by busying the LIU, perform a PMRESET, and return

the LIU to service.

Link nn: C7BERT Results: Run time: 33 Sec.

Tx Frames: 1234 Rx Frames: 123 0232 BER: 1E-5 RX Bit Errors:

**Meaning:** This is the format of the periodic-repetition C7BERT result, sent to the

MAP screen. Some of the existing fields, which are reported when C7BERT is stopped or queried, are not included here. A new

measurement is BER, which is the bit error rate of the link. This is the result of specifying the screen option for the report command when

C7BERT is started or stopped.

Action: Use the periodic screen display to judge the quality of the link without

having to perform a query or stop.

### pmloop (continued)

Responses for the pmloop command (continued)

MAP output Meaning and action

Link nn: Element mm has gone into loopback.

Meaning: A successful loopback has been applied to the specified Network

Element.

**Action:** If the loopback type was nonlatching, this response is sent out

regardless of whether the particular network element actually went into loopback. The craftsperson should now invoke a BERT on the specified link to verify correct loopback action or physically check the hardware (LED). It should be noted that some network elements perform bit shifting on the looped back data. The BERT will fail in this instance.

Link nn: Has not gone into loopback.

Element mm has not responded.

**Meaning:** Link fault sectionalization has been attempted on a Network Element

that cannot communicate with the CCS7 link that generated the control

codes.

**Action:** The craftsperson must invoke external corrective action to determine the

cause of the loss of communication. Generally this is the case when the transmission path is completely broken or has a very high error rate. If the next closest Network Element has successfully completed link fault sectionalization, then the location of the problem will have been localized

to one segment between two Network Elements.

Link nn: LFS is active

Element Type: <Type>
Occurrence: <MM>

Latch Type: <latch/nonlatch>

**Meaning:** Indicates the state of an applied loopback, in response to the loopback

status command.

Action: None

### pmloop (end)

| Responses for the pmloop | command ( | (continued) |
|--------------------------|-----------|-------------|
|--------------------------|-----------|-------------|

**MAP** output Meaning and action

PM not equipped with 9X78DA.

Meaning: Link fault sectionalization, by the way of the Ifsloop command, has been attempted on a link that is not equipped with an NT9X78DA. The same

reply will also result for the injerror command.

Action: If you require link fault sectionalization on this link, then an NT9X78DA

must be installed on that link. The only other option is to use an external

Test Tool to generate the loopback code sequence.

-end-

Use the query command to check on the progress of a currently running C7BERT.

| query comma              | nd parameters and variables                                                                                                    |  |
|--------------------------|----------------------------------------------------------------------------------------------------|--|
| Command                  | Parameters and variables                                                                                                    |  |
| query                    | all pr link                                                                                                    |  |
| Parameters and variables | Description                                                                                                    |  |
| <u>all</u>               | This parameter specifies that all links in the posted linkset running a C7BERT are to be queried.                                             |  |
| link                     | This variable specifies the link number to be queried. The range is 0-15.                                                                     |  |
| pr                       | This parameter sends the query results common channel signaling (CCS) 190 log to a printer. The results are also displayed on the MAP screen. |  |

#### **Qualifications**

The query command is qualified by the following:

- The query command cannot be executed on a C7BERT if an automatic query has already been requested. See the report command in this chapter for more information.
- Before issuing the query command, a test must be active on the specified link or links.

### **Examples**

The following table provides examples of the query command.

### query (continued)

| Examples of t       | the query comm    | and                                                                                                    |  |  |
|---------------------|-------------------|----------------------------------------------------------------------------------------------------|--|--|
| Example             | Task, respon      | se, and explanation                                                                                                    |  |  |
| query 0 pr<br>where | +                 |                                                                                                    |  |  |
| 0 is                | s the link number | to be queried                                                                                                    |  |  |
|                     | Task:             | Query link 0, and send the statistics as CCS190 logs to the printer.                                                                                           |  |  |
|                     | Response:         | The current link statistics from link 0 are displayed.                                                                                                    |  |  |
|                     | Explanation:      | The current link statistics from link 0 are displayed, and the results are sent to the log system.                                                             |  |  |
| query all 🕹         | I                 |                                                                                                    |  |  |
|                     | Task:             | Query all links in the posted linkset.                                                                                                    |  |  |
|                     | Response:         | LINK nn : C7BERT Query Run Time : 18 Err Free Secs: 18 Tx Frames : 27698 Rx Sync Errs: 0 Rx Bad Frames: 0 Rx Frames : 27691 Rx Bit Errors: 0 Rx Bits : 4215744 |  |  |
|                     | Explanation:      | All links in the linkset with C7BERT active are displayed.                                                                                                    |  |  |

## Responses

The following table provides explanations of the responses to the query command.

*Note:* For all applicable responses, <nn> represents the link number and has a range of 0-15.

## query (continued)

| Responses for                                                                                   | Responses for the query command |                                                                                                    |  |
|-------------------------------------------------------------------------------------------------|---------------------------------|----------------------------------------------------------------------------------------------------|--|
| MAP output                                                                                      | Meaning                         | and action                                                                                                    |  |
| LINK nn Run Time Err Free See Tx Frames Rx Sync Erre Rx Bad Frame Rx Frames Rx Bit Erro Rx Bits | :<br>cs:<br>:<br>s:<br>es:<br>: | T Query  18  18  27698  0  0  27691  0  4215744                                                                                                    |  |
|                                                                                                 | Meaning:                        | The C7BERT has been successfully queried on the specified link. A snapshot of the statistics of the test appear on the screen, including the test status and the start and stop times. If parameter pr was specified, a log report of the statistics is printed. |  |
|                                                                                                 | Action:                         | The C7BERT remains active. The test statistics are sent to the log system if parameter pr was specified.                                                                                                    |  |
| LINK <nn>:</nn>                                                                                 | FAILED,                         | AUTOMATIC QUERY REPORTING IS ACTIVE                                                                                                    |  |
|                                                                                                 | Meaning:                        | Automatic query has already been requested.                                                                                                    |  |
|                                                                                                 | Action:                         | Use the report command to cancel the automatic query.                                                                                                    |  |
| LINK <nn>:</nn>                                                                                 | FAILED,                         | C7BERT IS NOT ACTIVE ON THIS LINK                                                                                                    |  |
|                                                                                                 | Meaning:                        | There is no C7BERT running.                                                                                                    |  |
|                                                                                                 | Action:                         | Use the start command to start a C7BERT.                                                                                                    |  |
| LINK <nn>:</nn>                                                                                 | FAILED,                         | LINK STATE INVALID FOR THIS REQUEST                                                                                                    |  |
|                                                                                                 | Meaning:                        | The link is not in the ManB BERT state.                                                                                                    |  |
|                                                                                                 | Action:                         | Access the C7LKSET level to put the link in the ManB state or start a C7BERT.                                                                                                    |  |
| LINK <nn>:</nn>                                                                                 | FAILED,                         | LIU IN WRONG STATE FOR MAINTENANCE                                                                                                    |  |
|                                                                                                 | Meaning:                        | The LIU is not in the InSv state.                                                                                                    |  |
|                                                                                                 | Note: Th                        | nis response applies only to LIU-based links, that is, STPs.                                                                                                    |  |
|                                                                                                 | Action:                         | Return the LIU to service from the PM LIU7 MAP level.                                                                                                    |  |
|                                                                                                 |                                 | -continued-                                                                                                    |  |

# query (continued)

| Responses for   | Responses for the query command (continued)                                                                                  |  |  |
|-----------------|----------------------------------------------------------------------------------------------------|--|--|
| MAP output      | Meaning and action                                                                                                    |  |  |
| LINK <nn>:</nn> | FAILED, LIU MAINTENANCE IN PROGRESS                                                                                          |  |  |
|                 | Meaning: Another maintenance activity is already in progress.                                                                |  |  |
|                 | Note: This response applies only to LIU-based links, that is, STPs.                                                          |  |  |
|                 | Action: Reenter the command later. If the problem persists, abort the maintenance and force the LIU into the required state. |  |  |
| LINK <nn>:</nn> | FAILED, NO REPLY FROM LIU MAINTENANCE                                                                                        |  |  |
|                 | <b>Meaning:</b> A request to LIU maintenance did not receive a reply because of software problems.                           |  |  |
|                 | Action: Ensure that the LIU is InSv.                                                                                         |  |  |
| LINK <nn>:</nn> | FAILED, OTHER C7BERT COMMAND IN PROGRESS                                                                                     |  |  |
|                 | Meaning: A C7BERT command is already in progress.                                                                            |  |  |
|                 | Action: Reenter the command later.                                                                                           |  |  |
| LINK <nn>:</nn> | FAILED, REQUEST ABORTED BY AUTONOMOUS LIU RESTART                                                                            |  |  |
|                 | Meaning: There has likely been a hardware failure.                                                                           |  |  |
|                 | Note: This response applies only to LIU-based links, that is, STPs.                                                          |  |  |
|                 | Action: Wait until the hardware recovers, or manually try to recover it.                                                     |  |  |
| LINK <nn>:</nn> | FAILED, REQUEST ABORTED BY LIU CI                                                                                            |  |  |
|                 | Meaning: Another command has been entered from a different MAP terminal.                                                     |  |  |
|                 | Note: This response applies only to LIU-based links, that is, STPs.                                                          |  |  |
|                 | Action: Reenter the command later. If the problem persists, abort the maintenance and force the LIU into the required state. |  |  |
|                 | -continued-                                                                                                    |  |  |

## query (end)

| Responses fo    | Responses for the query command (continued)       |                                                                                                    |  |
|-----------------|---------------------------------------------------|----------------------------------------------------------------------------------------------------|--|
| MAP output      | Meaning                                           | and action                                                                                                    |  |
| LINK <nn>:</nn> | FAILED,                                           | REQUEST ABORTED BY LIU OPERATIONAL FAULT                                                                                           |  |
|                 | Meaning:                                          | There has likely been a hardware failure.                                                                                          |  |
|                 | Note: Th                                          | nis response applies only to LIU-based links, that is, STPs.                                                                       |  |
|                 | Action:                                           | Wait until the hardware recovers, or manually try to recover it.                                                                   |  |
| LINK <nn>:</nn> | FAILED,                                           | SOFTWARE PROBLEM - CHECK FOR LOGS                                                                                                  |  |
|                 | Meaning: An unexpected or unknown error occurred. |                                                                                                    |  |
|                 | Action:                                           | Contact the next level of support.                                                                                                 |  |
| LINK <nn>:</nn> | FAILED,                                           | UNABLE TO SEND REQUEST TO ST                                                                                                    |  |
|                 | Meaning:                                          | There is no communication between the collector card and the message switch buffer (MSB) because of a hardware or software fault.  |  |
|                 | Action:                                           | Verify that the appropriate hardware is InSv. If the hardwareis InSv, it is a software problem. Contact the next level of support. |  |
|                 |                                                   | -end-                                                                                                    |  |

Use the quit command to exit from the current menu level, and return to a previous menu level.

| quit command             | d parameters and variables                                                                                                    |
|--------------------------|----------------------------------------------------------------------------------------------------|
| Command                  | Parameters and variables                                                                                                    |
| quit                     | 1<br>all<br>incrname<br>n                                                                                                    |
| Parameters and variables | Description                                                                                                    |
| 1                        | This default parameter causes the system to display the next higher MAP level.                                                                                                    |
| all                      | This parameter causes the system to display the CI level from any level.                                                                                                    |
| incrname                 | This variable causes the system to exit the specified level and all sublevels. The system displays the next level higher than the one specified. Values for <i>incrname</i> are menu level names, such as lns, mtc, or mapci. |
| n                        | This variable identifies a specified number of retreat levels from the current level. The range of retreat levels is 0-6. However, the system cannot accept a level number higher than the number of the current level.       |

#### **Qualifications**

None

## **Examples**

The following table provides examples of the quit command.

| Examples of the quit command |                                                                      |                                                          |
|------------------------------|----------------------------------------------------------------------|----------------------------------------------------------|
| Example                      | Task, response, and explanation                                      |                                                          |
| quit ↓                       |                                                                      |                                                          |
|                              | Task:                                                                | Exit from the C7BERT level to the previous menu level.   |
|                              | Response: The display changes to the display of a higher level menu. |                                                          |
|                              | Explanation:                                                         | The C7BERT level has changed to the previous menu level. |
| -continued-                  |                                                                      |                                                          |

## quit (continued)

| Examples          | of the quit commar  | nd (continued)                                                                                               |
|-------------------|---------------------|----------------------------------------------------------------------------------------------------|
| Example           | Task, respons       | se, and explanation                                                                                          |
| quit mtc<br>where | 4                   |                                                                                                    |
| mtc               | specifies the level | higher than the C7BERT level to be exited                                                                    |
|                   | Task:               | Return to the MAPCI level (one menu level higher than MTC).                                                  |
|                   | Response:           | The display changes to the maintenance and administration position command interpreter (MAPCI) menu display: |
|                   |                     | MAPCI:                                                                                                    |
|                   | Explanation:        | The C7BERT level has returned to the MAPCI level.                                                            |
|                   | _                   | -end-                                                                                                    |

## Responses

The following table provides an explanation of the responses to the quit command.

| Responses for the quit command |                                                                                                    |  |  |
|--------------------------------|----------------------------------------------------------------------------------------------------|--|--|
| MAP output                     | Meaning and action                                                                                                    |  |  |
| CI:                            |                                                                                                    |  |  |
|                                | Meaning: The system exited all MAP menu levels and returned to the CI level.                                                     |  |  |
|                                | Action: None                                                                                                    |  |  |
| ~                              | QUIT Unable to quit requested number of levels Last parameter evaluated was: 1                                                   |  |  |
|                                | <b>Meaning:</b> You entered an invalid level number. The number you entered exceeds the number of MAP levels from which to quit. |  |  |
|                                | Action: Reenter the command using an appropriate level number.                                                                   |  |  |
|                                | -continued-                                                                                                    |  |  |

Responses for the quit command (continued)

**MAP** output Meaning and action

The system replaces the C7BERT level menu with a menu that is two or more levels higher.

**Meaning:** You entered the quit command with an *n* variable value of 2 or more or

an incrname variable value corresponding to two or more levels higher.

Action: None

The system replaces the display of the C7BERT level with the display of the next higher MAP level.

**Meaning:** The system exited to the next higher MAP level.

Action: None

-end-

Use the report command to request a periodic automatic query of a C7BERT that is being conducted on a link. The statistics are routed to the log system. The results can be sent to a terminal, or the log system can be requested to send the results to a printer.

| report comma             | nd parameters and variables                                                                                                    |  |  |
|--------------------------|----------------------------------------------------------------------------------------------------|--|--|
| Command                  | Parameters and variables                                                                                                    |  |  |
| report                   | link on interval status                                                                                                    |  |  |
| Parameters and variables | Description                                                                                                    |  |  |
| interval                 | This variable specifies the number of times each hour that a C7BERT statistics log is generated. The range is 1-12.                                    |  |  |
| link                     | This variable specifies the number of the link number to be queried. The range is 0-15.                                                                |  |  |
| off                      | This parameter turns the periodic reporting off.                                                                                                    |  |  |
| on                       | This parameter turns the periodic reporting on. When the on parameter is specifie the system displays a prompt for a value for the parameter interval. |  |  |
| status                   | This parameter displays the current reporting interval, if there is one.                                                                               |  |  |

#### Qualifications

The report command is qualified by the following exceptions, restrictions, and limitations:

- A test must be active on the specified link or links.
- When entering this command with the on parameter, queries continue until either the command is entered again with the off parameter, or the test is stopped.
- If the 1 hour reference interval is not evenly divisible by the specified interval, the resultant interval is rounded to the lowest whole number.
- With the report command active, the query command is not accepted.

## report (continued)

## **Examples**

The following table provides examples of the report command.

| Examp           | les of t                            | he report comm                          | and                                                                         |  |  |  |
|-----------------|-------------------------------------|-----------------------------------------|-----------------------------------------------------------------------------|--|--|--|
| Examp           | ole Task, response, and explanation |                                         |                                                                             |  |  |  |
| report<br>where | 0 on                                | 5                                       |                                                                             |  |  |  |
| 0<br>5          |                                     | s the link number<br>s the number of ti | to be tested mes each hour at which test statistics are to be logged        |  |  |  |
|                 |                                     | Task:                                   | Report statistics on link 0 every 12 minutes (or five times each hour).     |  |  |  |
|                 |                                     | Response:                               | None if there are no problems.                                              |  |  |  |
|                 |                                     | Explanation:                            | A log is produced from link 0 every 12 minutes or five times each hour.     |  |  |  |
| report<br>where | 2 off                               | ,                                       |                                                                             |  |  |  |
| 2               | is                                  | s the link number                       | to be tested.                                                               |  |  |  |
|                 |                                     | Task:                                   | Stop the log reporting on link 2.                                           |  |  |  |
|                 |                                     | Response:                               | None if there are no problems.                                              |  |  |  |
|                 |                                     | Explanation:                            | The log reporting is stopped on link 2.                                     |  |  |  |
| report<br>where | 2 sta                               | tus                                     |                                                                             |  |  |  |
| 2               | 2 is the link number to be tested   |                                         |                                                                             |  |  |  |
|                 |                                     | Task:                                   | Display the log reporting interval on link 2 (if an interval has been set). |  |  |  |
|                 |                                     | Response:                               | Response: Not currently available                                           |  |  |  |
|                 |                                     | Explanation:                            | Explanation: The log reporting interval is set on link 2.                   |  |  |  |

## Responses

The following table provides explanations of the responses to the report command.

*Note:* For all of the responses, <nn> represents the link number with a range of 0-15.

| Responses for the report command |                                                                                                    |  |  |  |
|----------------------------------|----------------------------------------------------------------------------------------------------|--|--|--|
| MAP output                       | Meaning and action                                                                                                 |  |  |  |
| LINK <nn>:</nn>                  | FAILED C7BERT IS NOT ACTIVE ON THIS LINK                                                                           |  |  |  |
|                                  | Meaning: There is no C7BERT running.                                                                               |  |  |  |
|                                  | Action: Enter the start command to begin a C7BERT.                                                                 |  |  |  |
| LINK <nn>:</nn>                  | FAILED NO LINKSET POSTED.                                                                                          |  |  |  |
|                                  | Meaning: C7BERT cannot be activated prior to posting the linkset.                                                  |  |  |  |
|                                  | Action: Post the linkset and activate C7BERT.                                                                      |  |  |  |
| LINK <nn>:</nn>                  | FAILED REPORT INTERVAL ALREADY SET                                                                                 |  |  |  |
|                                  | Meaning: There is already a report interval set.                                                                   |  |  |  |
|                                  | Action: None                                                                                                    |  |  |  |
| LINK <nn>:</nn>                  | FAILED UNABLE TO START REPORT INTERVAL TIMER                                                                       |  |  |  |
|                                  | Meaning: There is a software problem with the timer system.                                                        |  |  |  |
|                                  | Action: Reenter the report command. If the problem persists, check the logs and contact the next level of support. |  |  |  |

Use the setstop command to set an automatic stop time for a C7BERT.

| setstop comn             | setstop command parameters and variables |                                                                                                    |               |               |  |  |
|--------------------------|------------------------------------------|----------------------------------------------------------------------------------------------------|---------------|---------------|--|--|
| Command                  | Parameters                               | Parameters and variables                                                                             |               |               |  |  |
| setstop                  | link set day hour min clear status       |                                                                                                    |               |               |  |  |
| Parameters and variables | s Descript                               | tion                                                                                                 |               |               |  |  |
| clear                    | This para                                | ameter clea                                                                                          | rs a previous | setstop time. |  |  |
| day                      |                                          | This variable sets the day of the setstop time. The range is mon, tue, wed, thu, fri, sat, sun.      |               |               |  |  |
| link                     |                                          | This variable specifies the link number on which a C7BERT stop time is to be set. The range is 0-15. |               |               |  |  |
| min                      | This vari                                | This variable sets the minute of the setstop time. The range is 0-59.                                |               |               |  |  |
| hour                     | This vari                                | This variable sets the hour of the setstop time. The range is 0-23.                                  |               |               |  |  |
| set                      | This para                                | This parameter defines a setstop time.                                                               |               |               |  |  |
| status                   | This para                                | This parameter displays the current setstop time, if there is one.                                   |               |               |  |  |

## **Qualifications**

The setstop command is qualified by the following exceptions, restriction, and limitations:

- The setstop command can be used to set a setstop time for up to one week from the current time.
- The stop command can override the setstop command by stopping the test immediately.

## setstop (continued)

# **Examples**

The following table provides examples of the setstop command.

| Examples of the        | Examples of the setstop command                       |                                                                                 |  |  |
|------------------------|-------------------------------------------------------|---------------------------------------------------------------------------------|--|--|
| Example                | Task, response, and explanation                       |                                                                                 |  |  |
| setstop 0 se<br>where  | t mon 15 35                                           | ↓                                                                               |  |  |
| 15 se                  | the link number<br>elects the hour<br>elects the minu |                                                                                 |  |  |
|                        | Task:                                                 | Set up the stop time for the currently running test on link 0 to stop at 15:35. |  |  |
|                        | Response:                                             | Not currently available                                                         |  |  |
|                        | Explanation:                                          | Not currently available                                                         |  |  |
| setstop 0 cle<br>where | ear ↓                                                 |                                                                                 |  |  |
| 0 is                   | the link number                                       | er on which the setstop is to be defined                                        |  |  |
|                        | Task:                                                 | Clear the preset stop time on link 0.                                           |  |  |
|                        | Response:                                             | Not currently available                                                         |  |  |
|                        | Explanation:                                          | Not currently available                                                         |  |  |
| setstop 0              |                                                       |                                                                                 |  |  |
| 0 is                   | the link number                                       | er on which the setstop is to be defined                                        |  |  |
|                        | Task:                                                 | Display the current stop time setting for link 0.                               |  |  |
|                        | Response:                                             | Not currently available                                                         |  |  |
|                        | Explanation:                                          | Not currently available                                                         |  |  |

### Responses

The following table provides explanations of the responses to the setstop command.

*Note:* For all the responses, <nn> represents the link number. with a range of 0-15.

| Responses for the setstop command |                                                              |                                                            |  |
|-----------------------------------|--------------------------------------------------------------|------------------------------------------------------------|--|
| MAP output                        | Meaning and action                                           |                                                            |  |
| LINK <nn>:</nn>                   | FAILED, C7BERT IS NOT ACTIVE ON THIS LINK                    |                                                            |  |
|                                   | Meaning: There is no C7BERT running.                         |                                                            |  |
|                                   | Action: Enter the start comma                                | nd to begin the C7BERT.                                    |  |
| LINK <nn>:</nn>                   | FAILED, NO LINKSET POSTE                                     | ED.                                                        |  |
|                                   | Meaning: A stop time cannot be                               | set until C7BERT is activated.                             |  |
|                                   | Action: Post the linkset and a                               | ctivate C7BERT.                                            |  |
| LINK <nn>:</nn>                   | FAILED, OTHER C7BERT COMMAND IN PROGRESS                     |                                                            |  |
|                                   | Meaning: A C7BERT command is already in progress.            |                                                            |  |
|                                   | Action: Reenter the command later.                           |                                                            |  |
| LINK <nn>:</nn>                   | FAILED, STOP TIME ALREADY SET AT: dd;hh;mm                   |                                                            |  |
|                                   | Meaning: A stop time is already set.                         |                                                            |  |
|                                   | Action: To clear the existing s parameter.                   | top time, reenter the command using the clear              |  |
| LINK <nn>:</nn>                   | FAILED, UNABLE TO SET WAKEUP MESSAGE                         |                                                            |  |
|                                   | Meaning: There is a software problem in the wakeup facility. |                                                            |  |
|                                   | Action: Reenter the command contact the next level           | l. If the problem persists, check the logs and of support. |  |
|                                   | -conti                                                       | nued-                                                      |  |

# setstop (end)

| Responses fo    |                                                     | op command (continued) and action                                                                                                    |  |  |
|-----------------|-----------------------------------------------------|----------------------------------------------------------------------------------------------------|--|--|
| LINK <nn>:</nn> |                                                     | STOP TIME CLEARED                                                                                                    |  |  |
|                 | Meaning                                             | : The selected stop time has been cleared.                                                                                                    |  |  |
|                 | Action:                                             | The stop time has been cleared on the specified link. The test will continue undisturbed; it now must be stopped manually using the stop command.                                                                |  |  |
| LINK <nn>:</nn> | STOP TIME SET = <dd>:<hh>:<mm></mm></hh></dd>       |                                                                                                    |  |  |
|                 | Meaning: The selected stop time has been set, where |                                                                                                    |  |  |
|                 |                                                     | <pre><dd> is the day of the week (mon, tue, wed, thu, fri, sat, sun) <h> is the hour of the day (00, 01, 02,, 22, 23) <mm> is the minute of the day (00, 01,, 58, 59)</mm></h></dd></pre>                        |  |  |
|                 | Action:                                             | ion: The selected stop time has been set. The test on the link for which the stop time has been set automatically terminates at the designated time; the test statistics are logged as a CCS190 information log. |  |  |
|                 |                                                     | -end-                                                                                                    |  |  |

Use the start command to start a C7BERT on a posted linkset.

|                          | tart command parameters and variables ommand Parameters and variables                      |  |  |
|--------------------------|--------------------------------------------------------------------------------------------|--|--|
| start                    | all<br>link                                                                                |  |  |
| Parameters and variables | Description                                                                                |  |  |
| all                      | This parameter selects all links in the posted linkset.                                    |  |  |
| link                     | This variable specifies the link number on which a C7BERT is to be run. The range is 0-15. |  |  |

#### **Qualifications**

The start command is qualified by the following:

- Before starting a C7BERT, arrange for the physical connection, post the link, and ensure it is in the following states:
  - link traffic state ManB (maintenance)
  - resource status InSv (in service)
  - synchronization state DAct (deactivated)
- Once a C7BERT is started on a link, the link cannot be brought into service to carry traffic until the test is stopped, either manually or through the setstop command.

## **Examples**

The following table provides examples of the start command.

| Examples         | Examples of the start command |                                       |                              |  |  |
|------------------|-------------------------------|---------------------------------------|------------------------------|--|--|
| Example          |                               | Task, response, and explanation       |                              |  |  |
| start 0<br>where | ٦                             |                                       |                              |  |  |
| 0                | is                            | the link number                       |                              |  |  |
|                  |                               | Task:                                 | Start the C7BERT for link 0. |  |  |
|                  |                               | Response: Not currently available     |                              |  |  |
|                  |                               | Explanation: Not currently available  |                              |  |  |
| start al         | II ↓                          |                                       |                              |  |  |
|                  |                               | Task: Start the C7BERT for all links. |                              |  |  |
|                  |                               | Response: Not currently available     |                              |  |  |
|                  |                               | Explanation: Not currently available  |                              |  |  |

### Responses

The following table provides explanations of the responses to the start command.

*Note:* For all the responses, <nn> represents the link number, with a range of 0-15.

| Responses for the start command |                                                        |  |  |
|---------------------------------|--------------------------------------------------------|--|--|
| MAP output                      | Meaning and action                                     |  |  |
| LINK <nn>:</nn>                 | FAILED, C7BERT IS ALREADY ACTIVE ON THIS LINK          |  |  |
|                                 | Meaning: A C7BERT is already in progress on this link. |  |  |
|                                 | Action: None                                           |  |  |
|                                 | -continued-                                            |  |  |

| Responses for   | r the start command (continued)                                                                                                    |  |  |  |  |
|-----------------|----------------------------------------------------------------------------------------------------|--|--|--|--|
| MAP output      | Meaning and action                                                                                                    |  |  |  |  |
| LINK <nn>:</nn> | FAILED, INVALID MTA                                                                                                    |  |  |  |  |
|                 | Meaning: There is a software problem.                                                                                                |  |  |  |  |
|                 | Action: Contact the next level of support.                                                                                           |  |  |  |  |
| LINK <nn>:</nn> | FAILED, LINK STATE IS INVALID FOR C7BERT                                                                                             |  |  |  |  |
|                 | Meaning: The link is not in the ManB and deactivated (DAct) state.                                                                   |  |  |  |  |
|                 | Action: Access the C7LKSET level to put the link in the appropriate state.                                                           |  |  |  |  |
| LINK <nn>:</nn> | FAILED, LIU IN WRONG STATE FOR MAINTENANCE                                                                                           |  |  |  |  |
|                 | Meaning: The LIU is not in the InSv state.                                                                                           |  |  |  |  |
|                 | Action: Place LIU in the ManB state from the PM LIU7 MAP level.                                                                      |  |  |  |  |
| LINK <nn>:</nn> | FAILED, LIU MAINTENANCE IN PROGRESS                                                                                                  |  |  |  |  |
|                 | Meaning: Another maintenance activity is already in progress.                                                                        |  |  |  |  |
|                 | Action: Reenter the command later. If the problem persists, abort the maintenance and force the LIU into the required state.         |  |  |  |  |
| LINK <nn>:</nn> | FAILED, NO COMMUNICATION WITH STDLP                                                                                                  |  |  |  |  |
|                 | Meaning: The processor on the ST card failed.                                                                                        |  |  |  |  |
|                 | Action: Run diagnostics on the card. If diagnostics fail, replace the card. If the problem persists, call the next level of support. |  |  |  |  |
| LINK <nn>:</nn> | FAILED, NO LINKSET POSTED                                                                                                    |  |  |  |  |
|                 | Meaning: A C7BERT has been attempted prior to posting the linkset.                                                                   |  |  |  |  |
|                 | Action: Post the linkset from the MAP level and reinitiate start.                                                                    |  |  |  |  |
| LINK <nn>:</nn> | FAILED, NO REPLY FROM LIU MAINTENANCE                                                                                                |  |  |  |  |
|                 | Meaning: There is a software problem.                                                                                                |  |  |  |  |
|                 | Action: Contact the next level of support.                                                                                           |  |  |  |  |
|                 | -continued-                                                                                                    |  |  |  |  |

| Responses for the start command (continued) |                                                                                                    |  |  |  |  |  |  |
|---------------------------------------------|----------------------------------------------------------------------------------------------------|--|--|--|--|--|--|
| MAP output                                  | Meaning and action                                                                                                    |  |  |  |  |  |  |
| LINK <nn>:</nn>                             | FAILED, OTHER C7BERT COMMAND IN PROGRESS                                                                                     |  |  |  |  |  |  |
|                                             | Meaning: A C7BERT command is already in progress.                                                                            |  |  |  |  |  |  |
|                                             | Action: Reenter the command later.                                                                                           |  |  |  |  |  |  |
| LINK <nn>:</nn>                             | FAILED, POOLED RESOURCES CANNOT BE USED                                                                                      |  |  |  |  |  |  |
|                                             | Meaning: The C7LINK table has been datafilled incorrectly.                                                                   |  |  |  |  |  |  |
|                                             | Action: Datafill the C7LINK for basic link.                                                                                  |  |  |  |  |  |  |
| LINK <nn>:</nn>                             | FAILED, REQUEST ABORTED BY AUTONOMOUS LIU RESTART                                                                            |  |  |  |  |  |  |
|                                             | Meaning: There has likely been a hardware failure.                                                                           |  |  |  |  |  |  |
|                                             | Action: Wait until the hardware recovers, or manually try to recover it.                                                     |  |  |  |  |  |  |
| LINK <nn>:</nn>                             | FAILED, REQUEST ABORTED BY LIU CI                                                                                            |  |  |  |  |  |  |
|                                             | Meaning: Another command has been entered from a different MAP level.                                                        |  |  |  |  |  |  |
|                                             | Action: Reenter the command later. If the problem persists, abort the maintenance and force the LIU into the required state. |  |  |  |  |  |  |
| LINK <nn>:</nn>                             | FAILED, REQUEST ABORTED BY LIU OPERATIONAL FAULT                                                                             |  |  |  |  |  |  |
|                                             | Meaning: There has likely been a hardware failure.                                                                           |  |  |  |  |  |  |
|                                             | Action: Wait until the hardware recovers, or manually try to recover it.                                                     |  |  |  |  |  |  |
| LINK <nn>:</nn>                             | FAILED, SOFTWARE PROBLEM                                                                                                    |  |  |  |  |  |  |
|                                             | Meaning: There is a software problem.                                                                                        |  |  |  |  |  |  |
|                                             | Action: Contact the next level of support.                                                                                   |  |  |  |  |  |  |
| LINK <nn>:</nn>                             | FAILED, STC INVALID PEC - SLOT NOT EQUIPPED WITH 6X66AC                                                                      |  |  |  |  |  |  |
|                                             | Meaning: A NT6X66AC ST is not equipped in the card slot.                                                                     |  |  |  |  |  |  |
|                                             | Action: Check to see if the NT6X66AC version of the ST card is in the slot. If it is, contact the next level of support.     |  |  |  |  |  |  |
|                                             | -continued-                                                                                                    |  |  |  |  |  |  |

| Responses for the start command (continued) |                                                                                                    |                                                                                                    |  |  |  |  |
|---------------------------------------------|----------------------------------------------------------------------------------------------------|----------------------------------------------------------------------------------------------------|--|--|--|--|
| MAP output                                  | Meaning a                                                                                                    | Meaning and action                                                                                                    |  |  |  |  |
| LINK <nn>:</nn>                             | FAILED,                                                                                                    | FAILED, STDLP FAILED TO RESET                                                                                                |  |  |  |  |
|                                             | Meaning:                                                                                                    | The processor on the ST card failed.                                                                                         |  |  |  |  |
|                                             | Action:                                                                                                    | Run diagnostics on the card. If diagnostics fail, replace the card. If the problem persists, call the next level of support. |  |  |  |  |
| LINK <nn>:</nn>                             | FAILED,                                                                                                    | UNABLE TO ALLOCATE LIU                                                                                                    |  |  |  |  |
|                                             | Meaning:                                                                                                    | The LIU is in the wrong state or is already in use.                                                                          |  |  |  |  |
|                                             | Action:                                                                                                    | Change the state of the LIU, or reenter the command later.                                                                   |  |  |  |  |
| LINK <nn>:</nn>                             | FAILED,                                                                                                    | UNABLE TO COMMUNICATE WITH MSB                                                                                               |  |  |  |  |
|                                             | Meaning:                                                                                                    | The processor on the MSB card failed.                                                                                        |  |  |  |  |
|                                             | <b>Action:</b> Run diagnostics on the card. If diagnostics fail, replace the card. If the problem persists, contact the next level of support. |                                                                                                    |  |  |  |  |
| LINK <nn>:</nn>                             | FAILED, UNABLE TO CONNECT ST TO TRANSMISSION LINK                                                                                              |                                                                                                    |  |  |  |  |
|                                             | Meaning: There is a hardware or software problem.                                                                                              |                                                                                                    |  |  |  |  |
|                                             | Action:                                                                                                    | Verify that the network is InSv. If it is, there is a software problem. Contact the next level of support.                   |  |  |  |  |
| LINK <nn>:</nn>                             | FAILED,                                                                                                    | UNABLE TO SEIZE ST                                                                                                    |  |  |  |  |
|                                             | <b>Meaning:</b> The ST is not available for use. The trunk is in the wrong state or is in use by someone else.                                 |                                                                                                    |  |  |  |  |
|                                             | Action:                                                                                                    | Verify that the trunk is idle and in the right state.                                                                        |  |  |  |  |
| LINK <nn>:</nn>                             | FAILED,                                                                                                    | UNABLE TO SEIZE TRUNK                                                                                                    |  |  |  |  |
|                                             | Meaning:                                                                                                    | The transmission link is not available for use. The trunk is in the wrong state or is in use by someone else.                |  |  |  |  |
|                                             | Action:                                                                                                    | Verify that the trunk is idle and in the right state.                                                                        |  |  |  |  |
|                                             |                                                                                                    | -continued-                                                                                                    |  |  |  |  |

# start (end)

| Responses for the start command (continued) |                                       |                                                                                                    |  |  |  |  |  |
|---------------------------------------------|---------------------------------------|----------------------------------------------------------------------------------------------------|--|--|--|--|--|
| MAP output                                  | Meaning and action                    |                                                                                                    |  |  |  |  |  |
| LINK <nn>:</nn>                             | FAILED,                               | FAILED, UNABLE TO SEND REQUEST TO ST                                                                                         |  |  |  |  |  |
|                                             | Meaning:                              | The processor on the ST card failed.                                                                                         |  |  |  |  |  |
|                                             | Action:                               | Run diagnostics on the card. If diagnostics fail, replace the card. If the problem persists, call the next level of support. |  |  |  |  |  |
| LINK <nn>:</nn>                             | FAILED,                               | FAILED, UPDATE ROUTING FAILED                                                                                                |  |  |  |  |  |
|                                             | Meaning: There is a software problem. |                                                                                                    |  |  |  |  |  |
|                                             | Action:                               | Contact the next level of support.                                                                                           |  |  |  |  |  |
|                                             |                                       | -end-                                                                                                    |  |  |  |  |  |

Use the stop command to manually stop a C7BERT running on the link specified from the posted linkset. The summary test statistics are displayed at the MAP screen and sent to the log system.

| stop command parameters and variables |                                                                                                    |  |  |  |
|---------------------------------------|----------------------------------------------------------------------------------------------------|--|--|--|
| Command                               | Parameters and variables                                                                                |  |  |  |
| stop                                  | all<br>link                                                                                             |  |  |  |
| Parameters and variables              | Description                                                                                             |  |  |  |
| all                                   | This parameter selects all links running C7BERT in the posted linkset.                                  |  |  |  |
| link                                  | This variable specifies the number of the link on which the C7BERT is to be stopped. The range is 0-15. |  |  |  |

#### **Qualifications**

For the stop command to be valid, ensure the link is in the following state:

- link traffic state ManB
- resource status InSv
- synchronization state DAct

### **Examples**

The following table provides examples of the stop command.

| Examples of the stop command |                                      |                                                                                                    |  |  |  |  |
|------------------------------|--------------------------------------|----------------------------------------------------------------------------------------------------|--|--|--|--|
| Example                      | Task, response, and explanation      |                                                                                                    |  |  |  |  |
| stop all ↓                   |                                      |                                                                                                    |  |  |  |  |
|                              | Task:                                | Stop the BERT on all links in the linkset with C7BERT active, and display and log the summary statistics from the test. |  |  |  |  |
|                              | Response: Not currently available    |                                                                                                    |  |  |  |  |
|                              | Explanation: Not currently available |                                                                                                    |  |  |  |  |
|                              |                                      | -continued-                                                                                                    |  |  |  |  |

### stop (continued)

| •             | Examples of the stop command (continued) |                    |                                                                                                  |  |  |  |
|---------------|------------------------------------------|--------------------|--------------------------------------------------------------------------------------------------|--|--|--|
| Examp         | ie                                       | rask, respons      | se, and explanation                                                                              |  |  |  |
| stop<br>where | 0 ↓                                      |                    |                                                                                                  |  |  |  |
| 0             |                                          | is the link number | the link number on which the C7BERT is to be stopped                                             |  |  |  |
|               |                                          | Task:              | Stop the test that is active on link 0, and display or log the summary statistics from the test. |  |  |  |
|               |                                          | Response:          | Not currently available                                                                          |  |  |  |
|               |                                          | Explanation:       | The C7BERT that was running on link 0 is stopped. The summary statistics have been sent to logs. |  |  |  |
|               |                                          |                    | -end-                                                                                            |  |  |  |

### Responses

The following table provides explanations of the responses to the stop command.

*Note:* For all of the applicable responses, <nn> represents the link number with a range of 0-15.

| Responses for the stop command                                           |         |                |                                                     |  |
|--------------------------------------------------------------------------|---------|----------------|-----------------------------------------------------|--|
| MAP output                                                               | Meanin  | g and action   |                                                     |  |
| Link <nn>:</nn>                                                          | C7BERT  | stopped.       |                                                     |  |
| Run Time                                                                 | :       | 18             |                                                     |  |
| Err Free Se                                                              | ecs:    | 18             |                                                     |  |
| Tx Frames                                                                | :       | 26798          |                                                     |  |
| Rx Sync Er                                                               | rs:     | 0              |                                                     |  |
| Rx Bad Fra                                                               | mes:    | 0              |                                                     |  |
| Rx Frames                                                                | :       | 27691          |                                                     |  |
| Rx Bit Erro                                                              | ors:    | 0              |                                                     |  |
| Rx Bits                                                                  | :       | 4215744        |                                                     |  |
| Meaning: The C7BERT has been successfully stopped on the specified link. |         |                |                                                     |  |
|                                                                          | Action: | The test is to | erminated, and statistics are displayed and logged. |  |
| -continued-                                                              |         |                |                                                     |  |

## stop (continued)

| Responses for   | r the stop command (continued)                                                                                                    |  |  |  |  |  |
|-----------------|----------------------------------------------------------------------------------------------------|--|--|--|--|--|
| MAP output      | Meaning and action                                                                                                    |  |  |  |  |  |
| LINK <nn>:</nn> | FAILED, C7BERT IS NOT ACTIVE ON THIS LINK                                                                                            |  |  |  |  |  |
|                 | Meaning: There is no C7BERT running on the selected link.                                                                            |  |  |  |  |  |
|                 | Action: Enter the start command to begin a C7BERT.                                                                                   |  |  |  |  |  |
| LINK <nn>:</nn> | FAILED, INVALID MTA                                                                                                    |  |  |  |  |  |
|                 | Meaning: There is a software problem.                                                                                                |  |  |  |  |  |
|                 | Action: Contact the next level of support.                                                                                           |  |  |  |  |  |
| LINK <nn>:</nn> | FAILED, LINK STATE INVALID FOR THIS REQUEST                                                                                          |  |  |  |  |  |
|                 | Meaning: The link is not in the ManB or DAct state.                                                                                  |  |  |  |  |  |
|                 | Action: Access the C7LKSET level to put the link in the appropriate state.                                                           |  |  |  |  |  |
| LINK <nn>:</nn> | FAILED, LIU IN WRONG STATE FOR MAINTENANCE                                                                                           |  |  |  |  |  |
|                 | Meaning: The LIU is not in the InSv state.                                                                                           |  |  |  |  |  |
|                 | Action: Return the LIU to service at the PM LIU7n MAP level.                                                                         |  |  |  |  |  |
| LINK <nn>:</nn> | FAILED, LIU MAINTENANCE IN PROGRESS                                                                                                  |  |  |  |  |  |
|                 | Meaning: Another maintenance activity is already in progress.                                                                        |  |  |  |  |  |
|                 | Action: Reenter the command later. If the problem persists, abort the maintenance and force the LIU into the required state.         |  |  |  |  |  |
| LINK <nn>:</nn> | FAILED, NO COMMUNICATION WITH STDLP                                                                                                  |  |  |  |  |  |
|                 | Meaning: The processor on the ST card failed.                                                                                        |  |  |  |  |  |
|                 | Action: Run diagnostics on the card. If diagnostics fail, replace the card. If the problem persists, call the next level of support. |  |  |  |  |  |
| LINK <nn>:</nn> | FAILED, NO LINKSET POSTED.                                                                                                    |  |  |  |  |  |
|                 | Meaning: The stop command is not valid when C7BERT has not been activated.                                                           |  |  |  |  |  |
|                 | Action: Post the linkset and activate C7BERT.                                                                                        |  |  |  |  |  |
|                 | -continued-                                                                                                    |  |  |  |  |  |

## stop (continued)

| Responses for the stop command (continued) |                                                              |                                                                                                    |  |  |  |  |  |
|--------------------------------------------|--------------------------------------------------------------|----------------------------------------------------------------------------------------------------|--|--|--|--|--|
| MAP output                                 | Meaning and action                                           |                                                                                                    |  |  |  |  |  |
| LINK <nn>:</nn>                            | FAILED,                                                      | FAILED, NO REPLY FROM LIU MAINTENANCE                                                                                        |  |  |  |  |  |
|                                            | Meaning:                                                     | Meaning: There is a software problem.                                                                                        |  |  |  |  |  |
|                                            | Action:                                                      | Contact the next level of support.                                                                                           |  |  |  |  |  |
| LINK <nn>:</nn>                            | FAILED,                                                      | REQUEST ABORTED BY AUTONOMOUS LIU RESTART                                                                                    |  |  |  |  |  |
|                                            | Meaning:                                                     | There has likely been a hardware failure.                                                                                    |  |  |  |  |  |
|                                            | Action:                                                      | Wait until the hardware recovers, or manually try to recover it.                                                             |  |  |  |  |  |
| LINK <nn>:</nn>                            | FAILED,                                                      | REQUEST ABORTED BY LIU CI                                                                                                    |  |  |  |  |  |
|                                            | Meaning:                                                     | Another command has been entered from a different MAP level.                                                                 |  |  |  |  |  |
|                                            |                                                              | Reenter the command later. If the problem persists, abort the maintenance and force the LIU into the required state.         |  |  |  |  |  |
| LINK <nn>:</nn>                            | FAILED, REQUEST ABORTED BY LIU OPERATIONAL FAULT             |                                                                                                    |  |  |  |  |  |
|                                            | Meaning: There has likely been a hardware failure.           |                                                                                                    |  |  |  |  |  |
|                                            | Action:                                                      | Wait until the hardware recovers, or manually try to recover it.                                                             |  |  |  |  |  |
| LINK <nn>:</nn>                            | FAILED, SOFTWARE PROBLEM - CHECKING FOR LOGS                 |                                                                                                    |  |  |  |  |  |
|                                            | Meaning: There is a software problem.                        |                                                                                                    |  |  |  |  |  |
|                                            | Action:                                                      | Contact the next level of support.                                                                                           |  |  |  |  |  |
| LINK <nn>:</nn>                            | FAILED,                                                      | STDLP FAILED TO RESET                                                                                                    |  |  |  |  |  |
|                                            | Meaning:                                                     | The processor on the ST card failed.                                                                                         |  |  |  |  |  |
|                                            |                                                              | Run diagnostics on the card. If diagnostics fail, replace the card. If the problem persists, call the next level of support. |  |  |  |  |  |
| LINK <nn>:</nn>                            | FAILED,                                                      | UNABLE TO ALLOCATE LIU                                                                                                    |  |  |  |  |  |
|                                            | Meaning: The LIU is in the wrong state or is already in use. |                                                                                                    |  |  |  |  |  |
|                                            | Action:                                                      | Change the state of the LIU, or reenter the command later.                                                                   |  |  |  |  |  |
|                                            |                                                              | -continued-                                                                                                    |  |  |  |  |  |

## stop (end)

| Responses for the stop command (continued) |                                                                                                    |                                                                                                    |  |  |  |  |  |
|--------------------------------------------|----------------------------------------------------------------------------------------------------|----------------------------------------------------------------------------------------------------|--|--|--|--|--|
| MAP output                                 | Meaning                                                                                                    | Meaning and action                                                                                                    |  |  |  |  |  |
| LINK <nn>:</nn>                            | FAILED,                                                                                                    | FAILED, UNABLE TO COMMUNICATE WITH MSB                                                                                          |  |  |  |  |  |
|                                            | Meaning:                                                                                                    | The processor on the MSB card failed.                                                                                           |  |  |  |  |  |
|                                            | Action:                                                                                                    | Run diagnostics on the card. If diagnostics fail, replace the card. If the problem persists, contact the next level of support. |  |  |  |  |  |
| LINK <nn>:</nn>                            | FAILED,                                                                                                    | UNABLE TO SEND REQUEST TO ST                                                                                                    |  |  |  |  |  |
|                                            | Meaning: The processor on the ST card failed.                                                                                               |                                                                                                    |  |  |  |  |  |
|                                            | <b>Action:</b> Run diagnostics on the card. If diagnostics fail, replace the card. If the problem persists, call the next level of support. |                                                                                                    |  |  |  |  |  |
|                                            |                                                                                                    | -end-                                                                                                    |  |  |  |  |  |

# **C7LKSET level commands**

Use the C7LKSET level of the MAP to query and change the status of the links within a selected linkset.

### **Accessing the C7LKSET level**

To access the C7LKSET level, enter the following from the CI level: mapci;mtc;ccs;ccs7;c7lkset →

#### **C7LKSET** commands

The commands available at the C7LKSET MAP level are described in this chapter and arranged in alphabetical order. The page number for each command is listed in the following table.

| C7LKSET commands |       |  |
|------------------|-------|--|
| Command          | Page  |  |
| abtdly           | C-829 |  |
| act              | C-831 |  |
| bsy              | C-847 |  |
| c7bert           | C-851 |  |
| deact            | C-853 |  |
| inh              | C-857 |  |
| next             | C-861 |  |
| nextls           | C-863 |  |
| offl             | C-865 |  |
| post             | C-867 |  |
| qryfepc          | C-871 |  |
| queryflt         | C-873 |  |
| -continued-      |       |  |

| C7LKSET commands (continued) |       |  |
|------------------------------|-------|--|
| Command                      | Page  |  |
| querytrf                     | C-891 |  |
| queryusr                     | C-897 |  |
| quit                         | C-899 |  |
| rts                          | C-903 |  |
| tst                          | C-907 |  |
| uinh                         | C-915 |  |
| -end-                        |       |  |

### C7LKSET menu

The following figure shows the C7LKSET menu and status display. The insert with hidden commands is not a visible part of the menu display.

| CM                                                                                                    | MS                                   | IOD    | Net | PM              | ccs    | LNS | Trks | Ext  | APPL                |
|----------------------------------------------------------------------------------------------------|--------------------------------------|--------|-----|-----------------|--------|-----|------|------|---------------------|
| C7LKSet 0 Quit 2 Post_ I 3 4 Inh_ I 5 UInh 6 Tst_ 7 Bsy_ 8 Rts_ 9 Offl_ 10 AbtDly_ 11 NextLS 12 Next 13 14 QueryFl 15 QueryUs 16 QueryTr 17 Act_ 18 DeAct_ | 2 LKM<br>Link Set<br>Traf<br>LK Stat | * Sync |     | *<br>-<br>eStat | len co |     |      | Stat | •<br>Link<br>Action |

### **C7LKSET status codes**

The following table describes the status codes for the C7LKSET status display.

| Code              | Meaning               | Description                                                                                                    |
|-------------------|-----------------------|----------------------------------------------------------------------------------------------------|
| LK                |                       |                                                                                                    |
| 0-15              | Link number           | This number identifies the link the linkset. Only four are displayed at a time.                                                                                                    |
| Linkset<br>status |                       | This indicates the status of the linkset.                                                                                                    |
| InSv              | In service            | There are enough InSv links to satisfy the number of active links datafille. The linkset is able to provide satisfactory traffic capability.                                                                                    |
| ISTb              | In-service<br>trouble | Some links are InSv, but not enough are InSv to satisfy the number of active links. The linkset is able to provide signaling, but at a possibly degraded service level.                                                         |
| Llnh              | Local inhibit         | This is a transitory state. No links are InSv, ISTb, or SysB, but some are LInh.                                                                                                    |
| ManB              | Manual busy           | No links are inhibited, InSv, ISTb, or SysB, but some are ManB. The linkset is unable to provide signaling capability.                                                                                                    |
| Offl              | Offline               | The linkset has been removed from service.                                                                                                    |
| RInh              | Remote inhibit        | This is a transitory state. No links are Llnh, ISTb, or SysB, but some are Rlnh.                                                                                                    |
| SysB              | System busy           | There are no links InSv or ISTb, but some links are SysB. The linkset is unable to provide signaling capability.                                                                                                    |
| Uneq              | Unequipped            | The linkset is not equipped.                                                                                                    |
| Traf Stat         | Traffic state         | This indicates the traffic state of the link.                                                                                                    |
| Idle              | Idle                  | The signaling link is available for signaling but it is not presently in use a is not connected to a transmission link.                                                                                                    |
| InSv              | In service            | The link is able to carry traffic on the transmission link. It is presently be used to carry signaling traffic.                                                                                                    |
| ISTb              | In-service<br>trouble | The link is capable of having traffic routed on it, but the service is degraded. There are three types of degradation:                                                                                                    |
|                   |                       | <ul> <li>Changeback-The link is in transition from the SysB to the InSv<br/>state. The link is undergoing the changeback procedure to bring<br/>traffic to the link in an orderly fashion from its alternate routes.</li> </ul> |
|                   |                       | <ul> <li>Changeover-The link is in transition from an in-service state to<br/>system busy. The link is going through the changeover provide to<br/>reroute traffic to alternate routes in an orderly fashion.</li> </ul>        |
|                   |                       | <ul> <li>Congestion-The link is congested with traffic and can only carry<br/>higher priority traffic.</li> </ul>                                                                                                    |

| Code      | Meaning                               | Description                                                                                                    |  |  |  |
|-----------|---------------------------------------|----------------------------------------------------------------------------------------------------|--|--|--|
| LInh      | Local inhibit                         | The near end of the signaling link has successfully initiated and accomplished link inhibiting.                                                                                                    |  |  |  |
| ManB      | Manual busy                           | The link has been manually taken out-o-service. The link can now be used for testing and commissioning purposes.                                                                                                    |  |  |  |
| Offl      | Offline                               | The link has been removed from software control. The link can be deleted only in this state.                                                                                                    |  |  |  |
| RInh      | Remote inhibit                        | The far end of the signaling link has successfully initiated and accomplished link inhibiting.                                                                                                    |  |  |  |
| SysB      | System busy                           | The link is unable to carry traffic. The link is not synchronized, or the signaling link test failed.                                                                                                    |  |  |  |
| Sync Stat | Signaling link synchroniza-tion state | This indicates the synchronization state for the link.                                                                                                    |  |  |  |
| Alnd      | Aligned                               | The signaling link is synchronized with the far end, but the link traffic stat is ManB.                                                                                                    |  |  |  |
| DAct      | Deactivated                           | The signaling link has been manually deactivated.                                                                                                    |  |  |  |
| FtLk      | Faulty link                           | The failure of a signaling link was detected because synchronization was lost or an excessive error rate was detected.                                                                                                    |  |  |  |
| Idle      | Idle                                  | The signaling link is available for synchronization, but the link is not presently synchronized. The state occurs when the number of links currently active (synchronized) is equal to the number specified in Table C7LKSET.                                                                                            |  |  |  |
| Init      | Initialized                           | This is a temporary state of the signaling link after a warm or cold restart of the central control (CC), or after an MSB7 return to service. The signaling link will establish its true sync state by querying the appropriate functions in the CC and in the ST. The signaling link then moves to the appropriate one. |  |  |  |
| LPO       | Local<br>processor<br>outage          | A processor outage occurs when signaling messages cannot be transferred to functional levels 3, 4, or both. This may be because of a central control (CC) failure, an MSB failure, or both.                                                                                                    |  |  |  |
| RPO       | Remote processor outage               | There are no faults in the near-end office link, but signaling has been halted because of a failure at the far-end office.                                                                                                    |  |  |  |
| Sync      | Synchronized                          | The signaling link has met the requirements of the appropriate proving period and has achieved synchronization with the distant switching office                                                                                                    |  |  |  |
| SysB      | System busy                           | The signaling link is not synchronized with the distant end because of some fault.                                                                                                    |  |  |  |

| Code               | Meaning                                       | Description                                                                                                    |
|--------------------|-----------------------------------------------|----------------------------------------------------------------------------------------------------|
| Resource<br>(Type) |                                               |                                                                                                    |
| ST7                | Signaling<br>Terminal                         | This is the resource identified in the system tables for switching offices and service switching points (SSP).                |
| LIU7               | Link interface unit                           | This is the resource identified in the system tables for signaling transfer points (STP).                                     |
| Resource           |                                               | This identifies the discrimination number of the resource.                                                                    |
| nn                 | Resource<br>number                            | This is the number given to the resource (ST7 or LIU7) by system tables                                                       |
| Resource<br>Stat   |                                               |                                                                                                    |
| CBsy               | Central side busy                             | The STC is out of service because the MSB to which it is connected is out-of-service. (This state does not apply to an LIU7.) |
| InSv               | In service                                    | The STC or LIU7 is in service.                                                                                                |
| ISTb               | In-service<br>trouble                         | The STC or LIU7 is still in service, but PM maintenance has detected on of the following problems:                            |
|                    |                                               | A unit failed a minor periodic audit test                                                                                     |
|                    |                                               | The load file is not the same as the one specified in table STINV or LIUINV.                                                  |
| ManB               | Manual busy                                   | The STC or LIU7 was removed from service manually to allow testing an other manual maintenance action.                        |
| OffI               | Offline                                       | The STC or LIU7 is offline.                                                                                                   |
| SysB               | System busy                                   | The system detected a failure and removed the STC from service by system maintenance. (This state does not apply to an LIU7.) |
| UnEq               | Unequipped                                    | The STC hardware is not provided, or the STC does not exist in the system software. (This state does not apply to an LIU7.)   |
| Physical<br>Access |                                               | Transmission link CLLI or carrier type                                                                                        |
| CLLI               | Common<br>language<br>location<br>identifier  | This indicates transmission link identification for ST7. (LIU7s do not require transmission links.)                           |
| DS0A<br>or V.35    | Signaling type of the 9X78 Paddle board card. | The type of carrier for the LIU7. (ST7s use transmission links.)                                                              |
| Stat               |                                               | Transmission link state                                                                                                    |
| CFI                | Carrier fail                                  | The transmission link was removed from service because of some failure in the facility.                                       |

| Code               | Meaning                   | Description                                                                                                    |
|--------------------|---------------------------|----------------------------------------------------------------------------------------------------|
| Idl                | Idle                      | The transmission link is not presently in use and is not connected to an STC.                                                                                                    |
| InB                | Installation<br>busy      | The transmission link hardware is installed, but the link has not yet been placed in service.                                                                                                    |
| Ini                | Initialization            | Indicates the intermediate state to which all circuits are set following a C restart.                                                                                                    |
| MB                 | Man busy                  | The transmission link was removed from service manually.                                                                                                    |
| NEq                | Not equipped              | The transmission link is not provided.                                                                                                    |
| PMB                | Peripheral<br>Module busy | The transmission link is out-of-service because the PM to which it is connected in out-of-service.                                                                                                    |
| SB                 | System busy               | The system detected a failure and removed the transmission link from service.                                                                                                    |
| SZD                | Seized                    | The transmission link is in service, being chosen to carry traffic, or being chosen for maintenance functions.                                                                                                    |
| nk action          |                           | Describes a system action in progress for the link.                                                                                                    |
| Alnd               | aligned                   | The resource has received the out of alignment status indicator (SIO) (normal alignment status indicator [SIN] or emergency alignment status indicator [SIE]) from the far-end office and is waiting to receive SIN or S                                                                                                    |
| AlnNRd             | Align not ready           | The near end has proved, and the resource is waiting for fill-in signal ur (FISU) messages from the far-end office (indicating that the far-end office has proved). The near-end then has a local processor outage, the resource starts sending status indicator processor outage (SIPO) on the link. When the resource receives FISU, message signal unit (MSU), or SIPO from the far end office, the resource state goes to processor outage. |
| AlnRdy             | Aligned ready             | The proving is completely successful. The resource is sending FISU messages, and is waiting to receive FISU, MSU, or SIPO messages fro the far-end office.                                                                                                    |
| InSv               | In service                |                                                                                                    |
| NotAln             | Not aligned               | This message is the first state of initial alignment. The resource is send SIO messages and is waiting for an SIO (SIN or SIE) from the far end offices.                                                                                                    |
| oos                | Out of service            | An error is detected on the link during an alignment procedure.                                                                                                    |
| ProOut             | Processor outage          | There is a local processor outage or a remote processor outage valid o the link.                                                                                                    |
| Prvng              | Proving                   | The link is aligned and proving has commenced. The resource is transmitting and receiving SIE or SIN.                                                                                                    |
| Test               | Testing                   | The test is undergoing a signaling link test.                                                                                                    |
| ze of<br>osted Set |                           | This indicates the quantity of links in the posted linkset.                                                                                                    |

Use the abtdly command to cancel the penalty delay for any delayed link in the linkset. The abtdly command allows the link to resynchronize immediately. Any link failing within 5 minutes (probation period) of synchronization is subject to a 60-second delay (penalty period) before it is allowed to resynchronize. This eliminates the possibility of multiple failures and recoveries in the same minute. The penalty period does apply to manually deactivated links.

| abtdly command parameters and variables |                                                                                                    |  |
|-----------------------------------------|----------------------------------------------------------------------------------------------------|--|
| Command                                 | Parameters and variables                                                                                                    |  |
| abtdly                                  | all<br>link                                                                                                    |  |
| Parameters and variables                | Description                                                                                                    |  |
| all                                     | This parameter returns to service all links in the posted linkset.                                                                          |  |
| link                                    | This variable specifies the number of the link to be returned to service. The range is 0-15. More than one link can be specified at a time. |  |

### Qualification

Using the abtdly command may delay critical link recovery for about 60 seconds.

## **Example**

The following table provides an example of the abtdly command.

| Example of the abtdly command |                                                |                                                          |                                                                          |
|-------------------------------|------------------------------------------------|----------------------------------------------------------|--------------------------------------------------------------------------|
| Example                       | mple Task, response, and explanation           |                                                          | se, and explanation                                                      |
| abtdly<br>where               | ۱ 0                                            |                                                          |                                                                          |
| 0                             | 0 is the link number to be returned to service |                                                          |                                                                          |
|                               |                                                | Task: Return link zero to service without penalty delay. |                                                                          |
|                               |                                                | Response:                                                | PASSED                                                                   |
|                               |                                                | Explanation:                                             | The abtdly command was executed on link 0, which was in a delayed state. |

## abtdly (end)

## Responses

The following table provides an explanation of the responses to the abtdly command.

| Responses for the abtdly command |                                                                                                    |                                                                                 |  |
|----------------------------------|----------------------------------------------------------------------------------------------------|---------------------------------------------------------------------------------|--|
| MAP output                       | Meaning and action                                                                                  |                                                                                 |  |
| LINK <nn> I</nn>                 | LINK <nn> IS NOT DELAYED</nn>                                                                       |                                                                                 |  |
|                                  | <b>Meaning:</b> The abtdly command was executed on a link or links that are not in a delayed state. |                                                                                 |  |
|                                  | Action:                                                                                             | None                                                                            |  |
| PASSED                           |                                                                                                    |                                                                                 |  |
|                                  | Meaning:                                                                                            | The abtdly command was executed on a link or links that are in a delayed state. |  |
|                                  | Action:                                                                                             | None                                                                            |  |

Use the act command to synchronize an individual signaling link with the far end. Issuing the act command causes the central control to send a message to the signaling terminal (ST). When the ST receives the message, it attempts to start communication with the far end.

| act command              | mmand parameters and variables                                                                                                    |  |  |
|--------------------------|----------------------------------------------------------------------------------------------------|--|--|
| Command                  | Parameters and variables                                                                                                    |  |  |
| act                      | all <u>wait</u><br>link nowait                                                                                                    |  |  |
| Parameters and variables | Description                                                                                                    |  |  |
| all                      | This parameter selects all links in a posted linkset to be activated.                                                                                                 |  |  |
| link                     | This variable specifies the selected link to be activated. Only one link or all links in a linkset can be selected. The range is 0-15.                                |  |  |
| nowait                   | This parameter specifies that the user can continue to enter commands at the MA after the act command has been entered.                                               |  |  |
| <u>wait</u>              | This default parameter, which is never entered, specifies that the user must wait for the act command to be executed before other commands can be entered at the MAP. |  |  |

### **Qualifications**

None

## **Example**

The following table provides an example of the act command.

| Example of the act command |                                                                                                    |  |  |
|----------------------------|----------------------------------------------------------------------------------------------------|--|--|
| Example                    | Task, response, and explanation                                                                                                    |  |  |
| act 2 ↓<br>where           |                                                                                                    |  |  |
| 2                          | is the link number to be activated                                                                                                    |  |  |
|                            | Task: Activate link 2.                                                                                                    |  |  |
|                            | Response:                                                                                                    |  |  |
|                            | CCIS6 CCS7 CCITT6 2 LKM 1 LK * Link Set OCALATOALASKA - ISTb                                                                                                    |  |  |
|                            | Traf Sync STC Transmission Link Action In LK Stat Stat No Stat CLLI ExtrkNM Stat Progress 0 InSv Sync 2 InSv OCALATOALASKA 100 SZD 1 ManB Alnd 5 InSv OCALATOALASKA 101 SZD |  |  |
|                            | 2 SysB SysB 0 InSv OCALATOALASKA 102 SZD Prvng<br>3 InSv Sync 1 InSv OCALATOALASKA 103 SZD<br>Act 2                                                                         |  |  |
|                            | Explanation: The sync state of link 2 changes to Sync.                                                                                                    |  |  |

## Responses

The following table provides explanations of the responses to the act command.

*Note:* For all responses, <nn> represents the link number, with a range of 0-15.

| MAP output Meaning and action  IN PROGRESS  Meaning: The selected link or series of links is being synchronized. If the link is the manual busy state, the connection to the resource is made and a                                                                                            |
|----------------------------------------------------------------------------------------------------|
| Meaning: The selected link or series of links is being synchronized. If the link is the manual busy state, the connection to the resource is made and a                                                                                                    |
| the manual busy state, the connection to the resource is made and a                                                                                                    |
| synchronization procedure initiated. Once the synchronization procedure is complete, this message disappears and the display shows that the link or series of links is synchronized.                                                                                                    |
| Action: None                                                                                                    |
| LINK <nn>: COMMAND ALREADY IN PROGRESS</nn>                                                                                                    |
| Meaning: The selected link is already in the process of being activated.                                                                                                    |
| Action: Repeat the command later.                                                                                                    |
| LINK <nn>: FAILED, ABNORMAL BSN RECEIVED</nn>                                                                                                    |
| Meaning: Two out of three signaling messages had an invalid backward sequenc number (BSN). The routeset manager (RSMan) attempts to resynchronize the link and sets the resource state to system busy.                                                                                         |
| <b>Action:</b> Access PM maintenance to verify the resource (the resource may be faulty).                                                                                                    |
| LINK <nn>: FAILED, ABNORMAL FIB RECEIVED</nn>                                                                                                    |
| <b>Meaning:</b> Two out of three signaling messages had invalid forward indicator bits (FIB). The system attempts to resynchronize the link and sets the resource state to system busy.                                                                                                    |
| <b>Action:</b> Access PM maintenance to verify the resource (the resource may be faulty).                                                                                                    |
| LINK <nn>: FAILED, CHANGEOVER ORDER RECEIVED FROM FAR END</nn>                                                                                                    |
| Meaning: The far-end office detected signaling message failures and implemente a changeover procedure. RSMan is transferring traffic to another link a part of the changeover procedure. When traffic has been transferred, the system sets the resource synchronization state to system busy. |
| <b>Action:</b> Contact the far-end office to determine the reason for the changeover procedure.                                                                                                    |
| -continued-                                                                                                    |

| Responses for the act command (continued) |                                                                                                    |  |  |
|-------------------------------------------|----------------------------------------------------------------------------------------------------|--|--|
| MAP output                                | Meaning and action                                                                                                    |  |  |
| LINK <nn>:</nn>                           | FAILED, CONFIGURATION REJECTED BY ST                                                                                                    |  |  |
|                                           | <b>Meaning:</b> The resource does not recognize the configuration data, that is, the signaling terminal (ST) rejects the data.                                                                                                    |  |  |
|                                           | Action: Reconfigure the link by using the deact command to deactivate the link, then enter the act command again to activate the link.                                                                                                    |  |  |
| LINK <nn>:</nn>                           | FAILED, CORRUPT RECEIVE BUFFER                                                                                                    |  |  |
|                                           | <b>Meaning:</b> The data link processor (DLP) in the resource detects an error in the receive buffer. RSMan transfers signaling to another link, sets the resource to system busy, and generates an RX UDRFLOW or RX OVRFLOW software error report (SWERR). |  |  |
|                                           | <b>Action:</b> Access the PM maintenance level to determine the reason for the error.                                                                                                    |  |  |
| LINK <nn>:</nn>                           | FAILED, CORRUPT TRANSMIT BUFFER                                                                                                    |  |  |
|                                           | <b>Meaning:</b> The DLP in the resource has detected an error in its transmit buffer. RSMan transfers signaling to another link, sets the resource to system busy, and generates a COR TX BUF SWERR.                                                        |  |  |
|                                           | Action: Access the PM maintenance level to determine the reason for the error.                                                                                                    |  |  |
| LINK <nn>:</nn>                           | FAILED, CORRUPT TRANSMIT BUFFER READ POINTER                                                                                                    |  |  |
|                                           | <b>Meaning:</b> Because of resource failures, the RSMan cannot use the link for signaling. RSMan transfers signaling to another link, sets the resource to system busy, and generates a RETR DIED SWERR.                                                    |  |  |
|                                           | <b>Action:</b> Access the PM maintenance level to determine the reason for the error.                                                                                                    |  |  |
| LINK <nn>:</nn>                           | FAILED, CORRUPT RETRANSMIT BUFFER READ POINTER                                                                                                    |  |  |
|                                           | <b>Meaning:</b> Because of a link failure, the system cannot use the link for signaling. RSM transfers signaling to another link, sets the resource to system busy, and generates a RETR DIED SWERR.                                                        |  |  |
|                                           | <b>Action:</b> Access the PM maintenance level to determine the reason for the error.                                                                                                    |  |  |
|                                           | -continued-                                                                                                    |  |  |

| Responses for the act command (continued) |                    |                                                                                                    |  |
|-------------------------------------------|--------------------|----------------------------------------------------------------------------------------------------|--|
| MAP output                                | Meaning and action |                                                                                                    |  |
| LINK <nn>:</nn>                           | FAILED,            | DLP RECEIVE BUFFER OVERRUN                                                                                                    |  |
|                                           | Meaning:           | The DLP in the resource detects an error in the receive buffer. RSMan transfers signaling to another link, sets the resource to system busy, and generates either an RX OVERRUN or RX READ ER SWERR.                                                      |  |
|                                           | Action:            | Access the PM maintenance level to determine the reason for the error                                                                                                    |  |
| LINK <nn>:</nn>                           | FAILED,            | DLP OUT OF SERVICE                                                                                                    |  |
|                                           | Meaning:           | The resource has been taken out-of-service because the DLP has detected too many errors in the signaling messages. RSMan has deallocated the resource and started a test. When the resource has been returned to service, link activation is reattempted. |  |
|                                           | Action:            | To start activation, return the link to service by entering the rts command.                                                                                                    |  |
| LINK <nn>:</nn>                           | FAILED,            | EXCESSIVE DELAY OF ACKNOWLEDGEMENT                                                                                                    |  |
|                                           | Meaning:           | The far-end office has failed to acknowledge receipt of a message signal unit (MSU) message within a specified time.                                                                                                    |  |
|                                           | Action:            | Contact the far-end office to determine the cause of the fault.                                                                                                    |  |
| LINK <nn>:</nn>                           | FAILED,            | EXCESSIVE ERROR RATE                                                                                                    |  |
|                                           | Meaning:           | The resource is receiving data with errors, or the far-end office is not activating its end of the link within 90 s of the act command. The system terminates the command.                                                                                |  |
|                                           | Action:            | Reenter the command.                                                                                                    |  |
| LINK <nn>:</nn>                           | FAILED,            | INVALID INTERNAL ST NUMBER                                                                                                    |  |
|                                           | Meaning:           | The address register in the resource is corrupt, and call processing cannot seize the resource. RSMan transfers signaling to another link, sets the resource to system busy, and generates a COR TX BUF SWERR.                                            |  |
|                                           | Action:            | Determine the resource number, then enter the resource level of PM maintenance to determine the cause of the failure.                                                                                                    |  |
| -                                         |                    | -continued-                                                                                                    |  |

| Responses for the act command (continued) |                    |                                                                                                    |  |
|-------------------------------------------|--------------------|----------------------------------------------------------------------------------------------------|--|
| MAP output                                | Meaning and action |                                                                                                    |  |
| LINK <nn>:</nn>                           | FAILED,            | INVALID LINK STATE                                                                                                    |  |
|                                           | Meaning:           | The link is in the wrong traffic state for activation.                                                                                                    |  |
|                                           | Action:            | Post the linkset and check the state of the link. Rectify any faults and return the link to service. Then, reenter the act command.                                                                                                    |  |
| LINK <nn>:</nn>                           | Failed,            | link is not in MAN BUSY STATE                                                                                                    |  |
|                                           | Meaning:           | The link was not in the manual busy state when the act command was entered.                                                                                                    |  |
|                                           | Action:            | Enter the bsy command to change the link state to ManB (post the linkset first if necessary). Then, re-enter the act command.                                                                                                    |  |
| LINK <nn>:</nn>                           | FAILED,            | LIU7 DLP FIFO LENGTH ERROR                                                                                                    |  |
|                                           | Meaning:           | The link failed to synchronize because of an interface problem between the signaling terminal and the link general processor (LGP). The system continues the synchronizing procedure to recover the link. If the procedure cannot end successfully, the link is set to the SysB state. |  |
|                                           | Action:            | Check log reports for additional information. Check the hardware to ensure correct operation.                                                                                                    |  |
| LINK <nn>:</nn>                           | FAILED,            | LIU7 DLP RECEIVE FIFO FULL                                                                                                    |  |
|                                           | Meaning:           | The link failed to synchronize because of an interface problem between the signaling terminal and the LGP. The system continues the synchronizing procedure to recover the link. If the procedure cannot end successfully, the link is set to the SysB state.                          |  |
|                                           | Action:            | Check log reports for additional information. Check the hardware to ensure it is operating properly.                                                                                                    |  |
| LINK <nn>:</nn>                           | FAILED,            | LIU7 INACCESSIBLE                                                                                                    |  |
|                                           | Meaning:           | During the link synchronization procedure, communications between the computing module (CM) and the LIU7 were interrupted. The system waits for the LIU7 to be reconnected, then initiates a recovery procedure.                                                                       |  |
|                                           | Action:            | Check the log reports for additional information.                                                                                                    |  |
| _                                         |                    | -continued-                                                                                                    |  |

| Responses for the act command (continued) |                    |                                                                                                    |
|-------------------------------------------|--------------------|----------------------------------------------------------------------------------------------------|
| MAP output                                | Meaning and action |                                                                                                    |
| LINK <nn>:</nn>                           | FAILED,            | LIU7 IS IN LOOPBK                                                                                                    |
|                                           | Meaning:           | The link traffic is not in the InSv state, and the link activation procedure has failed because the system could not allocate an LIU7. This response also appears if the LIU7 is in the loopback mode. The system continually tries to complete the activation procedure. |
|                                           | Action:            | Ensure that the link is in the InSv state. If the LIU7 is in the loopback mode, access the LIU7 MAP level and remove the LIU7 from the loopback mode.                                                                                                    |
| LINK <nn>:</nn>                           | FAILED,            | LIU7/ST RECEIVE ENQUEUED FAILED                                                                                                    |
|                                           | Meaning:           | The link failed to synchronize because of an interface problem between the signaling terminal and the LGP. The system continues the synchronizing procedure to recover the link. If the procedure cannot end successfully, the link is set to the SysB state.             |
|                                           | Action:            | Check the log reports for additional information. Ensure the hardware is operating properly.                                                                                                    |
| LINK <nn>:</nn>                           | FAILED,            | LIU7/ST RECEIVE PROC UNINITIALIZED                                                                                                    |
|                                           | Meaning:           | The link failed to synchronize because the signaling terminal on the LIU7 link resource detected software errors. The system continues the synchronizing procedure to recover the link. If the procedure cannot end successfully, the link is set to the SysB state.      |
|                                           | Action:            | Check the log reports for additional information. Ensure the hardware is operating properly.                                                                                                    |
| LINK <nn>:</nn>                           | FAILED,            | LIU7/ST TRANSMIT PROC UNINITIALIZED                                                                                                    |
|                                           | Meaning:           | The link failed to synchronize because the signaling terminal on the LIU7 link resource detected software errors. The system continues the synchronizing procedure to recover the link. If the procedure cannot end successfully, the link is set to the SysB state.      |
|                                           | Action:            | Check the log reports for additional information. Ensure the hardware is operating properly.                                                                                                    |
| -continued-                               |                    |                                                                                                    |

| •               | Responses for the act command (continued) |                                                                                                    |  |
|-----------------|-------------------------------------------|----------------------------------------------------------------------------------------------------|--|
| MAP output      | Meaning a                                 | and action                                                                                                    |  |
| LINK <nn>:</nn> | FAILED,                                   | LOST FSN                                                                                                    |  |
|                 | Meaning:                                  | The RSMan could not identify the forward sequence number (FSN) and rejected the message. RSMan sets the traffic state of the link to system busy, transfers signaling to another link, sets the resource to system busy, and generates a RETR DIED SWERR.                                                        |  |
|                 | Action:                                   | Access the PM maintenance level to determine the cause of the resource going system busy.                                                                                                    |  |
| LINK <nn>:</nn> | FAILED,                                   | NO REAL TIME IN LIU7                                                                                                    |  |
|                 | Meaning:                                  | The link fails to synchronize because the application code in the signaling terminal is occupying the computing real time for an unacceptable length of time. The system continues the synchronizing procedure to recover the link. If the procedure cannot end successfully, the link is set to the SysB state. |  |
|                 | Action:                                   | Check the log reports for additional information. Ensure the hardware is operating properly.                                                                                                    |  |
| LINK <nn>:</nn> | : FAILED, NO RESPONSE FROM MSB7           |                                                                                                    |  |
|                 | Meaning:                                  | The system is unable to communicate with the MSB7. Since the MSB7 serves all the links in a linkset, there may be a system alarm with this message.                                                                                                    |  |
|                 | Action:                                   | Silence the alarm (if necessary), and access the PM maintenance level to determine the reason for the MSB7 fault.                                                                                                    |  |
| LINK <nn>:</nn> | FAILED,                                   | NO RESPONSE FROM ST                                                                                                    |  |
|                 | Meaning:                                  | RSMan is unable to seize the resource since it is in the wrong state.                                                                                                    |  |
|                 | Action:                                   | Access the PM maintenance level to determine why the resource is in the wrong state.                                                                                                    |  |
| LINK <nn>:</nn> | FAILED,                                   | PROVING FAILED                                                                                                    |  |
|                 | Meaning:                                  | The link, which has reached the proving phase of an alignment procedure, cannot complete the procedure because of an excessive error rate. RSMan sets the link state to SysB and attempts to resynchronize the link.                                                                                             |  |
|                 | Action:                                   | None                                                                                                    |  |
|                 |                                           | -continued-                                                                                                    |  |
|                 |                                           |                                                                                                    |  |

| Responses for   | r the act co | pmmand (continued)                                                                                                    |  |  |
|-----------------|--------------|----------------------------------------------------------------------------------------------------|--|--|
| MAP output      | Meaning a    | Meaning and action                                                                                                    |  |  |
| LINK <nn>:</nn> | FAILED,      | REMOTE LEVEL 2 CONGESTION                                                                                                    |  |  |
|                 | Meaning:     | The far-end office has stayed congested too long. RSMan sends a message to the far-end office requesting them to restrict messages, then sets the resource state to system busy.                                                                  |  |  |
|                 | Action:      | None                                                                                                    |  |  |
| LIN <nn>:</nn>  | FAILED,      | RETRIEVAL BUFFER ENQUEUE FAILED                                                                                                    |  |  |
|                 | Meaning:     | RSMan cannot use the link for signaling because the resource failed. RSMan transfers signaling to another link, sets the resource to system busy, and generates a RETR DIED SWERR.                                                                |  |  |
|                 | Action:      | Access the PM maintenance level to determine the cause of the resource going system busy.                                                                                                    |  |  |
| LINK <nn>:</nn> | FAILED,      | RETRIEVAL TRANSMIT BUFFER PROBLEM                                                                                                    |  |  |
|                 | Meaning:     | The DLP in the resource has detected an error in its transmit buffer. RSMan transfers signaling to another link, sets the resource state to system busy, and generates a COR TX BUF SWERR.                                                        |  |  |
|                 | Action:      | Access the PM maintenance level to determine the cause of the resource going system busy.                                                                                                    |  |  |
| LINK <nn>:</nn> | FAILED,      | SEQUENCE NUMBER ERROR                                                                                                    |  |  |
|                 | Meaning:     | RSMan cannot use the link for signaling because of resource failures. RSMan transfers signaling to another link, sets the resource to system busy, and generates a RETR DIED SWERR.                                                               |  |  |
|                 | Action:      | Access the PM maintenance level to determine the cause of the resource going system busy.                                                                                                    |  |  |
| LINK <nn>:</nn> | FAILED,      | SIE RECEIVED FROM FAR END                                                                                                    |  |  |
|                 | Meaning:     | The resource has received an emergency alignment status indicator (SIE) message from the far-end office on a link that is in service. Linkset management sets the link synchronizing state to system busy and attempts to resynchronize the link. |  |  |
|                 | Action:      | None                                                                                                    |  |  |
|                 |              | -continued-                                                                                                    |  |  |

| Responses for the act command (continued) |                                   |                                                                                                    |  |  |
|-------------------------------------------|-----------------------------------|----------------------------------------------------------------------------------------------------|--|--|
| MAP output                                |                                   | Meaning and action                                                                                                    |  |  |
| LINK <nn>:</nn>                           | FAILED, SIN RECEIVED FROM FAR END |                                                                                                    |  |  |
|                                           | Meaning:                          | The resource has received a normal alignment status indication (SIN) message from the far-end office on a link that is in service. Linkset management sets the link synchronizing state to system busy and attempts to resynchronize the link.                                                |  |  |
|                                           | Action:                           | None                                                                                                    |  |  |
| LINK <nn>:</nn>                           | FAILED,                           | SIO RECEIVED FROM FAR END                                                                                                    |  |  |
|                                           | Meaning:                          | The resource has received an out-of-alignment status indicator (SIO) message, indicating a failure, from the far-end office. Linkset management sets the link synchronizing state to system busy and attempts to resynchronize the link.                                                      |  |  |
|                                           | Action:                           | None                                                                                                    |  |  |
| LINK <nn>:</nn>                           | FAILED,                           | SIOS RECEIVED FROM FAR END                                                                                                    |  |  |
|                                           | Meaning:                          | The resource has received an out-of-service status indication, indicating a failure, from the far-end office. Linkset management sets the link synchronizing state to system busy and attempts to resynchronize the link.                                                                     |  |  |
|                                           | Action:                           | Access the PM maintenance level to determine whether the resource is at fault.                                                                                                    |  |  |
| LINK <nn>:</nn>                           | FAILED,                           | ST AUDIT FAILED IN LIU7                                                                                                    |  |  |
|                                           | Meaning:                          | Link synchronization failed because of a hardware or software fault. The error was detected during an audit procedure. The system attempts recovery action. Link synchronization continues to initiate until it times out; then, the system sets the link synchronizing state to system busy. |  |  |
|                                           | Action:                           | Check the log reports for additional information. Ensure the hardware is operating properly.                                                                                                    |  |  |
|                                           |                                   | -continued-                                                                                                    |  |  |

| Responses for the act command (continued) |                              |                                                                                                    |
|-------------------------------------------|------------------------------|----------------------------------------------------------------------------------------------------|
| MAP output                                | Meaning                      | and action                                                                                                    |
| LINK <nn>:</nn>                           | FAILED, ST IS OUT OF SERVICE |                                                                                                    |
|                                           | Meaning:                     | The resource state has changed to system busy because of a command from the MAP or a fault in the resource. RSMan attempts to retrieve signaling messages from the resource and prevents further signaling messages from using the link. |
|                                           | Action:                      | Determine the number of the faulty resource, and access the resource status level of PM maintenance to determine the cause of failure.                                                                                                   |
| LINK <nn>:</nn>                           | FAILED,                      | STOP RECEIVED BY ST                                                                                                    |
|                                           | Meaning:                     | RSMan changed the resource state to system busy because of some irregularity. RSMan sets the state of the affected link to system busy.                                                                                                  |
|                                           | Action:                      | None                                                                                                    |
| LINK <nn>:</nn>                           | FAILED,                      | TRANSMISSION LINK OUT OF SERVICE                                                                                                    |
|                                           | Meaning:                     | The transmission link is in the wrong state for a synchronizing procedure.                                                                                                    |
|                                           | Action:                      | Access the TRKS MAP level to determine why the transmission link is in the wrong state.                                                                                                    |
| LINK <nn>:</nn>                           | FAILED,                      | TRANSMIT/RETRANSMIT BUFFER PROBLEM                                                                                                    |
|                                           | Meaning:                     | The DLP in the resource detects an error in its transmit buffer. RSMan transfers signaling to another link, sets the resource to system busy, and generates a COR TX BUF SWERR.                                                          |
|                                           | Action:                      | Access the PM maintenance level to determine the cause of the resource state changing to system busy.                                                                                                    |
| LINK <nn>:</nn>                           | FAILED,                      | UNABLE TO ALIGN WITH FAR END                                                                                                    |
|                                           | Meaning:                     | The link was activated, but RSMan did not receive acknowledgements from the far-end office, or the acknowledgments were incorrect. The procedure is terminated, and the link is set to the no-aligned state.                             |
|                                           | Action:                      | None                                                                                                    |
|                                           |                              | -continued-                                                                                                    |
|                                           |                              |                                                                                                    |

| Responses for the act command (continued) |                                                                                                    |  |
|-------------------------------------------|----------------------------------------------------------------------------------------------------|--|
| MAP output                                | Meaning and action                                                                                                    |  |
| LINK <nn>:</nn>                           | FAILED, UNABLE TO ALLOCATE AN LIU7                                                                                                    |  |
|                                           | <b>Meaning:</b> The link is in a state other than in-service. The activation procedure has failed because the system could not allocate an LIU7. The system continues to attempt synchronization until it times out.   |  |
|                                           | Action: Return the LIU7 to the in-service state.                                                                                                    |  |
| LINK <nn>:</nn>                           | FAILED, UNABLE TO GET NETWORK CONNECTION                                                                                                    |  |
|                                           | Meaning: The system cannot get a network connection.                                                                                                    |  |
|                                           | Note: This response is not valid for links using an LIU7 link resource.                                                                                                    |  |
|                                           | <b>Action:</b> Use the queryflt command to determine the reason for the connection failure.                                                                                                    |  |
| LINK <nn>:</nn>                           | FAILED, UNABLE TO SEIZE A TRANSMISSION LINK                                                                                                    |  |
|                                           | Meaning: The system cannot seize a transmission link.                                                                                                    |  |
|                                           | Note: This response is not valid for links using an LIU7 link resource.                                                                                                    |  |
|                                           | <b>Action:</b> Use the queryflt command to determine the reason for the seize failure.                                                                                                    |  |
| LINK <nn>:</nn>                           | FAILED, UNABLE TO SEIZE AN LIU7                                                                                                    |  |
|                                           | <b>Meaning:</b> The link traffic is not in the in-service state. The activation procedure has failed because an LIU7 resource could not be seized. The system continues to attempt synchronization until it times out. |  |
|                                           | Action: Return the LIU7 to the in-service state.                                                                                                    |  |
| LINK <nn>:</nn>                           | FAILED, UNABLE TO SEIZE AN ST                                                                                                    |  |
|                                           | Meaning: The system cannot seize a signaling terminal.                                                                                                    |  |
|                                           | Note: This response is not valid for links using an LIU7 link resource.                                                                                                    |  |
| _                                         | <b>Action:</b> Use the queryflt command to determine the reason for the seize failure.                                                                                                    |  |
|                                           | -continued-                                                                                                    |  |

| Pasnansas fai   | the act co                           | pmmand (continued)                                                                                                    |  |  |
|-----------------|--------------------------------------|----------------------------------------------------------------------------------------------------|--|--|
| MAP output      |                                      | and action                                                                                                    |  |  |
| -               |                                      |                                                                                                    |  |  |
| LINK <nn>:</nn> | FAILED, WAITING FOR FISU/MSU TIMEOUT |                                                                                                    |  |  |
|                 | Meaning:                             | The link, in an aligned ready state of an alignment procedure, is waiting for a fill-in signal unit (FISU) or a message signal unit (MSU). However, a time-out has occurred. RSMan sets the link synchronizing state to system busy and attempts to resynchronize the link.                                                       |  |  |
|                 | Action:                              | None                                                                                                    |  |  |
| LINK <nn>:</nn> | FAILED,                              | WAITING FOR SIN/SIE TIMEOUT                                                                                                    |  |  |
|                 | Meaning:                             | The link, while undergoing an alignment procedure, has reached an aligned state and is waiting for a normal alignment status indicator (SIN) or an emergency alignment status indicator (SIE). However, a time-out has occurred. RSMan sets the link synchronizing state to system busy and attempts to resynchronize the link.   |  |  |
|                 | Action:                              | None                                                                                                    |  |  |
| LINK <nn>:</nn> | FAILED,                              | WAITING FOR SIO/SIN TIMEOUT                                                                                                    |  |  |
|                 | Meaning:                             | The link, while undergoing an alignment procedure, has reached the not-aligned state and is waiting for an out-of-alignment status indicator (SIO) or a normal alignment status indicator (SIN). However, a time-out has occurred. RSMan sets the link synchronizing state to system busy and attempts to resynchronize the link. |  |  |
|                 | Action:                              | None                                                                                                    |  |  |
| LINK <nn>:</nn> | FAR END                              | PROCESSOR OUTAGE                                                                                                    |  |  |
|                 | Meaning:                             | The far-end office cannot provide call processing on the link. A level 2 function of the far-end office is sending link status signal units which indicate processor outage. On receipt of the processor outage signals, the resource sends fill-in signal units and informs RSMan that the link cannot be used.                  |  |  |
|                 | Action:                              | Contact the far-end office to establish the cause of the failure.                                                                                                    |  |  |
| LINK <nn>:</nn> | LINK SY                              | NCHRONIZATION HAS ALREADY BEEN ACHIEVED                                                                                                    |  |  |
|                 | Meaning:                             | The link is in the in-service or idle traffic state.                                                                                                    |  |  |
|                 | Action:                              | None                                                                                                    |  |  |
|                 |                                      | -continued-                                                                                                    |  |  |

| Responses for the act command (continued) |                                                           |                                                                                                    |  |
|-------------------------------------------|-----------------------------------------------------------|----------------------------------------------------------------------------------------------------|--|
| MAP output                                | Meaning and action                                        |                                                                                                    |  |
| LINK <nn>:</nn>                           | LINK WILL STAY IN ALIGNED STATE DUE TO MAN BUSY CONDITION |                                                                                                    |  |
|                                           | Meaning:                                                  | The link is in the manual busy state and the act command was completed successfully. The link stays in this state until it is returned to service. |  |
|                                           | Action:                                                   | Enter the rts command to return the link to service.                                                                                               |  |
| LINK <nn>:</nn>                           | LINK DE                                                   | ACTIVATED BY OTHER MAINTENANCE                                                                                                    |  |
|                                           | Meaning:                                                  | The link was deactivated at another MAP.                                                                                                    |  |
|                                           | Action:                                                   | Determine why the link was deactivated.                                                                                                    |  |
| LINK <nn>:</nn>                           | MSB NOT                                                   | IN SERVICE                                                                                                    |  |
|                                           | Meaning:                                                  | The MSB7 is not in the correct state for the link to be activated.                                                                                 |  |
|                                           | Action:                                                   | Access the PM MAP level and determine the state of the MSB7.                                                                                       |  |
| LINK <nn> no</nn>                         | wait: R                                                   | EQUEST SUBMITTED                                                                                                    |  |
|                                           | Meaning:                                                  | The system allows other maintenance actions before the synchronization is completed.                                                               |  |
|                                           | Action:                                                   | None                                                                                                    |  |
| LINK <nn>:</nn>                           | OTHER MAINTENANCE IN PROGRESS                             |                                                                                                    |  |
| _                                         | Meaning:                                                  | The system is engaged in another command from the same MAP.                                                                                        |  |
|                                           | Action:                                                   | When the current command is finished, reenter the act command.                                                                                     |  |
| LINK <nn>:</nn>                           | PASSED                                                    |                                                                                                    |  |
| _                                         | Meaning:                                                  | The selected link has been activated.                                                                                                    |  |
|                                           | Action:                                                   | None                                                                                                    |  |
| LINK <nn>:</nn>                           | PASSED,                                                   | ENOUGH LINKS ACTIVE - LINK STAYS IDLE                                                                                                    |  |
|                                           | Meaning:                                                  | The link has passed the proving periods and is synchronized with the far-end office. RSMan places the link in the idle state.                      |  |
|                                           | Action:                                                   | None                                                                                                    |  |
| -continued-                               |                                                           |                                                                                                    |  |

## act (end)

| Responses for the act command (continued) |          |                                                                                                    |  |  |
|-------------------------------------------|----------|----------------------------------------------------------------------------------------------------|--|--|
| MAP output                                | Meaning  | Meaning and action                                                                                                    |  |  |
| LINK <nn>:</nn>                           | PASSED,  | LINK WILL BE IDLE                                                                                                    |  |  |
|                                           | Meaning: | The act command was successfully completed, but RSMan has enough links in service. The system places the link in the synchronized and idle state.                                                                                                    |  |  |
|                                           | Action:  | None                                                                                                    |  |  |
| LINK <nn>:</nn>                           | Request  | submitted.                                                                                                    |  |  |
|                                           | Meaning: | The system allows other maintenance actions before the synchronization is completed.                                                                                                    |  |  |
|                                           | Action:  | None                                                                                                    |  |  |
| LINK <nn>:</nn>                           | SIGNALI  | NG LINK TEST FAILED                                                                                                    |  |  |
|                                           | Meaning: | The link has failed a test initiated by the command. RSMan has sent a test message, but it has not received a signaling link test acknowledgment from the far-end office in the correct time period, or the acknowledgment received had an incorrect test pattern. RSMan removes the link from service, initiates a changeover procedure, and changes the link state to system busy. |  |  |
|                                           | Action:  | Access the PM maintenance level and check the MSB7 and resource for faults.                                                                                                    |  |  |
| LINK <nn>:</nn>                           | SOFTWAR  | E PROBLEM - SEE LOGS                                                                                                    |  |  |
|                                           | Meaning: | The system has detected a fault that cannot be identified as a hardware problem.                                                                                                    |  |  |
|                                           | Action:  | Check the log reports to find the sequence of events that led up to the failure.                                                                                                    |  |  |
| This link i                               | s not eq | uipped.                                                                                                    |  |  |
|                                           | Meaning: | An invalid link number has been entered.                                                                                                    |  |  |
|                                           | Action:  | Enter the command again, using a valid link number.                                                                                                    |  |  |
|                                           |          | -end-                                                                                                    |  |  |

Use the bsy command to transfer a link or links to the manual busy state to do maintenance actions or as a first step to returning a link to service.

**Note:** Before using the bsy command, use the inh command to divert traffic from the link or links.

| bsy command parameters and variables |                                                                                    |  |
|--------------------------------------|------------------------------------------------------------------------------------|--|
| Command                              | Parameters and variables                                                           |  |
| bsy                                  | <u>all</u><br>link                                                                 |  |
| Parameters and variables             | Description                                                                        |  |
| <u>all</u>                           | This default parameter places all links in the posted linkset into the busy state. |  |
| link                                 | This variable specifies the link number. The range is 0-15.                        |  |

### Qualifications

The bsy command is qualified by the following exceptions, restrictions, and limitations:

- There is no peer-to-peer protocol to inform the far end that a link has been manually busied, therefore, there will be no state change at the far end link.
- A manually busied link continues to transmit maintenance and testing messages. The far end link will continue to use the link normally, which includes the sending of all message types.

## **Example**

The following table provides an example of the bsy command.

## bsy (continued)

| Examples of      | of the bsy command                                                                                                    |
|------------------|----------------------------------------------------------------------------------------------------|
| Example          | Task, response, and explanation                                                                                                    |
| bsy 0 ↓<br>where |                                                                                                    |
| 0                | is the link number to be busied                                                                                                    |
|                  | Task: Busy link 0.                                                                                                    |
|                  | Response:                                                                                                    |
|                  | CCIS6 CCS7 CCITT6 2 LKM * * Link Set OCALATOALASKA - ISTb Traf Sync STC Transmission Link Action In LK Stat Stat No Stat CLLI ExtrkNM Stat Progress 0 ManB Alnd 2 InSv OCALATOALASKA 100 SZD 1 InSv Sync 5 InSv OCALATOALASKA 101 SZD 2 InSv Sync 0 InSv OCALATOALASKA 102 SZD 3 InSv Sync 1 InSv OCALATOALASKA 103 SZD Bsy 0 Link 0: Passed |
|                  | Explanation: The traffic state of link 0 changes to ManB.                                                                                                    |

## Responses

The following table provides explanations of the responses to the bsy command.

| Responses for the bsy command |                                                    |  |
|-------------------------------|----------------------------------------------------|--|
| MAP output                    | Meaning and action                                 |  |
| COMMAND ALR                   | READY DONE                                         |  |
|                               | Meaning: The linkset is already in the busy state. |  |
|                               | Action: None                                       |  |
| -continued-                   |                                                    |  |

### bsy (continued)

#### Responses for the bsy command (continued)

#### MAP output Meaning and action

COMMAND FAILED, TIMEOUT EXPIRED - SEE LOGS REFER PROBLEM TO NEXT LEVEL OF SUPPORT

Meaning: The linkset has not been set to the busy state, because there is no other

way for traffic to be handled.

If absolutely essential, repeat the command using the force parameter. Action:

Contact the next level of support.

FAILED, COMMAND ALREADY IN PROGRESS

**Meaning:** The system is attempting to busy the linkset from another MAP.

Repeat the command later. Action:

FAILED, NO LINKSETS POSTED

Meaning: There are no linksets in the posted state on this MAP.

Post the required routeset and repeat the command.

LINK DESTINATION IS UNEQUIPPED

Meaning: No routeset uses the specified linkset.

Action: Enter the command again, using a valid link number.

LINK <nn>: Traffic is running on that link. Please confirm ("Yes", "Y", "NO", or "N"):

**Meaning:** Call in progress may be cancelled if the linkset is in the InSv state.

**Action:** If Yes or Y is entered, the response is:

LINK <nn>: PASSED

If NO or N is entered, there is no response and the command is aborted.

PASSED

**Meaning:** The linkset is set to the busy state.

Action: None

-continued-

## bsy (end)

Responses for the bsy command (continued)

MAP output Meaning and action

THIS LINK IS NOT EQUIPPED

Meaning: An invalid link number has been entered.

**Action:** Enter the command again, using a valid link number.

-end-

Use the c7bert command to access the C7BERT MAP level to measure the quality of a posted linkset. The C7BERT command is not a command in the C7LKSET directory (hidden command).

| c7bert command parameters and variables |                                          |  |
|-----------------------------------------|------------------------------------------|--|
| Command                                 | d Parameters and variables               |  |
| c7bert                                  | rt There are no parameters or variables. |  |

### **Qualifications**

The c7bert command is qualified by the following exceptions, restrictions, and limitations:

- Using the c7bert command is a maintenance action, so any link under test will be unavailable to carry traffic for the duration of the test.
- The link must be manually busy to activate the BERT.

### **Example**

The following table provides an example of the c7bert command.

| Examples of the c7bert command |                                 |                                   |  |
|--------------------------------|---------------------------------|-----------------------------------|--|
| Example                        | Task, response, and explanation |                                   |  |
| c7bert                         |                                 |                                   |  |
|                                | Task:                           | Run C7BERT on the posted linkset. |  |
|                                | Response:                       | (Not currently available)         |  |
|                                | Explanation:                    | (Not currently available)         |  |

## Responses

Not currently available

Use the deact command to deactivate an active link of a posted linkset.

Note: Before deactivating the link or series of links, use the inh command to inhibit the link(s).

| deact command parameters and variables |                                                                                                    |  |
|----------------------------------------|----------------------------------------------------------------------------------------------------|--|
| Command                                | Parameters and variables                                                                                                    |  |
| deact                                  | all <u>noforce</u><br>link force                                                                                                    |  |
| Parameters and variables               | Description                                                                                                    |  |
| all                                    | This parameter puts all links in the posted linkset into the deactivated state.                                                                                                    |  |
| force                                  | This parameter forces the link or links into the deactivated state immediately, ever if there is the possibility of losing traffic. Therefore, the force parameter should not be used unless provision for this loss of service is made. The only time this parameter should be used is when difficulties are encountered in trying to deactivate a CCS7 link. |  |
| <u>noforce</u>                         | This default parameter indicates the condition when no parameter is entered. If the force parameter is not entered, the system places the specified link or links into the deactivated state under normal conditions.                                                                                                    |  |
| link                                   | This variable specifies the number of the link you want to deactivate. The range is 0-15.                                                                                                    |  |

### Qualification

When using the force parameter with the deact command, the traffic state of the CCS7 link must be in the ManB state.

## **Examples**

The following table provides examples of the deact command.

```
Examples of the deact command
Example
             Task, response, and explanation
deact 1 →
where
          is the link number to be deactivated
            Task:
                         Deactivate link 1.
            Response:
               CCIS6
                        CCS7
                                 CCITT6
               2 LKM
            Link Set OCALATOALASKA - ISTb
                Traf Sync STC Transmission Link
                                                           Action In
            LK Stat Stat No Stat CLLI ExtrkNM Stat Progress
              0 InSv Sync 2 InSv OCALATOALASKA 100 SZD
              1 ManB DAct 5 InSv OCALATOALASKA 101 IDL
              2 InSv Sync 0 InSv OCALATOALASKA 102 SZD
              3 InSv Sync 1 InSv OCALATOALASKA 103 SZD
            DeAct 1: Passed
             Explanation:
                         The sync state of link 1 changes to DAct, indicating that it is
                         deactivated.
deact 1 force ↓
where
          is the link number to be deactivated
             Task:
                         Force the deactivation of link 1.
             Response:
               CCIS6
                        CCS7
                                 CCITT6
               2 LKM
            Link Set OCALATOALASKA - ISTb
                Traf Sync STC Transmission Link
                                                              Action In
            LK Stat Stat No Stat CLLI
                                               ExtrkNM Stat Progress
              0 InSv Sync 2 InSv OCALATOALASKA 100 SZD
              1 ManB DAct 5 InSv OCALATOALASKA 101 IDL
              2 InSv Sync 0 InSv OCALATOALASKA 102 SZD
              3 InSv Sync 1 InSv OCALATOALASKA 103 SZD
            DeAct 1: Passed
             Explanation: The sync state of link 1 changes to DAct indicating that it is
                         deactivated.
```

## Responses

The following table provides explanations of the responses to the deact command.

*Note:* For all the responses, <nn> represents the link number, with a range of 0-15.

| Responses for the deact command |                                        |                                                                                                    |  |  |
|---------------------------------|----------------------------------------|----------------------------------------------------------------------------------------------------|--|--|
| MAP output                      | Meaning                                | and action                                                                                                    |  |  |
| LINK <nn>:</nn>                 | COMMAND ALREADY DONE                   |                                                                                                    |  |  |
|                                 | Meaning:                               | The link is already in the deactivated state.                                                                       |  |  |
|                                 | Action:                                | None                                                                                                    |  |  |
| LINK <nn>:</nn>                 | COMMAND                                | ALREADY IN PROGRESS                                                                                                 |  |  |
|                                 | Meaning:                               | RSMan is already deactivating the link.                                                                             |  |  |
|                                 | Action:                                | None                                                                                                    |  |  |
| LINK <nn>:</nn>                 | FAILED,                                | TRAFFIC STATE NOT MANB                                                                                              |  |  |
|                                 | Meaning:                               | Deactivation has failed. The traffic state of the link being deactivated (using the force parameter) must be ManB.  |  |  |
|                                 | Action:                                | Place the link into the ManB state then enter the command string deact force again.                                 |  |  |
| LINK <nn>:</nn>                 | NO RESPONSE TO QUERY OF TRAFFIC STATES |                                                                                                    |  |  |
|                                 | Meaning:                               | RSMan is not able to communicate with the far-end office to establish the state on the link. The command is denied. |  |  |
|                                 | Action:                                | Place the link in the offline state, then reenter the deact command.                                                |  |  |
| LINK <nn>:</nn>                 | PASSED                                 |                                                                                                    |  |  |
|                                 | Meaning:                               | The link has been deactivated.                                                                                      |  |  |
|                                 | Action:                                | None                                                                                                    |  |  |
|                                 |                                        | -continued-                                                                                                    |  |  |

## deact (end)

| Responses for the deact command (continued) |                                                                                                    |           |
|---------------------------------------------|----------------------------------------------------------------------------------------------------|-----------|
| MAP output                                  | Meaning and action                                                                                                    | Meaning a |
| LINK <nn>:</nn>                             | TRAFFIC RUNNING ON LINK (SHOULD INHIBIT LINK FIRST)                                                                                                   | TRAFFIC   |
|                                             | <b>Meaning:</b> The link is in-service and is carrying traffic. The link must be inhibited to allow both offices to transfer traffic to another link. | Meaning:  |
|                                             | <b>Action:</b> Use the inh command to inhibit the link, then reenter the deact command.                                                               | Action:   |
|                                             | -end-                                                                                                    |           |

Use the inh command to divert (inhibit) traffic from a link or all the links of a posted linkset. An inhibited link has all traffic diverted from it to an alternative link.

| inh command<br>Command   | parameters and variables Parameters and variables                                  |  |
|--------------------------|------------------------------------------------------------------------------------|--|
| inh                      | all<br>link                                                                        |  |
| Parameters and variables | Description                                                                        |  |
| all                      | This parameter specifies that all links in the posted linkset be inhibited.        |  |
| link                     | This variable specifies the number of the link to be inhibited. The range is 0-15. |  |

#### Qualifications

The inh command is qualified by the following exceptions, restrictions, and limitations:

- The inh command is not allowed on JPN7 linksets although the command is displayed as a valid command. This command is therefore not applicable for companies in Japan.
- Ensure that the link is on-line before issuing the inh command. Offline links cannot carry traffic and, therefore, cannot be inhibited.
- If there is only one in-service link available for use by a routeset, it cannot be inhibited.
- Inhibiting the last link stops traffic and puts the routeset into the system busy state (SysB).

## **Example**

The following table provides an example of the inh command.

## inh (continued)

| Example of the   | Example of the inh command                 |                                                                          |  |
|------------------|--------------------------------------------|--------------------------------------------------------------------------|--|
| Example          | Task, response, and explanation            |                                                                          |  |
| inh 3 ↓<br>where |                                            |                                                                          |  |
| 3 is             | is the number of the link to be inhibited. |                                                                          |  |
|                  | Task:                                      | Inhibit traffic from link 3.                                             |  |
|                  | Response:                                  | LINK 03: PASSED                                                          |  |
|                  | Explanation:                               | The link has been inhibited and the traffic transferred to another link. |  |

## Responses

The following table provides explanations of the responses to the inh command.

*Note:* For all of the appropriate responses, <nn> represents the link number with a range of 0-15.

| Responses for the inh command |                                                                                                    |  |  |
|-------------------------------|----------------------------------------------------------------------------------------------------|--|--|
| MAP output                    | Meaning and action                                                                                                 |  |  |
| FAILED, LIN                   | KS IN THIS NETWORK CANNOT BE INHIBITED                                                                             |  |  |
|                               | Meaning: A link from a network that cannot be inhibited was entered.                                               |  |  |
|                               | Action: None                                                                                                    |  |  |
| FAILED, LIN                   | KSET DESTINATION IN OFFLINE OR ManBsy                                                                              |  |  |
|                               | <b>Meaning:</b> The destination for the linkset that was entered is offline or manual busy.                        |  |  |
|                               | <b>Action:</b> Enter the command again later, or contact the far-end office to determine the cause of the problem. |  |  |
| LINK <nn>:</nn>               | LINK <nn>: COMMAND ALREADY DONE</nn>                                                                               |  |  |
|                               | Meaning: The link is already in the inhibit state.                                                                 |  |  |
|                               | Action: None                                                                                                    |  |  |
| -continued-                   |                                                                                                    |  |  |

## inh (continued)

| Responses for the inh command (continued)                                                                                                    |  |  |
|----------------------------------------------------------------------------------------------------|--|--|
| MAP output Meaning and action                                                                                                    |  |  |
| LINK <nn>: FAILED, COMMAND ALREADY IN PROGRESS</nn>                                                                                                    |  |  |
| <b>Meaning:</b> The system is completing the inhibit command entered at another MAP.                                                                                                |  |  |
| Action: None                                                                                                    |  |  |
| LINK <nn>: FAILED, FAR END OFFICE DENIED REQUEST</nn>                                                                                                    |  |  |
| <b>Meaning:</b> The far-end office cannot find a link that can be used for the changeover procedure. The far-end office sends a link inhibit denied (LID) message.                  |  |  |
| Action: Contact the far-end office to determine the reason for the refusal.                                                                                                    |  |  |
| LINK <nn>: FAILED, FAR END DID NOT REPLY TO REQUEST</nn>                                                                                                    |  |  |
| <b>Meaning:</b> The far-end office did not reply to the inhibit message within the prescribed time limits.                                                                          |  |  |
| Action: Contact the far-end office to determine the cause of the fault.                                                                                                    |  |  |
| LINK <nn>: FAILED, LINK IS OFFLINE</nn>                                                                                                    |  |  |
| Meaning: An offline link is not carrying traffic and therefore cannot be inhibited.                                                                                                 |  |  |
| Action: None                                                                                                    |  |  |
| LINK <nn>: FAILED, MAINTENANCE COMMAND IN PROGRESS</nn>                                                                                                    |  |  |
| <b>Meaning:</b> The MAP is already engaged in processing a command. Only one command at a time can be processed at the MAP.                                                         |  |  |
| Action: After the current command has finished, reenter the inhibit command.                                                                                                    |  |  |
| LINK <nn>: FAILED, THIS IS LAST AVAILABLE LINK IN ROUTESET</nn>                                                                                                    |  |  |
| <b>Meaning:</b> The system has refused the command because there is only one link in the in-service state, and if this link is inhibited the routeset state changes to system busy. |  |  |
| Action: Synchronize other links, then inhibit the selected link.                                                                                                    |  |  |
| -continued-                                                                                                    |  |  |

## inh (end)

| Responses for the inh command (continued) |                                                                                                    |  |  |
|-------------------------------------------|----------------------------------------------------------------------------------------------------|--|--|
| MAP output Meaning and action             |                                                                                                    |  |  |
| •                                         |                                                                                                    |  |  |
| LINK <nn>: FAILED,</nn>                   | UNABLE TO COMMUNICATE WITH FAR END OFFICE                                                                                                |  |  |
| Meaning                                   | g: The system cannot communicate with the far-end office. Either the link is down or the far-end office is down.                         |  |  |
| Action:                                   | Contact the far-end office to determine the cause of the fault.                                                                          |  |  |
| LINK <nn>: PASSED</nn>                    |                                                                                                    |  |  |
| Meanin                                    | g: The link has been inhibited and the traffic transferred to another link.                                                              |  |  |
| Action:                                   | None                                                                                                    |  |  |
| LINK <nn>: SYSTEM</nn>                    | PROBLEM - CHECK LOGS                                                                                                    |  |  |
| Meanin                                    | g: The system cannot complete the inhibit command because of a system fault that cannot be traced to hardware.                           |  |  |
| Action:                                   | Check the log reports to find the sequence of events that led up to the failure.                                                         |  |  |
| LINK <nn>: WRONG I</nn>                   | NPUT PARAMETER                                                                                                    |  |  |
| Meanin                                    | g: The parameter entered with the command is greater than 3 or is a character. The parameter entered is different from what is expected. |  |  |
| Action:                                   | Verify the entered parameter and reenter the command.                                                                                    |  |  |
| This link is not e                        | quipped.                                                                                                    |  |  |
| Meanin                                    | g: An invalid link number has been entered.                                                                                              |  |  |
| Action:                                   | Enter the command again, using a valid link number.                                                                                      |  |  |
| Wrong number of parameters                |                                                                                                    |  |  |
| Meaning                                   | g: The data entered with the command consists of more than one parameter.                                                                |  |  |
| Action:                                   | Verify the entered parameter, and reenter the command with the correct number of parameters.                                             |  |  |
|                                           | -end-                                                                                                    |  |  |

Use the next command to display the next four links (or those that are remaining if there are less than four) of the posted linkset. The order in which the links are displayed is the same as the order in system tables.

| next command parameters and variables |                                       |  |
|---------------------------------------|---------------------------------------|--|
| Command                               | nand Parameters and variables         |  |
| next                                  | There are no parameters or variables. |  |

### **Qualifications**

None

### **Example**

The following table provides an example of the next command.

| Example of the next command |              |                                                    |  |  |  |  |
|-----------------------------|--------------|----------------------------------------------------|--|--|--|--|
| Example                     | Task, respon | Task, response, and explanation                    |  |  |  |  |
| next ↓                      |              |                                                    |  |  |  |  |
|                             | Task:        | Display the next four links in the posted linkset. |  |  |  |  |
|                             | Response:    | (Not currently available)                          |  |  |  |  |
|                             | Explanation: | The next four links in the posted linkset appear.  |  |  |  |  |

## Response

The following table provides an explanation of the response to the next command.

| Response for the next command  MAP output Meaning and action |  |  |  |  |  |
|--------------------------------------------------------------|--|--|--|--|--|
| NO MORE LINKS TO BE VIEWED IN THE LINKSET                    |  |  |  |  |  |
| Meaning: There are no more links in the posted linkset.      |  |  |  |  |  |
| Action: None                                                 |  |  |  |  |  |

Use the nextls command to display the next linkset with the same alarm (or linkset) state as the currently posted linkset, if the currently posted linkset has been posted by alarm (or linkset) state. The nextls command displays the first four links of the linkset, starting at link 0.

| nextls command parameters and variables |                                       |  |  |
|-----------------------------------------|---------------------------------------|--|--|
| Command                                 | Parameters and variables              |  |  |
| nextls                                  | There are no parameters or variables. |  |  |

#### **Qualifications**

None

#### **Example**

The following table provides an example of the nextls command.

| Examples of the nextls command  Example Task, response, and explanation |              |                                                  |  |
|-------------------------------------------------------------------------|--------------|--------------------------------------------------|--|
| nextIs                                                                  |              |                                                  |  |
|                                                                         | Task:        | Display the next linkset in the posted set.      |  |
|                                                                         | Response:    | (Not currently available)                        |  |
|                                                                         | Explanation: | The next linkset in the posted set is displayed. |  |

## Response

The following table provides an explanation of the response to the nextls command.

| Response for the nextls command |                                                        |  |  |
|---------------------------------|--------------------------------------------------------|--|--|
| MAP output                      | Meaning and action                                     |  |  |
| END OF POST                     | END OF POSTED SET                                      |  |  |
|                                 | Meaning: There are no more linksets in the posted set. |  |  |
|                                 | Action: None                                           |  |  |
| -continued-                     |                                                        |  |  |

## nextls (end)

Response for the nextls command (continued)

MAP output Meaning and action

Nextls not valid with posting by CLLI.

Meaning: There are no linksets to display in the posted set.

**Action:** Enter the command again with more than one valid posted linkset.

-end-

Use the offl command to transfer a link or links to the offline state. In this state, the links are not available for signaling and do not cause alarms. The link must be in the manual busy state and deactivated prior to entering the offl command. When all links in a linkset are offlined, then the linkset state is Offl.

| offI command parameters and variables |                                                                                 |  |  |  |
|---------------------------------------|---------------------------------------------------------------------------------|--|--|--|
| Command                               | Parameters and variables                                                        |  |  |  |
| offl                                  | all<br>link                                                                     |  |  |  |
| Parameters and variables              | Description                                                                     |  |  |  |
| all                                   | This parameter puts all links in the posted linkset into the deactivated state. |  |  |  |
| link                                  | This variable specifies the link number to be made offline. The range is 0-15.  |  |  |  |

## **Qualifications**

None

#### **Example**

The following table provides an example of the offl command.

| Example of the offI command |                                                              |                                              |  |  |
|-----------------------------|--------------------------------------------------------------|----------------------------------------------|--|--|
| Example                     | Task, respon                                                 | Task, response, and explanation              |  |  |
| offl 3 ↓<br>where           |                                                              |                                              |  |  |
| 3                           | is the number of the link to be placed in the offline state. |                                              |  |  |
|                             | Task:                                                        | : Place link 3 in the offline state.         |  |  |
|                             | Response:                                                    | LINE 03: PASSED                              |  |  |
|                             | Explanation:                                                 | Link 3 has been placed in the offline state. |  |  |

#### Responses

The following table provides explanations of the responses to the offl command.

## offl (end)

*Note:* For all the responses, <nn> represents the link number, with a range of 0-15.

| Responses for the offI command |                                                                                                    |                                                                                                 |  |  |
|--------------------------------|----------------------------------------------------------------------------------------------------|-------------------------------------------------------------------------------------------------|--|--|
| MAP output                     | Meaning and action                                                                                            |                                                                                                 |  |  |
| LINK <nn>:</nn>                | FAILED,                                                                                                    | LINK IS NOT deactivated                                                                         |  |  |
|                                | Meaning                                                                                                    | The link must be in the deact state to be placed in the offline state.                          |  |  |
|                                | Action:                                                                                                    | Enter the deact command to put the link in the deactivate state, then reenter the offl command. |  |  |
| LINK <nn>:</nn>                | FAILED, LINK IS NOT IN MAN BUSY STATE                                                                         |                                                                                                 |  |  |
|                                | <b>Meaning:</b> The link must be in the manual busy state to be placed in the offline state.                  |                                                                                                 |  |  |
|                                | <b>Action:</b> Enter the bsy command to put the link in the manual busy state, then reenter the offl command. |                                                                                                 |  |  |
| LINK <nn>:</nn>                | PASSED                                                                                                    |                                                                                                 |  |  |
|                                | Meaning: The link has been placed in the offline state.                                                       |                                                                                                 |  |  |
|                                | Action:                                                                                                    | None                                                                                            |  |  |

Use the post command to select a linkset for maintenance actions. The act of posting a linkset does not affect the operation of the linkset.

| post comman              | d parameters and variables                                                                                                    |  |  |
|--------------------------|----------------------------------------------------------------------------------------------------|--|--|
| Command                  | Parameters and variables                                                                                                    |  |  |
| post                     | a alarm c clli link s state                                                                                                    |  |  |
| Parameters and variables | Description                                                                                                    |  |  |
| a                        | This parameter specifies that linksets are posted by alarm state.                                                                                                    |  |  |
| alarm                    | This variable represents the linkset alarm state. The values for this variable are  Ikm which is all linksets with major alarms  Ik which is all linksets with minor alarms |  |  |
| С                        | This parameter specifies that linksets are posted by CLLI.                                                                                                    |  |  |
| s                        | This parameter specifies that linksets are posted by linkset state.                                                                                                    |  |  |
| clli                     | This variable represents the linkset CLLI name. The value for this variable is a unique CLLI across all CCS7 networks.                                                      |  |  |
| state                    | This variable specifies the linkset state to be posted. The values for this variable are:                                                                                   |  |  |
|                          | <ul> <li>cong</li> <li>insv</li> <li>istb</li> <li>manb</li> <li>offl</li> <li>sysb</li> </ul>                                                                              |  |  |
| link                     | This variable specifies the starting link number in the linkset. Up to four linksets can be specified. The range is 0-15.                                                   |  |  |

#### **Qualifications**

All links in the linkset are posted, but only the first four links are displayed. Use the next command to display the next four links in the posted linkset. Use the nextls command to display the first four links of the next linkset in the posted set.

## post (continued)

#### **Example**

The following table provides an example of the post command.

```
Example of the post command
Example
            Task, response, and explanation
     c ocalatoalaska 🗸
post
where
ocalatoalaska is the CLLI linkset name to be posted
            Task:
                        Post the linkset named OCALATOALASKA.
            Response:
              CCIS6
                       CCS7 CCITT6
              2 LKM *
            Link Set OCALATOALASKA - InSv
               Traf Sync STC Transmission Link Action In
            LK Stat Stat No Stat CLLI ExtrkNM Stat Progress
             0 InSv Sync 2 InSv OCALATOALASKA 100 SZD
             1 ManB Alnd 5 InSv OCALATOALASKA 101 IDL
             2 InSv Sync 0 InSv OCALATOALASKA 102 SZD
             3 InSv Sync 1 InSv OCALATOALASKA 103 SZD
            Post C OCALATOALASKA
            Explanation: The linkset is posted.
```

#### Responses

The following table provides explanations of the responses to the post command.

| Responses for the post command |                                                                                                    |                                                                             |  |  |  |
|--------------------------------|----------------------------------------------------------------------------------------------------|-----------------------------------------------------------------------------|--|--|--|
| MAP output                     | ut Meaning and action                                                                                               |                                                                             |  |  |  |
| End of post                    | End of posted set = <nn></nn>                                                                                       |                                                                             |  |  |  |
|                                | <b>Meaning:</b> The linkset is posted with an invalid alarm state. There is no linkset to display with the command. |                                                                             |  |  |  |
|                                | Action:                                                                                                    | Enter the command again with a posted linkset that has a valid alarm state. |  |  |  |
| -continued-                    |                                                                                                    |                                                                             |  |  |  |

#### post (continued)

| Responses | for the | post | command | (continued | ) |
|-----------|---------|------|---------|------------|---|
|-----------|---------|------|---------|------------|---|

**MAP** output Meaning and action

FAILED, NO LINKSET POSTED

**Meaning:** Parameter a, c, or s or the associated variables are missing or incorrect.

No linkset is posted.

Action: Check the command format and reenter the command.

INVALID ALARM STATE ENTERED

Meaning: There are no linksets with the specified alarm state. No linkset is

posted.

Action: None

INVALID LINKSET STATE ENTERED

Meaning: There are no linksets with the specified linkset state. No linkset is

posted.

Action: None

INVALID STATE NAME

**Meaning:** An invalid linkset state was entered. No linkset is posted.

Action: Reenter the command.

NOT A VALID CLLI

Meaning: The CLLI linkset name does not exist in the linkset tables or it was

entered in an invalid format. No linkset is posted.

Action: None

THIS CLLI IS NOT DATAFILLED

Meaning: The CLLI entered is of the correct format, but RSMan cannot find it in

the system tables. No linkset is posted.

Reenter the command with a valid CLLI.

-continued-

# post (end)

| Responses for the post command (continued) |                                                                                                    |                                                                                                    |  |  |
|--------------------------------------------|----------------------------------------------------------------------------------------------------|----------------------------------------------------------------------------------------------------|--|--|
| MAP output                                 | Meaning and action                                                                                         |                                                                                                    |  |  |
| THIS IS NOT                                | A LINKS                                                                                                    | ET                                                                                                    |  |  |
|                                            | Meaning:                                                                                                   | The data entered is not recognized as a linkset CLLI. No linkset is posted.                                                                |  |  |
|                                            | Action:                                                                                                    | None                                                                                                    |  |  |
| WRONG INPUT                                | PARAMET                                                                                                    | ER                                                                                                    |  |  |
|                                            | Meaning:                                                                                                   | The wrong combination of parameters or variables was entered. The parameter a, c, or s must be entered along with the corresponding value. |  |  |
|                                            | Action:                                                                                                    | Re-enter the command with the correct combination of parameters.                                                                           |  |  |
| WRONG NUMBER                               | R OF PAR                                                                                                   | AMETERS                                                                                                    |  |  |
|                                            | <b>Meaning:</b> An incorrect number of parameters was entered. The system display the post command format. |                                                                                                    |  |  |
|                                            | Action: Reenter the command using the correct format.                                                      |                                                                                                    |  |  |
|                                            |                                                                                                    | -end-                                                                                                    |  |  |

Use the qryfepc command to display the point code along with the network type and the CCITT7 format, if required.

| qryfepc command parameters and variables |                                                                                                    |  |  |
|------------------------------------------|----------------------------------------------------------------------------------------------------|--|--|
| Command                                  | Parameters and variables                                                                                           |  |  |
| qryfepc                                  | a <u>ll</u><br>link                                                                                                |  |  |
| Parameters and variables                 | Description                                                                                                    |  |  |
| <u>all</u>                               | This default parameter selects all links in a posted linkset.                                                      |  |  |
| link                                     | This variable selects the number of the link to be queried. The range is 0-15. Entering this variable is optional. |  |  |

#### **Qualifications**

None

#### **Example**

The following table provides an example of the qryfepc command.

| Example of         | Example of the qryfepc command                                                   |                            |                           |                             |  |  |
|--------------------|----------------------------------------------------------------------------------|----------------------------|---------------------------|-----------------------------|--|--|
| Example            | Task, response, and explanation                                                  |                            |                           |                             |  |  |
| qryfepc 0<br>where |                                                                                  |                            |                           |                             |  |  |
| 0                  | 0 is the number of the link to be queried                                        |                            |                           |                             |  |  |
|                    | <b>Task:</b> Determine the network and front end point code (FEPC) of a linkset. |                            |                           |                             |  |  |
|                    | Response:                                                                        | Linkset NAME<br>LINKSET_1  | Network Name<br>NETWORK_1 | FEPC<br>CCITT7 INTL 3 103 5 |  |  |
|                    | Explanation:                                                                     | The system respor linkset. | nds by providing the r    | network and FEPC of the     |  |  |

## Response

The following table provides an explanation of the response to the qryfepc command.

## qryfepc (end)

# Response for the qryfepc command MAP output Meaning and action Linkset NAME Network Name FEPC <ls\_name> <net\_clli> <pt\_code> Meaning: The system displays the network and FEPC of a linkset, where <ls\_name> is the name of the linkset <net\_clli> is the CLLI of the network <pt\_code> is the point code of the linkset Action: None

Use the queryflt command to list the reasons why the link of a posted linkset is faulty. The display shows states other than those listed by the post command. This command provides insight as to why a link or linkset is system busy, without referring to the logs. The link must be in the system busy or in-service trouble state before using the queryflt command.

| queryflt command parameters and variables |                                                                                |  |  |
|-------------------------------------------|--------------------------------------------------------------------------------|--|--|
| Command                                   | Parameters and variables                                                       |  |  |
| queryflt                                  | all<br>link                                                                    |  |  |
| Parameters and variables                  | Description                                                                    |  |  |
| all                                       | This parameter selects all links in a posted linkset.                          |  |  |
| link                                      | This variable selects the number of the link to be queried. The range is 0-15. |  |  |

#### **Qualifications**

None

## **Example**

The following table provides an example of the queryflt command.

| Example of the qu                        | ueryflt command                                                                                                    |
|------------------------------------------|----------------------------------------------------------------------------------------------------|
| Example Ta                               | ask, response, and explanation                                                                                                    |
| queryfit 0 ↓ where                       |                                                                                                    |
| 0 is the                                 | number of the link to be queried to determine faults                                                                                                    |
| Та                                       | sk: Query link 0.                                                                                                    |
| Re                                       | esponse:                                                                                                    |
| Li<br>LK<br>0<br>1<br>2<br>3<br>Qu<br>Li | CCIS6 CCS7 CCITT6 2 LKM * *  .nk Set OCALATOALASKA - ISTb  Traf Sync STC Transmission Link Action In  Stat Stat No Stat CLLI ExtrkNM Stat Progress  Insv Sync 2 Insv OCALATOALASKA 100 SZD  Insv Sync 5 Insv OCALATOALASKA 101 SZD  Insv Sync 0 Insv OCALATOALASKA 102 SZD  Insv Sync 1 Insv OCALATOALASKA 103 SZD  eryflt 0  .nk 0: No Fault detected at present |
| Ex                                       | planation: Link 0 does not have any faults.                                                                                                    |

## Responses

The following table provides explanations of the responses to the queryflt command.

*Note:* For all the responses, <nn> represents the link number with a range of 0-15.

| Responses for the queryflt command |                                          |                                                                                                    |
|------------------------------------|------------------------------------------|----------------------------------------------------------------------------------------------------|
| MAP output                         | Meaning and action                       |                                                                                                    |
| LINK <nn>:</nn>                    | ABNORMAL BSN RECEIVED                    |                                                                                                    |
|                                    | Meaning:                                 | Two out of three consecutive backward sequence number (BSN) messages. The system changes the link synchronizing state to system busy and requests a changeover procedure.                                                                                 |
|                                    | Action:                                  | If the condition persists, access the PM level to check the resource, that is, the STC, to see if it is faulty.                                                                                                    |
| LINK <nn>:</nn>                    | ABNORMA                                  | L FIB RECEIVED                                                                                                    |
|                                    | Meaning:                                 | Two out of three consecutive signaling messages had invalid forward indicator bits (FIB). The system changes the link synchronizing state to system busy and requests a changeover procedure.                                                             |
|                                    | Action:                                  | If the condition persists, access the PM level to check the resource.                                                                                                    |
| LINK <nn>:</nn>                    | : CHANGEOVER ORDER RECEIVED FROM FAR END |                                                                                                    |
|                                    | Meaning:                                 | The far-end office has detected signaling message failures and has implemented a changeover procedure. When the system transfers traffic to another link (as part of the changeover procedure), the resource synchronization state is set to system busy. |
|                                    | Action:                                  | None                                                                                                    |
|                                    |                                          | -continued-                                                                                                    |

| Responses fo    | r the queryflt command (continued)                                                                                                    |  |  |
|-----------------|----------------------------------------------------------------------------------------------------|--|--|
| MAP output      | Meaning and action                                                                                                    |  |  |
| LINK <nn>:</nn> | CONFIG REPLY CFA TIMEOUT                                                                                                    |  |  |
|                 | <b>Meaning:</b> The resource is seized, but when the system attempts to configure it, there is no reply (configuration acknowledge [CFA]) from the resource. RSMan changes the resource state to system busy and runs tests. When the resource is returned to service, RSMan attempts to activate the link again.                                      |  |  |
|                 | Note: This response is not valid for links using the LIU7 link resource.                                                                                                    |  |  |
|                 | Action: Enter the rts command (post the linkset if necessary) to get RSMan to activate the link.                                                                                                    |  |  |
| LINK <nn>:</nn> | CONFIG REPLY CPA TIMEOUT                                                                                                    |  |  |
|                 | <b>Meaning:</b> The resource is seized, but when RSMan attempts to send it congestion parameters, there is no acknowledgement (configuration parameter acknowledge [CPA]) from the resource. The system changes the resource state to system busy and runs tests. When the resource is returned to service, RSMan attempts to activate the link again. |  |  |
|                 | Note: This response is not valid for links using the LIU7 link resource.                                                                                                    |  |  |
|                 | Action: Enter the rts command (post the linkset if necessary) to get RSMan to activate the link.                                                                                                    |  |  |
| LINK <nn>:</nn> | CONFIG REPLY LNA TIMEOUT                                                                                                    |  |  |
|                 | Meaning: The resource is seized, but it does not reply when the RSMan attempts to address it, that is, it receives no link number acknowledgement (LNA).  The system changes the resource state to system busy and runs diagnostics. When the resource is returned to service, RSMan attempts to activate the link again.                              |  |  |
|                 | Note: This response is not valid for links using the LIU7 link resource.                                                                                                    |  |  |
|                 | Action: Enter the rts command (post the linkset if necessary) to get RSMan to activate the link.                                                                                                    |  |  |
|                 | -continued-                                                                                                    |  |  |

| Responses for the queryflt command (continued) |                    |                                                                                                    |
|------------------------------------------------|--------------------|----------------------------------------------------------------------------------------------------|
| MAP output                                     | Meaning and action |                                                                                                    |
| LINK <nn>:</nn>                                | CONFIG :           | REPLY LSM PARM TIMEOUT                                                                                                    |
|                                                | Meaning:           | RSMan did not send the complete set of messages, configuration, and congestion parameters (linkset management [LSM]), which are to be relayed to the resource, to the MSB7. The system changes the resource state to system busy and runs tests. When the resource is returned to service, RSMan attempts to activate the link again. |
|                                                | Action:            | Enter the rts command (post the linkset if necessary) to get RSMan to activate the link.                                                                                                    |
| LINK <nn>:</nn>                                | CORRUPT            | RECEIVE BUFFER                                                                                                    |
|                                                | Meaning:           | The data link processor (DLP) in the resource detects an error in the receive buffer. The system transfers signaling to another link, sets the resource to system busy, and generates either an RX UDRFLOW or RX OVRFLW SWERR.                                                                                                    |
|                                                | Action:            | Access the PM maintenance level to determine the cause of the resource changing to the system busy state.                                                                                                    |
| LINK <nn>:</nn>                                | CORRUPT            | RETRANSMIT BUFFER READ POINTER                                                                                                    |
|                                                | Meaning:           | The system cannot use the link for signaling because of a resource failure. The system transfers signaling to another link, sets the resource to system busy, and generates a RETR DIED SWERR.                                                                                                    |
|                                                | Action:            | Access the PM maintenance level to determine the cause of the resource changing to the system busy state.                                                                                                    |
| LINK <nn>:</nn>                                | CORRUPT            | TRANSMIT BUFFER                                                                                                    |
|                                                | Meaning:           | The DLP in the resource has detected an error in its transmit buffer. The system transfers signaling to another link, sets the resource to system busy, and generates a COR TX BUF SWERR.                                                                                                    |
|                                                | Action:            | Access the PM maintenance level to determine the cause of the resource changing to the system busy state.                                                                                                    |
|                                                |                    | -continued-                                                                                                    |

| Posnonsos for   | the guery      | fit command (continued)                                                                                                    |
|-----------------|----------------|----------------------------------------------------------------------------------------------------|
| MAP output      |                | flt command (continued) and action                                                                                                    |
| WAF Output      | - Wiearining a | and action                                                                                                    |
| LINK <nn>:</nn> | CORRUPT        | TRANSMIT BUFFER READ POINTER                                                                                                    |
|                 | Meaning:       | The system cannot use the link for signaling because of resource failures. The system transfers signaling to another link, sets the resource to system busy, and generates a RETR DIED SWERR.                                                       |
|                 | Action:        | Access the PM maintenance level to determine the cause of the resource changing to the system busy state.                                                                                                    |
| LINK <nn>:</nn> | DLP OUT        | OF SERVICE                                                                                                    |
|                 | Meaning:       | The resource has been taken out-of-service because the DLP has detected too many errors in the signalling messages. RSMan deallocates the resource and starts a test. When the resource is returned to service, link activation is attempted again. |
|                 | Action:        | Enter the rts command (post the linkset if necessary) to get RSMan to activate the link.                                                                                                    |
| LINK <nn>:</nn> | DLP REC        | EIVE BUFFER OVERRUN                                                                                                    |
|                 | Meaning:       | The DLP in the resource detects an error in the receive buffer. The system transfers signaling to another link, sets the resource to system busy, and generates either a RX OVERRUN or RX READ ER SWERR.                                            |
|                 | Action:        | Access the PM maintenance level to determine the cause of the resource changing to the system busy state.                                                                                                    |
| LINK <nn>:</nn> | EXCESSI        | VE DELAY OF ACKNOWLEDGEMENT                                                                                                    |
|                 | Meaning:       | The far-end office has failed to acknowledge a message signaling unit (MSU) in a specified time. The command was terminated.                                                                                                    |
|                 | Action:        | Contact the far-end office to determine the cause of the fault.                                                                                                    |
| LINK <nn>:</nn> | EXCESSI        | VE SU ERROR ON LINK                                                                                                    |
|                 | Meaning:       | The resource found too many transmission errors in the signaling unit. RSMan is trying to reactivate the link.                                                                                                    |
|                 | Action:        | None                                                                                                    |
|                 |                | -continued-                                                                                                    |

| Responses fo    | r the queryflt command (continued)                                                                                                    |  |
|-----------------|----------------------------------------------------------------------------------------------------|--|
| MAP output      | Meaning and action                                                                                                    |  |
| LINK <nn>:</nn> | FAILED TO NAIL UP LINK                                                                                                    |  |
|                 | <b>Meaning:</b> The link is not nailed up (there is no permanent software connection between the signaling terminal and the transmission facility) because of network module problems.                                                                              |  |
|                 | Note: This response is not valid for links using the LIU7 link resource.                                                                                                    |  |
|                 | <b>Action:</b> Access the NET maintenance level and investigate the network module problems.                                                                                                    |  |
| LINK <nn>:</nn> | FAILED TO NAIL UP ST                                                                                                    |  |
|                 | <b>Meaning:</b> The link cannot be nailed up because the resource is either system busy, manual busy, or offline.                                                                                                    |  |
|                 | Note: This response is not valid for links using the LIU7 link resource.                                                                                                    |  |
|                 | <b>Action:</b> Access the PM maintenance level to investigate the signaling terminal problems.                                                                                                    |  |
| LINK <nn>:</nn> | FAILED, UNABLE TO COMMUNICATE WITH FAR END                                                                                                    |  |
|                 | <b>Meaning:</b> The link was activated, but it never received an out-of-service status indication (SIO) message from the far-end office in the correct time period. The system terminates the synchronization procedure and sets the link to the not-aligned state. |  |
|                 | Action: Contact the far-end office to determine the state of the link.                                                                                                    |  |
| LINK <nn>:</nn> | FAILED, UNABLE TO GET NETWORK CONNECTION                                                                                                    |  |
|                 | <b>Meaning:</b> The network module is either in the system busy, or manual busy state. The system cannot seize a network connection at the start of an activation procedure.                                                                                        |  |
|                 | Note: This response is not valid for links using the LIU7 link resource.                                                                                                    |  |
|                 | Action: Access the NET maintenance level to determine the cause of the fault.                                                                                                    |  |
|                 | -continued-                                                                                                    |  |

| Decrease for    | . 46.0     | fit command (sections)                                                                                                    |
|-----------------|------------|----------------------------------------------------------------------------------------------------|
| MAP output      |            | flt command (continued) and action                                                                                                    |
| WAF Output      |            | and action                                                                                                    |
| LINK <nn>:</nn> | FAILED,    | UNABLE TO SEIZE A TRANSMISSION LINK                                                                                                    |
|                 | Meaning:   | The transmission link is in the wrong state for the act command. The RSMan cannot seize a transmission link at the start of an activation procedure. |
|                 | Note: This | response is not valid for links using the LIU7 link resource.                                                                                        |
|                 | Action:    | Access the TRKS maintenance level to determine the cause of the problem.                                                                             |
| LINK <nn>:</nn> | FAILED,    | UNABLE TO SEIZE AN ST                                                                                                    |
|                 | Meaning:   | The resource is in the wrong state for the act command. The RSMan cannot seize a resource at the start of an activation procedure.                   |
|                 | Note: This | response is not valid for links using the LIU7 link resource.                                                                                        |
|                 | Action:    | Access the PM maintenance level to determine the cause of the failure.                                                                               |
| LINK <nn>:</nn> | IN PROC    | ESS OF ALIGNING LINK                                                                                                    |
|                 | Meaning:   | The link is being activated.                                                                                                    |
|                 | Action:    | None                                                                                                    |
| LINK <nn>:</nn> | INVALID    | STATE FOR FAULT QUERY, MUST BE SYSB OR ISTB                                                                                                    |
|                 | Meaning:   | The link must be in the system busy or in-service trouble state before issuing the queryflt command.                                                 |
|                 | Action:    | Take one of the following actions fas indicated by the situation:                                                                                    |
|                 |            | If the link is offline, enter the post command and then return the link to service using the rts command.                                            |
|                 |            | <ul> <li>If the link is faulty, repeat the queryflt command (the system sets the<br/>state to system busy).</li> </ul>                               |
|                 |            | If the link is in the in-service state, there is no fault to query.                                                                                  |
| LINK <nn>:</nn> | Invalid    | sync state for faulty query, MUST NOT BE DACT OR IDLE                                                                                                |
|                 | Meaning:   | The queryflt command has been entered in an invalid sync state.                                                                                      |
|                 | Action:    | Activate the link in a valid sync state to query the fault.                                                                                          |
|                 |            | -continued-                                                                                                    |

| Responses for the queryflt command (continued) |            |                                                                                                    |  |  |
|------------------------------------------------|------------|----------------------------------------------------------------------------------------------------|--|--|
| MAP output                                     | Meaning    | Meaning and action                                                                                                    |  |  |
| LINK <nn>:</nn>                                | LINK IS    | INITIALIZING                                                                                                    |  |  |
|                                                | Meaning:   | The link is in the process of being initialized.                                                                                                    |  |  |
|                                                | Action:    | None                                                                                                    |  |  |
| LINK <nn>:</nn>                                | LINK IS    | MAN BUSY                                                                                                    |  |  |
|                                                | Meaning:   | The link is not in service and synchronized, because the traffic state is manual busy.                                                                                                    |  |  |
|                                                | Action:    | Return the link to service using the rts command.                                                                                                    |  |  |
| LINK <nn>:</nn>                                | LINK IS    | MAN BUSY, COULD NOT NAIL UP LINK                                                                                                    |  |  |
|                                                | Meaning:   | The link is synchronized but cannot go to the synchronized state because the traffic state is manual busy. Also, the link is not nailed up.                                                                                                    |  |  |
|                                                | Note: This | response is not valid for links using the LIU7 link resource.                                                                                                    |  |  |
|                                                | Action:    | Enter the rts command to return the link to service, and investigate the network module problem.                                                                                                    |  |  |
| LINK <nn>:</nn>                                | LINK TE    | ST FAILED                                                                                                    |  |  |
|                                                | Meaning:   | The link has failed a test that was initiated by the test or act command. The link has not sent a signaling link test acknowledgment to the far-end office in the correct time period, or the acknowledgment was received at the far-end office with an incorrect test pattern. The system removes the link from service, initiates a changeover procedure, and changes the link traffic state to system busy. |  |  |
|                                                | Action:    | Access the PM maintenance level and check the resource for faults.                                                                                                    |  |  |
| LINK <nn>:</nn>                                | LINK TE    | ST TIMEOUT                                                                                                    |  |  |
|                                                | Meaning:   | There was no reply to a request for a test from the MSB7. The MSB7 has sent a request for a test of the link to RSMan. RSMan did not acknowledge the request and a time-out occurred.                                                                                                    |  |  |
|                                                | Action:    | None                                                                                                    |  |  |
|                                                |            | -continued-                                                                                                    |  |  |

| Responses for the queryflt command (continued) |                                                                                                    |  |
|------------------------------------------------|----------------------------------------------------------------------------------------------------|--|
| MAP output                                     | Meaning and action                                                                                                    |  |
| LINK <nn>:</nn>                                | LINK TOO LONG INITIALIZING                                                                                                    |  |
|                                                | Meaning: The link has failed to synchronize. RSMan has repeated one of the activate procedures too often and a timeout has occurred. RSMan deactivates the link and sets the link traffic state to system busy.                                                                                                    |  |
|                                                | Action: None                                                                                                    |  |
| LINK <nn>:</nn>                                | LINK UNDERGOING CHANGEBACK                                                                                                    |  |
|                                                | <b>Meaning:</b> A link has been returned to service and the traffic that had been routed to an alternate route is being routed back to the newly available link.                                                                                                    |  |
|                                                | Action: None                                                                                                    |  |
| LINK <nn>:</nn>                                | LINK UNDERGOING CHANGEOVER                                                                                                    |  |
|                                                | <b>Meaning:</b> Because a link has failed, the RSMan has initiated a changeover procedure to transfer the traffic to other links.                                                                                                    |  |
|                                                | Action: None                                                                                                    |  |
| LINK <nn>:</nn>                                | LOCAL PROCESSOR OUTAGE                                                                                                    |  |
|                                                | Meaning: Signaling is not possible on the link, because of a failure or because the link has been inhibited. The resource transmits link status signal units indicating a processor outage and discards the signaling messages that it receives. The level 2 function at the far-end office informs its own RSMan of the problem, and starts to transmit fill-in signal units. When the local processor outage condition ceases, normal transmission is resumed. |  |
|                                                | Action: Check maintenance MAP levels for alarm states and rectify.                                                                                                    |  |
| LINK <nn>:</nn>                                | LIU7 DLP FIFO LENGTH ERROR                                                                                                    |  |
|                                                | <b>Meaning:</b> The link failed to synchronize as a result of an interface problem between the signaling terminal and the link general processor (LGP). The system attempts to recover the link by continuing the synchronizing procedure. If the procedure cannot end successfully, the link is set to the system busy state.                                                                                                    |  |
|                                                | Action: Check the log reports for additional information. Check to ensure that the hardware is operating properly.                                                                                                    |  |
|                                                | -continued-                                                                                                    |  |

| Responses for the queryfit command (continued) |                            |                                                                                                    |  |
|------------------------------------------------|----------------------------|----------------------------------------------------------------------------------------------------|--|
| MAP output                                     | Meaning                    | Meaning and action                                                                                                    |  |
| LINK <nn>:</nn>                                | LIU7 DLP RECEIVE FIFO FULL |                                                                                                    |  |
|                                                | Meaning                    | The link failed to synchronize as a result of an interface problem between the signaling terminal and the LGP. The system attempts to recover the link by continuing the synchronizing procedure. If the procedure cannot end successfully, the link is set to the system busy state.                                                                                                    |  |
|                                                | Action:                    | Check the log reports for additional information. Check to ensure that the hardware is operating properly.                                                                                                    |  |
| LINK <nn>:</nn>                                | LIU7 FA                    | ILED                                                                                                    |  |
|                                                | Meaning                    | A failure has been detected in the signaling terminal processor or LGP processor, or there has been a loss of integrity in the LIU7. The system attempts to recover from the error by starting the synchronization procedure.                                                                                                    |  |
|                                                | Action:                    | If the system is unable to recover, check the hardware. Also check the log reports for additional information.                                                                                                    |  |
| LINK <nn>:</nn>                                | LIU7 IS                    | IN LOOPBK                                                                                                    |  |
|                                                | Meaning                    | The link resource is in a loopback (loopbk) mode. This response also appears if the system could not allocate an LIU7 for the link. The system attempts to recover the link.                                                                                                    |  |
|                                                | Action:                    | If the resource is in the InSv or ISTb state and in loopback mode, remove the LIU7 from the loopback state manually.                                                                                                    |  |
| LINK <nn>:</nn>                                | LIU7 NC                    | T ACCESSIBLE                                                                                                    |  |
|                                                | -                          | communications between the computing module (CM) and the LIU7 have stopped. If the link was synchronized when the LIU7 became inaccessible, then the link synchronizing state is displayed as LPO (local processing outage), and the system waits for the LIU7 to recover. When communications are resumed, the system enters the recovery process without operator intervention. If the LIU7 became inaccessible during the link synchronizing process, the system continually attempts to complete the process. When communications are resumed, the link synchronizing continues to completion. |  |
|                                                | Action:                    | Manual action may be required to restore communications between the LIU7 and the CM.                                                                                                    |  |
|                                                |                            | -continued-                                                                                                    |  |

| Responses for the queryflt command (continued) |          |                                                                                                    |
|------------------------------------------------|----------|----------------------------------------------------------------------------------------------------|
| MAP output                                     | Meaning  | and action                                                                                                    |
| LINK <nn>:</nn>                                | LIU7/ST  | RECEIVE ENQUEUE FAILED                                                                                                    |
|                                                | Meaning: | The link failed to synchronize because of an interface problem between the signaling terminal and the LGP. The system attempts to recover the link by continuing the synchronization. If the procedure cannot end successfully, the link is set to the system busy state.                |
|                                                | Action:  | Check log reports for additional information. Check hardware for correct operation.                                                                                                    |
| LINK <nn>:</nn>                                | LIU7/ST  | RECEIVE PROC UNINITIALIZED                                                                                                    |
|                                                | Meaning: | The link failed to synchronize because the signaling terminal on the LIU7 link resource detected software errors. The system attempts to recover the link by continuing the synchronizing procedure. If the procedure cannot end successfully, the link is set to the system busy state. |
|                                                | Action:  | Check the log reports for additional information. Check the hardware for correct operation.                                                                                                    |
| LINK <nn>:</nn>                                | LIU7/ST  | TRANSMIT PROC UNINITIALIZED                                                                                                    |
|                                                | Meaning: | The link failed to synchronize because the signaling terminal on the LIU7 link resource detected software errors. The system attempts to recover the link by continuing the synchronizing procedure. If the procedure cannot end successfully, the link is set to the system busy state. |
|                                                | Action:  | Check the log reports for additional information. Check the hardware for correct operation.                                                                                                    |
| LINK <nn>:</nn>                                | LOST FS  | N                                                                                                    |
|                                                | Meaning: | The system could not identify the FSN, and rejected the message. RSMan sets the traffic state of the link to system busy, transfers signaling to another link, sets the resource to system busy, and generates a RETR DIED SWERR.                                                        |
|                                                | Action:  | Access the PM maintenance level to determine the cause of the resource going system busy.                                                                                                    |
| -continued-                                    |          |                                                                                                    |

| Responses for   | r the query                  | flt command (continued)                                                                                                    |  |
|-----------------|------------------------------|----------------------------------------------------------------------------------------------------|--|
| MAP output      | Meaning and action           |                                                                                                    |  |
| LINK <nn>:</nn> | NO FAULT DETECTED AT PRESENT |                                                                                                    |  |
|                 | Meaning:                     | There are no faults on the link. This message is shown if an in-service link is queried for faults. RSMan has agreed with the far-end office to engage in a changeover procedure. RSMan is moving traffic to other available links (with a minimum of traffic disruption) in conjunction with the far-end office. The procedure allows RSMan to hold up new traffic temporarily in buffers, while trying to retrieve any untransmitted signaling messages that are waiting in the resource. The untransmitted messages are the first to be sent through the alternate route; they are followed by the messages in the buffers. |  |
|                 | Action:                      | None                                                                                                    |  |
| LINK <nn>:</nn> | NO REAL                      | TIME IN LIU7                                                                                                    |  |
|                 | Meaning:                     | The link failed to synchronize because the application code in the signaling terminal was occupying the computing real-time for an unacceptable length of time. The system attempts to recover the link by continuing the synchronizing procedure. If the procedure cannot end successfully, the link is set to the system busy state.                                                                                                    |  |
|                 | Action:                      | Check the log reports for additional information. Check the hardware for correct operation.                                                                                                    |  |
| LINK <nn>:</nn> | PERIODI                      | C TEST FAILED                                                                                                    |  |
|                 | Meaning:                     | The link has failed the periodic link test. RSMan has not received a signaling link test acknowledgment from the far-end office within the correct time period, or the acknowledgment was received with an incorrect test pattern. RSMan removes the link from service, initiates a changeover procedure, and sets the state of the link to system busy.                                                                                                    |  |
|                 | Action:                      | Access the PM maintenance level and check the resource for faults.                                                                                                    |  |
| LINK <nn>:</nn> | PROVING                      | FAILED                                                                                                    |  |
|                 |                              | The link has reached the proving phase of an alignment procedure, but it is unable to finish because of an excessive error rate. RSMan sends a message to the far-end office requesting it to restrict messages, sets the resource to the system busy state, then tries to resynchronize the link.                                                                                                    |  |
|                 | Action:                      | None                                                                                                    |  |
|                 |                              | -continued-                                                                                                    |  |

| Responses for the queryflt command (continued) |                                                                                                    |  |  |  |
|------------------------------------------------|----------------------------------------------------------------------------------------------------|--|--|--|
| MAP output                                     | Meaning and action                                                                                                    |  |  |  |
| LINK <nn>:</nn>                                | REMOTE CONGESTION TIMEOUT                                                                                                    |  |  |  |
|                                                | <b>Meaning:</b> The far-end office has stayed congested too long. The system sends a message to the far-end office requesting it to restrict messages, then sets the resource to the system busy state.                                                                                                    |  |  |  |
|                                                | Action: None                                                                                                    |  |  |  |
| LINK <nn>:</nn>                                | REMOTE PROCESSOR OUTAGE                                                                                                    |  |  |  |
|                                                | <b>Meaning:</b> The far-end office is unable to provide call processing on the link. Its level 2 function is sending link status signal units indicating processor outage. On receipt of the processor outage signals, the resource sends fill-in signal units and informs the system that the link cannot be used. |  |  |  |
|                                                | Action: Contact the far-end office to establish the cause of the failure.                                                                                                    |  |  |  |
| LINK <nn>:</nn>                                | RETRIEVAL BUFFER ENQUEUE PROBLEM                                                                                                    |  |  |  |
|                                                | <b>Meaning:</b> The system is unable to use the link for signaling because the resource failed. RSMan transfers signaling to another link, sets the resource to system busy, and generates a RETR DIED SWERR.                                                                                                    |  |  |  |
|                                                | Action: Access the PM maintenance level to determine the cause of the resource going system busy.                                                                                                    |  |  |  |
| LINK <nn>:</nn>                                | RETRIEVAL CORRUPT AUDIT BYTE                                                                                                    |  |  |  |
|                                                | <b>Meaning:</b> The system transfers signaling to another link, sets the resource to system busy, and generates a RETR DIED SWERR.                                                                                                    |  |  |  |
|                                                | <b>Action:</b> Access the PM maintenance level to determine the cause of the resource going system busy.                                                                                                    |  |  |  |
| LINK <nn>:</nn>                                | RETRIEVAL TRANSMIT BUFFER PROBLEM                                                                                                    |  |  |  |
|                                                | <b>Meaning:</b> The data link processor (DLP) in the resource has detected an error in its transmit buffer. The system transfers signaling to another link, sets the resource to system busy, and generates a COR TX BUF SWERR.                                                                                     |  |  |  |
|                                                | Action: Access the PM maintenance level to determine the cause of the resource going system busy.                                                                                                    |  |  |  |
|                                                | -continued-                                                                                                    |  |  |  |

| Responses for   | r the query           | vflt command (continued)                                                                                                    |  |
|-----------------|-----------------------|----------------------------------------------------------------------------------------------------|--|
| MAP output      | Meaning and action    |                                                                                                    |  |
| LINK <nn>:</nn> | SEQUENCE NUMBER ERROR |                                                                                                    |  |
|                 | Meaning               | The system is unable to use the link for signaling because of resource failures. The system transfers signaling to another link, sets the resource to system busy, and generates a RETR DIED SWERR.                                                |  |
|                 | Action:               | Access the PM maintenance level to determine the cause of the resource going system busy.                                                                                                    |  |
| LINK <nn>:</nn> | SIE REC               | EIVED                                                                                                    |  |
|                 | Meaning               | The resource has received an emergency alignment status indication (SIE) message from the far-end office on a link that is in service. Linkset management sets the link synchronizing state to system busy and attempts to resynchronize the link. |  |
|                 | Action:               | None                                                                                                    |  |
| LINK <nn>:</nn> | SIN REC               | EIVED                                                                                                    |  |
|                 | Meaning               | The resource has received a normal alignment status indication (SIN) message from the far-end office on a link that is in service. Linkset management sets the link synchronizing state to system busy and attempts to resynchronize the link.     |  |
|                 | Action:               | None                                                                                                    |  |
| LINK <nn>:</nn> | SIO RECEIVED          |                                                                                                    |  |
|                 | Meaning               | The resource has received an out-of-alignment status indication (SIO) message from the far-end office on a link that is in-service. The system sets the link synchronizing state to system busy and attempts to resynchronize the link.            |  |
|                 | Action:               | None                                                                                                    |  |
| LINK <nn>:</nn> | SIOS RECEIVED         |                                                                                                    |  |
|                 | Meaning               | The resource has received an out-of-service status indicator (SIOS) message from the far-end office indicating that link alignment has failed. RSMan sets the link synchronizing state to system busy and attempts to resynchronize the link.      |  |
|                 | Action:               | None                                                                                                    |  |
|                 |                       | -continued-                                                                                                    |  |

| Responses for the queryflt command (continued) |                                                                                                    |  |  |
|------------------------------------------------|----------------------------------------------------------------------------------------------------|--|--|
| MAP output                                     | Meaning and action                                                                                                    |  |  |
| LINK <nn>:</nn>                                | ST AUDIT FAILED IN LIU7                                                                                                    |  |  |
|                                                | <b>Meaning:</b> During an audit procedure, a hardware or software fault was detected. The system attempts recovery action. The system continues to initiate link synchronization until it times out, then it sets the link to the system busy state.                                                                                                    |  |  |
|                                                | <b>Action:</b> Check the log reports for additional information. Check the hardware for problems.                                                                                                    |  |  |
| LINK <nn>:</nn>                                | ST FAILURE ON THE LINK                                                                                                    |  |  |
|                                                | <b>Meaning:</b> The resource is in the manual busy or the system busy state. The system is unable to seize the resource at the start of an activate procedure, or the resource has failed during the procedure. The system attempts to retrieve signaling messages from the resource and prevents further transmission of signaling messages on the link. |  |  |
|                                                | Action: Access the PM maintenance level to determine the cause of the fault.                                                                                                    |  |  |
| LINK <nn>:</nn>                                | STOP RECEIVED                                                                                                    |  |  |
|                                                | <b>Meaning:</b> The resource has been directed to stop because of some irregularity. RSMan has set the resource to the system busy state, which runs tests. When the resource is returned to service, the system attempts to activate the link again.                                                                                                    |  |  |
|                                                | Action: Enter the rts command (post the linkset if necessary) to activate the link.                                                                                                    |  |  |
| LINK <nn>:</nn>                                | STOP RECEIVED, ALREADY STOPPED                                                                                                    |  |  |
|                                                | <b>Meaning:</b> The resource has been told to stop, but it is already in the busy state.                                                                                                    |  |  |
|                                                | Action: None                                                                                                    |  |  |
| LINK <nn>:</nn>                                | SYSTEM PROBLEM - CHECK LOGS                                                                                                    |  |  |
|                                                | <b>Meaning:</b> RSMan has detected an error that cannot be associated with the components of the signaling link. RSMan is unable to isolate the fault and prompts the user to use other methods.                                                                                                    |  |  |
|                                                | <b>Action:</b> Check all other MAP levels for alarms, and check the log reports for irregularities. Log reports associated with CCS7 are prefixed with C7.                                                                                                    |  |  |
|                                                | -continued-                                                                                                    |  |  |

| Responses for   | r the query                                                                                                    | rflt command (continued)                                                                                                    |  |
|-----------------|----------------------------------------------------------------------------------------------------|----------------------------------------------------------------------------------------------------|--|
| MAP output      | Meaning and action                                                                                                    |                                                                                                    |  |
| LINK <nn>:</nn> | TL OUT OF SERVICE                                                                                                    |                                                                                                    |  |
|                 | Meaning:                                                                                                    | The traffic state of the link is system busy because the transmission link (TL) is out-of-service.                                                                                                    |  |
|                 | Note: This                                                                                                    | response is not valid for links using the LIU7 link resource.                                                                                                    |  |
|                 | Action:                                                                                                    | Access the TRKS maintenance level and investigate the TL problem.                                                                                                    |  |
| LINK <nn>:</nn> | TRANSMI                                                                                                    | T/RETRANSMIT BUFFER PROBLEM                                                                                                    |  |
|                 | Meaning:                                                                                                    | The DLP in the resource has detected an error in its transmit buffer. The system transfers signaling to another link, sets the resource to system busy, and generates a COR TX BUF SWERR.                                                             |  |
|                 | Action:                                                                                                    | Enter the PM maintenance level to determine the cause of the resource going system busy.                                                                                                    |  |
| LINK <nn>:</nn> | UNABLE TO DETERMINE FAULT                                                                                                    |                                                                                                    |  |
|                 | Meaning: The fault on the link is either a transient fault or a multiple fault.                                                                                                    |                                                                                                    |  |
|                 | Action:                                                                                                    | Check the maintenance levels on the MAP and correct any faults.                                                                                                    |  |
| LINK <nn>:</nn> | UNABLE TO SEIZE AN LIU7                                                                                                    |                                                                                                    |  |
|                 | Meaning: The link traffic is not in the in-service state. The activation procedure has failed because an LIU7 resource could not be seized. The system continues to attempt synchronization until it is timed out. |                                                                                                    |  |
|                 | Action:                                                                                                    | Return the LIU7 to the in-service state.                                                                                                    |  |
| LINK <nn>:</nn> | WAITING                                                                                                    | FOR FISU/MSU TIMEOUT                                                                                                    |  |
|                 | Meaning:                                                                                                    | The link has reached the aligned ready state of an alignment procedure and is waiting for an FISU or an MSU, but a time-out has occurred. Linkset management sets the link synchronizing state to system busy and attempts to resynchronize the link. |  |
|                 | Action:                                                                                                    | None                                                                                                    |  |
|                 |                                                                                                    | -continued-                                                                                                    |  |

# queryflt (end)

| Responses for   | Responses for the queryflt command (continued) |                                                                                                    |  |
|-----------------|------------------------------------------------|----------------------------------------------------------------------------------------------------|--|
| MAP output      | Meaning a                                      | and action                                                                                                    |  |
| LINK <nn>:</nn> | WAITING                                        | FOR SIN/SIE TIMEOUT                                                                                                    |  |
|                 | Meaning:                                       | The link has reached the aligned state of an alignment procedure and is waiting for a SIN or a SIE, but a time-out has occurred. RSMan sets the link synchronizing state to system busy and attempts to resynchronize the link.            |  |
|                 | Action:                                        | None                                                                                                    |  |
| LINK <nn>:</nn> | WAITING                                        | FOR SIO/SIN TIMEOUT                                                                                                    |  |
|                 | Meaning:                                       | The link has reached the not-aligned state of an alignment procedure and is waiting for an SIO or an SIN, but a time-out has occurred. The system sets the link synchronizing state to system busy and attempts to resynchronize the link. |  |
|                 | Action:                                        | None                                                                                                    |  |
|                 |                                                | -end-                                                                                                    |  |

Use the querytrf command to obtain an estimate of the traffic on each CCS7 signaling link.

| querytrf com             | querytrf command parameters and variables                                        |  |  |
|--------------------------|----------------------------------------------------------------------------------|--|--|
| Command                  | Parameters and variables                                                         |  |  |
| querytrf                 | all<br>link                                                                      |  |  |
| Parameters and variables | Description                                                                      |  |  |
| all                      | This parameter puts all links in the posted linkset into the deactivated state.  |  |  |
| link                     | This variable specifies the number of the link to be queried. The range is 0-15. |  |  |

#### Qualifications

The querytrf command is qualified by the following:

- The information in the querytrf report is only an approximation of the link occupancy. The calculations are based on data collected during the time interval specified in the querytrf header line, and may be up to 30 min old. Therefore, the current state of the link may differ considerably from the querytrf report.
- If the configuration of a link is changed, the querytrf command may miscalculate its occupancy, since the querytrf command uses the current link state for some if its calculations. For example, if the link speed is changed, the querytrf command calculates the occupancy of the link based on the new speed, rather than the actual speed of the link at the time the traffic measurements were collected. This may also cause the "Inconsistent OM registers" error message to be displayed.
- The MTP level 2 headers are considered part of the message signal unit (MSU) in the calculations used by this command.
- The average MSU length may have a nonzero value for low occupancy links as in the following example:

For a synchronized link, there will be some MTP test messages that have an effect on the number of bytes used in the calculation of the average. When considering the length of the OM transfer period, however, these test messages do not occur frequently enough to affect the bytes/sec calculations or the link occupancy.

## querytrf (continued)

## **Example**

The following table provides an example of the querytrf command.

| Example of th | Example of the querytrf command                                      |  |  |  |  |
|---------------|----------------------------------------------------------------------|--|--|--|--|
| Example       | Task, response, and explanation                                      |  |  |  |  |
| querytrf all  |                                                                      |  |  |  |  |
|               | Query the traffic level on all links in the posted linkset.          |  |  |  |  |
|               | Response:                                                            |  |  |  |  |
|               | QueryTrf: Link occupancy for 10:16:00 - 10:46:00                     |  |  |  |  |
|               | Link Speed Byte/sec Erlang MSU len %RTx                              |  |  |  |  |
|               | 1 7168 2345 0.33 30 2                                                |  |  |  |  |
|               | 3 7168 2403 0.35 35 0                                                |  |  |  |  |
|               | 5 7168 5628 0.80 18 0                                                |  |  |  |  |
|               | Explanation: The response is the traffic level report for all links. |  |  |  |  |

## querytrf (continued)

## Responses

The following table provides explanations of the responses to the querytrf command.

| Responses for the querytrf command                                                                                                    |  |  |  |
|----------------------------------------------------------------------------------------------------|--|--|--|
| MAP output Meaning and action                                                                                                    |  |  |  |
| QUERYTRF: LINK OCCUPANCY FOR <start> - <end> LINK SPEED BYTE/SEC ERLANG MSU LEN %RTX <li><li><speed> <byte sec=""> <erlang> <msu len=""> &lt;%rtx&gt;</msu></erlang></byte></speed></li></li></end></start>                                                                                                    |  |  |  |
| <b>Meaning:</b> This is the normal response of the querytrf command. It is a report composed of a two-line header followed by one or more lines containing information on each queried link, where                                                                                                    |  |  |  |
| <start> is the starting time of the period for which traffic estimates are calculated</start>                                                                                                    |  |  |  |
| <end> is the ending time of the period for which traffic estimates are calculated</end>                                                                                                    |  |  |  |
| <pre><li><li><li>is the link number. The range is 0-15. </li></li></li></pre> <pre><speed> is the maximum speed of the link in bytes/sec </speed></pre> <pre><br/> <pre><br/> <pre><erlang> is the link occupancy estimate in Erlang </erlang></pre> <pre><msu len=""> is the MSU length in bytes </msu></pre> <pre>&lt;%rtx&gt; is the percentage of link traffic that was retransmitted</pre></pre></pre> |  |  |  |
| Action: None                                                                                                    |  |  |  |
| WARNING: OM TRANSFER OCCURRED; PLEASE RUN AGAIN                                                                                                    |  |  |  |
| <b>Meaning:</b> This warning message, which follows the querytrf report, is generated if an OM transfer took place while the querytrf command was running. In this situation, part of the report generated may be based on the new OM values, and therefore is inconsistent with the rest of the report.                                                                                                    |  |  |  |
| Action: Enter the querytrf command again to get a report based on the updated OM values.                                                                                                    |  |  |  |
| FAILED, NO LINKSET POSTED.                                                                                                    |  |  |  |
| Meaning: The querytrf command can only run if there is a posted linkset.                                                                                                    |  |  |  |
| <b>Action:</b> Post a linkset using the post command before using the querytrf command.                                                                                                    |  |  |  |
| -continued-                                                                                                    |  |  |  |

#### querytrf (continued)

Responses for the querytrf command (continued)

MAP output Meaning and action

WRONG NUMBER OF PARAMETERS

Meaning: The querytrf command expects exactly one parameter, either the

number of a link to query or the all parameter. This message is generated if more or fewer than one parameter is entered.

**Action:** Reenter the command with one parameter.

WRONG INPUT PARAMETER

Meaning: The querytrf command expects as its parameter either the number of a

link to query (0-15) or the all parameter. This message is generated if

the parameter specified is neither of these.

**Action:** Reenter the command with the correct parameter.

NO EQUIPPED LINKS IN THIS LINKSET

**Meaning:** This message is generated when the posted linkset has no equipped

links.

Action: None

THIS LINK IS NOT EQUIPPED

**Meaning:** The specified link is not equipped.

Action: None

QUERYTRF FAILED, INCONSISTENT OM TIMESTAMPS

**Meaning:** This message indicates that the timestamps associated with the current

OM registers are inconsistent. For example, this might be caused by an

incorrectly reset system clock.

**Action:** Check the system clock or wait for the next OM transfer.

QUERYTRF FAILED, OM DATA NOT YET AVAILABLE

**Meaning:** This message indicates that the first OM transfer has not yet occurred.

Data for the querytrf calculations is not available until after the OM

transfer.

**Action:** Wait for the first OM transfer to take place.

-continued-

#### querytrf (end)

| Responses | for the | querytrf | command | (continued) | ) |
|-----------|---------|----------|---------|-------------|---|
|-----------|---------|----------|---------|-------------|---|

Meaning and action **MAP** output

OMS ARE INCONSISTENT FOR THIS LINK

**Meaning:** This message indicates that the values of the OM registers are

inconsistent. For example, the OM registers indicate more traffic was

transmitted on the link than is possible at its current speed.

Action: The situation may correct itself when the OM registers are reset at the

next OM transfer.

-end-

Use the queryusr command to list all routesets that use the posted linkset as one of its route. If users exist, the output indicates the signaling point code, the routeset CLLI, and the network name. The definition of a routeset is the network name plus its destination point code.

| queryusr command parameters and variables |                                       |  |  |
|-------------------------------------------|---------------------------------------|--|--|
| Command                                   | and Parameters and variables          |  |  |
| queryusr                                  | There are no parameters or variables. |  |  |

#### **Qualifications**

None

#### **Example**

The following table provides an example of the queryusr command.

| Example of the queryusr command |                                                                                                    |  |  |
|---------------------------------|----------------------------------------------------------------------------------------------------|--|--|
| Example                         | Task, response, and explanation                                                                                                    |  |  |
| queryusr↓                       |                                                                                                    |  |  |
|                                 | Task: Identify the routesets using the posted linkset.                                                                                                    |  |  |
|                                 | Response:                                                                                                    |  |  |
|                                 | CCIS6 CCS7 CCITT6 2 LKM 1 LK * Link Set TORONTOTOMTRL - ISTb Traf Sync STC Transmission Link Action In LK Stat Stat No Stat CLLI ExtrkNM Stat Progress 0 InSv Sync 2 InSv TORONTOTOMTRL 100 SZD 1 ManB Alnd 5 InSv TORONTOTOMTRL 101 SZD 2 SysB SysB 0 InSv TORONTOTOMTRL 102 SZD /Proving 3 SysB SysB 1 InSv TORONTOTOMTRL 103 SZD /Proving |  |  |
|                                 | Queryusr         Routeset Clli       Network Name       Point Code         MONTREAL123       TCTS       045 222 111         OTTAWA89       TCTS       101 002 159         TORONTO200       TCTS       243 098 087         QUEBECCITY45       TCTS       155 198 212                                                                          |  |  |
|                                 | <b>Explanation:</b> The system lists the routesets of the posted linkset.                                                                                                    |  |  |

## queryusr (end)

## Response

The following table provides an explanation of the response to the queryusr command.

| Response for the queryusr command                                                                                                    |                                                                |  |  |
|----------------------------------------------------------------------------------------------------|----------------------------------------------------------------|--|--|
| MAP output Meaning and action                                                                                                    |                                                                |  |  |
| ROUTESET NAME <full_routeset_name< th=""><th>NETWORK NAME<br/>&gt; <network_nam< th=""><th></th></network_nam<></th></full_routeset_name<>                                                                                                    | NETWORK NAME<br>> <network_nam< th=""><th></th></network_nam<> |  |  |
| Meaning: The MAP shows the queryusr information, where <full_routeset_name> is the full name of the routeset. <network_name> is the name assigned to the network in sys table c7rteset.  <nnn nnn=""> is a unique numerical address given to eac signaling point in the network.</nnn></network_name></full_routeset_name> |                                                                |  |  |
| Action:                                                                                                    | None                                                           |  |  |

Use the quit command to exit from the current menu level and return to a previous menu level.

| quit command             | d parameters and variables                                                                                                    |
|--------------------------|----------------------------------------------------------------------------------------------------|
| Command                  | Parameters and variables                                                                                                    |
| quit                     | 1 all incrname n                                                                                                    |
| Parameters and variables | Description                                                                                                    |
| 1                        | This default parameter causes the system to display the next higher MAP level.                                                                                                    |
| all                      | This parameter causes the system to display the CI level from any level.                                                                                                    |
| incrname                 | This variable causes the system to exit the specified level and all sublevels. The system displays the next level higher than the one specified. Values for <i>incrname</i> are menu level names, such as lns, mtc, or mapci. |
| n                        | This variable identifies a specified number of retreat levels from the current level. The range of retreat levels is 0-6. However, the system cannot accept a level number higher than the number of the current level.       |

### **Qualifications**

None

## **Examples**

The following table provides examples of the quit command.

| Examples of the quit command |                                                                               |                                                         |  |  |  |
|------------------------------|-------------------------------------------------------------------------------|---------------------------------------------------------|--|--|--|
| Example                      | Task, response, and explanation                                               |                                                         |  |  |  |
| quit ↓                       |                                                                               |                                                         |  |  |  |
|                              | Task:                                                                         | Exit from the C7LKSET level to the previous menu level. |  |  |  |
|                              | Response: The display changes to the display of a higher level menu.          |                                                         |  |  |  |
|                              | <b>Explanation:</b> The C7LKSET level has changed to the previous menu level. |                                                         |  |  |  |
|                              | -continued-                                                                   |                                                         |  |  |  |

## quit (continued)

| Examples of the quit command (continued) |                                                                |                                                                   |  |  |  |
|------------------------------------------|----------------------------------------------------------------|-------------------------------------------------------------------|--|--|--|
| Example                                  | Task, respons                                                  | Task, response, and explanation                                   |  |  |  |
| quit mtc .<br>where                      | Д                                                              |                                                                   |  |  |  |
| mtc                                      | specifies the level higher than the C7LKSET level to be exited |                                                                   |  |  |  |
|                                          | Task:                                                          | Task: Return to the MAPCI level (one menu level higher than MTC). |  |  |  |
|                                          | Response: The display changes to the MAPCI menu display:       |                                                                   |  |  |  |
|                                          | MAPCI:                                                         |                                                                   |  |  |  |
|                                          | Explanation:                                                   | The C7LKSET level has returned to the MAPCI level.                |  |  |  |
|                                          |                                                                | -end-                                                             |  |  |  |

### Responses

The following table provides an explanation of the responses to the quit command.

| Responses for the quit command |                                                                                           |                                                                                                    |  |  |  |
|--------------------------------|-------------------------------------------------------------------------------------------|----------------------------------------------------------------------------------------------------|--|--|--|
| MAP output                     | Meaning and action                                                                        |                                                                                                    |  |  |  |
| CI:                            |                                                                                           |                                                                                                    |  |  |  |
|                                | Meaning:                                                                                  | The system exited all MAP menu levels and returned to the CI level.                                                                                        |  |  |  |
|                                | Action:                                                                                   | None                                                                                                    |  |  |  |
|                                | QUIT Unable to quit requested number of levels Last parameter evaluated was: 1            |                                                                                                    |  |  |  |
|                                | Meaning:                                                                                  | You entered an invalid level number. The number you entered exceeds the number of MAP levels from which to quit.                                           |  |  |  |
|                                | Action:                                                                                   | Reenter the command using an appropriate level number.                                                                                                    |  |  |  |
| The system rep                 | The system replaces the C7LKSET level menu with a menu that is two or more levels higher. |                                                                                                    |  |  |  |
|                                | Meaning:                                                                                  | You entered the quit command with an <i>n</i> variable value of 2 or more or an <i>incrname</i> variable value corresponding to two or more levels higher. |  |  |  |
|                                | Action:                                                                                   | None                                                                                                    |  |  |  |
|                                |                                                                                           | -continued-                                                                                                    |  |  |  |

## quit (end)

Responses for the quit command (continued)

**MAP** output Meaning and action

The system replaces the display of the C7LKSET level with the display of the next higher MAP

**Meaning:** The system exited to the next higher MAP level.

Action: None

-end-

Use the rts command to return to service the selected link of a posted linkset. If the all parameter is used, all links in the posted linkset are returned to service.

| rts command parameters and variables |                                                                                              |  |  |
|--------------------------------------|----------------------------------------------------------------------------------------------|--|--|
| Command                              | Parameters and variables                                                                     |  |  |
| rts                                  | all<br>link                                                                                  |  |  |
| Parameters and variables             | Description                                                                                  |  |  |
| all                                  | This parameter returns to service all links in the posted linkset.                           |  |  |
| link                                 | This variable specifies the number of the link to be returned to service. The range is 0-15. |  |  |

### **Qualifications**

None

## **Example**

The following table provides an example of the rts command.

| Example of       | f the rts command                                                                                                    |
|------------------|----------------------------------------------------------------------------------------------------|
| Example          | Task, response, and explanation                                                                                                    |
| rts 0 ↓<br>where |                                                                                                    |
| 0                | is the link number to be returned to service                                                                                                    |
|                  | Task: Return to service link 0.                                                                                                    |
|                  | Response:                                                                                                    |
|                  | CCIS6 CCS7 CCITT6 2 LKM * * Link Set OCALATOALASKA - InSv Traf Sync STC Transmission Link Action In LK Stat Stat No Stat CLLI ExtrkNM Stat Progress 0 Idle Idle 2 InSv OCALATOALASKA 100 IDL 1 InSv Sync 5 InSv OCALATOALASKA 101 SZD 2 InSv Sync 0 InSv OCALATOALASKA 102 SZD 3 InSv Sync 1 InSv OCALATOALASKA 103 SZD Rts 0 Link 0: Passed |
|                  | Explanation: Link 0 has been returned to service.                                                                                                    |

## Responses

The following table provides explanations of the responses to the rts command.

*Note:* For all the responses, <nn> represents the link number, with a range of 0-15.

| Responses for the rts command |          |                                                                                                    |  |  |
|-------------------------------|----------|----------------------------------------------------------------------------------------------------|--|--|
| MAP output                    | Meaning  | and action                                                                                                    |  |  |
| LINK <nn>:</nn>               | Command  | already done.                                                                                                    |  |  |
|                               | Meaning: | The link is already in the in-service state.                                                                                                    |  |  |
|                               | Action:  | None                                                                                                    |  |  |
| LINK <nn>:</nn>               | FAILED,  | LINK IS NOT IN MAN BUSY STATE                                                                                                    |  |  |
|                               | Meaning: | The link must be in the manual busy state to return the link to service.                                                                           |  |  |
|                               | Action:  | Using the busy command, set the link to the manual busy state. Then, reenter the rts command.                                                      |  |  |
| LINK <nn>:</nn>               | MAINTEN. | ANCE COMMAND IN PROGRESS                                                                                                    |  |  |
|                               | Meaning: | Another command is being processed at the MAP. Since only one command at a time can be acted upon from the MAP, the rts command was not initiated. |  |  |
|                               | Action:  | Repeat the command later.                                                                                                    |  |  |
| LINK <nn>:</nn>               | PASSED   |                                                                                                    |  |  |
|                               | Meaning: | The link has been returned to service.                                                                                                    |  |  |
|                               | Action:  | None                                                                                                    |  |  |
| The link is                   | not equ  | ipped.                                                                                                    |  |  |
|                               | Meaning: | Meaning: An invalid link number has been entered.                                                                                                  |  |  |
|                               | Action:  | Enter the command again, using a valid number.                                                                                                    |  |  |

Use the tst command to initiate a signaling route test (SRT) on a link in the posted linkset. The test includes transmitting a message with the standard SNM routing label and a two-byte test pattern to a specified endpoint. The same message is expected to be returned as acknowledgement.

| tst command parameters and variables |                                                                                                    |                           |                          |                                        |                               |                                            |
|--------------------------------------|----------------------------------------------------------------------------------------------------|---------------------------|--------------------------|----------------------------------------|-------------------------------|--------------------------------------------|
| Command                              | Parameters a                                                                                                    | and variable              | es                       |                                        |                               |                                            |
| tst                                  | all<br>link_number                                                                                                    | <u>fep</u>                |                          |                                        |                               |                                            |
|                                      |                                                                                                    | route_id                  | d                        | mainarea                               | subarea                       | areaunit                                   |
|                                      |                                                                                                    |                           | r                        | routeset                               |                               |                                            |
| Parameters and variables             | Descripti                                                                                                    | on                        |                          |                                        |                               |                                            |
| all                                  | This para                                                                                                    | meter selec               | ts all links             | in the posted links                    | set.                          |                                            |
| areaunit                             | This varia<br>numerica<br>is 0-127.                                                                                                    | ble selects<br>address in | the unit sig<br>the CCS7 | gnaling point. The destination point o | unit signalin<br>code (DPC) r | ng point is a unique<br>message. The range |
| d                                    | This para                                                                                                    | meter selec               | ts DPC as                | the far end code t                     | o be specifie                 | ed.                                        |
| <u>fep</u>                           | This default parameter, which is never entered, indicates that the far end point code of the linkset will be the destination point code used as the SRT whenever neither the d or r parameter is entered. |                           |                          |                                        |                               |                                            |
| link_number                          | This varia                                                                                                    | ble selects               | the link to              | be tested. The ra                      | nge is 0-15.                  |                                            |
| mainarea                             |                                                                                                    |                           |                          | ignaling area. The<br>DPC message. T   |                               | ling area is a unique<br>0-31.             |
| r                                    | This para                                                                                                    | meter selec               | ts the route             | eset.                                  |                               |                                            |
| route_id                             | This varia                                                                                                    | ble selects               | the specifi              | c routes in CCS7                       | message.                      |                                            |
|                                      |                                                                                                    |                           | -continu                 | ed-                                    |                               |                                            |

| Parameters    |                                                                                                    |
|---------------|----------------------------------------------------------------------------------------------------|
| and variables | Description                                                                                                    |
| routeset      | This variable is the routeset common language location identifier (CLLI) that must be supplied when the r parameter is entered. The DPC of this routeset will be use as the DPC in the routing label of the SRT. |
| subarea       | This variable selects the SUB signaling area. The SUB signaling area is a unique numerical address in the CCS7 DPC message. The range is 0-15.                                                                   |

### **Qualifications**

The tst command is qualified by the following:

- Signaling links must be in the synchronized state before testing. Use the act command to synchronize the links.
- If the all parameter is used, only those links that are in the synchronized state are tested. If there are no links in the sync state, the command is aborted.

## **Example**

The following table provides an example of the tst command.

| Example of       | f the tst command                                                                                                    |
|------------------|----------------------------------------------------------------------------------------------------|
| Example          | Task, response, and explanation                                                                                                    |
| tst 0 ↓<br>where |                                                                                                    |
| 0                | is the link to be tested                                                                                                    |
|                  | Task: Test link 0.                                                                                                    |
|                  | Response:                                                                                                    |
|                  | CCIS6 CCS7 CCITT6 2 LKM 1 LK * Link Set OCALATOALASKA - ISTb Traf Sync STC Transmission Link Action In LK Stat Stat No Stat CLLI ExtrkNM Stat Progress 0 InSv Sync 2 InSv OCALATOALASKA 100 SZD 1 ManB Alnd 5 InSv OCALATOALASKA 101 SZD 2 InSv Sync 0 InSv OCALATOALASKA 102 SZD 3 SysB SysB 1 InSv OCALATOALASKA 103 SZD Prvng Tst 0 Link 0: Test passed  Explanation: Link 0 has been tested successfully. |
| tst 3 d 3 4      |                                                                                                    |
| where            |                                                                                                    |
| 3<br>3 4 5       | is the link to be tested is the destination point code                                                                                                    |
|                  | Task: Use destination point 3 4 5 to test link 3.                                                                                                    |
|                  | Response: Link 3: Test passed                                                                                                    |
|                  | Explanation: The test of link 3 using destination point 3 4 5 passed.                                                                                                    |

### Responses

The following table provides explanations of the responses to the tst command.

*Note:* For all the applicable responses, <nn> represents the link number, with a range of 0-15.

| Responses for the tst command |                                                                         |                                                                                                    |  |  |  |  |  |
|-------------------------------|-------------------------------------------------------------------------|----------------------------------------------------------------------------------------------------|--|--|--|--|--|
| MAP output                    | Meaning a                                                               | Meaning and action                                                                                                    |  |  |  |  |  |
| Cannot send                   | message                                                                 | to signaling management                                                                                                    |  |  |  |  |  |
|                               | Meaning:                                                                | A problem exists with internal communication.                                                                                                    |  |  |  |  |  |
|                               | Action:                                                                 | Check for and save any logs. Contact the next level of support.                                                                                                    |  |  |  |  |  |
| Failed to go                  | et DPC f                                                                | or specified routeset                                                                                                    |  |  |  |  |  |
|                               | Meaning:                                                                | The routeset supplied with the R parameter does not have a corresponding DPC based on the current datafill.                                                              |  |  |  |  |  |
|                               | Action:                                                                 | Issue the command with the correct routeset.                                                                                                    |  |  |  |  |  |
| Inconsisten                   | t data -                                                                | check logs                                                                                                    |  |  |  |  |  |
|                               | Meaning:                                                                | A problem exists with the internal data.                                                                                                    |  |  |  |  |  |
|                               | Action: Check for and save any logs. Contact the next level of support. |                                                                                                    |  |  |  |  |  |
| LINK <nn>:</nn>               | FAILED,                                                                 | FAR END DID NOT REPLY TO REQUEST                                                                                                    |  |  |  |  |  |
|                               | Meaning:                                                                | The far-end office failed to respond to the request for a test transmission. The far-end office is in one of the following states: manual busy, system busy, or offline. |  |  |  |  |  |
|                               | Action:                                                                 | Contact the far-end office to determine the cause of the fault.                                                                                                    |  |  |  |  |  |
| LINK <nn>:</nn>               | FAILED,                                                                 | NO RESPONSE FROM MSB7                                                                                                    |  |  |  |  |  |
|                               | Meaning:                                                                | The MSB7 did not respond to the tst command. The MSB7 is in one of the following states: manual busy, system busy, or offline.                                           |  |  |  |  |  |
|                               | Action:                                                                 | Use PM maintenance to check the MSB7.                                                                                                    |  |  |  |  |  |
|                               |                                                                         | -continued-                                                                                                    |  |  |  |  |  |

| Responses for   | r the tst command (continued)                                                                                                    |
|-----------------|----------------------------------------------------------------------------------------------------|
| MAP output      | Meaning and action                                                                                                    |
| LINK <nn>:</nn> | LINK MUST BE SYNCHRONIZED                                                                                                    |
|                 | <b>Meaning:</b> The link synchronization state is not in the in-service or synchronized state. Therefore, the link is not in the proper state to undergo testing.                                                |
|                 | Action: Activate using the act command and return the link to service using the rts command. Then, reenter the tst command.                                                                                      |
| LINK <nn>:</nn> | Other maintenance command in progress                                                                                                    |
|                 | <b>Meaning:</b> Another command is being processed at the MAP. Because only one command can be acted on at any one time from the MAP, the command tst command was not initiated.                                 |
|                 | Action: Repeat the command later.                                                                                                    |
| LINK <nn>:</nn> | TEST ALREADY REQUESTED                                                                                                    |
|                 | Meaning: The test procedure has already started.                                                                                                    |
|                 | Action: None                                                                                                    |
| LINK <nn>:</nn> | TEST CANCELLED BY OTHER MAINTENANCE COMMAND                                                                                                    |
|                 | <b>Meaning:</b> Another command using the force parameter has been entered, forcing the premature completion of the tst command.                                                                                 |
|                 | Action: Repeat the command later.                                                                                                    |
| LINK <nn>:</nn> | TEST FAILED                                                                                                    |
|                 | <b>Meaning:</b> An acknowledgment was not received (in 1 s) from the far-end office, or the test pattern received was different from that sent. There is noise on the signaling link or a fault in the resource. |
|                 | Action: Access both the TRKS maintenance level and the PM maintenance level to check the signaling link and the resource.                                                                                        |
| Link nn: Te     | st failed, far end did not reply to request                                                                                                    |
|                 | Meaning: No SRA was received from the far end in the allotted time.                                                                                                    |
|                 | Action: Ascertain source of the error. Reenter the command. If the response recurs, contact the next level of support.                                                                                           |
|                 | -continued-                                                                                                    |

| responses to | r the tst command (continued) |
|--------------|-------------------------------|
| MAP output   | Meaning and action            |

Link nn: Test failed, no response form LIU7

**Meaning:** The LIU7 did not reply to the request in the allotted time.

**Action:** Check for and save any logs. Contact the next level of support.

LINK <nn>: Test failed, no timer available

**Meaning:** No timers are currently available for use.

Action: Repeat the command later.

Link nn: TEST FAILED, REPLY ARRIVED ON A DIFFERENT LINK

**Meaning:** The test acknowledgment was received on a different link than the one

on which the test message was sent.

**Action:** Contact the far-end office to determine the cause of the fault.

Link nn: Test failed, test patterns mismatched

**Meaning:** The SRA that was received in response to the transmitted SRT

contained an error in the test pattern field.

Action: Ascertain source of the error. Reenter the command. If the response

recurs, contact the next level of support.

LINK <nn>: TEST PASSED

Meaning: The test pattern received at the far-end office corresponds with the one

sent by the system. No further action is taken on the link.

Action: None

Specified routeset must have a full PC scope

Meaning: The routeset supplied does not have a corresponding DPC with a full

point code scope based on the current datafill.

**Action:** Issue the command with a different routeset.

-continued-

#### tst (end)

| Responses for | the tst command ( | (continued) |
|---------------|-------------------|-------------|
|---------------|-------------------|-------------|

#### MAP output Meaning and action

This DPC does not correspond to any valid routeset

Meaning: The DPC supplied with the D parameter does not correspond to a valid

routeset based on the current datafill.

Action: Issue the command with the correct parameter.

This is not a valid routeset

Meaning: The routeset supplied with the R parameter does not correspond to a

valid routeset based on the current datafill.

**Action:** Issue the command with the correct routeset.

This linkset is not a route in the specified routeset

**Meaning:** The test was aborted because the posted linkset is not a route in the

specified routeset.

Enter the command again with the routeset that the posted linkset is a Action:

route in.

Wrong input parameter

Meaning: An improper parameter was supplied with the command

Action: Reissue the command with the correct parameters.

WRONG NUMBER OF PARAMETERS

**Meaning:** The data entered with the command consists of more than one

parameter.

Action: Verify the parameter and reenter the command with the number of

parameters.

-end-

Use the uinh command to restore traffic back to previously inhibited links. A request to uninhibit is sent to the far-end office. Reception of an uninhibit acknowledgement allows the system to return the links to service.

| uinh comman              | uinh command parameters and variables                                |  |  |  |  |
|--------------------------|----------------------------------------------------------------------|--|--|--|--|
| Command                  | Parameters and variables                                             |  |  |  |  |
| uinh                     | all<br>link                                                          |  |  |  |  |
| Parameters and variables | Description                                                          |  |  |  |  |
| all                      | This parameter selects all links in the posted linkset.              |  |  |  |  |
| link                     | This variable selects the link to be uninhibited. The range is 0-15. |  |  |  |  |

#### Qualification

The uinh command is not allowed on JPN7 linksets although the command is displayed as a valid command. This command is therefore not applicable for companies in Japan.

### **Example**

Not currently available

### Responses

The following table provides explanations of the responses to the uinh command.

*Note:* For all the applicable responses, <nn> represents the link number with a range of 0-15.

| Responses for the uinh command |                                                                     |  |  |  |  |
|--------------------------------|---------------------------------------------------------------------|--|--|--|--|
| MAP output                     | Meaning and action                                                  |  |  |  |  |
| FAILED, LIN                    | FAILED, LINKSET DESTINATION IS OFFLINE OR MANBSY                    |  |  |  |  |
|                                | Meaning: The destination for the specified linkset is Offl or ManB. |  |  |  |  |
|                                | Action: Contact the far-end office to determine the problem.        |  |  |  |  |
| -continued-                    |                                                                     |  |  |  |  |

## uinh (continued)

| Responses for the uinh command (continued) |                                                     |                                                                                                    |  |  |  |  |  |  |
|--------------------------------------------|-----------------------------------------------------|----------------------------------------------------------------------------------------------------|--|--|--|--|--|--|
| MAP output                                 |                                                     | and action                                                                                              |  |  |  |  |  |  |
| FAILED, LIN                                | FAILED, LINKS IN THIS NETWORK CANNOT BE UNINHIBITED |                                                                                                    |  |  |  |  |  |  |
| ,                                          | Meaning:                                            | You entered a link from a network that cannot be uninhibited.                                           |  |  |  |  |  |  |
|                                            | Action: None                                        |                                                                                                    |  |  |  |  |  |  |
| LINK <nn>:</nn>                            | COMMAND                                             | ALREADY DONE                                                                                            |  |  |  |  |  |  |
|                                            | Meaning:                                            | The selected link is already uninhibited.                                                               |  |  |  |  |  |  |
|                                            | Action:                                             | None                                                                                                    |  |  |  |  |  |  |
| LINK <nn>:</nn>                            | FAILED,                                             | COMMAND ALREADY IN PROGRESS                                                                             |  |  |  |  |  |  |
|                                            | Meaning:                                            | The system is in the process of uninhibiting the link as a result of a command issued from another MAP. |  |  |  |  |  |  |
|                                            | Action:                                             | None                                                                                                    |  |  |  |  |  |  |
| LINK <nn>:</nn>                            | FAILED,                                             | FAR-END DENIED REQUEST                                                                                  |  |  |  |  |  |  |
|                                            | Meaning:                                            | The far-end office denied the request from the sending office.                                          |  |  |  |  |  |  |
|                                            | Action:                                             | Contact the far-end office to determine the cause.                                                      |  |  |  |  |  |  |
| LINK <nn>:</nn>                            | FAILED,                                             | FAR-END DID NOT REPLY TO REQUEST                                                                        |  |  |  |  |  |  |
|                                            | Meaning:                                            | The far-end office did not reply within the prescribed time limits.                                     |  |  |  |  |  |  |
|                                            | Action:                                             | Contact the far-end office to determine the cause.                                                      |  |  |  |  |  |  |
| LINK <nn>:</nn>                            | FAILED,                                             | LINK IS OFFLINE                                                                                         |  |  |  |  |  |  |
|                                            |                                                     | Offline links cannot carry traffic and therefore cannot be inhibited or uninhibited.                    |  |  |  |  |  |  |
|                                            | Action:                                             | None                                                                                                    |  |  |  |  |  |  |
| LINK <nn>:</nn>                            | FAILED,                                             | MAINTENANCE COMMAND IN PROGRESS                                                                         |  |  |  |  |  |  |
|                                            | Meaning:                                            | The MAP is already processing another command.                                                          |  |  |  |  |  |  |
|                                            | Action:                                             | When the current command is finished, reenter the uinh command.                                         |  |  |  |  |  |  |
|                                            |                                                     | -continued-                                                                                             |  |  |  |  |  |  |

## uinh (end)

| Responses for the uinh command (continued) |                                                                          |  |  |  |  |  |  |
|--------------------------------------------|--------------------------------------------------------------------------|--|--|--|--|--|--|
| MAP output                                 | Meaning and action                                                       |  |  |  |  |  |  |
| LINK <nn>:</nn>                            | FAILED, THIS IS THE LAST AVAILABLE LINK IN ROUTESET                      |  |  |  |  |  |  |
|                                            | Meaning: The link is the last one available for a given routeset to use. |  |  |  |  |  |  |
|                                            | Action: None                                                             |  |  |  |  |  |  |
|                                            | -end-                                                                    |  |  |  |  |  |  |

# C7MSUVER level commands

Use the C7MSUVER level of the MAP to build message signaling units (MSU), subject them to the screening rules of the CCS7 link interface unit 7 (LIU7), and display the results of screening rules that were encountered. Receiving screening rule information lets you verify if a message will be discarded or allowed.

The C7MSUVER level has one main MAP display, but allows access to other MAP displays for various MSU service types. The main C7MSUVER MAP display shows only the message transfer part (MTP) of the message, that is, only the service information octet (SIO), the origination point code (OPC), and the destination point code (DPC). Then, if the service type indicated in the service indicator (SI) field requires additional message fields, a different C7MSUVER menu display appears. The additional MAP displays correspond to the following MSU service types:

- signaling network management (SNM)
- signaling connection control part (SCCP)
- telephone user part (TUP)

Since the SNM, SCCP, and TUP menu displays are subdisplays of the C7MSUVER level, all commands available from the four menu displays are included in the C7MSUVER directory. However, you can access certain commands only within a particular sublevel. The field names correspond with the available menu commands. For example, the setdest command is only available within the SNM sublevel. You cannot see the destination field in the message template until you access the SNM sublevel display.

### **Accessing the C7MSUVER level**

#### **C7MSUVER** commands

The commands available at the C7MSUVER MAP level are described in this chapter and arranged in alphabetical order. The page number for each command is listed in the following table.

| C7MSUVER commands |       |
|-------------------|-------|
| Command           | Page  |
| clear             | C-925 |
| intmess           | C-927 |
| post              | C-929 |
| quit              | C-931 |
| save              | C-935 |
| screen            | C-939 |
| setafpc           | C-945 |
| setcdpa           | C-949 |
| setcgpa           | C-953 |
| setdest           | C-957 |
| setdpc            | C-961 |
| seth0h1           | C-965 |
| setopc            | C-967 |
| setscmg           | C-971 |
| setsio            | C-975 |

### C7MSUVER menu

The following figure shows the main C7MSUVER menu and status display. The insert with hidden commands is not a visible part of the menu display.

```
CM
             MS
                   IOD
                                PM
                                     CCS
                                           LNS
                                                              APPL
                          Net
                                                  Trks
                                                        Ext
                CCS7
C7MSUVER
                        DPNSS
                                  CCIS6
 0 Quit
 2 Post_
                Message:
 3 Save
                SIO: Network Ind= Priority= Service=
                DPC:
                                              OPC:
 4 SetSIO
 5 SetDPC_
 6 SetOPC_
 7
 8
 9
10
11
12
13
14
                    Hidden command
15
16 Clear
                    Repeat
17 Intmess
18 Screen
```

Note: Although the repeat command is listed in the C7MSUVER directory, it is not available for the C7MSUVER tool. Any attempt to use this command results in a "command not available" error message. The repeat command serves as a reminder that the purpose of the C7MSUVER tool is to verify screening rules, rather than generate traffic.

### C7MSUVER SNM menu

The following figure shows the C7MSUVER SNM menu and status display.

```
CM
                     MS
                              IOD
                                        Net PM CCS LNS
                                                                             Trks Ext
                                                                                                 APPL
C7MSUVER CCS7 DPNSS CCIS6

0 Quit 1 RSC . .
2 Post_ Message:
3 Save_ SIO: Network Ind= Priority= Service=
4 SetSIO_ DPC: OPC:
5 SetDPC_ SNM: H0= H1= Dest Field=
6 SetOPC
  6 SetOPC_
  7 SetH0H1_
  8 SetDEST_
 9
10
11
12
13
14
15
16 Clear
17 Intmess
18 Screen_
```

## C7MSUVER SCCP menu

The following figure shows the C7MSUVER SCCP menu and status display.

| СМ          | MS | IOD    | Net     | PM   | ccs    | LNS   | Trks    | Ext    | APPL |
|-------------|----|--------|---------|------|--------|-------|---------|--------|------|
| •           | •  | •      | •       | •    | •      | •     | •       | •      | •    |
|             |    |        |         |      |        |       |         |        |      |
| C7MSUVER    | C  | CS7    | DPNSS   | C    | CIS6   |       |         |        |      |
| 0 Quit      | 1  | RSC    |         |      |        |       |         |        |      |
| 2 Post_     | M  | essage | :       |      |        |       |         |        |      |
| 3 Save_     | S  | IO: N  | etwork  | Ind= | Prior  | rity= | Service | ==     |      |
| 4 SetSIO_   |    |        |         |      |        |       | -       |        |      |
| 5 SetDPC_   | C  | DPA: S | SN=     | G'   | r Form | at=   | Trans   | s Type | =    |
| 6 SetOPC_   |    | R      | outing= | =    |        |       |         |        |      |
| 7 SetCDPA_  | C  | GPA: S | SN=     | P    | C=     |       |         |        |      |
| 8 SetCGPA_  | S  | CMG: M | r=      | SS   | N=     | Affe  | cted P  | C=     |      |
| 9 SetSCMG_  |    |        |         |      |        |       |         |        |      |
| 10 SetAFPC_ |    |        |         |      |        |       |         |        |      |
| 11          |    |        |         |      |        |       |         |        |      |
| 12          |    |        |         |      |        |       |         |        |      |
| 13          |    |        |         |      |        |       |         |        |      |
| 14          |    |        |         |      |        |       |         |        |      |
| 15          |    |        |         |      |        |       |         |        |      |
| 16 Clear    |    |        |         |      |        |       |         |        |      |
| 17 Intmess  |    |        |         |      |        |       |         |        |      |
| 18 Screen_  |    |        |         |      |        |       |         |        |      |
|             |    |        |         |      |        |       |         |        |      |

### **C7MSUVER TUP menu**

The following figure shows the C7MSUVER TUP menu and status display.

```
CM
                   MS
                             IOD
                                      Net
                                               PM CCS
                                                                LNS
                                                                         Trks Ext
                                                                                            APPL
C7MSUVER CCS7 DPNSS CCIS6

0 Quit 1 RSC . .

2 Post_ Message:
3 Save_ SIO: Network Ind= Priority= Service= 4
4 SetSIO_ DPC: OPC:
5 SetDPC_ TUP: H0= H1=
  6 SetOPC_
  7 SetH0H1_
  8
 9
10
11
12
13
14
15
16 Clear
17 Intmess
18 Screen_
```

Use the clear command to erase the currently displayed message (made up of the entries in the message fields).

| clear command parameters and variables |                                       |  |
|----------------------------------------|---------------------------------------|--|
| Command                                | Parameters and variables              |  |
| clear                                  | There are no parameters or variables. |  |

#### **Qualifications**

The clear command is qualified by the following exceptions, restrictions, and limitations:

- When you use the clear command, the basic MAP display is shown. The message that was displayed when you entered the command is no longer shown. It is not deleted from the table unless you use the save command.
- When in either the SNM, SCCP, or TUP sublevel, the clear command returns you to the main C7MSUVER MAP display.

### **Example**

The following table provides an example of the clear command.

| Example of the clear command |                                                           |                                                                                          |  |
|------------------------------|-----------------------------------------------------------|------------------------------------------------------------------------------------------|--|
| Example                      | Task, response, and explanation                           |                                                                                          |  |
| clear ↓                      |                                                           |                                                                                          |  |
|                              | Task: Clear the fields in the displayed message template. |                                                                                          |  |
|                              | Response:                                                 |                                                                                          |  |
|                              | Message: SIO: Network Ind= Priority= Service= DPC: OPC:   |                                                                                          |  |
|                              | Explanation:                                              | The displayed message disappears from the MAP, and the basic message template reappears. |  |

### clear (end)

### Response

The following table provides an explanation of the response to the clear command.

Response for the clear command

MAP output Meaning and action

Message:
SIO: Network Ind= Priority= Service=
DPC: OPC:

Meaning: The message information disappears from the MAP and the basic message template reappears.

Action: None

Use the intmess command to interpret the message displayed on the MAP. The system translates the codes into an easily readable and understandable format.

| intmess command parameters and variables |                                       |  |
|------------------------------------------|---------------------------------------|--|
| Command                                  | Parameters and variables              |  |
| intmess                                  | There are no parameters or variables. |  |

#### Qualifications

None

## **Example**

The following table provides an example of the intmess command.

| Example of the intmess command |                                                                                                    |                                                                                                    |  |  |
|--------------------------------|----------------------------------------------------------------------------------------------------|----------------------------------------------------------------------------------------------------|--|--|
| Example                        | Task, response, and explanation                                                                                                    |                                                                                                    |  |  |
| intmess                        |                                                                                                    |                                                                                                    |  |  |
|                                | Task:                                                                                                    | Display the current message in an easily readable and understandable format.                                                                                       |  |  |
|                                | Response:                                                                                                    |                                                                                                    |  |  |
|                                | Service Indicator Octet: Network Indicator=NATL Priority=0 Service Indicator=TUP Plu Origination Point Code: Point Code=ANSI7 001 001 001 C7ROUTESET1 Destination Point Code: Point Code=ANSI7 002 002 002 C7ROUTESET2 |                                                                                                    |  |  |
|                                | Explanation:                                                                                                    | The message is displayed in an easily readable and understandable format. The system identifies the codes, abbreviations, and acronyms used in the message fields. |  |  |

### Response

The following table provides an explanation of the response to the intmess command.

### intmess (end)

#### Response for the intmess command

#### MAP output Meaning and action

Service Indicator Octet:

Network Indicator= ni Priority= pri Service Indicator= si Origination Point Code: Point Code= opc opc routeset Destination Point Code: Point Code= dpc dpc routeset

**Meaning:** The message is displayed in an easily readable and understandable

format. The system identifies the codes, abbreviations, and acronyms

used in the message fields.

Action: None

Use the post command to display a message from the verification message table.

| post command parameters and variables |                                                                                                    |  |
|---------------------------------------|----------------------------------------------------------------------------------------------------|--|
| Command                               | Parameters and variables                                                                                |  |
| post                                  | msgno                                                                                                   |  |
| Parameters and variables Description  |                                                                                                    |  |
| msgno                                 | This variable specifies the number of the message you want to post. The message number ranges from 0-9. |  |

### **Qualifications**

None

### **Example**

The following table provides an example of the post command.

| Example of the post command |                                                                                                    |  |  |  |  |
|-----------------------------|----------------------------------------------------------------------------------------------------|--|--|--|--|
| Example                     | e Task, response, and explanation                                                                      |  |  |  |  |
| post 9<br>where             | 9.1                                                                                                    |  |  |  |  |
| 9                           | is the message number                                                                                  |  |  |  |  |
|                             | Task: Post message number 9.                                                                           |  |  |  |  |
|                             | Response:                                                                                              |  |  |  |  |
|                             | Message: SIO: Network Ind= 1 Priority= 2 Service=2 DPC: ANSI7 003 001 000 OPC: CCITT7 BASIC 00005      |  |  |  |  |
|                             | <b>Explanation:</b> The system overwrites the current message template with the contents of message 9. |  |  |  |  |

### Responses

The following table provides explanations of the responses to the post command. The following generic characters are used in the responses to represent specific numbers:

### post (end)

• ni is the network indicator

• nn is the verification message number

• pc is the point code

#### Responses for the post command

#### MAP output Meaning and action

LOCAL POINT CODE FOR NETWORK INDICATOR <ni> IS <pc>

Meaning: The network indicator and corresponding point code are valid. The

system updates the message template with the new message

information.

Action: None

The current message has not been saved. Do you wish to continue posting the message? Please enter Yes or No.

**Meaning:** You have not yet saved the current message. If you do not save the

current message, the new message will overwrite the current one.

**Action:** Enter the word yes to overwrite the current message with the new one.

Enter the word no to stop the posting process. Then, use the save

command to save the current message.

VERIFICATION MESSAGE <nn>: ALREADY POSTED

**Meaning:** You specified a message that is already posted at another MAP.

**Action:** Determine if the message is posted at another MAP. If it is, wait until

later, then reenter the command. Or, quit from the C7MSUVER level at

the other MAP and reenter the command at your MAP.

WARNING: NO LOCAL PC IN TABLE C7NETWRK FOR NI <ni>>

Meaning: There is no entry in the C7NETWRK table for the network indicator you

entered. The system updates the other message fields with the new

message information.

Action: None

Use the quit command to exit from the current menu level and return to a previous menu level.

| quit command parameters and variables |                                                                                                    |  |
|---------------------------------------|----------------------------------------------------------------------------------------------------|--|
| Command                               | Parameters and variables                                                                                                    |  |
| quit                                  | 1 all incrname n                                                                                                    |  |
| Parameters and variables              | Description                                                                                                    |  |
| 1                                     | This default parameter causes the system to display the next higher MAP level.                                                                                                    |  |
| all                                   | This parameter causes the system to display the CI level from any level.                                                                                                    |  |
| incrname                              | This variable causes the system to exit the specified level and all sublevels. The system displays the next level higher than the one specified. Values for <i>incrname</i> are menu level names, such as Ins, mtc, or mapci. |  |
| n                                     | This variable identifies a specified number of retreat levels from the current level. The range of retreat levels is 0-6. However, the system cannot accept a level number higher than the number of the current level.       |  |

### Qualification

None

## **Examples**

The following table provides examples of the quit command.

| Examples of the quit command |                                                                             |                                                            |  |  |
|------------------------------|-----------------------------------------------------------------------------|------------------------------------------------------------|--|--|
| Example                      | Task, response, and explanation                                             |                                                            |  |  |
| quit ↓                       |                                                                             |                                                            |  |  |
|                              | Task: Exit from the C7MSUVER level to the previous menu level.              |                                                            |  |  |
|                              | <b>Response:</b> The display changes to the display of a higher level menu. |                                                            |  |  |
|                              | Explanation:                                                                | The C7MSUVER level has changed to the previous menu level. |  |  |
| -continued-                  |                                                                             |                                                            |  |  |

### quit (continued)

Examples of the quit command (continued)

Example Task, response, and explanation

quit mtc where

mtc specifies the level higher than the C7MSUVER level to be exited

Task: Return to the MAPCI level (one menu level higher than MTC).

Response: The display changes to the MAPCI menu display:

MAPCI:

Explanation: The C7MSUVER level has returned to the MAPCI level.

### Responses

The following table provides an explanation of the responses to the quit command.

| Responses for the quit command |                                                                                |                                                                                                    |  |  |
|--------------------------------|--------------------------------------------------------------------------------|----------------------------------------------------------------------------------------------------|--|--|
| MAP output                     | Meaning and action                                                             |                                                                                                    |  |  |
| CI:                            |                                                                                |                                                                                                    |  |  |
|                                | Meaning:                                                                       | The system exited all MAP menu levels and returned to the CI level.                                                                                        |  |  |
|                                | Action:                                                                        | None                                                                                                    |  |  |
| · =                            | QUIT Unable to quit requested number of levels Last parameter evaluated was: 1 |                                                                                                    |  |  |
|                                | Meaning:                                                                       | You entered an invalid level number. The number you entered exceeds the number of MAP levels from which to quit.                                           |  |  |
|                                | Action:                                                                        | Reenter the command using an appropriate level number.                                                                                                    |  |  |
| The system rep                 | laces the C                                                                    | C7MSUVER level menu with a menu that is two or more levels higher.                                                                                         |  |  |
|                                | Meaning:                                                                       | You entered the quit command with an <i>n</i> variable value of 2 or more or an <i>incrname</i> variable value corresponding to two or more levels higher. |  |  |
|                                | Action:                                                                        | None                                                                                                    |  |  |
| -continued-                    |                                                                                |                                                                                                    |  |  |

### quit (end)

Responses for the quit command (continued)

**MAP** output Meaning and action

The system replaces the display of the C7MSUVER level with the display of the next higher MAP level.

**Meaning:** The system exited to the next higher MAP level.

Action: None

-end-

Use the save command to save a message in the verification message table under a specified message number.

| save comman              | d parameters and variables                                                                                                    |
|--------------------------|----------------------------------------------------------------------------------------------------|
| Command                  | Parameters and variables                                                                                                    |
| save                     | msgno                                                                                                    |
| Parameters and variables | Description                                                                                                    |
| msgno                    | This variable specifies the number under which the message will be recorded in the verification message table. The message number ranges from 0-9. |

#### Qualifications

The save command is qualified by the following exceptions, restrictions, and limitations:

- You can save a maximum of ten messages.
- You must use the save command to save any changes to a temporary message or a previously saved message from the verification message table.
- If you exit from the C7MSUVER MAP level without saving your messages, the system prompts you to choose whether or not to save the messages you built or changed. If you choose to save your messages and cancel the quit sequence, you have to access the save command. The system does not automatically save the messages once you cancel the quit command.

## **Example**

The following table provides an example of the save command.

## save (continued)

| Examp         | ole of | the save command                  |                                                                                                 |
|---------------|--------|-----------------------------------|-------------------------------------------------------------------------------------------------|
| Examp         | ole    | Task, respon                      | se, and explanation                                                                             |
| save<br>where | 9 ↓    |                                   |                                                                                                 |
| 9             |        | specifies that the message number | message saved will be recorded in the verification message table as 9                           |
|               |        | Task:                             | Save the current message as number 9 in the verification message table.                         |
|               |        | Response:                         |                                                                                                 |
|               |        |                                   | twork Ind= 1 Priority= 2 Service=15<br>003 001 000 OPC: CCITT7 BASIC 00005                      |
|               |        | Explanation:                      | The system records the current message template as message 9 in the verification message table. |

## Responses

The following table provides explanations of the responses to the save command. The generic character n represents a specific message number.

| Responses for t |         | command<br>and action                                                                                                  |
|-----------------|---------|----------------------------------------------------------------------------------------------------|
| VERIFICATION    | MESSAGI | E <n> IN USE. MESSAGE IS NOT SAVED.</n>                                                                                |
|                 |         | You specified a message that is already posted at another MAP. The system cannot save a message in use at another MAP. |
|                 | Action: | Reenter the command using another message number.                                                                      |
|                 |         | -continued-                                                                                                    |

### save (end)

#### Responses for the save command (continued)

#### **MAP** output Meaning and action

DO YOU WISH TO OVERWRITE EXISTING DATA FOR VERIFICATION MESSAGE <n> PLEASE ENTER YES OR NO

VERIFICATION MESSAGE <n> IS SAVED

or

MESSAGE IS NOT SAVED

**Meaning:** A message has already been saved with the number you entered. You

have the choice of either overwriting the saved message with the current

message, or canceling the command.

Action: Enter the word yes if you want to overwrite the saved message with the

current message. Then, the response "Verification message is saved" appears. Enter the word no if you want to cancel the command. Then,

the response "Message is not saved" appears.

VERIFICATION MESSAGE <n> IS SAVED AND VERIFICATION MESSAGE <n> IS NO LONGER POSTED

**Meaning:** The current message is saved under the specified verification table

number, which is different from the currently posted message number.

Action: None

-end-

Use the screen command to send the currently displayed message to an LIU7 for appropriate routing (screening).

| screen comma             | and parameters and variables                                |
|--------------------------|-------------------------------------------------------------|
| Command                  | Parameters and variables                                    |
| screen                   | linkstname linkno                                           |
| Parameters and variables | Description                                                 |
| linkno                   | This variable specifies the link number, ranging from 0-15. |
| linkstname               | This variable specifies the name of the linkset.            |

### Qualification

The screen command may affect the operational measurement (OM) and MSU detailed recording 7 (MDR7) if the ENABLED field in the C7GTWLKS table is set to the value Y.

## **Example**

The following table provides an example of the screen command.

| Example of the        | e screen comm                           | and                                                                                                    |
|-----------------------|-----------------------------------------|----------------------------------------------------------------------------------------------------|
| Example               | Task, respons                           | se, and explanation                                                                                                    |
| screen lkset<br>where | 1 0 ₊                                   |                                                                                                    |
|                       | dicates the links<br>dicates the link r |                                                                                                    |
|                       | Task:                                   | Send the message currently displayed to the LIU7 connected to linkset 1, link 0 for screening.                                                                  |
|                       | Response:                               |                                                                                                    |
|                       |                                         | rification message to LKSET1 0<br>09 0D D4 A1 23 6C 56 23 12 12 23 45                                                                                           |
|                       | Explanation:                            | The message is being sent to the specified linkset name and link number. The actual verification message is displayed in hexadecimal format on the second line. |

## screen (continued)

## Responses

The following table provides explanations of the responses to the screen command. A generic name for a value or number, such as linkset\_name, indicates where an actual value or number appears on the MAP display.

| Respons      | es for | the scree                                                        | n command                                                                                                    |
|--------------|--------|------------------------------------------------------------------|----------------------------------------------------------------------------------------------------|
| MAP outp     | put    | Meaning                                                          | and action                                                                                                    |
| ERROR:       | CAL    | LED PART                                                         | Y ADDRESS NOT DEFINED                                                                                                    |
|              |        | Meaning:                                                         | You specified an SCCP message by setting the SI field to 3 in the SIO, but the called party address field is not valid for an SCCP message.   |
|              |        | Action:                                                          | If this is an SCCP message, use the setcdpa command to set the fields for the CDPA field of the message template.                             |
| ERROR:       | CAL    | LLING PARTY ADDRESS NOT DEFINED                                  |                                                                                                    |
|              |        | Meaning:                                                         | You specified an SCCP message by setting the SI field to 3 in the SIO, but the calling party address field is not valid for an SCCP message.  |
|              |        | Action:                                                          | If this is an SCCP message, use the setcgpa command to set the fields for the CGPA field of the message template.                             |
| ERROR:       | INV    | ALID NET                                                         | WORK TYPE                                                                                                    |
|              |        | Meaning:                                                         | You specified a network in the SIO field that is not datafilled in table C7NETWRK. The system cancels the screen command request.             |
|              |        | Action:                                                          | Change the network indicator of the SIO field to show a valid network that is datafilled in table C7NETWRK. Then, reenter the screen command. |
| ERROR:       | THE    | PC DOES                                                          | NOT MATCH NI PROVIDED                                                                                                    |
|              |        | Meaning:                                                         | You specified a network indicator (NI) that does not match with either the opc, dpc, or SNM pc.                                               |
|              |        | Action:                                                          | None                                                                                                    |
| <li>kse</li> | t_nar  | me> <lin< th=""><th>k_number&gt; IS NOT AN LIU7 LINK</th></lin<> | k_number> IS NOT AN LIU7 LINK                                                                                                    |
|              |        | Meaning:                                                         | You specified a linkset name and link number that are not valid for an LIU7 link.                                                             |
|              |        | Action:                                                          | Reenter the command using a valid LIU7 linkset name and number.                                                                               |
|              |        |                                                                  | -continued-                                                                                                    |

### screen (continued)

**MAP** output Meaning and action

kset name> IS NOT DATAFILLED IN C7LKSET

Meaning: You specified a linkset name that is not datafilled in the C7LKSET table.

Reenter the command using a linkset name that is datafilled in the

C7LKSET table.

linkset\_name> IS NOT DATAFILLED IN TABLE C7GTWLKS

Meaning: You specified a linkset name that is not datafilled in the C7GTWLKS

table.

Reenter the command using a linkset name that is datafilled in the Action:

C7GTWLKS table.

<linkset\_name> <link\_number> IS NOT DATAFILLED IN TABLE C7LINK

Meaning: You specified a linkset name and link number that are not datafilled in

the C7LINK table.

Action: Reenter the command using a linkset name and link number that are

datafilled in the C7LINK table.

<linkset\_name> <link\_number> IS NOT RESPONDING. **REASON:** 

Meaning: The specified link did not receive the verification message. The reason

for the failure is displayed. Although the screen process was completed,

there is no output displayed.

Action: Retry the screen command. If the problem continues, contact second

level support.

<linkset\_name> <link\_number>: LIU7 IS NOT IN SERVICE

**Meaning:** You specified an LIU7 that is not in service.

Reenter the command using an LIU7 that is in service. Or, put the LIU7

into the in-service state and reenter the command.

-continued-

### screen (continued)

#### Responses for the screen command (continued)

#### MAP output Meaning and action

<number> screening functions were performed:
screening started|continued with function <funct>
screening error occurred because <error msg>
or
screening was aborted because <error msg>
or
screening ended
or
screening failed because <error msg>

**Meaning:** This message contains details about the screening applied to the verification message. The first line shows the number of screening functions performed. The second line (or lines depending on the number of functions performed) lists the functions performed. The third line shows the result of the screening procedure and describes any associated screening error.

The meaning of each result line is listed below.

- screening error occurred because <error msg>
   The message was allowed to proceed.
- screening was aborted because <error msg>
   The message was allowed to proceed.
- screening ended
   The message was allowed to proceed.
- screening failed because <error msg>
   The message was discarded.

Action: None

SENDING VERIFICATION MESSAGE TO clinkset\_name> <link\_number>
verification message

**Meaning:** The message is being sent to the specified linkset and link number. The verification message is displayed in hexadecimal format on the second

line of the response.

Action: None

-continued-

### screen (end)

#### Responses for the screen command (continued)

#### MAP output Meaning and action

THERE IS NO VERIFICATION MESSAGE DEFINED NO MESSAGE SENT

**Meaning:** There is no verification message to be sent currently displayed on the

MAP. The system cancels the screen command.

Action: Either post a message from the verification message table or build a

verification message that can be screened.

UNABLE TO SEND <linkset\_name> <link\_number>. REASON:

**Meaning:** The system could not send the verification message to the specified link.

The reason for the failure is displayed. The system cancels the screen

command.

Action: Retry the screen command. If the problem continues, contact second

level support.

WARNING: SCREENING IS ENABLED ON LINKSET

C7GTWSCR OMs WILL BE AFFECTED

Meaning: You specified a linkset name and link number with screening enabled,

which means that OMs will be affected.

**Action:** If you do not want the OMs to be affected, make sure the ENABLED

field in the C7GTWLKS table is datafilled with the value "n". Otherwise,

no action is required.

WARNING: GT FORMAT=0001 NATURE OF ADDRESS ONLY

TRANSLATION TYPE <trans type> WILL NOT BE PRESENT IN THE MESSAGE

**Meaning:** You entered a GT format indicator of 0001, which means nature of

address only, for a CCITT SCCP message. The system continues to execute the screen command. This response is a warning only. The selected translation type entered as part of the setcdpa command will

not be used as part of the message.

**Action:** If you want to use the translation type as part of the CCITT SCCP

message, select a different GT format indicator. Otherwise, disregard

the response.

-end-

Use the setafpc command to set the affected point code and subsystem number for the signaling connection control part management (SCMG) field in the message template.

| setafpc comm             | and param | neters and va | riables                            |                               |                    |                      |
|--------------------------|-----------|---------------|------------------------------------|-------------------------------|--------------------|----------------------|
| Command                  | Parameter | s and variab  | les                                |                               |                    |                      |
| setafpc                  | ssnum     | ansi7         | network<br>cluster<br>full         | network<br>network<br>network | cluster<br>cluster | member ]             |
|                          |           | ccitt7        | basic<br>intl                      | pc<br>zone                    | areanetw           | sigpoint             |
| Parameters and variables | Descri    | ption         |                                    |                               |                    |                      |
| ansi7                    | This pa   | arameter spec | cifies that the a                  | fected point of               | code has an A      | NSI7 network type.   |
| areanetw                 |           |               | es the area net<br>area network nu |                               |                    | ode for a CCITT7     |
| basic                    | This pa   | arameter spec | cifies that the so                 | cope of the Co                | CITT7 network      | k type is basic.     |
| ccitt7                   | This pa   | arameter spec | cifies that the af                 | fected point c                | ode has a net      | work type of CCITT   |
| cluster                  | This pa   | arameter spec | cifies that the so                 | cope of the Al                | NSI network ty     | pe is cluster.       |
| cluster                  |           |               | es the cluster o                   |                               | point code for     | ANSI7 network        |
| full                     | This pa   | arameter spec | cifies that the so                 | cope of the Al                | NSI network ty     | pe is full.          |
| intl                     | This pa   | arameter spec | cifies that the so                 | cope of the Co                | CITT7 network      | type is internationa |
| member                   |           |               | es the member<br>number ranges     |                               | ed point code f    | or ANSI7 network     |
| network                  | This pa   | arameter spec | cifies that the so                 | cope of an AN                 | ISI network ty     | pe is network.       |
| network                  |           |               | es the network<br>number ranges    |                               | d point code fo    | or ANSI7 network     |
|                          |           |               | -continued-                        |                               |                    |                      |

## setafpc (continued)

| setafpc comma            | nd parameters and variables (continued)                                                                                                    |
|--------------------------|----------------------------------------------------------------------------------------------------|
| Parameters and variables | Description                                                                                                    |
| рс                       | This variable specifies the point code of the affected point code for CCITT7 network type. The point code number ranges from 0-16383.         |
| sigpoint                 | This variable specifies the signaling point of the affected point code for CCITT7 network type. The signaling point number ranges from 0-255. |
| ssnum                    | This variable specifies the subsystem number (SSN), ranging from 0-255.                                                                       |
| zone                     | This variable specifies the zone of the affected point code for CCITT7 network type. The zone number ranges from 0-7.                         |
|                          | -end-                                                                                                    |

## **Qualifications**

The setafpc command is qualified by the following exceptions, restrictions, and limitations:

- When you use this command, the old data is overwritten by the new data you enter.
- The called party address subsystem number must be set to 1 before you can set the affected point code and subsystem number for the SCMG field. Use the setcdpa command.

## **Examples**

The following table provides examples of the setafpc command.

### setafpc (continued)

| Examples of the setafpc comman | manı | COIIIIIIaii | UC | Setail | HE | וע | E5 | :xaiiipi |  |
|--------------------------------|------|-------------|----|--------|----|----|----|----------|--|
|--------------------------------|------|-------------|----|--------|----|----|----|----------|--|

**Example** Task, response, and explanation

setafpc 34 ccitt7 basic 3456 4

where

34 is the subsystem number

ccitt7 indicates that the scope of the network for the affected point code is CCITT7

indicates the scope of the CCITT7 network is basic basic

is the point code number 3456

> Task: Set the affected point codes in the SCCP management fields with a

CCITT7 point code and subsystem 34.

Response: SCMG: MT = 5SSN= 34 Affected PC= 3456

The system updates the SCMG SSN and Affected PC fields with **Explanation:** 

the new data specified in the setafpc command string.

setafpc 123 ansi7 network 4 ┙

where

123 is the subsystem number

ansi7 is the network type for the affected point code

network 4 is the network number

> Set the affected point codes in the SCCP management fields with Task:

> > an ANSI7 point code and subsystem 123.

Response:

SCMG: MT =SSN= 123 Affected PC= ANSI7 NETWORK 4

**Explanation:** The system updates the SCMG SSN and Affected PC fields with

the new data specified in the setafpc command string.

## Responses

The following table provides explanations of the responses to the setafpc command. A generic name for a value or number, such as message type, indicates where an actual value or number appears on the MAP display.

## setafpc (end)

| Responses for the setafpc command |                                                                                                    |  |  |  |
|-----------------------------------|----------------------------------------------------------------------------------------------------|--|--|--|
| MAP output                        | leaning and action                                                                                                    |  |  |  |
| SCMG: MT= <                       | ssage_type> SSN= <subsystem_number> Affected PC= <pc_number< th=""></pc_number<></subsystem_number>                                                              |  |  |  |
|                                   | <b>leaning:</b> The system updates the SCMG SSN and Affected PC fields with the new data entered by using the setafpc command.                                   |  |  |  |
|                                   | action: None                                                                                                    |  |  |  |
| The CPDA SS                       | IS NOT SCMG (1)                                                                                                    |  |  |  |
|                                   | <b>leaning:</b> For SCCP management messages, the system cannot update the SCMG field unless the subsystem number (SSN) of the called party address is set to 1. |  |  |  |

Command invalid

Action:

Action:

number to 1.

**Meaning:** The setafpc command is not available from the currently displayed MAP level. The setafpc command is only available from the SCCP management level of the C7MSUVER MAP level.

Access the SCCP sublevel from the C7MSUVER level by setting the service indicator field of the SIO to 3, using the setsio command.

Use the setcdpa (called party address) command to set the subsystem

Use the setcdpa command to set the SCCP called party address (CDPA) fields in the verification message template.

| setcdpa command parameters and variables |                                                                                                    |  |  |  |
|------------------------------------------|----------------------------------------------------------------------------------------------------|--|--|--|
| Command                                  | Parameters and variables                                                                                                    |  |  |  |
| setcdpa                                  | nossn gt gt ssn ss_num gt ssn ss_num                                                                                                    |  |  |  |
| Parameters and variables                 | Description                                                                                                    |  |  |  |
| format                                   | This variable, ranging from 1-15, specifies the number of the global title format.                                                                                                    |  |  |  |
| gt                                       | This parameter, global title, specifies two things, depending on its location in the command string. When preceded by a subsystem number, it indicates that the global title for the subsystem will appear in the message. When preceded by the gt <i>type</i> variable or the nogt parameter, it represents a global title translation routing type. |  |  |  |
| nogt                                     | This parameter specifies that the global title for the subsystem will not appear in the message.                                                                                                    |  |  |  |
| nossn                                    | This parameter specifies that the subsystem number will not appear in the message.                                                                                                    |  |  |  |
| ssn                                      | This parameter, subsystem number, specifies two things, depending on its location in the command string. When preceded by the setcdpa command, it indicates that the subsystem number will appear in the message. When preceded by either the nogt parameter or the gt <i>type</i> variable, it represents a subsystem number routing type.           |  |  |  |
| ss_num                                   | This variable, ranging from 0-255, specifies the number of the subsystem to appear in the message.                                                                                                    |  |  |  |
| type                                     | This variable, ranging from 0-255, specifies the number of the global title translation type.                                                                                                    |  |  |  |

## **Qualifications**

The setcdpa command is qualified by the following exceptions, restrictions, and limitations:

Any old data is overwritten by the new data you enter.

## setcdpa (continued)

• This command can only be accessed from the SCCP sublevel. You can access this sublevel by setting the service indicator field in the service information octet to 3.

# **Examples**

The following table provides examples of the setcdpa command.

| Examples of the setcdpa command                                                                                                    |            |  |  |  |
|----------------------------------------------------------------------------------------------------|------------|--|--|--|
| Example Task, response, and explanation                                                                                                    | •          |  |  |  |
| setcdpa ssn 12 gt 2 45 gt ↓ where                                                                                                    |            |  |  |  |
| ssn 12 specifies subsystem 12 gt 2 45 specifies global title format 2, global title translation type 45 gt specifies global title translation routing    |            |  |  |  |
| Task: Set the SCCP CDPA to subsystem 12, with a global title format global title translation type 45, and global title routing type.                     | <b>2</b> , |  |  |  |
| Response:                                                                                                    |            |  |  |  |
| CDPA: SSN= 12 GT Format= 2 Trans Type= 45 Routing= GT                                                                                                    |            |  |  |  |
| Explanation: The system sets the CDPA to the specifications you entered. System updates the display headers for the CDPA fields in the message template. | √he        |  |  |  |
| -continued-                                                                                                    |            |  |  |  |

### setcdpa (continued)

Examples of the setcdpa command (continued)

Example Task, response, and explanation

setcdpa nossn nogt ssn ↓

where

nossn nogt ssn

indicates no subsystem number will appear in the message indicates no global title number will appear in the message specifies subsystem routing

Task: Set the SCCP CDPA fields to indicate no subsystem, no global title

translation, and subsystem routing type.

Response:

CDPA: SSN= 0 GT Format = 0 Trans Type = 0

Routing= SSN

**Explanation:** The system sets the CDPA to the specifications you entered. The

system updates the display headers for the CDPA fields in the

message template.

-end-

## Responses

The following table provides explanations of the responses to the setcdpa command. A generic name for a value or number, such as format number, indicates where an actual value or number appears on the MAP display.

#### Responses for the setcdpa command

MAP output Meaning and action

CDPA:SSN= <ss\_number> GT Format= <format\_number> Trans Type=<type\_number> Routing= <routing\_indicator>

Meaning: The system updates the CDPA fields in the message template with the

specified attributes you entered.

Action: None

-continued-

### setcdpa (end)

| Responses | for the | setcdpa | command | (continued) |
|-----------|---------|---------|---------|-------------|
|-----------|---------|---------|---------|-------------|

Meaning and action **MAP** output

Command invalid

Meaning: The setcdpa command is not available from the currently displayed MAP

level. The setcdpa command is only available from the SCCP

management level of the C7MSUVER MAP level.

Access the SCCP sublevel from the C7MSUVER level by setting the service indicator field of the SIO to 3, using the setsio command. Action:

-end-

Use the setcgpa command to set the SCCP calling party address (CGPA) of the verification message.

| setcgpa com              | nand param                                            | neters and va | riables        |                                     |                                             |                                             |                                        |
|--------------------------|-------------------------------------------------------|---------------|----------------|-------------------------------------|---------------------------------------------|---------------------------------------------|----------------------------------------|
| Command                  | Parameter                                             | s and variabl | es             |                                     |                                             |                                             |                                        |
| setcgpa                  | nossn<br>ssn                                          | ssnum         | nopc<br>pc     | ansi7                               | network<br>cluster<br>full<br>basic<br>intl | network<br>cluster<br>network<br>pc<br>zone | (1)<br>(2)<br>(3)<br>(4)<br>(5)<br>(6) |
| setcgpa<br>(continued)   | (1)<br>(2)<br>(3) mem<br>(4) clust<br>(5)<br>(6) area | ter mem       |                |                                     |                                             | (end)                                       |                                        |
| Parameters and variables | Descri                                                | ption         |                |                                     |                                             |                                             |                                        |
| ansi7                    | This pa                                               | rameter spec  | ifies that th  | e affected point                    | code is an AN                               | SI7 network                                 | type.                                  |
| areantw                  |                                                       |               |                | network of the o                    |                                             | for a CCIT                                  | Т7                                     |
| basic                    | This pa                                               | rameter spec  | ifies that the | e format of the                     | CCITT7 networ                               | k type is ba                                | sic.                                   |
| ccitt7                   | This pa                                               | rameter spec  | ifies that the | e affected point                    | code is a CCI                               | ΓΤ7 network                                 | type.                                  |
| cluster                  | This pa                                               | rameter spec  | ifies that the | e scope of the A                    | ANSI network ty                             | ype is cluste                               | r.                                     |
| cluster                  |                                                       |               |                | er of the specific<br>s from 0-255. | ed point code fo                            | or ANSI7 ne                                 | twork                                  |
| full                     | This pa                                               | rameter spec  | ifies that the | e scope of the A                    | ANSI network ty                             | ype is full.                                |                                        |
| intl                     | This pa                                               |               | ifies that th  | ne format of the                    | CCITT7 netwo                                | ork type is                                 |                                        |
|                          |                                                       |               | -continue      | ed-                                 |                                             |                                             |                                        |

### setcgpa (continued)

| setcgpa comma            | setcgpa command parameters and variables (continued)                                                                                          |  |  |  |  |
|--------------------------|----------------------------------------------------------------------------------------------------|--|--|--|--|
| Parameters and variables | Description                                                                                                    |  |  |  |  |
| member                   | This variable specifies the member of the affected point code for ANSI7 network type. The member number ranges from 0-255.                    |  |  |  |  |
| network                  | This parameter specifies that the scope of the specified point code of an ANSI network is network.                                            |  |  |  |  |
| network                  | This variable specifies the network of the affected point code for ANSI7 network type. The network number ranges from 0-255.                  |  |  |  |  |
| nopc                     | This parameter specifies that no point code will appear in the message template.                                                              |  |  |  |  |
| nossn                    | This parameter specifies that no subsystem number will appear in the message template.                                                        |  |  |  |  |
| рс                       | This parameter specifies that a point code will appear in the message template.                                                               |  |  |  |  |
| pc                       | This variable specifies the point code of the affected point code for CCITT7 network type. The point code number ranges from 0-16383.         |  |  |  |  |
| sigpoint                 | This variable specifies the signaling point of the affected point code for CCITT7 network type. The signaling point number ranges from 0-255. |  |  |  |  |
| ssn                      | This parameter specifies that a subsystem type will appear in the message template.                                                           |  |  |  |  |
| ssnum                    | This variable specifies the subsystem number, ranging from 0-255.                                                                             |  |  |  |  |
| zone                     | This variable specifies the zone of the affected point code for CCITT7 network type. The zone number ranges from 0-7.                         |  |  |  |  |
|                          | -end-                                                                                                    |  |  |  |  |

#### **Qualifications**

The setcgpa command is qualified by the following exceptions, restrictions, and limitations:

- Any old data is overwritten by the new data you enter.
- When specifying the scope of the ANSI7 network, use the parameters network, cluster, or full. When using the network parameter, the system assigns a nil value to the cluster and member fields. Likewise, when using the cluster parameter, the system assigns a nil value to the member field. These nil values are indicated on the MAP display by the dollar (\$) symbol.

### setcgpa (continued)

You can access the setcgpa command only through the SCCP sublevel of the C7MSUVER MAP level. To access the SCCP sublevel, you must set the service indicator field of the SIO to 3, using the setsio command.

## **Example**

The following table provides an example of the setcgpa command.

| Example of                              | the setcgpa command                                                                                                    |
|-----------------------------------------|----------------------------------------------------------------------------------------------------|
| Example                                 | Task, response, and explanation                                                                                                    |
| setcgpa ss                              | n 123 pc ansi7 full 2 3 4 ↓                                                                                                    |
| ssn 123<br>pc<br>ansi7<br>full<br>2 3 4 | specifies the subsystem number specifies the point code specifies the ANSI7 network type specifies that the point code will be listed in the full ANSI7 format of network, cluster, and member indicates network 2, cluster 3, and member 4 |
|                                         | Task: Set the calling party address by specifying the point code in full ANSI7 format and giving the subsystem number.                                                                                                    |
|                                         | Response:                                                                                                    |
|                                         | CGPA: SSN= 123 PC= ANSI7 FULL 2 3 4                                                                                                    |
|                                         | <b>Explanation:</b> The system updates the CGPA headers to show the new setting for the calling party address point code.                                                                                                    |

## Responses

The following table provides explanations of the responses to the setcgpa command. A generic name for a value or number, such as ntwrk\_type, indicates where an actual value or number appears on the MAP display.

# setcgpa (end)

| Responses for the setcgpa command |                                                                                                    |                                                                                                    |  |
|-----------------------------------|----------------------------------------------------------------------------------------------------|----------------------------------------------------------------------------------------------------|--|
| MAP output                        | P output Meaning and action                                                                                  |                                                                                                    |  |
| CGPA: SSN=                        | <subsys< td=""><td>tem_number&gt; PC= <ntwrk_type> <ntwrk_format></ntwrk_format></ntwrk_type></td></subsys<> | tem_number> PC= <ntwrk_type> <ntwrk_format></ntwrk_format></ntwrk_type>                                                                                                    |  |
|                                   | Meaning                                                                                                    | The system updates the subsystem and point code fields of the calling party address field with the data you enter using the setcgpa command.                                 |  |
|                                   | Action:                                                                                                    | None                                                                                                    |  |
| Command inv                       | alid                                                                                                    |                                                                                                    |  |
|                                   | Meaning                                                                                                    | The setcgpa command is not available from the currently displayed MAP level. The setcgpa command is only available from the SCCP management level of the C7MSUVER MAP level. |  |
|                                   | Action:                                                                                                    | Access the SCCP sublevel from the C7MSUVER level by setting the service indicator field of the SIO to 3, using the setsio command.                                           |  |

Use the setdest command to set the signaling network management (SNM) destination field in the message template.

| setdest comm             | nand parar                                                                                                    | neters and var                                                                                                    | iables                        |                    |                    |          |
|--------------------------|----------------------------------------------------------------------------------------------------|----------------------------------------------------------------------------------------------------|-------------------------------|--------------------|--------------------|----------|
| Command                  | Paramete                                                                                                    | rs and variable                                                                                                    | es                            |                    |                    |          |
| setdest                  | ansi7                                                                                                    | network<br>cluster<br>full                                                                                                    | network<br>network<br>network | cluster<br>cluster | member ]           |          |
|                          | ccitt7                                                                                                    | basic intl                                                                                                    | pc<br>zone                    | areanetw           | sigpoint           |          |
| Parameters and variables | Descr                                                                                                    | iption                                                                                                    |                               |                    |                    |          |
| ansi7                    | This p                                                                                                    | arameter specit                                                                                                    | fies that the de              | estination field   | has an ANSI7 netwo | rk type. |
| areanetw                 |                                                                                                    | This variable specifies the area network of the destination field for a CCITT7 network type. The area network number ranges from 0-255. |                               |                    |                    |          |
| basic                    | This parameter specifies that the format of the CCITT7 network type is basic.                                              |                                                                                                    |                               |                    |                    |          |
| ccitt7                   | This parameter specifies that the destination field has a network type of CCITT7.                                          |                                                                                                    |                               |                    |                    |          |
| cluster                  | This parameter specifies that the scope of the ANSI network type is cluster.                                               |                                                                                                    |                               |                    |                    |          |
| cluster                  | This variable specifies the cluster of the destination field for ANSI7 network type. The cluster number ranges from 0-255. |                                                                                                    |                               |                    |                    |          |
| full                     | This parameter specifies that the scope of the ANSI network type is full.                                                  |                                                                                                    |                               |                    |                    |          |
| intl                     | This parameter specifies that the format of the CCITT7 network type is international.                                      |                                                                                                    |                               |                    |                    |          |
| member                   | This variable specifies the member of the destination field for ANSI7 network type. The member number ranges from 0-255.   |                                                                                                    |                               |                    |                    |          |
| network                  | This p                                                                                                    | This parameter specifies that the scope of an ANSI network type is network.                                                             |                               |                    |                    |          |
| network                  |                                                                                                    | This variable specifies the network of the destination field for ANSI7 network type. The network number ranges from 0-255.              |                               |                    |                    |          |
|                          |                                                                                                    |                                                                                                    | -continued-                   |                    |                    |          |

## setdest (continued)

| Parameters and variables | Description                                                                                                    |
|--------------------------|----------------------------------------------------------------------------------------------------|
| pc                       | This variable specifies the point code of the destination field for CCITT7 network type. The point code number ranges from 0-16383.         |
| sigpoint                 | This variable specifies the signaling point of the destination field for CCITT7 network type. The signaling point number ranges from 0-255. |
| zone                     | This variable specifies the zone of the destination field for CCITT7 network type. The zone number ranges from 0-7.                         |

## **Qualifications**

The setdest command is qualified by the following exceptions, restrictions, and limitations:

- Any old data in the destination field is overwritten by the new data you enter
- The setdest command is only applicable to the SNM sublevel of the C7MSUVER level. To access the SNM sublevel, you must set the service indicator field to 0, 1, or 2, using the setsio command.

# **Examples**

The following table provides examples of the setdest command.

## setdest (continued)

| Examples of the setdest command |                                                                                                    |  |  |  |  |
|---------------------------------|----------------------------------------------------------------------------------------------------|--|--|--|--|
| Example                         | Task, response, and explanation                                                                                                    |  |  |  |  |
| setdest<br>where                | ansi7 network 1 →                                                                                                    |  |  |  |  |
| ansi7<br>network<br>1           | etwork specifies that the scope of the ANSI format is a network                                                                                                    |  |  |  |  |
|                                 | <b>Task:</b> Set the destination field in the SNM message template as ANSI format for network 1.                                                                                     |  |  |  |  |
|                                 | Response:                                                                                                    |  |  |  |  |
|                                 | SNM: H0= 0 H1= 0 Dest Field= ANSI7 NETWORK 1                                                                                                    |  |  |  |  |
|                                 | <b>Explanation:</b> The destination field is set for ANSI7 NETWORK 1. The system updates the Dest Field display header.                                                              |  |  |  |  |
| setdest<br>where                | ccitt7 intl 1 2 3 ↓                                                                                                    |  |  |  |  |
| ccitt7<br>intl<br>1 2 3         | indicates the message format specifies that the scope of the CCITT7 format is international specifies the zone, area network, and signaling point for the CCITT7 message destination |  |  |  |  |
|                                 | <b>Task:</b> Set the destination field in the SNM message template as CCITT7 for an international network with zone 1, area network 2, and signaling point 3.                        |  |  |  |  |
|                                 | Response:                                                                                                    |  |  |  |  |
|                                 | SNM: H0= 0 H1= 0 Dest Field= CCITT7 INTL 1 2 3                                                                                                    |  |  |  |  |
|                                 | <b>Explanation:</b> The destination field is set for CCITT7 INTL 1 2 3. The system updates the Dest Field display header.                                                            |  |  |  |  |

# Responses

The following table provides explanations of the responses to the setdest command. A generic name for a value or number, such as network\_type, indicates where an actual value or number appears on the MAP display.

# setdest (end)

| Responses for t               | Responses for the setdest command |                                                                                                    |  |  |  |
|-------------------------------|-----------------------------------|----------------------------------------------------------------------------------------------------|--|--|--|
| MAP output Meaning and action |                                   |                                                                                                    |  |  |  |
| SNM: H0= 0                    | H1=                               | O Dest Field= <network_type> <network_scope></network_scope></network_type>                                                                                                    |  |  |  |
|                               | Meaning:<br>Action:               | The system updates the Dest Field display header with the specified destination code. The ansi7 and ccitt parameters represent the network type. The network, cluster, and full parameters, along with the network and member variables, represent the network scope.  None |  |  |  |
| Command inva                  | alid                              |                                                                                                    |  |  |  |
| ·                             | Meaning:                          | The setdest command is not available for the currently displayed MAP level. The setdest command is only applicable to the SNM sublevel of the C7MSUVER level.                                                                                                    |  |  |  |
| ,                             | Action:                           | None                                                                                                    |  |  |  |

Use the setdpc command to set the destination point code (DPC) field in the message signal unit. The designated destination point code appears in the message template.

| setdpc command parameters and variables |                                                                                        |                            |                               |                    |                                       |              |
|-----------------------------------------|----------------------------------------------------------------------------------------|----------------------------|-------------------------------|--------------------|---------------------------------------|--------------|
| Command                                 | Paramete                                                                               | rs and variable            | es                            |                    |                                       |              |
| setdpc                                  | ansi7                                                                                  | network<br>cluster<br>full | network<br>network<br>network | cluster<br>cluster | member ]                              |              |
|                                         | ccitt7                                                                                 | basic intl                 | pc<br>zone                    | areanetw           | sigpoint                              |              |
| Parameters and variables                | Descr                                                                                  | iption                     |                               |                    |                                       |              |
| ansi7                                   | This p<br>type.                                                                        | arameter speci             | fies that the d               | estination poir    | nt code has an Al                     | NSI7 network |
| areanetw                                |                                                                                        |                            |                               |                    | stination point co<br>ranges from 0-2 |              |
| basic                                   | This p                                                                                 | arameter speci             | fies that the fo              | ormat of the Co    | CITT7 network ty                      | pe is basic. |
| ccitt7                                  | This parameter specifies that the destination point code has a network type of CCITT7. |                            |                               |                    |                                       |              |
| cluster                                 | This p                                                                                 | arameter speci             | fies that the s               | cope of the AN     | ISI network type                      | is cluster.  |
| cluster                                 |                                                                                        | ariable specifies          |                               |                    | on point code for<br>-255.            | ANSI7        |
| full                                    | This p                                                                                 | arameter speci             | fies that the s               | cope of the AN     | ISI network type                      | is full.     |
| intl                                    |                                                                                        | arameter speci<br>ational. | fies that the f               | ormat of the C     | CITT7 network t                       | ype is       |
| member                                  |                                                                                        | ariable specifies          |                               |                    | tion point code fo<br>0-255.          | or ANSI7     |
| network                                 | This p                                                                                 | arameter speci             | fies that the s               | cope of an AN      | SI network type i                     | s network.   |
|                                         |                                                                                        |                            | -continued-                   |                    |                                       |              |

## setdpc (continued)

| setdpc comman            | setdpc command parameters and variables (continued)                                                                                              |  |  |  |  |
|--------------------------|----------------------------------------------------------------------------------------------------|--|--|--|--|
| Parameters and variables | Description                                                                                                    |  |  |  |  |
| network                  | This variable specifies the network of the destination point code for ANSI7 network type. The network number ranges from 0-255.                  |  |  |  |  |
| pc                       | This variable specifies the point code of the destination point code for CCITT7 network type. The point code number ranges from 0-16383.         |  |  |  |  |
| sigpoint                 | This variable specifies the signaling point of the destination point code for CCITT7 network type. The signaling point number ranges from 0-255. |  |  |  |  |
| zone                     | This variable specifies the zone of the destination point code for CCITT7 network type. The zone number ranges from 0-7.                         |  |  |  |  |
| -end-                    |                                                                                                    |  |  |  |  |

## Qualification

When you use this command, the old data is overwritten by the new data you enter.

# **Example**

The following table provides an example of the setdpc command.

| Example of the setdpc command |                                                                                                    |                                                                              |  |  |  |
|-------------------------------|----------------------------------------------------------------------------------------------------|------------------------------------------------------------------------------|--|--|--|
| Example                       | Task, respon                                                                                                    | Task, response, and explanation                                              |  |  |  |
| setdpc and                    | setdpc ansi7 full 1 1 1 ↓ where                                                                                                    |                                                                              |  |  |  |
| ansi7<br>full<br>1 1 1        | indicates the network type indicates that the scope of the ANSI7 network is the network, cluster, and member indicates the number of the network, cluster, and member, in that order |                                                                              |  |  |  |
|                               | <b>Task:</b> Set the destination point code with the value for an ANSI7 network at network 1, cluster 1, and member 1.                                                               |                                                                              |  |  |  |
|                               | Response:                                                                                                    | DPC: ANSI7 001 001 001                                                       |  |  |  |
|                               | Explanation:                                                                                                    | The system updates the destination point code field in the message template. |  |  |  |

## setdpc (end)

# Response

The following table provides an explanation of the response to the setdpc command. A generic name for a value or number, such as scope\_name, indicates where an actual value or number appears on the MAP display.

| Response for the setdpc command |                                                                                                    |  |  |  |
|---------------------------------|----------------------------------------------------------------------------------------------------|--|--|--|
| MAP output                      | Meaning and action                                                                                         |  |  |  |
| DPC: ANSI7 or                   | DPC: ANSI7 <scope_name> <scope_number></scope_number></scope_name>                                         |  |  |  |
| DPC: CCITT7                     | DPC: CCITT7 <format> <format_number></format_number></format>                                              |  |  |  |
|                                 | <b>Meaning:</b> The system updates the DPC field with the information you specified in the command string. |  |  |  |
|                                 | Action: None                                                                                               |  |  |  |

Use the seth0h1 command to set the H0 and H1 header fields of the message signal unit. The designated H0 and H1 codes appear on the MAP display in the message template. The H0 field specifies the message group, and the H1 field contains signal codes for the message being built.

| seth0h1 command parameters and variables |                                                                                 |  |  |  |
|------------------------------------------|---------------------------------------------------------------------------------|--|--|--|
| Command                                  | Parameters and variables                                                        |  |  |  |
| seth0h1                                  | h0code h1code                                                                   |  |  |  |
| Parameters and variables                 | Description                                                                     |  |  |  |
| h0code                                   | This variable, ranging from 0-15, sets the H0 field in the message signal unit. |  |  |  |
| h1code                                   | This variable, ranging from 0-15, sets the H1 field in the message signal unit. |  |  |  |

#### **Qualifications**

The seth0h1 command is qualified by the following exceptions, restrictions, and limitations:

- The H0 and H1 fields only apply to SNM and TUP messages. Use the setsio command to access the SNM and TUP displays.
- When the SNM or TUP MAP displays appear, the default value of zero appears in both the H0 and H1 fields. Unless the fields are modified, the default values remain in the message when sent to the LIU7 for screening. However, when you enter the seth0h1 command, the system requires input.

## **Example**

The following table provides an example of the seth0h1 command.

### seth0h1 (end)

#### Example of the seth0h1 command

Example Task, response, and explanation

where

specifies that the value 1 be placed in the H0 field specifies that the value 0 be placed in the H1 field

**Task:** Set the H0 field with value 1 and the H1 field with value 0.

**Response:** H0= 1 H1= 0

**Explanation:** The system updates the message template with the specified h0

and h1 values.

### Response

The following table provides an explanation of the response to the seth0h1 command. The terms h0\_code and h1\_code represent the actual values for the message fields.

#### Response for the seth0h1 command

MAP output Meaning and action

H0= <h0\_code> H1= <h1\_code>

**Meaning:** The message template shows the values set for the H0 and H1 fields.

Action: None

Use the setopc command to set the origination point code (OPC) field in the message signal unit. The designated OPC then appears in the message template.

| setopc command parameters and variables |                                                                                                    |                            |                               |                    |             |                       |
|-----------------------------------------|----------------------------------------------------------------------------------------------------|----------------------------|-------------------------------|--------------------|-------------|-----------------------|
| Command                                 | Parameters and variables                                                                                                    |                            |                               |                    |             |                       |
| setopc                                  | ansi7                                                                                                    | network<br>cluster<br>full | network<br>network<br>network | cluster<br>cluster | member      |                       |
|                                         | ccitt7                                                                                                    | basic<br>intl              | pc<br>zone                    | areanetw           | sigpoint    |                       |
| Parameters and variables                | Descr                                                                                                    | iption                     |                               |                    |             |                       |
| ansi7                                   | This p                                                                                                    | arameter specif            | ies that the or               | rigination point   | code has a  | ın ANSI7 network type |
| areanetw                                |                                                                                                    | ariable specifies          |                               |                    |             |                       |
| basic                                   | This parameter specifies that the format of the CCITT7 network type is basic.                                                   |                            |                               |                    |             |                       |
| ccitt7                                  | This parameter specifies that the origination point code has a network type of CCITT7.                                          |                            |                               |                    |             |                       |
| cluster                                 | This parameter specifies that the scope of the ANSI network type is cluster.                                                    |                            |                               |                    |             |                       |
| cluster                                 | This variable specifies the cluster of the origination point code for ANSI7 network type. The cluster number ranges from 0-255. |                            |                               |                    |             |                       |
| full                                    | This p                                                                                                    | arameter specit            | fies that the so              | cope of the AN     | ISI network | type is full.         |
| intl                                    | This parameter specifies that the format of the CCITT7 network type is international.                                           |                            |                               |                    |             |                       |
| member                                  | This variable specifies the member of the origination point code for ANSI7 network type. The member number ranges from 0-255.   |                            |                               |                    |             |                       |
| network                                 | This parameter specifies that the scope of an ANSI network type is network.                                                     |                            |                               |                    |             |                       |
| -continued-                             |                                                                                                    |                            |                               |                    |             |                       |

## setopc (continued)

| setopc command parameters and variables (continued)  Parameters |                                                                                                    |  |  |  |
|-----------------------------------------------------------------|----------------------------------------------------------------------------------------------------|--|--|--|
| and variables                                                   | Description                                                                                                    |  |  |  |
| network                                                         | This variable specifies the network of the origination point code for ANSI7 network type. The network number ranges from 0-255.                  |  |  |  |
| pc                                                              | This variable specifies the point code of the origination point code for CCITT7 network type. The point code number ranges from 0-16383.         |  |  |  |
| sigpoint                                                        | This variable specifies the signaling point of the origination point code for CCITT7 network type. The signaling point number ranges from 0-255. |  |  |  |
| zone                                                            | This variable specifies the zone of the origination point code for CCITT7 network type. The zone number ranges from 0-7.                         |  |  |  |
| -end-                                                           |                                                                                                    |  |  |  |

## Qualification

When you use this command, any old data is overwritten by the new data you enter.

# **Example**

The following table provides an example of the setopc command.

| Example of the setopc command |                                           |                                                                                 |  |  |  |  |
|-------------------------------|-------------------------------------------|---------------------------------------------------------------------------------|--|--|--|--|
| Example                       | Task, respon                              | se, and explanation                                                             |  |  |  |  |
| setopc cci                    | setopc ccitt7 intl 1 2 3 ↓ where          |                                                                                 |  |  |  |  |
| ccitt7<br>intl<br>1 2 3       | specifies the scope of the CCITT7 network |                                                                                 |  |  |  |  |
|                               | Task:                                     | Set the OPC as CCITT7 INTL network, zone 1, area network 2, and signal point 3. |  |  |  |  |
|                               | Response:                                 | OPC: CCITT7 INTL 1 002 3                                                        |  |  |  |  |
|                               | Explanation:                              | The system updates the origination point code field in the message template.    |  |  |  |  |

## setopc (end)

# Response

The following table provides an explanation of the response to the setopc command. A generic name for a value or number, such as scope\_name, indicates where an actual value or number appears on the MAP display.

| Response for the setopc command |                                                                                                    |  |  |  |
|---------------------------------|----------------------------------------------------------------------------------------------------|--|--|--|
| MAP output                      | Meaning and action                                                                                         |  |  |  |
| or                              | OPC: ANSI7 <scope_name> <scope_number> or</scope_number></scope_name>                                      |  |  |  |
| OPC: CCITT7                     | <pre><format> <format_number></format_number></format></pre>                                               |  |  |  |
|                                 | <b>Meaning:</b> The system updates the OPC field with the information you specified in the command string. |  |  |  |
|                                 | Action: None                                                                                               |  |  |  |

Use the setscmg command to set the SCCP management fields in the message template.

| setscmg com              | setscmg command parameters and variables                                                                                                    |  |  |
|--------------------------|----------------------------------------------------------------------------------------------------|--|--|
| Command                  | Parameters and variables                                                                                                    |  |  |
| setscmg                  | msgtype                                                                                                    |  |  |
| Parameters and variables | Description                                                                                                    |  |  |
| msgtype                  | This variable specifies the message type to appear in the signaling connection control part management (SCMG) field of the message template. The message type ranges from 0-255. |  |  |

#### Qualifications

The setscmg command is qualified by the following exceptions, restrictions, and limitations:

- Any old data in the SCMG field is overwritten by the new data you enter using the setscmg command.
- You can access the setscmg command through the SCCP sublevel of the C7MSUVER MAP level only. To access the SCCP sublevel, you must set the service indicator field of the service information octet to 3, using the setsio command.
- To set the SCMG field, the subsystem number (SSN) of the called party address (CDPA) must be set to 1. When the CDPA SSN is set to 1, the system automatically sets the scmg mt field to 0.

## **Example**

The following table provides an example of the setscmg command.

## setscmg (continued)

| Example          | Example of the setscmg command |                                                        |  |
|------------------|--------------------------------|--------------------------------------------------------|--|
| Example          | Task, respor                   | se, and explanation                                    |  |
| setscmg<br>where | 5                              |                                                        |  |
| 5                | indicates message type 5       |                                                        |  |
|                  | Task:                          | Set the SCMG message type to 5.                        |  |
|                  | Response:                      |                                                        |  |
|                  |                                | SCMG: MT= 5 SSN= Affected PC=                          |  |
|                  | Explanation:                   | The system updates the message type in the SCMG field. |  |

## Responses

The following table provides explanations of the responses to the setscmg command. The term message\_type indicates where an actual message number appears on the MAP display.

| Responses for the setscmg command |                                                                 |                                                                                                    |  |
|-----------------------------------|-----------------------------------------------------------------|----------------------------------------------------------------------------------------------------|--|
| MAP output                        | MAP output Meaning and action                                   |                                                                                                    |  |
| SCMG: MT=                         | <message< th=""><th>_type&gt; SSN= Affected PC=</th></message<> | _type> SSN= Affected PC=                                                                                                    |  |
|                                   | Meaning                                                         | The system displays the new message type in the SCMG MT field of the message template.                                                           |  |
|                                   | Action:                                                         | None                                                                                                    |  |
| The CPDA SS                       | N IS NOT                                                        | SCMG (1)                                                                                                    |  |
|                                   | Meaning:                                                        | For SCCP management messages, the system cannot update the SCMG field unless the subsystem number (SSN) of the called party address is set to 1. |  |
|                                   | Action:                                                         | Use the setcdpa (called party address) command to set the subsystem number to 1.                                                                 |  |
| -continued-                       |                                                                 |                                                                                                    |  |

### setscmg (end)

| Responses for the setscmg | command | (continued) |
|---------------------------|---------|-------------|
|---------------------------|---------|-------------|

Meaning and action **MAP** output

Command invalid

**Meaning:** The setscmg command is not available from the currently displayed

MAP level. The setscmg command is only available from the SCCP

management level of the C7MSUVER MAP level.

Action: Access the SCCP sublevel from the C7MSUVER level by setting the

service indicator field of the service information octet to 3, using the

setsio command.

-end-

Use the setsio command to set the service information octet (SIO) fields in the message template.

| setsio comma             | setsio command parameters and variables                                                                                                    |  |  |
|--------------------------|----------------------------------------------------------------------------------------------------|--|--|
| Command                  | Parameters and variables                                                                                                    |  |  |
| setsio                   | netwrk_ind priority service_ind                                                                                                    |  |  |
| Parameters and variables | Description                                                                                                    |  |  |
| netwrk_ind               | This variable specifies the network from which the message signal unit (MSU) originated. The following codes, 0-3, referred to as network indicators (NI), represent the four network types: |  |  |
|                          | 0-international network                                                                                                    |  |  |
|                          | 1-international network (spare)                                                                                                    |  |  |
|                          | 2-national network                                                                                                    |  |  |
|                          | 3-national network (spare)                                                                                                    |  |  |
|                          | -continued-                                                                                                    |  |  |

| setsio command parameters and variables (continued)  Parameters |                                                                                                    |  |
|-----------------------------------------------------------------|----------------------------------------------------------------------------------------------------|--|
| and variables                                                   | Description                                                                                                    |  |
| priority                                                        | This variable, ranging from 0-3, specifies the priority of the message. Priority 0 indicates the lowest priority.                                                                          |  |
| service_ind                                                     | This variable, ranging from 0-15, specifies the service type of the MSU originated. This variable is often referred to as the service indicator (SI). Values for the service indicator are |  |
|                                                                 | 0-Signaling Network Management (SNM)                                                                                                    |  |
|                                                                 | 1-SNM testing                                                                                                    |  |
|                                                                 | 2-SNM testing special                                                                                                    |  |
|                                                                 | 3-Signaling Connection Control Part (SCCP)                                                                                                    |  |
|                                                                 | <ul> <li>4-T elephone User Part (TUP)</li> </ul>                                                                                                    |  |
|                                                                 | <ul> <li>5-ISDN User Part (ISUP)</li> </ul>                                                                                                    |  |
|                                                                 | 6-Data User Part                                                                                                    |  |
|                                                                 | 7-Data User Part Maintenance                                                                                                    |  |
|                                                                 | 15-T elephone User Part Plus                                                                                                    |  |
|                                                                 | Values 8-14 do not have a matching service type.                                                                                                    |  |
|                                                                 | Values 8-14 do not have a matching service type.  -end-                                                                                                    |  |

#### Qualifications

The setsio command is qualified by the following exceptions, restrictions, and limitations:

- Any old data is overwritten by the new data you enter.
- Depending on the SI you enter, you may see a different C7MSUVER MAP display. A new MAP display shows additional message fields and commands corresponding to the service type indicated by the SI number. The following service types have their own C7MSUVER MAP displays:
  - SNM (SI codes 0, 1, and 2)
  - SCCP (SI code 3)
  - TUP (SI code 4)

### **Examples**

The following table provides examples of the setsio command.

| Examples of the        | he setsio comm    | and                                                                                                    |
|------------------------|-------------------|----------------------------------------------------------------------------------------------------|
| Example                | Task, respons     | se, and explanation                                                                                                    |
| setsio 3 3 15<br>where | <b>.</b> ⊢        |                                                                                                    |
| 3 in                   | dicates the highe | nal network (spare) type<br>est priority type<br>hone user part plus (TUP+) service type                                                                                                    |
|                        | Task:             | Set the SIO of a message signal unit for a TUP+ national network spare with the highest priority.                                                                                                    |
|                        | Response:         |                                                                                                    |
|                        | Local point       | code for network indicator 3 is ANSI7 054 055 056                                                                                                    |
|                        | SIO: Netwo        | ork Ind= 3 Priority= 3 Service= 15 OPC:                                                                                                    |
|                        | Explanation:      | The system displays the local point code for the specified network. Since the specified service indicator does not require additional message fields, the C7MSUVER menu remains the same. The SIO values are updated in the message template. |
|                        |                   | -continued-                                                                                                    |

| Examples of the setsio command (continued) |                                                              |                                                                                                    |
|--------------------------------------------|--------------------------------------------------------------|----------------------------------------------------------------------------------------------------|
| Example                                    | Task, respons                                                | se, and explanation                                                                                                    |
| setsio 0 0 0<br>where                      | +1                                                           |                                                                                                    |
| 0 ii                                       | ndicates the intern<br>ndicates the lowe<br>ndicates SNM ser | st priority type                                                                                                    |
|                                            | Task:                                                        | Set the SIO of a message signal unit for an SNM international network with low priority.                                                                                                    |
|                                            | Response:                                                    |                                                                                                    |
|                                            | Local point 002 003                                          | code for network indicator 0 is CCITT7 INTL 001                                                                                                    |
|                                            | SIO: Netwo                                                   | rk Ind= 0 Priority= 0 Service= 0 OPC:                                                                                                    |
|                                            | SNM: H0=                                                     | H1= Dest Field=                                                                                                    |
|                                            | Explanation:                                                 | With the service indicator set at 0, the message template and command menu change to reflect the additional fields and commands for the SNM. The SIO values are updated in the message template. |
|                                            |                                                              | -continued-                                                                                                    |

| Examples of the setsio command (continued) |                                                           |                                                                                                    |
|--------------------------------------------|-----------------------------------------------------------|----------------------------------------------------------------------------------------------------|
| Example                                    | Task, respons                                             | se, and explanation                                                                                                    |
| setsio 0 0<br>where                        | 3.                                                        |                                                                                                    |
| 0<br>0<br>3                                | indicates the interrindicates the lower indicates SCCP se | st priority type                                                                                                    |
|                                            | Task:                                                     | Set the SIO of a message signal unit for an SCCP international network with low priority.                                                                                                    |
|                                            | Response:                                                 |                                                                                                    |
|                                            | Local point 002 003                                       | code for network indicator 0 is CCITT7 INTL 001                                                                                                    |
|                                            | DPC:                                                      | ork Ind= 0 Priority= 0 Service= 3 OPC:                                                                                                    |
|                                            | CDPA: SSN= Routing= CGPA: SSN= SCMG: MT=                  | GT Format= Trans Type=  PC= SSN= Affected PC=                                                                                                    |
|                                            | Explanation:                                              | With the service indicator set at 3, the message template and command menu change to reflect the additional fields and commands for the SCCP message type. The SIO values are updated in the message template. |
|                                            |                                                           | -continued-                                                                                                    |

| Examples of         | of the setsio command (continued)                                                                                                    |
|---------------------|----------------------------------------------------------------------------------------------------|
| Example             | Task, response, and explanation                                                                                                    |
| setsio 0 0<br>where | 4.                                                                                                    |
| 0<br>0<br>4         | indicates the international network indicates the lowest priority type indicates TUP service type                                                                                                    |
|                     | <b>Task:</b> Set the SIO of a message signal unit for a TUP international network with low priority.                                                                                                    |
|                     | Response:                                                                                                    |
|                     | Local point code for network indicator 0 is CCITT7 INTL 001 002 003                                                                                                    |
|                     | SIO: Network Ind= 0 Priority= 0 Service= 4 DPC: OPC: TUP: H0= H1=                                                                                                    |
|                     | <b>Explanation:</b> With the service indicator set at 4, the message template and command menu change to reflect the additional fields and commands for the TUP message type. The SIO values are updated in the message template. |
|                     | -end-                                                                                                    |

## Responses

The following table provides explanations of the responses to the setsio command. The following generic characters, which do not actually appear on the MAP display, are used in the responses to represent specific numbers:

• ni is the network indicator value

• pc is the point code value

## setsio (end)

| Responses for | Responses for the setsio command                                                                                                    |  |  |
|---------------|----------------------------------------------------------------------------------------------------|--|--|
| MAP output    | Meaning and action                                                                                                    |  |  |
| Local point   | code for network indicator <ni> IS <pc></pc></ni>                                                                                                    |  |  |
|               | <b>Meaning:</b> You entered a valid network indicator. The system displays the network indicator and its corresponding point code. The message template, which shows the values for various message fields, shows the new entries for network indicator, priority, and service indicator. |  |  |
|               | Action: None                                                                                                    |  |  |
| NO local PC   | in table C7NETWRK for NI <ni></ni>                                                                                                    |  |  |
|               | <b>Meaning:</b> The network indicator value you entered is not in the C7NETWRK table. The specific network indicator value is displayed.                                                                                                    |  |  |

Reenter the message using a valid network indicator.

Action:

# C7RteSet level commands

Use the C7RteSet level of the MAP to display information about or change the state of a routeset.

### **Accessing the C7RteSet level**

To access the C7RteSet level, enter the following from the CI (command interpreter) level:

mapci;mtc;ccs;ccs7;c7rteset ↓

#### C7RteSet commands

The commands available at the C7RteSet MAP level are described in this chapter and arranged in alphabetical order. The page number for each command is listed in the following table.

| C7RteSet commands |        |
|-------------------|--------|
| Command           | Page   |
| bsy               | C-989  |
| next              | C-993  |
| offl              | C-995  |
| post              | C-997  |
| queryflt          | C-1001 |
| querypc           | C-1003 |
| quit              | C-1005 |
| rts               | C-1009 |

### C7RteSet menu

The following figure shows the C7RteSet menu and status display. The insert with the hidden command is not a visible part of the menu display.

| CM                             | MS |          | Net            |      |        | LNS |                  | Ext | APPL       |
|--------------------------------|----|----------|----------------|------|--------|-----|------------------|-----|------------|
| •<br>LEVEL                     | •  | •        | •              | •    | •      | •   | •                | •   | •          |
| 0 Quit                         |    | CS7<br>• | •              |      |        |     |                  |     |            |
| 2 Post<br>3<br>4<br>5          |    | 7ROUTES  | SET<br>FE MODE | COS' | r LINK |     | JINKSET<br>STATE |     | SFER<br>US |
| 7 Bsy<br>8 RTS<br>9 Offl<br>10 |    |          |                |      |        |     |                  |     |            |
| 12 Next<br>13                  |    |          |                |      |        |     |                  |     |            |
| 14 QueryFlt<br>15              |    | Hide     | den con        | nman | d      |     |                  |     |            |
| 16<br>17<br>18                 |    | Quei     | ryPC           |      |        |     |                  |     |            |
|                                |    |          |                |      |        |     |                  |     |            |

#### C7RteSet status codes

The following table describes the status codes for the C7RteSet status display.

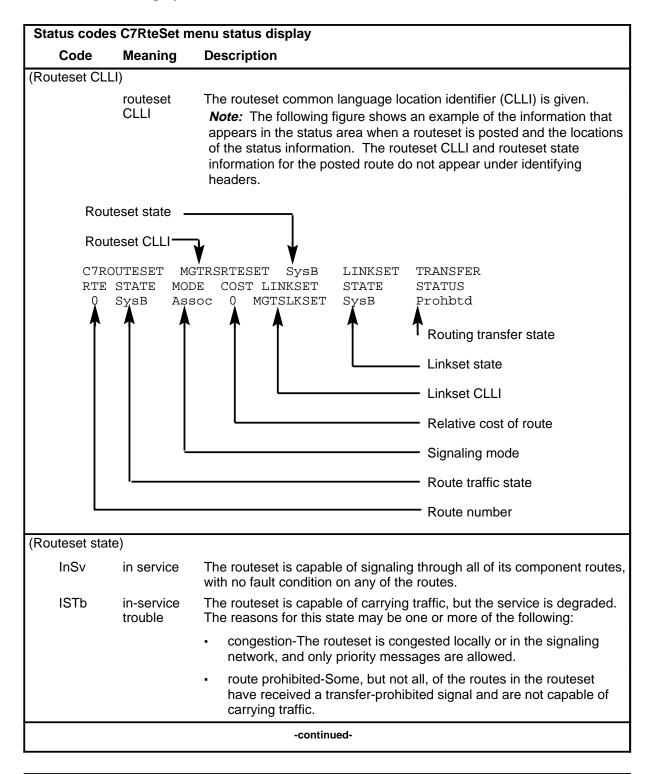

| 0-5                                                 | Manually busy Offline System busy Un-equipped Route number In service In-service trouble | <ul> <li>route restricted-Some or all of the routes in the routeset have received a transfer-restricted signal and are capable of carrying traffic only at a degraded level of service.</li> <li>linkset failure-Some, but not all, of the linksets in the routes are out-of-service.</li> <li>The routeset is out-of-service and under the control of operating compapersonnel.</li> <li>The routeset is datafilled, but is not available to the signaling system.</li> <li>The routeset is unable to deliver messages to its destination. Each rou in the routeset is either linkset out-of-service-no local links towards the destination, or the route traffic state is out-of-service-no routes in the network. A failure of the route verification test also sets the SysB state. The routeset is not datafilled and cannot be used until it is.</li> <li>The number of the route in the routeset is given.</li> <li>The network is able to route signaling traffic at a reliable grade of service route can still be used for carrying signaling traffic, but at a degrade.</li> </ul> |
|-----------------------------------------------------|------------------------------------------------------------------------------------------|----------------------------------------------------------------------------------------------------|
| OffI<br>SysB<br>UnEq<br>Rte<br>0-5<br>State<br>InSv | busy Offline System busy Un- equipped Route number In service In-service                 | out-of-service.  The routeset is out-of-service and under the control of operating comparation personnel.  The routeset is datafilled, but is not available to the signaling system.  The routeset is unable to deliver messages to its destination. Each rout in the routeset is either linkset out-of-service-no local links towards the destination, or the route traffic state is out-of-service-no routes in the network. A failure of the route verification test also sets the SysB state. The routeset is not datafilled and cannot be used until it is.  The number of the route in the routeset is given.  The network is able to route signaling traffic at a reliable grade of service the route can still be used for carrying signaling traffic, but at a degrade of service the service that the control of the route is given.                                                                                                    |
| OffI<br>SysB<br>UnEq<br>Rte<br>0-5<br>State<br>InSv | busy Offline System busy Un- equipped Route number In service In-service                 | The routeset is datafilled, but is not available to the signaling system.  The routeset is unable to deliver messages to its destination. Each route in the routeset is either linkset out-of-service-no local links towards the destination, or the route traffic state is out-of-service-no routes in the network. A failure of the route verification test also sets the SysB state. The routeset is not datafilled and cannot be used until it is.  The number of the route in the routeset is given.  The network is able to route signaling traffic at a reliable grade of service the route can still be used for carrying signaling traffic, but at a degrade of services.                                                                                                    |
| SysB  UnEq  Rte  0-5  State  InSv                   | System busy  Un-equipped  Route number  In service In-service                            | The routeset is unable to deliver messages to its destination. Each rou in the routeset is either linkset out-of-service-no local links towards the destination, or the route traffic state is out-of-service-no routes in the network. A failure of the route verification test also sets the SysB state. The routeset is not datafilled and cannot be used until it is.  The number of the route in the routeset is given.  The network is able to route signaling traffic at a reliable grade of service. The route can still be used for carrying signaling traffic, but at a degrade of service in the route can still be used for carrying signaling traffic, but at a degrade of service.                                                                                                    |
| UnEq Rte 0-5 State InSv                             | Un- equipped  Route number  In service In-service                                        | in the routeset is either linkset out-of-service-no local links towards the destination, or the route traffic state is out-of-service-no routes in the network. A failure of the route verification test also sets the SysB state. The routeset is not datafilled and cannot be used until it is.  The number of the route in the routeset is given.  The network is able to route signaling traffic at a reliable grade of service. The route can still be used for carrying signaling traffic, but at a degrade of services.                                                                                                    |
| Rte<br>0-5<br>State<br>InSv                         | Route number  In service In-service                                                      | The number of the route in the routeset is given.  The network is able to route signaling traffic at a reliable grade of serving the route can still be used for carrying signaling traffic, but at a degrade                                                                                                    |
| 0-5<br>State<br>InSv                                | In service                                                                               | The network is able to route signaling traffic at a reliable grade of servi.  The route can still be used for carrying signaling traffic, but at a degrade                                                                                                    |
| State<br>InSv                                       | In service                                                                               | The network is able to route signaling traffic at a reliable grade of servi.  The route can still be used for carrying signaling traffic, but at a degrade                                                                                                    |
| InSv                                                | In-service                                                                               | The route can still be used for carrying signaling traffic, but at a degrad                                                                                                    |
|                                                     | In-service                                                                               | The route can still be used for carrying signaling traffic, but at a degrad                                                                                                    |
| ISTb                                                |                                                                                          |                                                                                                    |
|                                                     |                                                                                          | level of service. This level of service includes the following restrictions                                                                                                    |
|                                                     |                                                                                          | <ul> <li>route restricted-The network has faults in the normal routing<br/>paths and can only offer a degraded level of service.</li> </ul>                                                                                                    |
|                                                     |                                                                                          | <ul> <li>controlled rerouting-The level of service in the network has<br/>improved and traffic is being rerouted in an orderly manner.</li> </ul>                                                                                                    |
|                                                     |                                                                                          | <ul> <li>forced rerouting-The level of service in the network has been<br/>degraded and traffic is being rerouted in an orderly manner.</li> </ul>                                                                                                    |
| SysB                                                | System<br>Busy                                                                           | The network is unable to route signaling traffic to their destinations. The may be caused by a number of transmission link faults in the network of by failures in the route verification test.                                                                                                    |
| Mode                                                |                                                                                          |                                                                                                    |
| Assoc                                               | Associated                                                                               | The transmission links used by the route are connected to the far-end office by links operating in the associated mode of operation.                                                                                                    |
| Quasi                                               | Quasi-<br>associated                                                                     | The transmission links used by the route are connected to the far-end office by links operating in the quasi-associated mode of operation.                                                                                                    |

| Code        | Meaning               | Description                                                                                                    |
|-------------|-----------------------|----------------------------------------------------------------------------------------------------|
| ost         |                       |                                                                                                    |
| 0-99        | Relative<br>cost      | The relative cost of the route is expressed as a number. The lower the number, the lower the cost of using the route. The working routes with to lowest numbers are selected for routing traffic.                                                                                                    |
| nkset       |                       |                                                                                                    |
|             | Linkset<br>CLLI       | The linkset CLLI for the route is given.                                                                                                    |
| nkset State |                       |                                                                                                    |
| InSv        | In service            | There are enough in-service links in the linkset to satisfy the call-processing software requirements of the switch. The linkset is therefore able to provide a satisfactory traffic capability.                                                                                                    |
| ISTb        | In-service<br>trouble | Some links are in service or have in-service trouble, but there are not enough in-service links to completely satisfy the call-processing software requirements. The linkset is able to provide service, but with a degraded traffic capability.                                                                                                    |
| llnh        | Local inhibit         | There are no links in the in-service, in-service trouble, or system-busy state, but some are in the local-inhibit state. This is a transitory state, caused by a problem in the near-end office. If a linkset is in the local-inh state, the call-processing software automatically attempts to uninhibit the affected links.                                   |
| ManB        | Manual<br>busy        | There are no links in the in-service, in-service trouble, or system-busy states, but some links are in the manually busy state. The linkset is unal to provide any traffic capability.                                                                                                    |
| OffI        | Offline               | All the links in the linkset are not available for use by the call-processing software.                                                                                                    |
| RInh        | Remote<br>inhibit     | There are no links in the local-inhibit, in-service, in-service trouble, or system-busy state, but there are some that are in the remote inhibit-state. This is a transitory state caused by a problem in the far-end office. If a linkset is in the remote-inhibit state, the call-processing software automatically attempts to uninhibit the affected links. |
| SysB        | System<br>busy        | The switch does not have any links that have a status of in service or in-service trouble, and some links have a status of system busy. The linkset is unable to provide any traffic capability.                                                                                                    |
| UnEq        | Un-<br>equipped       | All the links in the linkset have been deleted from the system tables. Th linkset is unknown to the call-processing software.                                                                                                    |

| Status codes   | Status codes C7RteSet menu status display (continued) |                                                                                                    |  |  |
|----------------|-------------------------------------------------------|----------------------------------------------------------------------------------------------------|--|--|
| Code           | Meaning                                               | Description                                                                                                    |  |  |
| Transfer Statu | s                                                     |                                                                                                    |  |  |
| Allowed        | allowed                                               | There is an acceptable grade of service on the route.                                                                                                    |  |  |
| Prohbtd        | prohibited                                            | There is no service on the route, and all messages are discarded if sent.                                                                                                    |  |  |
| Rstrctd        | restricted                                            | Service on the route is degraded, but the route is able to deliver messages. This status only applies to networks using the American National Standards Institute (ANSI) protocol. |  |  |
| TFA            | transfer<br>allowed                                   | The routing is available. The indication of a restored route arrives from the remote signaling transfer point.                                                                     |  |  |
| TFC            | transfer<br>controlled                                | Discard messages of priority 0 or 1 destined for a specified DPC for a period of 90 seconds.                                                                                       |  |  |
| TFP            | transfer<br>prohibited                                | The routing is still available, but at a degraded level of service.                                                                                                    |  |  |
| TFR            | transfer<br>restricted                                | The routing is not available. Controlled rerouting is also invoked when a route becomes restricted because of a degraded level of service.                                         |  |  |
|                |                                                       | -end-                                                                                                    |  |  |

Use the bsy command to change the current state of a posted routeset to the manually busy state.

| bsy command              | d parameters and variables                                                                                                    |
|--------------------------|----------------------------------------------------------------------------------------------------|
| Command                  | Parameters and variables                                                                                                    |
| bsy                      | noforce       force                                                                                                    |
| Parameters and variables | s Description                                                                                                    |
| force                    | This parameter forces the posted routeset into the busy state immediately, with the possibility of losing traffic. The system does not attempt to reroute traffic.                |
| <u>noforce</u>           | This default parameter causes the system to refuse the bsy command if placing the routeset in the manually busy state would cause a loss of traffic. Do not enter this parameter. |

## **Qualifications**

The bsy command is qualified by the following exceptions, restrictions, and limitations:

- Before busying a routeset, use the post command to post the routeset.
- Associated linksets must be in the manually busy state before the routeset can be busied.

### **Example**

The following table provides an example of the bsy command.

| Example of th | Example of the bsy command  Example Task, response, and explanation |                                         |  |  |  |
|---------------|---------------------------------------------------------------------|-----------------------------------------|--|--|--|
| bsy force     |                                                                     | · ·                                     |  |  |  |
|               | Task:                                                               | Busy the posted routeset.               |  |  |  |
|               | Response:                                                           | Passed                                  |  |  |  |
|               | Explanation:                                                        | The posted routeset is manually busied. |  |  |  |

## bsy (continued)

## Responses

The following table provides explanations of the responses to the bsy command.

| Responses for | Responses for the bsy command              |                                                                                                    |  |  |  |  |
|---------------|--------------------------------------------|----------------------------------------------------------------------------------------------------|--|--|--|--|
| MAP output    | Meaning a                                  | Meaning and action                                                                                                    |  |  |  |  |
| FAILED, Com   | Command already requested from another map |                                                                                                    |  |  |  |  |
|               | Meaning:                                   | The system is attempting to complete the bsy command from another MAP.                                                                                                    |  |  |  |  |
|               | Action:                                    | None                                                                                                    |  |  |  |  |
| FAILED, No    | routeset                                   | posted                                                                                                    |  |  |  |  |
|               | Meaning:                                   | There are no routesets posted at the MAP.                                                                                                    |  |  |  |  |
|               | Action:                                    | Post the required routeset and repeat the bsy command.                                                                                                    |  |  |  |  |
| Failed, tra   | ffic runı                                  | ning on routeset                                                                                                    |  |  |  |  |
|               | Meaning:                                   | Traffic cannot be routed to another routeset. Either there is only one routeset in the system or all other routesets are not able to carry traffic. To busy this routeset the force parameter must be used. |  |  |  |  |
|               | Action:                                    | Use the bsy command at the C7LkSet level to busy all linksets in the routeset. If it is essential that the routeset be placed in the manually busy state, enter the bsy command using the force parameter.  |  |  |  |  |
| Maintenance   | command                                    | in progress                                                                                                    |  |  |  |  |
|               | Meaning:                                   | The system cannot complete the command at this time because another command is in progress.                                                                                                    |  |  |  |  |
|               | Action:                                    | Enter the bsy command again later.                                                                                                    |  |  |  |  |
| Maintenance   | level a                                    | lready achieved                                                                                                    |  |  |  |  |
|               | Meaning:                                   | The routeset is already in the busy state.                                                                                                    |  |  |  |  |
|               | Action:                                    | None                                                                                                    |  |  |  |  |
|               |                                            | -continued-                                                                                                    |  |  |  |  |

# bsy (end)

| Responses for | Responses for the bsy command (continued) |                                                                                                    |  |  |
|---------------|-------------------------------------------|----------------------------------------------------------------------------------------------------|--|--|
| MAP output    | Meaning a                                 | Meaning and action                                                                                                    |  |  |
| No response   | from sig                                  | gnaling network management                                                                                                    |  |  |
|               | Meaning:                                  | There has been no response from signaling network management within the appropriate time period.                                 |  |  |
|               | Action:                                   | Enter the bsy command again. If the problem persists, contact maintenance support personnel.                                     |  |  |
| Passed        |                                           |                                                                                                    |  |  |
|               | Meaning:                                  | The routeset has been set to the manually busy state. The states in the display change to reflect the new state of the routeset. |  |  |
|               | Action:                                   | None                                                                                                    |  |  |
|               |                                           | -end-                                                                                                    |  |  |

next

## **Function**

Use the next command to display the next posted routeset.

| next command parameters and variables |                                       |  |
|---------------------------------------|---------------------------------------|--|
| Command                               | Parameters and variables              |  |
| next                                  | There are no parameters or variables. |  |

## **Qualifications**

None

## **Example**

The following table provides an example of the next command.

| Example of th | Example of the next command |                                 |                               |                          |              |
|---------------|-----------------------------|---------------------------------|-------------------------------|--------------------------|--------------|
| Example       | Task, respon                | Task, response, and explanation |                               |                          |              |
| next          |                             |                                 |                               |                          |              |
|               |                             |                                 |                               |                          |              |
|               | Task:                       | Display the nex                 | t posted routeset.            |                          |              |
|               | Response:                   | The status disp                 | ay changes to sho             | w the next post          | ed routeset: |
|               |                             | e Mode Cos                      | SysB<br>t Linkset<br>C7LKSET1 | Linkset<br>State<br>SysB |              |
|               | Explanation:                | The display sho                 | ws the data of the            | next posted rou          | ıteset.      |

### next (end)

### Responses

The following table provides explanations of the responses to the next command.

#### Responses for the next command

MAP output Meaning and action

End of posted set

**Meaning:** There are no more posted routesets.

Action: None

FAILED, No routeset posted

**Meaning:** There are no posted routesets.

Action: None

Next not valid with posting by NAME

**Meaning:** The post command was entered with the c parameter and a routeset\_clli

variable, so only one routeset was posted. There are no more posted

routesets to be displayed.

Action: None

The status display changes to show the next posted routeset:

C7routeset routeset\_clli stat Linkset Transfer
Rte State Mode Cost Linkset State Status

0 SysB Assoc 0 C7LKSET1 SysB

**Meaning:** The information for the next posted routeset is displayed.

Action: None

Use the offl command to remove a routeset from the system maintenance, allowing you to make office data modifications for the routeset.

| offI command parameters and variables |                                       |  |
|---------------------------------------|---------------------------------------|--|
| Command                               | Parameters and variables              |  |
| offl                                  | There are no parameters or variables. |  |

### **Qualifications**

The offl command is qualified by the following exceptions, restrictions, and limitations:

- Routesets must be in the manual-busy state before being taken offline.
- An offline routeset cannot cause an alarm.

## **Example**

The following table provides an example of the offl command.

| Example of th | Example of the offl command     |                                                 |  |  |
|---------------|---------------------------------|-------------------------------------------------|--|--|
| Example       | Task, response, and explanation |                                                 |  |  |
| offl₊         |                                 |                                                 |  |  |
|               | Task:                           | Place the posted routeset in the offline state. |  |  |
|               | Response: Passed                |                                                 |  |  |
|               | Explanation:                    | The posted routeset is in the offline state.    |  |  |

## offl (end)

## Responses

The following table provides explanations of the responses to the offl command.

| Responses for | Responses for the offl command                         |                                                                                                    |  |  |
|---------------|--------------------------------------------------------|----------------------------------------------------------------------------------------------------|--|--|
| MAP output    | Meaning                                                | and action                                                                                           |  |  |
| FAILED, Rou   | teset no                                               | t in man busy state                                                                                  |  |  |
|               | Meaning                                                | : The routeset is not in the busy state.                                                             |  |  |
|               | Action:                                                | Use the bsy command to change the routeset state to manually busy, and enter the offl command again. |  |  |
| Maintenance   | level a                                                | lready achieved                                                                                      |  |  |
|               | Meaning: The routeset is already in the offline state. |                                                                                                    |  |  |
|               | Action: None                                           |                                                                                                    |  |  |
| Passed        |                                                        |                                                                                                    |  |  |
|               | Meaning: The routeset is in the offline state.         |                                                                                                    |  |  |
|               | Action:                                                | None                                                                                                 |  |  |

Use the post command to select a routeset for maintenance actions and to identify all the routes in the routeset.

| post comman              | post command parameters and variables |                                                                                                    |  |
|--------------------------|---------------------------------------|----------------------------------------------------------------------------------------------------|--|
| Command                  | Parameters and var                    | rameters and variables                                                                                            |  |
| post                     |                                       | _state<br>set_clli<br>set_state                                                                                   |  |
| Parameters and variables | Description                           |                                                                                                    |  |
| а                        | This parameter s will be identified   | specifies that a group of routesets are to be posted and that they by alarm state.                                |  |
| С                        |                                       | pecifies that a single routeset is to be posted and that it will be idention language location identifier (CLLI). |  |
| s                        |                                       | This parameter specifies that a group of routesets are to be posted and that they will be identified by state.    |  |
| alarm_state              | This variable spe values:             | cifies the subsystem state code. The following are the possible                                                   |  |
|                          | • RSC                                 | critical alarms                                                                                                   |  |
|                          | <ul><li>RSM</li></ul>                 | major alarms                                                                                                    |  |
|                          | • RS                                  | minor alarms                                                                                                    |  |
| routeset_clli            | This variable spe                     | ecifies the routeset CLLI.                                                                                        |  |
| routeset_ state          | This variable spe                     | ecifies the routeset state. The following are the possible values:                                                |  |
|                          | <ul><li>InSv</li></ul>                | in service                                                                                                    |  |
|                          | ISTb in-service trouble               |                                                                                                    |  |
|                          | <ul><li>ManB</li></ul>                | manually busy                                                                                                    |  |
|                          | <ul> <li>Offl</li> </ul>              | offline                                                                                                    |  |
|                          | <ul> <li>SysB</li> </ul>              | system busy                                                                                                    |  |

### post (continued)

### **Qualifications**

The post command is qualified by the following exceptions, restrictions and limitations:

- The command string c *routeset* can post only one routeset at a time.
- Posting a routeset does not affect the operation of the routeset.

## **Example**

The following table provides an example of the post command.

| Example of th        | Example of the post command       |                                    |                                                           |                          |                    |
|----------------------|-----------------------------------|------------------------------------|-----------------------------------------------------------|--------------------------|--------------------|
| Example              | Task, respon                      | se, and explanation                | on                                                        |                          |                    |
| post s insv<br>where | ل, '                              |                                    |                                                           |                          |                    |
| insv ir              | ndicates the route                | esets to be posted                 | are those that are                                        | in the in-service        | state              |
|                      | Task:                             | Post the routese                   | ets that are in the in                                    | n-service state.         |                    |
|                      | Response:                         | The status displa                  | y changes to show                                         | v the posted rout        | eset:              |
|                      | C7Routeset<br>Rte State<br>0 InSv | MGTSRTESET<br>Mode Cost<br>Assoc 0 | InSv<br>Linkset<br>MGTSLKSET                              | Linkset<br>State<br>InSv | Transfer<br>Status |
|                      | Explanation:                      | the routes in that                 | displayed the first routeset. If more not to display each | than one routese         | et is posted, use  |

## Responses

The following table provides explanations of the responses to the post command.

| Responses fo | Responses for the post command                     |  |  |
|--------------|----------------------------------------------------|--|--|
| MAP output   | Meaning and action                                 |  |  |
| End of post  | End of posted set                                  |  |  |
|              | Meaning: There are no routesets in the posted set. |  |  |
|              | Action: None                                       |  |  |
| -continued-  |                                                    |  |  |

### post (end)

Responses for the post command (continued)

MAP output Meaning and action

Invalid alarm state entered

**Meaning:** The variable entered is not a valid alarm state.

Action: None

Invalid routeset state entered

**Meaning:** The variable entered is not a valid routeset state.

Action: None

The status display changes to show the posted routeset:

C7routeset MGTRSRTESET SysB Linkset Transfer Rte State Mode Cost Linkset State Status

0 InSv Assoc 0 MGTSLKSET InSv

**Meaning:** The information for the first posted routeset is displayed. A full

explanation of possible display values is given in the introduction to the

C7RteSet level.

**Action:** Use the next command to display each of the remaining routesets.

This CLLI not data filled in c7 routeset table

**Meaning:** There is no routeset with the specified routeset name in datafill Table

C7ROUTESET.

**Action:** Enter the post command again using a valid routeset name.

This is not a routeset

Meaning: The data entered is not recognized as a linkset CLLI. No routeset is

posted.

Action: None

-end-

Use the queryflt command to display information about the fault status of the route or routes of the posted routeset and to determine why there are traffic problems on a routeset.

| queryflt comm            | queryflt command parameters and variables                                             |  |  |  |
|--------------------------|---------------------------------------------------------------------------------------|--|--|--|
| Command                  | d Parameters and variables                                                            |  |  |  |
| queryflt                 | queryflt route_number                                                                 |  |  |  |
| Parameters and variables | Description                                                                           |  |  |  |
| route_number             | This variable specifies the route number in a posted routeset. Valid entries are 0-5. |  |  |  |

## **Qualifications**

None

### **Example**

The following table provides an example of the queryflt command.

| Example of t       | Example of the queryflt command |                                                           |  |  |
|--------------------|---------------------------------|-----------------------------------------------------------|--|--|
| Example            | Task, respon                    | Task, response, and explanation                           |  |  |
| queryfit 0 . where | T                               |                                                           |  |  |
| 0                  | specifies the route             | e number on the routeset to be queried                    |  |  |
|                    | Task:                           | Query the fault status of route 0 on the posted routeset. |  |  |
|                    | Response:                       | Route 0: No fault exists on route at the moment           |  |  |
|                    | Explanation:                    | The fault status of route 0 is displayed.                 |  |  |

## queryflt (end)

## Responses

The following table provides explanations of the responses to the queryflt command.

| Responses for | Responses for the queryflt command                     |                                                                                                    |  |  |  |
|---------------|--------------------------------------------------------|----------------------------------------------------------------------------------------------------|--|--|--|
| MAP output    | Meaning and action                                     |                                                                                                    |  |  |  |
| Route 0: Li   | nkset is                                               | not able to carry traffic                                                                                                    |  |  |  |
|               | Meaning:                                               | The route cannot carry traffic because the associated linkset has failed.                                                                            |  |  |  |
|               | Action:                                                | Rectify the linkset fault.                                                                                                    |  |  |  |
| Route 1: Li   | nkset of:                                              | fering degraded level of service                                                                                                    |  |  |  |
|               | Meaning:                                               | The route is faulty because the linkset cannot provide sufficient links for the route. Several links in the linkset are not in the in-service state. |  |  |  |
|               | Action:                                                | Rectify the linkset fault.                                                                                                    |  |  |  |
| Route 3: No   | fault e                                                | xists on route at the moment                                                                                                    |  |  |  |
|               | Meaning:                                               | The route is in the in-service state. There is no fault on the specified route.                                                                      |  |  |  |
|               | Action:                                                | None                                                                                                    |  |  |  |
| Route number  | Route number entered not datafilled                    |                                                                                                    |  |  |  |
|               | Meaning: The specified route number is not datafilled. |                                                                                                    |  |  |  |
|               | Action:                                                | Enter the command again using a valid route number.                                                                                                  |  |  |  |

Use the querypc command to display the destination point code (DPC) for the posted routeset and the far end point code (FEPC) for the linkset of a route in the posted routeset.

| querypc comi             | querypc command parameters and variables                                                               |  |  |  |
|--------------------------|----------------------------------------------------------------------------------------------------|--|--|--|
| Command                  | Parameters and variables                                                                               |  |  |  |
| querypc                  | dpc<br>fepc route_number                                                                               |  |  |  |
| Parameters and variables | Description                                                                                            |  |  |  |
| dpc                      | This parameter directs the system to display the DPC for the posted routeset.                          |  |  |  |
| fepc                     | This parameter directs the system to display the FEPC for a linkset in a route in the posted routeset. |  |  |  |
| route_number             | This variable identifies the route for which the FEPC is to be displayed. Valid entrie are 0-5.        |  |  |  |

### **Qualifications**

None

## **Example**

The following table provides an example of the querypc command.

| Example of the querypc command |                                 |                           |                           |                             |
|--------------------------------|---------------------------------|---------------------------|---------------------------|-----------------------------|
| Example                        | Task, response, and explanation |                           |                           |                             |
| querypc fepo                   | <b>0</b>                        |                           |                           |                             |
| 0 i                            | s the route number              | er of the linkset for w   | hich an FEPC is to b      | oe displayed                |
|                                | Task:                           | Display the FEPC          | for the linkset on rout   | e 0 of the posted routeset. |
|                                | Response:                       | Linkset Name<br>RTPBLKSET | Network Name<br>C7TESTNET | FEPC<br>ANSI7 004 005 006   |
|                                | Explanation:                    | The requested FEI         | PC is displayed.          |                             |

## querypc (end)

## Responses

The following table provides explanations of the responses to the querypc command.

| Responses for the querypc command |                                                                                               |  |  |  |
|-----------------------------------|-----------------------------------------------------------------------------------------------|--|--|--|
| MAP output                        | Meaning and action                                                                            |  |  |  |
| Linkset Nam                       | e Network Name FEPC<br>C7TESTNET ANSI7 004 005 006                                            |  |  |  |
|                                   | Meaning: The requested FEPC is displayed.                                                     |  |  |  |
|                                   | Action: None                                                                                  |  |  |  |
| Route number                      | r entered not datafilled                                                                      |  |  |  |
|                                   | <b>Meaning:</b> The route number specified is not datafilled. The route is not a valid route. |  |  |  |
|                                   | Action: Enter the querypc command again using a valid route number.                           |  |  |  |
| Routeset Nai                      | Routeset Name Network Name DPC RTPBRTESET C7TESTNET ANSI7 004 005 006                         |  |  |  |
|                                   | Meaning: The requested DPC is displayed.                                                      |  |  |  |
|                                   | Action: None                                                                                  |  |  |  |
| Wrong number of parameters        |                                                                                               |  |  |  |
|                                   | Meaning: The querypc command was entered with invalid parameters.                             |  |  |  |
|                                   | Action: Enter the querypc command again using valid parameters.                               |  |  |  |

Use the quit command to exit from the current menu level and return to a previous menu level.

| quit command parameters and variables |                                                                                                    |  |  |
|---------------------------------------|----------------------------------------------------------------------------------------------------|--|--|
| Command                               | Parameters and variables                                                                                                    |  |  |
| quit                                  | 1 all incrname                                                                                                    |  |  |
| Parameters and variables              | Description                                                                                                    |  |  |
| <u>1</u>                              | This default parameter causes the system to display the next higher MAP level.                                                                                                    |  |  |
| all                                   | This parameter causes the system to display the CI level from any level.                                                                                                    |  |  |
| incrname                              | This variable causes the system to exit the specified level and all sublevels. The system displays the next level higher than the one specified. Values for <i>incrname</i> are menu level names, such as Ins, mtc, or mapci. |  |  |
| n                                     | This variable identifies a specified number of retreat levels from the current level. The range of retreat levels is 0-6. However, the system cannot accept a level number higher than the number of the current level.       |  |  |

### Qualification

None

## **Examples**

The following table provides examples of the quit command.

| Examples of the quit command |                                 |                                                            |  |
|------------------------------|---------------------------------|------------------------------------------------------------|--|
| Example                      | Task, response, and explanation |                                                            |  |
| quit ↓                       |                                 |                                                            |  |
|                              | Task:                           | Exit from the C7RteSet level to the previous menu level.   |  |
|                              | Response:                       | The display changes to the display of a higher level menu. |  |
|                              | Explanation:                    | The C7RteSet level has changed to the previous menu level. |  |
| -continued-                  |                                 |                                                            |  |

## quit (continued)

| Examples of the quit command (continued) |                                                                 |                                                             |  |  |
|------------------------------------------|-----------------------------------------------------------------|-------------------------------------------------------------|--|--|
| Example                                  | Task, respons                                                   | Task, response, and explanation                             |  |  |
| quit mtc<br>where                        | ١,                                                              |                                                             |  |  |
| mtc                                      | specifies the level higher than the C7RteSet level to be exited |                                                             |  |  |
|                                          | Task:                                                           | Return to the MAPCI level (one menu level higher than MTC). |  |  |
|                                          | Response:                                                       | Response: The display changes to the MAPCI menu display:    |  |  |
|                                          |                                                                 | MAPCI:                                                      |  |  |
|                                          | Explanation:                                                    | The C7RteSet level has returned to the MAPCI level.         |  |  |
| -end-                                    |                                                                 |                                                             |  |  |

## Responses

The following table provides an explanation of the responses to the quit command.

| Responses for the quit command                                                             |                    |                                                                                                    |  |
|--------------------------------------------------------------------------------------------|--------------------|----------------------------------------------------------------------------------------------------|--|
| MAP output                                                                                 | Meaning and action |                                                                                                    |  |
| CI:                                                                                        |                    |                                                                                                    |  |
|                                                                                            | Meaning:           | The system exited all MAP menu levels and returned to the CI level.                                                                                        |  |
|                                                                                            | Action:            | None                                                                                                    |  |
| QUIT Unable to quit requested number of levels Last parameter evaluated was: 1             |                    |                                                                                                    |  |
|                                                                                            | Meaning:           | You entered an invalid level number. The number you entered exceeds the number of MAP levels from which to quit.                                           |  |
|                                                                                            | Action:            | Reenter the command using an appropriate level number.                                                                                                    |  |
| The system replaces the C7RteSet level menu with a menu that is two or more levels higher. |                    |                                                                                                    |  |
|                                                                                            | Meaning:           | You entered the quit command with an <i>n</i> variable value of 2 or more or an <i>incrname</i> variable value corresponding to two or more levels higher. |  |
|                                                                                            | Action:            | None                                                                                                    |  |
| -continued-                                                                                |                    |                                                                                                    |  |

### quit (end)

Responses for the quit command (continued)

**MAP** output Meaning and action

The system replaces the display of the C7RteSet level with the display of the next higher MAP

**Meaning:** The system exited to the next higher MAP level.

Action: None

-end-

Use the rts command to return the posted routeset to the InSv state.

| rts command parameters and variables |                                        |  |
|--------------------------------------|----------------------------------------|--|
| Command Parameters and variables     |                                        |  |
| rts                                  | There are no parameters and variables. |  |

#### **Qualifications**

The rts command is qualified by the following exceptions, restrictions, and limitations:

- If all the routes in a routeset cannot be returned to the InSv (in-service) state, the routeset is put in the ISTb (in-service trouble) state. This indicates that the routeset can only provide degraded service.
- If all routes in a routeset are faulty, the result of the command is still passed, but the routeset state changes to SysB (system busy).

### **Example**

The following table provides an example of the rts command.

| Example of the rts command |                                                                 |  |  |  |  |
|----------------------------|-----------------------------------------------------------------|--|--|--|--|
| Example                    | Task, response, and explanation                                 |  |  |  |  |
| rts                        |                                                                 |  |  |  |  |
|                            | Task: Return the posted routeset to service.                    |  |  |  |  |
|                            | Response: Passed                                                |  |  |  |  |
|                            | <b>Explanation:</b> The posted routeset is returned to service. |  |  |  |  |

## rts (continued)

## Responses

The following table provides explanations of the responses to the rts command.

| Responses for the rts command |          |                                                                                                    |  |  |
|-------------------------------|----------|----------------------------------------------------------------------------------------------------|--|--|
| MAP output                    | Meaning  | and action                                                                                                    |  |  |
| FAILED, No :                  | routeset | posted                                                                                                    |  |  |
|                               | Meaning: | There are no posted routesets.                                                                                                    |  |  |
|                               | Action:  | Post the selected routeset, then enter the rts command again.                                                                                                    |  |  |
| Linkset not                   | able to  | carry traffic                                                                                                    |  |  |
|                               | Meaning: | The linkset associated with the route is unable to carry traffic. The system has successfully completed the rts command, but because the linkset is unable to carry traffic, the routeset enters or remains in the system-busy state. |  |  |
|                               | Action:  | Investigate the linkset problem.                                                                                                    |  |  |
| Maintenance                   | command  | in progress                                                                                                    |  |  |
|                               | Meaning: | The system is unable to initiate the command while the system is busy completing a previous command.                                                                                                    |  |  |
|                               | Action:  | Enter the rts command again.                                                                                                    |  |  |
| Maintenance                   | level a  | lready achieved                                                                                                    |  |  |
|                               | Meaning: | The selected routeset has already been returned to service, and is either in the in-service or the in-service trouble state.                                                                                                    |  |  |
|                               | Action:  | None                                                                                                    |  |  |
| Passed                        |          |                                                                                                    |  |  |
|                               | Meaning: | The system has tested the individual routes and allows the routes to carry traffic. When all routes have passed, the states in the display are upgraded to show the states of the routes and the routeset.                            |  |  |
|                               | Action:  | None                                                                                                    |  |  |
|                               |          | -continued-                                                                                                    |  |  |

### rts (end)

#### Responses for the rts command (continued)

MAP output Meaning and action

Routeset not in man busy state

**Meaning:** The routeset can only be returned to service from the manual-busy

state.

**Action:** Use the bsy command to busy the routeset and enter the rts command

again.

-end-

# **C7TTP level commands**

Use the C7TTP level of the MAP to test and maintain CCS7 trunks.

### **Accessing the C7TTP level**

To access the C7TTP level, enter the following from the CI level: mapci;mtc;trks;ttp;c7ttp. 

✓

### **C7TTP commands**

The commands available at the C7TTP MAP level are described in this chapter and arranged in alphabetical order. The page number for each command is listed in the following table.

| C7TTP commands |        |
|----------------|--------|
| Command        | Page   |
| bsy            | C-1015 |
| cic            | C-1019 |
| cvtest         | C-1021 |
| hold           | C-1025 |
| next           | C-1027 |
| post           | C-1031 |
| qrysig         | C-1039 |
| quit           | C-1041 |
| rls            | C-1045 |
| routeset       | C-1047 |
| rts            | C-1049 |
| seize          | C-1053 |
| -continued-    |        |

| C7TTP commands (continued) |        |
|----------------------------|--------|
| Command                    | Page   |
| trkqry                     | C-1055 |
| tst                        | C-1059 |
| -end-                      |        |

## **C7TTP** menu

The following figure shows the C7TTP menu and status display.

| CM                  | MS   | IOD   | Net    | PM      | ccs    | LNS   | Trks    | Ext | APPL   |
|---------------------|------|-------|--------|---------|--------|-------|---------|-----|--------|
| •                   | •    | •     | •      | •       | •      | •     | •       | •   | •      |
|                     |      |       |        |         |        |       |         |     |        |
| C7TTP               |      |       |        |         |        |       |         |     |        |
| 0 Quit              | POST | r in  | B DELQ |         | BUSY   | Q     | DIG     |     |        |
| 2 Post_             | TTP  | 6-025 |        |         |        |       |         |     |        |
| 3 Seize             | CKT  | TYPE  | PM NO. | COI     | M LANG | STA S | S R DOT | ТЕ  | RESULT |
| 4                   | OG   | TM    | 8 3 25 | $T^{V}$ | VSNVL1 | 1 MB  |         |     |        |
| 5 Bsy               |      |       |        |         |        |       |         |     |        |
| 6 RTS               |      |       |        |         |        |       |         |     |        |
| 7 Tst               |      |       |        |         |        |       |         |     |        |
| 8                   |      |       |        |         |        |       |         |     |        |
| 9                   |      |       |        |         |        |       |         |     |        |
| 10                  |      |       |        |         |        |       |         |     |        |
| 11 HOLD             |      |       |        |         |        |       |         |     |        |
| 12 Next<br>13 Rls   |      |       |        |         |        |       |         |     |        |
| 13 RIS<br>14 CVTest |      |       |        |         |        |       |         |     |        |
| 15 TrkQry           |      |       |        |         |        |       |         |     |        |
| 16 QrySig           |      |       |        |         |        |       |         |     |        |
| 17 RouteSet         |      |       |        |         |        |       |         |     |        |
| 18 CIC              |      |       |        |         |        |       |         |     |        |
|                     |      |       |        |         |        |       |         |     |        |
|                     |      |       |        |         |        |       |         |     |        |
|                     |      |       |        |         |        |       |         |     |        |

Use the bsy command to set a circuit to the specified out-of-service state.

| bsy command p            | parameters and variables                                                                                                    |
|--------------------------|----------------------------------------------------------------------------------------------------|
| Command P                | Parameters and variables                                                                                                    |
|                          | inb all a sb all a                                                                                                    |
| Parameters and variables | Description                                                                                                    |
| a                        | This parameter specifies that all posted circuits are placed in the busy queue all (BUSYQ ALL) queue to be busied. For circuits that were previously posted by group (the command post g), all circuits in the group are busied. This parameter has the same meaning as the all parameter. When used after inb, mb, or sb, this parameter specifies that the posted trunk be placed in the busy queue (BUSYQ) and put in the specified state when call processing or maintenance action is completed on the trunks. |
| all                      | This parameter specifies that all posted circuits be placed in the BUSYQ ALL queue to be busied. For circuits that were previously posted by group (the command post g), all circuits in the group are busied. This parameter has the same meaning as the a parameter. When used after inb, mb, or sb, this parameter specifies that the posted trunk be placed in the busy queue (BUSYQ) and put in the specified state when call processing or maintenance action is completed on the trunks.                     |
| inb                      | This parameter changes the circuit state to installation busy.                                                                                                    |
| mb                       | This parameter changes the circuit state to manual busy.                                                                                                    |
| sb                       | This parameter changes the circuit state to system busy.                                                                                                    |

### **Qualifications**

The bsy command is qualified by the following exceptions, restrictions, and limitations:

- Busying a circuit makes it unavailable for call processing. Circuits can be busied either manually when maintenance personnel put the circuit into the manual busy (MB) state or automatically when the system performs the same action.
- Manual busy has priority to override any out-of-service state.

#### bsy (continued)

- The specified group of circuits or the entire posted set can be busied by placing the circuits in BUSYQ ALL. As circuits become available, they are busied and deleted from the BUSYQ ALL.
- If any circuits in the BUSYQ ALL do not become available within 4 minutes of being queued, the system no longer attempts to busy them.
- When busying transmission links in an office equipped with Common Channel Signaling (CCIS6), CCITT6, and CCS7, an outage of the entire associated trunk group can occur.
- The bsy command is the only command that has an effect on trunks involved in a wideband IT ISUP. If a trunk is call processing busy (CPB) and the bsy command is done on a trunk in the control position, the trunk state is changed to call processing deloaded (CPD). CPD is an indication to call processing software that a trunk is not to be set idle (IDL) when the call is released. The trunk state is changed from CPD to manual busy (MB) and the trunk is no longer available for call processing.
- If the entire wideband IT ISUP trunk group is posted in the control position and the busy all command (BSY ALL) is issued, all trunks that are CPB are changed to CPD and set to MB upon call disconnect.

#### **Examples**

The following table provides examples of the bsy command.

| Examples of the bsy command |                                                                                                    |                                                                                    |  |  |  |  |  |
|-----------------------------|----------------------------------------------------------------------------------------------------|------------------------------------------------------------------------------------|--|--|--|--|--|
| Example                     | Task, respon                                                                                         | Task, response, and explanation                                                    |  |  |  |  |  |
| bsy inb all -               | ]                                                                                                    |                                                                                    |  |  |  |  |  |
|                             | Task:                                                                                                | Place all posted trunks in the busy queue and make them installation busy.         |  |  |  |  |  |
|                             | Response: OK, POST SET IS SET IN BSYQ.                                                               |                                                                                    |  |  |  |  |  |
|                             | <b>Explanation:</b> The posted trunks have been placed in the busy queue and made installation busy. |                                                                                    |  |  |  |  |  |
| bsy mb                      |                                                                                                    |                                                                                    |  |  |  |  |  |
|                             | Task: Place all posted trunks in the manually busy state.                                            |                                                                                    |  |  |  |  |  |
|                             | Response: STATE CHANGED.                                                                             |                                                                                    |  |  |  |  |  |
|                             | Explanation:                                                                                         | <b>Explanation:</b> The posted trunks have been placed in the manually busy state. |  |  |  |  |  |

## bsy (end)

## Responses

The following table provides explanations of the responses to the bsy command.

| Responses for the bsy command |           |                                                                                                    |  |  |  |  |
|-------------------------------|-----------|----------------------------------------------------------------------------------------------------|--|--|--|--|
| MAP output                    | Meaning a | Meaning and action                                                                                                    |  |  |  |  |
| A PVC is on                   | this tr   | unk. Use FRLS if necessary.                                                                                                    |  |  |  |  |
|                               | Meaning:  | You have accessed an X75 trunk and the trunk has a PVC and the bsy command is used. You may need to use the forced release (FRLS) command. FRLS forces the trunk in the control position to the manual busy state. This message appears on SuperNode only. |  |  |  |  |
|                               | Action:   | The user may opt to use the FRLS command if maintenance action is necessary (the bsy command will not execute).                                                                                                    |  |  |  |  |
| Failed to se                  | eize CKT  |                                                                                                    |  |  |  |  |
|                               | Meaning:  | Meaning: The command failed to seize a circuit.                                                                                                    |  |  |  |  |
|                               | Action:   | None                                                                                                    |  |  |  |  |
| OK, POST SE                   | r is set  | IN BSYQ.                                                                                                    |  |  |  |  |
|                               | Meaning:  | The posted trunks have been put in the BUSYQ.                                                                                                    |  |  |  |  |
|                               | Action:   | None                                                                                                    |  |  |  |  |
| STATE CHANGED.                |           |                                                                                                    |  |  |  |  |
|                               | Meaning:  | The posted trunks have been placed in the state you requested.                                                                                                    |  |  |  |  |
|                               | Action:   | None                                                                                                    |  |  |  |  |

Use the cic command to display the circuit identification code (CIC) of the posted trunk.

| cic command parameters and variables |                                       |  |
|--------------------------------------|---------------------------------------|--|
| Command                              | Parameters and variables              |  |
| cic                                  | There are no parameters or variables. |  |

### **Qualifications**

None

### **Example**

The following table provides an example of the cic command.

| Example of the cic command |                                                |  |
|----------------------------|------------------------------------------------|--|
| Example                    | Task, response, and explanation                |  |
| cic                        |                                                |  |
|                            | Task: Display the CIC of the posted trunk.     |  |
|                            | Response: Circuit ID Code (CIC) : 1            |  |
|                            | Explanation: The CIC of the posted trunk is 1. |  |

### Responses

The following table provides explanations of the responses to the cic command.

| Responses for the cic command |                                            |  |  |
|-------------------------------|--------------------------------------------|--|--|
| MAP output                    | Meaning and action                         |  |  |
| Circuit ID                    | Circuit ID Code (CIC) : 1                  |  |  |
|                               | Meaning: The CIC of the posted trunk is 1. |  |  |
|                               | Action: None                               |  |  |
| -continued-                   |                                            |  |  |

# cic (end)

| Responses for the cic command (continued) |                                                  |  |  |
|-------------------------------------------|--------------------------------------------------|--|--|
| MAP output                                | Meaning and action                               |  |  |
| FAILED, NO                                | CIRCUIT                                          |  |  |
|                                           | Meaning: No circuit is posted.                   |  |  |
|                                           | Action: Post a circuit and retry the command.    |  |  |
| FAILED, NOT                               | A CCS7 TRUNK.                                    |  |  |
|                                           | Meaning: The posted circuit is not a CCS7 trunk. |  |  |

**Action:** Post a circuit that contains a CCS7 trunk and retry the command.

-end-

Use the cytest command to perform a circuit validation test for a posted trunk.

| cvtest command parameters and variables |                                        |  |
|-----------------------------------------|----------------------------------------|--|
| Command                                 | Parameters and variables               |  |
| cvtest                                  | There are no parameters and variables. |  |

#### **Qualifications**

The cytest command is qualified by the following exceptions, restrictions, and limitations:

- The circuit validation test is not supported for 1TR7 trunks. 1TR7 ISUP trunks can be tested for continuity by the tst 1TR7 command.
- The cytest command is not available for the German Intelligent Network SSP.
- The cytest command is not available for the German Intelligent Networks (GIN) SuperNode Service Switching Point/Signaling Point (SSP).

### **Example**

The following table provides an example of the cytest command.

| Example of th | Example of the cvtest command   |                                                                                       |  |  |
|---------------|---------------------------------|---------------------------------------------------------------------------------------|--|--|
| Example       | Task, response, and explanation |                                                                                       |  |  |
| cvtest ↓      |                                 |                                                                                       |  |  |
|               | Task:                           | Perform a circuit validation test for a posted trunk.                                 |  |  |
|               | Response:                       | esponse: SUCCEEDED, Glare control data compatible with remote office.                 |  |  |
|               | Explanation:                    | The test was successful and found glare control data compatible with a remote office. |  |  |

## cvtest (end)

## Responses

The following table provides explanations of the responses to the cytest command.

| Responses for | Responses for the cvtest command                                                                      |  |  |
|---------------|----------------------------------------------------------------------------------------------------|--|--|
| MAP output    | Meaning and action                                                                                    |  |  |
| FAILED, not   | datafilled as a CCS7 trunk.                                                                           |  |  |
|               | Meaning: The circuit you are trying to test does not have CCS7 datafill.                              |  |  |
|               | Action: None                                                                                          |  |  |
| SUCCEEDED,    | SUCCEEDED, Glare control data compatible with remote office.                                          |  |  |
|               | <b>Meaning:</b> The test was successful and found glare control data compatible with a remote office. |  |  |
|               | Action: None                                                                                          |  |  |

#### groupcmd

### **Function**

Use the groupcmd command to perform an action on a group of trunks.

| groupcmd command parameters and variables  Command Parameters and variables |                                                                                                    |  |
|-----------------------------------------------------------------------------|----------------------------------------------------------------------------------------------------|--|
| groupcmd bsy rts inb                                                        |                                                                                                    |  |
| Parameters and variables                                                    | Description                                                                                                    |  |
| bsy                                                                         | The busy (BSY) circuit state code represents an installed circuit that has been busied.                           |  |
| inb                                                                         | The installation busy (INB) circuit state code represents an installed circuit that has not been tested.          |  |
| rts                                                                         | The return to service (RTS) circuit state code represents an installed circuit that has been returned to service. |  |

### **Qualifications**

Not currently available

### **Examples**

Not currently available

### Responses

Not currently available

Use the hold command to place the circuit in the control position in the first available hold position.

| hold command parameters and variables |                                        |  |
|---------------------------------------|----------------------------------------|--|
| Command                               | Parameters and variables               |  |
| hold                                  | There are no parameters and variables. |  |

### Qualification

The hold command works regardless of the trunk state and has no effect on a wideband IT ISUP call.

## **Example**

The following table provides an example of the hold command.

| Example of the hold command |                                 |                                                                                               |  |
|-----------------------------|---------------------------------|-----------------------------------------------------------------------------------------------|--|
| Example                     | Task, response, and explanation |                                                                                               |  |
| hold                        |                                 |                                                                                               |  |
|                             | Task:                           | You need to place the circuit in the control position in the first available hold position.   |  |
|                             | Response:                       | OK, CIRCUIT ON HOLD SHORT CLLI IS : CF3P OK, CIRCUIT POSTED                                   |  |
|                             | Explanation:                    | You have placed the circuit with the short CLLI of CF3P in the first available hold position. |  |

# hold (end)

## Response

The following table provides explanations of the response to the hold command.

| Response for the hold command |                                                                                                    |      |  |
|-------------------------------|----------------------------------------------------------------------------------------------------|------|--|
| MAP output                    | Meaning and action                                                                                        |      |  |
| OK, CKT ON                    | OK, CKT ON HOLD                                                                                           |      |  |
|                               | <b>Meaning:</b> You have placed the circuit in the control position in the first available hold position. |      |  |
|                               | Action:                                                                                                   | None |  |

Use the next command to place another circuit in the control position.

| next comman              | d parameters and variables                                                                                                    |  |
|--------------------------|----------------------------------------------------------------------------------------------------|--|
| Command                  | Parameters and variables                                                                                                    |  |
| next                     | s<br>p                                                                                                    |  |
|                          | hold <u>delttp</u> s<br>e                                                                                                    |  |
| Parameters and variables | Description                                                                                                    |  |
| <u>delq</u>              | This represents a system default. When only the next command is entered, the system takes the next circuit from the deload queue (DELQ) and places it in the controposition. If there are no circuits available from the DELQ, the system takes a circuit from the posted set.                               |  |
| <u>delttp</u>            | This represents a system default. When the parameters s or e are not entered, the system automatically deletes the outgoing circuit (if there is one) from the trunk test position (TTP).                                                                                                    |  |
| е                        | This parameter exchanges the circuits in the control and hold positions.                                                                                                    |  |
| hold                     | This variable specifies the hold position number from which the circuit is to be take The hold position number range is 1-3.                                                                                                    |  |
| р                        | This parameter ensures that the next circuit to go in the control position is from the posted set, and not from the DELQ.                                                                                                    |  |
| s                        | This parameter saves the circuit in the outgoing control position in the posted set. When only the next command is entered, the system takes the next circuit from the DELQ and places it in the control position. If there are no circuits available in the DELQ, the circuit is taken from the posted set. |  |

#### **Qualifications**

The next command is qualified by the following exceptions, restrictions, and limitations:

• Entering the next command without parameters takes the next circuit from the DELQ and places it in the control position. If there are no circuits available in the DELQ, the circuit is taken from the posted set.

### next (continued)

- Without parameters s or e, the outgoing circuit is deleted from the TTP.
- The next command works regardless of the trunk state and has no effect on a wideband IT ISUP call.

### **Example**

The following table provides an example of the next command.

| Example of the next command |                                 |                                                                                                    |  |
|-----------------------------|---------------------------------|----------------------------------------------------------------------------------------------------|--|
| Example                     | Task, response, and explanation |                                                                                                    |  |
| next                        |                                 |                                                                                                    |  |
|                             | Task:                           | Place the next circuit in the control position.                                                                                          |  |
| Response:                   | Response:                       | Next<br>POSTED CKT IDLED<br>SHORT CLLI IS : CF3P<br>OK, CKT POSTED                                                                       |  |
|                             | Explanation:                    | The next circuit has been placed in the control position. The name of the short common language location identifier (clli) is displayed. |  |

### Response

The following table provides explanations of the response to the next command.

| Response for the next command |                                      |                                                                                        |  |
|-------------------------------|--------------------------------------|----------------------------------------------------------------------------------------|--|
| MAP output                    | Meaning and action                   |                                                                                        |  |
| FAILED, HOL                   | D POSITI                             | ON IDLE                                                                                |  |
|                               | Meaning:                             | The command string next 1 is issued but no circuit is held in the first hold position. |  |
|                               | Action:                              | None                                                                                   |  |
| NO CKT, SET IS EMPTY          |                                      |                                                                                        |  |
|                               | Meaning: No circuit has been posted. |                                                                                        |  |
|                               | Action:                              | None                                                                                   |  |
| -continued-                   |                                      |                                                                                        |  |

### next (end)

| Response | for the | e next | command | (continued) | ) |
|----------|---------|--------|---------|-------------|---|
|----------|---------|--------|---------|-------------|---|

MAP output Meaning and action

OK, CKT POSTED

**Meaning:** The next circuit has been placed in the control position.

Action: Continue entering commands against the circuit you have placed in the

control position.

POSTED CKT IDLED

**Meaning:** The next circuit has been placed in the control position.

**Action:** Continue entering commands against the circuit you have placed in the

control position.

POSTED CKT IDLED

SHORT CLLI IS: XXXXXXXX

OK, CKT POSTED

**Meaning:** The next circuit in the posted set in now placed in the control position.

The name of the short clli is displayed.

**Action:** Continue entering commands against the circuit you have placed in the

control position.

-end-

Use the post command to post one or more circuits for maintenance.

| post command parameters and variables |            |                                      |  |
|---------------------------------------|------------|--------------------------------------|--|
| Command                               | Parameters | and variables                        |  |
| post                                  | a          | state [ firsttrkgrp   clli           |  |
|                                       | b          | a<br>b<br>c<br>f                     |  |
|                                       | cptermerr  |                                      |  |
|                                       | d          | d_pm d_pm_no ckt_no t_slot to t_slot |  |
|                                       | е          | des des_no b r s des_ckt to des_ckt  |  |
|                                       | g          | clli ckt to ckt                      |  |
|                                       | р          | pm pm_no pm_pos to pm_pos            |  |
|                                       | tm         | tm_name tm_no to tm_no               |  |
|                                       | s          | state                                |  |
|                                       | t          | clli ckt ckt<br>cnri1                |  |
|                                       | tb         | clli m buffer  cp hc mr all          |  |
|                                       | wb         | clli member_#                        |  |
| -continued-                           |            |                                      |  |

| post command parameters and variables |                                                                                                    |  |  |
|---------------------------------------|----------------------------------------------------------------------------------------------------|--|--|
| Parameters and variables              | Description                                                                                                    |  |  |
|                                       | This variable represents a string of circuit numbers.                                                                                                    |  |  |
| a                                     | <ul> <li>This parameter, when preceded by:</li> <li>the b parameter-transfers circuits which are left in the busy queue after the time-out interval from the BUSY ALL queue to the posted set.</li> <li>the post command-posts all DMS-100 Family circuits of a particular state.</li> </ul>                                                                                                    |  |  |
| all                                   | This parameter specifies the entire contents of the maintenance (M) or call processing (CP) buffer.                                                                                                    |  |  |
| b                                     | <ul> <li>This parameter, when preceded by:</li> <li>the b parameter-removes all idle circuits from the posted set, and retains only out-of-service circuits.</li> <li>the post command-posts circuits from one of the two busy queues or the posted set.</li> </ul>                                                                                                    |  |  |
| buffer                                | This variable posts the contents of the M or CP buffer. The <i>buffer</i> range is 0-9.                                                                                                    |  |  |
| С                                     | This parameter transfers circuits from the BUSY CIRCUIT queue to the posted se (up to 10 circuits at a time).                                                                                                    |  |  |
| ckt                                   | This variable represents the circuit number of the trunk group. If two circuit number are entered, all circuits from the first number to the second are posted. If only on number is entered, all circuits from that number to the end of the list are posted. The circuit number range is 0-9999.                                                                                                    |  |  |
| ckt_no                                | This variable represents the circuit number. Its range is 0-19.                                                                                                    |  |  |
| clli                                  | This variable represents the full or short common language location identifier (CLL code assigned to a group of circuits or trunk group. When preceded by the command string post a <i>state</i> , the trunk group specified by the CLLI is posted first.                                                                                                    |  |  |
| clnr                                  | This variable following the g parameter represents the circuit number of the trunk group. If two circuit numbers are entered, all circuits from the first number to the second number are posted. If only one circuit number is posted, all numbers from that number to the end of the list are posted. If a circuit number is not entered, en ing the command post g <i>clli</i> posts up to the first 512 circuit in the group. The value is 0-9 999. |  |  |
| cnri1                                 | This variable following the t parameter represents circuit numbers or test equipment. Up to 10 circuit numbers can be entered serially. The value is 0-9999.                                                                                                    |  |  |
|                                       | -continued-                                                                                                    |  |  |

| post command parameters and variables (continued) |                                                                                                    |  |  |
|---------------------------------------------------|----------------------------------------------------------------------------------------------------|--|--|
| Parameters and variables                          | Description                                                                                                    |  |  |
| cptermerr                                         | This parameter posts trunk entries in the CPTERMERR queue which are currently out of service.                                                                                               |  |  |
| d                                                 | This parameter posts digital trunks.                                                                                                    |  |  |
| des_ckt                                           | This variable represents the circuit number of a digital echo suppressor DES. Its range is 0-63.                                                                                            |  |  |
| des_no                                            | This variable represents the DES number. Its range is 0-511.                                                                                                    |  |  |
| d_pm                                              | This variable specifies the type of digital peripheral module (PM):                                                                                                    |  |  |
|                                                   | dca-Austrian digital carrier                                                                                                    |  |  |
|                                                   | dcm-digital carrier module                                                                                                    |  |  |
|                                                   | dct-digital carrier trunk                                                                                                    |  |  |
|                                                   | dtc-digital trunk controller                                                                                                    |  |  |
|                                                   | idtc-international digital trunk controller                                                                                                    |  |  |
|                                                   | iltc-international line trunk controller                                                                                                    |  |  |
|                                                   | Itc-line trunk controller                                                                                                    |  |  |
|                                                   | rcc-remote cluster controller                                                                                                    |  |  |
| d_pm_no                                           | This variable represents the discrimination number of the digital PM. Its range is 0-511.                                                                                                   |  |  |
| е                                                 | This parameter posts one or both sides of a DES.                                                                                                    |  |  |
| f                                                 | This parameter forces all circuits from the BUSY ALL queue to the posted set.                                                                                                    |  |  |
| <u>frsttrkgrp</u>                                 | This represents a system default. You do not enter a value at the MAPWhen you enter the command string post a <i>state</i> , the system begins posting with the first tru group.            |  |  |
| g                                                 | This parameter posts a group of circuits by its CLLI. If no circuit number is entered after the g command, entering the command post g clli posts up to the first 512 circuit in the group. |  |  |
| hc                                                | This parameter specifies the highest count (HC) of the contents of the M or CP buffer.                                                                                                    |  |  |
|                                                   | -continued-                                                                                                    |  |  |

| post command parameters and variables (continued) |                                                                                                    |  |
|---------------------------------------------------|----------------------------------------------------------------------------------------------------|--|
| Parameters and variables                          | Description                                                                                                    |  |
| member_ #                                         | This variable represents the trunk member number ( <i>member_#</i> ). The trunk member number can be any circuit, master or slave, which is on the originating or terminating side and is involved in a wideband call. |  |
| mr                                                | This parameter specifies the most recent (MR) content of the M or CP buffer.                                                                                                    |  |
| <u>nockt</u>                                      | This represents a system default. You do not enter a value at the MARf no circuit number is specified, entering the command string post g <i>clli</i> posts up to the first 51 circuits in the group.                  |  |
| р                                                 | This parameter posts a group of circuits in a non-digital PM.                                                                                                    |  |
| pm                                                | This variable specifies the type of non-digital PM. Examples of non-digital PM types are:                                                                                                    |  |
|                                                   | mtm-maintenance trunk module                                                                                                    |  |
|                                                   | oau-office alarm unit                                                                                                    |  |
|                                                   | tm-trunk module                                                                                                    |  |
| pm_no                                             | This variable represents the PM discrimination number. Its range is 0-9999.                                                                                                    |  |
| pm_pos                                            | This variable specifies the PM position. Its range is 0-29.                                                                                                    |  |
| s                                                 | This parameter posts circuits in the posted set separately according to their state.                                                                                                    |  |
|                                                   | -continued-                                                                                                    |  |

| Parameters and variables | Descript                | ion                                                                                                    |
|--------------------------|-------------------------|----------------------------------------------------------------------------------------------------|
| state                    | This varia              | able represents one of the following circuit state codes:                                                                                                    |
|                          | • cfl                   | The circuit state code carrier fail (cfl) represents a circuit which was removed from service because of failure of an associated outside facility.                                                                                                    |
|                          | <ul> <li>cpb</li> </ul> | The circuit state code call process busy (cpb) represents a circuit that is carrying traffic.                                                                                                    |
|                          | • cpd                   | The circuit state code call process deload (cpd) represents a circuit that is carrying traffic and that another entity, such as maintenance (Mtce), has requested to be informed when call processing (CP) releases the circuit.                                                                                                    |
|                          | • del                   | The circuit state code deload (del) represents a circuit which was in the cpd state, has been released by CP, and is now available.                                                                                                    |
|                          | • idl                   | The circuit state code idle (idl) represents a circuit that is in service and available to any process.                                                                                                    |
|                          | • inb                   | The circuit state code installation busy (inb) represents an installed circuit that has not been tested.                                                                                                    |
|                          | • ini                   | The circuit state code initialized (ini) represents a circuit in an intermediate state to which all previously cpb circuits are set following a system restart.                                                                                                    |
|                          | • lo                    | The circuit state code lockout (lo) represents a circuit under continuous seizure from a far office without digits being received. The system continues scanning and sets circuit idl when seizure ceases. For CCS7 trunks, this state may be due to a problem with the message switch and buffer (MSB) or the interperipheral message link (IPML). |
|                          | • mb                    | The circuit state code manual busy (ManB) represents a circuit which was removed from service by a maintenance person and can only be returned to service by a maintenance person.                                                                                                    |
|                          | <ul><li>neq</li></ul>   | The circuit state code not equipped (neq) represents circuit hardware that is not provided.                                                                                                    |
|                          | • nmb                   | The circuit state code network management busy (nmb) represents a circuit which is removed from service through automatic or manua network management action.                                                                                                    |

| post command parameters and variables (continued) |                                                                                                    |  |  |
|---------------------------------------------------|----------------------------------------------------------------------------------------------------|--|--|
| Parameters                                        |                                                                                                    |  |  |
| and variables                                     | Description                                                                                                    |  |  |
|                                                   | <ul> <li>pmb The circuit state code peripheral module busy (pmb) represents a<br/>circuit that is not available to traffic because the associated PM is<br/>out of service.</li> </ul>                                                                                                    |  |  |
|                                                   | <ul> <li>res The circuit state code restricted idle (res) represents a two-way<br/>trunk that has restricted availability to traffic. For example, the<br/>outgoing side of the trunk is not available.</li> </ul>                                                                                  |  |  |
|                                                   | <ul> <li>rmb The circuit state code remote make busy (rmb) represents a trunk<br/>with its incoming side removed from service, either by the far end or<br/>by the near end which informs the far end.</li> </ul>                                                                                   |  |  |
|                                                   | <ul> <li>sb The circuit state code system busy (sb) represents a circuit which is<br/>removed from service by system maintenance, which runs periodic<br/>tests until the circuit is either restored to service or set to mb; for<br/>example, a test to detect intermittent conditions.</li> </ul> |  |  |
|                                                   | <ul> <li>szd The circuit state code seized (szd) represents a circuit which has<br/>been seized for manual or system action.</li> </ul>                                                                                                    |  |  |
| t                                                 | This parameter posts a trunk, service circuit, or test equipment by its CLLI.                                                                                                    |  |  |
| t_slot                                            | This variable represents the time slot number. Its range is 1-31.                                                                                                    |  |  |
| tb                                                | This parameter posts the trouble buffer. The trouble buffer was created in the TRKSTRBL level using the creatset command.                                                                                                    |  |  |
| tm                                                | This parameter posts a trunk module (TM), which is a non-digital PM.                                                                                                    |  |  |
| tm_name                                           | This variable represents the trunk module name.                                                                                                    |  |  |
| tm_no                                             | This variable represents the trunk module number. Its range is 0-9 999.                                                                                                    |  |  |
| wb                                                | This parameter posts all trunk circuits involved in a wideband call.                                                                                                    |  |  |
|                                                   | -end-                                                                                                    |  |  |

### **Qualifications**

The post command is qualified by the following exceptions, restrictions, and limitations:

- The post command posts only trunks which belong to the user.
- If the CLLI to be entered is short and a numerical value, enter the CLLI with single quotation marks (') around it.

- To get the total number of trunks in the wideband (wb) call, you must add the master trunk in the control position to the number of trunk circuits in the post set. Obtain the number of trunk circuits in the post set by looking at the post indicator in the trunk test position (TTP) display.
- The post command works regardless of the trunk state and has no effect on a wb IT Integrated Services Digital Network user part (ISUP) call.

### **Example**

The following table provides an example of the post command.

| Example of    | Example of the post command |                                                                                                    |  |  |
|---------------|-----------------------------|----------------------------------------------------------------------------------------------------|--|--|
| Example       | Task, respon                | Task, response, and explanation                                                                                                    |  |  |
| post wb where | ·                           |                                                                                                    |  |  |
| WBINC 3       | is the third circuit        | on the incoming side of the call of a 6 circuit call                                                                                        |  |  |
|               | Task:                       | Place WBINC 1, which is the master circuit of the incoming side in a wideband (wb) call, in the control position.                           |  |  |
|               | Response:                   | POST 5 DELQ D 4 BUSYQ A 59 DIG TTP 14 0 5 0 2 10 CKT TYPE PM NO. COM LANG STA S R DOT TE R 2W S7 S7 DTC 0 10 0 WBINC 1 CPB WBOTG 1 WIDEBAND |  |  |
|               | Explanation:                | POST 5 indicates the remaining 5 circuits are still in the post set.                                                                        |  |  |

### Responses

The following table provides an explanation of the responses to the post command.

| Responses for the post command |                                                                                                    |  |  |
|--------------------------------|----------------------------------------------------------------------------------------------------|--|--|
| MAP output                     | Meaning and action                                                                                          |  |  |
| Circuit not                    | involved in a wideband call.                                                                                |  |  |
|                                | <b>Meaning:</b> The wb parameter was entered when the provided trunk circuit was not involved in a wb call. |  |  |
|                                | Action: None                                                                                                |  |  |
| -continued-                    |                                                                                                    |  |  |

#### post (end)

Responses for the post command (continued)

MAP output Meaning and action

CPTERMERR QUEUE EMPTY

NO MORE TRUNKS IN THE POSTED SET

**Meaning:** The command string post cptermerr was entered when there were no

trunks to be posted.

Action: None

Invalid trunk circuit.

**Meaning:** The wb parameter was entered when the supporting trunk circuit was

not a valid trunk.

Action: None

OK, CKT POSTED.

**Meaning:** The circuit is posted.

Action: None

POSTED CKT IDLED.

Meaning: The circuit is posted and idled.

Action: None

TEST ACCESS DENIED

**Meaning:** The TTP does not own the CLLI of the entered trunk.

Action: None

-end-

Use the qrysig command to display the signaling status of the posted CCS7 trunk.

| qrysig command parameters and variables      |                          |  |
|----------------------------------------------|--------------------------|--|
| Command                                      | Parameters and variables |  |
| qrysig There are no parameters or variables. |                          |  |

### **Qualifications**

None

### **Example**

The following table provides an example of the qrysig command.

| Example of the qrysig command |                                 |                                                       |
|-------------------------------|---------------------------------|-------------------------------------------------------|
| Example                       | Task, response, and explanation |                                                       |
| qrysig                        |                                 |                                                       |
|                               | Task:                           | Display the signaling state of the posted CCS7 trunk. |
|                               | Response:                       | Signaling Available                                   |
|                               | Explanation:                    | The circuit is okay.                                  |

### Responses

The following table provides explanations of the responses to the qrysig command.

| Responses for the grysig command |                                |                                       |  |
|----------------------------------|--------------------------------|---------------------------------------|--|
| MAP output                       | Meaning and action             |                                       |  |
| FAILED, NO CIRCUIT               |                                |                                       |  |
|                                  | Meaning: No circuit is posted. |                                       |  |
|                                  | Action:                        | Post a circuit and retry the command. |  |
| -continued-                      |                                |                                       |  |

### qrysig (end)

Responses for the qrysig command (continued)

MAP output Meaning and action

FAILED, NOT CCS7 TRUNK

**Meaning:** The posted trunk is not a CCS7 trunk.

Action: None

PROBLEMS SIGNALING FOR THIS CIRCUIT

**Meaning:** Signaling is not available because the circuit is not equipped at the

remote end.

Action: None

Signaling Available

Meaning: The circuit is okay.

Action: None

SIGNALING NOT AVAILABLE:

- IPML 2 IS BLOCKED

**Meaning:** The PM is down or busy.

Action: None

SIGNALING NOT AVAILABLE:

- PROTOCOL VIOLATION

**Meaning:** The circuit is not responding to signaling.

Action: None

SIGNALING NOT AVAILABLE:

- ROUTESET IS BLOCKED

**Meaning:** The message route to the other office is blocked.

Action: None

-end-

Use the quit command to exit from the current menu level and return to a previous menu level.

| quit command             | d parameters and variables                                                                                                    |  |
|--------------------------|----------------------------------------------------------------------------------------------------|--|
| Command                  | Parameters and variables                                                                                                    |  |
| quit                     | 1 all incrname                                                                                                    |  |
| Parameters and variables | Description                                                                                                    |  |
| 1                        | This default parameter causes the system to display the next higher MAP level.                                                                                                    |  |
| all                      | This parameter causes the system to display the CI level from any level.                                                                                                    |  |
| incrname                 | This variable causes the system to exit the specified level and all sublevels. The system displays the next level higher than the one specified. Values for <i>incrname</i> are menu level names, such as lns, mtc, or mapci. |  |
| n                        | This variable identifies a specified number of retreat levels from the current level. The range of retreat levels is 0-6. However, the system cannot accept a level number higher than the number of the current level.       |  |

#### **Qualifications**

The quit command works regardless of the trunk state and has no effect on a wideband IT ISUP call.

### **Examples**

The following table provides examples of the quit command.

| Examples of the quit command |                                 |                                                            |  |
|------------------------------|---------------------------------|------------------------------------------------------------|--|
| Example                      | Task, response, and explanation |                                                            |  |
| quit ↓                       |                                 |                                                            |  |
|                              | Task:                           | Exit from the C7TTP level to the previous menu level.      |  |
|                              | Response:                       | The display changes to the display of a higher level menu. |  |
|                              | Explanation:                    | The C7TTP level has changed to the previous menu level.    |  |

# quit (continued)

| Examples of the quit command (continued) |                                                              |                                                             |  |
|------------------------------------------|--------------------------------------------------------------|-------------------------------------------------------------|--|
| Example                                  | Task, response, and explanation                              |                                                             |  |
| quit mtc<br>where                        | <b>ل</b>                                                     |                                                             |  |
| mtc                                      | specifies the level higher than the C7TTP level to be exited |                                                             |  |
|                                          | Task:                                                        | Return to the MAPCI level (one menu level higher than MTC). |  |
|                                          | Response:                                                    | The display changes to the MAPCI menu display:              |  |
|                                          |                                                              | MAPCI:                                                      |  |
|                                          | Explanation:                                                 | The C7TTP level has returned to the MAPCI level.            |  |
|                                          |                                                              | -end-                                                       |  |

### Responses

The following table provides an explanation of the responses to the quit command.

| Responses for the quit command |                                                                                         |                                                                                                    |  |
|--------------------------------|-----------------------------------------------------------------------------------------|----------------------------------------------------------------------------------------------------|--|
| MAP output                     | Meaning and action                                                                      |                                                                                                    |  |
| CI:                            |                                                                                         |                                                                                                    |  |
|                                | Meaning:                                                                                | The system exited all MAP menu levels and returned to the CI level.                                                                                        |  |
|                                | Action:                                                                                 | None                                                                                                    |  |
|                                | QUIT Unable to quit requested number of levels Last parameter evaluated was: 1          |                                                                                                    |  |
|                                | Meaning:                                                                                | You entered an invalid level number. The number you entered exceeds the number of MAP levels from which to quit.                                           |  |
|                                | Action:                                                                                 | Reenter the command using an appropriate level number.                                                                                                    |  |
| The system rep                 | The system replaces the C7TTP level menu with a menu that is two or more levels higher. |                                                                                                    |  |
|                                | Meaning:                                                                                | You entered the quit command with an <i>n</i> variable value of 2 or more or an <i>incrname</i> variable value corresponding to two or more levels higher. |  |
|                                | Action:                                                                                 | None                                                                                                    |  |
| -continued-                    |                                                                                         |                                                                                                    |  |

## quit (end)

Responses for the quit command (continued)

MAP output Meaning and action

The system replaces the display of the C7TTP level with the display of the next higher MAP level.

**Meaning:** The system exited to the next higher MAP level.

Action: None

Use the rls command to release the connection to the circuit in the control position.

| rls command<br>Command   | rls command parameters and variables  Command Parameters and variables                                                                                                    |  |
|--------------------------|----------------------------------------------------------------------------------------------------|--|
| rls                      | <u>ctrl_pos</u><br>r                                                                                                    |  |
| Parameters and variables | s Description                                                                                                    |  |
| ctrl pos                 | This default name represents the system default. When you enter only the rls command, the system retains the circuit in the control position, in the same state as before the connection. |  |
| r                        | This parameter frees the circuit from the control position and deletes it from the TT level.                                                                                              |  |

### **Qualifications**

The rls command is qualified by the following exceptions, restrictions, and limitations:

- The rls command also idles associated test equipment (for example, the monitor function).
- The rls command does not affect trunks in call processing busy (CPB).

## **Example**

The following table provides an example of the rls command.

| Example of the Example | he rls command<br>Task, response, and explanation |                                                                            |  |
|------------------------|---------------------------------------------------|----------------------------------------------------------------------------|--|
| rls ↓                  |                                                   |                                                                            |  |
|                        | Task:                                             | You need to release the connection to the circuit in the control position. |  |
|                        | Response:                                         | rls<br>OK                                                                  |  |
|                        | Explanation:                                      | The connection to the circuit in the control position has been released.   |  |

## rls (end)

## Response

The following table provides explanations of the response to the rls command.

| Response for the rls command |                                                                                   |  |
|------------------------------|-----------------------------------------------------------------------------------|--|
| MAP output                   | Meaning and action                                                                |  |
| ОК                           |                                                                                   |  |
|                              | Meaning: The connection to the circuit in the control position has been released. |  |
|                              | Action: None                                                                      |  |

#### routeset

## **Function**

Use the routeset command to display the route set CLLI of the posted CCS7 trunk.

| routeset command parameters and variables |                                       |  |
|-------------------------------------------|---------------------------------------|--|
| Command                                   | Parameters and variables              |  |
| routeset                                  | There are no parameters or variables. |  |

## **Qualifications**

None

## **Example**

The following table provides an example of the routeset command.

| Example of the routeset command |                                 |                                                      |
|---------------------------------|---------------------------------|------------------------------------------------------|
| Example                         | Task, response, and explanation |                                                      |
| routeset                        |                                 |                                                      |
|                                 | Task:                           | Display the route set CLLI of the posted CCS7 trunk. |
|                                 | Response:                       | ROUTESET : LOOPBKRS1                                 |
|                                 | Explanation:                    | The route set CLLI of the posted trunk is LOOPBKRS1. |

## Responses

The following table provides explanations of the responses to the routeset command.

| Responses for the routeset command |                    |                                                                                |
|------------------------------------|--------------------|--------------------------------------------------------------------------------|
| MAP output                         | Meaning and action |                                                                                |
| FAILED, NOT                        | A CCS7             | TRUNK                                                                          |
|                                    | Meaning            | You have attempted to perform the command on a trunk that is not a CCS7 trunk. |
|                                    | Action:            | None                                                                           |
|                                    |                    | -continued-                                                                    |

## routeset (end)

Responses for the routeset command (continued)

MAP output Meaning and action

ROUTESET : LOOPBKRS1

Meaning: In this example, the route set CLLI of the posted trunk is LOOPBKRS1.

Action: None

Use the rts command to return to service the circuit in the control position.

| rts command             | rameters and variables                                  |                                                            |
|-------------------------|---------------------------------------------------------|------------------------------------------------------------|
| Command                 | arameters and variables                                 |                                                            |
| rts                     | a [idl ini res ]                                        |                                                            |
|                         | cp<br>m<br>both                                         | all ]                                                      |
| Parameters and variable | Description                                             |                                                            |
| а                       | This parameter releases                                 | s all manual busy circuits in the posted set.              |
| all                     | This parameter selects t                                | he entire trouble buffer to be cleared.                    |
| both                    | This parameter selects to cleared.                      | ooth the call-processing and maintenance buffer entry to b |
| С                       | This parameter clears th                                | ne trouble buffer entry.                                   |
| ср                      | This parameter selects t                                | he call-processing buffer entry to be cleared.             |
| <u>idl</u>              | This parameter specifies the idle circuit state.        |                                                            |
| ini                     | This parameter specifies the initialized circuit state. |                                                            |
| m                       | This parameter selects t                                | he maintenance buffer entry to be cleared.                 |
| r                       | This parameter releases                                 | s the connection and idles the circuit.                    |
| res                     | This parameter specifies                                | s the restricted idle circuit state.                       |

### rts (continued)

#### Qualifications

The rts command is qualified by the following exceptions, restrictions, and limitations:

- Entering the rts command without a parameter returns to service the circuit that is in the control position if it is manual busy. If the circuit is seized and its pending state is manual busy,l the pending state is set to the specified state.
- For two-way trunks only, the return state can be specified as idle or restricted idle. If no parameters are entered, the default state is IDL (idle).
- Entering the command string rts r without a specified state releases any connection to the circuit, and sets the circuit to either its prior or pending state.
- Entering the command string rts a without a specified state releases the circuit if it is seized, returns the circuit to the posted set, and changes the state of all manual busy circuits in the posted set to IDL.
- Entering the command string rts a with a specified state does the same as rts a without a specified state, but also changes the state of all manual busy circuits to the specified state.
- The rts command does not affect trunks in CPB.

#### **Example**

The following table provides an example of the rts command.

| Example of t | Example of the rts command                     |                         |  |
|--------------|------------------------------------------------|-------------------------|--|
| Example      | Task, response, and explanation                |                         |  |
| rts          |                                                |                         |  |
|              | Task:                                          | Release the connection. |  |
|              | Response:                                      | RTS OK                  |  |
|              | Explanation: The connection has been released. |                         |  |
|              | -continued-                                    |                         |  |

## rts (continued)

| Example of t | Example of the rts command (continued) |                                                                                                   |  |
|--------------|----------------------------------------|---------------------------------------------------------------------------------------------------|--|
| Example      | Task, respon                           | Task, response, and explanation                                                                   |  |
| rts r ini    |                                        |                                                                                                   |  |
|              | Task:                                  | Release the connection and idle the circuit in the initialized circuit state.                     |  |
|              | Response:                              | RTS OK                                                                                            |  |
|              | Explanation:                           | The connection has been released and the circuit has been idled in the initialized circuit state. |  |
|              |                                        | -end-                                                                                             |  |

## Responses

The following table provides an explanation of the response to the rts command.

| Responses for the rts command |                    |                                                                                                    |
|-------------------------------|--------------------|----------------------------------------------------------------------------------------------------|
| MAP output                    | Meaning and action |                                                                                                    |
| ALREADY DON                   | ΙE                 |                                                                                                    |
|                               | Meaning:           | You have already returned the circuit to service and you have tried to return the circuit to service again. |
|                               | Action:            | None                                                                                                    |
| FAILED, NO                    | CIRCUIT            |                                                                                                    |
|                               | Meaning:           | There are no circuits to be returned to service.                                                            |
|                               | Action:            | None                                                                                                    |
| RTS OK                        |                    |                                                                                                    |
|                               | Meaning:           | You have returned the circuit to service.                                                                   |
|                               | Action:            | None                                                                                                    |
|                               |                    | -continued-                                                                                                 |

### rts (end)

Responses for the rts command (continued)

MAP output Meaning and action

SET IS EMPTY

**Meaning:** There are no circuits to be returned to service.

Action: None

\*WARNING\*

TRUNK WAS TAKEN OUT OF SERVICE BY SYSTEM DUE TO EXCESSIVE CALL ERRORS.

PLEASE CONTACT SUPPORT GROUP PRIOR TO RETURNING TRUNK TO SERVICE.

DO YOU WANT TO RTS TRUNK?

PLEASE CONFIRM ("YES" OR "NO"):

**Meaning:** An attempt was made to return to service a trunk that was taken out of service by the system due to excessive call processing errors.

**Action:** Enter "yes" if you want to return the specified trunk to service;

otherwise, enter "no". Additional maintenance action may be required to

clear the fault prior to returning the trunk to service.

Use the seize command to seize a posted trunk for maintenance action.

| seize comma              | seize command parameters and variables                                                                                                    |  |  |
|--------------------------|----------------------------------------------------------------------------------------------------|--|--|
| Command                  | Parameters and variables                                                                                                    |  |  |
| seize                    | <u>ctrl_pos</u><br>a del_no                                                                                                    |  |  |
| Parameters and variables | s Description                                                                                                    |  |  |
| а                        | This parameter specifies that seizure is automatic as circuits become available.                                                          |  |  |
| ctrl_pos                 | This default name represents a system default. When you enter only the seize command, only the circuit in the control position is seized. |  |  |
| del_no                   | This variable specifies the maximum quantity of circuits to be deloaded at one time. The range is 0-20.                                   |  |  |

#### **Qualifications**

The seize command is qualified by the following exceptions, restrictions, and limitations:

- Normally, the maximum number of circuits in the DELQ (deload queue) is 20, but this number can be reduced by entering a value for the variable *del\_no*. The maximum quantity is reset by the command seize, or whenever another set of circuits is posted.
- The characters A-SZ on line 9 of the status display indicate an automatic seizure condition. When automatic seizure is in effect, use the next command to select the next circuit from the posted set that can be seized. Those circuits that cannot be seized are bypassed.
- The seize command does not work on call processing busy (CPB) trunks.

## seize (end)

# **Example**

The following table provides an example of the seize command.

| Example of the seize command |                                                  |                    |  |  |  |  |
|------------------------------|--------------------------------------------------|--------------------|--|--|--|--|
| Example                      | Task, response, and explanation                  |                    |  |  |  |  |
| seize                        |                                                  |                    |  |  |  |  |
|                              | Task: Seize the circuit in the control position. |                    |  |  |  |  |
|                              | Response:                                        | sponse: CKT SEIZED |  |  |  |  |
|                              | Explanation: The circuit has been seized.        |                    |  |  |  |  |

## Responses

The following table provides explanations of the responses to the seize command.

| Responses for the seize command |                                                                                                    |      |  |  |  |
|---------------------------------|----------------------------------------------------------------------------------------------------|------|--|--|--|
| MAP output                      | Meaning and action                                                                                 |      |  |  |  |
| ALREADY DON                     | ALREADY DONE                                                                                       |      |  |  |  |
|                                 | <b>Meaning:</b> You have already seized the circuit and you have tried to seize the circuit again. |      |  |  |  |
|                                 | Action:                                                                                            | None |  |  |  |
| CKT SEIZED                      |                                                                                                    |      |  |  |  |
|                                 | Meaning: The circuit has been seized.                                                              |      |  |  |  |
|                                 | Action:                                                                                            | None |  |  |  |
| -end-                           |                                                                                                    |      |  |  |  |

Use the trkqry command to display the local and/or remote state of the posted trunk.

| trkqry command parameters and variables |                                                                                                    |  |  |
|-----------------------------------------|----------------------------------------------------------------------------------------------------|--|--|
| Command                                 | Parameters and variables                                                                                                    |  |  |
| trkqry                                  | <u>both</u><br>local<br>remote                                                                                                    |  |  |
| Parameters and variables                | Description                                                                                                    |  |  |
| <u>both</u>                             | This default represents a system default. When the trkqry command is used alone both local and remote states of the posted trunk are displayed. |  |  |
| local                                   | This parameter displays the near-end state of the posted CCS7 trunk.                                                                            |  |  |
| remote                                  | This parameter displays the far-end state of the posted CCS7 trunk.                                                                             |  |  |

#### **Qualifications**

The trkqry command is qualified by the following exceptions, restrictions, and limitations:

- When the system defaults to displaying both states, the states may be incompatible. When this happens, the maintenance action required to solve the problem is displayed and the user is prompted to proceed.
- If the local end of the circuit is not in service, entering the command string trkqry remote is not a given response.
- If the trkqry command seems to lock out the circuit (LO state), an unequipped CIC has been received from the far end. Use the siggry command to verify that the circuit is actually unequipped at the far end.
- The trkqry command is not supported for TUP+ trunks.

## trkqry (continued)

# **Example**

The following table provides an example of the trkqry command.

| Example of the trkqry command           |                                                                                |                                                            |  |  |
|-----------------------------------------|--------------------------------------------------------------------------------|------------------------------------------------------------|--|--|
| Example Task, response, and explanation |                                                                                |                                                            |  |  |
| trkqry local .⊣                         |                                                                                |                                                            |  |  |
|                                         | Task:                                                                          | Display the near-end state of the local posted CCS7 trunk. |  |  |
|                                         | Response:                                                                      | Local Trunk State: IDLE                                    |  |  |
|                                         | <b>Explanation:</b> The near-end state of the local posted CCS7 trunk is idle. |                                                            |  |  |

## Responses

The following table provides explanations of the responses to the trkqry command.

| Responses for the trkqry command                                         |                                                                                                    |                                                                                              |  |  |  |
|--------------------------------------------------------------------------|----------------------------------------------------------------------------------------------------|----------------------------------------------------------------------------------------------|--|--|--|
| MAP output                                                               | Meaning and action                                                                                        |                                                                                              |  |  |  |
| FAILED, ACT                                                              | FAILED, ACTION FAILED                                                                                     |                                                                                              |  |  |  |
|                                                                          | Meaning:                                                                                                  | The circuit cannot have the requested action taken on it, probably due to a change of state. |  |  |  |
|                                                                          | Action:                                                                                                   | Try the command again.                                                                       |  |  |  |
| FAILED, CHE                                                              | CK LOGS                                                                                                   |                                                                                              |  |  |  |
|                                                                          | Meaning: A problem exists somewhere in the system that is preventing the requested action from occurring. |                                                                                              |  |  |  |
|                                                                          | Action: Check the logs and alarm indicators for system problems.                                          |                                                                                              |  |  |  |
| FAILED, FUNCTION NOT AVAILABLE AT REMOTE OFFICE                          |                                                                                                    |                                                                                              |  |  |  |
| Meaning: The remote office is not equipped to process the query message. |                                                                                                    |                                                                                              |  |  |  |
|                                                                          | Action: None                                                                                              |                                                                                              |  |  |  |
| -continued-                                                              |                                                                                                    |                                                                                              |  |  |  |

### trkqry (continued)

Responses for the trkqry command (continued)

MAP output Meaning and action

FAILED, LOCAL STATE CHANGED

Meaning: The local state has changed since the command was entered.

Action: None

FAILED, NO CIRCUIT

**Meaning:** No circuit is posted, and therefore a query cannot occur.

Action: None

FAILED, NO REPLY

**Meaning:** The remote office did not reply within the six second timeout period.

Action: None

FAILED, NO RESOURCES

**Meaning:** No system resources are available to do the command at this time.

Action: None

FAILED, NOT A CCS7 TRUNK

**Meaning:** The posted trunk is not a CCS7 trunk.

Action: None

FAILED, ROUTESET NOT AVAILABLE

**Meaning:** No signaling is available to the remote office to provide the remote state.

Action: None

Local Trunk State: IDLE

**Meaning:** The near-end state of the posted local CCS7 trunk is idle.

Action: None

-continued-

## trkqry (end)

Responses for the trkqry command (continued)

MAP output Meaning and action

REMOTE OPTION NOT SUPPORTED FOR THE POSTED CCS7 TRUNK

Meaning: You have attempted to use the remote option on a CCS7 trunk that is not

an ISUP trunk.

Action: None

TRUNK IS IDLE AT BOTH ENDS AND NO ACTION REQUIRED

Meaning: The near end of the ISUP trunk is idle, while the far end is system busy

(SB).

Action: None

Use the tst command to provide a test facility for 1TR7 ISUP trunks in the TTP and C7TTP level of the MAP. The tst command allows a continuity test to be performed on the posted trunk.

| tst command parameters and variables |                                                                                                    |  |  |
|--------------------------------------|----------------------------------------------------------------------------------------------------|--|--|
| Command                              | Parameters and variables                                                                                                    |  |  |
| tst                                  | test_type                                                                                                    |  |  |
|                                      |                                                                                                    |  |  |
| Parameters and variables             | Description                                                                                                    |  |  |
| test_type                            | This variable represents a test line test code or the carrier number for the digital module whose circuit is in the control position.           |  |  |
| GCOT                                 | This code represents the test line 1TR7 Integrated Service Digital Network user part (ISUP) continuity test for the German Intelligent Network. |  |  |
| ІСОТ                                 | This code represents the test line ISUP continuity test.                                                                                        |  |  |
| T100                                 | This code represents the test line quiet termination test.                                                                                      |  |  |
| T101                                 | This code represents the test line 2-way talking test.                                                                                          |  |  |
| T102                                 | This code represents the test line milliwatt test.                                                                                              |  |  |
| T104                                 | This code represents the test line transmission noise and loss test.                                                                            |  |  |
| T105                                 | This code represents the test line loss measurement test.                                                                                       |  |  |
| T108                                 | This code represents the test line echo suppression test.                                                                                       |  |  |
| TCON                                 | This code represents the test line CCIS6 continuity test.                                                                                       |  |  |
| тсот                                 | This code represents the test line CCITT6 continuity test.                                                                                      |  |  |

## **Qualifications**

The tst command is qualified by the following exceptions, restrictions, and limitations:

• When you use the carrier number to replace the *test\_type* variable, the system tests all circuits of the specified carrier.

### tst (continued)

- The signaling test can be enabled or disabled by datafilling table CLLIMTCE.
- The tst command is applicable to 1TR7 trunks of the German Intelligent Network. 1TR7 trunks connect a signaling switching point (SSP) to the German #7 network..
- When a continuity test is run during a call, a significant time delay is
  made on the ISUP call. There is a delay is at the near end during the
  continuity test. In addition there is a delay at the far end until the COT
  message appears. Use the continuity tests mainly on analog trunks and
  for some calls, not all calls, so that the test's call setups minimize the
  effect on real time.
- For 2-way trunks, do continuity test on both ends to prevent glare.
- The tst command does not affect trunks in CPB.

## **Examples**

The following table provides examples of the tst command.

| Examples of the tst command |                                 |                                                                       |  |  |  |  |  |
|-----------------------------|---------------------------------|-----------------------------------------------------------------------|--|--|--|--|--|
| Example                     | Task, response, and explanation |                                                                       |  |  |  |  |  |
| tst ↓                       |                                 |                                                                       |  |  |  |  |  |
|                             | Task:                           | Test the circuit which has the short CLLI of CF3P.                    |  |  |  |  |  |
|                             | Response:                       | TEST OK EAST_COAST_4 ***+ TRK107 NOV30 13:44:04 4800 PASS CKT CF3P 10 |  |  |  |  |  |
|                             | Explanation:                    | The circuit passed the test.                                          |  |  |  |  |  |
| tst icot ↓                  |                                 |                                                                       |  |  |  |  |  |
|                             | Task:                           | Test a CCS7 trunk.                                                    |  |  |  |  |  |
|                             | Response:                       | TEST OK                                                               |  |  |  |  |  |
|                             | Explanation:                    | The circuit passed the test.                                          |  |  |  |  |  |

## tst (end)

## Responses

The following table provides explanations of the responses to the tst command.

| Responses for the tst command |                                             |                                                                                                    |  |  |  |
|-------------------------------|---------------------------------------------|----------------------------------------------------------------------------------------------------|--|--|--|
| MAP output                    | Meaning and action                          |                                                                                                    |  |  |  |
| FAILED TO S                   | EIZE CKT                                    |                                                                                                    |  |  |  |
|                               | Meaning:                                    | The specified test failed. A TRK263 Log will be printed that contains more information on the reason that the test failed.  |  |  |  |
|                               | Action:                                     | None                                                                                                    |  |  |  |
| TST FLD                       | TST FLD                                     |                                                                                                    |  |  |  |
|                               | Meaning:                                    | The specified test failed. A C7UP107 log will be printed that contains more information on the reason that the test failed. |  |  |  |
|                               | Action: None                                |                                                                                                    |  |  |  |
| TST OK                        |                                             |                                                                                                    |  |  |  |
|                               | Meaning: The specified test was successful. |                                                                                                    |  |  |  |
|                               | Action: None                                |                                                                                                    |  |  |  |

DMS-100 Family

#### **Menu Commands**

Historical Reference Manual CARD through C7TTP, Volume 2 of 10

Copyright © 1999 Nortel Networks All rights reserved.

#### NORTEL NETWORKS CONFIDENTIAL: The

information contained in this document is the property of Nortel Networks. Except as specifically authorized in writing by Nortel Networks, the holder of this document shall keep the information contained herein confidential and shall protect same in whole or in part from disclosure and dissemination to third parties and use same for evaluation, operation, and maintenance purposes only:

Information is subject to change without notice. Nortel Networks reserves the right to make changes in design or components as progress in engineering and manufacturing may warrant.

DMS, SuperNode, MAP, NORTEL NETWORKS, MORTHERN TELECOM, and NT are trademarks of Nortel Networks.

Publication number: 297-1001-821 Product release: Through BCS36 Document release: Standard 04.01

Date: June 1999

Printed in the United States of America

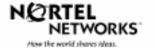